الكلية التقنية بمكة المكرمة

قسم تقنية الحاسب اآللي

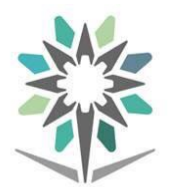

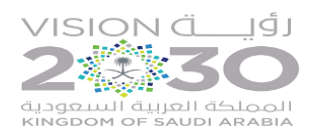

<mark>المؤسسة العامة للتدريب التقني والمهني</mark><br>Technical and Vocational Training Corporation

## ترجمة انتقائية لمنهج سيسكو: اساسيات لينكس

### Cisco: NDG Linux Essentials

اإلصدار الثاني

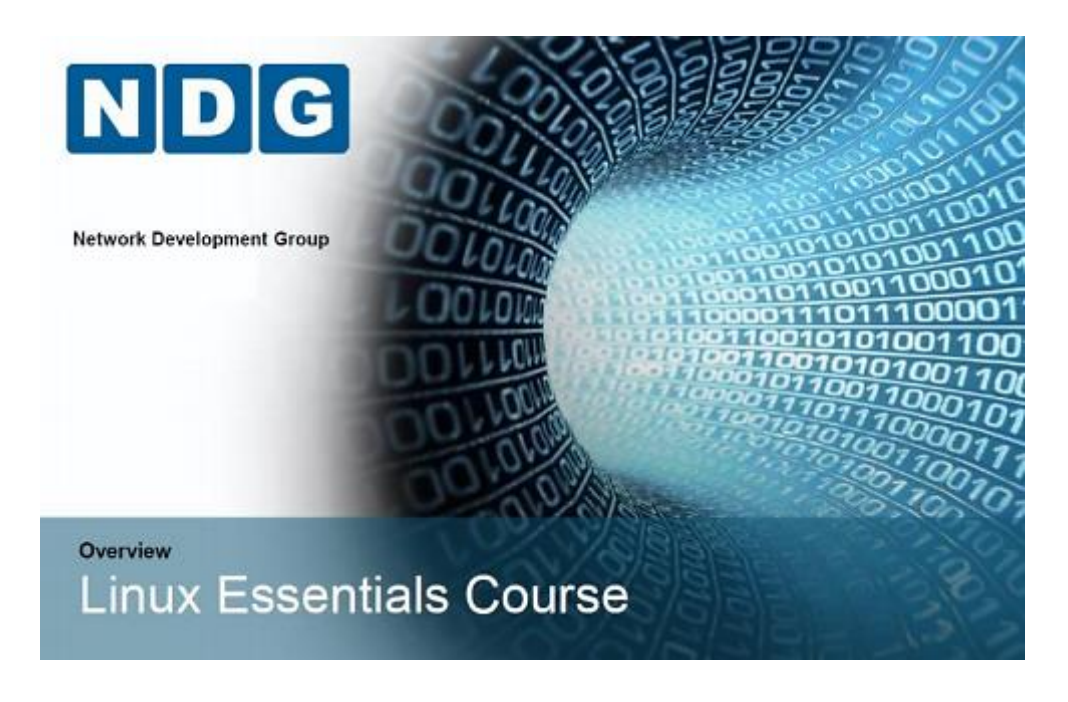

المهندس لؤي ناصر باماقوس

<span id="page-1-0"></span>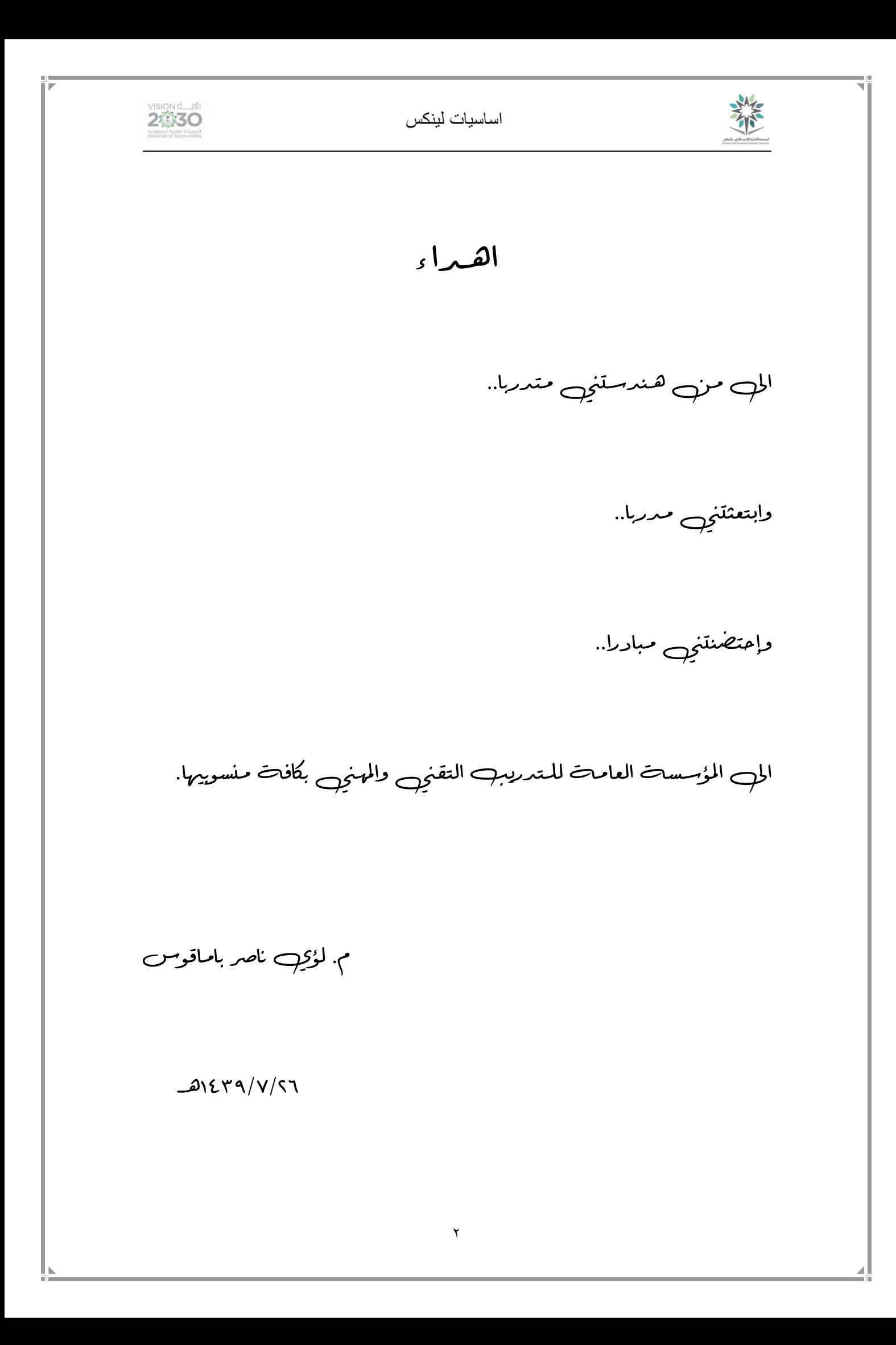

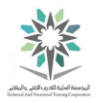

#### <span id="page-2-0"></span>مقدمة

بسم الله الرحمن الرحيم والصلاة والسلام على خاتم النبيين سيدنا محمد وعلى آلة وصحبه وسلم، أما بعد:

فقد خطت المملكة العربية السعودية في ظل قيادتنا الرشيدة خطوات واسعة من اجل تحقيق الرقي والرخاء للوطن والمواطن. وستكون رؤية 2030 خير شاهد على مستوى التطور والحضارة التي ستشهدها المملكة والتي ستأخذها إلى مصاف الدول المتقدمة من خالل تنويع مصادر الدخل واالهتمام بتنمية الكفاءات الوطنية للمساهمة في بناء اقتصاد قوي ومستديم. وتعتبر المؤسسة العامة للتدريب التقني والمهني من باكورة المشاريع الحقيقة لالستثمار في الأنسان السعودي في الاستر اتيجيات السابقة واللاحقة وذلك بدورها الرائد بتدريب وتأهيل سواعد ابناء هذا البلد المعطاء من أجل إدارة الدفة الصناعية والحرفية بنا يحقق أعلى معايير الكفاءة والسالمة المهنية.

وفي ظل ذلك الزخم من االهتمام والرعاية قامت المؤسسة العامة للتدريب التقني والمهني بإبرام عقود مع كبرى الشركات العالمية بهدف الرقي بمستوى ابنائنا المتدربين وتمكينهم من الحصول على المناهج الحديثة والمتطورة من خلال المراكز والأكاديميات الرائدة. ونظرا لأن بعض تلك المناهج لا توجد لها إصدارات تخدم اللغة العربية وما لذلك من تبعات تحول بين المتدرب وبين الاستقاء الكامل لتلك المعارف والمناهل، فقد بادرت بترجمة لأحد تلك المناهج بتصرف وهو منهج اكاديمية سيسكو: اساسيات نظام التشغيل لينكس ليصبح الحقيبة التدريبية المكافئة لمادة نظم تشغيل.2

يحتوي منهج اساسيات لينكس NDG Linux Essentials على ستة عشر فصلاً، ثلاثة فصول نظرية بحتة وهي الثلاثة الفصول الأولى، واما باقي الثلاثة عشر فصلاً وتحديداً من الفصل الرابع إلى الفصل السادس عشر فتشتمل على جزء نظري وجزء عملي. في هذا العمل قمت بترجمة الثلاثة الفصول النظرية الأولى وهي الفصل األول والثاني والثالث، ثم ترجمة المعامل من المعمل الرابع إلى المعمل السادس عشر.

واخيرا، ارجو من القارئ الكريم ابداء اي آراء أو مالحظات على المحتوى على بريدي االلكتروني ً l[bamagos@tvtc.gov.sa](mailto:lbamagos@tvtc.gov.sa)

والله ولمي التوفيق…

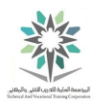

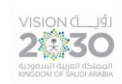

## <span id="page-3-0"></span>جدول المحتويات

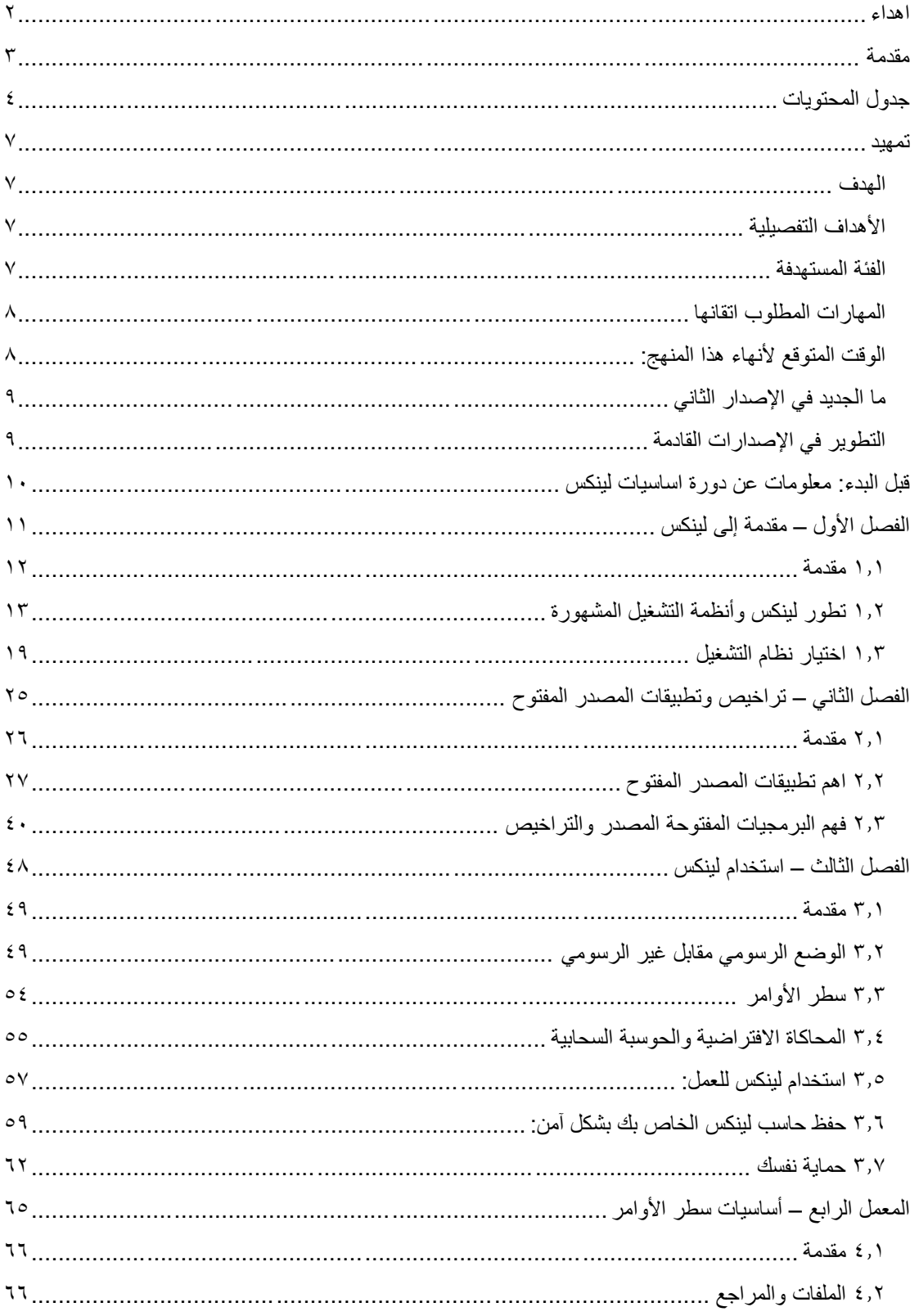

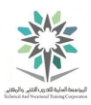

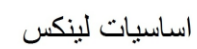

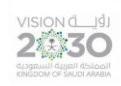

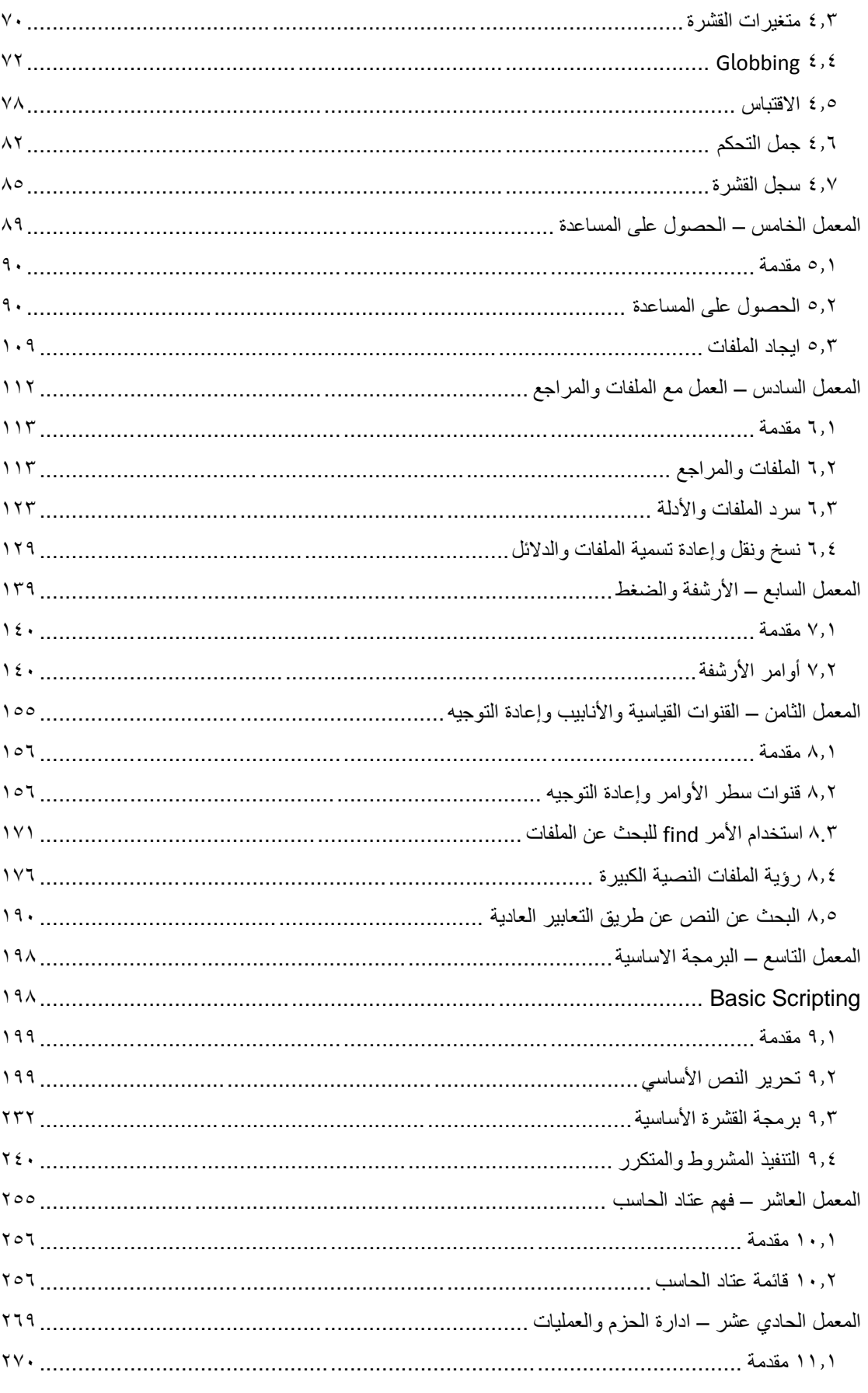

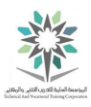

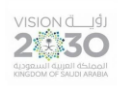

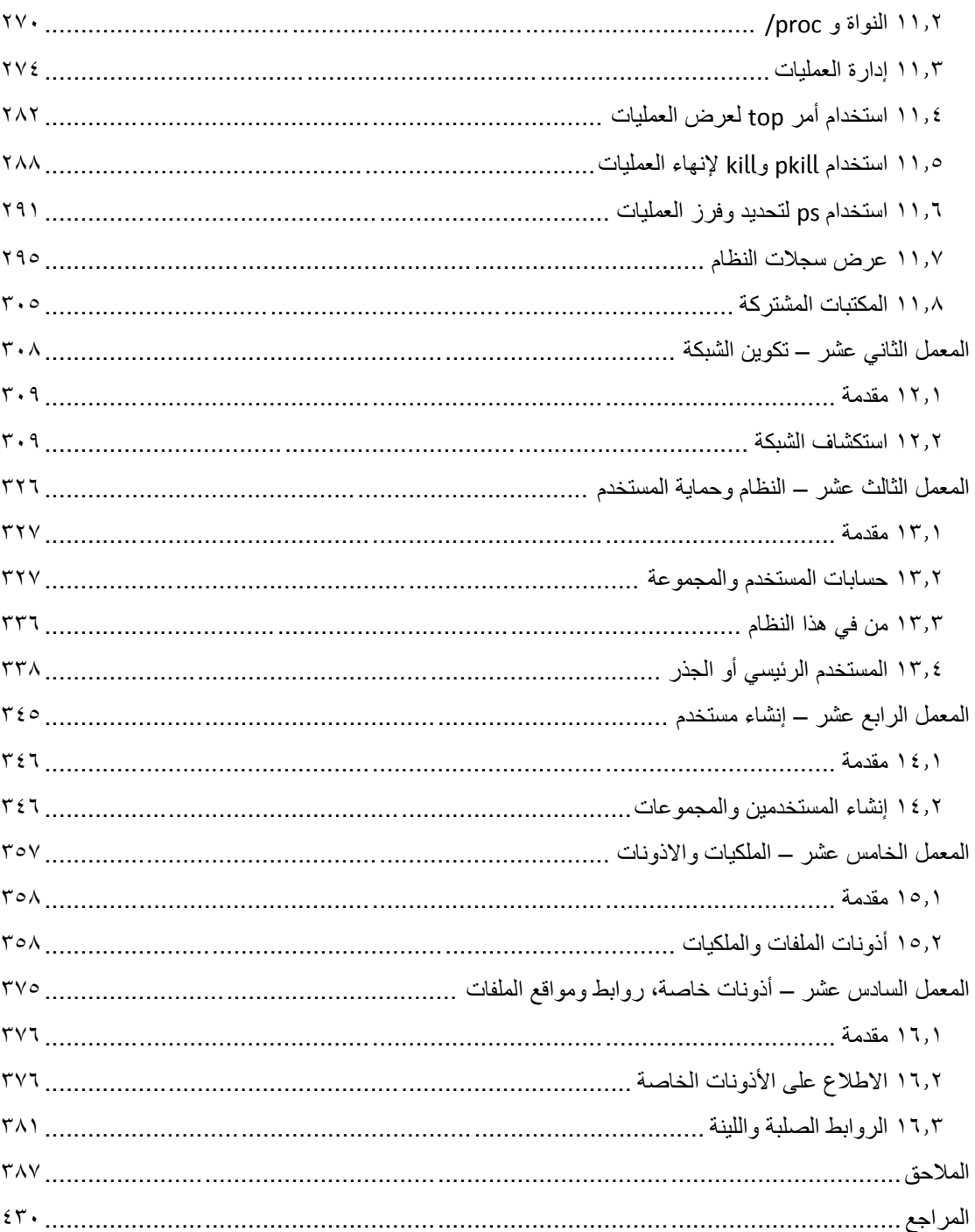

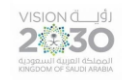

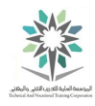

<span id="page-6-0"></span>تمهيد

#### <span id="page-6-1"></span>الهدف

منهج أساسيات لينكس هو منهج الكتروني موجود في موقع أكاديمية سيسكو العالمية في الشبكة العنكبوتية، ويهدف إلى تعليم المتدربين مفهوم البرمجيات المفتوحة المصدر وأساسيات نظام التشغيل لينكس، ثم االنتقال إلى القدرة على اتقان التعامل مع عمليات سطر الأوامر الأساسية.

<span id="page-6-2"></span>الأهداف التفصيلية

- التعرف على البرمجيات الحرة المفتوحة المصدر والتراخيص.
- التعرف على التطبيقات المفتوحة المصدر في مكان العمل وعالقتها بالتطبيقات ذات المصدر المغلق.
	- التعرف على المفاهيم األساسية لنظام التشغيل لينكس من أجهزة وعمليات وبرامج ومكونات.
		- القدرة على العمل على سطر األوامر والملفات.
		- القدرة على إنشاء واستعادة النسخ االحتياطية المضغوطة وحفظها.
		- القدرة على استكشاف وتكوين اجهزة الحاسب االلي على الشبكة.
- القدرة على تأمين النظام للمستخدمين والمجموعات وإعطاء أذونات ملفات الدالئل العامة والخاصة.
	- القدرة على إنشاء وتشغيل البرامج النصية البسيطة.

#### <span id="page-6-3"></span>الفئة المستهدفة

يستهدف هذا العمل متدربي قسم الحاسب االلي بالكليات التقنية في تخصصي دعم فني وشبكات، حيث يدرس محتواه كمنهج لمادة نظم تشغيل 2 الموجودة ضمن الخطة التدريبة لمرحلة الدبلوم، هذا المحتوى يعتبر اللبنة االساسية لعالم االحتراف في استخدام نظام التشغيل لينكس.

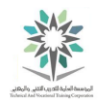

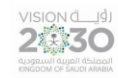

### <span id="page-7-0"></span>المهارات المطلوب اتقانها

- اتقان استخدام برنامج القشرة.
- اتقان كيفية الحصول على المساعدة في األوامر والبحث عن الملفات.
	- اتقان كيفية التنقل وإدارة الملفات والدالئل.
		- اتقان كيفية التعامل مع ملفات األرشيف.
- اتقان كيفية إعادة توجيه حزم النص واستخدام التعابير العادية وأوامر تصفية الملفات النصية.
	- اتقان كيفية استخدام محرر النصوص إلنشاء البرامج النصية في القشرة األساسية.
		- اتقان أوامر عرض المعلومات عن أجهزة الحاسب والعتاد.
- معرفة موقع النواة وبياناتها وايضا معلومات معالجة المكتبات وملفات السجل وحزم البرمجيات.
	- معرفة كيفية حماية المستخدم للنظام.
	- اتقان كيفية إنشاء حساب لمستخدم جديد، وإنشاء كلمة مرور وإجراء التعديالت لهذا الحساب.
		- اتقان كيفية إعداد وعرض الملكيات وأذونات الملفات والدالئل.
		- معرفة األذونات الخاصة واألنواع المختلفة من ملفات االرتباط.

### <span id="page-7-1"></span>الوقت المتوقع لأنهاء هذا المنهج:

يحتوي هذا المنهج على ستة عشر فصل ومعمل، الثالثة الفصول النظرية يمكن تغطيتها في االسبوعين األولى من الفصل التدريبي، وتكرس بقية االسابيع على المعامل والتي تحتاج لوقت اطول للممارسة والتدريب.

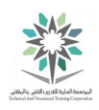

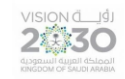

### <span id="page-8-0"></span>ما الجديد في اإلصدار الثاني

هذا هو اإلصدار الثاني لترجمة منهج سيسكو أساسيات لينكس، وتم فيه تحديث مماثل للمنهج الرئيسي الموجود في اكاديمية سيسكو العالمية، باإلضافة إلى معالجة المالحظات السابقة مثل:

- مراجعة شاملة كاملة للنص للتأكد من خلوه من األخطاء.
	- تحديث المحتوى تبعاً لمنهج اكاديمية سيسكو العالمية.
		- إعادة شرح بعض المواضيع وتبسيط محتواها.
			- مطابقة تنسيقات اكاديمية سيسكو.
- تغيير بعض المصطلحات المترجمة لتتواكب مع لمصطلحات المعربة سابقا.
	- تطعيم النص بالمزيد من المصطلحات اإلنجليزية التخصصية.
		- االستغناء عن الصور قدر اإلمكان وتحسين جودة ما تبقى.
			- عمل فواصل بين الفصول.
			- إعادة صياغة الملحقات وتصحيحها.

### <span id="page-8-1"></span>التطوير في اإلصدارات القادمة

- متابعة ما يتم من تجديد للمنهج في موقع اكاديمية سيسكو وتحديث المحتوى تبعا لذلك.
	- إضافة تمارين تدريبية على كل فصل أو معمل في المنهج.
		- عمل فهرسة لألشكال الموجودة في المنهج.

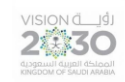

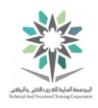

## <span id="page-9-0"></span>قبل البدء: معلومات عن دورة اساسيات لينكس

دورة أساسيات لينكس Essentials Linux NDG والمقدمة من قبل اكاديمية سيسكو العالمية متوفرة عبر الويب The web based content. ورغم ان المحتوى يتم عرضه عن طريق الانترنت، الا ان الجهاز الظاهري machine virtual معزول عن اإلنترنت، حيث انه ُصمم ليكون بيئة تعلم آمنة sandbox safe.

يعمل الجهاز الظاهري machine virtual على نظام التشغيل أوبونتو Ubuntu االصدار .12.10 والذي يستخدم نسخة مخففة من نظام التشغيل، حيث تم إزالة بعض األوامر التي لم يتم شرحها في هذه الدورة.

النافذة االفتراضية Terminal Virtual تتوفر أثناء قراءة محتوى أي فصل أو معمل. ويتم فيها ادخال وتنفيذ األوامر دون الحاجة الى تثبيت نظام تشغيل جديد او نظام افتراضي على الحاسب الخاص بك. وبما ان هذه النافذة افتراضية فهي ال تقوم بتخزين أي بيانات أو تعديالت فيها عند اغالقها.

لعرض المحتوى التدريبي ووحدة تحكم لينكس viewer console Linux يجب استخدام أحد برامج استعراض الويب. اما الحد الأدنى من تلك البرامج فهو كالتالي:

- برنامج جوجل كروم Chrome Google اإلصدار 30 او أعلى.
	- برنامج سفاري Safari اإلصدار 6.1 أو أعلى.
- برنامج فاير فوكس موزيال Firefox Mozilla اإلصدار 25 أو أعلى.
- برنامج انترنت إكسبلورر Explorer Internet اإلصدار 10 أو أعلى.

يحصل المتدرب بعد انتهاء البرنامج على شهادة من اكاديمية سيسكو العالمية تفيد بتجاوزه لهذا المقرر وانه مؤهل للتقديم على اختبار Exam Essentials Linux LPI ولحصول على شهادة اساسيات نظام التشغيل لينكس .LPI Linux Essentials Exam

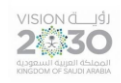

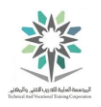

# <span id="page-10-0"></span>الفصل الأول – مقدمة إلى لينكس

## Introduction to Linux

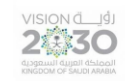

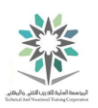

<span id="page-11-0"></span>1.1 مقدمة

لنكس Linux هو نظام تشغيل مفتوح المصدر ؛ بمعنى ان الكود أو التعليمات البرمجية الذي يحرك لينكس صُمم من قبل نفس المستخدمين للنظام، وبالتالي ال تمتلكه جهة معينة. وميزة هذا النظام انه يسمح ألي شخص استخدامه من غير تكاليف ترخيص، وأيضا يتيح لذلك الشخص إمكانية تعديل الكود وتغييره بما يتوافق مع االحتياجات المتجددة.

لنكس هي عالمة تجارية مسجلة في الواليات المتحدة وبلدان أخرى للسويدي لينوس تور فالدس.

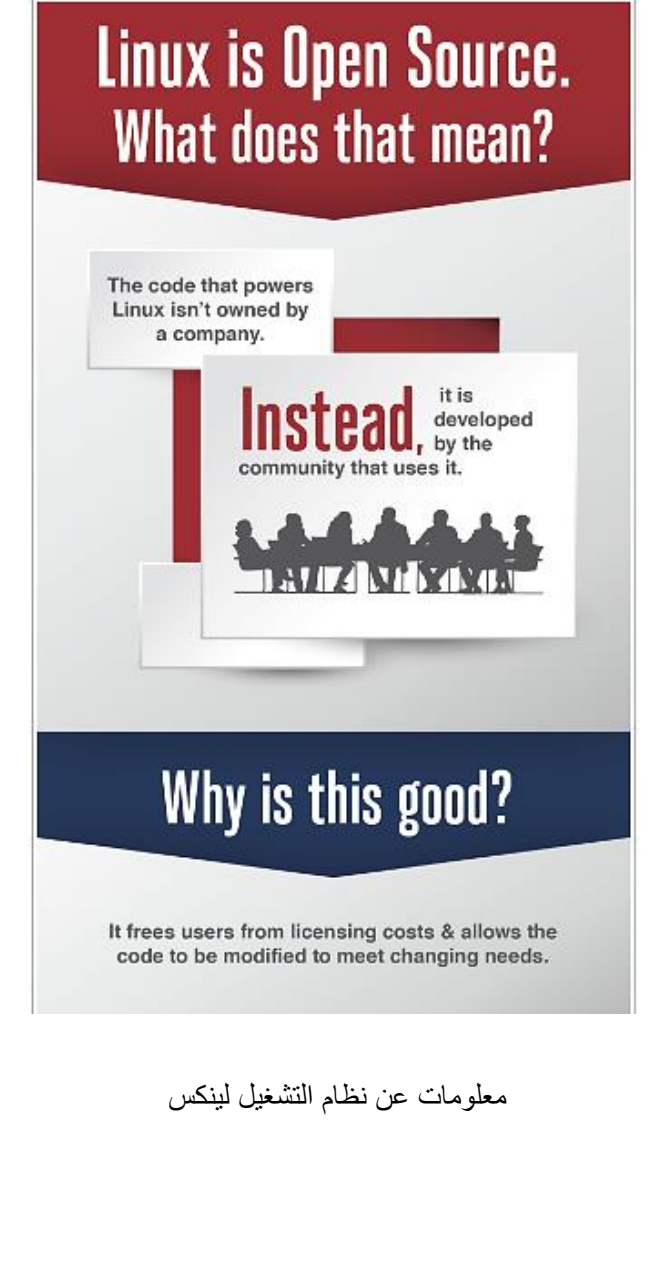

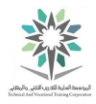

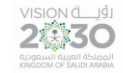

<span id="page-12-0"></span>1.2 تطور لينكس وأنظمة التشغيل المشهورة

لينكس يعني نواة النظام kernel، وهي وحدة تحكم مركزية لكل ما يحدث على جهاز الحاسب اآللي. عندما نقول ان جهاز الحاسب "يعمل بنظام لينكس" فذلك اشارة إلى النواة ومجموعة من الأدوات tools التي تأتي معها )تسمى التوزيع distribution). وإذا كانت لديك خبرة في نظام التشغيل لينكس فأنت على األرجح تتحدث عن البرامج نفسها.

مصطلح UNIX يربك قليال، حيث ان يونيكس أصال هو نظام تشغيل تم تطويره في مختبرات Labs Bell T&AT وذلك في عام .1970 ثم أجريت عليه تعديالت )تم التعديل من قبل المجتمع ثم أصبح ذلك التعديل أساس لأنظمة تشغيل أخرى) لينتج عن ذلك التعديلات في الوقت الحالي العديد من الأنواع المختلفة لنظام UNIX. ومع ذلك، يونيكس اآلن عالمة تجارية trademark ومحددة specification؛ ومملوكة من قبل اتحاد صناعي يسمى المجموعة المفتوحة Group Open. البرنامج الوحيد الذي تم اعتماده من قبل المجموعة المفتوحة هو UNIX. وعلى الرغم من اعتماد نظام لينكس جميع متطلبات مواصفات يونيكس اال انه لم يعتمد لديهم، لذلك لينكس في الحقيقة ليس يونيكس! ولكنه "مثل يونيكس" like-UNIX.

1.2.1 دور النواة

نواة نظام التشغيل kernel تدير النظام؛ فمثال تخصص للبرامج جزء من الذاكرة، وتقوم بتشغيل وانهاء البرامج، وتتعامل مع عرض النص على الشاشة. وعندما يحتاج تطبيق إلى الكتابة على القرص الصلب فيجب أن يطلب ذلك من نظام التشغيل. ايضا إذا قام تطبيقان بطلب نفس الموارد فان النواة هي التي تقرر من التطبيق الذي سيحصل عليها، وفي بعض الحاالت تنهي تطبيق من أجل إنقاذ النظام.

أيضا من مهام النواة التبديل بين التطبيقات، يعني أن الحاسب يقوم بالعديد من التطبيقات المفتوحة في آن واحد، فتعالج النواة التنقل بين تلك التطبيقات. اما تعدد المهام الاستباقي pre-emptive multitasking يعني أن النواة هي التي تحدد موعد تبديل التركيز بين المهام وذلك ألن الحاسب لديه عدد محدود من الموارد كالذاكرة مثالً؛ فال يريد ان يستحوذ برنامج واحد على كل الموارد.

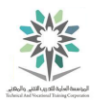

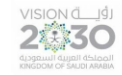

قد يظن كل تطبيق ان لديه جزء كبيرة من الذاكرة في النظام، لكن في الحقيقة النواة هي التي تحافظ على هذا الوهم.

عند بدء تشغيل الحاسب يتم تحميل جزء صغير من التعليمات البرمجية يسمى محمل اإلقالع loader boot. وظيفته تحميل نواة النظام وبدء التشغيل. حيث يقوم محمل الإقلاع بتحميل نواة لينكس، ثم نقل السيطرة إلى نظام التشغيل. ثم يستمر نظام التشغيل لينكس بتشغيل البرامج الالزمة لجعل الحاسوب مفيد، مثل االتصال بالشبكة أو تشغيل خادم ويب.

1.2.2 التطبيقات

مثل وحدة تحكم الحركة الجوية، النواة ليست مفيدة من دون شيء للسيطرة عليه. فإذا كانت النواة هي البرج والتطبيقات هي الطائرات؛ فالتطبيقات ترسل طلباتها إلى النواة وذلك الستقبال الموارد مثل الذاكرة ووحدة المعالجة المركزية.

العملية process هي مهمة تقوم النواة بتحميلها ثم تتبع نتائجها. وأحيانا يحتاج التطبيق إلى أكثر من عملية فالنواة هي التي تهتم بذلك.

1.2.3 دور المصدر المفتوح

بدأ لينكس في عام 1991 كمشروع هواية من قبل لينوس تور فالدس. وقام بعرض كود المصدر )التعليمات البرمجية) بحرية وانضم أخرون اليه لتشكيل هذا النظام

مشاريع البرمجيات تأخذ شكل الكود المصدر code source، والذي هو عبارة عن مجموعة من تعليمات الحاسب المقروءة لإلنسان والتي يمكن كتابتها بأي من لغات البرمجة المختلفة. الجدير بالذكر أن كود المصدر نظام التشغيل لينكس مكتوب بلغة G، مما يجعله شبيهاً بنظام يونيكس UNIX ايضا.

المترجم compiler، يقوم بتحويل كود المصدر (الغير مفهوم مباشرة بواسطة الحاسب) إلى أوامر وتعليمات. حيث يجمع المحول كافة ملفات المصدر ويحولها إلى صيغة يمكن تشغيلها على جهاز الحاسب. مثل نواة لينكس.

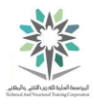

المصادر المفتوحة source open هي أن لديك الحق في الحصول على البرنامج وتعديله كما تريد. فقام مستخدمو لينكس بأخذ كود المصدر وإجراء تغيرات عليه ثم مشاركته مرة أخرى. وقد أدى اعتماد لينكس على هذه الفلسفة إلى نجاح كبير.

تاريخيا؛ اغلب البرامج تكون مغلقة المصدر closed-source license، بمعنى أنك تستطيع تشغيل البرنامج لكنك ال تستطيع ان تعدل على الكود االصلي المكون للبرنامج. وذلك عكس البرامج المفتوحة المصدر Open source والتي تخولك من الدخول على الكود االصلي والتعديل فيه.

في البداية كان هذا النظام اسمه جنو GNU وليس يونيكس. بينما كان مطوري جنو يبنون نظام التشغيل الخاص بهم وجدو انهم أكثر فعالية في بناء األدوات التي تتماشى مع نظام التشغيل يونيكس ولكنهم لم يبنوا النواة بعد، فتم استخدام نواة لينكس والتي وفرة نظام تشغيل كامل. من ذلك يتضح لنا أن معظم األدوات )التي هي جزء من نظام لينكس) تأتي من مشروع جنو

هناك أنواع مختلفة من المصدر المفتوح – والتي ستدرس في فصل الحق –تتفق جميعا على وجوب حرية الوصول إلى كود المصدر، ولكن االختالف بينهم هو في كيفية ذلك الوصول؛ أو في ضرورة إعادة مشاركة أي تغيرات تمت بواسطة المجتمع.

#### 1.2.4 توزيعات لينكس

عند أخذ نواة لينكس وأدوات جنو، ثم إضافة تطبيقات مرئية للمستخدمين مثل عميل البريد اإللكتروني؛ عند اذن يصبح لدينا نظام لينكس كامل. وتقريبا منذ بدأ استعمال لينكس؛ بدأ المستخدمون بتجميع كل تلك التطبيقات والبرامج في حزمة متكاملة تسمى التوزيع distribution. التوزيع distribution يعتني بتخزين وتركيب النواة، وتنزيل بقية البرنامج. وتشمل نسخة التوزيعات الكاملة على أدوات إلدارة النظام؛ وأيضا على مدير مجموعة manager package للمساعدة في إضافة وإزالة البرامج بعد اكتمال التثبيت.

تختلف التوزيعات باختالف استخدامها؛ فبعضها يهتم بالخوادم servers والبعض االخر يهتم بالجهاز المكتبي desktops؛ وهناك توزيعات مصممة ألغراض تجارية كأدوات التصميم االلكتروني أو الحسابات االحصائية. ويمكن القول ان اهم توزيعيتين في فترة البدايات هما ريد هات Red Hat وديبان Debian. وتوجد اختلافات

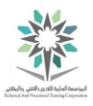

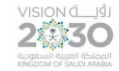

بينهما في كل شيء من مواقع الملفات file locations إلى الفلسفات السياسية political philosophies؛ ولكن الفرق الأكثر وضوحا بينهما هو في مدير المجموعة package manager.

ريد هات Hat Red نظام تشغيل حاول تسويق لينكس المكتبي لألعمال التجارية. ومع مرور الوقت؛ بدأ ريد هات بزيادة التركيز على تطبيقات الخادم server مثل شبكة االنترنت، وخدمة الملفات، وأصدر ريد هات إنتربرايز لينكس Enterprise Linux وهي خدمة مدفوعة على دورة إصدار طويلة long release cycle. اما دور دورة االصدار cycle release فهو لتوضيح متى يحتاج البرنامج إلى ترقية.

نظام Debian هو جهد مجتمعي وهو يشجع على استخدام البرمجيات المفتوحة المصدر. جاء ديبان مع نظام إدارة المجموعة الخاصة به استنادا إلى تنسيق ملف ديب format file deb، وهو عكس ريد هات حيث يدعم المعالجات التي ال تكون انتل Intel أو أ م د AMD.

لينكس العلمي Linux Scientific هو مثال اخر على التوزيعات المخصصة distribution specific والمبنية على ريد هات. والذي هو عبارة عن توزيعات distribution تتعامل مع الحسابات العلمية.

أوبونتو Ubuntu هو أكثر نظام تشغيل شعبية، وتوزيعاته مأخوذة من ديبان. شركة كانون يكال Canonical انشأته بغرض اخذ ارباح من تقديم الدعم.

لينوكس منت Mint Linux بدأ بمثابة فرع ألوبونتو لينكس Linux Ubuntu، حيث ال يزال يعتمد على مستودعات أوبونتو repositories Ubuntu. ولديه إصدارات مختلفة جميعها مجانية، ولكنها تحتوي على بعض برامج الترميز والملكية، والتي ال يمكن توزيعها دون قيود الترخيص في بعض البلدان. لينوكس منت سرعان ما حل كأفضل مكتبي في العالم ألوبونتو.

لقد ناقشنا التوزيعات المذكورة على وجه التحديد في أهداف أساسيات لينكس. يجب أن تكون على علم بأن هناك مئات - إن لم يكن اآلف - من التوزيعات المتوفرة. من المهم أن نفهم أنه في حين أن هناك العديد من توزيعات المختلفة من لينكس، ولكن العديد من البرامج واألوامر كما هي أو مشابه جدا لما سبق.

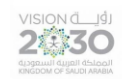

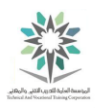

1,1,1 ما هو الأمر

األمر command هو برنامج program software عند نفيذه على سطر األوامر يقوم الحاسب بعمل معين، عندما تكتب امر فان العملية ككل process تنفذ بواسطة نظام التشغيل الذي يقرا المدخالت ويعدل البيانات ثم يخرج النتائج. وبالتالي فان األمر يقوم بتنفيذ عملية process ألنجاز مهمة معينة job. ايضا يمكن تعريف الأمر من زاوية اخرى وهي مكان الاصدار لذلك الأمر، فهناك مصادر مختلفة للأوامر داخل القشرة shell في سطر األوامر CLI الخاص بك مثل:

- **األوامر المضمنة في نفس القشرة shell**: وخير مثال هو األمر cd ألنه جزء من قشرة الباش shell bash. عندما يكتب المستخدم األمر cd، فان القشرة shell تنفذ األمر ألنها تعرف تفسير هذا األمر؛ وال تتطلب برامج إضافية لذلك.
- **األوامر المخزنة في ملفات وتكون القشرة مسؤولة عن البحث عنها:** مثل األمر ls والذي عند كتابته تقوم القشرة بإرجاع قائمة الملفات الموجودة في ذلك المسار variable PATH.
- **األسماء المستعارة** Aliases**:** وهي تستخدم الستحداث أوامر جديدة وذلك ببنائها من المهام واألوامر الموجودة Functions.
- **وظائف Functions:** ويمكن أيضا أن تبنى الوظائف باستخدام األوامر الموجودة ايضا مثل األسماء المستعارة Aliases وذلك إلنشاء أوامر جديدة بهدف تجاوز األوامر المضمنة في القشرة shell أو األوامر المخزنة في الملفات.

يتم تحميل الوظائف واألسماء المستعارة من ملفات التهيئة عندما تبدأ القشرة.

الاسم المستعار هو في الأساس اختصار لأمر أو سلسلة من الأوامر الأخرى. على سبيل المثال، فإن الأمر cal 2014 يعرض التقويم لعام ٢٠١٤. بدلا من تنفيذ الأمر الكامل في كل مرة، يمكنك إنشاء اسم مستعار يسمى mycal، كما هو موضح في الصورة التالية:

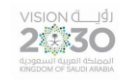

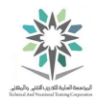

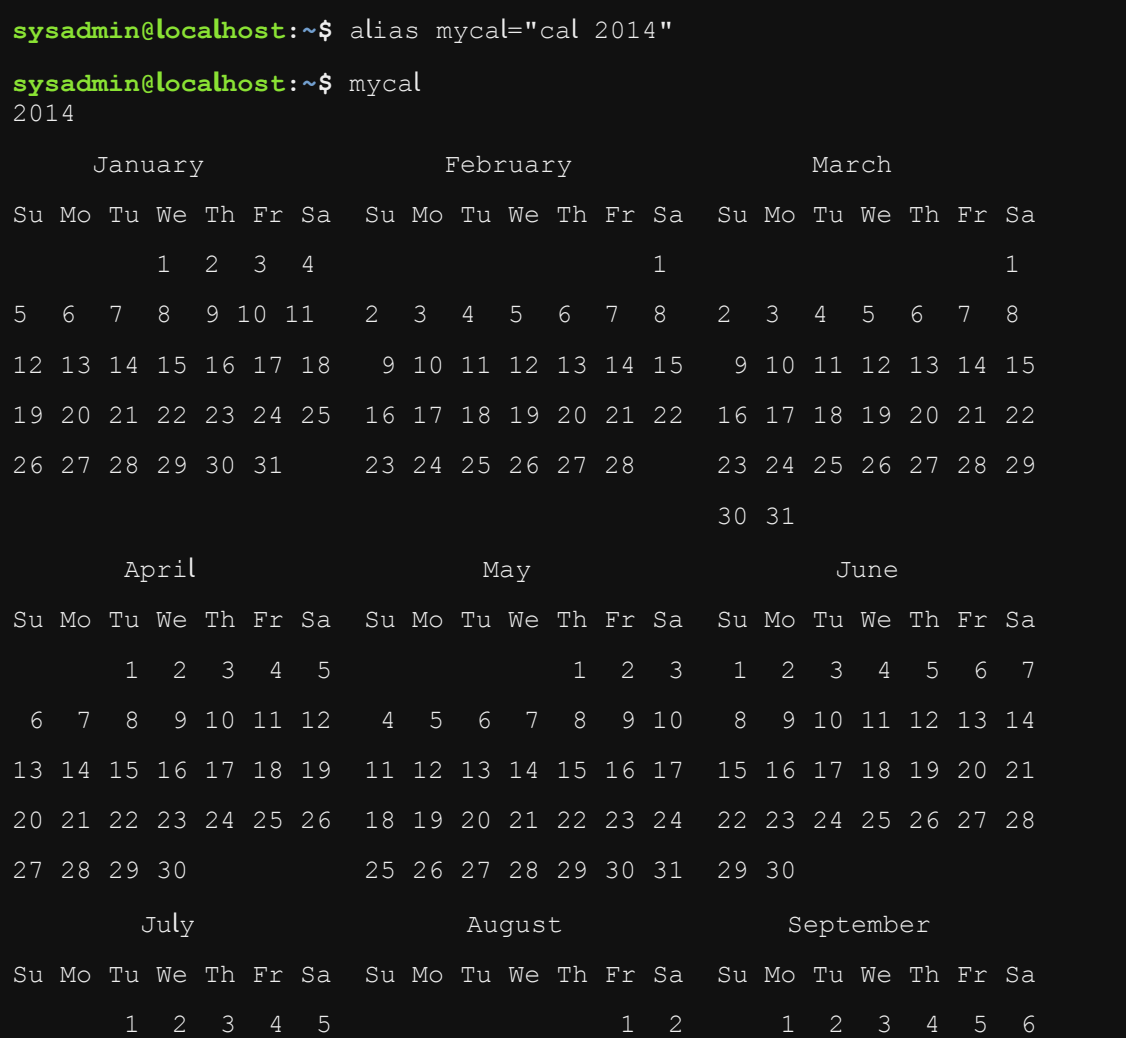

التقويم الميالدي لعام 2014

1,1٫0 منصات الأجهزة

بدا لينكس بدعم معالج 386؛ ومع التقدم المستمر تطور النظام ليدعم منصات اخرى من شريحة انتل Intel chip إلى الحاسبات الكبيرة supercomputers.

ثم استخدم لينكس في أنظمة الهواتف الخلوية phones cellular واللوحية tablets. اخيرا بيعت إلى جوجل Google الذي جاء مع منصة أند رويد Android الذي هو عبارة عن لينكس والبرامج الالزمة لتشغيل الهاتف أو الحاسب اللوحي. حيث تستطيع الشركات المنتجة للهواتف المحمولة استخدامه كنظام لهواتفها، وبالتالي يكون

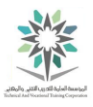

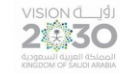

تركيزهم على انتاج التطبيقات ال على نظام التشغيل مما سهل عملية التصنيع. لهذا فإن أند رويد يعتبر أحد قادة االنظمة leaders market في عالم الهواتف.

يمكن ايضا العثور على لينكس في العديد من الأجهز ة الاستهلاكية consumer devices مثل موجهات الشبكة اللاسلكية Wireless routers والتي في كثير من الأحيان تعمل بنظام لينكس لأنه غني بمميزات الشبكة features network . ايضا هناك تيفو TiVo مسجل فيديو الرقمي خاص بالمستهلك consumer recorder video digital والذي يستخدم أيضا نظام لينكس.

<span id="page-18-0"></span>1.3 اختيار نظام التشغيل

لينكس هو نظام تشغيل مماثل لنظام يونيكس like-UNIX، مما يعني أنه ليس له شهادة رسمية، وبالتالي ال يمكن استخدام العالمة التجارية لنظام يونيكس .UNIX هناك العديد من البدائل األخرى؛ بعضها مماثل لنظام يونيكس والبعض معتمد باسم كنظام يونيكس UNIX. وهناك أيضا أنظمة ليست مماثلة لنظام يونكس Unix-non مثل مايكروسوفت ويندوز.

السؤال الأهم لاختيار نظام التشغيل هو "ما الذي تفعله هذه الآلة؟".

1.3.1 نقاط القرار

إن أول شيء عليك أن تقرره هو ما الدور الذي سيؤديه هذا الجهاز. هل ستعمل على وحدة التحكم console وتقوم بتشغيل التطبيقات اإلنتاجية أو إنك ستتصفح االنترنت؟ إذا كانت هذه هي الحالة فانت تحتاج إلى حاسب سطح مكتب. أما إذا كان سيستخدم كخادم ويب server Web وسيكون في رف الخوادم؛ فانت اذن تحتاج إلى خادم.

عادة الخوادم Servers تكون في رف rack وتتقاسم شاشة ولوحة مفاتيح مع العديد من أجهزة الحاسب األخرى، ايضا وحدة التحكم console تستخدم فقط إلعداد واستكشاف االخطاء وبالتالي سيعمل الخادم في الوضع الغير رسومي mode graphical-non. بعكس الحاسب العادي الذي يعمل بواجهة رسومية GUI.

#### اساسبات لبنكس

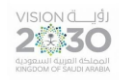

ثانيا حدد وظائف الجهاز. هل هناك برامج معينة سيقوم الجهاز لتشغيلها، أو وظائف محددة عليه أن يفعلها؟ يجب عليك أيضا تحديد مدى الحياة lifetime والمخاطر المحتملة tolerance risk للخادم، فعادة أنظمة التشغيل والبرامج يصدر لها تحديث بشكل دوري وهو ما يسمى بدورة االطالق cycle release. لكن منتجي البرامج سيدعمون اإلصدارات القديمة من البرامج لفترة من الوقت ثم ال يكون لها أي تحديث، وهو ما يسمى دورة صيانة cycle maintenance أو دورة الحياة cycle life. على سبيل المثال؛ التحديثات الرئيسية للينكس تصدر كل ٦ أشهر تقريبا. الجدير بالذكر ان الإصدارات تعتبر منتهية الحياة (EOL EOL وEnd of Life (EOL بعد تحديثين رئيسيين باإلضافة إلى شهر واحد، بحيث يكون المجموع ما بين 7 و13 شهر بعد التثبيت قبل أن الحاجة إلى عمل ترقية. على العكس من ذلك مع البديل التجاري مثل ريد هات إنتربرايز لينوكس Enterprise Hat Red Linux والذي يمكن أن تستخدمه لمدة 13 سنة قبل أن تحتاج إلى ترقيته.

الصيانة ودورة االصدار مهمة في الخادم التجاري server enterprise ألنه في بيئة تستهلك بالوقت، لكن الوقت، لكن الترقية فيه غير هامة ألن الخادم نفسه يستبدل في حال وجود تحديثات كبيرة في أنظمة التشغيل وتطبيقاتها، لذلك تكون دورة االصدار القصيرة cycle release بطيئة، وذلك ألن التطبيقات غالبا ما تستهدف اإلصدار الحالي من نظام التشغيل بغرض تجنب عناء ترقية الخوادم وأنظمة التشغيل باستمرار.

إذا كنت مطور للبرمجيات أو مستخدم تقليدي للينكس المكتبي فانت تحتاج ألحدث البرامج والتي تختلف في المظهر والوظائف، في الغالب يخزن المستخدم المكتبي عمله في أحد الخوادم وبالتالي يستطيع الترقية سوآءا لنظام التشغيل أو البرامج دون القلق على عمله السابق.

ان أحد الأشياء العظيمة في المصدر المفتوح هو أن المطور يمكنه إطلاق البرنامج الجديد والحصول بسرعة على التغذية الراجعة feedback من المستخدمين. بيتا beta هو إصدار فيه العديد من الميزات الجديدة ولكن لم يتم اختبارها بدقة، بعد أن يتم اختبار النسخة يتم إطالق اصدار جديد وهو المستقر stable. لذلك يمكن وصف إصدارات البرامج الفردية بانها اما بيتا beta أو مستقرة stable.

مفهوم التوافقbackward compatibility وهو قدرة نظام التشغيل الجديد على التعامل مع البرامج التي انتجت لأنظمة التشغيل السابقة.

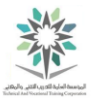

التكلفة cost هي دائما أحد العوامل المأخوذة في الحسبان عند االختيار، على سبيل المثال نظام تشغيل لينكس في حد ذاته مجاني ولكن المستخدم قد يحتاج إلى دفع تكاليف للدعم اعتمادا على المميزات التي يختارها. وفي الجهة المقابلة ايضا مايكروسوفت Microsoft لديها تكاليف ترخيص الخادم وربما تكاليف الدعم اإلضافية على مدى عمر الخادم.

1.3.2 مايكروسوفت ويندوز

مايكروسوفت قسمت انظمة التشغيل وذلك وفقا للغرض من الجهاز إلى: مكتبي desktop أو الخادم server؟ اصدارات ويندوز المكتبي مثل ويندوز 8 تخرج كل 3 إلى 5 سنوات، وتميل إلى الدعم لسنوات عديدة. التوافق هو أيضا أولوية لمايكروسوفت، بحيث يمكن للمستخدمين تشغيل البرامج القديمة.

في عالم الخادم server هناك نظام التشغيل Server Windows( نسخة 2012 للداللة على تاريخ اطالقه( وله واجهة المستخدم الرسومية، وهو منافس للينكس إلى حد كبير.

1.3.3 نظام تشغيل أبل X-OS

أبل Apple تجعل من X-OS نظام التشغيل، الذي خرج بشهادة UNIX. ويستند X-OS جزئيا إلى مشروع .FreeBSD

يعتبر X-OS نظام تشغيل مكتبي ولكن هناك حزم اختيارية تساعد في إدارة خدمات الشبكة، وذلك الحزم packages تسمح للعديد من االجهزة المكتبية desktops X-OS بالتعاون مع بعضها البعض، مثل مشاركة الملفات أو تسجيل الدخول للشبكة.

استخدام X-OS على مكتبي عادة ما يكون قرار شخصي نتيجة سهولة االستخدام. وبتزايد شعبية X-OS توفر دعم مناسب من المنتجين. ايضا X-OS ذا شعبية كبيرة في الصناعات اإلبداعية مثل إنتاج الفيديو.

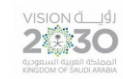

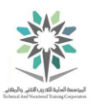

#### $:BSD$   $\gamma$ , $\zeta$

هناك العديد من المشاريع المفتوحة المصدر "توزيع برامج بيركلي Distribution Software Berkely"، مثل OpenBSD وFreeBSD و NetBSD، وهي تعتبر بدائل لنظام لينكس في كثير من النواحي ألنها تستخدم كمية كبيرة من البرامج المشتركة. تُدمج BSDs عادة في الخادم، وفي المقابل هناك أنواعا تم تطويرها للقيام بأدوار سطح المكتب مثل جنوم GNOME وكيدي KDE.

1.3.5 انواع تجارية أخرى من Unixes

بعض من انواع ينكس Unixes التجارية األكثر شعبية هي:

- Oracle Solaris
	- IBM AIX
		- HP-UX •

وكل منها يعمل بمنظور مخترعيها أو مطوريها. وعادة يكون العتاد فيها hardware كبير وقوي، وتقوم بتقديم مميزات مثل التبديل الساخن للمعالج والذاكرة memory and CPU swap-hot، أو التكامل مع النظم .legacy mainframe systems القديمة المركزية

معظم المستخدمين يميلون إلى اختبار منتجات شركاتهم وفق ما يفضلون - إال إذا كان هناك برنامج ما يتطلب أجهزة معينة أو ان تطبيق application يتطلب إضافة ملحقات إلى الأجهزة الموجودة. على سبيل المثال، يعمل AIX-IBM على مجموعة واسعة من عتاد IBM ويمكن مشاركة العتاد مع النظم المركزية mainframe. وهكذا، تجد AIX في الشركات التي لديها بالفعل بصمة كبيرة لـ IBM، أو التي تستخدم برنامج IBM مثل .WebSphere

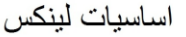

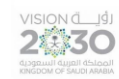

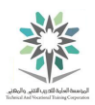

1.3.6 لينكس

جانب واحد في لينكس يختلف عن غيره من البدائل وهو بعد اختيار المسؤول administrator لنظام لينكس ال يزال عليه اختيار التوزيعات distribution كما ذكر في الموضوع األول عن التوزيعات distribution والنواة kernel والمرافق utilities وأدوات اإلدارة tools management فيقوم المسؤول بتثبيت الحزم package وتحميل التحديثات update بعد التثبيت األولي installation initial.

بعض أنظمة التشغيل متوفرة من خالل مورد واحد فقط مثل X-OS وWindows، ويكون دعمها من خالل نفس المورد. لكن في لينكس Linux هناك خيارات عديدة؛ وتبدأ من العروض التجارية المقدمة للخادم Server أو لجهاز مكتبي Desktop، إلى ان نصل إلى التوزيعات المعدلة والتي تحول جهاز حاسب قديم إلى جدار حماية .firewall network للشبكة

في كثير من األحيان يختار المنتجين مجموعة فرعية من التوزيعات للدعم. وبما ان للتوزيعات إصدارات مختلفة من المكتبات الرئيسية فأنه من الصعب على الشركة تقديم الدعم لجميع تلك اإلصدارات.

الحكومات والشركات الكبيرة أيضا تحد من خياراتها للتوزيعات لتختار ما يقدم له الدعم التجاري. وهذا أمر شائع في الشركات الكبيرة حيث الدفع للحصول على الدعم أفضل من المخاطرة بانقطاع واسع النطاق.

التوزيعات أيضا لديها دورات اصدار cycles release وتكون أحيانا كل ستة أشهر. فاذا كانت الترقية غير مطلوبة فان كل إصدار يمكن ان يكون معتمد لمدة معقولة من الزمن. لذلك بعض اصدارات لينكس لديها دعم طويل المدى )LTS )من 5 سنوات أو أكثر في حين سيكون دعم اآلخرين فقط لمدة عامين أو أقل.

بعض التوزيعات تميز اإلصدار حسب المرحلة من االستقرار واالختبار أو الغير مستقر. والفرق بينهم أن االصدار الغير مستقرة يقايض الثقة بالمميزات. فعندما يتم دمج الميزات في نظام لفترة طويلة وتظهر الكثير من المشاكل واالعطال؛ ينتقل البرنامج من خالل ذلك االختبار إلى مرحلة اإلصدار المستقر. توزيعة دبيان Debian distribution تحذر المستخدمين عن استخدام اصدار "sid "بالتحذير التالي:

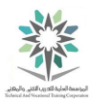

" sid " يخضع لتغييرات واسعة النطاق وتحديث للمكتبات. هذا يمكن أن يؤدي إلى "عدم استقرار" النظام؛ والذي يحتوي على حزم ال يمكن تثبيتها بسبب النقص في المكتبات، لذلك فالنتائج قد ال تحقق المطلوب. لذلك استخدمه على مسؤوليتك الخاصة!

في الجهة األخرى، يوجد توزيعات أخرى تعتمد على توزيعات بيتا Beta. على سبيل المثال توزيع فيدورا distribution Fedora أطلقت نسخة بيتا Beta أو نسخة ما قبل االصدار releases-pre لبرنامجها قبل االصدار الكامل للحد من الخلل. غالبا ما يعتبر المستخدمون فيدورا على أنها إصدار بيتا Beta لنظام ريدهات RedHat. وبعد إضافة أو تعديل المميزات في فيدورا تصبح جاهزة لتوزيع ريدهات RedHat .distribution

1, 1, نظام اندر ويد Android

يعتبر نظام اندرويد Android - برعاية جوجل - هو توزيعة لينكس األكثر شعبية في العالم. وهو يختلف جوهريا عن نظرائه. لينكس هو النواة والعديد من األوامر التي سيتم تغطيتها في هذه الدورة هي في الواقع جزء من حزمة جنو )GNU وليس يونكس(. وهذا هو السبب في أن بعض الناس يصرون على استخدام مصطلح جنو / لينكس بدال من لينكس فقط.

يستخدم اندرويد Dalvik virtual machine (الجهاز الظاهري دالفيك) مع لينكس، ويوفر منصنة قوية للأجهزة المحمولة devices mobile مثل الهواتف phones واالجهزة اللوحية tablets. ومع ذلك، يفتقر اندرويد إلى الحزم التقليدية التي غالبا ما تأتي مع توزيعات لينكس )مثل جنو GNU وXorg)، اندرويد ال يتفق عموما مع توزيعات لينكس لسطح المكتب.

هذا التناقض يعني أن مستخدمي ريدهات RedHat أو أوبونتو Ubuntu ال يمكنهم تحميل البرنامج من متجر Play Google. وبالمثل؛ فإن محطة المحاكي emulator terminal في اندرويد تفتقر إلى العديد من األوامر عن نظرائه في لينكس. ومع ذلك فمن الممكن استخدام BUSYBOX مع اندرويد لتمكين معظم تلك األوامر للعمل.

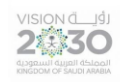

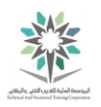

# <span id="page-24-0"></span>الفصل الثاني – تراخيص وتطبيقات المصدر المفتوح

## Open Source Applications and

Licenses

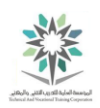

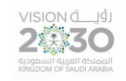

#### <span id="page-25-0"></span>2.1 مقدمة

في هذا الفصل سوف تصبح العديد من التطبيقات المفتوحة المصدر وادواته مألوفة لديك. أيضا سوف نناقش برمجيات المصدر المفتوح والتراخيص.

هل تعلم ان جميع المواقع التالية تعمل بنظام لينكس:

- amazon •
- NETFLIX •
- Tweeter •
- facebook
	- Google •

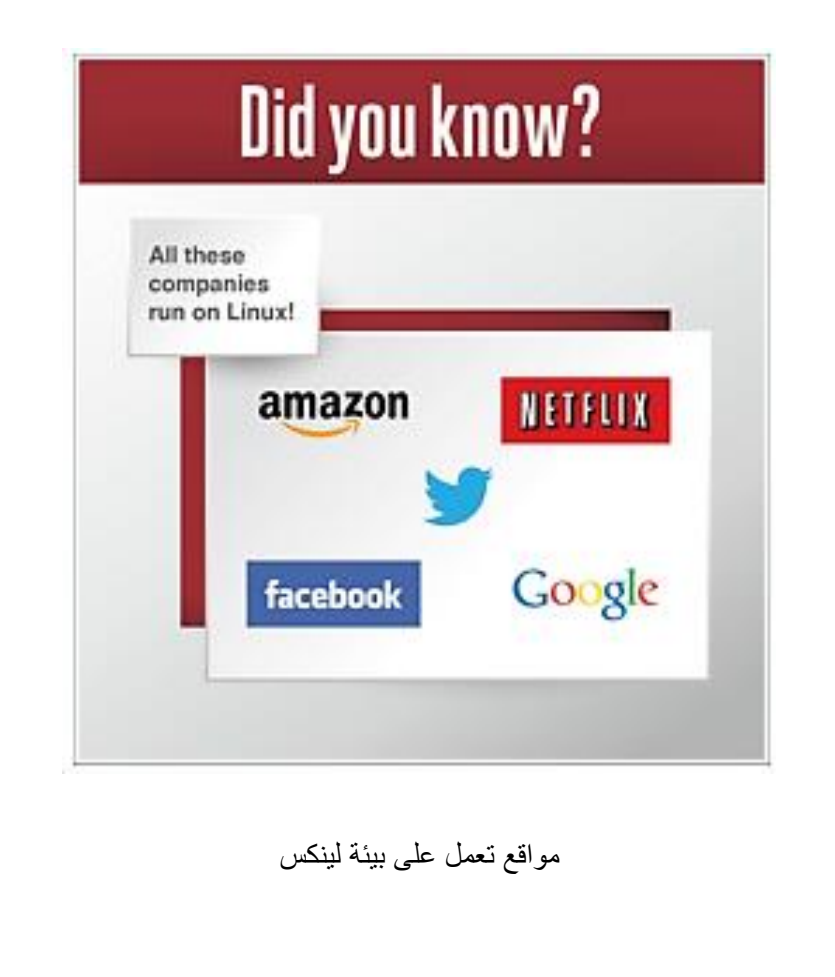

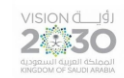

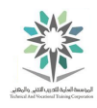

### <span id="page-26-0"></span>2.2 اهم تطبيقات المصدر المفتوح

نواة لينكس kernel Linux تستطيع تشغيل مجموعة واسعة من البرامج عبر العديد من منصات العتاد hardware platforms. الحاسب يمكن أن يعمل كخادم server مما يعني أنه يعالج البيانات نيابة عن اآلخرين، أو يمكن أن يعمل كجهاز مكتبي desktop لالستخدام المباشر مع المستخدم. الحاسب يستطيع تشغيل برامج أو ان يكون جهاز مطور machine development إلنشاء برامج. أيضا يمكنه لعب أدوار متعددة حيث ان لينكس Linux ال يميز دور الجهاز بل ولكن األهم هي اإلعداد والتي تحدد التطبيقات applications المراد تشغيلها.

الميزة هنا هو أنه يمكنك محاكاة simulate تقريبا جميع جوانب بيئة اإلنتاج environment production، من تطوير development واختبار testing وتحقق verification وذلك بهدف تقليص األجهزة وبالتالي توفير الوقت والتكاليف. لشخص يتعلم نظام لينكس Linux؛ يمكنك تشغيل تطبيقات الخادم على جهاز مكتبي أو على الخادم الافتراضي virtual server الذي يعمل على مزود خدمة الانترنت Internet Service (ISP – (Provider. وبطبيعة الحال لن تكون قادراً على التعامل مع مزود كبير الحجم والذي لديه أجهزة ذات تكلفة مرتفعة. ولكن يمكنك محاكاة أي تكوين configuration دون الحاجة إلى أجهزة قوية أو ترخيص الخادم .server licensing

#### تندرج برامج لينكس عموما ضمن الفئات الثالث التالية:

- ❖ برنامج الخادم software Server وهي البرامج التي ال تفاعل مباشرة مع الشاشة ولوحة المفاتيح للجهاز الذي تعمل عليه. والغرض منها هو خدمة المعلومات في أجهزة الحاسب الأخرى وهم العملاء clients. أحيانا برنامج الخادم ال يتحدث إلى أجهزة الحاسب األخرى ولكن فقط يتعامل مع البيانات.
- ❖ برامج مكتبية software Desktop وهي التي يمكنك التفاعل معها مباشرة مثل متصفح الويب browser web ومحرر النصوص editor text ومشغل الموسيقى player music. في كثير من الحالات يتحدث البرنامج - مثل متصفح الانترنت - إلى الخادم server على الطرف الآخر ومن ثم يقوم بتفسير البيانات لك. في هذه الحالة فان البرنامج المكتبي سيصبح هو العميل.

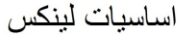

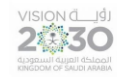

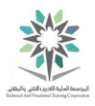

❖ أدوات Tools - وهي فئة واسعة من البرامج الغرض منها تسهيل إدارة النظام الخاص بك مثل األداة الي تساعدك على تنسيق العرض، أو التي توفر لك قشرة لينكس Linux shell، أو حتى الأدوات األكثر تطورا والتي تحول كود المصدر code source إلى مادة يمكن تنفيذها على الحاسب.

اما بالنسبة إلى تطبيقات الجوال applications mobile فهي مشابهة لتطبيقات الجهاز المكتبي ولكن يتم تشغيلها على الهاتف الجوال mobile أو الحاسب اللوحي tablet بدال من جهاز الحاسب المكتبي desktop .computer

عادة تستطيع تنفيذ أي عمل تريده في لينكس بواسطة عدد من التطبيقات applications. فهناك العديد من متصفحات الويب browsers web والعديد من خوادم الويب servers web والعديد من برامج تحرير النصوص editors text. وهذا ال يختلف عن المصدر المغلق source closed. ولكن الميزة في المصادر المفتوحة source open هي أنه إذا كان شخص ما ال تعجبه الطريقة التي يعمل بها خادم الويب web servers؛ فإنه يستطيع بناؤه بنفسه. وكلما تقدمت مع لينكس فستتعلم ايضاً كيفية تقييم البرامج المستخدمة.

#### 2.2.1 تطبيقات الخادم

لينكس تتفوق في تشغيل تطبيقات الخادم applications server بسبب موثوقيتها reliability وكفاءتها efficiency. وعند النظر في برنامج الخادم software server؛ فإن السؤال األكثر أهمية هو "ماهي الخدمة التي سأقوم بإدارتها؟" فمثال إذا كنت تريد خدمة صفحات الويب pages web؛ فسوف تحتاج إلى برنامج خادم !mail server البريد لخادم وليس web server software الويب

العمل كخادم ويب servers web هو أحد االستخدامات المبكرة لنظام لينكس Linux والذي يستضيف فيه صفحات الويب pages web، ليتم بعد ذلك استعراضها بواسطة متصفح االنترنت من خالل بروتوكول نقل النص التشعبي )HTTP )أو نسخته المشفرة HTTPS. صفحة الويب page web نفسها يمكن أن تكون احدى نوعين الأول هو ان تكون ثابتة static مما يعني أنه عندما يطلب متصفح الويب web browser الصفحة من خادم الويب server web فان الخادم يرسل الملف كما يظهر على القرص disk. أما الثاني فهي المحتوى الديناميكي وهذا يعني أن يتم إرسال الطلب من قبل خادم الويب server web إلى التطبيق application

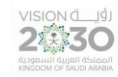

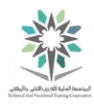

والذي سيقوم بتوليد المحتوى. برنامج وورد برس WordPress هو أحد األمثلة المعروفة. حيث يمكن للمستخدمين تطوير المحتوى من خالل متصفح االنترنت الخاص بهم في تطبيق وورد برس WordPress والبرنامج يحوله إلى موقع تفاعلي functional website على شبكة الانترنت بشكل كامل. في كل مرة تتسوق عبر الانترنت فانت تبحث في موقع ديناميكي.

اباتشي Apache هو خادم الويب web server المهيمن حتى اليوم. كان أباتشي في الأصل مشروع مستقل ولكن المجموعة شكلت من قبل Apache Software Foundation وهم الأن لديهم أكثر من مئة مشروع برمجي مفتوح المصدر.

نجين إكس [nginx](http://nginx.org/) هو خادم ويب server web آخر؛ وجاء من دولة روسيا. وهو يركز على األداء performance من خالل االستفادة من المزيد من انوية يونيكس الحديثة kernels UNIX modern أما على مستوى المهام، فأنه يقوم بعمل مهام فرعية subset مقارنة بالمهام التي يمكن ألباتشي فعلها. الجدير بالذكر ان أكثر من ٪65 من المواقع تعمل إما بخادم الويب نجن إكس nginx أو أباتشي Apache.

ولننتقل الآن من خوادم الويب إلى البريد الالكتروني، غالبا ما تستخدم خوادم لينكس Linux servers في خدمة البريد الالكتروني. عند مناقشة هذه خدمة فإنه من المفيد دائما أن ننظر إلى ثلاثة أدوار مختلفة؛ لأنها حيوية للحصول على البريد اإللكتروني بين المستخدمين:

- -1 **وكيل نقل البريد (MTA – (Agent Transfer Mail** ليقوم بمعرفة أي خادم server يحتاج الستقبال البريد اإللكتروني mail-e، ويستخدم بروتوكول نقل البريد البسيط Mail Simple (SMTP – (Protocol Transfer لنقل البريد اإللكتروني إلى ذلك الخادم server. ليس من الغريب للبريد اإللكتروني mail-e ان يستغرق عدة قفزات hops( بين الموجهات Routers ) للوصول إلى وجهته النهائية، وذلك ألن المنشأة قد يكون لها عدة وكالء نقل بريد MTAs.
- -2 **وكيل تسليم البريد (MDA – (Agent Delivery Mail** وايضا يسمى وكيل تسليم محلي Local Agent Delivery وهو يقوم بتخزين البريد اإللكتروني mail-e في علبة البريد الخاصة بالمستخدم mailbox s'user. وعادة ما يتم استخدامه في اخر وكيل نقل بريد MTA في السلسلة.

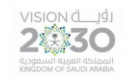

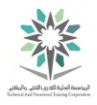

-3 **خادما POP وIMAP –** وهما بروتوكول مكتب البريد Protocol Office Post، والثاني هو بروتوكول الوصول إلى الرسائل عبر االنترنت Protocol Access Message Internet - وهما بروتوكوال اتصال حيث يسمحان للبريد اإللكتروني الخاص بالعميل client email والذي يعمل

على جهازه من مخاطبة الخادم البعيد server remote وذلك اللتقاط البريد اإللكتروني.

أحيانا جزء من برنامج ما ينفذ بمكونات متعددة. في البيئة المغلقة المصدر؛ Exchange Microsoft يقوم بإعطاء كافة المكونات بحيث ال يكون هناك أي خيار اخر. اما في عالم المصدر المفتوح فهناك العديد من الخيارات، فبعض خوادم IMAP / POP تنفذ تنسيق قاعدة بيانات database البريد الخاصة بهم للحصول على ميزة األداء، أو أيضا ستحتوي على وكيل تسليم البريد MDA إذا كان ذلك رغبة في قاعدة البيانات المخصصة database custom. باإلضافة إلى ذلك؛ يستطيع من يستخدم صيغ الملفات القياسية )مثل رسائل البريد اإللكتروني كاملة في ملف نصي واحد( ان يختار أي وكيل تسليم بريد MDA.

ايضا مشهور أخر وهو [Postfix](http://www.postfix.org/) ً يعتبر sendmail أكثر وكيل نقل بريد MTA معروف. كما يوجد وكيل حيث وجد ليكون مشابه لوكيل sendmail ولكن أكثر آمانا.

إذا كنت تستخدم صيغ الملفات القياسية standard file formats لتخزين رسائل البريد الإلكتروني e-mail فيمكن لوكيل نقل البريد MTA الخاص بك أيضا ارسال البريد. هناك ايضا procmail؛ والذي يتيح لك تصفية filter مخصصة لمعالجة البريد وتنظيمه.

[Dovecot](http://dovecot.org/) هو خادم IMAP / POP مشهور بسبب سهولة استخدامه وصيانته المنخفضة. [IMAP Cyrus](http://cyrusimap.web.cmu.edu/) هو خيار آخر.

بعد ذلك مشاركة الملف، في مجال مشاركة الملفات فإن الفائز بال منازع هو سامبا [Samba.](http://www.samba.org/) حيث يسمح لجهاز لينكس machine Linux ليظهر كأنه جهاز ويندوز machine Windows وبذلك تتم مشاركة الملفات files share في مجال Windows. سامبا [Samba](http://www.samba.org/) ينفذ يتمم دور مكونات الخادم، مثل جعل الملفات متاحة للمشاركة وكذلك بعض مهام الأخرى لخادم ويندوز Windows server roles، نقطة أخيرة، يقوم سامبا بعملية انهاء العميل end client حتى ال يستهلك جهاز لينكس قد حصة نظام ويندوز الخاصة بمشاركة الملفات.

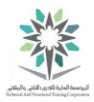

إذا كان لديك أجهزة أبل على الشبكة فان مشروع Netatalk يجعل جهاز لينكس الخاص بك يتصرف كما انه خادم ملف أبل server file Apple.

يطلق على بروتوكول مشاركة الملفات الأصلي لنظام UNIX اسم نظام ملفات الشبكة Network File (NFS – (System، وعادة ما يكون نظام NFS جزءا من النواة kernel، مما يعني أن نظام الملفات عن بعد remote file system يمكن تركيبه مثل القرص العادي، مما يجعل الوصول إلى الملفات مباشر ومناح لتطبيقات أخرى.

كلما كبرت شبكة الحاسب الخاصة بك كلما احتجت إلى وجود مرجع directory. ويطلق على أقدم مرجع directory نظام أسماء المجال (DMS) Domain Name System- (DNS؛ والذي يستخدم لتحويل اسم مثل com.linux.www://http إلى عنوان IP كالتالي ،192.168.100.100 وهو معرف فريد لهذا الجهاز على شبكة االنترنت. كما يحتوي نظام DNS على معلومات عالمية مثل عنوان وكيل نقل البريد MTA السم مجال معين. وهناك منظمات تدير خادم DNS خاص بها، بغرض استضافة األسماء وأيضا ليكون بمثابة دليل داخلي جميع تقريبا تحفظ The Internet Software Consortium-)ISC( .للخدمات internal directory خوادم DNS األكثر شعبية، وتسمى bind. وذلك على اسم العملية التي تقوم بتشغيل الخدمة.

نظام أسماء المجال DNS يركز بشكل كبير على أسماء أجهزة الحاسب وعناوين IP والتي ليس من السهل البحث عنها. ظهرت مراجع directories أخرى تقوم بتخزين المعلومات األخرى مثل حسابات المستخدمين واألدوار الأمنية. بروتوكول الوصول الخفيف إلى الدليل – Lightweight Directory Access Protocol (LDAP) هو الدليل الأكثر شيوعا والذي يدير أيضا دليل مايكروسوفت النشط Microsoft's ActiveDirectory. في LDAP يتم تخزين أي كائن object في شجرة، ومكان هذا الكائن يمكن أن يستخدم الستخالص المعلومات حول الكائن باإلضافة إلى ما تم تخزينه مع الكائن نفسه. على سبيل المثال؛ يمكن تخزين مسؤول لينكس في فرع من شجرة يسمى "قسم تقنية المعلومات" ، الفرع السابق موجود تحت فرع يسمى "العمليات". وبهذا التسلسل نستطيع ايجاد كل أعضاء الجهاز الفني من خالل البحث ضمن فرع قسم تقنية المعلومات. هنا OpenLDAP هو الالعب المهيمن.

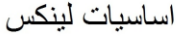

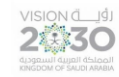

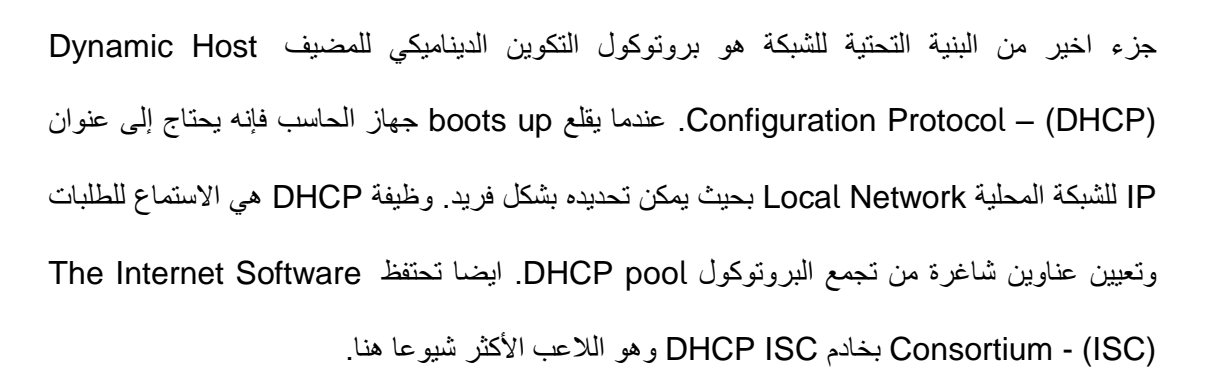

قاعدة البيانات database تخزن المعلومات information stores وتسمح باسترجاعها واالستعالم عنها بكل سهولة. قواعد البيانات األكثر شعبية هنا هي MySQL و [PostgreSQL](http://www.postgresql.org/) . تستخدم لغة تسمى لغة االستعالم الهيكلية (SQL – (Language Query Structured على قاعدة بيانات بها أرقام مبيعات أولية وذلك من أجل إعداد تقرير بالمبيعات اإلجمالية حسب ما هو مطلوب كمبيعات منتج معين أو مبيعات لتاريخ محدد.

2.2.2 تطبيقات سطح المكتب

نظام لينكس يحتوي على مجموعة كبيرة من تطبيقات سطح المكتب. يمكنك أن تجد العاب تسلية وتطبيقات إنتاجية وأدوات إبداعية وأكثر من ذلك. هذا القسم مجرد عرض عام لما يوجد في الساحة؛ مع التركيز على البرامج االكثر أهمية على حسب وجهة نظر معهد لينكس المهني Linux Professional Institute LPI.

أوال سنستعرض بيئة الجهاز المكتبي قبل النظر في التطبيقات الفردية، يعمل نظام لينكس المكتبي Linux desktop بنظام يسمى نافذة X( Window-X )والمعروف أيضا باسم 11X. خادم لينكس 11X هو org.X يوفر وسيلة للبرامج تمكنها من العمل في الوضع الرسومي mode graphical واستقبال المدخالت من لوحة المفاتيح keyboard والفأرة mouse. يتم التعامل مع النوافذ واأليقونات من خالل جزء برمجي اخر يسمى مدير النوافذ manager window أو بيئة الجهاز المكتبي environment desktop. مدير النافذة manager window هو برنامج يقدم كود لعمل القوائم والتحكم في نوافذ التطبيقات الموجودة على شاشة سطح المكتب. بيئة سطح المكتب لها طبقات؛ وكل طبقة تقدم مميزات مثل شاشة تسجيل الدخول والجلسات ومدير الملفات والمرافق utilities األخرى. وخالصة القول انه يمكن تحويل محطة عمل لينكس النصية إلى جهاز مكتبي رسومي وذلك بإضافة نافذة X ثم اختيار إما بيئة مكتبية أو مدير النافذة.

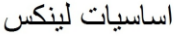

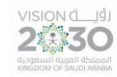

واآلن نتوسع في مدير النافذة، يتشمل مدير النافذة على التطبيقات Compiz و FVWM والتنوير Enlightenment. بيئات الجهاز المكتبي الرئيسية هي KDE و GNOME وكالهما له مدير نافذة خاصة به. كل من KDE و GNOME مشاريع كاملة مع كمية هائلة من البرامج التي بنيت ألجلهما، واالختيار عادة يكون حسب التفضيل الشخصي للمستخدم.

ننتقل بعد ذلك إلى التطبيقات اإلنتاجية األساسية applications productivity basic مثل معالج النصوص وجداول البيانات وعارض الشرائح فإنها موجودة على شكل مجموعة كاملة وتسمى بجناح المكتب office suite، لكن يبقى مايكروسوفت أوفيس Office Microsoft الالعب المهيمن في السوق.

يقدم برنامجي أوبن أوفيس [OpenOffice](http://www.openoffice.org/)( ويسمى أحيانا org.OpenOffice )وبرنامج LibreOffice مجموعة مكتب كاملة بما في ذلك أداة للرسم والمتوافقة مع Office Microsoft سواء من حيث الشكل والمميزات. هاذان المشروعان هما مثالين عظيمين لتأثير سياسة المصدر المفتوح.

واآلن لنستعرض مزيد من التفصيل عن برنامج ليبر أوفيس LibreOffice. في عام 1999 شركة صن مايكروسيستمز Microsystems Sun قامت بشراء شركة المانية غامضة نسبيا كانت تعمل على مجموعة مكتب office suite لنظام لينكس تحت مسمى ستار أوفيس StarOffice. بعد فترة وجيزة اعادة الشركة التسمية واصدرت أوبن أوفيس OpenOffice وبرخصة مفتوحة المصدر، ايضا بقي ستارأوفايس StarOffice منتج شخصي للشركة. وفي عام 2010 اشترت شركة أوراكل Oracle شركة صن مايكروسيستمز ثم حول المشروع إلى مؤسسة أباتشي Apache Foundation.

شركة أوراكل Oracle ليس لها في دعم مشاريع المصدر المفتوح التي تملكتها، لذلك وبعد فترة وجيزة من االستحواذ تغير المشروع ليصبح ليبر أوفيس LibreOffice. في تلك المرحلة أصبح هناك مجموعتان من الناس يطورون نفس البرمجيات. ذهب أكثر الدعم لمشروع ليبر أوفيس LibreOffice ولهذا السبب تم تضمينه افتراضيا في العديد من توزيعات لينكس.

واآلن ننتقل إلى تصفح شبكة االنترنت، يوجد في عالم لينكس متنافسين رئيسيين هما فايرفوكس Firefox وجوجل كروم [Chrome Goog](http://www.google.com/chrome)le. كالهما مفتوح المصدر ويمتازان بسرعة العمل وكثرة المميزات ووجود دعم ممتاز

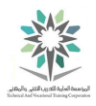

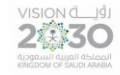

من المطورين. المستعرضان السابقان هما مثال جيد على التنوع في المصدر المفتوح. فإدخال التحسينات على أحدهما؛ يحفز الفريق الآخر لتقديم الافضل. ونتيجة لذلك فان شبكة الانترنت لديها متصفحين ممتازين للعمل على شبكة االنترنت بأفضل شكل، والتي تعمل عبر مجموعة متنوعة من المنصات.

واآلن لنتحدث عن البريد اإللكتروني، جاء مشروع موزيال Mozilla من ثندربيرد Thunderbird، وهو نسخة كاملة لعميل البريد اإللكتروني على سطح المكتب. ثندربيرد يتصل بخادم POP أو IMAP، وهو يقوم بعرض البريد اإللكتروني email محليا، ويرسل البريد اإللكتروني من خالل خادم SMTP خارجي.

باإلضافة إلى موزيال Mozilla فهناك عميلي البريد اإللكتروني في جنوم وكيدي KDE and GNOME وهما Evolution و [KMai](http://userbase.kde.org/KMail)l . المعيار القياسي Standardization في بروتوكول POP وبروتوكول IMAP وفي شكل البريد اإللكتروني المحلي يعني أنه من السهل التبديل بين عمالء البريد اإللكتروني دون فقدان البيانات. البريد الإلكتروني بواسطة الويب Web based email هو أيضا خيار آخر.

أخيرا األنواع اإلبداعية. في هذه الفئة نجد Bl[ender](http://www.blender.org/) و [GIMP](http://www.gimp.org/) و [Audacity](http://audacity.sourceforge.net/) والتي تقوم بإنشاء أفالم ثالثية البعد 3D-movie ومعالجة الصور ثنائية البعد 2D-image ، وتحرير الصوت على الترتيب. تلك الأنواع لديها درجات متفاوتة من النجاح في األسواق المهنية. لكن نستطيع القول أن [B](http://www.blender.org/)lender يُستخدم في كل شيء بداية من الأفلام المستقلة إلى افلام هوليوود السنيمائية.

#### 2.2.3 أدوات وحدة التحكم

يظهر في تاريخ تطور يونيكس UNIX تداخل كبير بين مهارات تطوير البرمجيات software skills development وإدارة النظم administration systems. األدوات التي تمكنك من إدارة النظام لها مميزات لغات الحاسب مثل الحلقات loops، وتستخدم بعض لغات الحاسب على نطاق واسع في انجاز مهام ادارة النظم بشكل تلقائيtasks administration systems automating؛ وبالتالي ينبغي أن تُأخذ هذه المهارات المكملة بعين االعتبار.

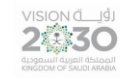

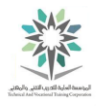

على المستوى األساسي، يمكنك التفاعل مع نظام لينكس من خالل القشرة shell حيث ال يهم إذا كنت تحاول االتصال بالنظام عن بعد أو من خالل لوحة المفاتيح المرفقة. وظيفة القشرة shell هي قبول األوامر commands مثل تعديل الملفات manipulations file وفتح التطبيقات ثم بعد ذلك تمريرها إلى نواة لينكس لتقوم بتنفيذها Linux kernel. وهنا مثال يبين لنا تفاعل نموذجي مع قشرة لينكس Linux shell:

**sysadmin@localhost:~\$** ls -l /tmp/\*.gz -rw-r--r-- 1 sean root 246841 Mar 5 2013 /tmp/fdboot.img.gz **sysadmin@localhost:~\$** rm /tmp/fdboot.img.gz

#### مثال على أوامر موجهه لقشرة لينكس

يقوم المستخدم بالتعامل مع موجه األوامر prompt، والذي ينتهي عادة بعالمة الدوالر )\$( لإلشارة إلى الحساب العادي والغير مميز account unprivileged. اما ما يسبق كتابة األوامر وهو في هذا المثال ~:localhost@sysadmin، فهي اعدادات الموجه والتي توفر معلومات إضافية للمستخدم. في الشكل أعاله؛ sysadmin هو اسم المستخدم، اما localhost فهو اسم الخادم، اما عالمة تيلدا ~ فهي الدليل الحالي directory( في يونيكس، الرمز تيلدا tilde هو رمز مصغر لدليل المستخدم الرئيسي(. وسوف نتعرف على أوامر لينكس بمزيد من التفصيل في الفصول القادمة، ولكن ولأنهاء شرح المثال السابق، فإن الأمر ls يعرض قائمة بالملفات؛ حيث يستقبل بعض المعلومات حول الملف؛ وفي السطر الثالث من الشكل تتم إزالة هذا الملف مع امر الحذف rm.

توفر قشرة لينكس Linux shell لغة غنية بالتكرار على الملفات iterating over files، وميزة تخصيص بيئة العمل environment the customizing، اضافة إلى ذلك فأننا نجد ُجمل برمجية syntax مدمجة language scripting in-built. على سبيل المثال؛ يمكن كتابة سطر واحد إليجاد الملفات التي تحتوي على نطابق لنمط معين؛ واستخراج المعلومات المفيدة من ملف، واخيراً نسخها إلى ملف جديد

لينكس يوفر مجموعة متنوعة من القشور shells لالختيار منها، واالختالف في الغالب يكون في ماهية االشياء التي يمكن تخصيصها وكيف، باإلضافة إلى نوعية الجمل المضمنة في اللغة. هناك فئتان رئيسيتان هما قشرة بورن shell Bourne وقشرة C. سميت قشرة بورن Bourne على اسم مصممها، اما قشرة C فسبب

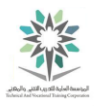

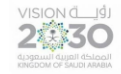

تسميتها ان الجُمل البر مجية فيها اخذت الكثير من لغة C. الجدير بالذكر ان كلا القشرتين اختر عتا عام ١٩٧٠. في الوقت الحالي توجد إصدارات جديدة لهما هما قشرة الباش (Bash (Shell Again Bourne وقشرة tcsh (shell-cee-tee(. الباش Bash هو القشرة االفتراضية التي تأتي مع اغلب النظم، ولكنك تستطيع استخدام قشرة tcsh إذا كانت هي المفضلة لديك.

بعض المستخدمون أخذو المميزات المفضلة لهم من قشرتي Bash و tcsh وقاموا بصنع قشور اخرى، مثل قشرة كورن Korn shell (ksh) وايضاً قشرة zsh. اختيار القشرة shell في الغالب مسالة شخصية. إذا بدأت مع قشرة الباش Bash وتمكنت من التأقلم معها؛ فيمكنك العمل بفعالية على معظم أنظمة لينكس. بعد ذلك يمكنك التغيير وتجربة قشور اخرى لمعرفة ما إذا كانت تساعد انتاجيتك.

بعد ذلك يأتي اختيار برامج تحرير النصوص editors text. يستخدم محرر النصوص في وحدة التحكم console لتعديل ملفات التكوين files configuration. وبصفة عامة يوجد نوعين رئيسيين من محرري النصوص؛ األول هو فاي vi أو فايم vim والثاني هو إيماكس emacs. كالها يعتبران أداتين قويتين لتحرير الملفات النصية، لكنهما يختلفان في شكل األوامر وكيفية كتابة اإلضافات plugins لهما. اإلضافات يمكن أن تكون أي شيء من الجمل الواضحة syntax highlighting لمشاريع البرمجيات software projects إلى التقويمات السنوية الكاملة calendars integrated.

التعامل مع فايم vim و إيماكس emacs صعب وله مستويات تعلم مرهقة. لذلك فهما غير مفيدان إذا كان كل ما تحتاجه هو تحرير بسيط من ملف نصي صغير. لذلك هنالك برنامجا بيكو pico ونانو nano والموجودان في معظم الانظمة (و هذا الأخير هو مشتق من السابق)، ويوفر ان تحرير نص أساسي فقط.

حتى إذا اخترت عدم استخدام محرر فاي vi؛ فإنه يجب عليك ان تتعرف عليه ألنه موجود في كل انظمة لينكس. الجدير بالذكر انه إذا كنت تريد استعادة نظام لينكس إلصالحه عن طريق تشغيل أداة استرداد النظام الموزع recovery s'distribution فيجب أن يكون لديك المحرر فاي vi.

في انظمة التشغيل عادة ما نقوم بإضافة البرامج install وتحديثها update أو حتى إزالتها remove. وهذا يعني تحميل شفرة المصدر code source ثم بعد ذلك تنصيبها والبناء عليها واخيرا نسخ الملفات على كل
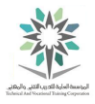

### اساسبات لبنكس

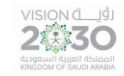

نظام. لحسن الحظ هناك توزيعات distributions صنعت حزم packages والتي هي عبارة عن نسخ مضغوطة من التطبيق. مدير الحزم manager package يعتني بحفظ مسار الملفات التي تنتمي لحزمة ما وايضا تنزيل التحديثات من خادم بعيد يسمى المستودع repository. أنظمة ديبيان Debian تشتمل على األدوات dpkg و get-apt و cache-apt. اما االنظمة المشتقة من ريد هات Hat Red؛ فيوجد فيها .yum و rpm

2.2.4 أدوات التطوير

ينبغي ألا تكون متفاجئا عندما تعلم أن مثل هذه البرمجيات (أدوات التطوير) مبنية على إسهامات من المبرمجين، وان نظام لينكس Linux لديه دعم ممتاز لتطوير تلك البرمجيات. يتم بناء القشور shells لتكون قابلة للبرمجة programmable باإلضافة إلى وجود برامج تحرير editors قوية في كل نظام. هناك أيضا العديد من أدوات التطوير development tools المتاحة، بالإضافة إلى ان وجود العديد من اللغات الحديثة والتي تتعامل مع لينكس على انه أول اهتماماتها.

توفر لغات الحاسب languages Computer وسيلة للمبرمج programmer إلدخال التعليمات في شكل مقروء لإلنسان format readable human، ثم بعد ذلك يتم ترجمتها translated إلى مادة يفهمها الحاسب. اللغات تقع ضمن مجموعتين: تفسير interpreted أو تجميع للتنفيذ compiled. interpreted تترجم الكود code المكتوب إلى كود حاسب يعمل كبرنامج، واما compiled فيقوم بترجمة اللغة بالكامل بغرض التنفيذ الفوري.

سنتحدث الآن عن عدد من لغات البرمجة، الأولى هي لغة الترجمة C compiled language) حيث قد تم كتابة نظام التشغيل لينكس Linux بهذه اللغة. الفائدة الرئيسية من C أن مفرداتها وخرائطها مرتبطة ارتباطا وثيقا بكود االلة، بحيث ان أي مبرمج ماهر يستطيع كتابة كود code صغير وفعال. وكان ذلك مهم جدا عندما كانت ذاكرة الحاسب memory computer تقاس بالكيلو بايت، حتى أيضا مع أحجام الذاكرة الكبيرة اليوم؛ لغة C ال تزال مفيدة لكتابة االكواد التي يجب أن تعمل بسرعة مثل نظام التشغيل.

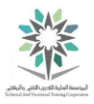

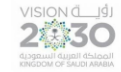

وقد تم توسيع لغة C على مر السنين؛ والدليل على ذلك هو لغة ++C الذي تقوم بدعم الكائنات object support وإضافتها إلى لغة C وهو نمط مختلف من البرمجة، دليل اخر هو لغة C Objective والتي أخذت اتجاه آخر وتُستخدم بشكل كبير في منتجات أبل Apple.

اللغة الثانية وهي أيضا مهمة هي لغة جافا Java والتي تأخذ ادوار مختلفة في نهج الترجمة. فبدال من الترجمة إلى كود اآللة، فأن جافا Java تتخيل وجود معالج افتراضي CPU hypothetical وتسمية آلة جافا االفتراضية Machine Virtual Java( JVM). وبالتالي تتم ترجمة كل الكود لذلك المعالج. بعد ذلك يقوم كل حاسب مضيف computer host بتشغيل برنامج JVM ليقوم بترجمة تعليمات JVM وتسمى بايت كود bytecode إلى تعليمات رئيسية instructions native.

قد يظن البعض أن الترجمة اإلضافية السابقة تجعل JAVA بطيء. ولكن في الحقيقة JVM بسيط بحيث يتم تنفيذه بشكل سريع وموثوق على أي آلة، ابتداء من جهاز حاسب قوي وانتهاء بجهاز منخفض الطاقة موصول بالتلفاز. الجدير بالذكر انه يمكن تشغيل ملف مترجم جافا file Java compiled على أي جهاز حاسب يحوي .JVM

فائدة أخرى من الترجمة compiling إلى مكان وسطي target intermediate هي أن JVM يمكن أن يوفر خدمات للتطبيقات التي عادة ال تكون متاحة على المعالج. إن حجز ذاكرة واسنادها إلى برنامج هي عملية معقدة، والحل هنا يكمن في استخدام JVM. وهذا يعني أيضا أن واضعي JVM ركزوا على تحسينات JVM ككل، لذلك أي تقدم يُصنع يصبح متوفر على الفور للتطبيقات.

من ناحية أخرى، لغة التفسير interpreted يتم تحويلها إلى كود االله للتنفيذ. الحاسب القوي جدا ينهك من هذا ولكن يمكن ان يعوضه من خالل زيادة اإلنتاجية وتحقيق مكاسب من خالل عدم الحاجة للتوقف عن العمل للترجمة. تميل لغات التفسير languages Interpreted أيضا لتقديم المزيد من المزايا عن لغات الترجمة languages compiled، وهذا يعني أن تقليل الكود مطلب رئيسي. مترجم اللغة نفسها عادة ما يكون مكتوب بلغة أخرى مثل C وأحيانا جافا. وهذا يعني أن لغة التفسير يتم تشغيلها على آلة جافا االفتراضية JVM والتي تترجم إلى كود االله في وقت التشغيل.

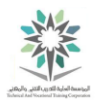

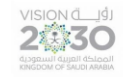

ثالثا لغة بيرل Perl هي لغة تفسير وُضعت في الاصل لمعالجة النص على مر السنين اكتسبت هذه اللغة استحسان مسؤولي الانظمة لأنها في تحسن مستمر . تستخدم لغة بيرل في كل شيء من التشغيل الالي إلى بناء تطبيقات الويب.

رابعا PHP وهي لغة تم بناؤها في األصل إلنشاء صفحات الويب الديناميكية. تتم قراءة ملف PHP من قبل ً خوادم الويب servers web مثل أباتشي Apache. توجد في ملف PHP عالمات خاصة؛ تشير إلى أن أجزاء من الكود code يجب أن تفسر على أنها تعليمات instructions. ليقوم بعد ذلك خادم الويب بجمع أجزاء الملف مع بعضها البعض وإرساله إلى متصفح الويب browser web. الميزة الرئيسية في لغة PHP هي أنها سهلة التعلم ومتوفرة تقريبا على أي نظام. وبسبب هذا بُنيت العديد من المشاريع بواسطة PHP. ومن األمثلة البارزة مدونة ورد برس (blogging (WordPress وايضا cacti) monitoring (وأجزاء من موقع التواصل االجتماعي الشهير الفيسبوك facebook.

خامسا روبي Ruby وهي لغة أخرى تأثرت بلغة بيرل Perl والقشرة Shell بجانب العديد من اللغات ً األخرى. لكن هذه اللغة تمتاز بمقدرتها على تحويل مهام البرمجة المعقدة إلى سهلة نسبيا، ومع تضمين نافذة Rails framework؛ تصبح الاختيار الأمثل لبناء تطبيقات الويب المعقدة. روبي Ruby هي أيضا اللغة المحركة لكثير من أدوات التشغيل اآللي الرائدة مثل Chef و Puppet، ميزة أخرى لهذه اللغة انها تسهل إدارة االعداد الكبير من أنظمة لينكس.

سادسا بايثون Python وهي لغة برمجة شائعة االستخدام ايضا. مثل لغة روبي Ruby فأن بايثون تجعل ً المهام المعقدة أسهل، ولها نافذة تسمى Django والتي تجعل بناء تطبيقات الويب امراً سهلاً للغاية بايثون Python لديها قدرات معالجة إحصائية ممتازة وهي المفضلة في الأوساط الأكاديمية.

خالصة القول ان اللغة هي مجرد أداة تجعل من السهل أن نقول للحاسب ما نريد فعله. وتحتوي اللغات على مجموعة من المكتبات، ويمكن تلخيص دور المكتبات على انها تقوم بجمع المهام المشتركة bundles library tasks common في حزمة واحدة تستخدم من قبل المطور. ImageMagick هي إحدى هذه المكتبات، والتي تتيح للمبرمجين تعديل الصور في الكود code. وتأتي مع بعض أدوات سطر األوامر command tools line والتي تُمكنك من معالجة الصور من القشرة shell واالستفادة من قدرات البرمجة هناك.

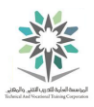

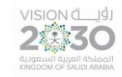

OpenSSL هي مكتبة تشفير التي يتم استخدامها في كل شيء من خوادم الشبكة إلى سطر األوامر. وهي توفر واجهة موحدة بحيث يمكنك إضافة الترميز cryptography في لغة بيرل Perl.

وفي المستويات األخيرة نجد مكتبة C. وهي توفر مجموعة أساسية من الوظائف مثل العرض والقراءة والكتابة من وعلى الملفات والتي تستخدم من قبل التطبيقات واللغات الأخرى على حد سواء.

2.3 فهم البرمجيات المفتوحة المصدر والتراخيص

عندما نتحدث عن شراء البرمجيات هناك ثالثة عناصر متميزة:

- ❖ **الملكية Ownership:** من يملك الملكية الفكرية وراء البرنامج؟
	- ❖ **تحويل األموال transfer Money:** الكيفية؟
- ❖ **الترخيص Licensing:** على ماذا ستحصل؟ ماذا يمكنك أن تفعل بالبرنامج؟ يمكنك استخدامه على حاسب واحد فقط أو يمكنك إعطائه لشخص آخر؟

في معظم الحاالت، ملكية البرنامج تبقى مع الشخص أو الشركة التي صنعته، أما المستخدمون فيتم منحهم ترخيص الستخدام البرنامج وهذا حق مكفول في قانون حق الملكية. اما النقطة الثانية وهي تحويل األموال فهي تعتمد على نموذج العمل للصانع. وأخيرا تراخيص البرنامج وهي التي تميز حقا بين البرمجيات مفتوحة المصدر والبرمجيات مغلقة المصدر.

هنا مثالين مختلفين!

شركة مايكروسوفت ويندوز Windows Microsoft تمتلك الملكية الفكرية. اتفاقية ترخيص المستخدم End (AULE – ( Agreement License User هي وثيقة قانونية خاصة يجب عليك الموافقة عليها بالنقر عليها عند التثبيت install لإلشارة إلى فهمك وموافقتك. مايكروسوفت Microsoft تحافظ على كود المصدر code source وتقوم بتوزيع نسخ ثنائية copies binary من خالل القنوات المصرح بها authorized channels. بالنسبة لمعظم المنتجات االستهالكية products consumer فأنه يسمح لك بتثبيت البرنامج على جهاز حاسب واحد فقط؛ وأيضا ال يُسمح بعمل نسخ أخرى غير النسخة االحتياطية. وأخيرا فال يسمح لك

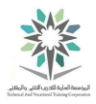

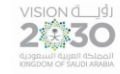

بتغيير هندسة البرنامج. لذلك فأنت تدفع لنسخة واحدة من البرنامج فقط ولن تحصل اال على تحديثات بسيطة له من غير أي ترقية كاملة.

في الجهة األخرى، نجد ان لينكس Linux مملوكة من قبل لينوس تورفالدس Torvalds Linus والذي وضع الكود الذي قام ببرمجته تحت ما يسمي برخصة جنو العمومية اإلصدار الثاني License Public GNU (2GLPv (- 2 version. يعني هذا الترخيص إن كود المصدر code source يجب أن يكون متاحا ألي شخص، كما يسمح له بإجراء أي تغييرات أو تعديالت يريد ادخالها عليه. التحذير الوحيد أنه إذا قمت بعمل تغييرات ثم قمت بتوزيعها فأنه يجب عليك وضعها تحت نفس الترخيص حتى يتسنى لآلخرين االستفادة منها. تنص رخصة 2GLPv أيضا على أنه لا يُسمح لك بأخذ تكاليف لتوزيع كود المصدر source code أكثر من تكاليفك الفعلية للقيام بذلك (مثل نسخها إلى الوسائط القابلة للإزالة).

بشكل عام عند إنشاء create عمل ما يمكنك الحصول على الحق في تقرير كيفية استخدام ذلك العمل وتوزيعه Free and Open Source المصدر والمفتوحة الحرة البرمجيات .تشاء كيف used and distributed (FOSS (- Software تشير إلى التخلي up given عن هذا الحق والسماح بعرض كود الرئيسي للبرنامج وهو كود المصدر code source وأيضا القيام بعملية إعادة التوزيع redistribute لذلك العمل. وهذا ما فعله لينوس تورفالدس Torvalds Linus مع لينكس، على الرغم من أنه أنشأ created لينكس اال انه يمكن لأي كان استخدامه بلا مقابل، وذلك بسبب تخليه عن حقه فيه right given up من خلال وضعه تحت ترخيص .GLPv2

تراخيص البرامج هي قضية سياسية political issue، وينبغي ألا تكون متفاجئا بوجود العديد من الأراء المختلفة حولها. وهو ما سبب ظهور منظمات قامت بطرح رخص خاصة بها والتي تتضمن عرض لوجهات نظرها، ومع وجود ذلك العدد من التراخيص، أصبح اختيار ترخيص موجود لبرنامج ما أسهل من انشاء ترخيص جديد. على سبيل المثال، أوجدت الجامعات مثل معهد ماساتشوستس للتكنولوجيا )MIT)، وجامعة كاليفورنيا California of University تراخيص لمشاريعهم مثل مؤسسة أباتشي Foundation Apache. الجدير بالذكر أن مجموعات مثل مؤسسة البرمجيات الحرة Foundation Software Free قد صنعت تراخيص خاصة بها لتعزيز أجندتها أيضا.

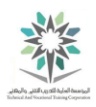

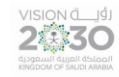

2.3.1 مؤسسة البرمجيات الحرة والمصدر المفتوح

في عالم المصادر المفتوحة هناك مجموعتين يمكن اعتبارها القوى واألكثر تأثيرا، األولى هي مؤسسة البرمجيات Open Source Initiative – (OSI) والثانية Free Software Foundation – (FSF) الحرة وهي مبادرة المصدر المفتوح.

تأسست مؤسسة البرمجيات الحرة عام ،1985 وذلك من قبل ريتشارد ستالمان Stallman Richard )RMS). هدف هذه المؤسسة هو تعزيز البرمجيات الحرة Software Free. البرمجيات الحرة ال تشير إلى سعر البرنامج بل إلى الحرية في تبادل ودراسة وتعديل التعليمات البرمجية للكود المصدر underlying source code. ومن وجهة نظرها (FSF) أن البرمجيات الاحتكارية proprietary software (التي توزع بموجب رخصة مغلقة المصدر( سيئة. كما تطالب مؤسسة (FSF )أن تكون البرمجيات المرخصة قابلة للتعديل modifications. وبعد ذلك تأتي مشاركة هذه التعديالت أو التغييرات وهو ما يسمى بفلسفة النسخة المتروكة copyleft.

تعارض مؤسسة البرمجيات الحرة (FSF )براءة اختراع البرمجيات patents software، وتعمل كمراقب عام للمنظمات المعيارية organizations standards، وتقوم بنشر أي انتهاك لمعايير البرمجيات الحرة بواسطة مواد مثل إدارة الحقوق الرقمية (DRM – (Management Rights Digital التي يمكن أن تقيد ما تقدمه من خدمات.

وضعت (FSF )مجموعة من التراخيص الخاصة بها مثل 2GLPv و3GLPv وترخيص GPL الصغير lesser الصغير الترخص .(LGPLv3و LGPLv2( 3 و 2 اإلصدارات Lesser GPL licenses licenses مثل الترخيص العادي إلا أنه يتضمن أحكاما ضد البرامج غير المجانية non-Free Software. على سبيل المثال، تحت مظلة الترخيص 2GLPv فإنه ال يمكنك إعادة توزيع البرمجيات التي تستخدم مكتبة ذات مصدر مغلق مثل برنامج تشغيل الأجهزة non-Free Software ولكن الترخص الصغير يسمح بذلك.

التغييرات بين اإلصدار 2 و 3 تتمحور- إلى حد كبير حول استخدام البرمجيات الحرة في جهاز مغلق closed device hardware والذي صيغ باسم Tivoization. تيفو TiVo هي الشركة التي بنت مسجل الفيديو

### اساسبات لبنكس

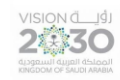

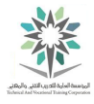

الرقمي التلفزيوني recorder video digital television على أجهزتهم واستخدموا لينكس كأساس لبرامجهم. بموجب ترخيص 2GLPv نشرت تيفو TiVo كود المصدر code source لنسخة من لينكس، ولكن أجهزتهم لم تقم بتشغيل أي تعديل ثنائي binaries. وهذا بنظر مؤسسة البرمجيات الحرة (FSF ) يتعارض مع روح 2GLPv لذلك أضافوا بندا محددا إلى اإلصدار 3 من الرخصة. وتوصل لينوس تورفالدس Torvalds Linus إلى حل مع تيفو بشأن هذه المسألة واختارت البقاء مع ترخيص 2GLPv.

واآلن لنتحدث عن المجموعة الثانية في عالم المصادر المفتوحة وهي مبادرة المصدر المفتوح، تأسست مبادرة المصدر المفتوح Initiative Source Open في عام 1998 من قبل بروس بيرينز Perens Bruce وإريك ريموند ESR) Eric Raymond). وهم يعتقدون أن البرمجيات الحرة Free Software هي مشحونة جدا بالسياسة، وأنها أقل صرامة مما يجب أن تكون، وتحديدا حول نقطة الحقوق المتروكة copyleft في تراخيص البرمجيات الحرة (FSF). ويرى أعضاء (OSI (انه ينبغي أن يكون المصدر source متاح بحرية، وانه يجب الغاء أي قيود موضوعة على استخدام البرمجيات بغض النظر عن االستخدام المقصود. وبعكس (FSF )فان (OSI (ال يوجد لديها مجموعة تراخيص مختلفة، ولكنها عوضا عن ذلك تحتوي على قائمة بها مجموعة من المبادئ واضيفت لها تراخيص أخرى توافقت مع مبادئهم، وسميت بتراخيص المصدر المفتوح licenses Source Open. لذا البرامج التي تتفق مع رخص المصدر المفتوح license Source Open هي برمجيات مصدر مفتوح Software Source Open.

بعض رخص المصدر المفتوح تأتي من تراخيص عائلة BSD، وهي أبسط بكثير من تراخيص GPL. حيث أنها تسمح بإعادة توزيع المصدر والنظام الثنائي binaries and source بشرطين، األول هو أن تبقى إشعارات حقوق النشر copyright. والثاني أال تُلمح أن منشئ اإلصدار األصلي في النسخة التي عدلتها. وبعبارة أخرى اعمل ما تريد في هذا البرنامج، فقط ال تقول أنك كتبته. وتتفق رخص معهد ماساتشوستس للتكنولوجيا MIT مع هذا الفكر ولكنه مكتوب لديهم بصيغة اخرى.

تراخيص مؤسسة البرمجيات الحرة FSF مثل 2GLPv هي تراخيص مفتوحة المصدر. ومع ذلك، فإن العديد من التراخيص المفتوحة المصدر مثل BSD ومعهد ماساتشوستس للتكنولوجيا MIT ال تحتوي على أحكام الحقوق المتروكة copyleft، وبالتالي فهي مسألة غير مقبولة لمؤسسة البرمجيات الحرة FSF. ويطلق على هذه

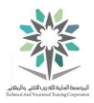

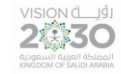

الرخص المتساهلة permissive تراخيص للبرمجيات الحرة free software licenses وذلك لأنها متساهلة تجاه كيفية إعادة توزيع البرمجيات. لذلك تستطيع أخذ البرامج المرخصة من BSD وإدراجها في منتجات البرمجيات المغلقة طالما أنك اعطيت اإلسناد الصحيح.

2.3.2 مزيدا من الشروط لنفس الشيء

بدال من التدقيق على التفاصيل الصغيرة بين المصدر المفتوح OSI والبرمجيات الحرة FSF، بدأ المجتمع بالإشارة إلى كل ذلك بمسمى برمجيات المصدر الحر والمفتوح Free and Open Source software )FOSS). الكلمة اإلنجليزية "مجانا" free والموجودة في المسمى FOSS يمكن أن تكون مربكة، حيث أنها تعني مجانا بلا مقابل كما هو الحال في وجبة غداء" (بدون اي تكلفة) أو تعني حر كما في الخطاب (دون أي قيود). وقد أدى هذا الغموض إلى إدراج كلمة ليبر libre للإشارة إلى التعريف الأخير. وبالتالي، وفي نهاية المطاف أصبح االسم كما يلي البرمجيات المجانية / الحرة المفتوحة المصدر Source Open/Libre/Free .Software - (FLOSS)

رغم أن هذه الشروط تبدو متآلفة، اال أنها تخفي الكثير من اختالفات الفكر بين المدرستين السابقتين. وخالصة القول؛ عند استخدام برامج FLOSS، فأنك غير ملزم بدفع ثمنها، كما ويمكنك إعادة توزيع تلك البرامج دون أي قيود.

2.3.3 أنظمة التراخيص األخرى

تراخيص FOSS تتعلق معظمها بالبرامج. وقد وضع الناس اعمال مثل الرسم والخطط ضمن ترخيص FOSS ولكن لم يكن هذا هو القصد.

عند وضع برنامج ما في المجال العام، فهاذا يعني أن كاتب البرنامج قد تخلى عن جميع الحقوق، بما في ذلك حقوق الملكية copyright. ويعتبر هذا في بعض البلدان هو التصرف الطبيعي عندما يتم العمل من قبل وكالة حكومية. وفي بلدان اخرى تتحول حقوق الطبع والنشر والملكية إلى حق عام في حالة وفاة المؤلف وانقضاء فترة انتظار طويلة.

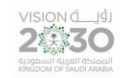

أنشأت منظمة المشاع اإلبداعي )CC )- Commons Creative تراخيص المشاع اإلبداعي Creative Licenses Commons التي تحاول معالجة النوايا وراء رخص البرمجيات الحرة المفتوحة المصدر FOSS للكيانات الغير برمجية entities software non. ويمكن أيضا ان تستخدم تراخيص CC لتقييد االستخدام التجاري إذا كان هذا هو رغبة صاحب حقوق الطبع والنشر holder copyright. ويمكن تلخيص تراخيص CC كالتالي:

- ❖ **إسناد )BY-CC ) Attribution :** مثل الكثير من رخص BSD يخولك BY-CC من استخدام اي محتوى مع ذكر صاحب حقوق الطبع والنشر.
- ❖ **إسناد المشاركة بالمثل )SA-BY CC )- ShareAlike Attribution :** وهي نسخة متروكة الحقوق copyleft ولكن في ترخيص اإلسناد. وهي تنص على أن العمل المشتق يجب أن يكون مشترك تحت نفس الترخيص وذلك يشبه إلى حد كبير افكار البرمجيات الحرة Free Software ideals.
- ❖ **إسناد ال- لالشتقاق (ND-BY CC (- Derivs-No Attribution :** ويعني امكانية إعادة توزيع المحتوى تحت نفس شروط BY-CC ولكن بدون أي تغيير.
- ❖ **إسناد غير تجاري )NC-BY CC )- NonCommercial-Attribution :** وهو مشابه تماما إلسناد BY CC، ولكن ال يحق فيه استخدام المحتوى ألي اغراض تجارية.
- **Attribution-NonCommercial )CC-BY-NC-SA( الحرة للوثائق تجاري غير إسناد**❖ **ShareAlike-** وهو مبني على ترخيص NC-BY CC ولكن يستلزم أن تكون التغييرات متاحة للمشاركة تحت نفس الترخيص.
- **Attribution-NonCommercial (CC-BY-NC-ND) مشتق غير - تجاري غير - إسناد**❖ **Derivs-No- :** ويعني أنه يمكن مشاركة المحتوى ليتم استخدامه ألغراض غير تجارية، ولكن بدون تغيير المحتوى.
- ❖ **ال للحقوق المحفوظة )0CC )- Reserved Rights No :** هذه هي نسخة ترخيص المشاع اإلبداعي بالمجال العام.

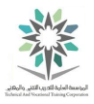

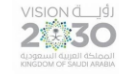

الرخص أعاله يمكن تلخيصها على النحو التالي بالمثل ShareAlike أو بدون قيود restrictions no، وهل يسمح فيها أو لا بالاستخدام التجاري أو الاشتقاقات.

2.3.4 النماذج التجارية للمصدر المفتوح

إذا كنت تعطي البرنامج مجانا فكيف يمكنك كسب المال؟

إن أبسط طريقة لكسب المال هو عن طريق بيع الدعم support أو الضمان warranty للبرمجيات. ويمكن أيضا كسب المال عن طريق تثبيت installing البرنامج لآلخرين، والمساعدة في حل المشاكل problems، أو تحديد الخلل bugs fixing مقابل المال فتصبح استشاري consultant فعال.

كما يمكنك أيضا فرض رسوم على خدمة service أو االشتراك subscription بالبرنامج. مشروع مسجل الفيديو الرقمي ذو المصدر المفتوح Open Source MythTV digital video recorder project هو مثال ممتاز على ذلك. البرنامج نفسه مجاني؛ ولكن يتم الدفع لتوصيله بقائمة جهاز التلفاز لمعرفة أوقات البرامج المعروضة.

من وسائل كسب المال أيضا إعطاء مجموعة أجهزة hardware package أو إضافة برامج مغلقة المصدر closed source لبيعها جنبا إلى جنب مع البرمجيات الحرة Free software. الأجهزة والانظمة المدمجة Appliances and embedded systems التي تستخدم نظام التشغيل لينكس يمكن تطويرها وبيعها ايضا. العديد من جدران الحماية firewalls االستهالكية وأجهزة الترفيه devices entertainment تتبع هذا النموذج.

يمكنك أيضا تطوير develop برمجيات المصدر المفتوح software source open كجزء من وظيفتك. إذا قمت بإنشاء أداة لتسهيل عملك فستكون قادر على إقناع صاحب العمل بجعلها ذات مصدر مفتوح. أيضا يمكن ان تعمل بوظيفة بمقابل مالي ولكنك تعمل على برنامج ذو ترخيص مفتوح المصدر، فعملية نشره للمستخدمين تسمح بالمساعدة في حل نفس مشكلة.

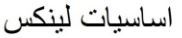

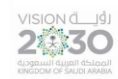

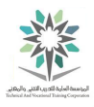

في عام ،1990 كان جيرالد كومز Combs Gerald يعمل على موفر خدمة االنترنت service Internet (ISP – (provider وبدأ بكتابة أداة تحليل الشبكة tool analysis network وذلك ألن األدوات المماثلة في ذلك الوقت كانت مكلفة للغاية. وقد ساهم أكثر من 600 شخص إلى اآلن في المشروع المسمى Wireshark. واآلن يعتبر ذلك المشروع أفضل حتى من العروض التجارية الموجودة، وهو ما أدى إلى قيام شركة تشكلت حول جير الد لدعم Wireshark. وعند بيع المنتجات والدعم أصبح المشروع أكثر فائدة. واخيراً تم شراء هذه الشركة من قبل منتج شبكة معروف ليدعم تطور البرنامج.

شركات أخرى حصلت على قيمة هائلة من برامج المصدر المفتوح، حيث انهم وجدوا أنها تستحق توظيف أشخاص للعمل على عليها بدوام كامل. وكمثال على ذلك؛ فقد قامت شركة جوجل Google صاحبة محرك البحث engine search بتوظيف كاتب لغة البرمجة بايثون Python، حتى لينوس تورفالدس نفسه Linus Torvalds تم توظيفه من قبل مؤسسة لينكس Foundation Linux للعمل على مشروع لينكس. شركة الهاتف األمريكية T & AT حصلت على قيمة مماثلة من خالل مشروعي Ruby و Rails والخاص بدليل الهاتف االصفر الخاص بهم Pages Yellow وقد وظفوا مجموعة من الموظفين فقط للعمل عليها.

طريقة نهائية لجني المال بشكل غير مباشر من خالل المصادر المفتوحة وهي أنها وسيلة ممتازة للحكم على المهارات. فهناك فرق بين ان تقول عن مميزات ادائك وبين ان تنشر عملك وتشاركه ليسمح للعالم بمعرفة نوعيته بمن فيهم رؤساء عمل محتملين وبالمثل وجدت الشركات التي تفتح الأجزاء الغير الهامة من برامجها الداخلية انها تجذب اهتمام الجميع.

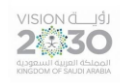

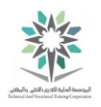

# الفصل الثالث – استخدام لينكس

# Using Linux

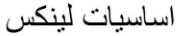

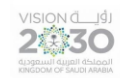

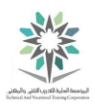

3.1 مقدمة

قبل أن تتمكن من أن تصبح مسؤول فعال لأنظمة لينكس effective Linux systems administrator، يجب أن تكون قادرا على استخدام جهاز لينكس المكتبي desktop، وان تكون محترف مع المعلومات األساسية ،Communication Technology - (ICT) ومهارات تكنولوجيا الاتصالات (Communication Technology - (ICT) ألنها سوف تساعدك عند التعامل مع المستخدمين users، ومما ال شك فيه أن التعمق في استخدام لينكس سوف يساعدك على تحسين مهاراتك بسرعة أكبر. وعالوة على ذلك، عمل مدير نظم administrator systems ال تقتصر على اإللمام بأعمال الخادم work server، بل يمتد ليشمل العمل على البريد اإللكتروني email والتوثيق documentation!

اعلى منصب للتوظيف في لينكس من قبل مدراء تقنية المعلومات IT هو مسؤول أنظمة systems .administrators

3.2 الوضع الرسومي مقابل غير الرسومي

نظام التشغيل لينكس Linux يمكن استخدامه بأحد طريقتين؛ األولى هي الواجهة الرسومية graphically والثانية هي غير الرسومية graphically -non. تكون التطبيقات في الواجهة الرسومية على شكل نوافذ windows قابلة للتحريك move ولتغيير الحجم resize. القوائم menus واألدوات tools هي عالمة فارقة في الواجهة الرسومية mode graphically حيث أنها تساعدك في العثور على ما تريد البحث عنه. كذلك ستجد متصفح ويب browser web وأدوات تحرير الرسومات tools editing graphics والبريد اإللكتروني email الخاص بك.

الشكل القادم هو مثال على جهاز سطح مكتب رسومي desktop graphical ألحد أنظمة التشغيل في لينكس، ونرى في يسار الشاشة شريط القوائم bar menu؛ وبه مجموعة من التطبيقات المشهورة popular applications، أما في الأسفل فنرى برنامج المستندات document من باقة LibreOffice؛ وكما نلاحظ يتم التعديل بالمستند، أخيرا وفي الخلفية نجد أحد مستعرضي الويب.

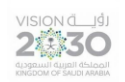

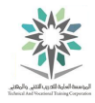

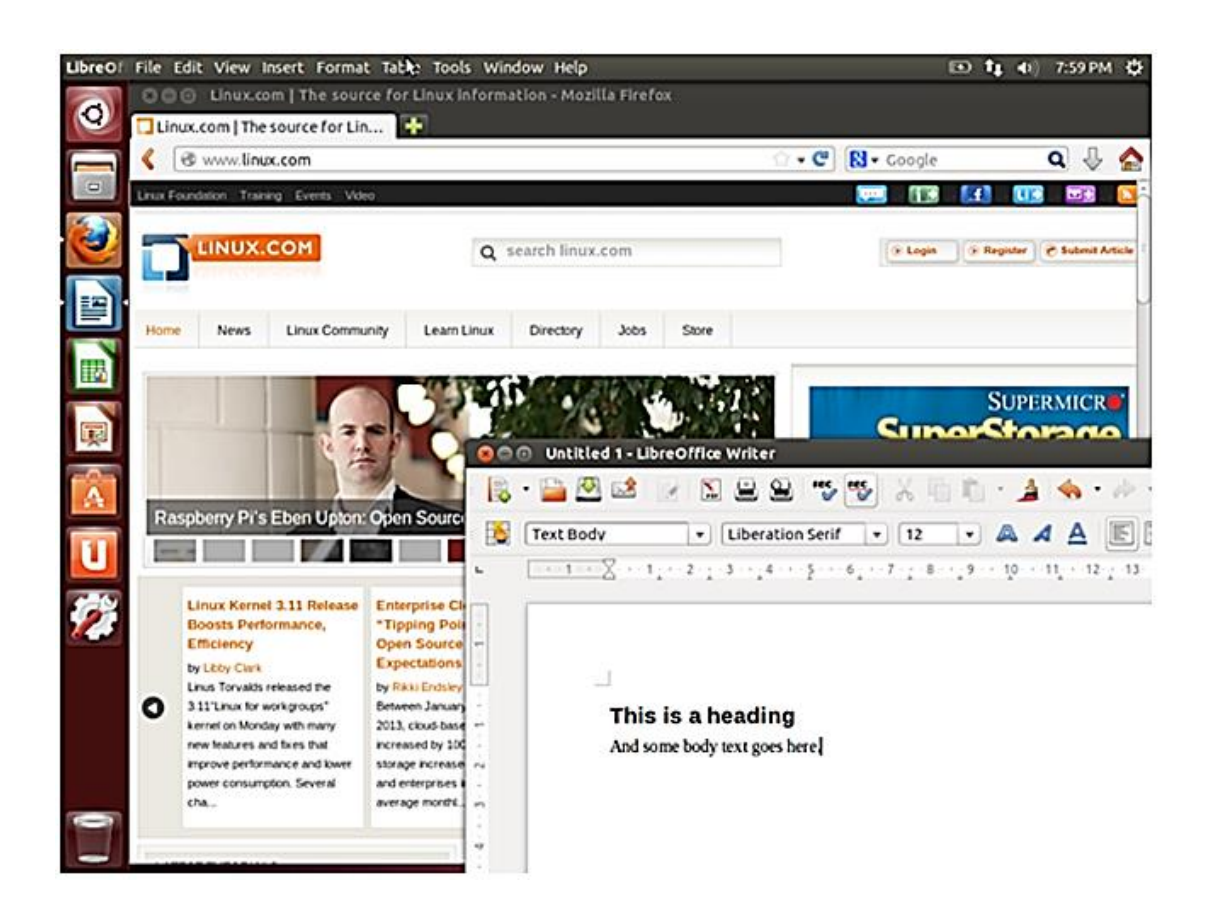

الواجهة الرسومية لعدد من التطبيقات في لينكس

في الواجهة الرسومية mode graphical؛ يمكن أن نقوم بفتح عدة واجهات بنفس الوقت؛ وهو أمر مفيد للغاية عند أداء المهام tasks على أجهزة الحاسب البعيدة المتعددة multiple remote computers. حتى أنك تستطيع ان تقوم بتسجيل الدخول in log باستخدام اسم المستخدم username وكلمة المرور الخاصة بك password من خالل واجهة رسومية interface graphical.

الشكل أدناه هو مثال على شاشة تسجيل الدخول login graphical في البيئة الرسومية graphical .interface

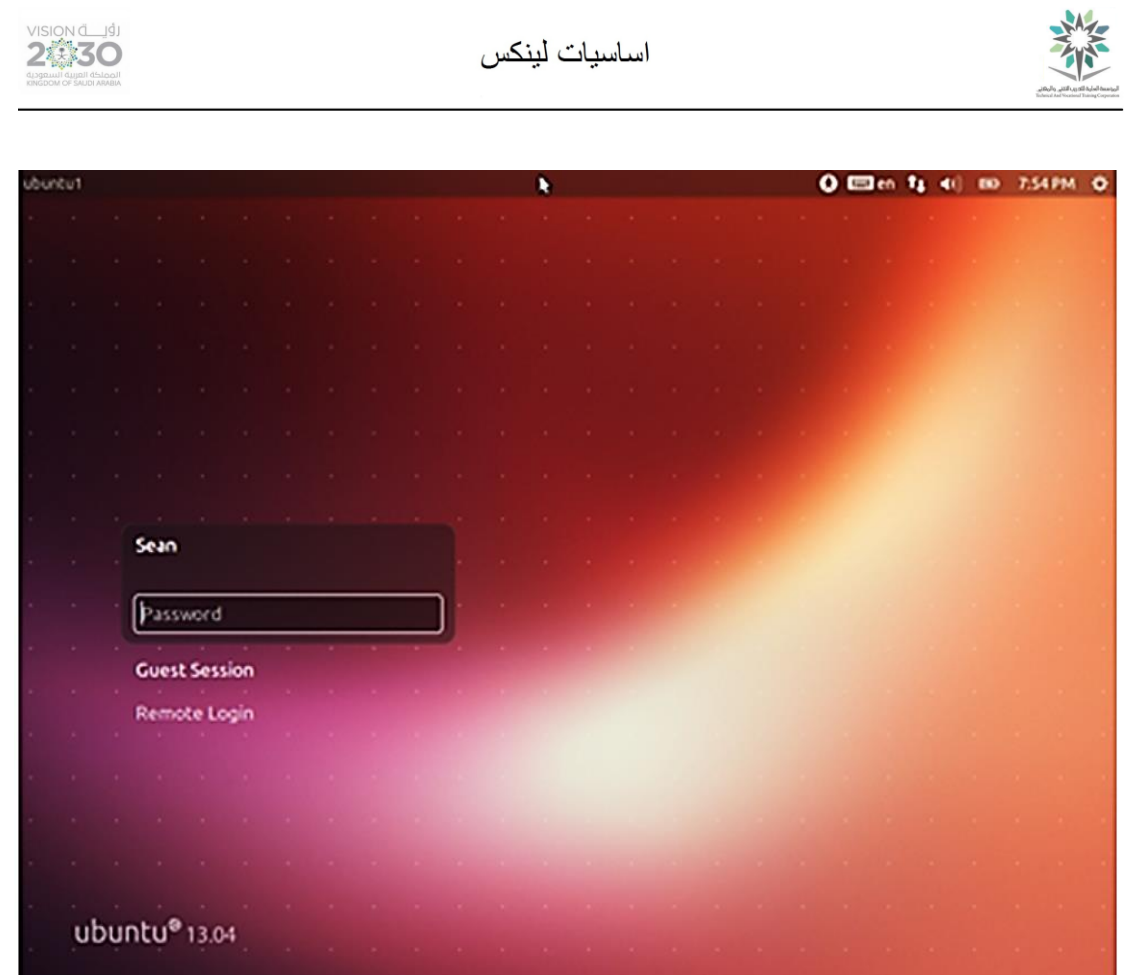

شاشة تسجيل الدخول باستخدام اسم المستخدم وكلمة المرور

بعد تسجيل الدخول in logging، ستنتقل إلى مكتبي desktop حيث يمكنك تحميل التطبيقات load .applications

الواجهة غير الرسومية mode graphical-non تقوم فيها بتسجيل الدخول القائم على النص based-text login، كما هو موضح في الشكل أدناه. يُطلب منك اسم المستخدم الخاص بك username وبعد ذلك كلمة المرور password. إذا تمت عملية تسجيل الدخول login بشكل ناجح successful، يتم نقلك مباشرة إلى القشرة Shell.

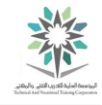

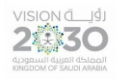

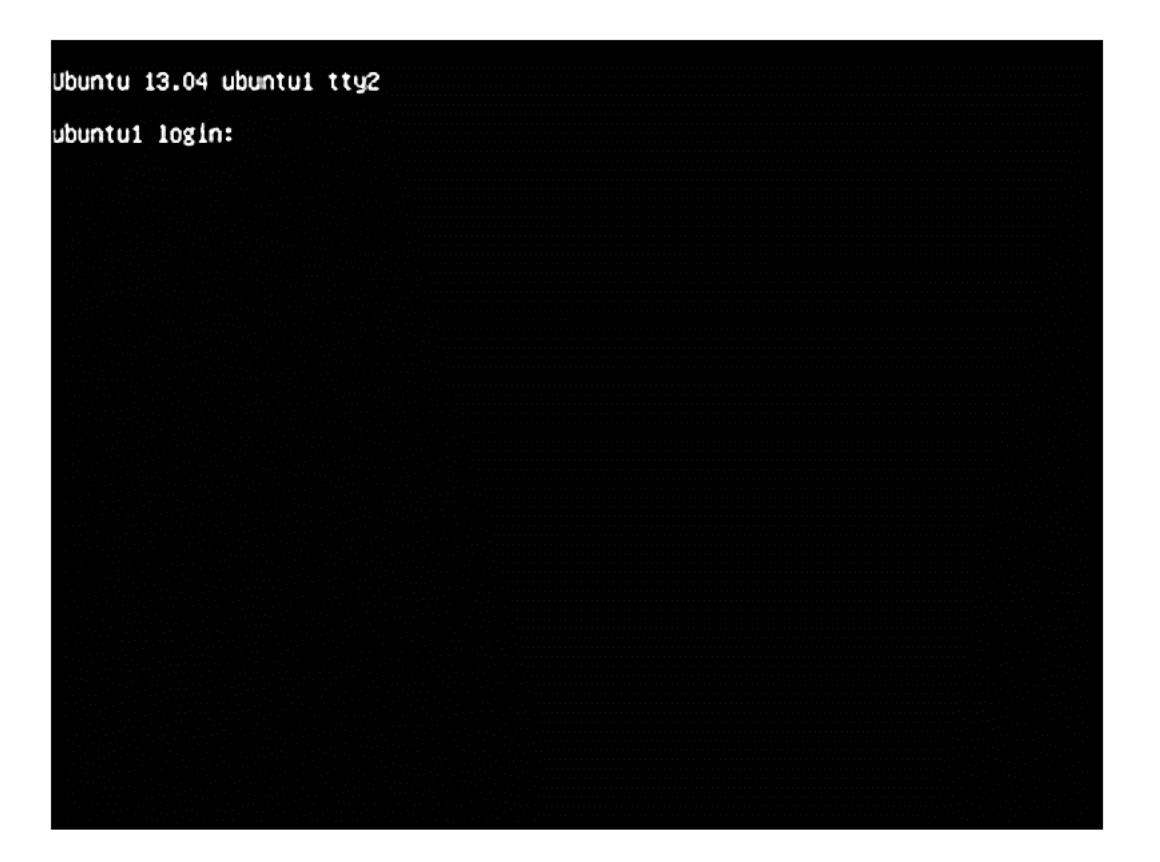

واجهة تسجيل الدخول غير الرسومية في لينكس

في الوضع الغير رسومي mode graphical-non ال توجد نوافذ windows للتحرك. على الرغم من وجود برامج تحرير النصوص text editors ومتصفحات الويب web browsers وعملاء البريد الإلكتروني clients email اال أنهم جميعا عبارة عن نصوص فقط text. وكانت هذه هي الطريقة التي بدأ بها يونيكس UNIX قبل وجود الواجهات الرسومية environments graphical. معظم الخوادم servers تعمل في هذا الوضع أيضا، ألن المستخدمين ال يقومون بتسجل الدخول فيها بشكل مباشر، مما يجعل الواجهة الرسومية interface graphical مضيعة للموارد waste resources. المثال التالي هو لما يمكن أن تراه بعد أن تقوم بعملية تسجيل الدخول in logging.

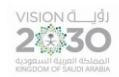

اساسبات لبنكس

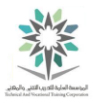

#### Ubuntu 13.04 ubuntu1 tty2

ubuntui login: sean Password:

The programs included with the Ubuntu system are free software;<br>the exact distribution terms for each program are described in the individual files in /usr/share/doc/\*/copyright.

Ubuntu comes with ABSOLUTELY NO WARRANTY, to the extent permitted by applicable law.

Helcome to Ubuntu 13.04 (GNU/Linux 3.8.0-19-generic x86\_64)

\* Documentation: https://help.ubuntu.com/

212 packages can be updated. 91 updates are security updates.

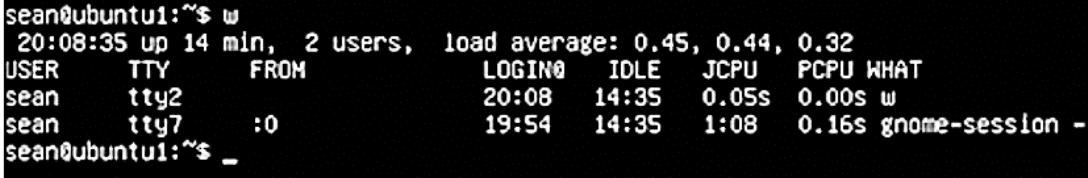

مثال على الشاشة بعد تسجيل الدخول

في الشاشة السابقة نرى موجة الدخول األصلي login to prompt original في الجزء العلوي من النص. أثناء عملية تسجيل الدخول login، ربما تشاهد بعض الرسائل message، والتي تسمى رسالة اليوم )MOTD)، وهي وسيلة مناسبة لمدير النظام administrator systems للقيام بعملية تمرير المعلومات information pass إلى المستخدمين users. بعد MOTD ستجد موجه األوامر prompt command. نالحظ في الشاشة أعاله، أن المستخدم ادخل األمر w في موجهة األوامر prompt وهو يوضح حاالت تسجيل الدخول على النظام. أيضا نرى أنه تم إدخال األوامر الجديدة ومعالجتها وتظهر على النافذة الطرفية terminal، أما األوامر األقدم فتكون في أعلى الجلسة إلى أن تختفي. النافذة الطرفية terminal هي المسؤولة عن حفظ كل ما يظهر فيها history، مثل السماح للمستخدم بتحريك المؤشر لأعلى scroll up ورؤية الأوامر commands التي سبق إدخالها. بالنسبة للينكس ما يظهر في الشاشة هو الموجود بالنظام.

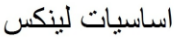

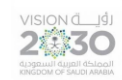

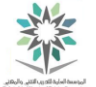

3.3 سطر األوامر

سطر الأوامر command line هو إدخال نصبي بسيط simple text input، يتيح لك الادخال كما تريد، من األوامر ككلمة واحدة إلى البرامج المعقدة scripts complicated. إذا قمت بتسجيل الدخول من خالل وضع النص text-mode (الواجهة الغير الرسومية) فانت في وحدة التحكم console. اما إذا قمت بتسجيل الدخول في الواجهة الرسومية mode graphical، فستحتاج للدخول إلى برنامج القشرة Shell والتي هي وحدة تحكم نصبة console text مع نافذة window يمكن تحريكها around it move أو تغيير حجمها .resize

كل جهاز مكتبي في لينكس desktop Linux مختلف عن نظرائه، لذلك يجب أن تبحث في القوائم menus الخاصة بك عن خيار نافذة طرفية terminal أو term-x. البرنامجين السابقين يمثالن القشرة ولكن بواجهة رسومية graphical shells، واالختالف بينهما في الغالب هو في الشكل appearance ال في العمل function. إذا كان لديك أداة للبحث فيمكنك البحث عن كلمة terminal كما هو موجود في نظام التشغيل أوبونتو Ubuntu.

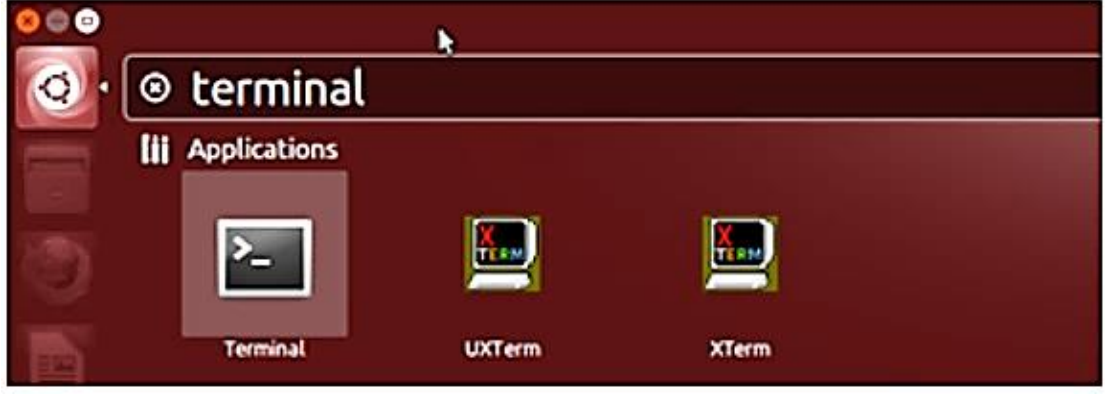

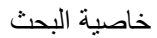

هذه األدوات tools تتيح لك البحث search بسرعة عما تريده في نظام التشغيل، بدال من البحث من خالل القوائم menus.

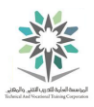

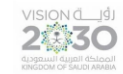

## 3.4 المحاكاة االفتراضية والحوسبة السحابية

لينكس هو نظام تشغيل متعدد المستخدمين system operating multiuser، مما يعني أنه يمكن للعديد من المستخدمين users العمل على النظام بشكل متزامن simultaneously. في الغالب؛ المستخدم العادي ال يمكنه الحاق الضرر بالمستخدمين اآلخرين. ومع ذلك، هناك بعض القيود limitations حيث أن بعض المستخدمين يقومون باإلستالء على مساحة القرص disk أو إستخدام الكثير من الذاكرة memory أو إستهالك موارد المعالج resources CPU مما يجعل النظام بطيء للجميع. أيضا كل مستخدم في وضع تعدد المستخدمين mode multiuser يمتلك فقط الصالحيات االساسية للمستخدم العادي users unprivileged، مما يجعل تشغيل خادم الويب server web الخاص بكل مستخدم صعب جدا.

االفتراضية تعمل ألن الخوادم servers تكون معظم الوقت في وضع الخمول idling وذلك ألنها ال تحتاج إلى موارد مادية resources physical مثل الشاشة monitor أو لوحة المفاتيح keyboard لذلك وباستخدام تلك التقنية فأننا نستطيع أخذ معالج قوي CPU powerful ونشره حول بين أجهزة ظاهرية متعددة multiple machines virtual مع الحفاظ على القسمة العادلة sharing equitable بين الضيوف في نظام لينكس. ولكن وفي هذه الطريقة يوجد قيد limitation وعادة هو الذاكرة memory. عدا ذلك ومع التقدم التكنولوجي لبرامج hypervisor وللمعالجات CPUs أيضا، أصبح من الممكن وضع آالت ظاهرية machines virtual على مضيف واحد host أكثر من أو وقت مضى.

في البيئة االفتراضية، يوجد حاسب فعلي physical واحد يسمى المضيف host، يستطيع تشغيل العشرات من الأجهزة، حيث يقوم بتشغيل عدة نسخ من نظام التشغيل لعدد من الأجهزة ويسمون ضيوف guests. يقوم جهاز host بتشغيل برنامج يسمى hypervisor، وظيفة ذلك البرنامج هي تبديل التحكم switche control بين مختلف الضيوف، مثلما يحدث في نواة لينكس عند العمل في العمليات الفردية.

وبدعم من المعالج نفسه، لن يعرف الضيوف أنهم على جهاز ظاهري. حيث يحصل كل ضيف على معالج افتراضي وذاكرة وصول عشوائي RAM، وقرص صلب HD، ويتواصلون في شبكتهم الخاصة. بل إنه ليس

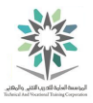

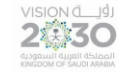

من الضروري تشغيل نفس نظام التشغيل على جميع اجهزة الضيوف، مما يقلل كذلك عدد من الخوادم المادية .physical servers الالزمة

تقدم الافتراضية وسيلة لخفض استهلاك الطاقة lower power usage وتقليل استهلاك مراكز البيانات على space datacenter reduce الخوادم الفعلية servers physical. الضيوف هم اآلن مجرد برامج معدة configurations software، لذلك فمن السهل اختبارها testing وإنهائها destroy عندما تنتهي الفائدة منها.

من الممكن تشغيل نظام تشغيل لحظي متعدد multiple instance على جهاز فعلي physical machine واحد وتوصيله connect عبر الشبكة network، عندها يكون موقع location الجهاز غير ذات أهمية. الحوسبة السحابية computing Cloud تأخذ هذا النهج، وتتيح لك الحصول على جهاز ظاهري virtual machine في مراكز البيانات البعيد datacenter remote التي ال تملكها، وتدفع فقط للموارد resources التي تستخدمها.

مزودي vendors خدمة الحوسبة السحابية computing Cloud يمكنهم االستفادة اقتصاديا economy بتقديم مواردهم resources computing بأسعار أفضل من تكلفة cost شراء تلك األجهزة كأجهزة الفضاء. الخوادم الظاهرية servers virtual هي الوجه االخر للحوسبة السحابية. حيث يمكنك الحصول على تخزين الملفات storage file وعلى قواعد البيانات databases، أو حتى على مجموعة من البرمجيات software. المفتاح في معظم هذه المنتجات products هو أن تدفع مقابل ما تستخدم، مثل كمية معينة لكل جيجابايت من البيانات شهريا، بدلا من شراء الأجهزة والبر مجيات

بعض الحالات some situations أكثر ملاءمة للسحابة cloud من غيرها. المخاوف الأمنية security واألداء performance عادة ما تكون العناصر األولى في عملية االختيار، ثم تليها التكاليف costs وفعالية الوظائف functionality.

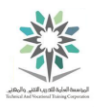

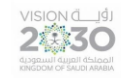

يلعب لينكس دورا محوريا pivotal role في الحوسبة السحابية cloud computing. تعمل معظم الخوادم الظاهرية servers virtual على أحد انوية لينكس Kernel Linux وغالبا ما تستخدم لينكس الستضافة host التطبيقات applications وراء خدمات الحوسبة السحابية services computing cloud.

3.5 استخدام لينكس للعمل:

الأدوات الأساسية basic tools المستخدمة في معظم المكاتب offices هي:

- معالج النصوص processor Word
- الجداول اإللكترونية Spreadsheet
- حزمة العرض package Presentation
	- متصفح الويب browser Web

برنامج OpenOffice وبرنامج LibreOffice يهتمان بالخدمات السابقة. حيث يستخدم معالج النصوص processor word لتحرير الوثائق، مثل التقارير والمذكرات. أما الجداول اإللكترونية Spreadsheets فهي مفيدة للعمل مع األرقام كتلخيص المبيعات وعمل توقعات مستقبلية. أما حزمة العرض presentation فتستخدم إلنشاء الشرائح slides مع إضافة بعض من المكونات مثل النصوص text والرسومات graphics والفيديوهات المدمجة video embedded. الشرائح قد تكون مطبوعة printed أو معروضة displayed على شاشة screen أو على جهاز اإلسقاط projector لمشاركتها مع الجمهور.

مبين أدناه برنامجي الجداول الإلكترونية spreadsheet ومحرر نصوص document editor التابعين لمجموعة LibreOffice. الحظ أن spreadsheet ليس مقيد بعدد محدد من الصفوف rows واألعمدة columns. كما يمكن لألرقام أن تكون مصدرا source للرسم البياني graph ، ونرى أن الصيغ formulas يمكن كتابتها لحساب القيم values calculate على ضوء المعلومات information المعطاة، مثل حساب نسبة الفائدة ومبالغ القروض معا وذلك للمساعدة في مقارنة جميع الخيارات.

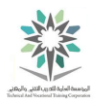

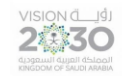

باستخدام محرر LibreOffice يمكن أن يحتوي المستند document على نص text ورسومات graphics وجداول البيانات tables data وأكثر من ذلك. كما ويمكنك ربط المستندات documents وجداول البيانات spreadsheets معا، على سبيل المثال يمكنك القيام بعملية تلخيص summarize البيانات في شكل مكتوب form written، وبشكل تلقائي فأن أي تغييرات تتم على ذلك جدول spreadsheet ستظهر في المسند document المرتبط به.

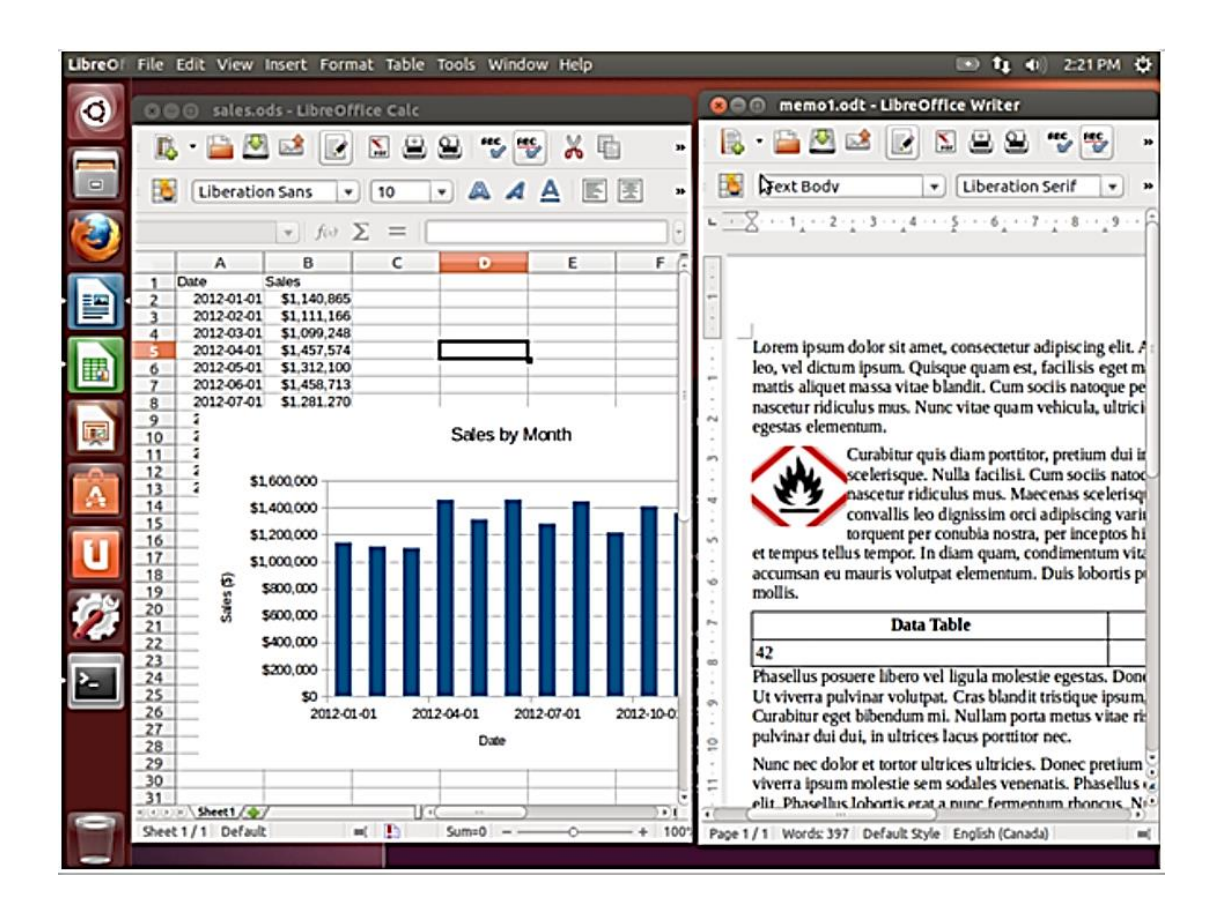

مثالين من برامج حزمة LibreOffice

LibreOffice يمكن أن يقوم أيضا بعمل تنسيقات formats للملفات األخرى، مثل Office Microsoft أو ملفات تنسيق المستندات المحمولة (PDF) Adobe Portable Document Format. بالإضافة إلى ذلك وباستخدام ملحقات extensions يمكن دمجه مع برامج ويكي software Wiki إلعطائك إنترانت قوي .powerful intranet

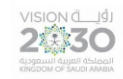

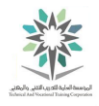

ينظر المتصفحان فايرفوكس Firefox وجوجل كروم Chrome Google لنظام التشغيل لينكس على انه العميل المهم لديهم. لذلك يمكنك أن تتوقع أن يكون لديك أحدث البرامج software latest المتاحة في نظامك للمتصفحين السابقين. والحصول على المميزات الجديدة new features وإصلاح الأخطاء bug fixes بأسرع وقت. بعض الإضافات plugins مثل أدوبي فلاش Adobe Flash، قد لا تعمل دائما بشكل صحيح لأنهم يهتمون بشركة أخرى غير Linux.

3.6 حفظ حاسب لينكس الخاص بك بشكل آمن:

لينكس ال يهتم إذا كنت على لوحة المفاتيح keyboard لجهاز حاسب computer أو متصل عبر االنترنت، لذلك عليك أن تأخذ في الحسبان بعض الاحتياطات الأساسية للتأكد من ان بياناتك data آمنة ومحصنة.

أسهل ما يمكنك القيام به هو استخدام كلمة مرور password فريدة unique وجيدة good في كل موقع ومكان نستعرضه، وخصوصا على جهازك المحلي machine local. كلمة السر الجيدة ال تقل عن 10 حروف وتحتوي على مزيج من األرقام والحروف والرموز الخاصة. استخدم حزمة مثل KeePassX لتوليد كلمات السر، وبعد ذلك كل ما يجب عليك فعله هو تسجيل الدخول بكلمة المرور password login إلى جهازك ثم كتابة كلمة المرور لفتح ملف KeePassX الخاص بك.

قم بعمل نقطة جدولة دورية للتحقق من وجود تحديثات updates. الشاشة التالية مثال على ضبط تحديث برامج أوبونتو configuration update software Ubuntu، والذي يتوفر من قائمة اإلعدادات.

اساسيات لينكس

2430

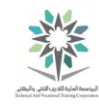

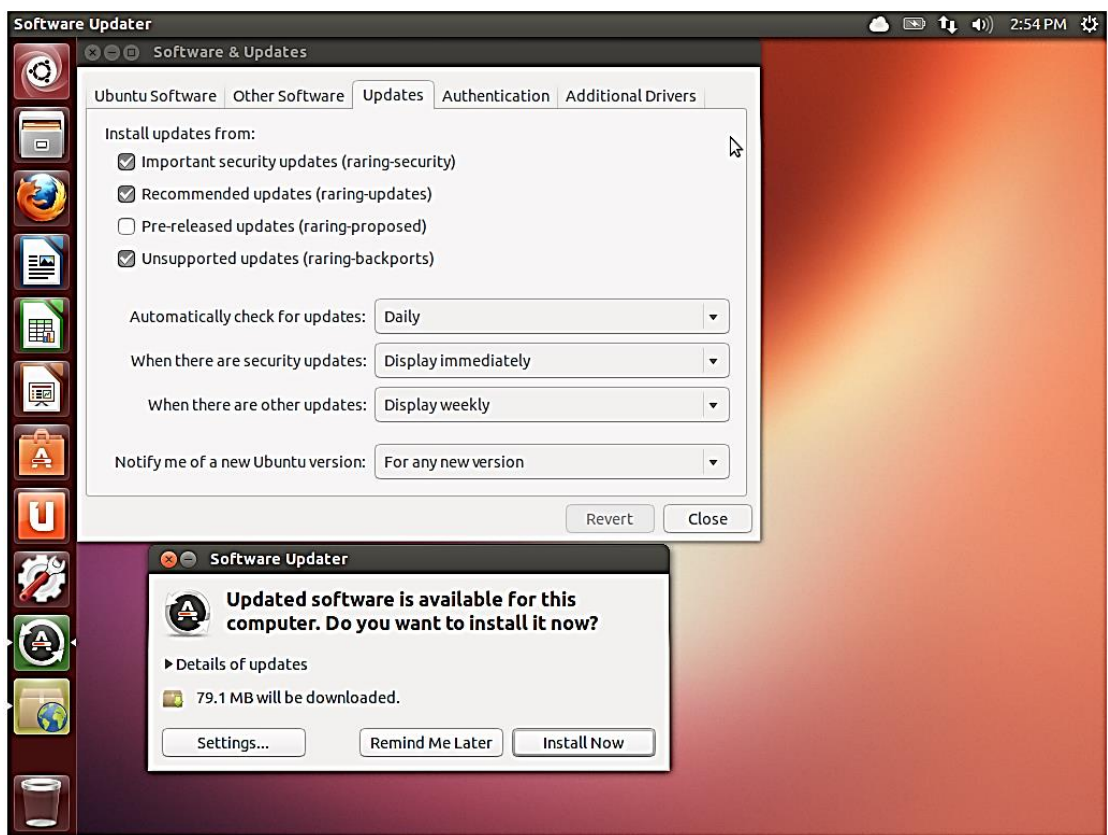

## ضبط تحديث برامج أوبونتو

في الجزء العلوي من الشاشة السابقة، نرى خاصية التحقق من وجود تحديثات بشكل يومي basis daily. إذا كانت هناك تحديثات تتعلق بالأمان security updates، سيتم على الفور سؤالك للقيام بتثبيتها. خلاف ذلك، سوف تحصل على التحديثات على شكل دفعات أسبوعية up batched. اما الجزء السفلي من الشاشة فهو نافذة حوار تظهر عند وجود تحديثات جديدة updates. كل ما عليك فعله هو الضغط على التثبيت اآلن Install Now وسيتم التحديث!

وأخيرا، سوف تحتاج إلى حماية جهاز الحاسب الخاص بك من قبول االتصاالت الواردة incoming connections. جدار الحماية firewall هو جهاز تصفية filter حركة مرور الشبكة network traffic. ولينكس لديها واحد مدمج في نظامها. gufw هو واجهة رسومية interface graphical لجدار الحماية والغير معقد لنظام التشغيل أوبونتو Ubuntu.

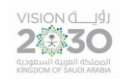

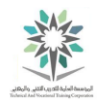

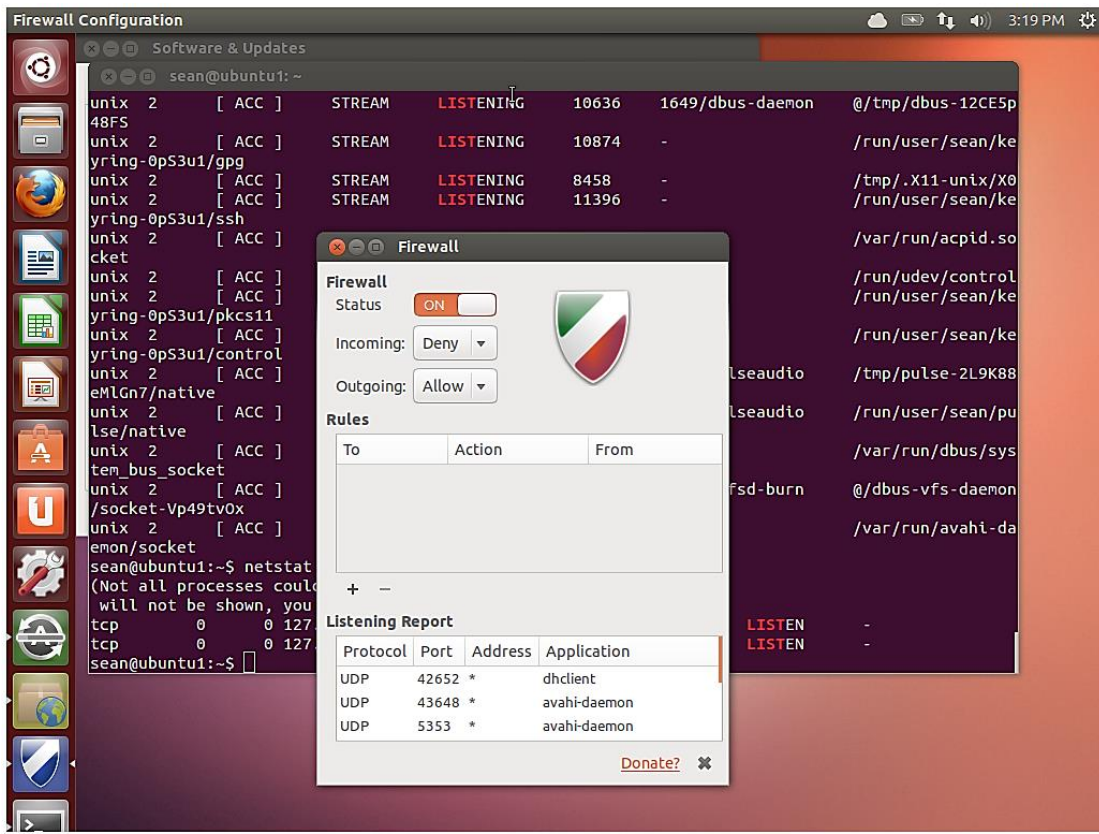

جدار حماية أوبونتو

ببساطة، عند تغيير حالة اإلعدادات إلى فعال on، سوف تقوم بحجب block كل حركة المرور traffic والقادمة إلى جهاز الحاسب computer الخاص بك اال إذا قمت بإنشاتها initiated بنفسك. يمكنك اختيارselective االتصاالت التي تريدها والسماح allow لها بالمرور من وإلى جهازك وذلك عن طريق النقر على عالمة زائد .plus sign

الجدير بالذكر، انت تستخدم برنامج iptables والمدمج in-built في نظام system جدار الحماية firewall. وهو متوفر في واجهة المستخدم الرسومية (GUI)- Graphical User Interface فبدلاً من كتابة اكواد البرنامج المعقدة؛ يتم استخدم الواجهة الرسومية. تلك الواجهة تسمح لك ببناء نظام فعال effective policy لجهاز لينكس المكتبي desktop، ولكنه ال يقارن بما يستطيع iptables أن يقوم به.

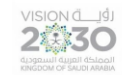

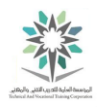

## 3.7 حماية نفسك

عندما تتصفح الويب web، فإنك تترك بصمة رقمية footprint digital خاصة بك. الكثير من معلومات information هذه البصمة يتم تجاهلها ignored، وبعضها يتم تجميعه لخدمة اإلحصاءات collect statistics والمستخدمة للدعاية advertising، ولكن بعض تلك المعلومات يمكن استخدامها ألغراض خبيثة .malicious purposes

كقاعدة عامة يجب ألا تثق بالمواقع sites التي تتفاعل معها interact with. استخدام كلمات مرور passwords مختلفة في كل موقع بحيث إذا تم اختراق hacked هذا الموقع، فان كلمة السر المخترقة ال يمكن استخدامها لدخول access إلى حساباتك في مواقع أخرى. قم باستخدام KeePassX هو أسهل طريقة لتوليد كلمات مرور وحفظها. وأيضا قم بتقليل limit كمية المعلومات information التي تعطيها إلى المواقع إلى ما هو مطلوب فقط. فمثال اعطاء اسم والدتك وتاريخ الميالد قد يساعد في استعادة حسابك في الشبكة االجتماعية social network إذا فقدت كلمة المرور الخاصة بك، ولكنه في نفس الوقت قد يستخدم ضدك بغرض انتحال شخصيتك impersonate والوصول إلى حسابك البنكي.

المحفوظات أو الكوكيز Cookies هي الطريقة الرئيسية mechanism main التي تستخدمها المواقع websites لتعقبك track. في بعض األحيان يكون التتبع جيد مثل تتبع عربة التسوق الخاصة بك أو في عملية التسجيل مرة اخرى عند العودة إلى نفس الموقع.

عندما تتصفح مواقع االنترنت، يقوم خادم الويب بإرسال ملفات Cookies( وهي عباره عن جزء صغير من النص( مع صفحة الويب التي طلبتها. متصفحك يقوم بتخزين تلك الملفات ثم يقوم بإعادة ارسالها عند كل طلب جديد منك لذلك الموقع. لذلك فان لكل موقع من مواقع االنترنت ملف Cookies خاص به، فمثال ال يتم إرسال المحفوظات من موقع com.example إلى موقع org.example.

العديد من المواقع لديها نص مدمج scripts embedded يأتي من طرف ثالث parties third، مثل لوحة إعالنيه advertisement banner أو تحليالت تتبعيه pixel analytics. تتبع البيكسل pixel tracking هو تتبع وصول المستخدم إلى محتوى ما على شبكة االنترنت. فإذا كان موقع com.example وموقع

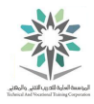

### اساسبات لبنكس

example.org. يحتويان على بكسل تتبع tracking pixel مثلا من المعلن، فانه سيتم ارسال ملف المحفوظات Cookies نفسه عند تصفح كال الموقعين. عندها سيعلم المعلن أنك قمت بزيارة com.example .example.org و

عند الضغط على زر اإلعجاب "Like "في عالم الشبكات االجتماعية network social، ومع الوصول الكافي للمعلومات reach enough broad فأنه يمكن أن يحصل موقع website على شبكة االنترنت على معرفة الصفحات التي تقوم عادة بتكرار زيارتها؛ وبالتالي معرفة اهتماماتك الشخصية interests وشريحتك السكانية .demographics

هناك استراتيجيات strategies مختلفة للتعامل مع هذا األمر. منها مثال أن تقوم بتجاهل ignore موضوع التتبع. اما األخرى فهي الحد limit من تتبع البيكسل pixels tracking الذي تقوم بقبوله، إما عن طريق منع التتبع تماما blocking أو عن طريق القيام بعملية حذف بيانات التتبع out them clearing بشكل دوري .periodically

في الشكل أدناه نرى اإلعدادات settings المتعلقة بالمحفوظات cookie في متصفح الفايرفوكس Firefox. في الجزء العلوي نشاهد أن المستخدم user اختار ال لعملية التتبع track to no. وهي في الحقيقة عبارة عن عالمة اختيارية tag voluntary تصاحب أي طلب request ترسله ألي موقع. هناك بعض المواقع ستحترم رغبتك. أما في الجزء السفلي فنرى اختيار ال لتذكر remember never المحفوظات cookie من طرف ثالث cookies party third، كما نرى أيضا االختيار حذف remove المحفوظات العادية regular cookies مثل تصفح موقع ما وذلك بعد إغالق البرنامج.

التغيير في إعدادات الخصوصية settings privacy يجعلك مجهول anonymous على االنترنت Internet، ولكن يمكنه أيضا أن يسبب مشاكل مع بعض المواقع sites التي تعتمد على ملفات المحفوظات من طرف ثالث cookies party third. إذا حدث هذا، فسيكون لديك المقدرة للسماح لبعض ملفات المحفوظات ليتم حفظها.

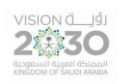

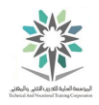

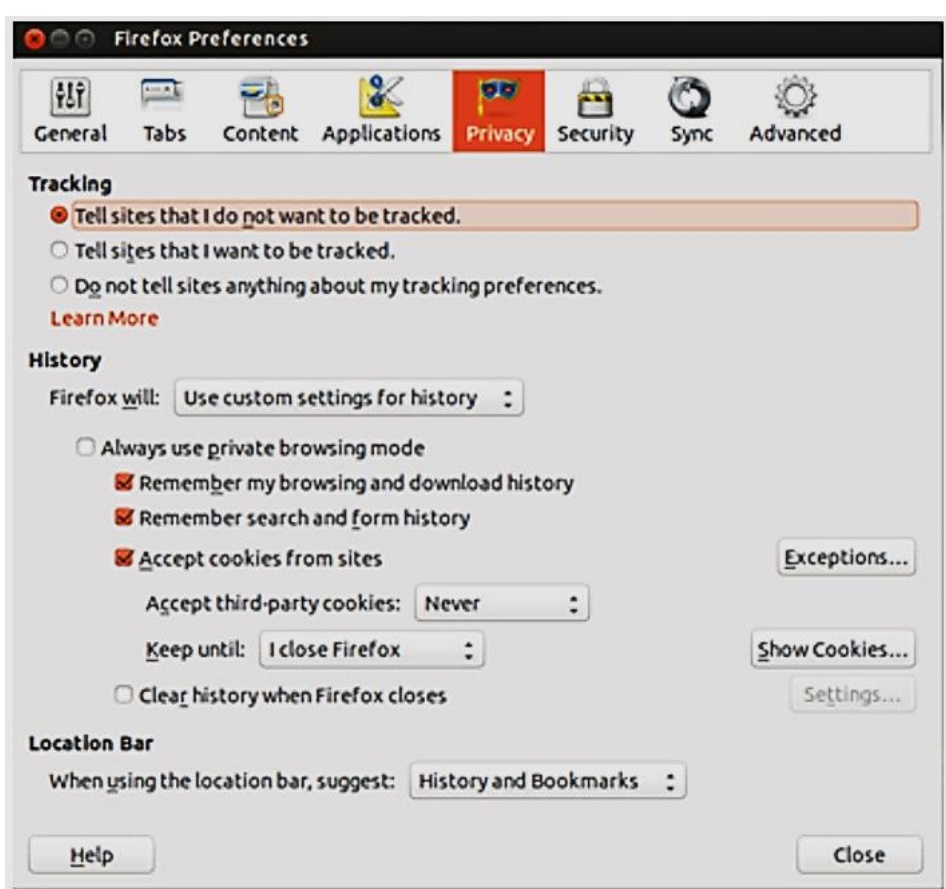

خيارات المحفوظات في متصفح Firefox

هنا أيضا لديك خيار لنسيان forget تاريخ بحث search history أو عدم التتبع not track على الإطلاق. مع إزالة عمليات البحث السابقة removed history search، لن يكون هناك سجل record على جهاز الحاسب المحلي الخاص بك من المواقع sites التي قمت بزيارتها.

إذا كنت تشعر بقلق بالغ بان تكون مجهول anonymous على شبكة االنترنت، فيمكنك تحميل download واستخدام متصفح Browser [Tor.](https://www.torproject.org/projects/torbrowser.html.en) المتصفح السابق هوا اختصار لما يسمى Router Onion والذي هو عبارة عن شبكة عامة publically of network تدير خوادم servers تعمل على اخفاء حركة المرور الخاصة بك. المتصفح الذي يأتي مع تلك الحزمة ال يحتوي على مزايا version down stripped، وبعبارة أخرى، فان Browser [Tor](https://www.torproject.org/projects/torbrowser.html.en) ال يقوم بتنفيذ أي برنامج نصي scripts، لذلك السبب قد ال تعمل بعض المواقع sites بشكل صحيح. ومع ذلك، فإن هذا المتصفح هو أفضل وسيلة إلخفاء الهوية identity الخاصة بك إذا كنت ترغب بذلك.

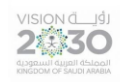

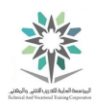

# المعمل الرابع – أساسيات سطر األوامر

## Command Line Skills

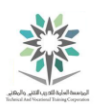

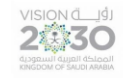

## 4.1 مقدمة

هذا هو المعمل الرابع: أساسيات سطر األوامر. عن طريق أداء هذا المعمل، سوف تتعلم كيفية استخدام القشرة .shell

في هذا التمرين، سوف تقوم بالمهام التالية:

- استكشاف مميزات Bash.
- استخدام المتغيرات في shell.
- فهم كيفية استخدام globbing.
- القدرة على االستفادة من االقتباس.

## 4.2 الملفات والمراجع

في هذه المهمة، فإننا سوف نعمل على واجهة سطر األوامر (CLI – (Interface Line Command في نظام التشغيل لينكس وذلك لتعلم واستكشاف كيفية كتابة الأوامر الأساسية ومن ثم تنفيذها. معظم المستخدمين على دراية بكيفية تنفيذ الأوامر باستخدام واجهة المستخدم الرسومية Graphical User (GUI – (Interface. لذلك، فإن هذه المهمة ستقدم بعض المفاهيم الجديدة إذا كانت هذه هي المرة األولى التي تتعامل فيها مع CLI. الستخدام CLI فسوف تحتاج إلى كتابة األمر الذي تريد تشغيله run. في نظام النوافذ window سوف تكتب الأمر كتطبيق محاكي terminal emulator application؛ داخل النافذة الطرفية Terminal وسيعرض النظام system موجه سطر األوامر prompt، والذي يتبعه مؤشر وامض، كما هو واضح في الشكل ادناه:

**sysadmin@localhost:~\$**

موجه الأوامر prompt

قد تحتاج إلى الضغط على مفتاح إدخال Enter وذلك لعرض موجه األوامر.

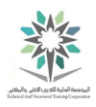

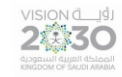

موجه األوامر prompt يزودك باسم المستخدم الحالي للنظام، وهو في الحالة السابقة sysadmin. كما يخبرك أيضا باسم المضيف أو جهاز الحاسب الذي تستخدمه وهو هنا localhost. وأخيرا الدليل المحلي directory ويرمز له بعالمة تيلدا ~.

عند كتابة أمر فسوف يظهر ذلك الأمر في مؤشر النص text cursor. لتحرير ما تقوم بكتابته من الأوامر، يمكنك استخدام مفاتيح التحكم مثل البداية home ونهاية end ومسافة للخلف backspace ومفاتيح األسهم keys arrow بغرض التحرير.

وبمجرد الانتهاء من كتابة الأمر بشكل صحيح، اضغط Enter لتنفيذ ذلك.

4.2.1 الخطوة 1

األمر التالي يعرض نفس المعلومات التي تراها في الجزء األول من الموجه prompt وهو اسم المستخدم الحالي للنظام. تأكد من أنك قمت بالنقر على نافذة Terminal أوال ثم اكتب األمر التالي يليه مفتاح Enter:

whoami

وينبغي أن يكون التنفيذ مشابه لما يلي:

**sysadmin@localhost:~\$** whoami

sysadmin

**sysadmin@localhost:~\$**

### تنفيذ األمر whoami

نتيجة تنفيذ األمر whoami في المثال السابق هو sysadmin، وهو يعرض اسم المستخدم الحالي. على الرغم من أن اسم المستخدم الخاص بك معروض في الموجه ولكن وفي حالة عدم وجوده فيمكن أن تستخدم األمر السابق للحصول على تلك المعلومة.

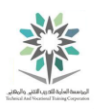

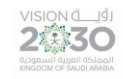

4،2،2 الخطوة 2

يعرض األمر التالي معلومات حول النظام الحالي. لتتمكن من رؤية اسم النواة kernel الذي تستخدمها، اكتب األمر التالي في terminal:

uname

وينبغي أن يكون التنفيذ مشابه لما يلي:

**sysadmin@localhost:~\$** uname Linux

تنفيذ األمر uname

العديد من الأوامر التي يتم تنفيذها تخرج على بشكل نصبي. يمكنك تغيير التنفيذ التي تنتجه الأوامر باستخدام خيارات options بعد األمر.

الخيارات ألمر ما يمكن ان تحدد بعدة طرق. تقليديا في يونيكس UNIX، تكتب الخيارات بواسطة شرطة يليها حرف آخر مثل n- .

اما في لينكس Linux، الخيارات في بعض األحيان يمكن أن تكتب بواسطة شرطتان تليها كلمة واحدة أو كلمة موصولة مثل nodename.--

نفذ األمر uname مرة أخرى في terminal، مرة مع الخيار n- ومرة أخرى مع الخيار nodename.--

وذلك لعرض اسم مضيف الشبكة )كما هو موجود في الموجه prompt).

uname -n

uname --nodename

وينبغي أن يكون التنفيذ مشابه لما يلي:

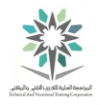

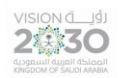

**sysadmin@localhost:~\$** uname -n localhost **sysadmin@localhost:~\$** uname --nodename

localhost

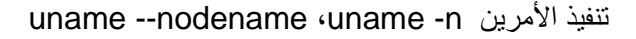

4.2.3 الخطوة 3

يستخدم األمر pwd لعرض الموقع الحالي أو الدليل الحالي directory. اكتب األمر التالي لعرض دليل العمل :directory

pwd

وينبغي أن يكون التنفيذ مشابه لما يلي:

**sysadmin@localhost:~\$** pwd /home/sysadmin

**sysadmin@localhost:~\$**

### تنفيذ الأمر pwd

الدليل directory الحالي في المثال أعاله هو sysadmin/home./ ويشار اليه أيضا بانه دليل البداية directory home your ، وهو مكان خاص للمستخدم، حيث يستطيع التحكم بالملفات files الموجودة به، وعادة ال يستطيع المستخدمين اآلخرين الوصول access اليه. افتراضيا، تتم تسمية هذا الدليل directory بنفس اسم المستخدم ويقع تحت دليل home./

يستخدم لينكس الخط المائل )/( لفصل الدالئل directories لعمل ما يسمى بالمسار، وهو ظاهر في نتيجة تنفيذ الأمر السابق home/sysadmin/ . الخط المائل الأول يمثل دليل المستوى الأعلى top level directory والمعروف باسم الدليل الجذر directory root.

الحرف تيلدا )~( الظاهر في الموجه prompt يشير أيضا إلى الدليل الحالي. هذا الحرف هو اختصار لتمثيل دليل البداية home.

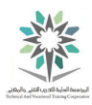

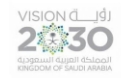

لمعلوماتك: pwd اختصار لطباعة دليل العمل directory working print. حيث أن آالت يونيكس القديمة لم يكن فيها شاشات monitors، وإخراج األوامر كان بالطباعة ومن هنا جاء هذا االسم. الجدير بالذكر انه ال تحدث طباعة فعلية في اإلصدارات الحديثة ولكن األمر بقي كما هو.

4.3 متغيرات القشرة

تستخدم متغيرات القشرة variables Shell لتخزين البيانات في لينكس. وتستخدم هذه البيانات عن طريق القشرة نفسها وكذلك البرامج والمستخدمين.

يركز هذا القسم على معرفة كيفية عرض قيم المتغيرات القشرة.

4.3.1 الخطوة 1

يمكن استخدام األمر echo لطباعة النص text وقيمة المتغير variable a of value وإلظهار التطابقات metacharacters في بيئة القشرة (سيتم الحديث عنه لاحقا في هذا المعمل) . اكتب الأمر التالي للحصول على النص المدخل كما يلي:

echo Hello Student

وينبغي أن يكون التنفيذ مشابه لما يلي:

**sysadmin@localhost:~\$** echo Hello Student

Hello Student

**sysadmin@localhost:~\$**

echo Hello Student األمر تنفيذ

4.3.2 الخطوة 2

اكتب الأمر التالي لعرض قيمة المتغير PATH:

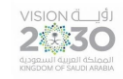

اساسبات لبنكس

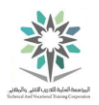

echo \$PATH

وينبغي أن يكون التنفيذ مشابه لما يلي:

**sysadmin@localhost:~\$** echo \$PATH

/home/sysadmin/bin:/usr/local/sbin:/usr/local/bin:/usr/sbin:/usr/bin:/s bin:/bin:/usr/games

**sysadmin@localhost:~\$**

### تنفيذ الأمر echo \$PATH

يتم عرض المتغير عن طريق وضع عالمة الدوالر \$ أمام اسم المتغير.

يستخدم هذا المتغير للعثور على اماكن تخزين الأوامر. كل المراجع directories المذكورة أعلاه يتم البحث فيها عند تنفيذ األمر. على سبيل المثال إذا حاولت تشغيل األمر date فستظهر القشرة في البداية كما يلي home/sysadmin/bin directory/. ثم في usr/local/sbin directory/ . وحالما يتم العثور على األمر فان القشرة ستقوم بتشغيله run.

4.3.3 الخطوة 3

يستخدم األمر which لتحديد ما إذا كان هناك ملف اسمه تاريخ date قابل للتنفيذ وموجود في الدليل directory والمدرج في قيمة PATH:

which date

وينبغي أن يكون التنفيذ مشابه لما يلي:

**sysadmin@localhost:~\$** which date /bin/date **sysadmin@localhost:~\$**

تنفيذ الأمر which date

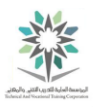

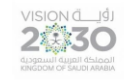

نتيجة الأمر which تخبرك أنه عند تنفيذ الأمر date فان النظام سيشغل الأمر bin/date/. وكما ذكر نا يستخدم األمر which لتحديد موقع األمر date.

## Globbing  $\xi$ ,  $\xi$

أحرف glob في لينكس Linux مشابهه لما يعرف في العديد من أنظمة التشغيل باسم "wildcard". فبإستخدام أحرف glob تستطيع العثور على أسماء الملفات بواسطة نمط من األنماط.

أحرف glob هي من مميزات القشرة وليست مرتبطة بأمر معين. وتبعا لذلك يمكنك استخدام أحرف glob مع أي أمر من أوامر لينكس command Linux.

عندما يتم استخدام أحرف glob تقوم القشرة shell بتوسيع كامل النمط لمطابقة match كل الملفات files

في الدليل directory المحدد والتي تطابق نمط أحرف glob.

للتوضيح سوف نستخدم األمر echo لعرض عملية التوسع.

4.4.1 الخطوة 1

استخدم األمر echo لعرض كافة أسماء الملفات في الدليل الحالي والتي تطابق النمط " \* ":

echo \*

وينبغي أن يكون التنفيذ مشابه لما يلي:

**sysadmin@localhost:~\$** echo \* Desktop Documents Downloads Music Pictures Public Templates Videos **sysadmin@localhost:~\$**

تنفيذ األمر \* echo
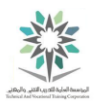

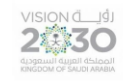

النجمة asterisk " \* " تطابق صفر أو أكثر من الأحرف في اسم الملف. في المثال أعلاه فان الناتج مطابق لجميع أسماء الملفات filenames في الدليل الحالي directory.

اما األمر echo فهو الذي يقوم بإخراج أسماء الملفات على الشاشة.

4.4.2 الخطوة 2

األوامر التالية ستعرض كافة الملفات في الدليل الحالي التي تبدأ بحرفي D و P:

echo D\*

echo P\*

وينبغي أن يكون التنفيذ مشابه لما يلي:

**sysadmin@localhost:~\$** echo D\* Desktop Documents Downloads **sysadmin@localhost:~\$** echo P\* Pictures Public

**sysadmin@localhost:~\$**

echo P\* ،echo D\* األمرين تنفيذ

في المثال \* D تم عرض جميع أسماء الملفات في الدليل الحالي التي تبدأ بحرف D.

4.4.3 الخطوة 3

عالمة النجمة asterisk " \* " يمكن استخدامها مقابل أي حرف من حروف الكلمة أو االسم. مثالً األمر التالي يعرض كافة الملفات files في الدليل directory الحالي التي تنتهي بحرف s:

echo \*s

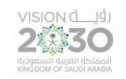

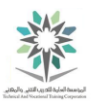

وينبغي أن يكون التنفيذ مشابه لما يلي:

**sysadmin@localhost:~\$** echo \*s

Documents Downloads Pictures Templates Videos **sysadmin@localhost:~\$**

تنفيذ األمر s \*echo

4.4.4 الخطوة 4

الحظ أن أيضا ان النجمة asterisk أن تكتب عدة مرات في كلمة أو في عدة كلمات ايضا:

echo D\*n\*s

وينبغي أن يكون التنفيذ مشابه لما يلي:

**sysadmin@localhost:~\$** echo D\*n\*s

Documents Downloads

**sysadmin@localhost:~\$**

echo D\*n\*s األمر تنفيذ

سوف ندرس في احرف glob عالمة االستفهام mark question " ؟ ". عالمة االستفهام تطابق تماما حرف واحد فقط.

عالمة االستفهام يمكن استخدامها مثل النجمة في أي مكان في الكلمة ويمكن أن تكتب ايضا عدة مرات.

4.4.5 الخطوة 5

بما أن كل عالمة استفهام تطابق حرف واحدة اذن فان كتابة ستة عالمات استفهام سوف تطابق ستة احرف. اكتب ما يلي لعرض أسماء الملفات المكونة من ستة أحرف:

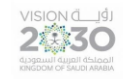

اساسبات لبنكس

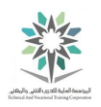

echo ??????

وينبغي أن يكون التنفيذ مشابه لما يلي:

**sysadmin@localhost:~\$** echo ??????

Public Videos

**sysadmin@localhost:~\$**

تنفيذ األمر ?????? echo

هام: كل عالمة استفهام ؟ يجب أن تتطابق مع حرف واحد فقط في اسم الملف، ال أكثر وال اقل.

4.4.6 الخطوة 6

تستطيع استخدام علامة الاستفهام مع أحرف glob الأخرى في عملية المطابقة. اكتب ما يلي لعرض أسماء الملفات التي تبدأ بحرف D وتتكون من تسعة أحرف:

echo D????????

وينبغي أن يكون التنفيذ مشابه لما يلي:

**sysadmin@localhost:~\$** echo D????????

Documents Downloads

**sysadmin@localhost:~\$**

تنفيذ األمر ????????D echo

4.4.7 الخطوة 7

يمكن الجمع بين حروف glob في نفس الأمر . يعرض الأمر التالي أسماء الملفات التي لا يقل عن ستة أحرف وتنتهي بالحرف s:

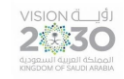

اساسبات لبنكس

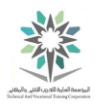

echo ?????\*s

وينبغي أن يكون التنفيذ مشابه لما يلي:

**sysadmin@localhost:~\$** echo ?????\*s Documents Downloads Pictures Templates Videos **sysadmin@localhost:~\$**

تنفيذ األمر s ?????\*echo

النمط s ?????\*يطابق أسماء الملفات التي تبدأ بخمسة أحرف، ثم يكون هناك صفر أو أكثر من األحرف لمطابقة عالمة النجمة، وأخيرا األسماء التي تنتهي بحرف s.

 $\lambda$  ,  $\xi$ , الخطوة  $\lambda$ 

الحرف التالي من glob مشابه لحرف عالمة االستفهام والتي تطابق حرف واحد.

تستخدم األقواس المربعة brackets square " ] [ " لتحديد التطابق، حيث ان الحرف يمكن أن يكون قائمة list

أو مدى range محدد والذي يعرف باسم فئة الحرف class character.

ويمكن أيضا اختيار النفي مع عالمة التعجب point exclamation " ! "كحرف لالستثناء.

فنجد في المثال \*[DP [echo ان الحرف األول من اسم الملف يمكن أن يكون إما D أو P. بينما في مثال \*[DP [!echo ان الحرف األول يمكن أن يكون أي حرف باستثناء D أو P:

echo [DP]\*

echo [!DP]\*

وينبغي أن يكون التنفيذ مشابه لما يلي:

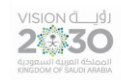

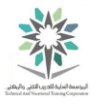

**sysadmin@localhost:~\$** echo [DP]\* Desktop Documents Downloads Pictures Public **sysadmin@localhost:~\$** echo [!DP]\* Music Templates Videos **sysadmin@localhost:~\$**

## echo [!DP]\* ،echo [DP]\* األمرين تنفيذ

4.4.9 الخطوة 9

في األمثلة القادمة، سيتم تحديد مدى range معين من األحرف. في المثال \*[P-D [echo الحرف األول من اسم الملف يمكن أن يكون أي حرف ابتداء من D ونهاية بـ P. اما المثال \*[P-D [!echo فهو يخرج عكس المثال األول حيث يظهر الملفات التي ال تكون واقعة في المدى المحدد اعاله:

echo [D-P]\*

echo [!D-P]\*

وينبغي أن يكون التنفيذ مشابه لما يلي:

**sysadmin@localhost:~\$** echo [D-P]\* Desktop Documents Downloads Music Pictures Public **sysadmin@localhost:~\$** echo [!D-P]\* Templates Videos **sysadmin@localhost:~\$**

echo [!D-P]\* ،echo [D-P]\* األمرين تنفيذ

إذن الملفات التي ظهرت بدايتها أحد الحروف التالية تبعا للمدى المحدد وهي )E، F، G، H، I، J، K، L، M، N و O)، ولكن ماذا لو كان المدى من رقم 1 إلى حرف A[ A1-]؟ الجواب هو استخدام جدول نص للغة اسكي كود ASCII والتي تحدد المدى من وإلى. يمكنك عرض هذا الجدول عن طريق البحث عنه على االنترنت أو كتابة األمر التالي ascii.

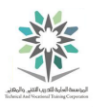

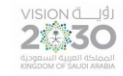

وإجابة على السؤال السابق فان جدول نص لغة ASCII سيعرض الملفات التي تبدأ بـ 1 ، 2 ، 3 ، 4 ، 5 ، 6 ، ،7 8 ، 9 ، : ، ؛ ، > ، = ، < ، ? ، @ و A.

4.5 االقتباس

هناك ثلاثة أنواع من الاقتباسات التي تستخدمها قشرة الباش Bash shell: الأول هو علامة الاقتباس المفردة quote single ) ' ( والثاني عالمة االقتباس المزدوجة quote double ) " ( واألخير هو عالمة االقتباس الخلفية back quote ( ` ) . العلامات السابقة لها مميز ات خاصة في قشرة الباش Bash shell. لفهم عالمة االقتباس المفردة والمزدوجة فكر في المثال التالي، عالمة النجمة asterisk ) \* ( تستخدم في القشرة كحرف مميز glob لكن كيف أقوم بإدخالها على انها نص فقط؟ هنا تأتي فائدة عالمات االقتباس. عالمة االقتباس المفردة quote single تمنع القشرة من تفسير interpreting أو توسيع expanding كافة الأحرف الخاصة. وغالبا ما تستخدم علامات الاقتباس المفردة لحماية سلسلة string من التغيير بواسطة القشرة، بحيث يمكن تفسير سلسلة من أمر ما كمعامل parameter.

وعالمة االقتباس المزدوجة quote double توقف القشرة من توسيع األحرف glob مثل النجمة asterisk ) \* ( وعالمة االستفهام mark question ( ؟ ( وبين القوسين المربعين brackets square) ] [ ( . اذن عالمة االقتباس المزدوجة ال تسمح بتوسع المتغيرات expansion variable واستبدال األوامر .command substitution

أخيرا عالمة االقتباس الخلفية quote back وهي الستبدال األوامر، بمعنى السماح لألمر بأن ينفذ ضمن خط . line of another command آخر أمر

الستخدام االقتباس يجب ادخال زوجين من عالمات االقتباس في البداية وفي النهاية، وإال فإن القشرة ستتجاهل األمر بالكامل.

عالمات االقتباس مفيدة لمنع blocking القشرة shell من تفسير interpreting الحروف ، أيضا فان القشرة توفر وسيلة لمنع تفسير حرف وتسمى بالهروب escaping . رمز الهروب escaping هو "\" ويستخدم في بداية الحرف.

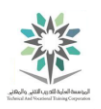

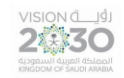

4.5.1 الخطوة 1

الأمر التالي يظهر استخدام علامة الاقتباس الخلفية back quote ( ` ). مثال لتنفيذ الأمر date داخل سطر

األمر echo:

echo Today is `date`

وينبغي أن يكون التنفيذ مشابه لما يلي:

**sysadmin@localhost:~\$** echo Today is `date` Today is Tue Jan 19 15:48:57 UTC 2016 **sysadmin@localhost:~\$**

echo Today is `date` الأمر

4.5.2 الخطوة 2

يمكنك وضع علامة الدولار \$ قبل وبعد الأمر لإنجاز استبدال الأوامر command substitution:

echo Today is \$(date)

وينبغي أن يكون التنفيذ مشابه لما يلي:

**sysadmin@localhost:~\$** echo Today is \$(date) Today is Tue Jan 19 15:51:09 UTC 2016

**sysadmin@localhost:~\$**

echo Today is \$(date) النفيذ الأمر

لماذا اذن هناك طريقتين لعمل نفس الشيء؟ فعالمة االقتباس الخلفية Backquote تبدو مشابهة جدا لعالمة الاقتباس المفردة single quote ( ' )، مما يجعل من الصعب إدراك ما يفترض بهما للقيام به. في الأصل

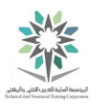

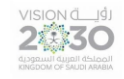

استخدمت القشرة backquotes. لكن في الإصدار الحديث من قشرة الباش Bash shell تم إضافة تنسيق

لألمر (command(\$ لجعل الموضوع أكثر وضوحا.

4.5.3 الخطوة 3

إذا كنت ال تريد استخدام عالمة االقتباس الخلفية Backquote لتنفيذ األوامر، ضع عالمة االقتباس المفردة quote single كما يلي:

echo This is the command '`date`'

وينبغي أن يكون التنفيذ مشابه لما يلي:

**sysadmin@localhost:~\$** echo This is the command '`date`' This is the command `date`

**sysadmin@localhost:~\$**

echo This is the command '`date`' تنفيذ الأمر

4.5.4 الخطوة 4

الحظ أنه يمكنك أيضا وضع حرف مائل أمام كل حرف backquote. تنفيذ ما يلي:

echo This is the command \`date\`

وينبغي أن يكون التنفيذ مشابه لما يلي:

**sysadmin@localhost:~\$** echo This is the command \`date\` This is the command `date` **sysadmin@localhost:~\$**

echo This is the command \`date\` انتفيذ الأمر

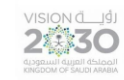

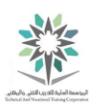

4.5.5 الخطوة 5

عالمة االقتباس المزدوجة quote Double ال يكون له أي تأثير على حروف عالمة االقتباس الخلفية

backquote. وتستخدمها القشرة shell كأوامر استبدال substitution command كما يلي:

echo This is the command "`date`"

وينبغي أن يكون التنفيذ مشابه لما يلي:

**sysadmin@localhost:~\$** echo This is the command "`date`" This is the command Tue Jan 19 16:05:41 UTC 2016 **sysadmin@localhost:~\$**

echo This is the command "`date`" انتفيذ الأمر

4.5.6 الخطوة 6

عالمة االقتباس المزدوجة quote double ) " ( تأثر على أحرف glob وتعطل المعنى خاص بهم. نفذ التالي:

echo D\*

echo "D\*"

وينبغي أن يكون التنفيذ مشابه لما يلي:

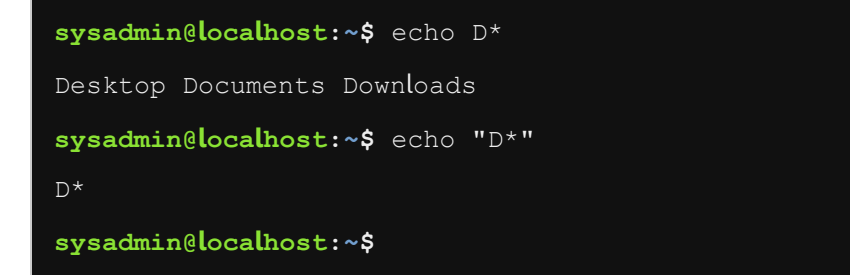

echo "D\*" ،echo D\* األمرين تنفيذ

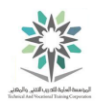

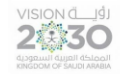

هام: قد تبدو عالمات االقتباس تافهة وغريبة في الوقت الراهن، ولكن كما اكتسبت المزيد من الخبرة في التعامل مع الأوامر، فسوف تكتشف أن فهم كيفية الاقتباس هو أمر بالغ الأهمية عند التعامل مع القشرة.

## 4.6 جمل التحكم

عادة عند كتابة أمر ما فانه ينفذ بالضغط على مفتاح Enter. تقدم قشرة الباش Bash shell ثلاثة جمل مختلفة يمكن استخدامها لفصل عدة أوامر commands multiple مكتوبة معا.

أبسط فاصل بين الأوامر هو الفاصلة المنقوطة semicolon ( ؛ ). استخدام الفاصلة المنقوطة بين عدة أوامر تسمح بتنفيذها واحدا تلو اآلخر، بالتسلسل من اليسار إلى اليمين.

الأحرف && تستخدم لعمل جمل منطقية بحيث يتم تنفيذ أوامر مشروطة ومفصولة باستخدامها. إذا كان الأمر على يسار الحرفين && ناجحا سيتم تنفيذ باقي الجملة. والعكس صحيح فإذا فشل األمر إلى يسار && فال يتم تنفيذ تلك الجملة.

نرى بعد ذلك الحرف || وايضا يستخدم لعمل جمل منطقية، وهو حرف تنفيذ شرطي وهذا التنفيذ يكون بشكل مفصول كل امر على حدا، فإذا فشل الأمر في اليسار يتم التنفيذ. وإذا كان الأمر في يسار الحرف || غير متحقق سوف يتم التنفيذ.

لمعرفة كيفية عمل هذه جمل التحكم سنستخدم التالي: الصواب true والخطأ false. الصواب دائما قابل للتنفيذ بينما الخطأ يفشل دائما. قد لا تتوفر أمثلة واقعية لكيفية عمل كلاً من جمل التحكم && و || من دون إدخال أوامر جديدة.

4.6.1 الخطوة 1

هنا سيتم تنفيذ الأوامر الثلاثة التالية ولكن بشكل مفصول بواسطة الفاصلة المنقوطة semicolons:

echo Hello; echo Linux; echo Student

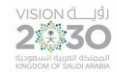

اساسبات لبنكس

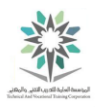

كما ترون تظهر النتائج لتنفيذ الأوامر الثلاثة بالتتابع:

**sysadmin@localhost:~\$** echo Hello; echo Linux; echo Student

Hello

Linux

Student

**sysadmin@localhost:~\$**

echo Hello; echo Linux; echo Student التنفيذ الأمر

4.6.2 الخطوة 2

اآلن نضع ثالث أوامر معا ونفصلها بفواصل منقوطة semicolons، حيث ينفذ األمر األول مع نتيجة الخطأ:

false; echo Not; echo Conditional

وينبغي أن يكون التنفيذ مشابه لما يلي:

**sysadmin@localhost:~\$** false; echo Not; echo Conditional

Not

Conditional

**sysadmin@localhost:~\$**

false; echo Not; echo Conditional األمر تنفيذ

لاحظ أنه في المثال السابق كل الأوامر الثلاثة تم تنفيذها على الرغم من أن الأمر الأول فشل حيث لا تظهر نتيجة األمر الخاطئ false. لذلك فان فصل األوامر بالفواصل المنقوطة semicolons ) ; ( يجعلها مستقلة تماما عن بعضها البعض.

4.6.3 الخطوة 3

هنا سنستخدم جملة )و( and للفصل بين األوامر:

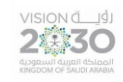

اساسبات لبنكس

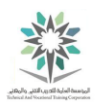

### echo Start && echo Going && echo Gone

وينبغي أن يكون التنفيذ مشابه لما يلي:

**sysadmin@localhost:~\$** echo Start && echo Going && echo Gone

Start

Going

Gone

**sysadmin@localhost:~\$**

echo Start && echo Going && echo Gone انتفيذ الأمر

عندما تنفيذ جملة echo بشكل صحيح فسيتم إرجاع القيمة success of value، مما يسمح للعبارة التالية

بان يتم تنفيذها أيضا.

 $\{5, 7, 6\}$  الخطوة  $\{5, 7, 8\}$ 

استخدم (و) and مع الأوامر التي تفشل كما هو موضح أدناه:

echo Success && false && echo Bye

وينبغي أن يكون التنفيذ مشابه لما يلي:

**sysadmin@localhost:~\$** echo Success && false && echo Bye Success

**sysadmin@localhost:~\$**

echo Success && false && echo Bye تنفيذ الأمر

أول أمر echo نجح ويمكن رؤية نتيجته. امر الخطأ false نفذ والنتيجة هي الفشل وبالتالي لن يتم تنفيذ امر echo االخير.

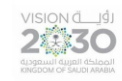

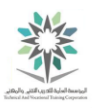

4.6.5 الخطوة 5

حرف )أو( or يفصل بين األوامر التالية وهو الذي يوضح الفرق قبل وبعد استخدامه، ايضا إذا كانت أول عملية ناجحة فإنها تسبب عدم التنفيذ:

false || echo Fail Or

true || echo Nothing to see here

وينبغي أن يكون التنفيذ مشابه لما يلي:

```
sysadmin@localhost:~$ false || echo Fail Or 
Fail Or 
sysadmin@localhost:~$ true || echo Nothing to see here 
sysadmin@localhost:~$
```
true || echo Nothing to see here ،false || echo Fail Or األمرين تنفيذ

4.7 سجل القشرة

تحتفظ قشرة الباش Bash shell على سجل تاريخي history للأوامر التي كتبت. تلك الأوامر Previous commands يمكن الوصول إليها بسهولة وبعدة طرق.

أول وأسهل طريقة لتذكر أمر سابق هي استخدام مفتاح السهم لألعلى key arrow up. حيث ان كل مرة تضغط عليه تظهر أمر واحد، استمر بالضغط إلى ان تصل لألمر الذي تريده. وعكسه مفتاح السهم ألسفل down arrow key حيث سوف يذهب إلى الأمام عبر السجل التاريخي history للأمر الذي تريده.

عندما تجد الأمر الذي تريد تنفيذه يمكنك استخدام مفاتيح الأسهم لليسار left arrow keys ومفاتيح الأسهم لليمين right arrow keys لوضع المؤشر عليه وتعديله. مفاتيح أخرى مفيدة للتعديل مثل مفتاح البداية Home والنهاية End ومسافة للخلف Backspace وحذف Delete.

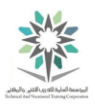

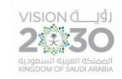

وهناك طريقة أخرى الستخدام خاصية السجل هو كتابة امر السجل التاريخي history لعرض قائمة باألوامر السابقة مع الترقيم. الارقام الموجودة على يمين الأمر يمكن استخدامها لتنفيذ ذلك الأمر مرة أخرى. ايضا أمر السجل history له عدد من الخيارات، وباستخدام تلك الخيارات يمكن التعديل بحيث تظهر األوامر التي سيتم عرضها أو التي سيتم تخزينها.

4.7.1 الخطوة 1

نفذ الأوامر التالية ثم اكتب امر السجل history:

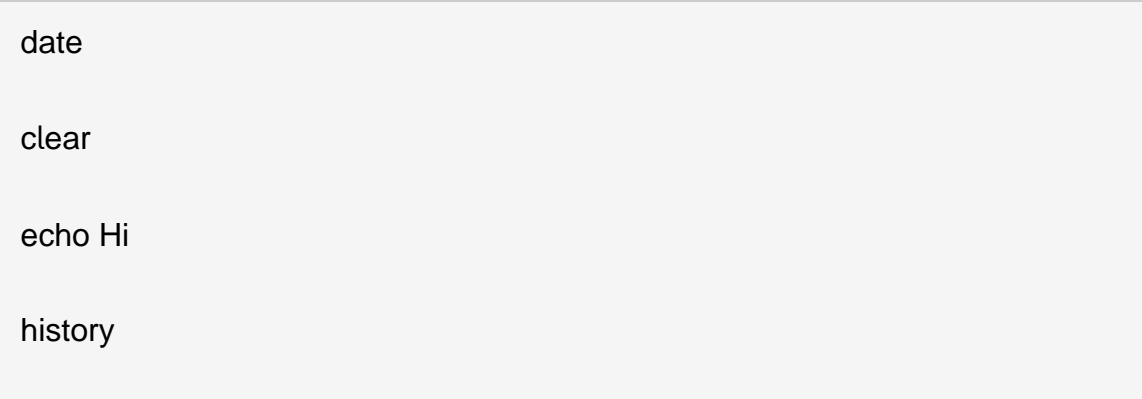

تذكر: الأمر date سيطبع الوقت والتاريخ على النظام. اما امر clear فهو يزيل الأوامر من الشاشة.

وينبغي أن يكون التنفيذ مشابه لما يلي:

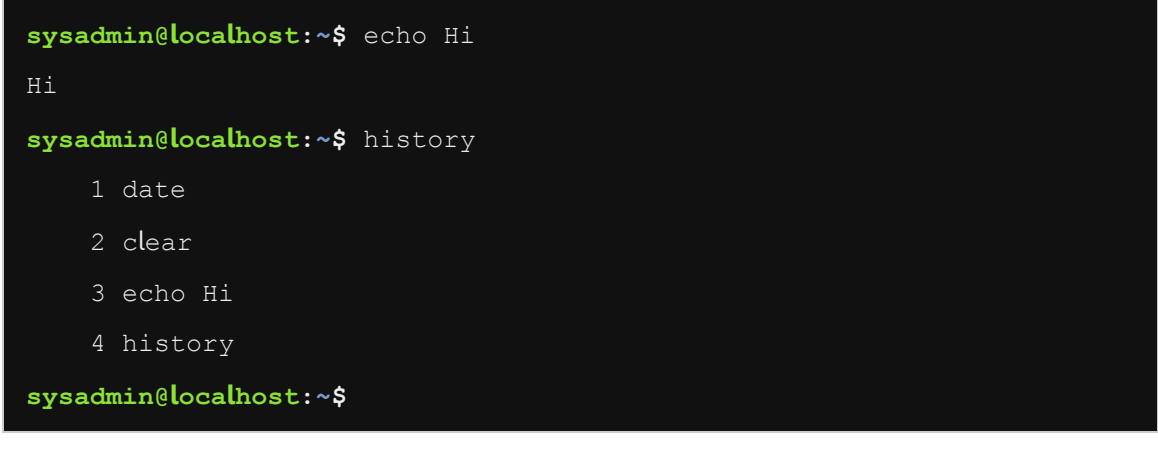

history ،echo Hi ،clear ،date األوامر تنفيذ

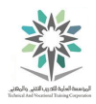

عند التنفيذ؛ فمن المحتمل جداً أن تختلف أرقام الأوامر عن الأرقام المذكورة أعلاه. هذا لأنك على الأرجح قد نفذت عددا مختلفا من األوامر.

4.7.2 الخطوة 2

يستخدم األمر التالي لعرض عدد محدود من األوامر، حيث يمكن ألمر السجل history ان يعتبر عددا ما كمعامل parameter ليقوم بعرضه. اكتب األمر التالي لعرض األوامر الخمس الماضية من السجل:

history 5

VISION della

وينبغي أن يكون التنفيذ مشابه لما يلي:

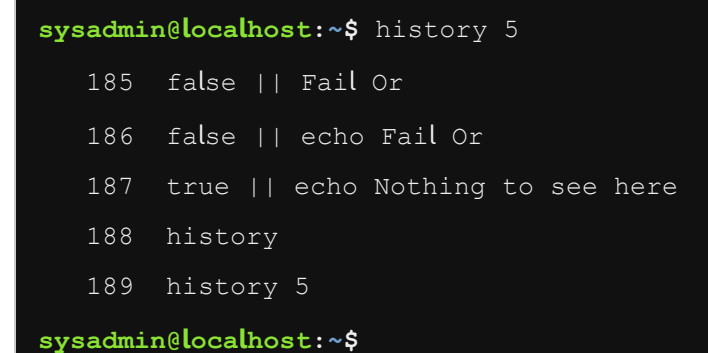

تنفيذ األمر 5 history

4.7.3 الخطوة 3

لتنفيذ الأمر مرة أخرى، اكتب علامة التعجب ! exclamation point ورقم ذلك الأمر . على سبيل المثال نفذ األمر :94

!94

التنفيذ هنا كما يلي:

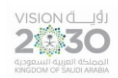

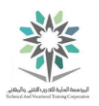

**sysadmin@localhost:~\$** ! 94 -bash: 94: command not found **sysadmin@localhost:~\$**

تنفيذ الأمر 94 !

الحظ أنه لم يظهر اي أمر ألننا لم نكتب 94 أمر في القشرة.

4.7.4 الخطوة 4

بعد ذلك، جرب الوصول إلى سجل تاريخ الأوامر ِ history باستخدام مفاتيح الأسهم صعوداً up arrow keys ومفاتيح الاسهم نزولأ down arrow keys. استمر بالضغط على مفتاح السهم للأعلمي حتى تجد الأمر الذي تريد تنفيذه. عند الحاجة استخدم مفاتيح أخرى لتحرير الأوامر ثم اضغط على مفتاح الادخال Enter لتنفيذها.

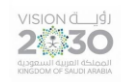

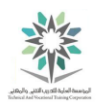

# المعمل الخامس – الحصول على المساعدة

# Getting Help

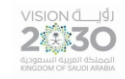

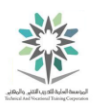

## 5.1 مقدمة

هذا هو المعمل الخامس: الحصول على المساعدة. عن طريق أداء هذا التمرين، سوف تتعلم كيفية الحصول على المساعدة في الأوامر وفي البحث عن الملفات.

في هذا التمرين، سوف تقوم بالمهام التالية:

- استخدام عدة أنظمة مساندة للحصول على المساعدة في األوامر.
	- تعلم كيفية تحديد األوامر.

5.2 الحصول على المساعدة

في هذه المهمة task سوف نستكشف طريقة وكيفية الحصول على المساعدة help في نظام لينكس. وهو امر مهم عندما تجد أنك عالق stuck في نقطة ما؛ أو عندما ال تستطيع أن تتذكر remember كيف يعمل أحد األوامر command.

باإلضافة إلى عمليات البحث searches على االنترنت Internet، يوفر نظام التشغيل لينكس مجموعة متنوعة من التقنيات techniques لمعرفة تفاصيل أكثر عن أمر ما command أو ميزة معينة feature. ومما ال شك فيه ان معرفة هذه التقنيات المختلفة different تسمح لك بالعثور find على المعلومة التي تريدها بكل .easily and quickly وسهولة سرعة

5.2.1 الخطوة 1

تنفيذ الأوامر في وعاء باش عن طريق كتابة الأمر ثم الضغط على مفتاح Enter. على سبيل المثال، اكتب الأمر التالي لعرض تاريخ اليوم:

date

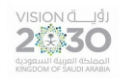

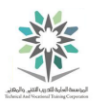

يجب أن يكون التنفيذ مشابه لما يلي:

**sysadmin@localhost:~\$** date Tue Jan 19 17:27:20 UTC 2016

**sysadmin@localhost:~\$**

تنفيذ الأمر data

5.2.2 الخطوة 2

لمعرفة المزيد حول الأوامر، ادخل على صفحات دليل المستخدم manual page بواسطة الأمر man. على سبيل المثال نفذ الأمر التالي لمعرفة المزيد عن الأمر date:

man date

ويظهر الأمر في الموجه كما يلي:

**sysadmin@localhost:~\$** man date

األمر date man في الموجه

وينبغي أن يكون التنفيذ مشابه لما يلي:

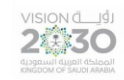

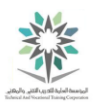

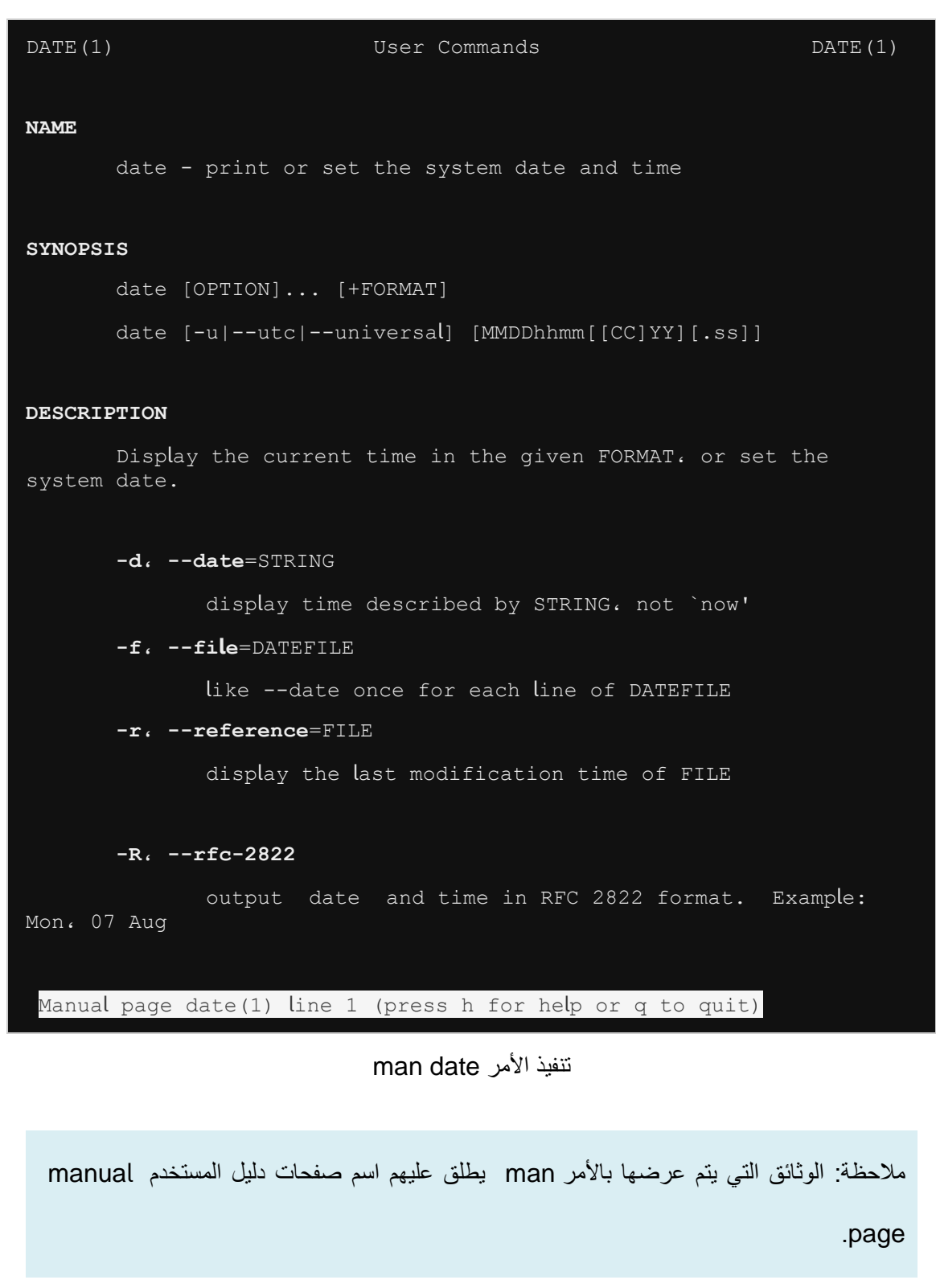

إذا استطاع األمر man العثور في دليل المستخدم page manual لمعطيات argument، عندها سيتم عرض النتائج باستخدام أمر يسمى أقل less.

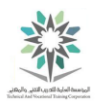

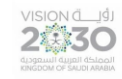

يصف الجدول table التالي مفاتيح مفيدة keys useful تستخدم مع امر أقل less ذلك للتحكم control في إخراج العرض display output كما يلي:

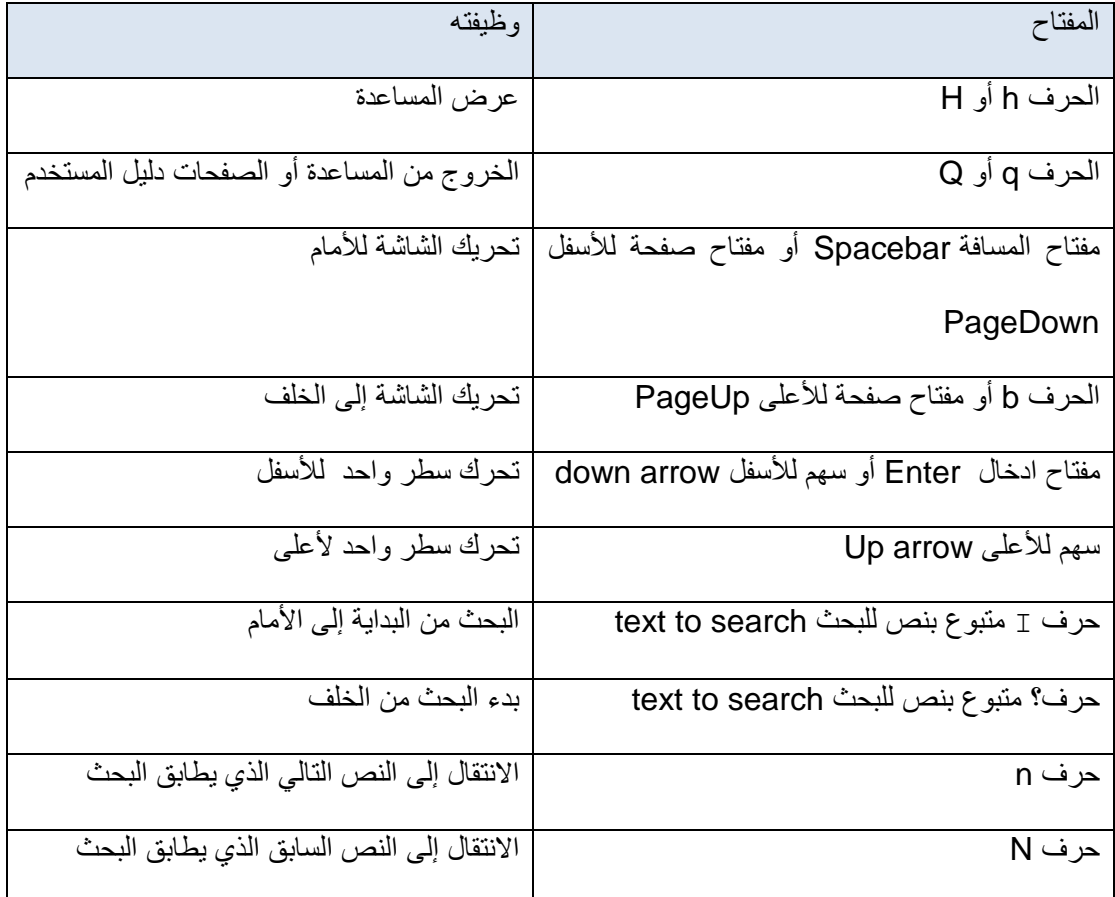

جدول للمفاتيح المستخدمة مع امر less أقل للتحكم في إخراج العرض

5.2.3 الخطوة 3

اكتب حرف h لترى قائمة من أوامر الحركة. بعد قراءة أوامر الحركة اكتب حرف q للعودة إلى وثيقة. كما يظهر في الشكل التالي:

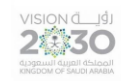

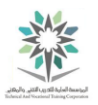

#### **SUMMARY OF LESS COMMANDS**

 Commands marked with \* may be preceded by a number، N. Notes in parentheses indicate the behavior if N is given. A key preceded by a caret indicates the Ctrl key; thus ^K is ctrl  $-K$ .

h H Display this help.

q :q Q :Q ZZ Exit.

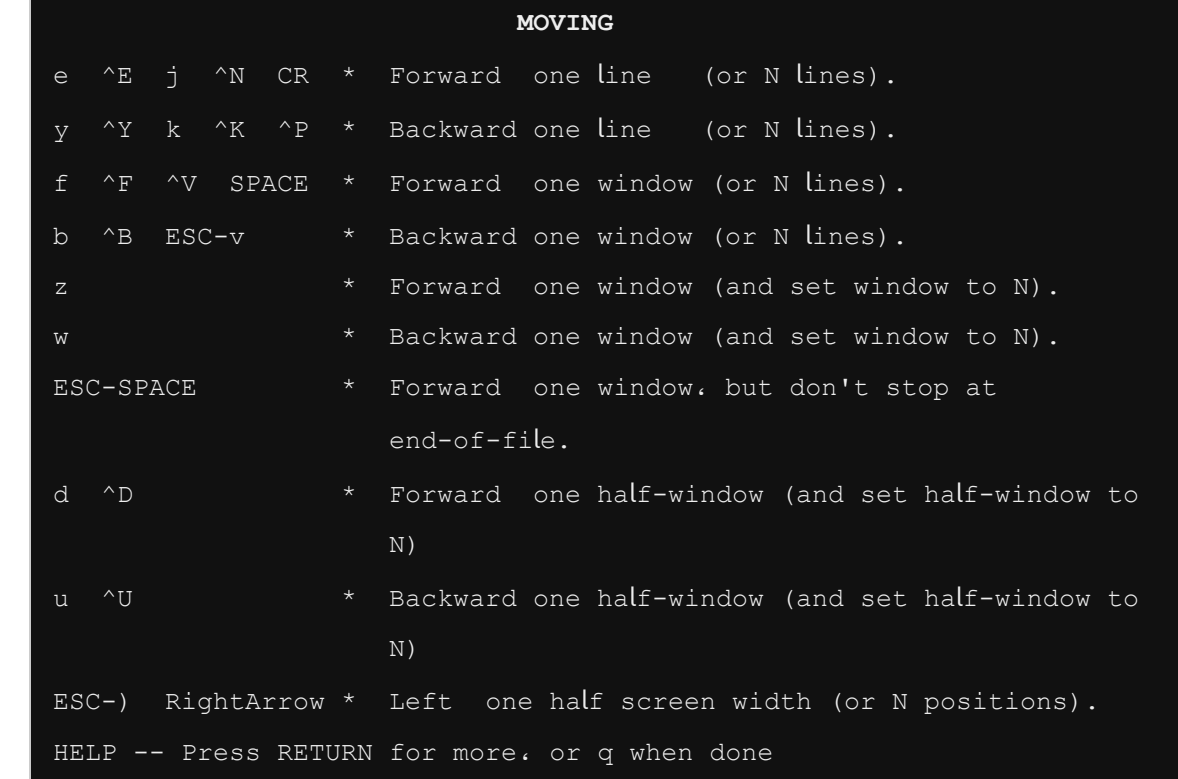

تنفيذ الأمر h

كلما تعلمت المزيد عن نظام التشغيل لينكس ستجد أن صفحات دليل المستخدم pages man تعبر مصدر قيم للغاية للمعلومات.

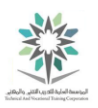

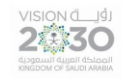

5.2.4 الخطوة 4

عمليات البحث ليست حساسة لحالة االحرف sensitive case وال تلتف من االسفل لألعلى. ابدأ البحث إلى

األمام لكلمة ملف file بكتابة:

/file

الحظ أن ما ستكتبه سيظهر في الجزء األيسر السفلي من الشاشة.

**-r، --reference**=FILE display the last modification time of FILE **-R، --rfc-2822** output date and time in RFC 2822 format. Example: Mon، 07 Aug /file

تنفيذ الأمر file/

5.2.5 الخطوة 5

الحظ أن النص المطابق لعملية البحث تم تمييزه باللون االبيض. يمكنك البحت عن التالي بالضغط على حرف n. أو االنتقال إلى النتائج السابقة بالضغط على حرف N:

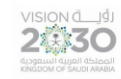

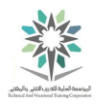

```
-f، --file=DATEFILE 
              like --date once for each line of DATEFILE
        -r، --reference=FILE 
              display the last modification time of FILE
        -R، --rfc-2822 
               output date and time in RFC 2822 format. Example:
               Mon، 07 Aug 
               2006 12:34:56 -0600 
        --rfc-3339=TIMESPEC 
               output date and time in RFC 3339 format. 
               TIMESPEC=`date'، `seonds'، or `ns' for date and
               time to the indicated precision. 
               Date and time components are separated by a 
               single space: 
               2006-08-07 12:34:56-06:00 
        -s، --set=STRING 
               set time described by STRING 
        -u، --utc، --universal 
               print or set Coordinated Universal Time 
        --help display this help and exit 
 Manual page date(1) line 18/204 24% (press h for help or q to quit)
                                نتيجة البحث
```
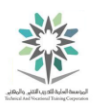

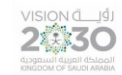

5.2.6 الخطوة 6

تستخدم اوامر الحركة commands movement كما هو موضح سابقا )مثل استخدام مفتاح المسافة spacebar لالنتقال down move إلى الشاشة التالية screen one )لقراءة صفحة دليل المستخدم page man مع األمر date. عند االنتهاء من القراءة، اكتب الحرف q للخروج exit من صفحة دليل المستخدم.

5.2.7 الخطوة 7

في بعض الحاالت cases some قد ال تتذكر remember االسم الدقيق name exact ألمر ما command. عندها يمكن استخدام الخيار k- مع األمر man في صفحات الدليل page manual والحصول على كلمة رئيسية keyword لذلك الأمر . على سبيل المثال تنفيذ الأمر التالي يعرض ملخص لجميع الصفحات دليل المستخدم pages man التي لديها كلمة الرئيسية keyword وهي كلمة " password" ، كما هو ظاهر في المثال التالي:

man -k password

فيكون التنفيذ مشابه لما يلي:

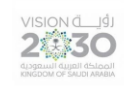

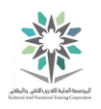

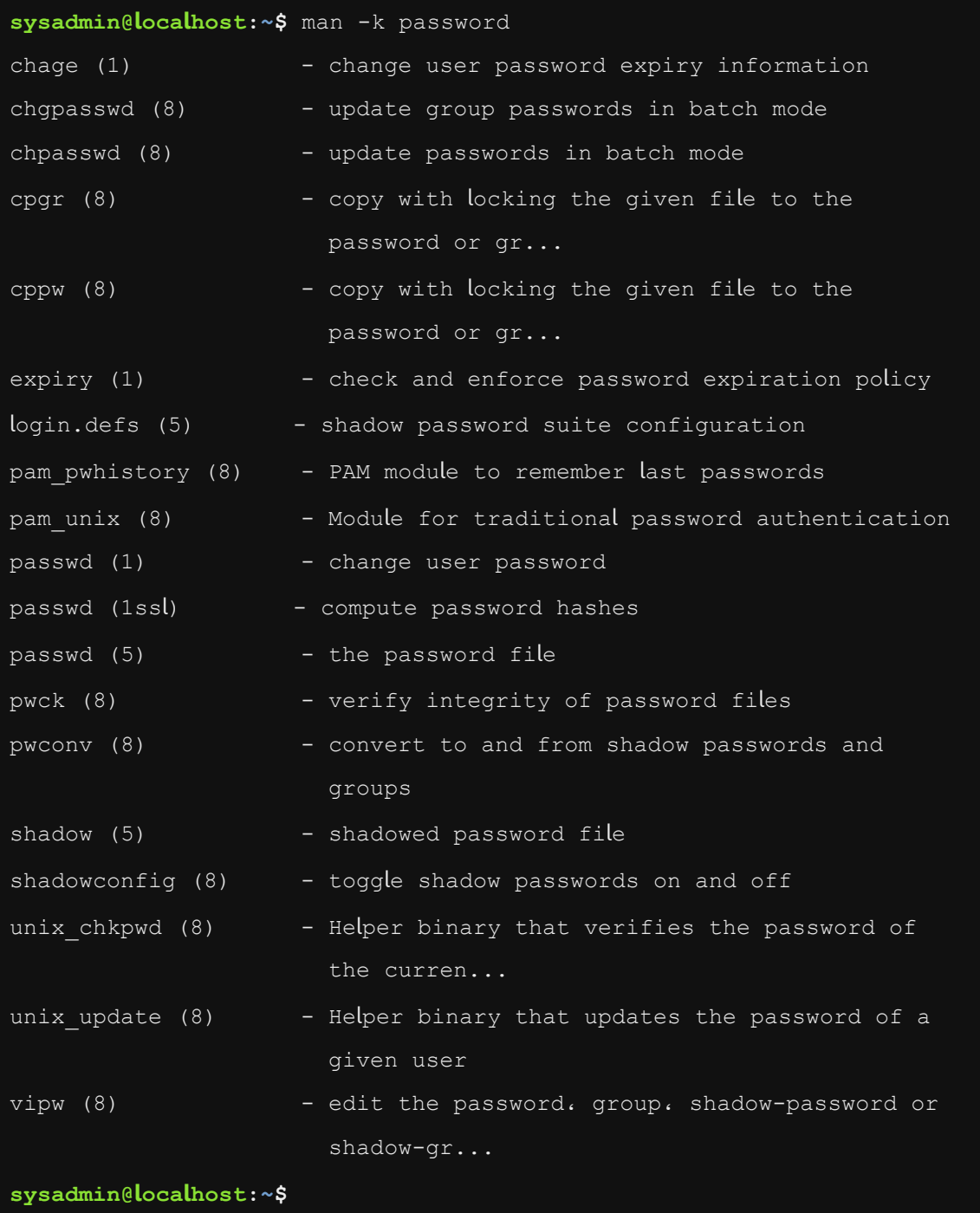

man -k password النفيذ الأمر

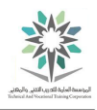

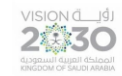

خيار k- المصاحب للأمر man غالبا ما يكون له كمية كبيرة من النتائج huge amount of output. لذلك سوف نتحدث في معمل لاحق عن تقنيات technique وذلك للحد من تلك النتائج limit this output أو على الأقل السماح بالمرور السريع easily scroll على تلك البيانات though the data. في الوقت الراهن استخدام شريط التمرير scrollbar على الجانب الأيمن on the right hand من نافذة العرض حسب up and down ًونزوال صعودا to move the display الشاشة لتحريك terminal window .as needed الحاجة

5.2.8 الخطوة 8

الحظ أن األمر apropos هو طريقة أخرى way another لعرض view معلومات ملخصة summaries عن كلمة رئيسية keyword في صفحة دليل المستخدم page man، اكتب األمر التالي في موجهه الأوامر prompt:

apropos password

فيكون التنفيذ مشابه لما يلي:

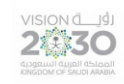

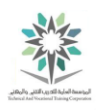

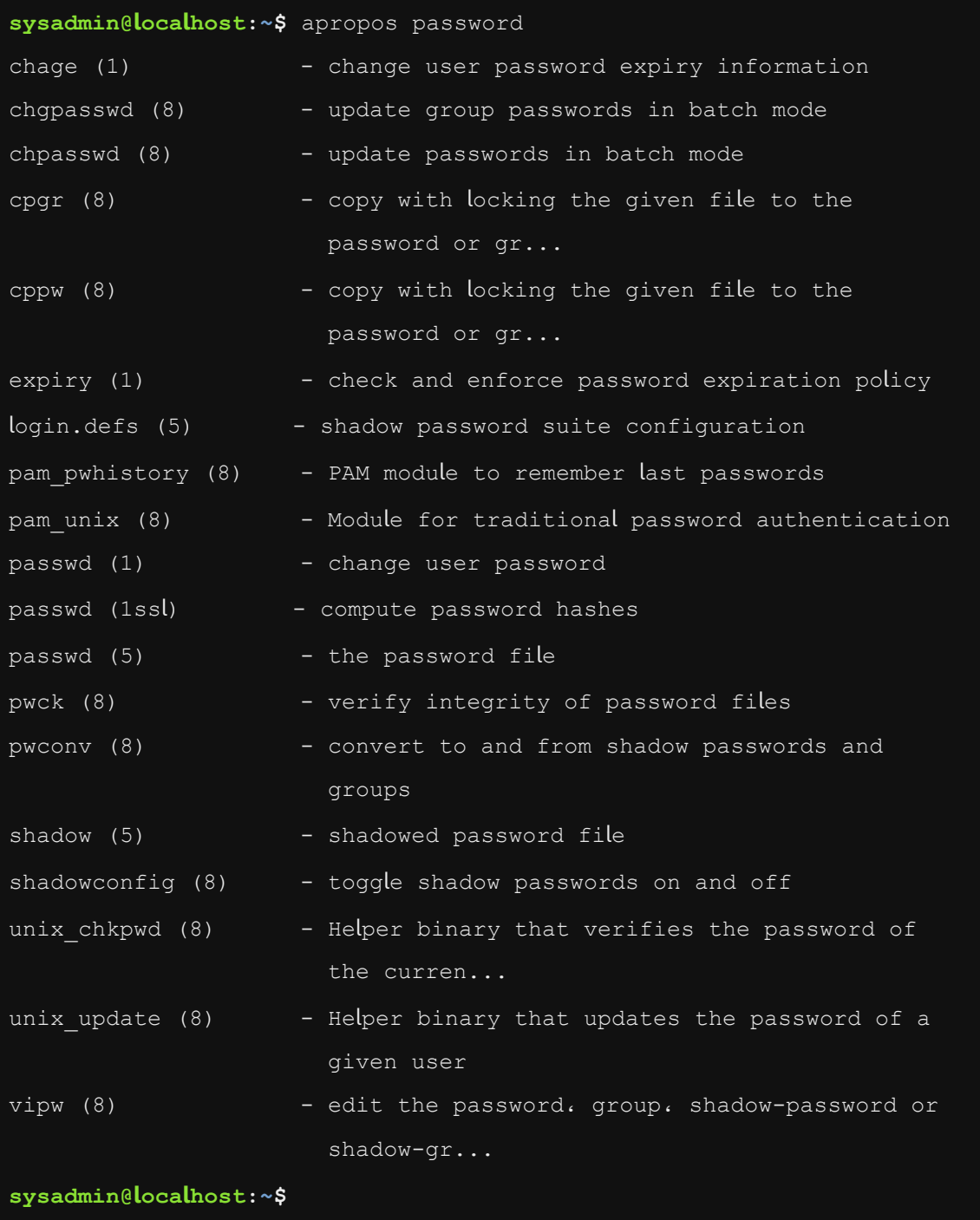

تنفيذ األمر password apropos

ملاحظة: ليس هناك فرق بين الأمر man -k والأمر apropos حيث أنهما يؤديان نفس الوظيفة.

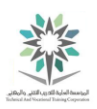

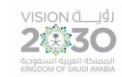

5.2.9 الخطوة 9

غالبا ما تكون صفحات دليل المستخدم pages man متعددة multiple وبنفس االسم name same. على سبيل المثال، األمر السابق أظهر ثالث صفحات لكلمة "passwd". نفذ Execute األمر التالي command following لعرض view كلمة "passwd "ككلمة كاملة في صفحات دليل المستخدم man pages وليس كشرح لها داخل الصفحات:

man -f passwd

فيكون التنفيذ مشابه لما يلي:

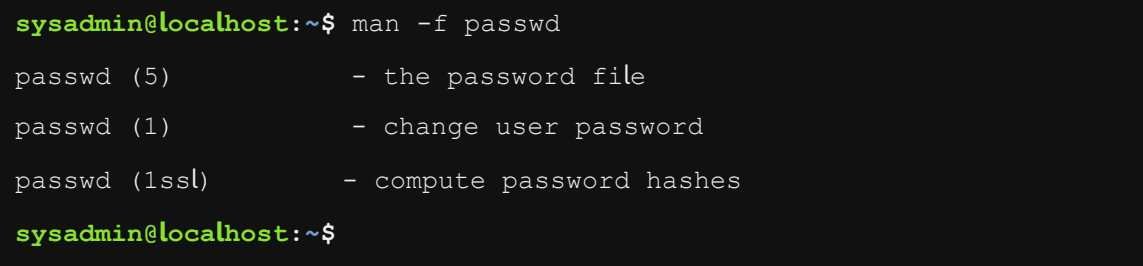

### man -f passwd الأمر

إن وجود صفحات لدليل المستخدم pages man مختلفة different لنفس االسم name same تكون مربكة confusing لكثير من مستخدمي users لينكس الحديثين. صفحات دليل المستخدم pages man ليست فقط لأوامر لينكس ولكن أيضا لملفات النظام system files وغيرها من المميزات features الموجودة بنظام التشغيل System Operating. باإلضافة إلى ذلك يوجد في بعض األحيان أمران يتشاركان نفس االسم، كما في المثال المذكور أعاله.

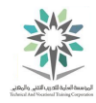

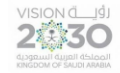

صفحات دليل المستخدم المختلفة تتميز بوجود األقسام sections. افتراضيا هناك تسعة أقسام لصفحات دليل :man pages المستخدم

- .1 برامج قابلة للتنفيذ programs Executable أو أوامر القشرة commands shell.
- .2 استدعاءات النظام calls System( الوظائف functions التي توفرها النواة kernel).
	- .3 استدعاءات المكتبة calls Library( وظائف functions داخل مكتبات البرنامج(.
		- .4 ملفات خاصة files Special( وعادة ما توجد في dev/).
- .5 صيغ واتفاقيات الملف conventions and formats File، على سبيل المثال .etc/passwd/
	- .6 ألعاب Games.
- .7 متفرقات Miscellaneous( بما في ذلك الحزم الدقيقة packages macro واالتفاقيات conventions)، على سبيل المثال، (7)man و (7)groff.
	- .8 أوامر إدارة النظام commands administration System( عادة تكون للجذر root).
		- .9 روتين النواة routines Kernel[ غير القياسية standard Non].

عند كتابة أمر مثل passwd man يتم البحث في القسم األول، وإذا تم العثور على تطابق يتم عرض صفحة النتائج. الأمر man -f passwd يُظهر أن في القسم الأول section 1 هناك صفحة دليل المستخدم man page وتظهر كالتالي: (1) passwd :passwd ونتيجة لذلك يتم عرضها بشكل افتراضي.

5.2.10 الخطوة 10

لعرض صفحات دليل المستخدم لقسم section آخر، يجب توفر رقم ذلك القسم. على سبيل المثال:

man 5 passwd

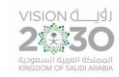

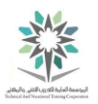

فيكون التنفيذ مشابه لما يلي:

```
PASSWD(5) File Formats and Conversions
PASSWD(5) 
NAME 
        passwd - the password file 
DESCRIPTION 
        /etc/passwd contains one line for each user account، with 
seven fields 
        delimited by colons (":"). These fields are: 
        o login name 
        o optional encrypted password 
        o numerical user ID 
        o numerical group ID 
        o user name or comment field 
        o user home directory 
        o optional user command interpreter 
 Manual page passwd(5) line 1 (press h for help or q to quit)
```
man 5 passwd تنفيذ الأمر

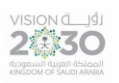

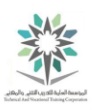

5.2.11 الخطوة 11

بدال من استخدام األمر f –man لعرض كافة أقسام صفحة الدليل لالسم، يمكنك استخدام األمر whatis وذلك

لعرض ارقام الأقسام التي توجد بها الكلمة التي تبحث عنها، كما هو موجود بالمثال التالي:

whatis passwd

فيكون التنفيذ مشابه لما يلي:

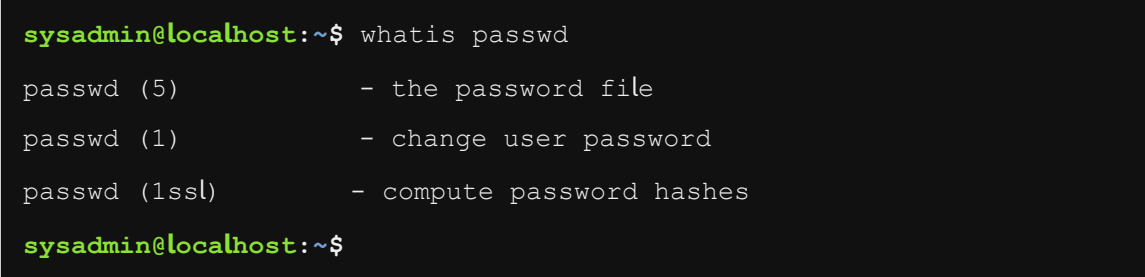

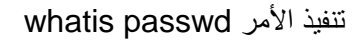

ملاحظة: ليس هناك فرق بين الأمر man -f والأمر whatis حيث انهما يقومان بنفس العمل.

5.2.12 الخطوة 12

تقريبا كل مميزات النظام system features مثل الأوامر commands ونظام الملفات system files لديها صفحات دليل االستخدام pages man. بعض هذه المميزات features لها مزايا أكثر تقدما تسمى صفحات المعلومات pages info. لرؤية ذلك نفذ األمر التالي:

info date

فيكون التنفيذ مشابه لما يلي:

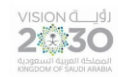

اساسبات لبنكس

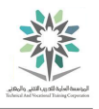

File: coreutils.info، Node: date invocation، Next: arch invocation، Up: Syst\em context

21.1 `date': Print or set system date and time ==============================================

Synopses:

 date [OPTION]... [+FORMAT] date [-u|--utc|--universal] [ MMDDhhmm[[CC]YY][.ss] ]

Invoking `date' with no FORMAT argument is equivalent to invoking it with a default format that depends on the `LC TIME' locale category. In the default C locale، this format is `'+%a %b %e %H:%M:%S %Z %Y''، so the output looks like `Thu Mar 3 13:47:51 PST 2005'.

Normally، `date' uses the time zone rules indicated by the `TZ' environment variable. or the system default rules if `TZ' is not set. \*Note Specifying the Time Zone with `TZ': (libc)TZ Variable.

If given an argument that starts with a  $`{+}$ '.  $`{date}$ ' prints the current date and time (or the date and time specified by the '--date' --zz-Info: (coreutils.info.gz)date invocation. 41 lines --Top--------Welcome to Info version 4.13. Type h for help. m for menu item.

تنفيذ الأمر info date

يرى العديد من مستخدمي لينكس ان صفحات المعلومات pages info أسهل في القراءة. وهي غالبا ما تكون مكتوبة على دروس تعليمية lessons، بينما تتم كتابة صفحات دليل المستخدم بصيغة وثائق للنظام.

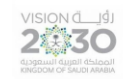

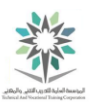

5.2.13 الخطوة 13

أثناء عرض صفحة معلومات page info من الخطوة السابقة، اكتب حرف h لترى قائمة من أوامر الحركة commands movement. الحظ أنها مختلفة عن أوامر الحركة المستخدمة في pages man. بعد قراءة أوامر الحركة، اكتب حرف ل ( l ) للعودة إلى عرض الوثيقة.

5.2.14 الخطوة 14

استخدم أوامر الحركة commands movement لقراءة صفحة المعلومات page info الخاصة باألمر date. عند الانتهاء ضع المؤشر cursor بأي مكان على السطر ":Examples of date" ثم اضغط على مفتاح االدخال Enter. سيتم عرض وثيقة جديدة تبين أمثلة من امر التاريخ date.

5.2.15 الخطوة 15

اضغط على حرف ل ( l ) للعودة إلى الشاشة السابقة. عند االنتهاء من القراءة، اكتب حرف q للخروج من صفحة .info page معلومات

5.2.16 الخطوة 16

وهناك طريقة أخرى للحصول على مساعدة عن طريق اسناد الخيار help-- إلى أمر ما. معظم األوامر تسمح لك بتمرير الخيار help - - وذلك لعرض كيفية استخدام األوامر األساسية command basic، كما يظهر في المثال التالي:

date --help

فيكون التنفيذ مشابه لما يلي:

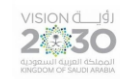

## اساسيات لينكس

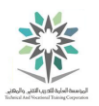

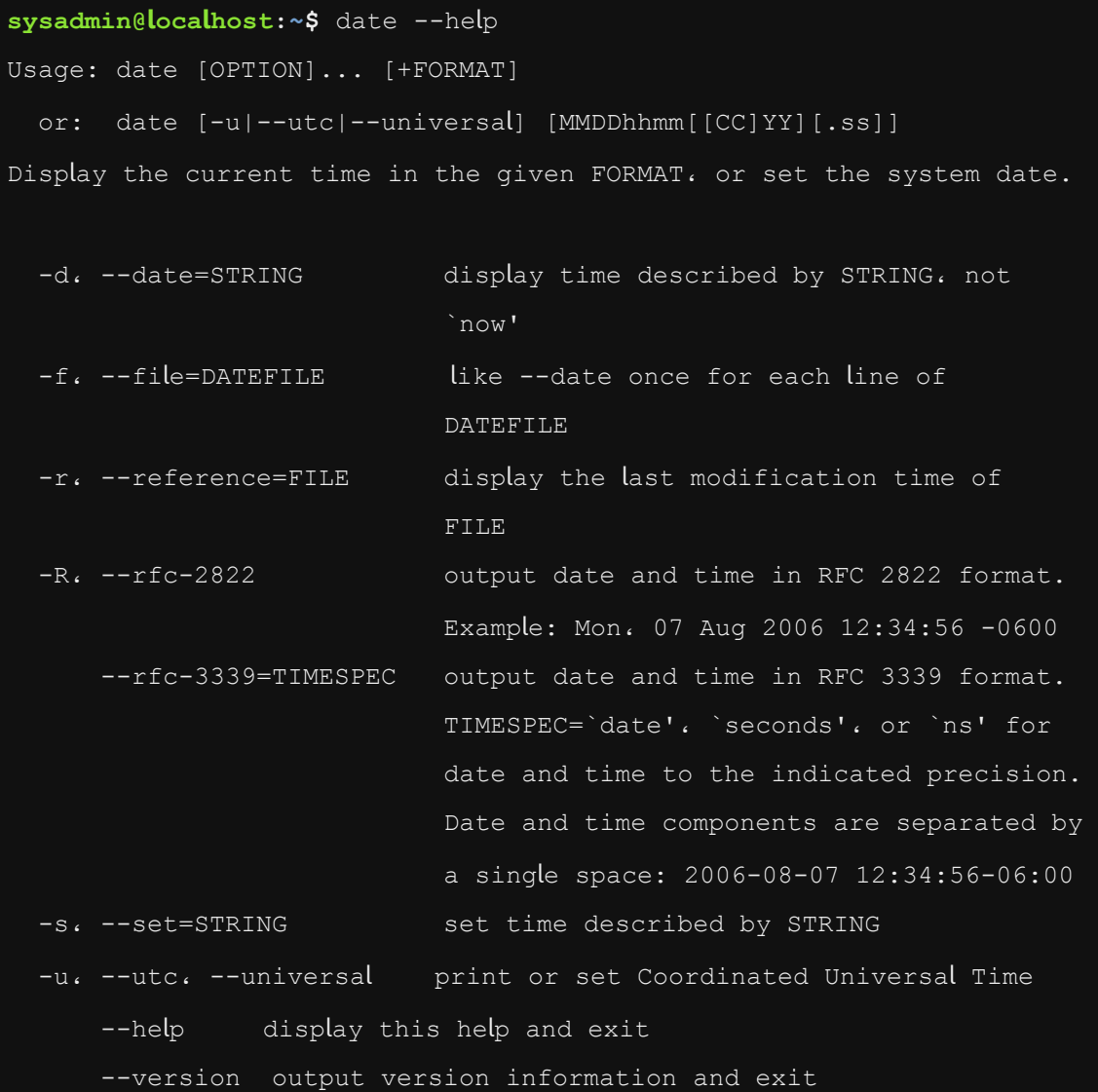

## تنفيذ الأمر date --help

5.2.17 الخطوة 17

بعض مميزات النظام features system لديها وثائق مساعدة documents help أكثر تفصيال وموجودة في المرجع directory التالي doc/share/usr./ نفذ األمر التالي لعرض محتويات هذه الوثيقة :document

ls /usr/share/doc

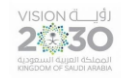

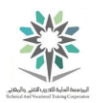

## فيكون التنفيذ مشابه لما يلي:

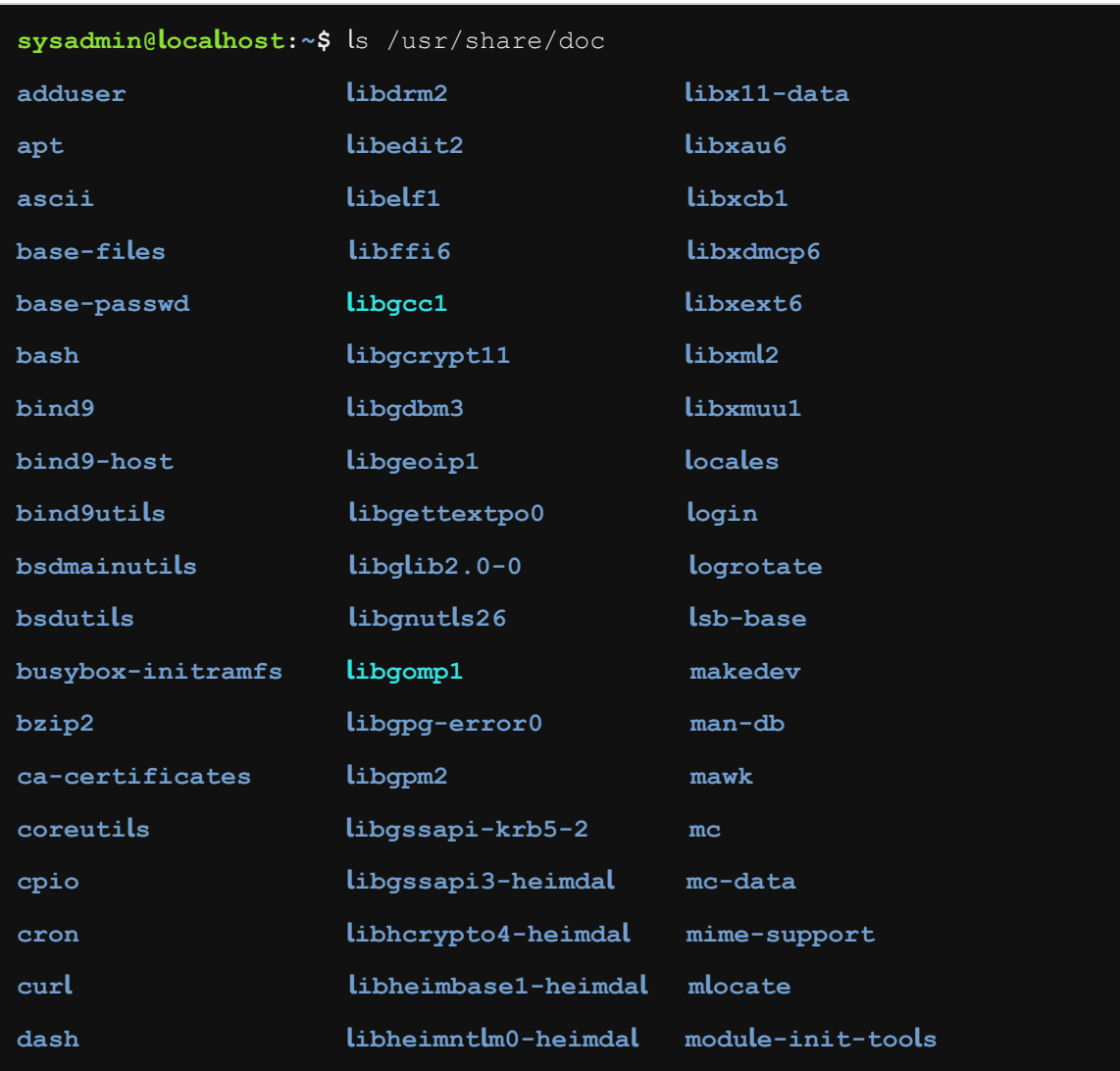

## ls /usr/share/doc األمر تنفيذ

الحظ أنه في جميع الحاالت تقريبا، توفر صفحات دليل المستخدم pages man وصفحات المعلومات info pages المعلومات التي تحتاجها. ومع ذلك إذا كنت بحاجة إلى مزيد من المعلومات المتعمقة كاحتياجات خاصة لمسؤولي النظام sometimes administrators فإنك قد تجد هذه المعلومات في الملفات الموجودة في ./usr/share/doc كالتالي directory المرجع
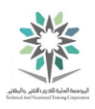

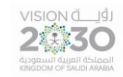

5.3 ايجاد الملفات

في هذه المهمة، سوف نستكشف كيفية البحث search عن الملفات files في النظام system. وهي خاصية مفيد في حالة عدم التمكن من العثور على ملف في النظام، سواءً قمت بإنشاء هذا الملف أو تم إنشاؤه من قبل شخص آخر.

5.3.1 الخطوة 1

طريقة سهلة للبحث عن ملف باستخدام امر الموقع command locate . على سبيل المثال يمكنك العثور على موقع الملف crontab عن طريق تنفيذ الأمر التالي:

locate crontab

فيكون التنفيذ مشابه لما يلي:

**sysadmin@localhost:~\$** locate crontab /etc/crontab /usr/bin/crontab /usr/share/doc/cron/examples/crontab2english.pl /usr/share/man/man1/crontab.1.gz /usr/share/man/man5/crontab.5.gz **sysadmin@localhost:~\$**

تنفيذ األمر crontab locate

5.3.2 الخطوة 2

الحظ أن التنفيذ السابق يتضمن كل الملفات التي تحتوي على كلمة crontab كجزء من اسمها. للبحث عن الملفات التي اسمها فقط "crontab" ، استخدم األمر التالي:

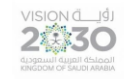

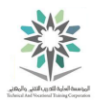

locate -b "\crontab"

فيكون التنفيذ مشابه لما يلي:

**sysadmin@localhost:~\$** locate -b "\crontab" /etc/crontab /usr/bin/crontab **sysadmin@localhost:~\$**

مالحظة: األمر موقع locate يستخدم قاعدة بيانات database يتم تحديثها updated عادة مرة واحدة يوميا )عادة عند منتصف الليل(. تحتوي قاعدة البيانات تلك database على قائمة بجميع الملفات المحدثة التي على النظام.

ونتيجة لذلك فإن أي ملفات جديدة تم إنشاتها اليوم لن تكون موجودة عند البحث مع األمر موقع locate. إذا كان لديك وصول access إلى النظام كمستخدم اساسي root user (حساب مسؤول النظام the system account administrator)، فيمكنك تحديث هذا الملف يدويا manually عن طريق تشغيل األمر updated. عادة لا يمكن للمستخدمين العاديين regular users تحديث ملف قاعدة البيانات database .file

طريقة أخرى للبحث عن الملفات الجديدة files newer عن طريق كتابة األمر find. يبحث هذا األمر عن الملفات المباشرة filesystem live بدال من قاعدة البيانات الثابتة database static. وسنرى هذا األمر في المعامل القادمة.

5.3.3 الخطوة 3

إذا كنت ترغب فقط في معرفة أين موقع أمر ما فيمكنك تحقيق ذلك مع األمر whereis:

whereis passwd

locate -b "\crontab" األمر تنفيذ

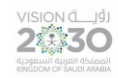

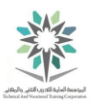

فيكون التنفيذ مشابه لما يلي:

**sysadmin@localhost:~\$** whereis passwd

passwd: /usr/bin/passwd /etc/passwd /usr/share/man/man1/passwd.1.gz / usr/share/man/man1/passwd.1ssl.gz /usr/share/man/man5/passwd.5.gz

**sysadmin@localhost:~\$**

تنفيذ األمر passwd whereis

األمر whereis يبحث فقط عن األوامر commands وصفحات دليل المستخدم pages man وليس عن الملفات files.

تذكر أن هناك أكثر من page man passwd على النظام. لذلك وعند تنفيذ األمر السابق نرى أسماء ملفات متعددة names file multiple في صفحات دليل المستخدم pages man( الملفات التي تنتهي في .gz هي صفحات دليل المستخدم(.

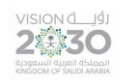

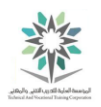

## المعمل السادس – العمل مع الملفات والمراجع

### Working with Files and Directories

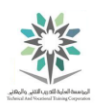

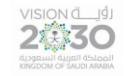

### 6.1 مقدمة

هذا هو المعمل السادس: قائمة الملفات والدالئل. عن طريق أداء هذا التمرين، سوف تتعلم كيفية التنقل وإدارة الملفات والدالئل.

في هذا التمرين، سوف تقوم بالمهام التالية:

- قائمة الملفات والدالئل.
- نسخ ونقل وحذف الملفات والدالئل.

6.2 الملفات والمراجع

في هذه المهمة سوف تستكشف مفاهيم الملفات files والمراجع أو الدالئل directories .

في نظام التشغيل لينكس OS Linux يتم تخزين البيانات data في ملفات files وتخزين الملفات في الدالئل directories. يمكنك أن تستخدم المصطلح المجلدات folders لوصف الدالئل directories.

الدالئل directories هي في الواقع ملفات files أيضا؛ والبيانات data التي تحتويها هي أسماء للملفات التي تم إدخالها فيها، وهي توجد جنبا إلى جنب مع inode number (وهو رقم معرف فريد يخصص لكل ملف) لمعرفة مكان وجود البيانات لهذا الملف على القرص.

كمستخدم لنظام لينكس سوف تحتاج إلى معرفة كيفية التعامل مع هذه الملفات والدالئل، بما في ذلك كيفية عرض قائمة list بالملفات files في دليل directory والقيام بالتحكم فيها من نسخ copy وحذف delete ونقل move لتلك الملفات.

تحذير: أسماء الملفات files والدالئل directories في لينكس حساسة لحالة األحرف sensitive case. وهذا يعني أن ملف يسمى "ABC " ال يمكن ان نطلق عليه "abc" .

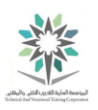

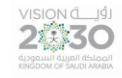

6.2.1 الخطوة 1

اكتب الأمر التالي لطباعة دليل العمل working directory:

pwd

فيكون التنفيذ مشابه لما يلي:

**sysadmin@localhost:~\$** pwd /home/sysadmin **sysadmin@localhost:~\$**

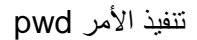

دليل العمل directory working هو الدليل الذي تعمل عليه حاليا، أي ان النافذة الخاص به وتسمى terminal تعمل حاليا. وهذا ما يسمى أيضا بالدليل الحالي current directory. هذه المعلومة تعتبر مهمة وذلك لأنه عندما تقوم بتشغيل الأوامر مستقبلا سوف تستجيب لتلك الأوامر بشكل مختلف؛ اعتماداً على الدليل الذي تتواجد فيه حاليا.

تنفيذ الأمر pwd في المثال أعلاه هو المسار home/sysadmin/. ويمثل الخط المائل الأول الدليل الجذر root directory وهو أعلى مستوى في بنية الدليل directory structure.

في التنفيذ أعاله home هو دليل directory تحت الدليل الجذر directory root، ودليل sysadmin تحت دليل home.

عند فتح نافذة terminal؛ ستضعك في دليلك الرئيسي directory home your. وهو الدليل الذي لديك الحق في الوصول الكامل access full له اما بقية المستخدمين عادة ال يصلون اليه. لرؤية المسار path للدليل الرئيسي الخاص بك؛ يمكنك تنفيذ األمر التالي لعرض قيمة variable HOME:

echo \$HOME

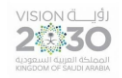

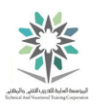

ويكون التنفيذ مشابه لما يلي:

**sysadmin@localhost:~\$** echo \$HOME /home/sysadmin

**sysadmin@localhost:~\$**

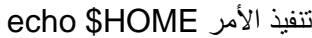

6.2.2 الخطوة 2

يمكنك استخدام األمر cd مع المسار path ( / ) لتغيير الدليل الحالي directory current. اكتب األمر التالي لجعل الدليل الجذر directory root دليل العمل الحالي directory working current الخاص بك، وتحقق مع الأمر pwd:

cd /

pwd

ويكون التنفيذ مشابه لما يلي:

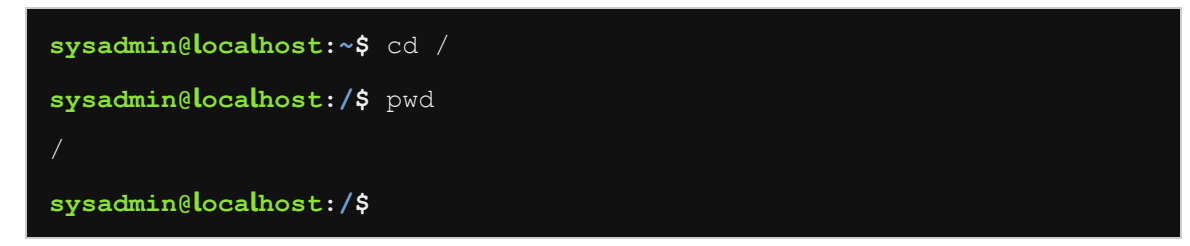

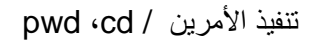

6.2.3 الخطوة 3

للرجوع إلى دليلك your home directory استخدم الأمر cd والذي يمكن تنفيذه بدون مسار ( / ). التغيير إلى دليلك الرئيسي your home directory والتحقق عن طريق كتابة الأوامر التالية:

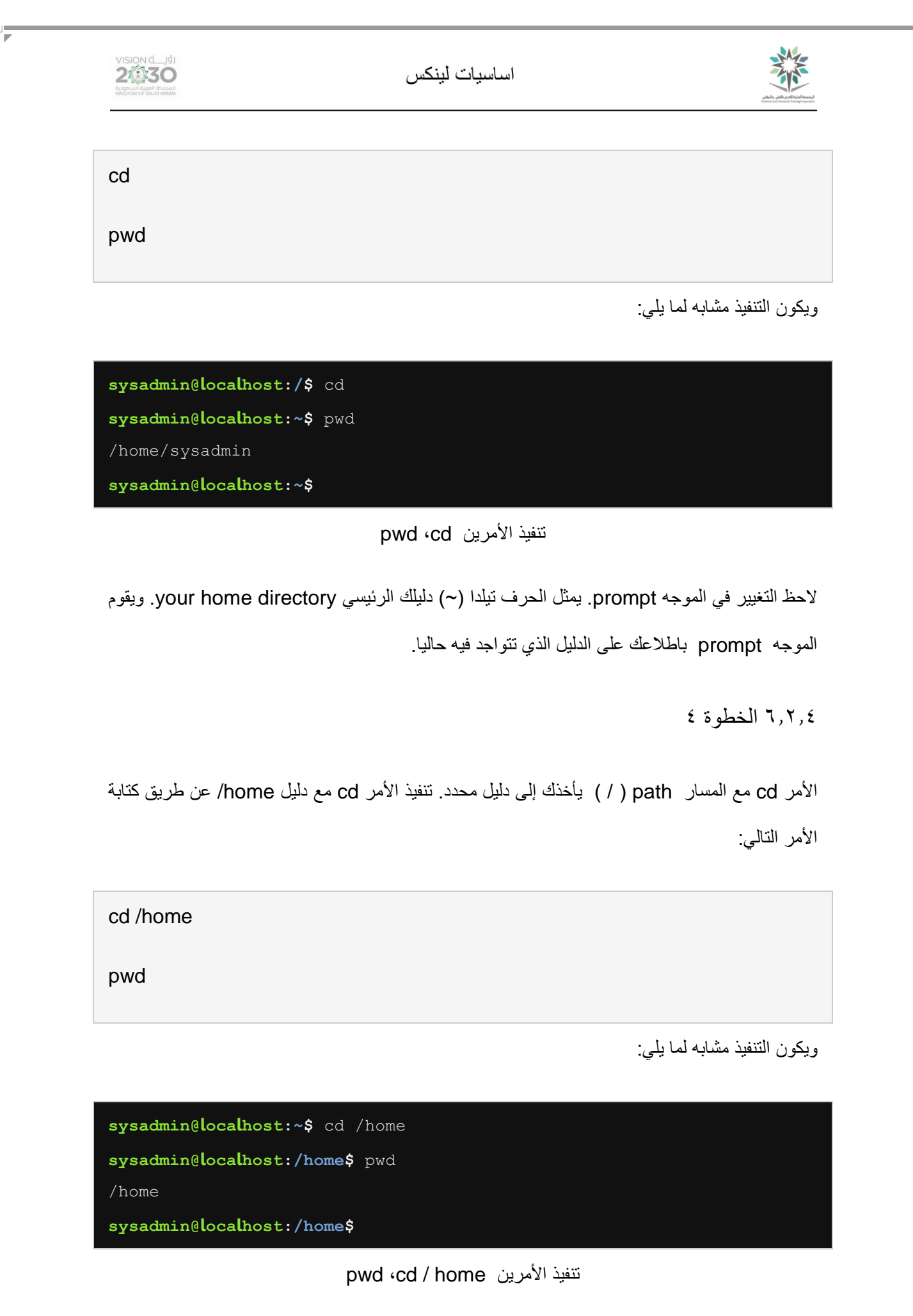

 $11<sub>7</sub>$ 

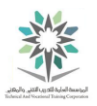

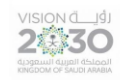

المسار المطلق absolute path هو المسار الذي يُكتب كاملاً مع الأمر cd وذلك بإضافة علامة المسار وهي مستقيم مائل للأمام forward slash (/). المسارات المطلقة هي دائما مسارات كاملة من الدليل الجذر root directory إلى الدليل الفرعي directory-sub أو الملف file الذي تريد العمل عليه.

6.2.5 الخطوة 5

تتم العودة إلى دليلك الرئيسي your home directory باستخدام الأمر cd مع تيلدا (~):

 $cd$  ~

pwd

ويكون التنفيذ مشابه لما يلي:

**sysadmin@localhost:/home\$** cd ~ **sysadmin@localhost:~\$** pwd /home/sysadmin **sysadmin@localhost:~\$**

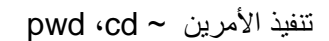

عند كتابة الأمر cd مع حرف تيلدا tilde) (~)، تقوم النافذة الطرفية terminal بالانتقال إلى الدليل الرئيسي home directory لحساب المستخدم على النظام.

اما عند عدم وجود علامة ( / ) ، سيتم التوسع والذهاب إلى المسار المكتوب للمستخدم النشط حاليا current .shell القشرة في user active

وإذا كان اسم المستخدم user name يتبعه مباشرة حرف تيلدا tilde (~) ، فان القشرة ستوسع منطقة تيلدا )~( واسم المستخدم name user إلى الدليل الرئيسي directory home لهذا المستخدم. على سبيل المثال، ./home/bob إلى ستتوسع~ bob

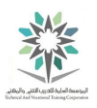

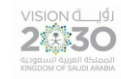

وتعتبر المسارات paths التي تبدأ مع تيلدا tilde (~) مسارات مطلقة absolute paths لأنه بعد ان تقوم القشرة shell بتوسيع مسار تيلدا path tilde، يتم تشكيل المسار المطلق path absolute.

6.2.6 الخطوة 6

استخدم األمر echo أدناه لعرض بعض األمثلة إلستخدام تيلدا tilde )~( كجزء من مسارpath :

echo ~ ~sysadmin ~root ~mail ~nobody

ويكون التنفيذ مشابه لما يلي:

**sysadmin@localhost:~\$** echo ~ ~sysadmin ~root ~mail ~nobody /home/sysadmin /home/sysadmin /root /var/mail /nonexistent **sysadmin@localhost:~\$**

echo ~ ~sysadmin ~root ~mail ~nobody انتفيذ الأمر

6.2.7 الخطوة 7

التغيير إلى الدليل الرئيسي home directory للمستخدم الجذر root user عن طريق كتابة الأمر التالي:

cd ~root

ويكون التنفيذ مشابه لما يلي:

**sysadmin@localhost:~\$** cd ~root -bash: cd: /root: Permission denied **sysadmin@localhost:~\$**

تنفيذ الأمر cd ~root

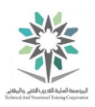

الحظ رسالة الخطأ message error. حيث تشير إلى أن القشرة حاولت تنفيذ األمر cd ثم فشلت بسبب رفض اإلذن denied being permission؛ وذلك ألنك في حساب المستخدم sysadmin. وسوف تتعلم المزيد عن وأذونات الملف والدليل في معمل الحق.

6.2.8 الخطوة 8

باستخدام المسار المطلق path absolute، اذهب إلى الدليل bin/usr/ ثم اعرض دليل العمل working directory، استخدام األوامر التالية لتنفيذ ذلك:

cd /usr/bin

pwd

ويكون التنفيذ مشابه لما يلي:

**sysadmin@localhost:~\$** cd /usr/bin **sysadmin@localhost:/usr/bin\$** pwd /usr/bin

**sysadmin@localhost:/usr/bin\$**

pwd ،cd /usr/bin األمرين تنفيذ

6.2.9 الخطوة 9

استخدم المسار المطلق absolute path لتغيير الدليل usr/ وعرض دليل العمل working directory وذلك عن طريق الأوامر التالية:

cd /usr

pwd

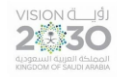

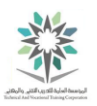

ويكون التنفيذ مشابه لما يلي:

**sysadmin@localhost:/usr/bin\$** cd /usr

**sysadmin@localhost:/usr\$** pwd

/usr

**sysadmin@localhost:/usr\$**

pwd ،cd /usr األمرين تنفيذ

6.2.10 الخطوة 10

استخدم المسار المطلق path absolute للذهاب إلى الدليل doc/share/usr/ وعرض دليل العمل working directory عن طريق الأوامر التالية:

cd /usr/share/doc

pwd

ويكون التنفيذ مشابه لما يلي:

**sysadmin@localhost:/usr\$** cd /usr/share/doc **sysadmin@localhost:/usr/share/doc\$** pwd /usr/share/doc **sysadmin@localhost:/usr/share/doc\$**

pwd ،cd /usr/share/doc األمرين تنفيذ

**المسار المطلق Absolute مقابل المسارات النسبية pathnames Relative:**

لنفترض أنك في الدليل usr/share/doc/ وتريد أن تذهب إلى الدليل usr/share/doc/bash/. اكتب الأمر bash/doc/share/usr/ cd، في مثل هذه الحالة، استخدام المسار النسبي pathnames relative للذهاب إلى ذلك الدليل أو الملف.

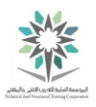

مع المسارات النسبية pathnames relative يتم كتابة الموقع الذي تريد الذهاب اليه من الموقع الحالي وليس من بداية المسار مثل المسار المطلق. وتوضح األمثلة التالية كيفية استخدام المسارات النسبية relative .pathnames

6.2.11 الخطوة 11

باستخدام المسار النسبي path relative، اذهب إلى الدليل bash/doc/share/usr/ وقم بعرض دليل العمل directory working عن طريق األوامر التالية:

cd bash

pwd

ويكون التنفيذ مشابه لما يلي:

**sysadmin@localhost:/usr/share/doc\$** cd bash **sysadmin@localhost:/usr/share/doc/bash\$** pwd /usr/share/doc/bash **sysadmin@localhost:/usr/share/doc/bash\$**

pwd ،cd bash األمرين تنفيذ

مالحظة: إذا لم يكن هناك دليل باش directory bash تحت الدليل الحالي directory current، فإن

األمر السابق سوف يفشل.

6.2.12 الخطوة 12

استخدم المسار النسبي path relative للتغيير من الدليل أعاله والعودة للخلف خطوة واحدة فقط:

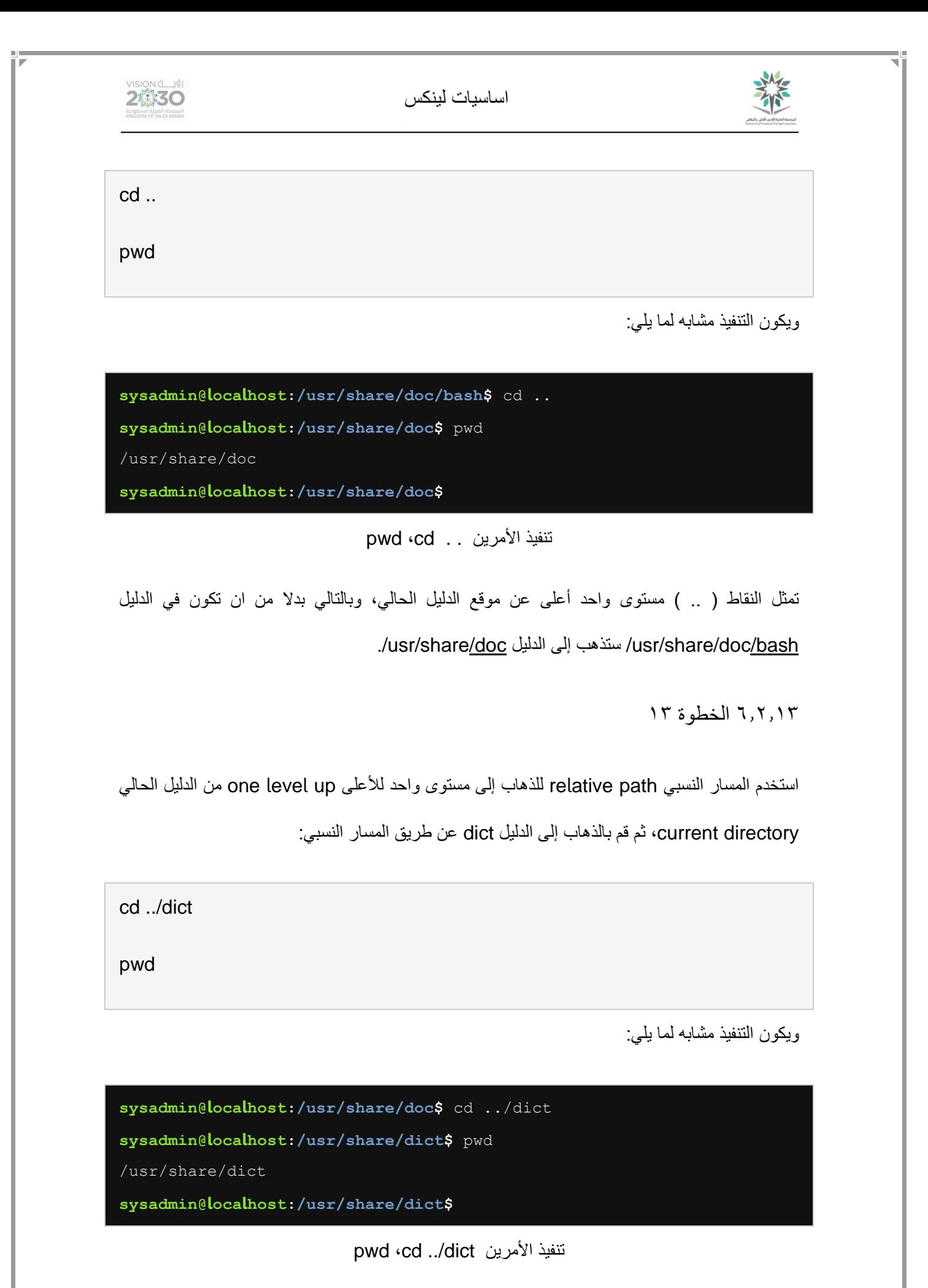

 $117$ 

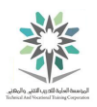

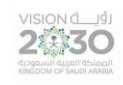

وهنا نلاحظ انه تم القيام بعملين في نفس سطر الأوامر وهما العودة مستوى واحد للأعلى ثم الذهاب عن طريق المسار النسبي إلى الدليل dict.

٦٫٣ سرد الملفات والأدلة

في هذه المهمة سوف تتعلم كيفية سرد الملفات files والدالئل directories.

6.3.1 الخطوة 1

لسرد محتويات الدليل الحالي current directory، استخدم الأمر ls:

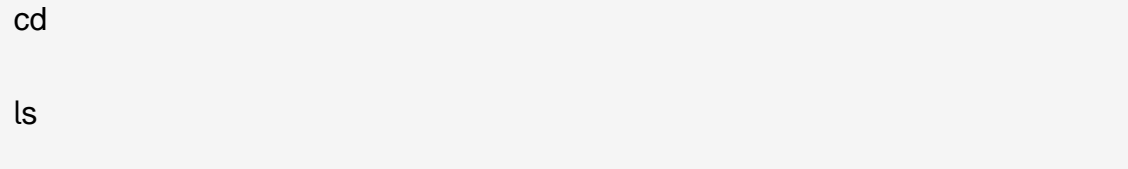

ويكون التنفيذ مشابه لما يلي:

**sysadmin@localhost:/usr/share/dict\$** cd **sysadmin@localhost:~\$** ls **Desktop Documents Downloads Music Pictures Public Templates Videos sysadmin@localhost:~\$**

تنفيذ الأمرين ls ،cd

عند تنفيذ األمر ls تم وضع أسماء الدالئل باللون األزرق الفاتح. وهي ميزة تلقائية توفرها العديد من توزيعات distributions لينكس من خالل ميزة تدعى االسم المستعار alias. وهو ما سنراه في معامل الحقة.

يدل اللون على نوع هذا العنصر item. يصف الجدول التالي بعض األلوان األكثر شيوعا في أنظمة لينكس:

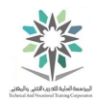

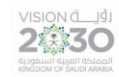

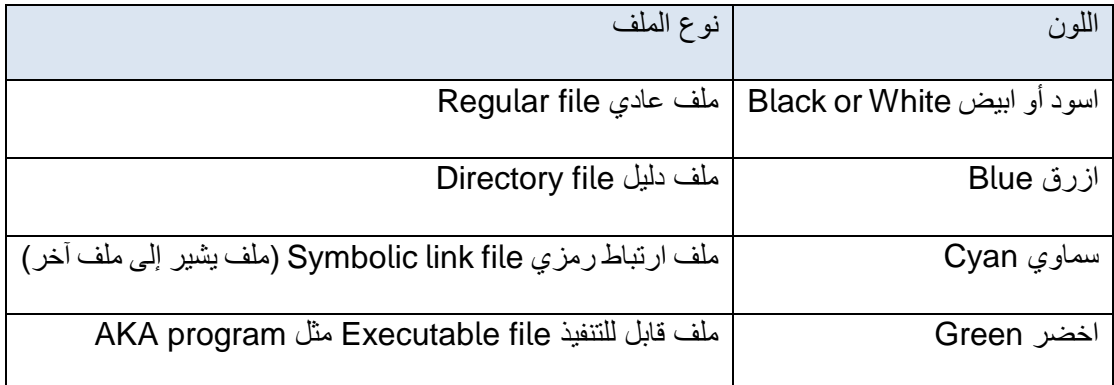

جدول يوضح أشهر االلوان في توزيعات لينكس

6.3.2 الخطوة 2

ال يتم عرض جميع الملفات files بشكل افتراضي default by. هناك ملفات تسمى الملفات المخفية hidden files، والتي ال يتم عرضها بشكل افتراضي. لعرض كافة الملفات بما في ذلك الملفات المخفية، استخدم الخيار a- مع األمر ls:

ls -a

ويكون التنفيذ مشابه لما يلي:

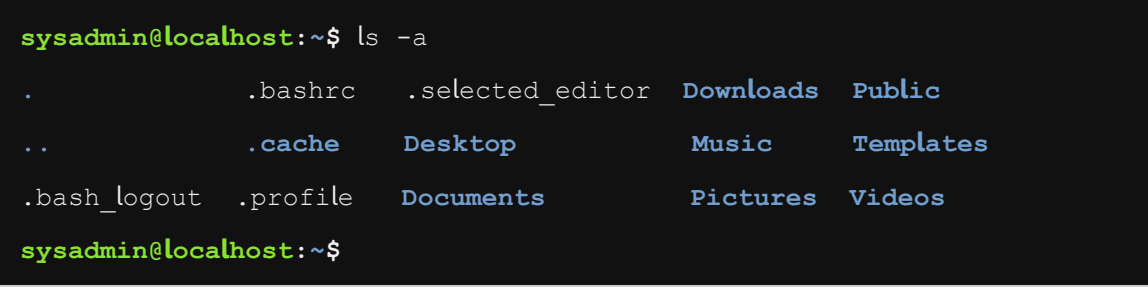

تنفيذ األمر a –ls

الملفات المخفية files hidden تبدأ بنقطة dot ( . ) وعادة هذه الملفات والدالئل يتم إخفائها ألنها ملفات ال تُطلب عادة.

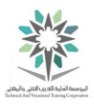

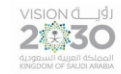

على سبيل المثال، ملف bashrc. المُبين في المثال أعلاه يحتوي على معلومات التكوين configuration information لقشرة الباش bash shell. فهذا الملف لا نحتاج إلى عرضه بشكل منتظم.

هناك ملفين مهمين من الملفات ذات النقط files dot موجودة في كل دليل directory، األول ذا نقطة واحدة وهو ( . ) ويمثل الدليل الحالي current directory اما الثاني فهو ذا نقطتين ( .. ) ويمثل الدليل الاعلى من الدليل الحالي.

6.3.3 الخطوة 3

الأمر ls في حد ذاته يوفر فقط أسماء الملفات والدلائل files and directories names داخل الدليل المحدد أو الحالي. نفذ الخيار التالي l- لمعرفة كيف يوفر مزيد من المعلومات حول الملف:

ls -l /etc/hosts

ويكون التنفيذ مشابه لما يلي:

**sysadmin@localhost:~\$** ls -l /etc/hosts

-rw-r--r-- 1 root root 150 Jan 22 15:18 /etc/hosts

**sysadmin@localhost:~\$**

ls -l /etc/hosts األمر تنفيذ

إ ذنا ما معنى كل المخرجات output السابقة ؟ ً

يقدم الجدول التالي وصفاً موجزاً لكل جزء من مخرجات الأمر ls مع الخيار J–:

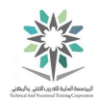

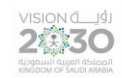

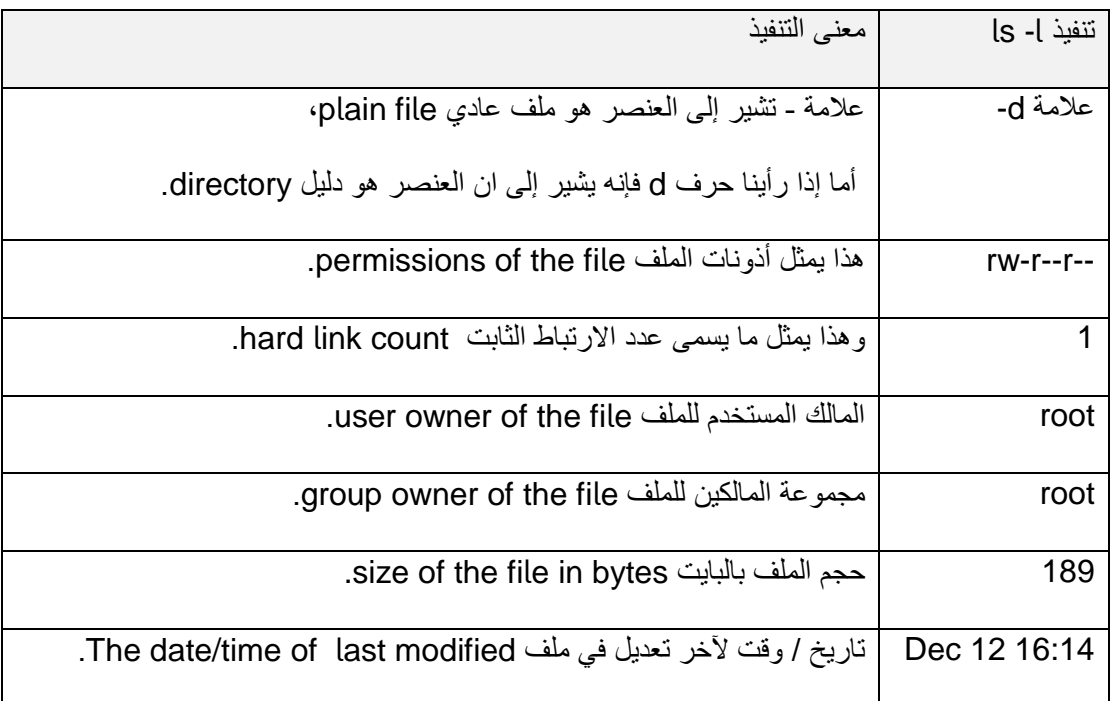

جدول يوضح تنفيذ l- ls

 $5.7, 7.4$  الخطوة  $5$ 

أحيانا كنت تريد أن ترى محتويات الدالئل الفرعية subdirectories وليس فقط محتويات الدليل. يمكنك استخدام الخيار R- لعمل ذلك كما يلي:

ls -R /etc/udev

ويكون التنفيذ مشابه لما يلي:

**sysadmin@localhost:~\$** ls -R /etc/udev /etc/udev: **rules.d** udev.conf /etc/udev/rules.d: 70-persistent-cd.rules README **sysadmin@localhost:~\$**

ls -R /etc/udev األمر تنفيذ

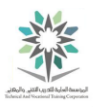

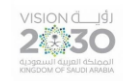

الخيار R- يشير إلى التكرار recursive. وبالتالي سيتم عرض كل الملفات في الدليل udev/etc/ وكذلك كافة الملفات في االدلة الفرعية subdirectory، هنا الدليل الفرعي هو d.rules .

كن حذرا عند التعامل مع الخيار R- فبعض الدالئل كبيرة جدا!

7,5,0 الخطوة 0

يمكنك استخدام رموز globbing( wildcards )للحد من عدد الملفات أو الدالئل. على سبيل المثال، يمكن لعلامة النجمة( \* ) مطابقة صفر أو أكثر من أحرف اسم الملف. نفذ الأمر التالي لعرض الملفات التي تبدأ بالحرف s فقط في دليل etc:

ls -d /etc/s\*

ويكون التنفيذ مشابه لما يلي:

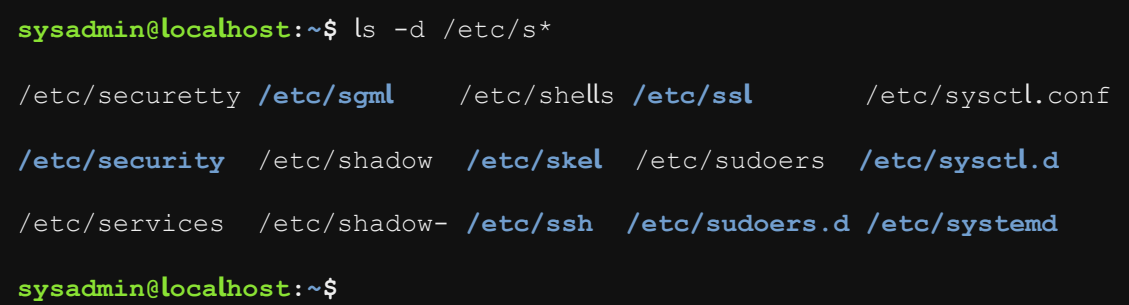

### ls -d /etc/s\* األمر تنفيذ

الحظ أن الخيار d- يمنع عرض الملفات من الدالئل الفرعية subdirectories. وينبغي دائما أن تستخدم األمر ls عند استخدام رموز globbing.

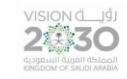

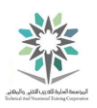

6.3.6 الخطوة 6

علامة الاستفهام ( ؟ ) يمكن استخدامها لمطابقة حرف واحد من اسم الملف. نفذ الأمر التالي لعرض كافة الملفات

في الدليل etc/ والمكونة من أربعة أحرف بالضبط:

ls -d /etc/????

ويكون التنفيذ مشابه لما يلي:

**sysadmin@localhost:~\$** ls -d /etc/???? **/etc/bind /etc/init /etc/motd /etc/perl /etc/skel /etc/dpkg /etc/ldap /etc/mtab /etc/sgml /etc/udev sysadmin@localhost:~\$**

ls -d /etc/???? األمر تنفيذ

6.3.7 الخطوة 7

باستخدام األقواس المربعة brackets square ) ] [ ( يمكنك تحديد حرف واحد للمطابقة من مجموعة من األحرف. نفذ األمر التالي لعرض كافة الملفات في الدليل etc/ التي تبدأ بأحد الحروف: a، b، c، d:

ls –d /etc/[abcd]\*

ويكون التنفيذ مشابه لما يلي:

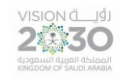

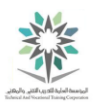

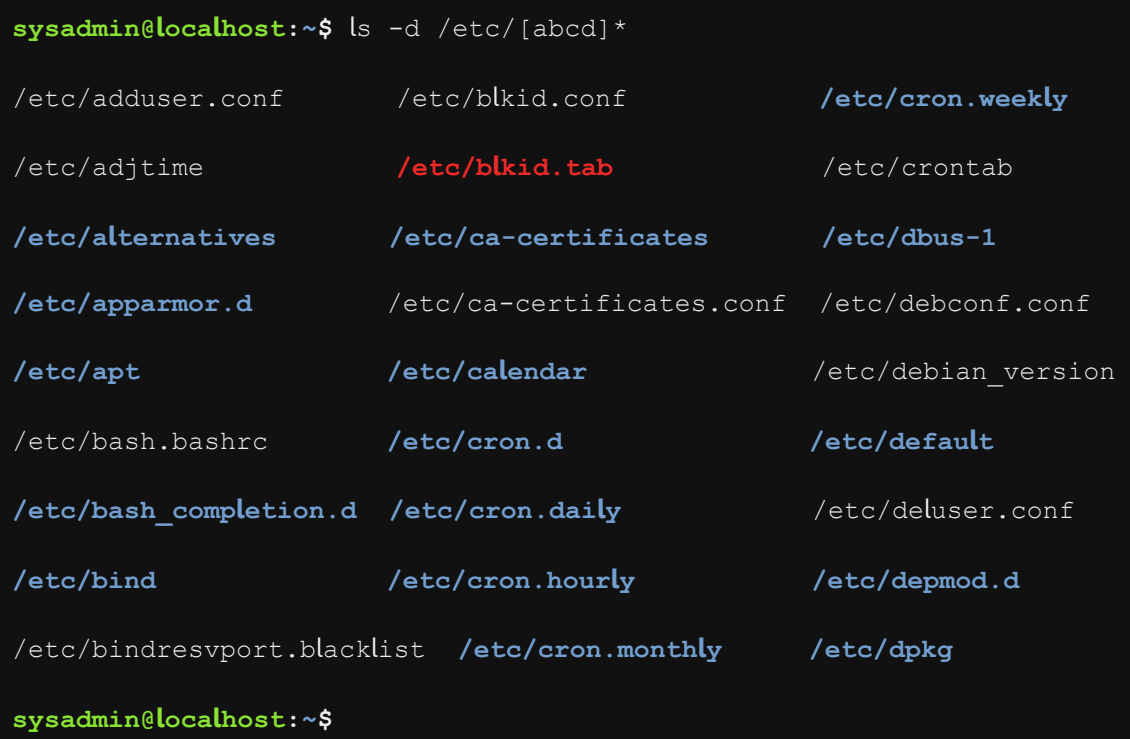

ls –d /etc/[abcd]\* األمر تنفيذ

6.4 نسخ ونقل وإعادة تسمية الملفات والدالئل

في هذه المهمة، سنقوم بنسخ copy ونقل move وإزالة remove الملفات والدالئل.

6.4.1 الخطوة 1

قم بعمل نسخة من ملف etc/hosts/ وضعه في الدليل الحالي current directory. ثم قم بسرد list محتويات الدليل الحالي contents of the current directory قبل وبعد نسخة:

ls

cp /etc/hosts hosts

ls

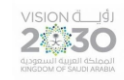

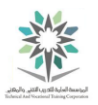

ويكون التنفيذ مشابه لما يلي:

**sysadmin@localhost:~\$** ls **Desktop Documents Downloads Music Pictures Public Templates Videos sysadmin@localhost:~\$** cp /etc/hosts hosts **sysadmin@localhost:~\$** ls **Desktop Downloads Pictures Templates** hosts **Documents Music Public Videos sysadmin@localhost:~\$**

ls ،cp /etc/hosts hosts ،ls األوامر تنفيذ

الحظ كيف ان األمر الثاني ls يعرض نسخة من ملف hosts.

6.4.2 الخطوة 2

اآلن سنقوم بإزالة الملف file the remove، ثم نسخه copy مرة أخرى، ولكن هنا النظام سيقوم بعرض

الحدث. يتم ذلك باستخدام الخيار v- أو verbose.-- قم بكتابة األوامر التالية:

rm hosts

ls

cp –v /etc/hosts hosts

ls

الحظ أنه يتم إستخدام األمر rm لحذف delete الملف. وسيتم توفير مزيد من المعلومات حول هذا األمر في وقت الحق هذا المعمل.

التنفيذ ينبغي أن يكون مشابه لما يلي:

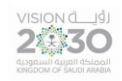

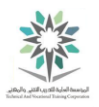

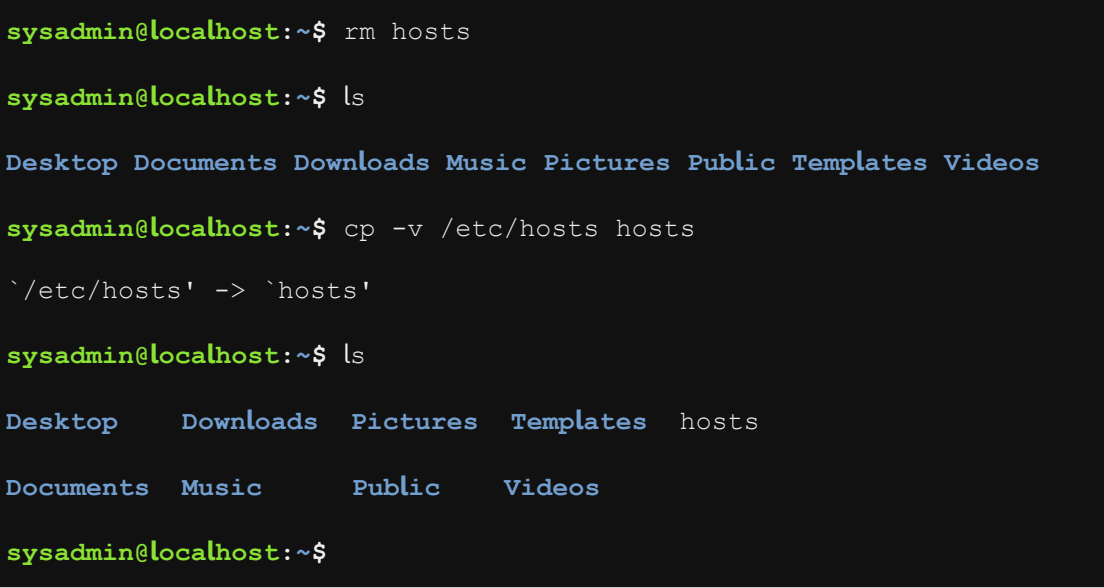

ls ،cp –v /etc/hosts hosts ،ls ،rm hosts األوامر تنفيذ

الحظ أن v- يبدل عرض المصدر source والهدف target عند تنفيذ األمر cp.

6.4.3 الخطوة 3

أدخل الأوامر التالية لنسخ الملف etc/hosts/ وذلك باستخدام النقطة period( .) للإشارة إلى الدليل الحالي :target كهدف current directory

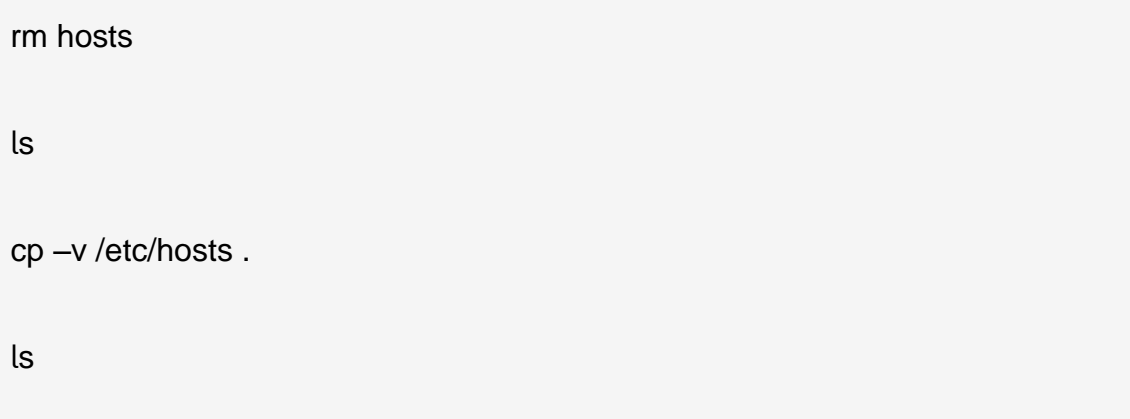

التنفيذ ينبغي أن يكون مشابه لما يلي:

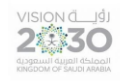

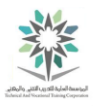

| sysadmin@localhost:~\$ rm hosts                                    |  |  |                                            |  |  |  |
|--------------------------------------------------------------------|--|--|--------------------------------------------|--|--|--|
| sysadmin@localhost:~\$ ls                                          |  |  |                                            |  |  |  |
| Desktop Documents Downloads Music Pictures Public Templates Videos |  |  |                                            |  |  |  |
| sysadmin@localhost: $\sim$ \$ cp -v /etc/hosts.                    |  |  |                                            |  |  |  |
| '/etc/hosts' -> 'hosts'                                            |  |  |                                            |  |  |  |
| sysadmin@localhost:~\$ ls                                          |  |  |                                            |  |  |  |
|                                                                    |  |  | Desktop Downloads Pictures Templates hosts |  |  |  |
| Documents Music Public                                             |  |  | Videos                                     |  |  |  |
| sysadmin@localhost:~\$                                             |  |  |                                            |  |  |  |

ls ،cp –v /etc/hosts . ،ls ،rm hosts األوامر تنفيذ

النقطة period ( . ) هي وسيلة سهلة الاستخدام للإشارة إلى الدليل الحالي current directory. ويمكن استخدامها مع جميع أوامر لينكس، وليس فقط مع األمر cp.

6.4.4 الخطوة 4

أدخل األوامر التالية للنسخ copy من الدليل المصدر directory source مع الحفاظ على سمات الملف file attributes باستخدام الخيار p:-

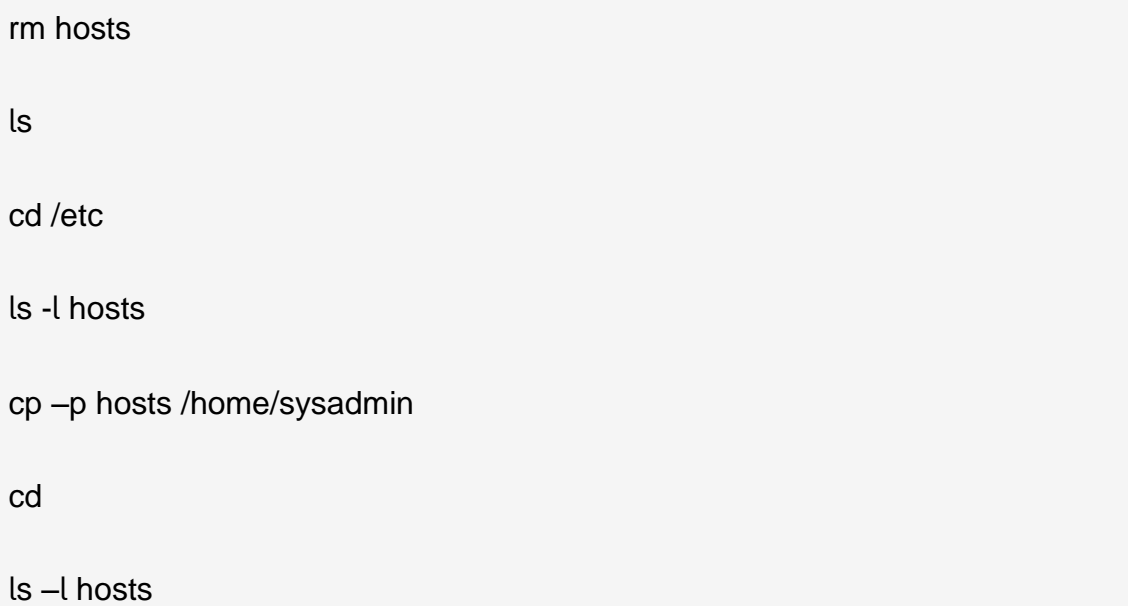

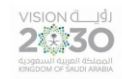

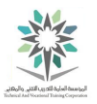

التنفيذ ينبغي أن يكون مشابه لما يلي:

**sysadmin@localhost:~\$** rm hosts **sysadmin@localhost:~\$** ls **Desktop Documents Downloads Music Pictures Public Templates Videos sysadmin@localhost:~\$** cd /etc **sysadmin@localhost:/etc\$** ls -l hosts -rw-r--r-- 1 root root 150 Jan 22 15:18 hosts **sysadmin@localhost:/etc\$** cp -p hosts /home/sysadmin **sysadmin@localhost:/etc\$** cd **sysadmin@localhost:~\$** ls -l hosts -rw-r--r-- 1 sysadmin sysadmin 150 Jan 22 15:18 hosts **sysadmin@localhost:~\$**

ls ،cd ،cp –p hosts /home/sysadmin ،ls -l hosts ،cd /etc ،ls ،rm hosts األوامر تنفيذ

### –l hosts

الحظ أن التاريخ date األذونات permission تم الحفاظ عليها كما هي. مالحظة اخرى هي أن الطابع الزمني timestamp في التنفيذ أعلاه هو نفسه لكل من الأصل original والنسخة (١٢ ديسمبر ١٦:١٤).

6.4.5 الخطوة 5

اكتب الأوامر التالية للنسخ باستخدام اسماء اهداف مختلفة different target name:

rm hosts

cp -p /etc/hosts ~

cp hosts newname

ls –l hosts newname

rm hosts newname

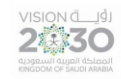

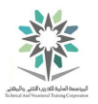

التنفيذ ينبغي أن يكون مشابه لما يلي:

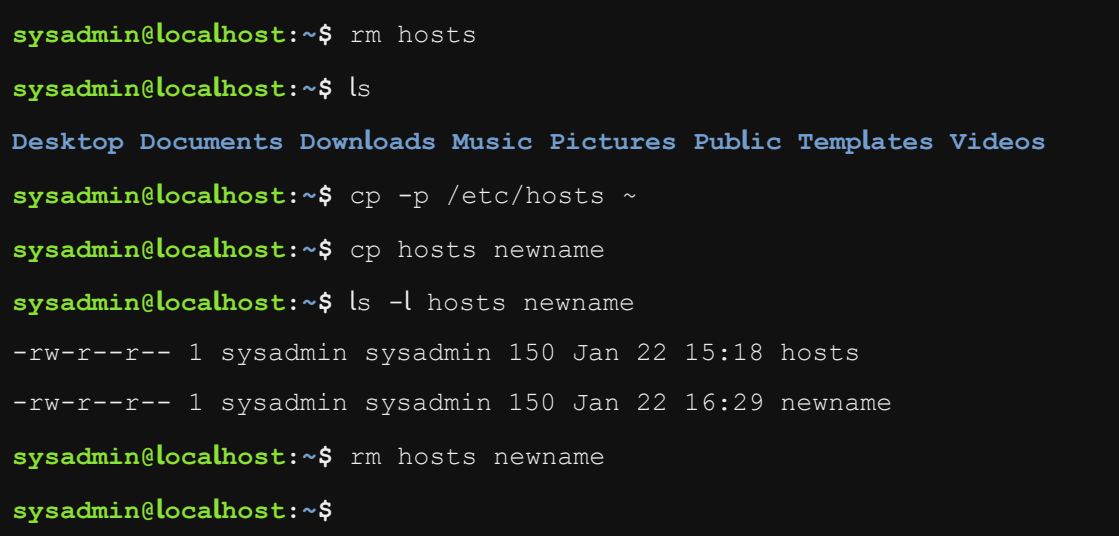

ls –l hosts newnam ،cp hosts newname ،cp -p /etc/hosts ~ ،rm hosts األوامر تنفيذ

#### rm hosts newname ،e

النسخة الأولى من الخيار p- حافظت على الطابع الزمني الأصلي original timestamp. تذكر أن علامة تيلدا ( ~ ) تمثل الدليل الرئيسي home/sysadmin/.

النسخة الثانية حددت اسم ملف مختلف newname كهدف target. وذلك لعدم استخدام الخيار p،- النظام استخدم التاريخ والوقت الحالي للهدف target، وبالتالي فإنه لم يتم الحفاظ على الطابع الزمني الأصلي والموجود في الملف المصدر etc/hosts/.

وأخيرا، الحظ أنه يمكنك إزالة remove أكثر من ملف في وقت واحد كما هو مبين مع األمر rm األخير، حيث تم إزالة ملفين بنفس السطر.

6.4.6 الخطوة 6

استخدام الخيار R- لنسخ جميع الملفات في الدليل. لهذه المهمة سوف ننسخ الدليل udev/etc/ ونعرض محتويات الدليل المنسوخ directory copied:

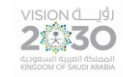

اساسبات لبنكس

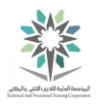

mkdir Myetc

cp –R /etc/udev Myetc

ls –l Myetc

ls –lR Myetc

التنفيذ ينبغي أن يكون مشابه لما يلي:

```
sysadmin@localhost:~$ mkdir Myetc 
sysadmin@localhost:~$ cp -R /etc/udev Myetc 
sysadmin@localhost:~$ ls -l Myetc 
total 0 
drwxr-xr-x 1 sysadmin sysadmin 32 Jan 22 16:35 udev 
sysadmin@localhost:~$ ls -lR Myetc 
Myetc: 
total 0 
drwxr-xr-x 1 sysadmin sysadmin 32 Jan 22 16:35 udev 
Myetc/udev: 
total 4
drwxr-xr-x 1 sysadmin sysadmin 56 Jan 22 16:35 rules.d 
-rw-r--r-- 1 sysadmin sysadmin 218 Jan 22 16:35 udev.conf 
Myetc/udev/rules.d: 
total 8 
-rw-r--r-- 1 sysadmin sysadmin 306 Jan 22 16:35 
70-persistent-cd.rules 
-rw-r--r-- 1 sysadmin sysadmin 1157 Jan 22 16:35 README 
sysadmin@localhost:~$
```
ls –lR Myetc ،ls –l Myetc ،cp –R /etc/udev Myetc ،mkdir Myetc األوامر تنفيذ

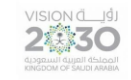

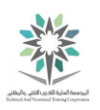

6.4.7 الخطوة 7

استخدم الخيار r - إلزالة remove دليل ما مع األمر rm:

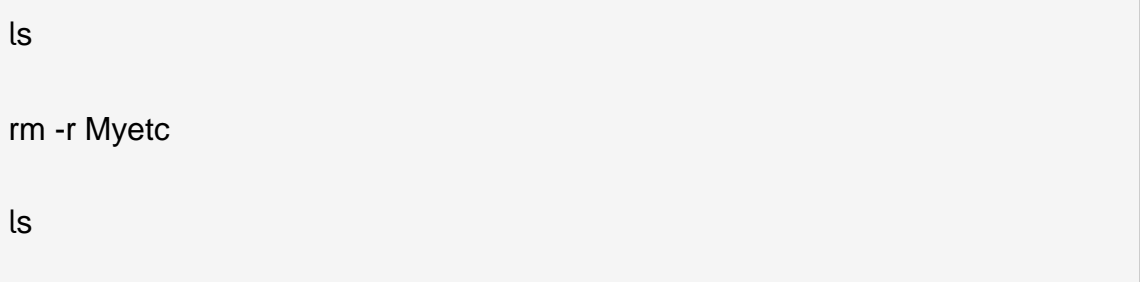

التنفيذ ينبغي أن يكون مشابه لما يلي:

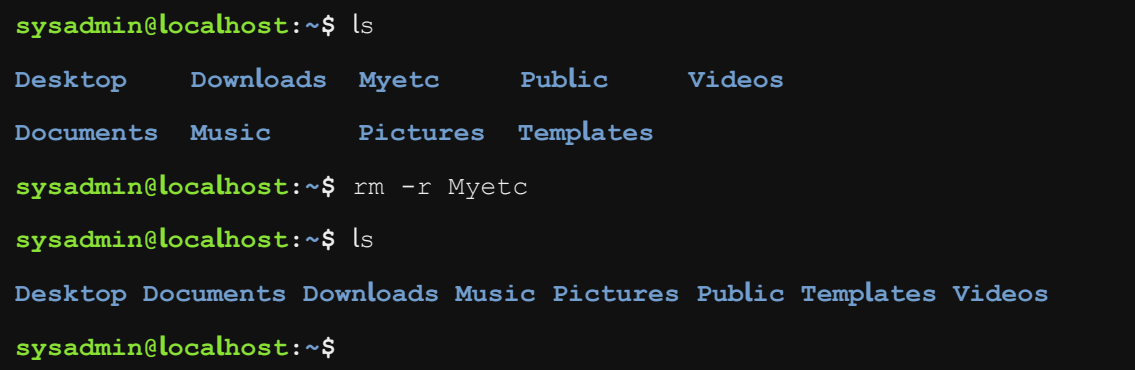

ls ، rm -r Myetc ، ls األوامر تنفيذ

لاحظ أن الأمر rmdir يمكن أن يستخدم أيضا لحذف الدلائل delete directories، ولكن فقط إذا كان الدليل فارغ empty اي انه ال يحتوي على أية ملفات.

نالحظ أيضا ان الخيار r - يزيل الدالئل directories ومحتوياتها contents بشكل متكرر.

6.4.8 الخطوة 8

ان عملية نقل ملف مشابهة لعمليتي القص واللصق cut and paste. القص يكون للملف من الموقع الأصلي location original ثم اللصق إلى الوجهة المحددة destination specified. نقل ملف من الدليل المحلي local directory يتم من خلال تنفيذ الأوامر التالية:

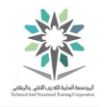

touch premove

VISION JUST<br>2530

ls

mv premove postmove

ls

rm postmove

الجدول التالي يوضح وصف ما يحدث لألوامر السابقة:

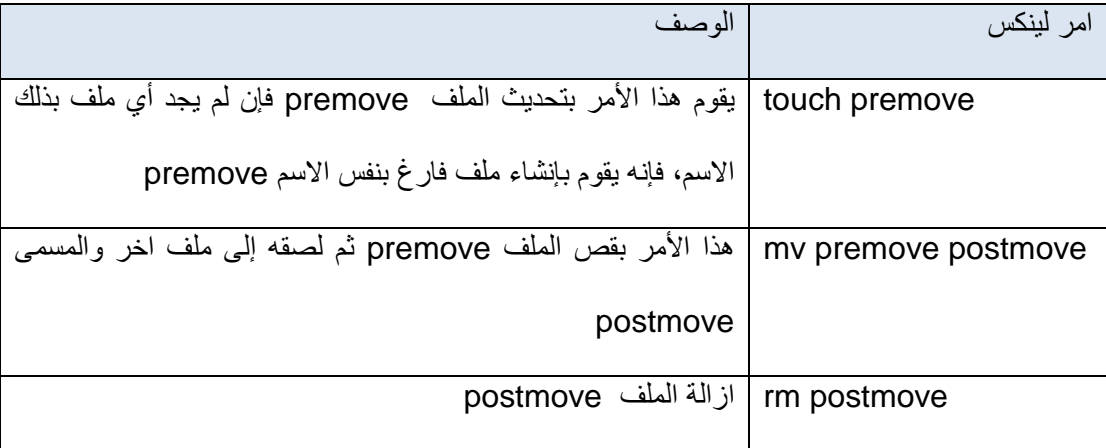

الجدول يصف أوامر المثال السابق

التنفيذ ينبغي أن يكون مشابه لما يلي:

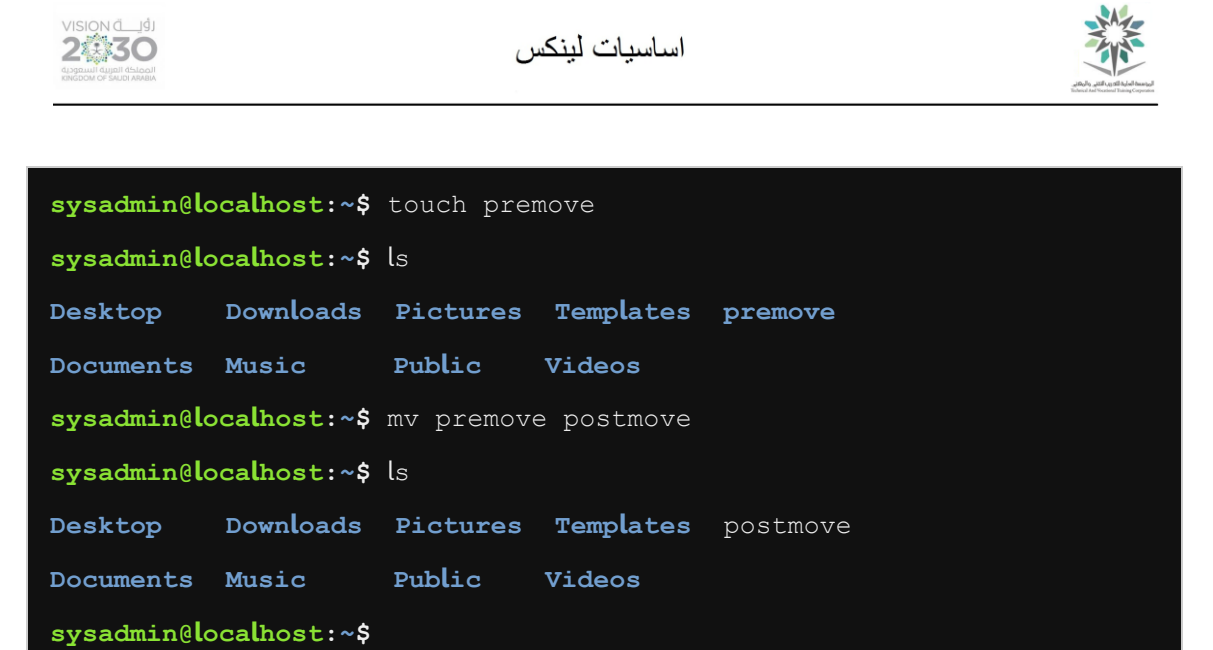

rm postmove ،ls ،mv premove postmove ،ls ،touch premove األوامر تنفيذ

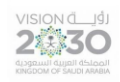

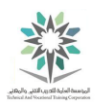

# المعمل السابع – الأرشفة والضغط

## Archiving and Compression

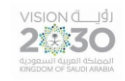

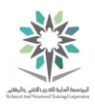

### 7.1 مقدمة

هذا هو المعمل السابع: أرشفة وضغط الملفات ثم فك االرشفة والضغط. عن طريق أداء هذا التمرين، سوف تتعلم كيفية التعامل مع ملفات األرشيف.

في هذا التمرين، سوف نقوم بالمهام التالية:

- إنشاء ملفات األرشيف باستخدام األمر tar مع الضغط وبدونه.
	- ضغط وفك ضغط الملفات مع األمر gzip.
	- ضغط وفك ضغط الملفات مع األمر 2BZIP.
- استخدام األمرين zip و unzip لضغط الملفات ثم فك الضغط.

### 7.2 أوامر األرشفة

في هذه المهمة، سوف نستخدم األوامر gzip و 2bzip و unzip/zip بغرض أرشفة archive واستعادة الملفات files restore. وقد صممت هذه األوامر لوظيفتين رئيسيتين؛ األولى دمج ملفات متعددة merge files multiple في ملف واحد، اما الوظيفة الثانية فهي ضغط compress الملفات الكبيرة إلى ملفات أصغر. . وفي بعض الحاالت سوف تؤدي الوظيفتين معاً

أرشفة البيانات مهمة لعدة أسباب منها:

- ❖ صعوبة نقل transfer الملفات الكبيرة، فجعل حجم هذه الملفات أصغر يساعد في تسريع عملية النقل.
- ❖ نقل ملفات متعددة files multiple من نظام إلى آخر يصبح مزعجاً عندما يكون هناك العديد من الملفات. فعملية دمجها في ملف واحد للنقل transport يجعل هذه العملية أسهل.
- ❖ الملفات يمكن أن تحتل وبسرعة مساحة space كبيرة جدا،ً خاصةً على الوسائط الصغيرة القابلة للإزالة removable media مثل محركات أقراص الإبهام thumb drives. لذلك فان عملية األرشفة Archiving تقلل reduces من هذه المشكلة.

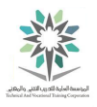

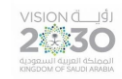

نقطة واحدة قد تكون مربكة للمستخدمين الجدد لنظام لينكس وهي لماذا يوجد الكثير من أوامر األرشفة commands archiving المختلفة؟ الجواب هو أن هذه األوامر لها مميزات features مختلفة عن بعضها البعض، على سبيل المثال؛ بعض من أوامر الأرشفة تسمح لك بحماية protect ملف الأرشيف archive file عن طريق كتابة كلمة سر password. ايضا هناك اختالف في تقنيات الضغط compression techniques المستخدمة.

المهم أن تتعرف على وظيفة function كل منها، ومع مرور الوقت سوف تتعلم اختيار أداة األرشفة archive tool الصحيحة للحاالت التي قد تواجهك.

7.2.1 الخطوة 1

استخدم الأمر tar لإنشاء أرشيف في الدليل etc/udev/. احفظ نسخة احتياطية backup في الدليل :~/mybackups

cd

mkdir mybackups

tar –cvf mybackups/udev.tar /etc/udev

ls mybackups

التنفيذ ينبغي أن يكون مشابه لما يلي:

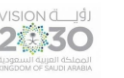

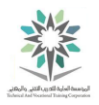

**sysadmin@localhost:~\$** cd **sysadmin@localhost:~\$** mkdir mybackups **sysadmin@localhost:~\$** tar -cvf mybackups/udev.tar /etc/udev tar: Removing leading `/' from member names /etc/udev/ /etc/udev/rules.d/ /etc/udev/rules.d/70-persistent-cd.rules /etc/udev/rules.d/README /etc/udev/udev.conf **sysadmin@localhost:~\$** ls mybackups/ **udev.tar sysadmin@localhost:~\$**

ls myb ،tar –cvf mybackups/udev.tar /etc/udev ،mkdir mybackups ،cd األوامر تنفيذ ،ackups

تم استخدام الأمر tar لدمج الملفات المتعددة merge multiple files في ملف واحد. لاحظ ان الأمر السابق ال يقوم بعملية ضغط compress للبيانات data بل أرشفتها فقط.

الخيار c- يُستخدم مع األمر tar إلنشاء ملف االرشفة file tar. بينما الخيار v- فهو "verbose " حيث يقوم بإظهار الحدث. بينما يتم استخدام الخيار f - لتحديد اسم ملف file tar.

لمعلوماتك: tar يرمز ألرشيف الشريط ARchive Tape. وقد استخدم هذا األمر أصال إلنشاء نسخ احتياطية للأشرطة tape backups، ولكن اليوم يتم استخدامه لإنشاء ملفات الأرشيف archive files.

ليس هناك حاجة لاستخدام الملحق tar. ) extension ) لأرشفة اسم ملف archive file name ، ومع ذلك فإنه يساعد على تحديد نوع الملف file type. حيث يعتبر اسلوب جيد وذلك عند إرسال ملف الأرشيف file archive إلى شخص آخر.

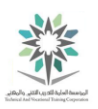

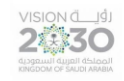

### 7.2.2 الخطوة 2

اعرض محتويات ملف tar الذي سبق وقمت بإنشائه سابقا، الحظ معاني الخيارات التالية والمصاحبة لألمر tar:

- t : لعرض قائمة المحتويات contents list
	- v : إلظهار الحدث verbose
	- f :لتحديد اسم الملف filename

tar –tvf mybackups/udev.tar

التنفيذ ينبغي أن يكون مشابه لما يلي:

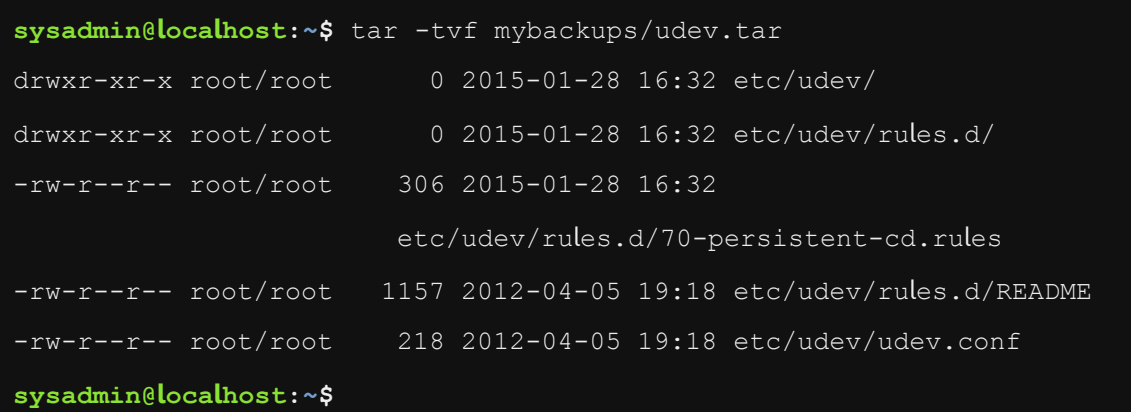

tar –tvf mybackups/udev.tar انتفيذ الأمر

الحظ أن الملفات تم نسخها احتياطيا up backed بشكل متكرر recursively وذلك بإستخدام المسار النسبي relative path names. وهو مهم جدا عند استخراج extract تلك الملفات، لأنه سيتم وضعها في دليلك .current files وليس فوق override الملفات الحالية current files.

7.2.3 الخطوة 3

ألنشاء ملف tar مضغوط استخدم الخيار z – مع االمر السابق:

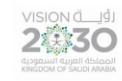

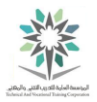

### tar –zcvf mybackups/udev.tar.gz /etc/udev

ls –lh mybackups

التنفيذ ينبغي أن يكون مشابه لما يلي:

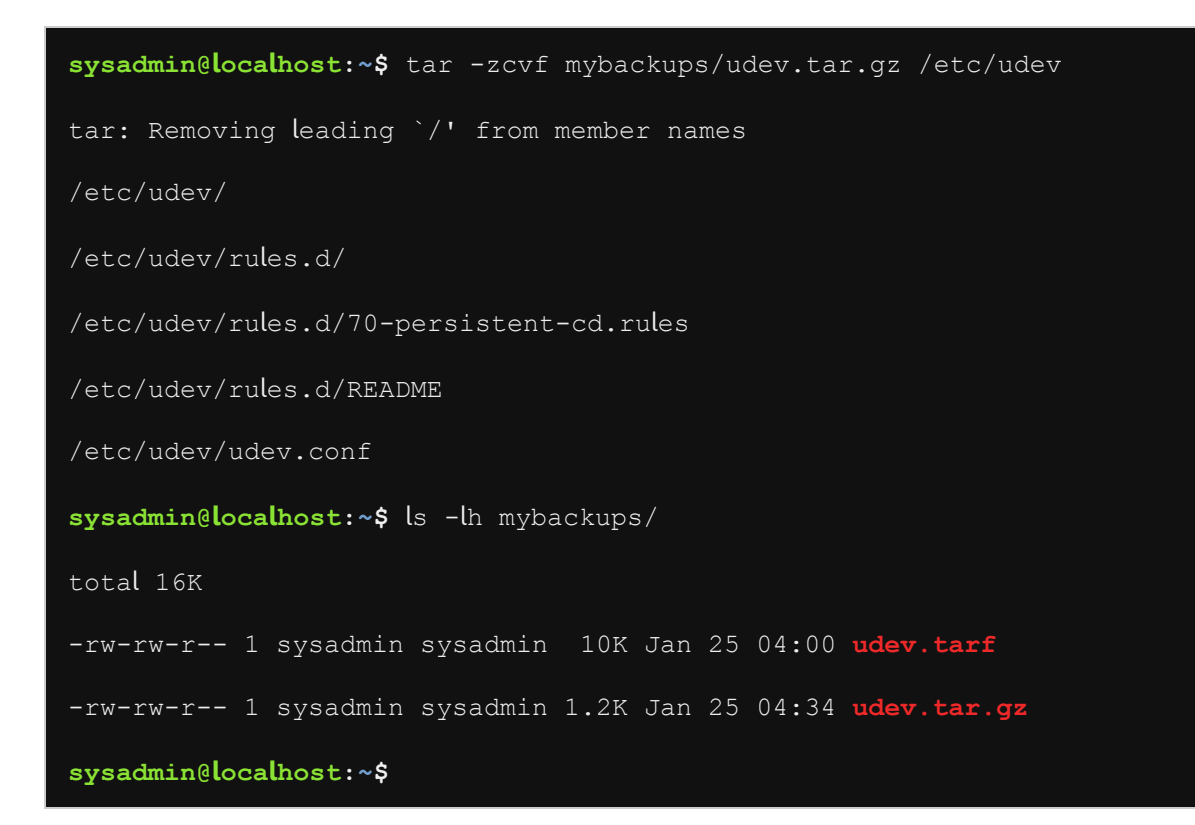

ls –lh mybackups ،tar –zcvf mybackups/udev.tar.gz /etc/udev األمرين تنفيذ

الحظ الفرق في الحجم؛ حيث ان النسخة االحتياطية backup األولى 10 كيلوبايت وبالتالي أكبر من النسخة االحتياطية backup الثانية وهي 1.2 كيلوبايت فقط.

الخيار z- يستفيد من مجموعة األمر utility gzip وذلك للقيام بعمل الضغط.

7.2.4 الخطوة 4

قم باستخراج Extract محتويات األرشيف contents archive. الحظ ان البيانات data يعاد حفظها restored في الدليل الحالي directory current بشكل افتراضي:
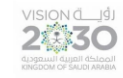

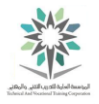

cd mybackups

ls

tar –xvf udev.tar.gz

ls etc

ls etc/udev

ls etc/udev/rules.d

التنفيذ ينبغي أن يكون مشابه لما يلي:

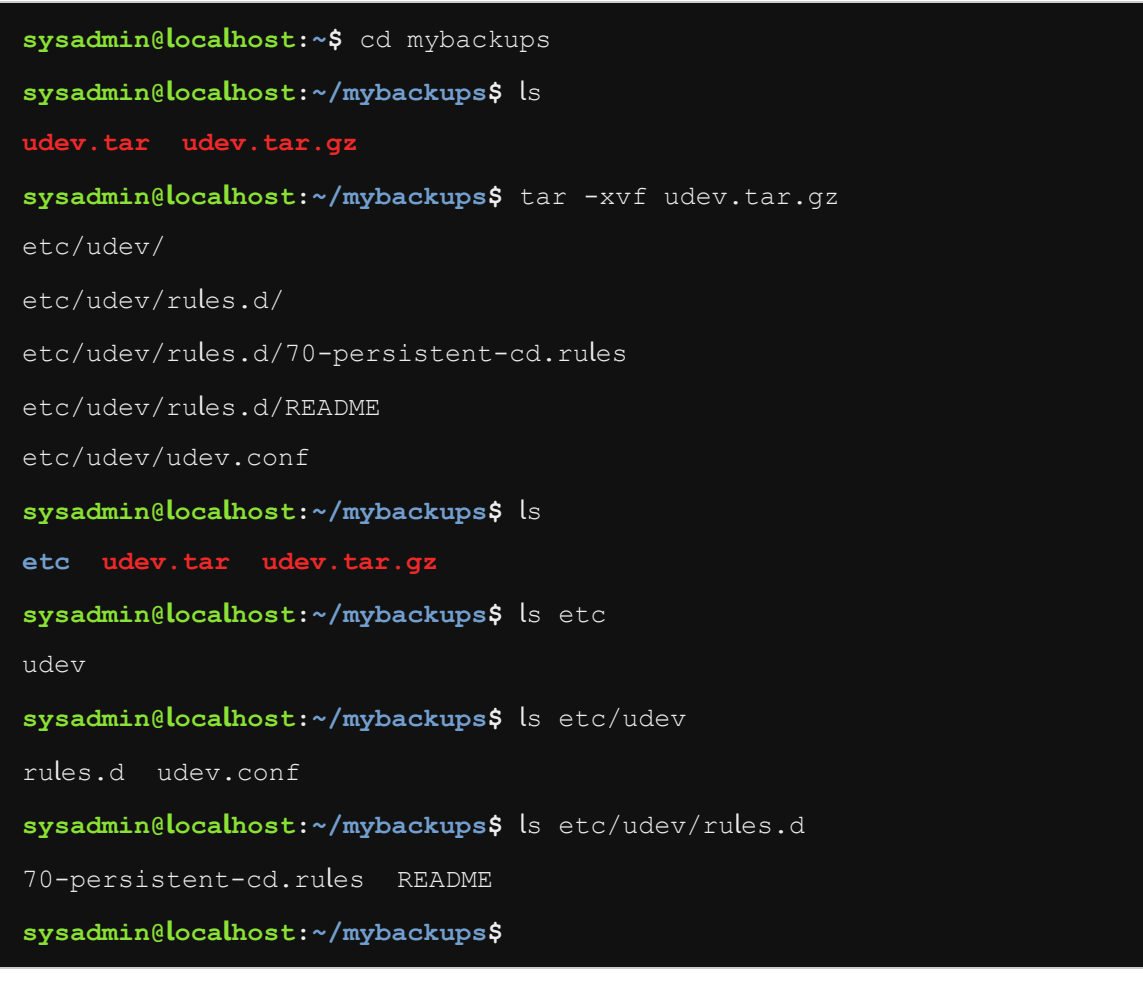

ls etc/ude ،ls etc/udev ،ls etc ،ls ،tar –xvf udev.tar.gz ،cd mybackups األوامر تنفيذ

v/rules.d

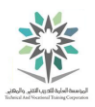

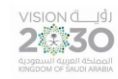

إذا أردت ان تعيد الملفات إلى موقعها الأصلي original location، فيجب أولا كتابة الأمر cd إلى الدليل / ثم تشغيل الأمر tar، في هذا المثال سيُطلب منك أن تكون مسجلاً logged in كمسؤول للنظام، لإنشاء ملفات files creating في الدليل directory etc/ ال يتم إال عن طريق مسؤول النظام administrator.

7.2.5 الخطوة 5

إلضافة ملف إلى أرشيف موجود استخدم الخيار r - مع أمر tar. اكتب األوامر التالية لتنفيذ هذا اإلجراء والتحقق من وجود ملف جديد في أرشيف tar:

tar -rvf udev.tar /etc/hosts

tar –tvf udev.tar

```
sysadmin@localhost:~/mybackups$ tar -rvf udev.tar /etc/hosts 
tar: Removing leading `/' from member names 
/etc/hosts 
sysadmin@localhost:~/mybackups$ tar -tvf udev.tar 
drwxr-xr-x root/root 0 2015-01-28 16:32 etc/udev/ 
drwxr-xr-x root/root 0 2015-01-28 16:32 etc/udev/rules.d/ 
-rw-r--r-- root/root 306 2015-01-28 16:32 
                         etc/udev/rules.d/70-persistent-cd.rules 
-rw-r--r-- root/root 1157 2012-04-05 19:18 etc/udev/rules.d/README 
-rw-r--r-- root/root 218 2012-04-05 19:18 etc/udev/udev.conf
-rw-r--r-- root/root 172 2017-08-21 23:28 etc/hosts 
sysadmin@localhost:~/mybackups$
```
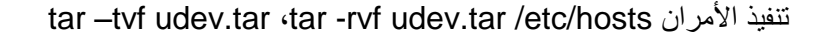

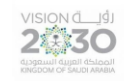

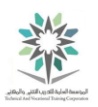

7.2.6 الخطوة 6

في األمثلة التالية سوف نستخدم امري gzip و gunzip لضغط compress وفك الضغط uncompress

عن ملف. نفذ األوامر التالية لضغط نسخة من الملف words:

cp /usr/share/dict/words .

ls -l words

gzip words

ls -l words.gz

التنفيذ ينبغي أن يكون مشابه لما يلي:

```
sysadmin@localhost:~/mybackups$ cp /usr/share/dict/words . 
sysadmin@localhost:~/mybackups$ ls -l words 
-rw-r--r-- 1 sysadmin sysadmin 938848 Jan 25 07:39 words 
sysadmin@localhost:~/mybackups$ gzip words 
sysadmin@localhost:~/mybackups$ ls -l words.gz 
-rw-r--r-- 1 sysadmin sysadmin 255996 Jan 25 07:39 words.gz 
sysadmin@localhost:~/mybackups$
```
ls -l words.gz ،gzip words ،ls -l words ،cp /usr/share/dict/words . األوامر تنفيذ

الحظ أن حجم size الملف المضغوط file zipped يساوي 255996 بايت في المثال أعاله وهو أصغر بكثير من الملف الأصلي ٩٣٨٨٤٨

هام جدا: عند استخدام gzip، يتم استبدال الملف األصلي بواسطة ملف مضغوط. في المثال أعاله، تم استبدال .words.gz بالملف words الملف

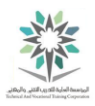

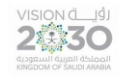

مهم جدا: عندما تقوم بفك ضغط الملف unzip، سيتم استبدال الملف المضغوط file zipped مع الملف .original file األصلي

7.2.7 الخطوة 7

نفذ الأوامر التالية لفك ضغط الملف words.gz:

ls -l words.gz

gunzip words.gz

ls -l words

التنفيذ ينبغي أن يكون مشابه لما يلي:

**sysadmin@localhost:~/mybackups\$** ls -l words.gz -rw-r--r-- 1 sysadmin sysadmin 255996 Jan 25 07:39 **words.gz sysadmin@localhost:~/mybackups\$** gunzip words.gz **sysadmin@localhost:~/mybackups\$** ls -l words -rw-r--r-- 1 sysadmin sysadmin 938848 Jan 25 07:39 words **sysadmin@localhost:~/mybackups\$**

ls -l words ،gunzip words.gz ،ls -l words.gz األوامر تنفيذ

لينكس يوفر عددا كبيرا من مرافق الضغط compression utilities بالإضافة إلى gzip/gunzip. كل منهم له إيجابياته وسلبياته pros and cons مثلاً ضغط أسرع faster compression ومعدلات ضغط أفضل وأسرع more portable للحمل وقابلة more flexible مرونة وأكثر better compression rates بفك الضغط decompression.

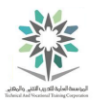

الأمران gzip/gunzip تحظى بشعبية كبيرة في لينكس. بينما الأمران BZIP2/ bunzip2 لهما شعبيتها الكبيرة ايضاً ولكن بعض توزيعات لينكس، ومن حسن الحظ أن معظم وظائفها كطريقة تشغيل run الأوامر هي نفس الأمران السابقان gzip/gunzip.

7.2.8 الخطوة 8

ان استخدام تقنية 2BZIP و 2bunzip لضغط compress وفك الضغط uncompress يشبه استخدام gzip وgunzip. حيث يتم إنشاء ملف مضغوط مع وصلة 2bz. extension، ثم تتم إزالة الوصلة extension عند فك الضغط. نفذ األوامر التالية لضغط نسخة من ملف words:

ls -l words

bzip2 words

ls -l words.bz2

التنفيذ ينبغي أن يكون مشابه لما يلي:

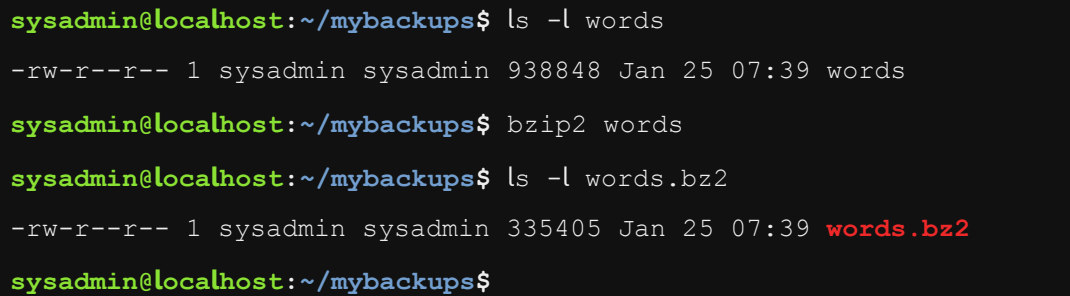

ls -l words.bz2 ،bzip2 words ،ls -l words األوامر تنفيذ

إذا قارنت حجم ملف 2bz. الناتج 335405 مع حجم ملف gz. 255996 الناتج من الخطوة رقم ،7 ستالحظ أن gzip قام بعمل أفضل عند ضغط هذا الملف.

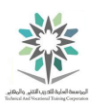

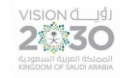

7.2.9 الخطوة 9

نفذ الأوامر التالية لفك ضغط uncompress الملف words.bz2:

ls -l words.bz2

bunzip2 words.bz

ls -l words

التنفيذ ينبغي أن يكون مشابه لما يلي:

**sysadmin@localhost:~/mybackups\$** ls -l words.bz2 -rw-r--r-- 1 sysadmin sysadmin 335405 Jan 25 07:39 **words.bz2 sysadmin@localhost:~/mybackups\$** bunzip2 words.bz2 **sysadmin@localhost:~/mybackups\$** ls -l words -rw-r--r-- 1 sysadmin sysadmin 938848 Jan 25 07:39 words

ls -l words ،bunzip2 words.bz2 ،ls -l words.bz2 األوامر تنفيذ تعتبر ملفات الأرشفة gzip و bzip هي الاكثر شيوعا في عالم لينكس، لكن يتم استخدام نوع أرشفة مختلف في أنظمة التشغيل األخرى مثل ويندوز. ولقد تم دعم support تطبيق ويندوز إكسبلورر Windows Explorer ليتمكن من استخراج ملفات الأرشيف zip archive files.

لذلك، إذا كنت تخطط لمشاركة ارشيف archive مع مستخدمي ويندوز، يفضل استخدام zip. وعلى خالف gzip وbzip2 ، فان الأمر zip عند ضغط ملف ما فإنه يقوم بعمل نسخة من الملف الأصلي original file وهي التي يتم ضغطها؛ اما األصل فيبقى كما هو وبدون أي ضغط.

7.2.10 الخطوة 10

استخدم األمر zip لضغط ملف words:

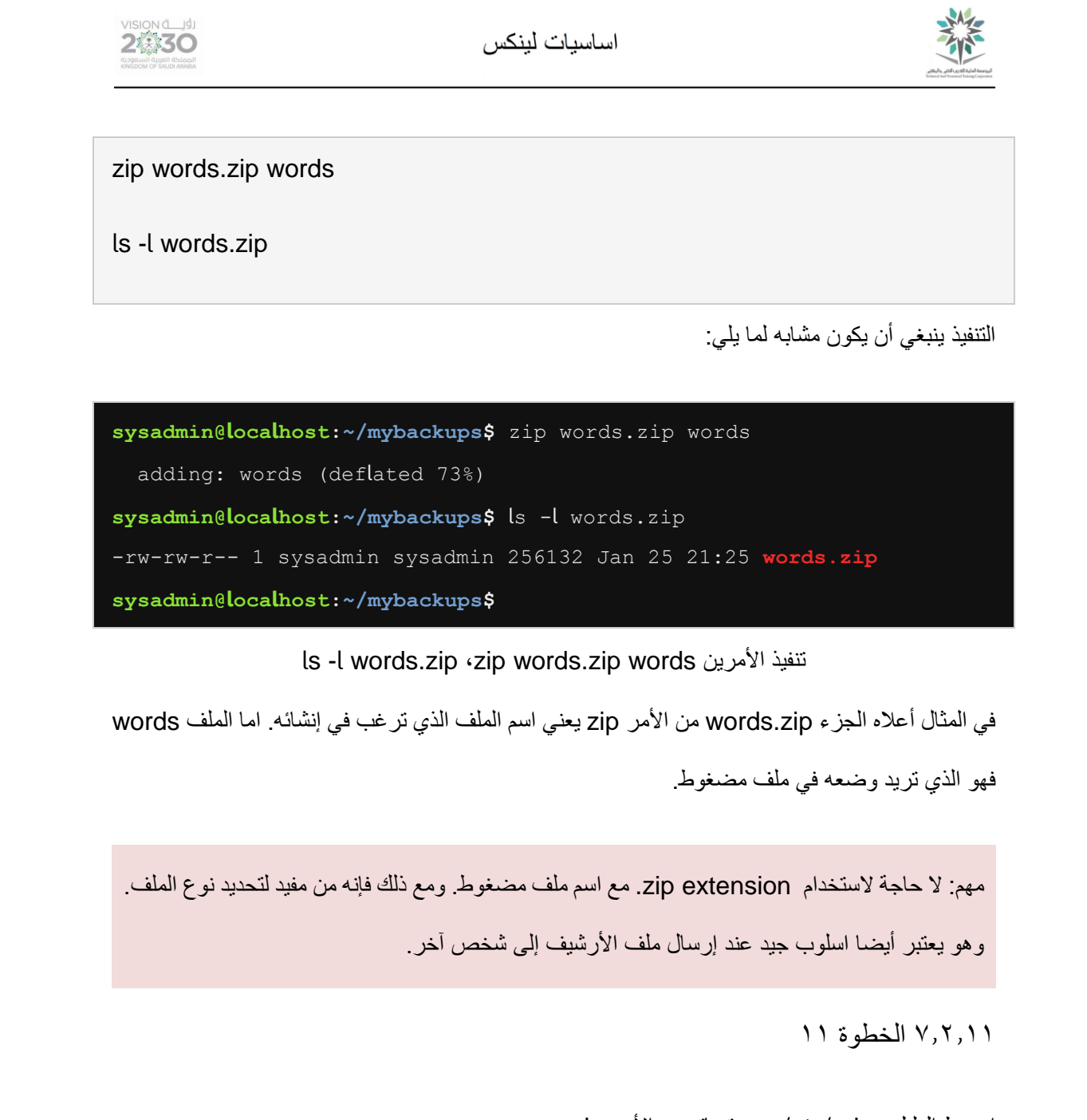

اضغط الدليل etc/udev/ ومحتوياته مع الأمر zip:

zip -r udev.zip /etc/udev

ls -l udev.zip

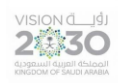

اساسيات لينكس

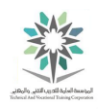

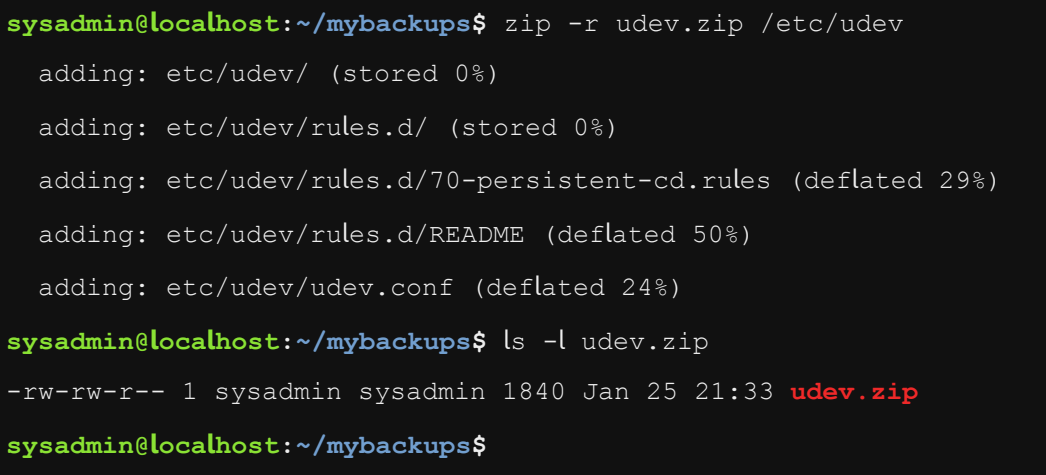

ls -l udev.zip ،zip -r udev.zip /etc/udev األمرين تنفيذ

األمر tar ينتقل descends تلقائيا خالل الدالئل الفرعية للدليل المحدد ليتم ارشفتها، كما هو الحال في المثال السابق udev/etc،/ بينما عند التعامل مع األوامر 2BZIP وGZIP وzip يجب تحديد الخيار r- من أجل التحرك recursion إلى الدالئل الفرعية subdirectories.

7.2.12 الخطوة 12

لعرض محتويات ملف مضغوط zip، استخدام الخيار l- مع األمر unzip:

unzip -l udev.zip

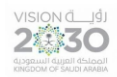

اساسيات لينكس

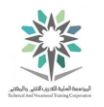

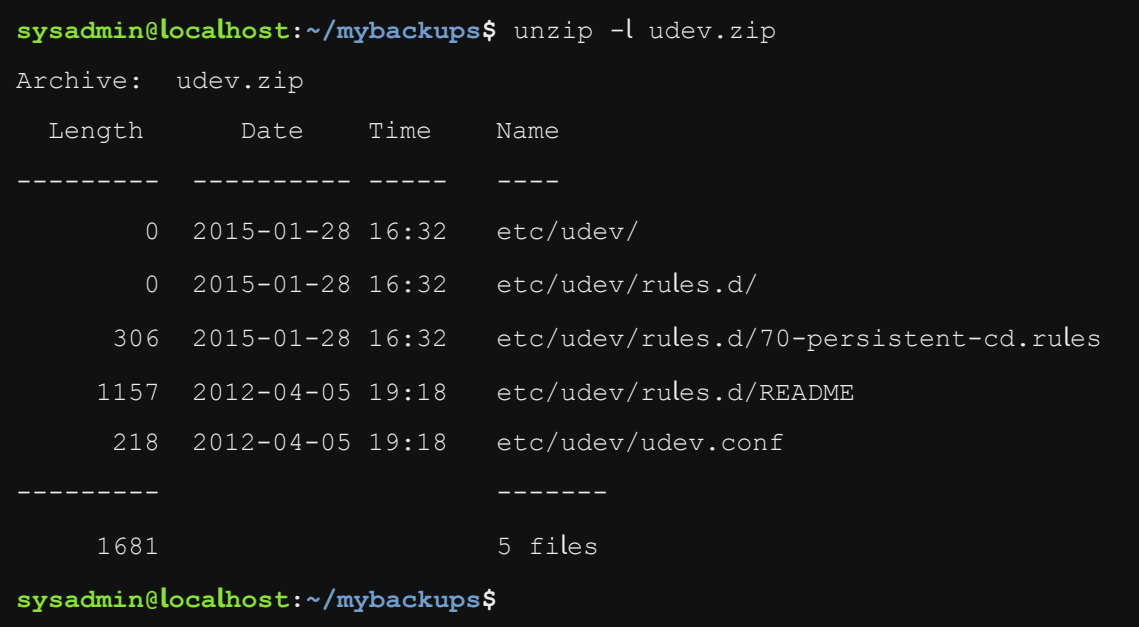

unzip -l udev.zip األوامر تنفيذ

7.2.13 الخطوة 13

الستخراج أرشيف ملف من نوع zip، استخدم األمر unzip دون أي خيارات options. في هذا المثال نحن بحاجة أوال لحذف الملفات tar التي تم إنشاؤها في المثال السابق:

rm -r etc

unzip udev.zip

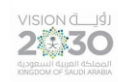

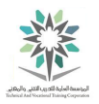

**sysadmin@localhost:~/mybackups\$** rm -r etc **sysadmin@localhost:~/mybackups\$** unzip udev.zip Archive: udev.zip creating: etc/udev/ creating: etc/udev/rules.d/ inflating: etc/udev/rules.d/70-persistent-cd.rules inflating: etc/udev/rules.d/README inflating: etc/udev/udev.conf **sysadmin@localhost:~/mybackups\$**

unzip udev.zip ،rm -r etc األمرين تنفيذ

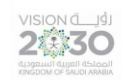

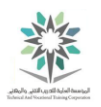

# المعمل الثامن – القنوات القياسية والأنابيب وإعادة

التوجيه

# Pipes, Redirection and REGEX

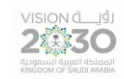

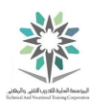

### 8.1 مقدمة

هذا هو المعمل الثامن: القنوات القياسية و األنابيب وإعادة التوجيه. عن طريق أداء هذا التمرين، سوف نتعلم كيفية إعادة توجيه تيارات النص، واستخدام التعابير العادية، واستخدام أوامر الملفات لتصفية النص.

في هذا التمرين، سوف نقوم بالمهام التالية:

- تعلم كيفية إعادة توجيه القنوات القياسية )المدخالت والمخرجات واالخطاء(.
	- استخدام التعابير العادية لتصفية مخرجات األوامر أو محتويات الملفات.
- عرض الملفات الكبيرة كاملة أو استخدام أوامر الترحيل لعرض أجزاء مختارة منها.

## 8.2 قنوات سطر األوامر وإعادة التوجيه

عادة عند تنفيذ األوامر يتم عرض الناتج في نافذة terminal. وهذا الناتج output( وأيضا يسمى قناة channel) يطلق عليه التنفيذ القياسي Standard output، ويشار اليه بالرمز (stdout). اما القناة المعبرة عنه فهي القناة رقم .1

الخطأ القياسي (Standard error (stderr ويظهر عند حدوث أي خطأ أثناء تنفيذ الأوامر . اما القناة المعبرة عنه فهي القناة رقم 2 ، وبشكل افتراضي يتم اخراج رسائل الخطأ بواسطتها إلى نافذة terminal.

واخيراً الإدخال القياسي (Standard input (stdin وهو عادة ما نقوم بإدخاله من أوامر عن طريق الكتابة على لوحة المفاتيح، اما القناة المعبرة عنه فهي القناة رقم .0 ومع ذلك ومن خالل إعادة توجيه redirecting اإلدخال القياسي input Standard، الملفات يمكن أن تستخدم أيضا كـ stdin.

في هذا التمرين سوف نستخدم األحرف characters التي تعيد توجيه redirect المخرجات output من التنفيذ القياسي (standard output (stdout والخطأ القياسي (standard error (stderr إلى ملف أو أمر آخر بدال من نافذة terminal.

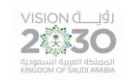

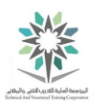

8.2.1 الخطوة 1

يُستخدم رمز إعادة التوجيه redirect > إلعادة توجيه التنفيذ output من الناتج االفتراضي stdout لنافذة terminal إلى ملف. اكتب ما يلي لتحقيق ذلك:

echo "Hello World"echo "Hello World" > mymessage

cat mymessage

التنفيذ ينبغي أن يكون مشابه لما يلي:

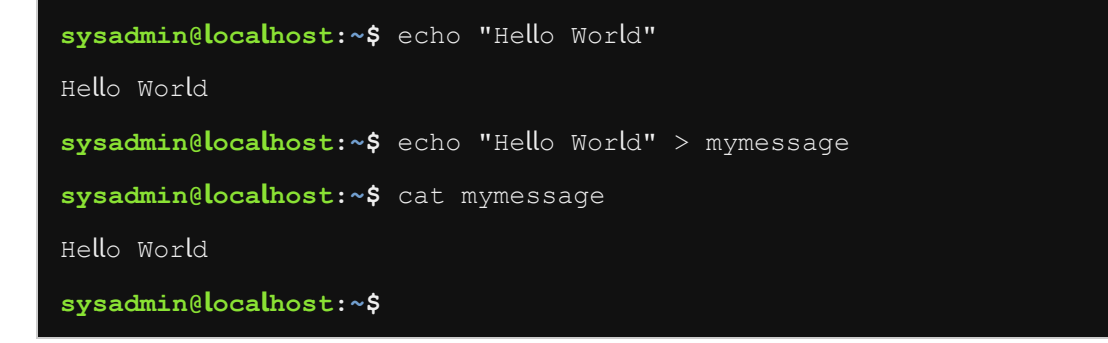

cat my ،echo "Hello World" > mymessage ، echo "Hello World" الثالثة األوامر تنفيذ

#### message

- األمر األول وهو "World Hello "echo يقوم بإخراج الجملة السابقة على اإلخراج القياسي stdout لتظهر في النافذة الطرفية terminal.
- اما األمر الثاني mymessage" > World Hello "echo فهو يعيد توجيه التنفيذ؛ فبدال من إرساله إلى terminal، يتم إرسال التنفيذ إلى ملف يسمى mymessage.
	- وأخيراً يعرض األمر cat محتويات ملف mymessage.

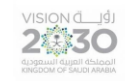

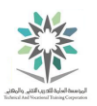

8.2.2 الخطوة 2

عند استخدام رمز < إلعادة توجيه stdout، فان محتويات الملف السابقة تتم ازالتها، اكتب األوامر التالية لمشاهدة

عرض توضيحي:

cat mymessage

echo Greetings > mymessage

cat mymessage

التنفيذ ينبغي أن يكون مشابه لما يلي:

**sysadmin@localhost:~\$** cat mymessage Hello World **sysadmin@localhost:~\$** echo Greetings > mymessage **sysadmin@localhost:~\$** cat mymessage Greetings **sysadmin@localhost:~\$**

cat m ،echo "How are you?" >> mymessage ،cat mymessage الثالثة األوامر تنفيذ

#### ymessage

الحظ أننا استخدامنا رمز إعادة توجيه واحد " < " للكتابة فوق ملف موجود. وهذا ما يسمى بإتالف ملف

.clobbering

8.2.3 الخطوة 3

يمكنك تجنب اتالف ملف clobbering باستخدام رمزي " << " بدال من " < ". فباستخدام رمزي إعادة التوجيه يتم إلحاق append البيانات الجديدة إلى الملف دون إزالة أو إتالف للمحتويات السابقة. نفذ األوامر التالية لمشاهدة عرض توضيحي لهذا:

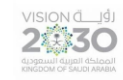

اساسبات لبنكس

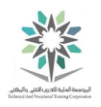

cat mymessage

echo "How are you?" >> mymessage

cat mymessage

التنفيذ ينبغي أن يكون مشابه لما يلي:

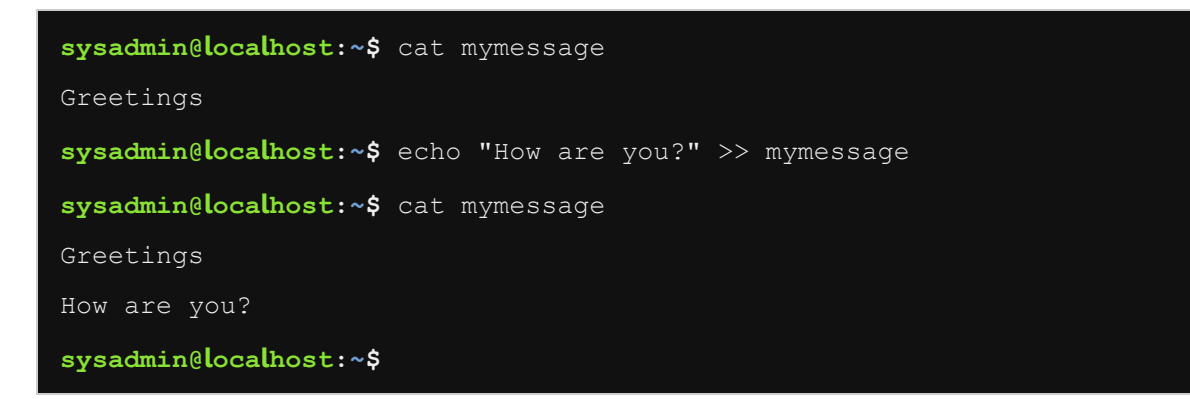

cat m ، echo "How are you?" >> mymessage ،cat mymessage الثالثة األوامر تنفيذ

#### ymessage

الحظ أنه باستخدام " << " يتم االحتفاظ بكافة البيانات الموجودة ويتم إلحاق البيانات الجديدة في نهاية الملف.

8.2.4 الخطوة 4

يستخدم األمر find للبحث في ملفات النظام filesystem عن ملف ما استنادا إلى أحد المعايير criteria مثل

اسم الملف filename. وسنستخدمه اآلن إلظهار كيفية عمل stderr، قم بتشغيل األمر التالي والحظ التنفيذ:

find /etc -name hosts

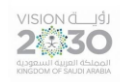

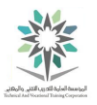

**sysadmin@localhost:~\$** find /etc -name hosts find: `/etc/ssl/private': Permission denied /etc/hosts **sysadmin@localhost:~\$**

## find /etc -name hosts األمر تنفيذ

الحظ رسالة الخطأ message error تشير إلى أنك ال تمتلك الصالحية permission للدخول

access لملف أو دليل ما. وذلك ألن المستخدم العادي user regular ليس لديه الحق في النظر داخل

بعض الدالئل. ويتم إرسال هذه األنواع من رسائل الخطأ إلى stderr، وليس إلى stdout.

ستتم تغطية أمر البحث find بمزيد من التفاصيل في وقت الحق. اآلن نستخدمه فقط إلظهار الفرق بين اإلخراج القياسي stdout والخطأ القياسي stderr.

8.2.5 الخطوة 5

إلعادة توجيه stderr( رسائل الخطأ( إلى ملف ما، نفذ األمر التالي:

find /etc -name hosts 2> err.txt

cat err.txt

وينبغي أن يكون التنفيذ مشابه لما يلي:

```
sysadmin@localhost:~$ find /etc -name hosts 2> err.txt 
/etc/hosts 
sysadmin@localhost:~$ cat err.txt 
find: `/etc/ssl/private': Permission denied 
sysadmin@localhost:~$
```
cat err.txt ،find /etc -name hosts 2> err.txt األمرين تنفيذ

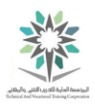

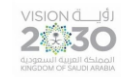

تذكر أن القناة الواصفة descriptor file لرسائل الخطأ stderr هي القناة رقم ،2 لذلك يتم إستخدامها جنبا إلى جنب مع رمز " < " لإعادة توجيه redirect تنفيذ sdterr إلى ملف يسمى err.txt . لاحظ أن الرمز " <1 " هو نفسه" "< ".

ملاحظة: يوضح المثال السابق لماذا فهم عملية إعادة التوجيه مهمة جداً. فعلى سبيل المثال؛ إذا كنت ترغب بتجاهل الأخطاء errors التي يعرضها الأمر find حالياً فيمكنك إعادة توجيه redirect تلك الرسائل messages في ملف ما والنظر إليها في وقت الحق، مما يجعل من األسهل أن تركز على ما تبقى من إخراج الأمر .

8.2.6 الخطوة 6

يمكنك أيضا إعادة توجيه اإلخراج القياسي stdout و رسائل الخطأ stderr إلى ملفين منفصلين:

find /etc -name hosts > std.out 2> std.err

cat std.err

cat std.out

وينبغي أن يكون التنفيذ مشابه لما يلي:

```
sysadmin@localhost:~$ find /etc -name hosts > std.out 2> std.err 
sysadmin@localhost:~$ cat std.err 
find: `/etc/ssl/private': Permission denied 
sysadmin@localhost:~$ cat std.out 
/etc/hosts 
sysadmin@localhost:~$
```
cat std.out ،cat std.err ،find /etc -name hosts > std.out 2> std.err األوامر تنفيذ

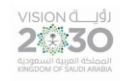

#### اساسبات لبنكس

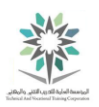

الحظ أن المسافة مسموحة ولكنها ليست مطلوبة بعد رمز اعادة التوجيه " < ".

8.2.7 الخطوة 7

إلعادة توجيه redirect كل من اإلخراج القياسي (stdout (output standard وايضاً رسائل الخطأ standard error (stderr) إلى ملف واحد، قم أولاً بإعادة توجيه stdout إلى ملف ثم بعدها اعد توجيه stderr إلى نفس الملف باستخدام 1&<.2

find /etc -name hosts >find.out 2>&1

cat find.out

وينبغي أن يكون التنفيذ مشابه لما يلي:

**sysadmin@localhost:~\$** find /etc -name hosts > find.out 2>&1 **sysadmin@localhost:~\$** cat find.out find: `/etc/ssl/private': Permission denied /etc/hosts **sysadmin@localhost:~\$**

cat find.out ، find /etc -name hosts >find.out 2>&1 األمرين تنفيذ

1&<2 هي جزء من األوامر وتعني إرسال stderr رسائل الخطأ )القناة رقم 2 channel )إلى ملف ثم ارسال اإلخراج القياسي stdout( القناة رقم 1 channel )إلى نفس مكان السابق.

8.2.8 الخطوة 8

اإلدخال القياسي (stdin (input Standard يمكن أيضا ان يتم إعادة توجيهه. عادة يتم ادخال stdin من لوحة المفاتيح keyboard، ولكن في بعض األحيان نريده أن يأتي من ملف بدال من لوحة المفاتيح. على سبيل

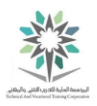

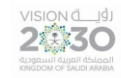

المثال، الأمر tr يحول الحروف من صغيرة إلى كبيرة وبالعكس، ويقبل البيانات من stdin، ولكنه لا يقبل أبدا جعل ملف ما كمعطيات argument .

مالحظة: اضغط على Control + D، لإلشارة إلى األمر tr وذلك إليقاف معالجة processing اإلدخال :standard input القياسي

tr a-z A-Z

this is interesting

how do I stop this?

^D

وينبغي أن يكون التنفيذ مشابه لما يلي:

```
sysadmin@localhost:~$ tr a-z A-Z 
this is interesting 
THIS IS INTERESTING 
how do I stop this? 
HOW DO I STOP THIS? 
sysadmin@localhost:~$
```
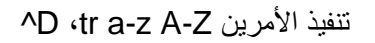

مالحظة: D ^اختصار إلى d+Control.

8.2.9 الخطوة 9

الأمر tr يقبل مدخلات لوحة المفاتيح stdin، ثم يترجم translates الأحرف ويرسل التنفيذ إلى stdout. إلنشاء ملف ذو أحرف صغيرة؛ نفذ ما يلي:

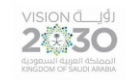

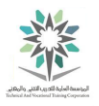

tr A-Z a-z > myfile

Wow I SEE NOW

This WORKS!

وينبغي أن يكون التنفيذ مشابه لما يلي:

**sysadmin@localhost:~\$** tr A-Z a-z > myfile

Wow، I SEE NOW

This WORKS!

**sysadmin@localhost:~\$**

tr A-Z a-z > myfile األمر تنفيذ

اضغط على مفتاح Enter للتأكد من ان المؤشر cursor هو على الخط أدناه "!works This"، ثم استخدم

d+Control لوقف اإلدخال. للتحقق من إنشاء الملف، نفذ األمر التالي:

cat myfile

 $<$  CTRL  $>$  + d

وينبغي أن يكون التنفيذ مشابه لما يلي:

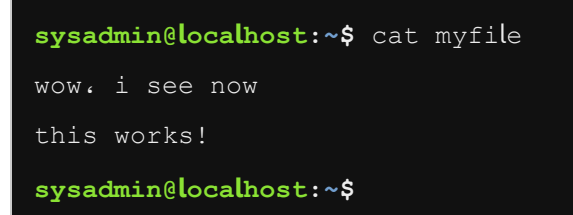

تنفيذ الأمر cat myfile

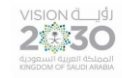

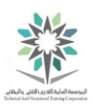

8.2.10 الخطوة 10

نفذ األوامر التالية إلستخدام األمر tr عن طريق إعادة توجيه stdin من ملف:

cat myfile

tr a-z A-Z < myfile

وينبغي أن يكون التنفيذ مشابه لما يلي:

**sysadmin@localhost:~\$** cat myfile wow، i see now this works! **sysadmin@localhost:~\$** tr a-z A-Z < myfile WOW، I SEE NOW THIS WORKS! **sysadmin@localhost:~\$**

tr a-z A-Z < myfile ،cat myfile األمرين تنفيذ

8.2.11 الخطوة 11

شكل مشهور آخر لعمليات إعادة التوجيه redirection وهو اخذ تنفيذ output امر ثم إرساله إلى أمر آخر كمدخل input. على سبيل المثال، مخرجات بعض األوامر يمكن أن تكون جداً ضخمة massive، مما يؤدى إلى إخراج الناتج خارج الشاشة بسرعة كبيرة وبالتالي ال يستطيع المستخدم قراءته. نفذ األمر التالي ألخذ تنفيذ الأمر ls وإرساله عبر الانبوب " | " إلى الأمر more والذي يعرض صفحة واحدة من البيانات في كل مرة:

ls -l /etc | more

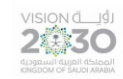

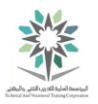

## وينبغي أن يكون التنفيذ مشابه لما يلي:

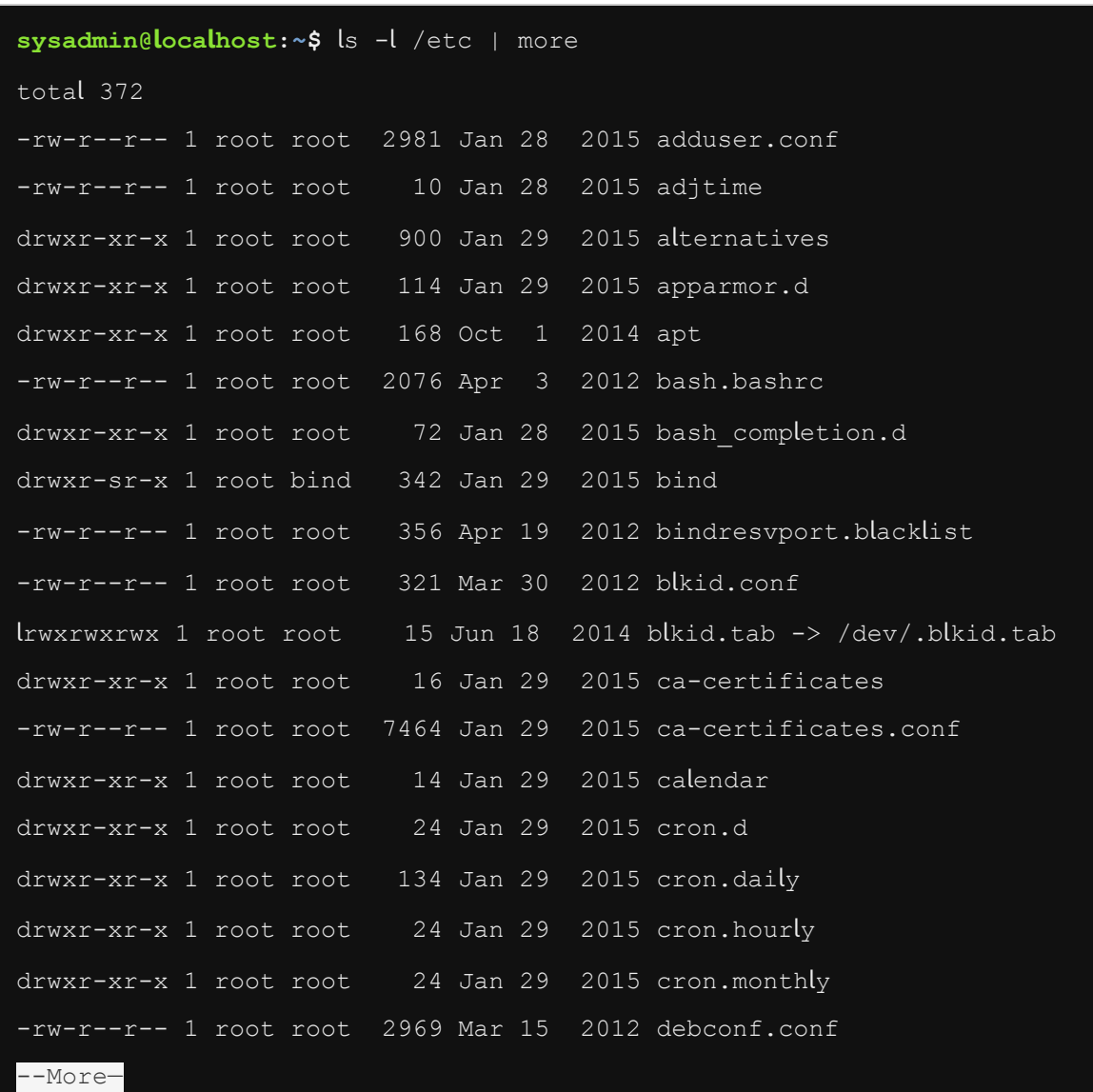

## ls -l /etc | more األمر تنفيذ

سوف تحتاج إلى الضغط على مفتاح مسافة Spacebar للمتابعة أو يمكنك أيضا الضغط على c-CTRL للخروج من هذه القائمة.

األمر cut مفيد الستخراج الحقول fields من الملفات التي إما أن تكون محددة delimited بواسطة حرف، مثل النقطتين (:) في etc/passwd/، أو أن يكون لها عرض ثابت fixed width. وهو يوفر قدرا كبيرا من

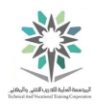

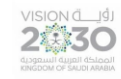

المخرجات، وهو ما يظهر في الأمثلة المقبلة، لذلك سنقوم بعملية إعادة التوجيه لتلك المخرجات باستخدام . character |

8.2.12 الخطوة 12

في المثال التالي، سوف تستخدم أمر cut الستخراج أسماء المستخدمين الموجودين في قاعدة بيانات database تسمى etc/passwd/ (ملف يحتوي على معلومات حساب المستخدم user account information)، نفذ األمر cut فقط:

cut -d: -f1 /etc/passwd

ويأتي في التنفيذ ادناه جزء فقط من إخراج الأمر cut:

VISION LUS

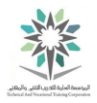

| sysadmin@localhost:~\$ cut -d: -f1 /etc/passwd |
|------------------------------------------------|
| root                                           |
| daemon                                         |
| bin                                            |
| sys                                            |
| sync                                           |
| games                                          |
| $_{\tt man}$                                   |
| $\mathsf l_{\mathsf P}$                        |
| mail                                           |
| news                                           |
| uucp                                           |
| proxy                                          |
| www-data                                       |
| backup                                         |
| list                                           |
| irc                                            |
| gnats                                          |
| nobody                                         |
| libuuid                                        |
| syslog                                         |
| bind                                           |
| sshd                                           |
| operator                                       |

cut -d: -f1 /etc/passwd انتفيذ الأمر

8.2.13 الخطوة 13

مخرجات output األمر السابق ال يتم عرضها بالكامل في الشاشة. سنقوم في الخطوة التالية بأخذ مخرجات الأمر cut وإعادة توجيهها إلى الأمر sort، كما في المثال التالي:

cut -d: -f1 /etc/passwd | sort

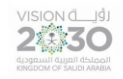

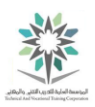

ويأتي في الشاشة ادناه جزء فقط من التنفيذ :

| sysadmin@localhost:~\$ cut -d: -f1 /etc/passwd   sort |
|-------------------------------------------------------|
| backup                                                |
| bin                                                   |
| bind                                                  |
| daemon                                                |
| games                                                 |
| gnats                                                 |
| irc                                                   |
| libuuid                                               |
| list                                                  |
| lp                                                    |
| mail                                                  |
| man                                                   |
| news                                                  |
| nobody                                                |
| operator                                              |
| proxy                                                 |
| ${\tt root}$                                          |
| $\operatorname{\mathsf{shd}}$                         |
| sync                                                  |
| sys                                                   |

cut -d: -f1 /etc/passwd | sort لألمر جزئي تنفيذ

8.2.14 الخطوة 14

الآن تمت عملية فرز التنفيذ output، لكن لا تزال النتائج خارج الشاشة. أرسل مخرجات الأمر sort إلى األمر more لحل هذه المشكلة:

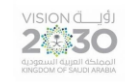

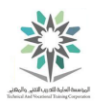

# cut -d: -f1 /etc/passwd | sort | more

وينبغي أن يكون التنفيذ مشابه لما يلي:

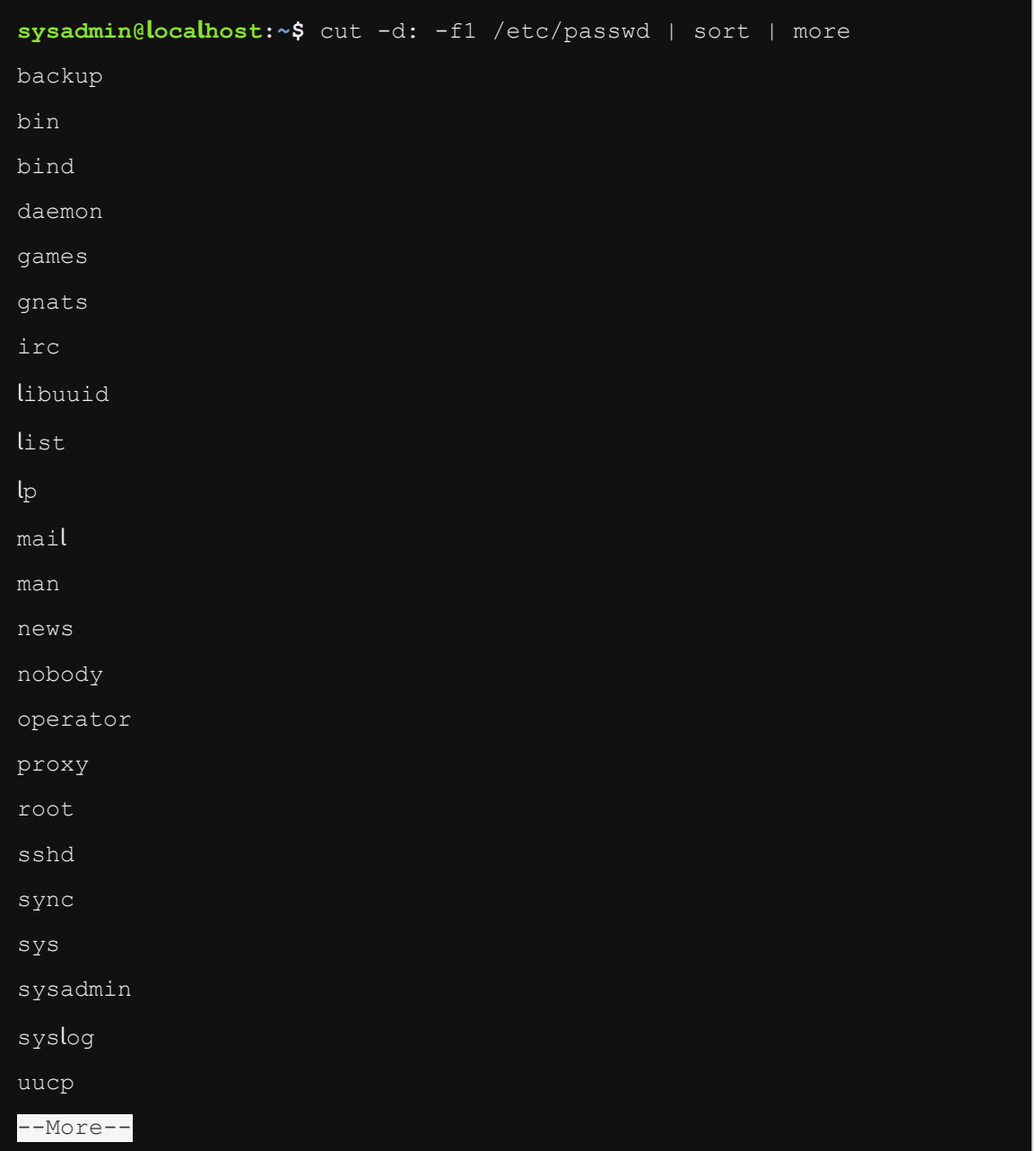

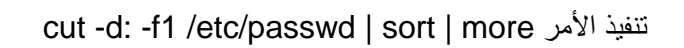

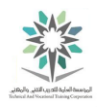

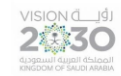

8.3 استخدام األمر find للبحث عن الملفات

في هذه المهمة، سوف نستخدم األمر find للقيام بعملية البحث عن الملفات.

األمر find هو أمر مرن جدا؛ ويصاحبه مجموعة من الخيارات options؛ مما يسمح للمستخدمين بالبحث عن الملفات على أساس مجموعة من المعايير criteria مثل اسم الملف filename وحجمه size وتاريخه date ونوع اإلذن type permission. ابسط صيغة لألمر هي:

find <directory to start search> -criteria <argument for criteria>

سوف يبدأ األمر find البحث search في الدليل directory المحدد وبشكل متكرر recursively حتى في الدالئل الفرعية subdirectories.

8.3.1 الخطوة 1

ابحث عن الملفات التي تحتوي على اسم باش bash في الدليل الرئيسي directory home :

find  $\sim$  -name "\*bash\*"

وينبغي أن يكون التنفيذ مشابه لما يلي:

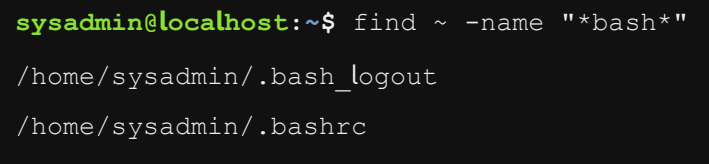

**sysadmin@localhost:~\$**

find ~ -name "\*bash\*" األمر تنفيذ

تذكر أن تستخدم رمز تيلدا ~ لتمثيل الدليل الرئيسي للمستخدم الحالي للنظام directory home your.

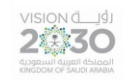

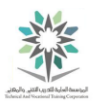

8.3.2 الخطوة 2

ابحث عن الملفات التي تم تعديلها أو انشائها قبل أقل من 5 دقائق في الدليل المحدد directory specified باستخدام الأوامر التالية:

find ~/Music -mmin -5

touch ~/Music/mysong

find ~/Music -mmin -5

وينبغي أن يكون التنفيذ مشابه لما يلي:

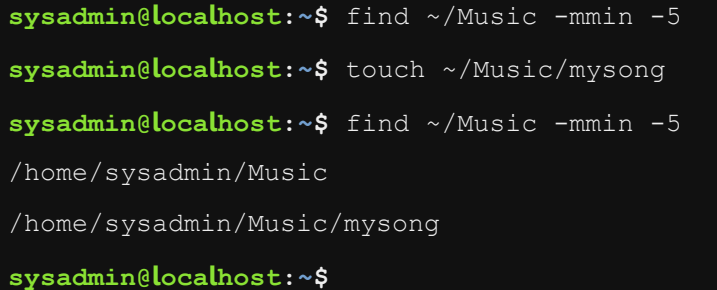

find ~/Music -m ،touch ~/Music/mysong ،find ~/Music -mmin -5 الثالثة األوامر تنفيذ

min -5

الأمر find الأول لا يجد أي نتيجة؛ حيث انه لا توجد ملفات تم تعديلها في خلال الوقت المحدد في المثال وهو 0 دقائق. اما السطر الثاني فهو يحتوي على الأمر touch؛ الذي يقوم كما ذكرنا سابقا بتحديث الملف أو إنشاءه في حالة عدم وجود ملف بنفس الاسم، أخيراً اعد تشغيل الأمر find ~/Music -mmin -5 مرة أخرى، وهو ما أدى إلى اكتشاف ملف جديد.

تم عرض دليل الموسيقى directory Music مع األمر find الثاني؛ وذلك ألن الدليل تم تعديله بإضافة ملف جديد إليه.

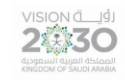

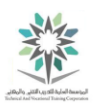

8.3.3 الخطوة 3

نفذ الأمر التالي للبحث عن الملفات التي حجمها أكبر من MB۲ في الدليل usr directory/:

find /usr -size +2M

وينبغي أن يكون التنفيذ مشابه لما يلي:

**sysadmin@localhost:~\$** find /usr -size +2M /usr/bin/python2.7 /usr/lib/perl/5.14.2/auto/Encode/JP/JP.so /usr/lib/perl/5.14.2/auto/Encode/KR/KR.so /usr/share/GeoIP/GeoIPv6.dat /usr/share/file/magic.mgc **sysadmin@localhost:~\$**

find /usr -size +2M األمر تنفيذ

 $\pm$  1.4 الخطوة  $\pm$ 

ابحث عن الملفات التي من نوع دليل directory في الموقع المحدد:

find /usr/share/bug -type d

وينبغي أن يكون التنفيذ مشابه لما يلي:

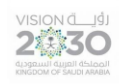

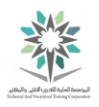

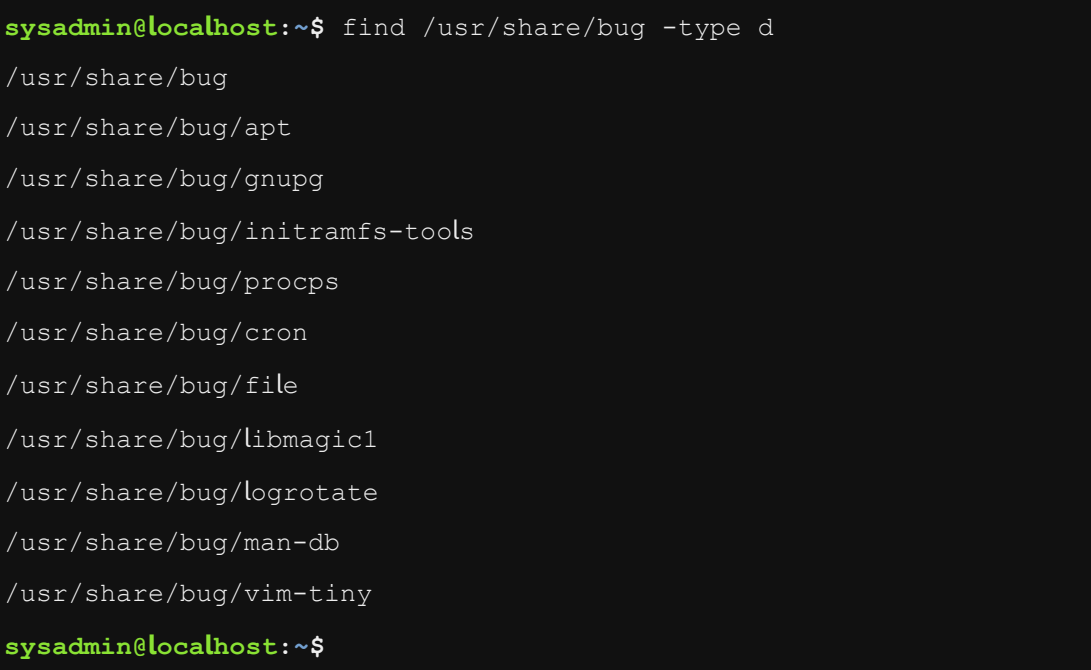

find /usr/share/bug -type d التنفيذ الأمر

8.3.5 الخطوة 5

للتحقق من أن التنفيذ output يعرض الدلائل directories، استخدم الخيار ls.. يستخدم الأمر find الخيار print- افتراضيا by default والذي يقوم بعرض فقط أسماء الملفات file names. يوفر الخيار ls- تفاصيل الملف:

find /usr/share/bug -type d -ls

وينبغي أن يكون التنفيذ مشابه لما يلي:

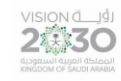

اساسيات لينكس

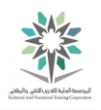

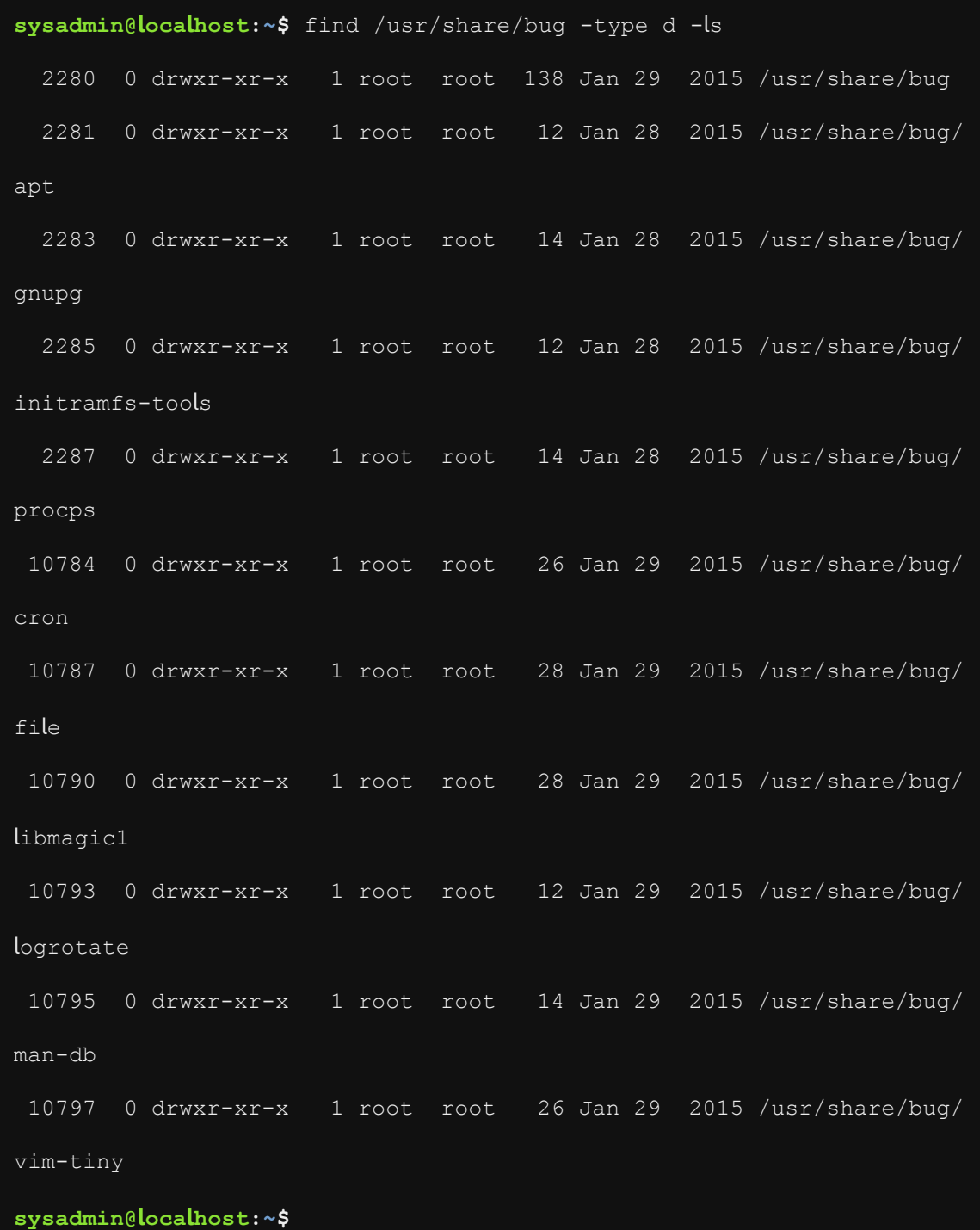

find /usr/share/bug -type d -ls انتفيذ الأمر

تذكر أن حرف d قبل األذونات "x-r-x-rwxr "يشير إلى أن الملف هو دليل directory، أما اذا كان ملف فسيتم وضع عالمة – للداللة على ذلك.

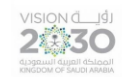

8.4 رؤية الملفات النصية الكبيرة

على الرغم من أن الملفات النصية الكبيرة files text large يمكن رؤيتها مع األمر cat، اال انه من غير المريح التمرير إلى الاعلى في الملف. بالإضافة إلى ذلك، لا يمكن عرض الملفات الكبيرة بهذه الطريقة لأن نافذة terminal لديها سعة تخزين محدودة في الذاكرة وبالتالي لا يظهر الا عدد محدد من أسطر التنفيذ lines of .output

استخدام األوامر more أو less يسمح للمستخدم بعرض البيانات على شكل صفحة أو سطر في وقت واحد. أوامر pager أيضا تسمح بأشكال أخرى forms other من التنقل navigation والبحث search الذي سنراه في هذا القسم.

ملاحظة: الأمثلة معطاه باستخدام كلا الأمرين أكثر more وأقل less. في معظم الأوقات يقوم الأمران بنفس العمل، لكن األمر أقل less هو أكثر تقدما advanced ولديه المزيد من الميزات features. تعتبر معرفته األمر أكثر more مهمة بمكان وذلك ألن كل توزيعات distributions لينكس لديها األمر more؛ وفي المقابل الأمر أقل less يوجد في بعض التوزيعات وليس في الجميع.

إذا كنت لا ترغب في عرض الملف بأكمله أو إخراجه كأمر، هناك العديد من الأوامر التي تكون قادرة على تصفية filter محتويات contents ملف أو إخراجه. في هذا القسم سوف تتعلم استخدام امرا الرأس head والذيل tail لتكون قادر على استخراج extract المعلومات information من أعلى أو أسفل التنفيذ output أو من محتويات ملف.

#### 8.4.1 الخطوة 1

من المرجح أن يكون passwd/etc/ كبيراً جدا ليتم عرضه على من دون التمرير scrolling على الشاشة. لمشاهدة عرض توضيحي demonstration، استخدم األمر cat لعرض محتويات الملف passwd/etc:/

#### cat /etc/passwd

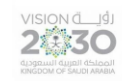

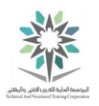

وينبغي أن يكون التنفيذ مشابه لما يلي:

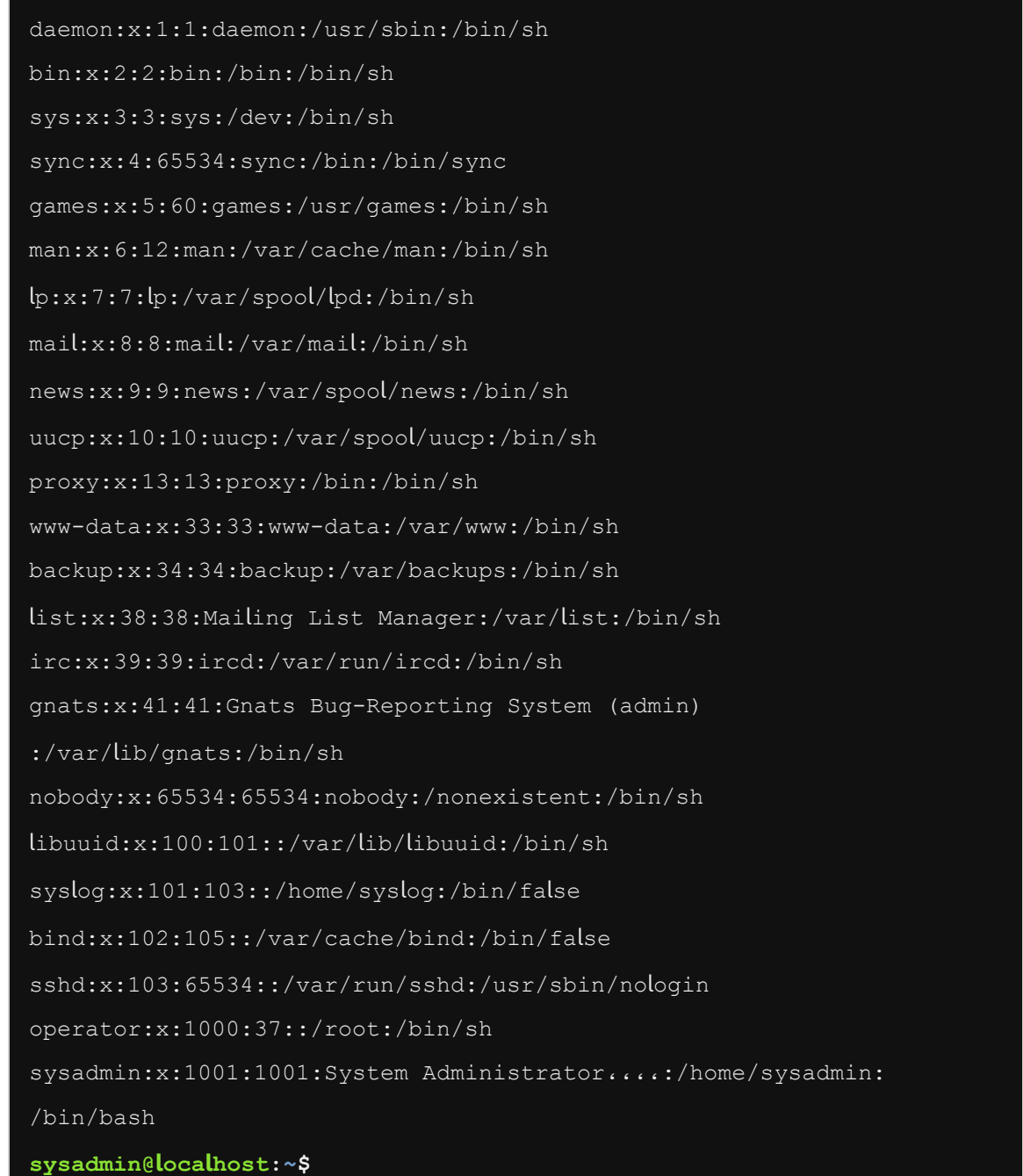

cat /etc/passwd النفيذ الأمر

8.4.2 الخطوة 2

استخدم الأمر more لعرض محتويات الملف etc/passwd/:

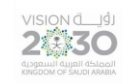

اساسيات لينكس

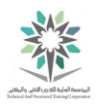

# more /etc/passwd

وينبغي أن يكون التنفيذ مشابه لما يلي:

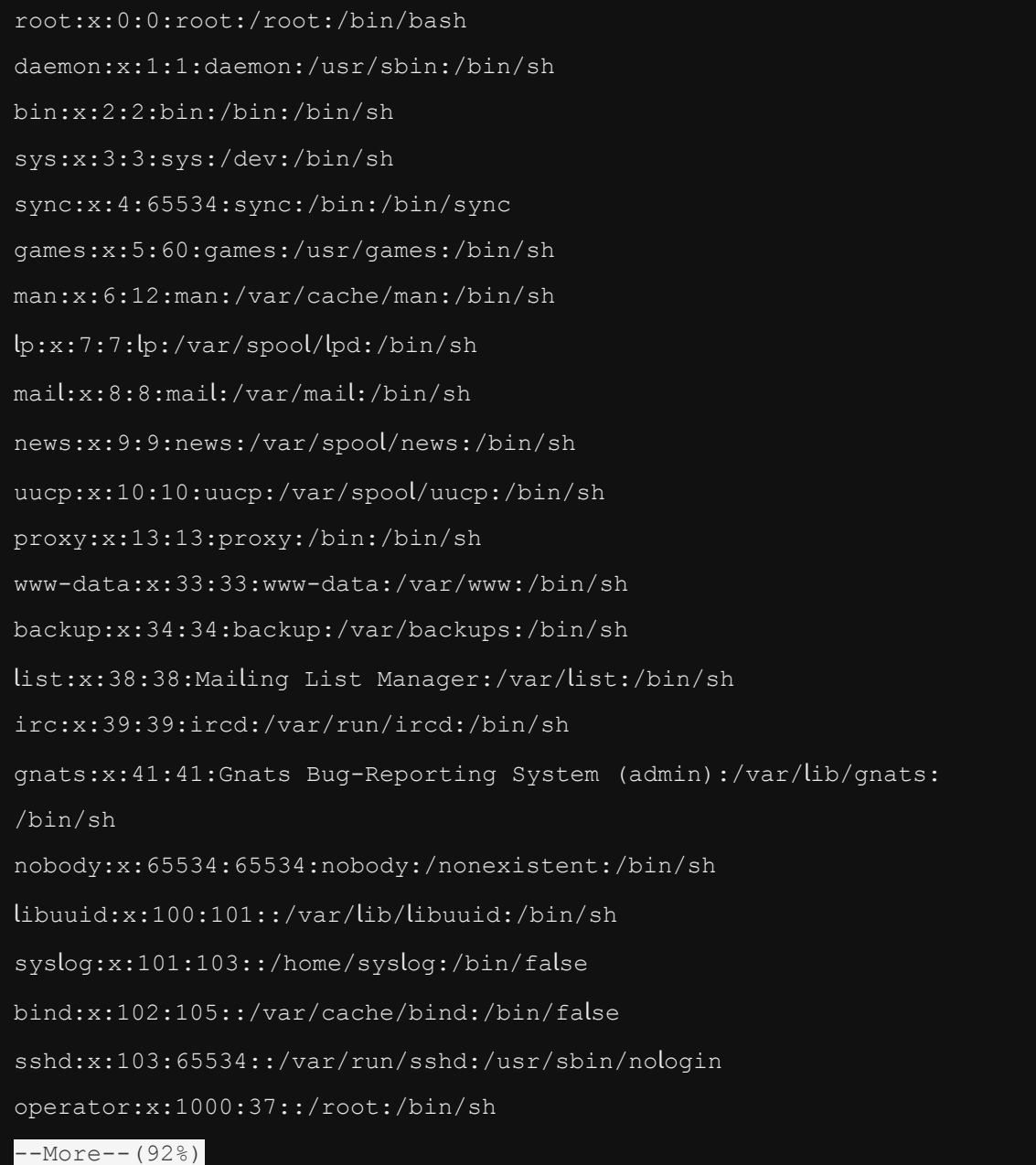

more /etc/passwd النفيذ الأمر

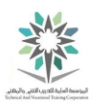

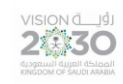

مالحظة: "(92%)--More-- "يدل على أنك في األمر أكثر more، اما النسبة ٪92 فتدل على كمية البيانات .current data الحالية

8.4.3 الخطوة 3

طالما أنك مازلت في الأمر أكثر more؛ فيمكنك عرض شاشة التعليمات help screen عن طريق الضغط

pressing على مفتاح h:

h

وينبغي أن يكون التنفيذ مشابه لما يلي:

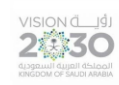

اساسيات لينكس

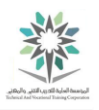

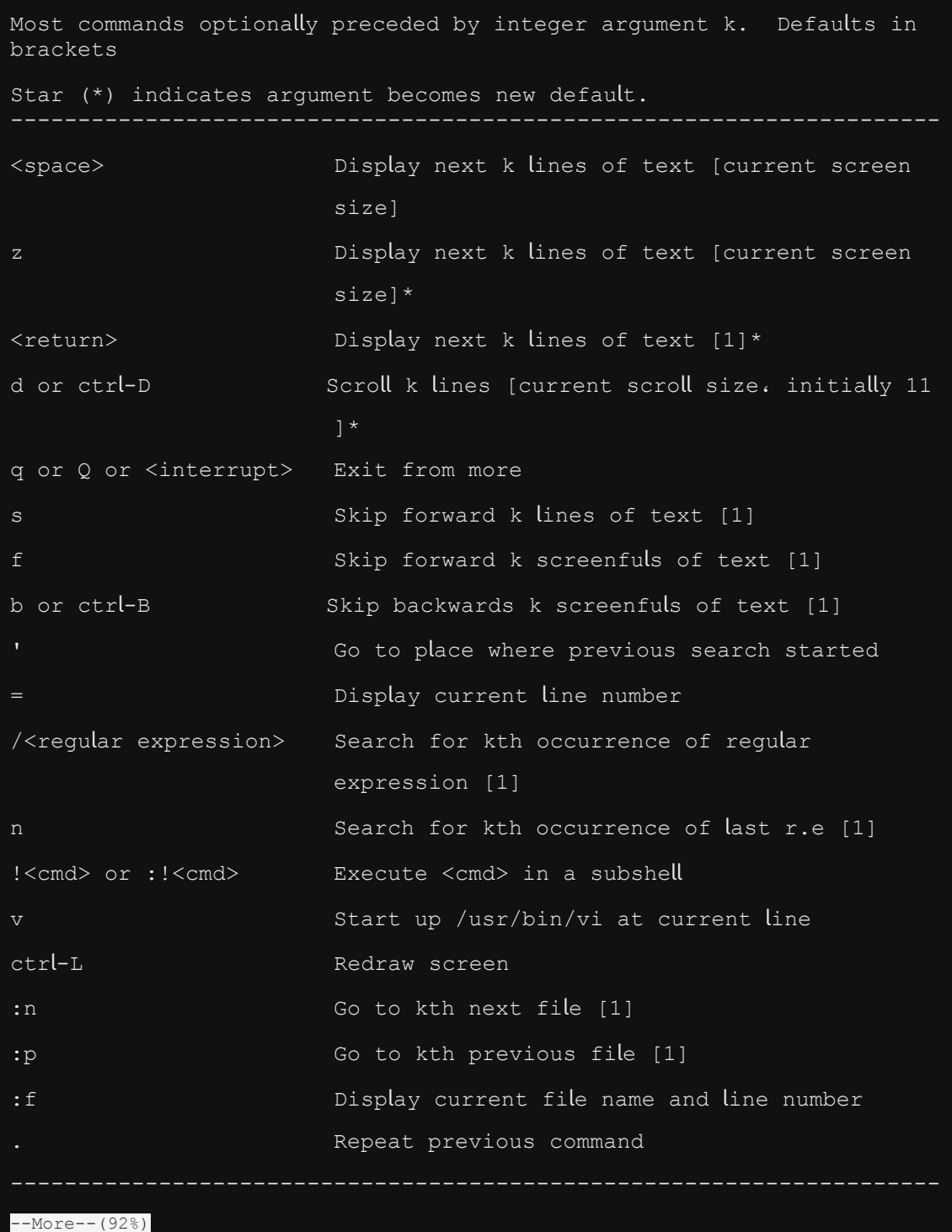

تنفيذ الضغط على مفتاح h لألمر more
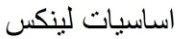

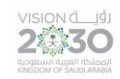

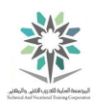

8.4.4 الخطوة 4

اضغط على مفتاح المسافة Spacebar لعرض بقية الوثيقة:

#### < SPACE >

في المثال التالي سوف تتعلم كيفية البحث في وثيقة بإستخدام األمران أكثر more أو أقل less.

البحث عن نمط pattern داخل األمرين أكثر more وأقل less يتم بكتابة الخط المائل / يليه النمط المراد العثور عليه. إذا تم العثور على تطابق فينبغي أن تنتقل الشاشة إلى أول تطابق. للمضي قدما إلى التطابق التالي اضغط على مفتاح n. اما مع األمر أقل األمر less يمكنك أن تتحرك للخلف إلى التطابق السابق عن طريق الضغط على مفتاح N( n capital).

8.4.5 الخطوة 5

استخدم األمر أقل less لعرض كامل محتويات الملف passwd/etc./ ثم ابحث عن كلمة bin، استخدم n للتحرك لألمام، وحرف N للرجوع إلى الوراء. وأخيرا انهي األمر pager less عن طريق كتابة الحرف q:

less /etc/passwd

/bin

nnnNNNq

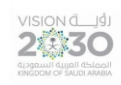

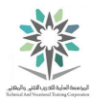

root:x:0:0:root:/root:/bin/bash daemon:x:1:1:daemon:/usr/sbin:/bin/sh bin:x:2:2:bin:/bin:/bin/sh sys:x:3:3:sys:/dev:/bin/sh sync:x:4:65534:sync:/bin:/bin/sync games:x:5:60:games:/usr/games:/bin/sh man:x:6:12:man:/var/cache/man:/bin/sh lp:x:7:7:lp:/var/spool/lpd:/bin/sh mail:x:8:8:mail:/var/mail:/bin/sh news:x:9:9:news:/var/spool/news:/bin/sh uucp:x:10:10:uucp:/var/spool/uucp:/bin/sh proxy:x:13:13:proxy:/bin:/bin/sh www-data:x:33:33:www-date:/var/www:/bin/sh backup:x:34:34:backup:/var/backups:/bin/sh list:x:38:38:Mailing List Manager:/var/list:/bin/sh irc:x:39:39:ircd:/var/run/ircd:/bin/sh gnats:x:41:41:Gnats BugReporting System(admin):/var/lib/gnats:/bin/sh nobody:x:65534:65534:nobody:/nonexistent:/bin/sh libuuid:x:100:101::/var/lib/libuuid:/bin/sh syslog:x:101:103::/home/syslog:/bin/false bind:x:102:105::/var/cache/bind:/bin/false sshd:x:103:65534::/var/run/sshd:/usr/sbin/nologin operator:x:1000:37::/root:/bin/sh

/etc/passwd

less /etc/passwd انتفيذ الأمر

ثم بعد ذلك نقوم بعملية البحث عن كلمة bin كما في التنفيذ التالي:

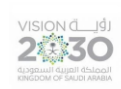

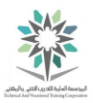

## /bin

البحث عن bin

وتأتي نتيجة البحث كما يلي:

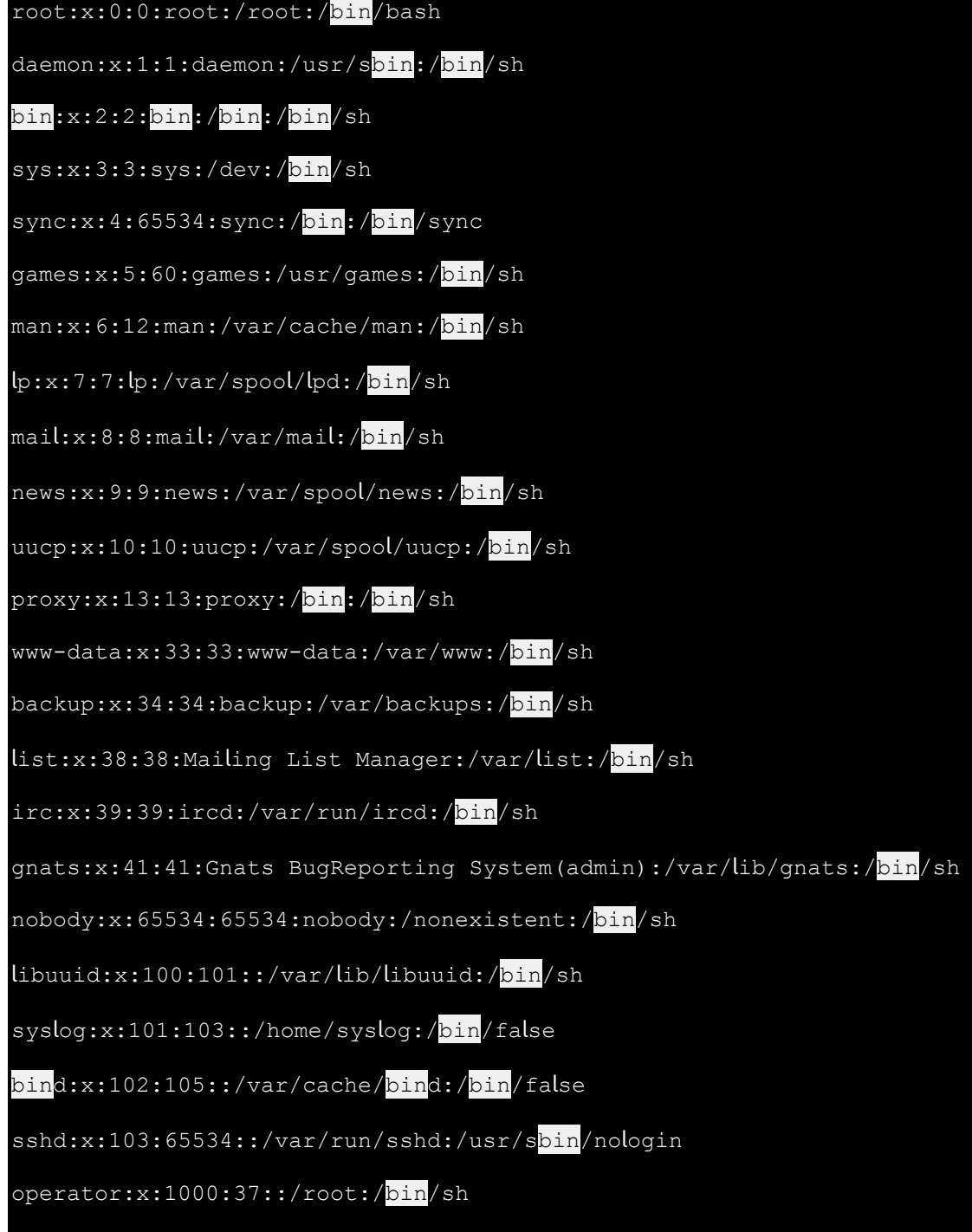

نتيجة البحث عن كلمة bin

2巻30

اساسبات لبنكس

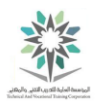

ونستخدم حرف n لالنتقال الى النتيجة التالية للبحث كما يظهر في الشكل التالي:

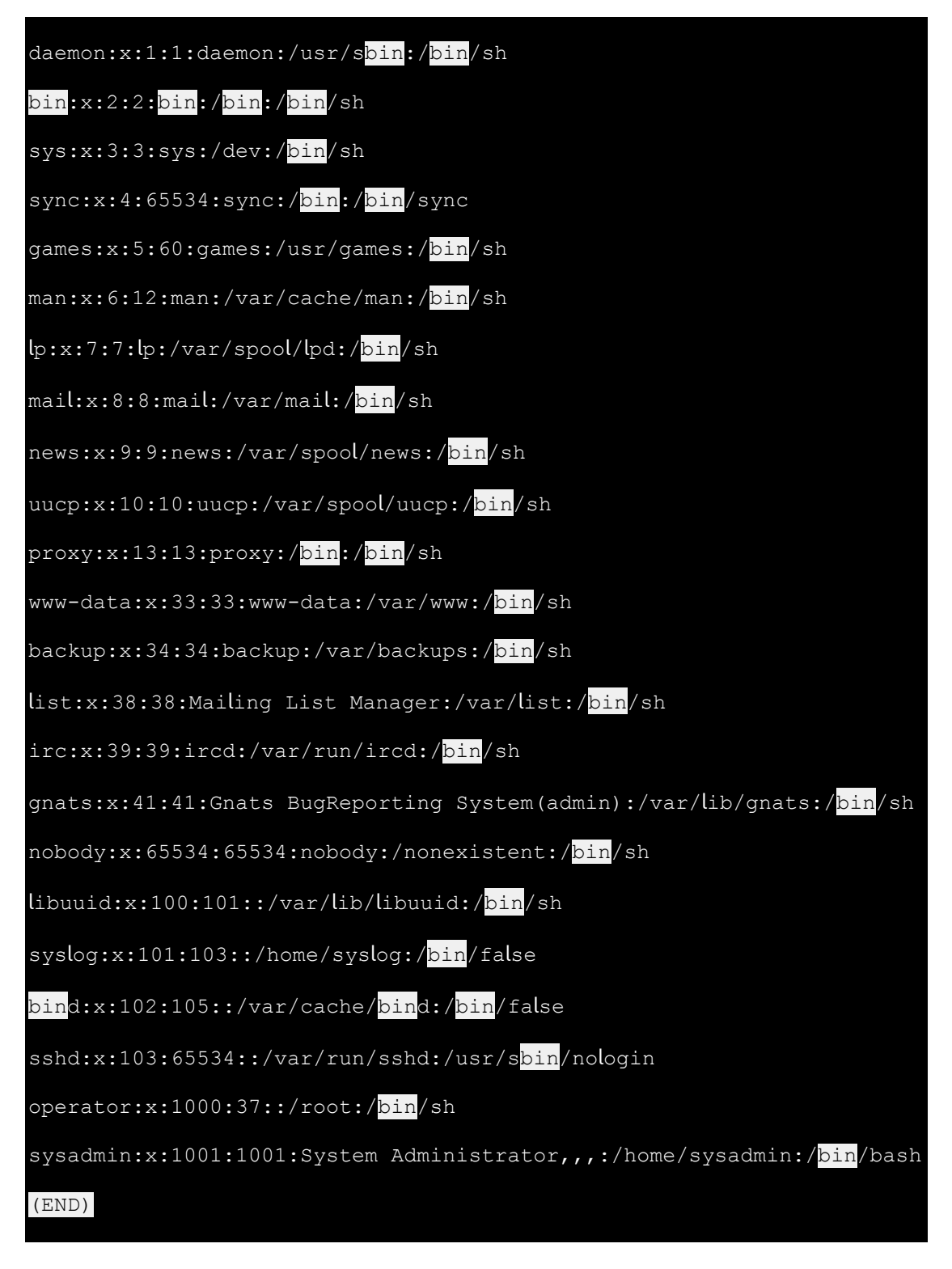

تنفيذ البحث عن النتيجة التالية عن طريق حرف n

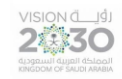

اساسبات لبنكس

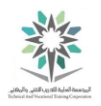

واخيراً، للعودة الى نتيجة البحث السابقة نقوم بالضغط على الحرف N كما يظهر ادناه:

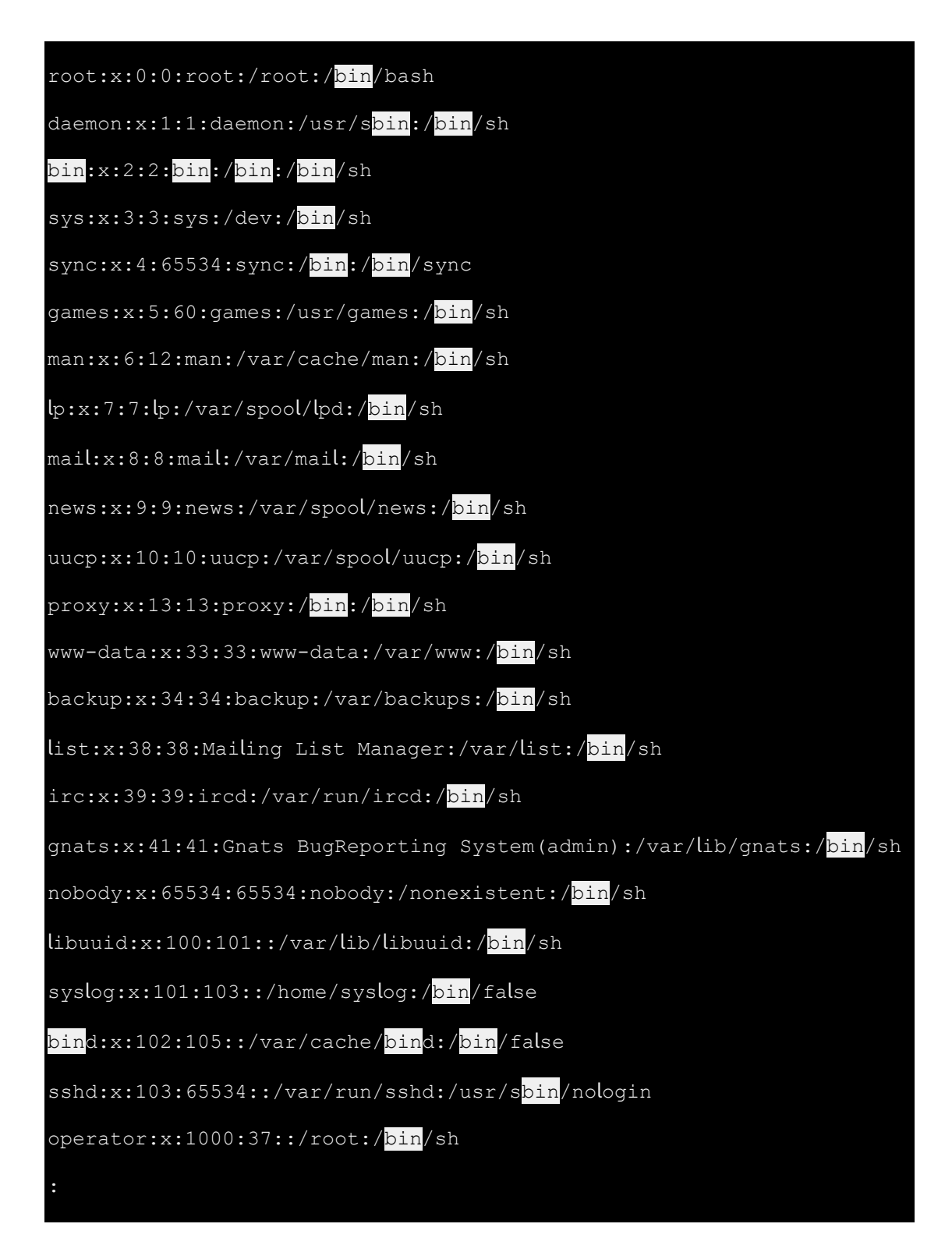

نتيجة الضغط على حرف N

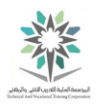

2条30

يختلف األمر more عن األمر less، حيث ان األول يخرج تلقائيا automatically عند الوصول إلى نهاية الملف، اما االخر فيجب الضغط على مفتاح q ألنهاء عمله.

8.4.6 الخطوة 6

يمكنك استخدام األمر رأس head لعرض الجزء العلوي من ملف. افتراضيا؛ سيقوم األمر رأس head بعرض أول عشرة أسطر من الملف:

head /etc/passwd

وينبغي أن يكون التنفيذ مشابه لما يلي:

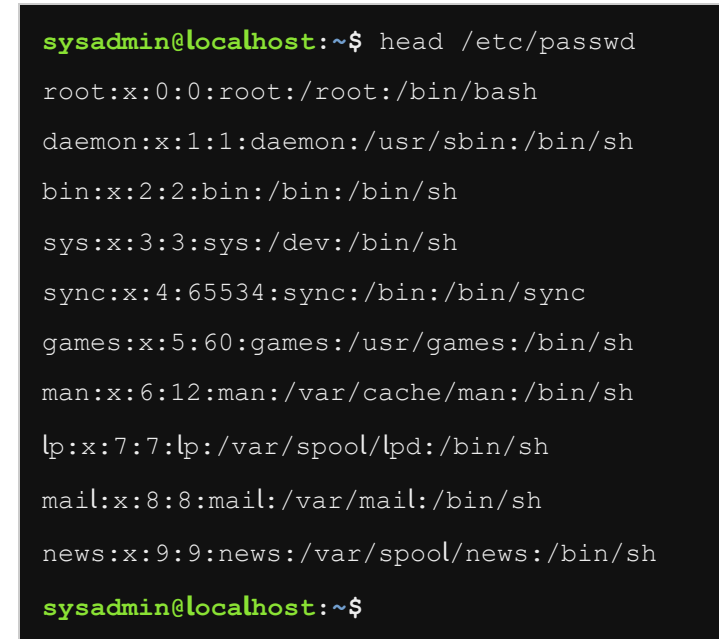

head /etc/passwd التفيذ الأمر

8.4.7 الخطوة 7

إستخدم األمر ذيل tail لعرض آخر عشر اسطر من الملف passwd/etc:/

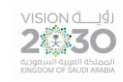

اساسيات لينكس

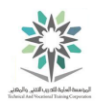

### tail /etc/passwd

وينبغي أن يكون التنفيذ مشابه لما يلي:

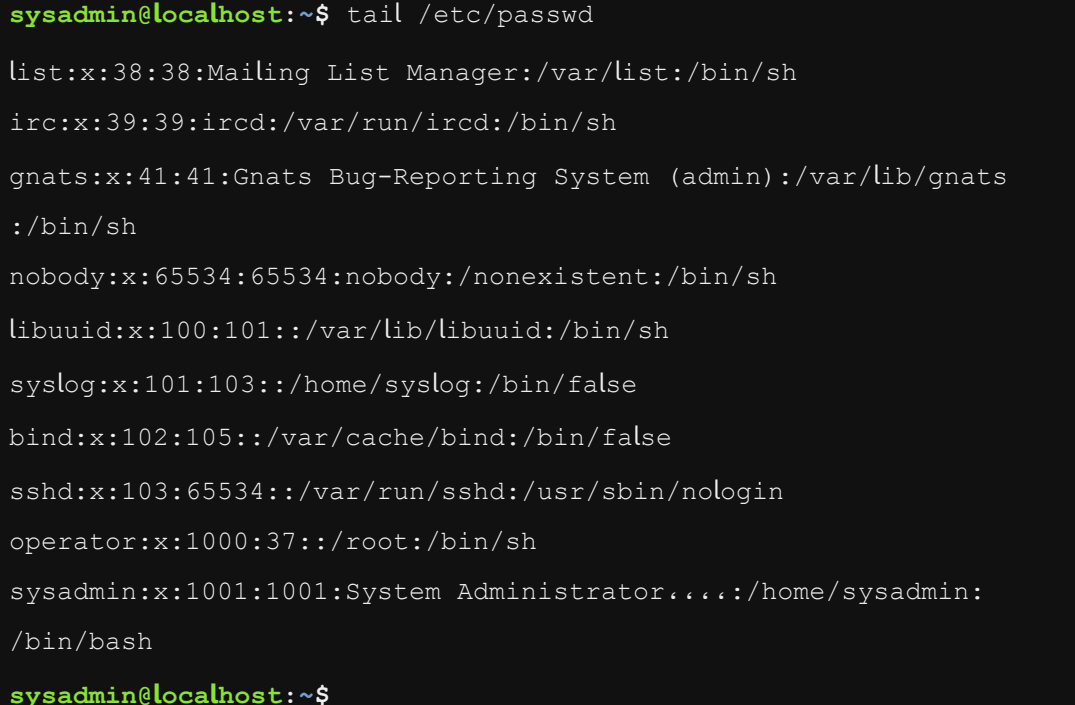

### tail /etc/passwd األمر تنفيذ

8.4.8 الخطوة 8

استخدم أمر رأس head لعرض أول سطرين من الملف passwd/etc:/

head -2 /etc/passwd

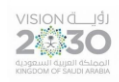

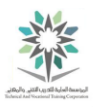

**sysadmin@localhost:~\$** head -2 /etc/passwd root:x:0:0:root:/root:/bin/bash daemon:x:1:1:daemon:/usr/sbin:/bin/sh

**sysadmin@localhost:~\$**

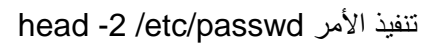

8.4.9 الخطوة 9

نفذ السطر التالي لإلسناد مخرجات األمر ls الى األمر الذيل tail، وبالتالي عرض اخر خمسة أسماء من ملفات الدليل etc:

ls /etc  $|$  tail -5

وينبغي أن يكون التنفيذ مشابه لما يلي:

**sysadmin@localhost:~\$** ls /etc | tail -5 update-motd.d updatedb.conf vim wgetrc xml **sysadmin@localhost:~\$**

ls /etc | tail -5 تنفيذ الأمر

كما رأينا في الأمرين الرأس head والذيل tail؛ فان تنفيذ output عشرة اسطر يكون افتراضيا. يمكنك أيضا إستخدام خيار # - (أو يمكنك إستخدام الخيار # n- ، حيث ان علامة الشبكة # ترمز لعدد اسطر المُخرجات). ايضاً كلا الأمران يمكن أن يستخدما لقراءة الإدخال القياسي read standard input من القناة التي تستقبل التنفيذ output receives من األوامر command.

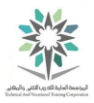

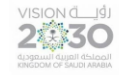

لقد ر أينا أيضا الإختلاف بين الأمرين الرأس head والذيل tail، حيث ان الأول يبدأ عد اسطر التنفيذ من الجزء العلوي من البيانات data the of top، في حين ان األمر الذيل يعد اسطر التنفيذ من الجزء السفلي للبيانات bottom of the data. أيضا هناك بعض الإختلافات الإضافية بين هذين الأمرين كما سيتم توضحيه في المهام القادمة.

8.4.10 الخطوة 10

بجانب الطريقة السابقة لتحديد عدد االسطر، فإننا نستطيع ومع األمر رأس head استخدام الخيار -# n- ؛ لاحظ ان رمز (-) أمام رمز # حيث ان رمز الشبكة # يرمز لعدد الاسطر التي سيتم استبعادها exclude وتحديداً من الجزء السفلي من التنفيذ. بعبارة أخرى فان الامر head -n -20 /etc/passwd يقوم بإنقاص عدد ٢٠ سطر من العدد الكلي للأسطر بداية من الأسفل. على سبيل المثال، إذا كان الملف etc/passwd/ يحتوي على ٢٤ سطر فان الأمر التالي سوف يعرض الاسطر الأربعة الأولى من السطر ١ الى السطر ٤ وبالتالي استثناء الأسطر العشرين الأخيرة:

head -n -20 /etc/passwd

وينبغي أن يكون التنفيذ مشابه لما يلي:

**sysadmin@localhost:~\$** head -n -20 /etc/passwd root:x:0:0:root:/root:/bin/bash daemon:x:1:1:daemon:/usr/sbin:/bin/sh bin:x:2:2:bin:/bin:/bin/sh sys:x:3:3:sys:/dev:/bin/sh **sysadmin@localhost:~\$**

head -n -20 /etc/passwd انتفيذ الأمر

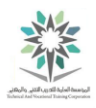

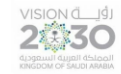

8.5 البحث عن النص عن طريق التعابير العادية

في هذه المهمة، سوف نستخدم مجموعة األوامر grep مع التعابير العادية expressions regular من أجل البحث عن سلسلة string محددة من األحرف في قطعة stream من البيانات ؛ على سبيل المثال ملف نصي .text file

يستخدم الأمر grep مع التعابير العادية الأساسية basic regular expressions والاحرف الخاصة characters special مثل أحرف البدل wildcards التي تطابق match أنماط البيانات data patterns. يقوم األمر grep بإرجاع كامل السطر الذي يحتوي على النمط المطابق.

الخيار E- يمكن اضافته لألمر grep إلجراء عمليات بحث مع التعابير العادية الطويلة regular extended expressions، وهناك أيضا طريقة أخرى إلستخدام التعابير العادية الطويلة وهي إستخدام األمر egrep.

يستخدم األمر fgrep لمطابقة األحرف الحرفية characters literal، وتجاهل المعنى الخاص من احرف .regular expression characters العادية التعبير

8.5.1 الخطوة 1

إن ابسط شكل لألمر grep هو البحث عن سلسلة معطاه من االحرف characters of string، مثل البحث عن SSD في الملف entire line/. الأمر grep سيقوم بطباعة كامل السطر entire line والذي يوجد به التطابق match:

cd /etc

grep sshd passwd

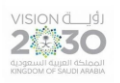

اساسبات لبنكس

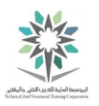

**sysadmin@localhost:~\$** cd /etc

**sysadmin@localhost:/etc\$** grep sshd passwd **sshd**:x:103:65534::/var/run/**sshd**:/usr/sbin/nologin

**sysadmin@localhost:/etc\$**

grep sshd passwd ،cd /etc األمرين تنفيذ

8.5.2 الخطوة 2

التعابير العادية Regular expressions سوف تطابق كل حرف every single instance من نمط

:specified pattern محدد

grep root passwd

وينبغي أن يكون التنفيذ مشابه لما يلي:

**sysadmin@localhost:/etc\$** grep root passwd **root**:x:0:0:**root**:/**root**:/bin/bash operator:x:1000:37::/**root**:/bin/sh **sysadmin@localhost:/etc\$**

grep root passwd تنفيذ الأمر

لاحظ ان الضوء الأحمر يشير إلى ما يتطابق بالضبط. يمكنك أن ترى أيضا أن كافة ما يظهر في الجذر root of occurrences متطابق matched في كل سطر.

8.5.3 الخطوة 3

للحد من المخرجات limit the output، يمكنك استخدام تعبيرات عادية regular expressions لتحديد نمط أكثر دقة pattern precise. على سبيل المثال ادخال الحرف )^( يستخدم لعمل تتطابق مع نمط pattern

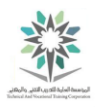

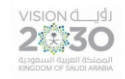

في بداية السطر . لذلك عند تنفيذ سطر الأوامر التالي، الاسطر التي تبدأ بالجذر فقط root يجب أن تكون مطابقة

ومعروضه باللون االحمر:

grep '^root' passwd

وينبغي أن يكون التنفيذ مشابه لما يلي:

**sysadmin@localhost:/etc\$** grep '^root' passwd **root**:x:0:0:root:/root:/bin/bash **sysadmin@localhost:/etc\$**

grep '^root' passwd النفيذ الأمر

الحظ أن هناك حالتين إضافيتين من كلمة جذر root ولكن فقط واحدة تظهر باللون األحمر وهي الموجودة في بداية السطر.

أفضل الممارسات: استخدم عالمات االقتباس المفردة ال المزدوجة مع التعبيرات العادية regular

expressions وذلك لمنع برنامج القشرة shell من محاولة تفسيرها interpret.

8.5.4 الخطوة 4

طابق النمط sync في أي مكان على السطر:

grep 'sync' passwd

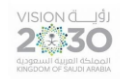

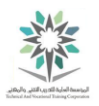

**sysadmin@localhost:/etc\$** grep 'sync' passwd **sync**:x:4:65534:**sync**:/bin:/bin/**sync**

**sysadmin@localhost:/etc\$**

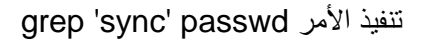

8.5.5 الخطوة 5

استخدم الرمز \$ لتجد التطابق مع النمط sync في نهاية السطر:

grep 'sync\$' passwd

وينبغي أن يكون التنفيذ مشابه لما يلي:

**sysadmin@localhost:/etc\$** grep 'sync\$' passwd sync:x:4:65534:sync:/bin:/bin/**sync**

**sysadmin@localhost:/etc\$**

grep 'sync\$' passwd األمر تنفيذ

الأمر الأول يطابق كل حرف من الاحرف. اما الثاني يطابق فقط المثيل في نهاية السطر.

8.5.6 الخطوة 6

استخدام حرف النقطة period( . )لمطابقة أي حرف. على سبيل المثال، نفذ األمر التالي لمطابقة أي حرف

متبوع بحرف y:

grep '.y' passwd

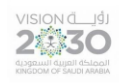

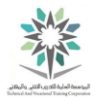

**sysadmin@localhost:/etc\$** grep '.y' passwd **sy**s:x:3:3:**sy**s:/dev:/bin/sh **sy**nc:x:4:65534:**sy**nc:/bin:/bin/**sy**nc pro**xy**:x:13:13:pro**xy**:/bin:/bin/sh gnats:x:41:41:Gnats Bug-Reporting **Sy**stem (admin):/var/lib/gnats:/bin/sh nobo**dy**:x:65534:65534:nobo**dy**:/nonexistent:/bin/sh **sy**slog:x:101:103::/home/**sy**slog:/bin/false **sy**sadmin:x:1001:1001:**Sy**stem Administrator،،،،:/home/**sy**sadmin: /bin/bash **sysadmin@localhost:/etc\$**

grep '.y' passwd األمر تنفيذ

8.5.7 الخطوة 7

حرف المستقيم " | "، أو ما يسمى بعامل التناوب operator alternation، يستخدم لعمل جملة أو or operator. على سبيل المثال، نفذ ما يلي لمحاولة مطابقة إما الجذر sshd أو المشغل operator:

grep 'sshd|root|operator' passwd

وينبغي أن يكون التنفيذ مشابه لما يلي:

**sysadmin@localhost:/etc\$** grep 'sshd|root|operator' passwd **sysadmin@localhost:/etc\$**

grep 'sshd|root|operator' passwd األمر تنفيذ

نالحظ أن األمر grep ال يميز المدخالت افتراضيا. وبالتالي فهو ينظر الى الحرف المستقيم " | " كحرف عادي character plain في نمط ما ويجب أن يتطابق للحصول على نتيجة. ولحل تلك المشكلة، يجب استخدام إما E- grep أو egrep، وهو ما يسمح باستخدام التعابير العادية الطويلة regular extended expressions بما في ذلك حروف التناوب alternation مثل الحرف المستقيم " | ".

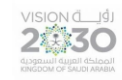

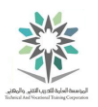

8.5.8 الخطوة 8

استخدام رمز التبديل E- للسماح لألمر grep للعمل في الوضع الموسع mode extended من أجل التعرف

على عامل التناوب operator alternation:

grep -E 'sshd|root|operator' passwd

وينبغي أن يكون التنفيذ مشابه لما يلي:

**sysadmin@localhost:/etc\$** grep -E 'sshd|root|operator' passwd **root**:x:0:0:**root**:/**root**:/bin/bash **sshd**:x:103:65534::/var/run/**sshd**:/usr/sbin/nologin **operator**:x:1000:37::/**root**:/bin/sh **sysadmin@localhost:/etc\$**

grep -E 'sshd|root|operator' passwd انتفيذ الأمر

8.5.9 الخطوة 9

هنا فإننا نستخدم تعبير عادي موسع expression regular extended آخر، وهذه المرة مع األمر

egrep، لكن االختالف هو ان التطابق يتم مع نمط مجموعة كاملة. مثل السالسل nob و non:

egrep 'no(b|n)' passwd

وينبغي أن يكون التنفيذ مشابه لما يلي:

**sysadmin@localhost:/etc\$** egrep 'no(b|n)' passwd **nob**ody:x:65534:65534:**nob**ody:/**non**existent:/bin/sh **sysadmin@localhost:/etc\$**

egrep 'no(b|n)' passwd النفيذ الأمر

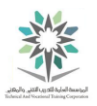

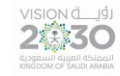

مالحظة: األقواس parenthesis ) ( تستخدم للحد من المدى scope للحرف |. مثالً n|nob النمط بدون االقواس قد يعني تطابق إما nob أو n.

8.5.10 الخطوة 10

يمكن أيضا استخدام االقواس المربعة ] [ لمطابقة حرف واحد، ولكن على عكس النقطة period( .)، يتم استخدام ] [ لتحديد بالضبط ما الحرف الذي ترغب في مطابقته. على سبيل المثال، إذا كنت تريد أن تطابق حرف رقمي، يمكنك التحديد من ]0-9[.نفذ األمر التالي:

head passwd | grep '[0-9]'

وينبغي أن يكون التنفيذ مشابه لما يلي:

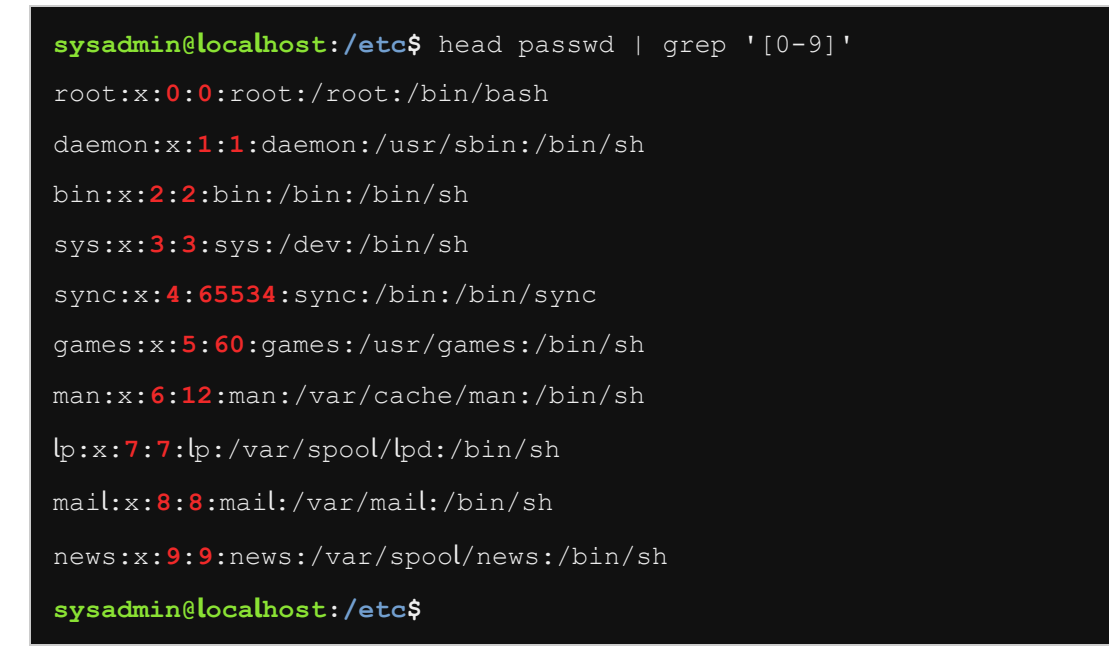

head passwd | grep '[0-9]' النفيذ الأمر

ملاحظة: تم استخدام الأمر الرأس head للحد من إخراج output الأمر grep.

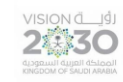

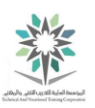

8.5.11 الخطوة 11

افترض أنك تريد البحث عن نمط يحتوي على سلسلة من ثالثة أرقام. يمكنك استخدام االقواس } { مع عدد ما للتعبير بأنك تريد تكرار نمط محدد ولعدد من المرات. على سبيل المثال: }3{ ،الحظ إن استخدام تصفيات رقمية :grep من extended mode الموسع الوضع يتطلب numeric qualifier

grep -E '[0-9]{3}' passwd

وينبغي أن يكون التنفيذ مشابه لما يلي:

**sysadmin@localhost:/etc\$** grep -E '[0-9]{3}' passwd sync:x:4:**655**34:sync:/bin:/bin/sync nobody:x:**655**34:**655**34:nobody:/nonexistent:/bin/sh libuuid:x:**100**:**101**::/var/lib/libuuid:/bin/sh syslog:x:**101**:**103**::/home/syslog:/bin/false bind:x:**102**:**105**::/var/cache/bind:/bin/false sshd:x:**103**:**655**34::/var/run/sshd:/usr/sbin/nologin operator:x:**100**0:37::/root:/bin/sh sysadmin:x:**100**1:**100**1:System Administrator،،،،:/home/sysadmin: /bin/bash **sysadmin@localhost:/etc\$**

grep -E '[0-9]{3}' passwd األمر تنفيذ

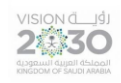

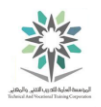

# المعمل التاسع – البرمجة االساسية

# Basic Scripting

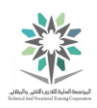

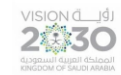

9.1 مقدمة

هذا هو المعمل التاسع أوامر البرمجة Commands Scripting في لينكس. عن طريق أداء هذا التمرين؛ سوف تتعلم كيفية استخدام محرر vi إلنشاء برنامج نصي بسيط في القشرة scripts shell basic باستخدام أوامر القشرة commands shell والمتغيرات variables وجمل التحكم statements control.

في هذا التمرين، سوف نقوم بالمهام التالية:

- استخدام محرر vi إلنشاء وتحرير الملفات النصية.
	- إنشاء البرامج النصية البسيطة في القشرة.
- إنشاء البرامج النصية في القشرة مع التنفيذ المشروط.
- استخدام الحلقات في برنامج النصية لغرض التكرار.

## ۹٫۲ تحرير النص الأساسي

معظم توزيعات distributions لينكس لديها أكثر من محرر نصوص editor text واحد. محرر النص يمكن ان يحتوي على محرر نص بسيط فقط simple text-only editors مثل المحرر nano، أو يكون لديه محرر رسومي editors graphical مثل المحرر gedit.

في هذه المهمة، سوف تستكشف بعض مميزات تحرير النصوص األساسية للمحرر editor vi. جميع توزيعات لينكس لديها نسخ من المحرر vi والذي يعتبر محرر نص قوي خاص بالتدريب ولكنه قادر على أداء مجموعة متنوعة من مهام تحرير النص tasks editing text.

محرر vi له قسمان رئيسيان هما وضع األوامر command ووضع اإلدراج insert. الوضع االول تستطيع فيه القيام بالعمليات؛ مثل المالحة navigation والبحث searching والحفظ saving والخروج من المحرر editor the exiting. أما الوضع الثاني وهو االدراج؛ وفيه نستطيع كتابة أي نص في المستند document.

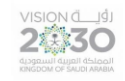

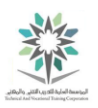

9.2.1 الخطوة 1

إلنشاء ملف جديد، نفذ األمر التالي:

vi myfile

اكتب i للدخول إلى وضع إدراج insert في المحرر vi. ثم أدخل النص التالي:

i

Welcome to the vi editor.

It is a very powerful text editor.

Especially for those who master it.

ثم اضغط على مفتاح Esc لترك وضع اإلدراج mode insert. أكتب wq: لكتابة الملف في القرص ثم الخروج.

 $<$  ESC  $>$ 

:wq

ملاحظة: ستتم تغطية كل من الأوامر السابقة بمزيد من التفصيل لاحقا في هذا المعمل؛ حيث أن الغرض من الخطوة السابقة إنشاء ملف والعمل عليه خالل هذا الدرس.

9.2.2 الخطوة 2

استدعي المحرر editor vi لتعديل الملف الذي قمت بإنشائه. عندما يتم استدعاء editor vi، تصبح في وضع األوامر وليس االدراج:

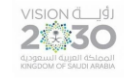

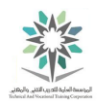

### vi myfile

وينبغي أن يكون التنفيذ مشابه لما يلي:

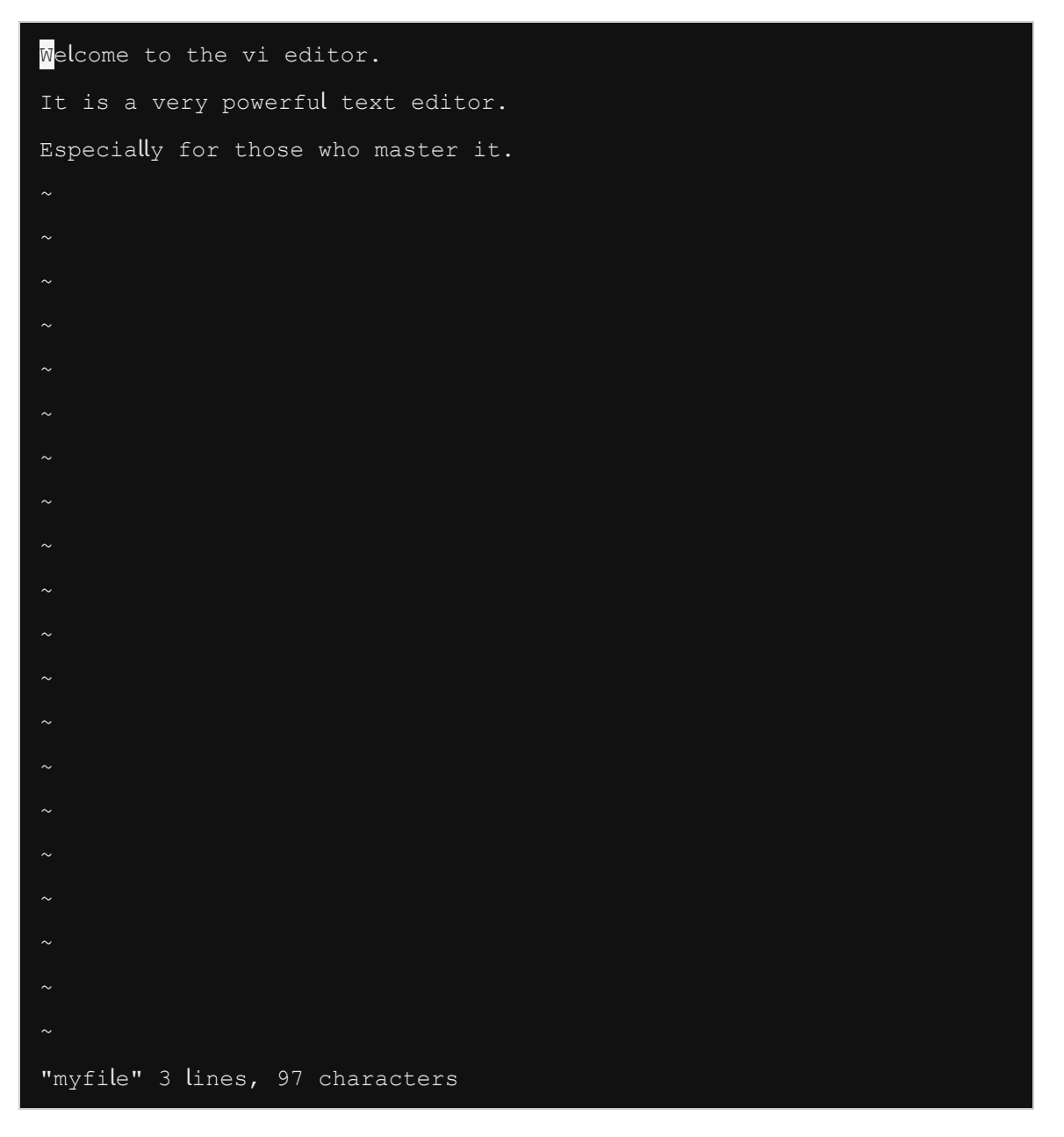

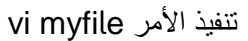

لاحظ في أسفل الجانب الايسر، يتم عرض اسم الملف file name وعدد الاسطر number of lines وعدد الحروف number of characters في الملف.

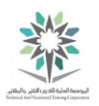

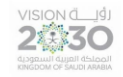

9.2.3 الخطوة 3

اضغط press على كل من المفاتيح التالية مرتين والحظ كيف يتحرك المؤشر cursor. تذكر أنك في وضع :command mode األوامر

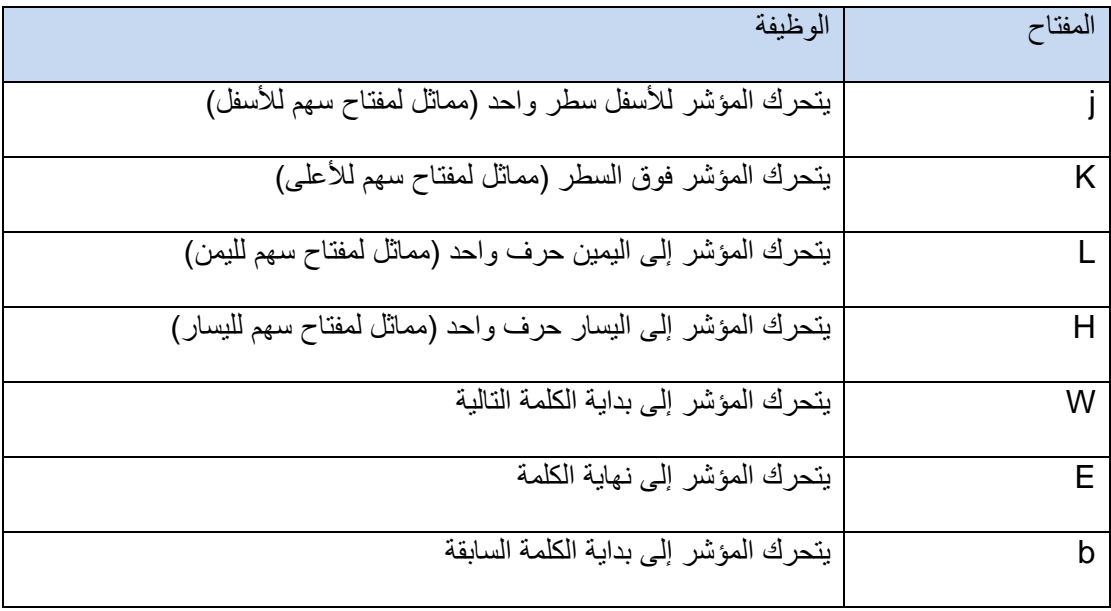

جدول مفاتيح التحكم لتحريك المؤشر في وضع األوامر

تحذير: إذا قمت بالضغط على أي مفاتيح أخرى غير المذكورة أعاله، فربما تنتقل الى وضع اإلدراج insert mode. ال داعي للقلق! اضغط على مفتاح Esc للخروج من ذلك الوضع، ثم في وضع األوامر أكتب !q: + مفتاح Enter. وهذا ينبغي أن يخرجك من المحرر vi دون حفظ أي تغييرات. ثم نفذ myfile vi للعودة والعمل على المحرر vi.

9.2.4 الخطوة 4

**المزيد عن المحرر vi:** اضغط على المفاتيح التالية والحظ كيف يتحرك المؤشر:

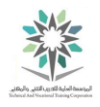

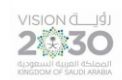

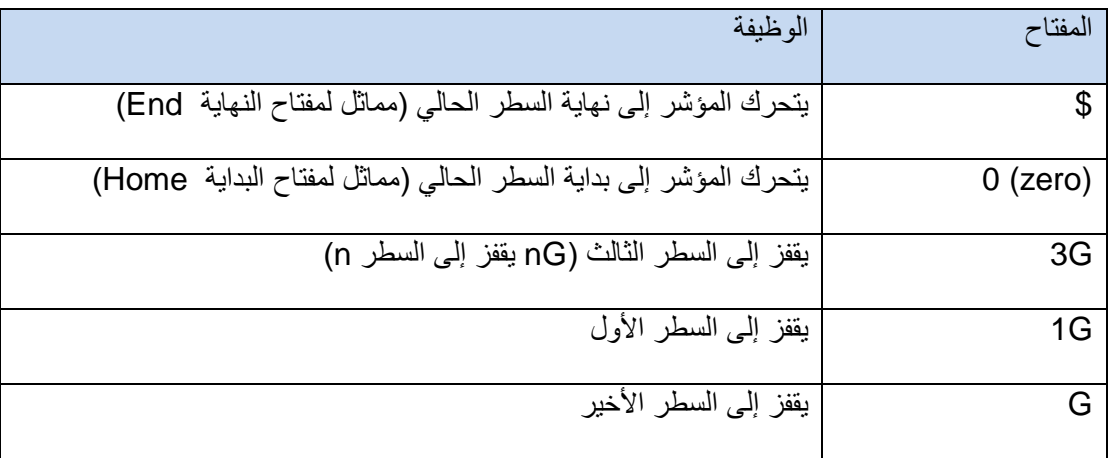

جدول فيه المزيد من مفاتيح التحكم لتحريك المؤشر في وضع األوامر

9.2.5 الخطوة 5

يتم نقل المؤشر cursor إلى بداية الكلمة very عن طريق الضغط على المفاتيح التالية:

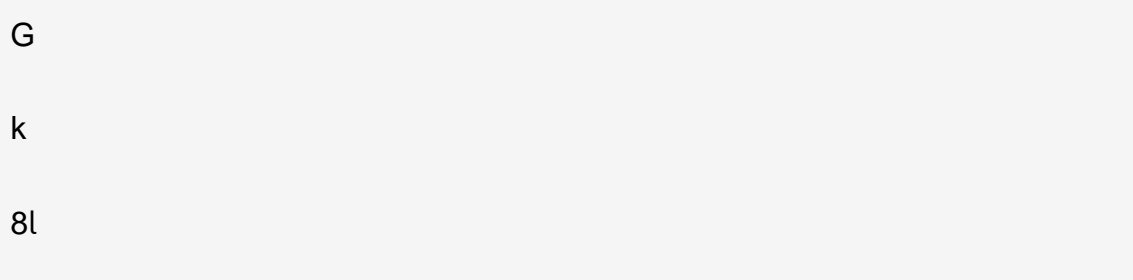

يجب أن يكون المؤشر على حرف v في كلمة very كما هو مبين أدناه:

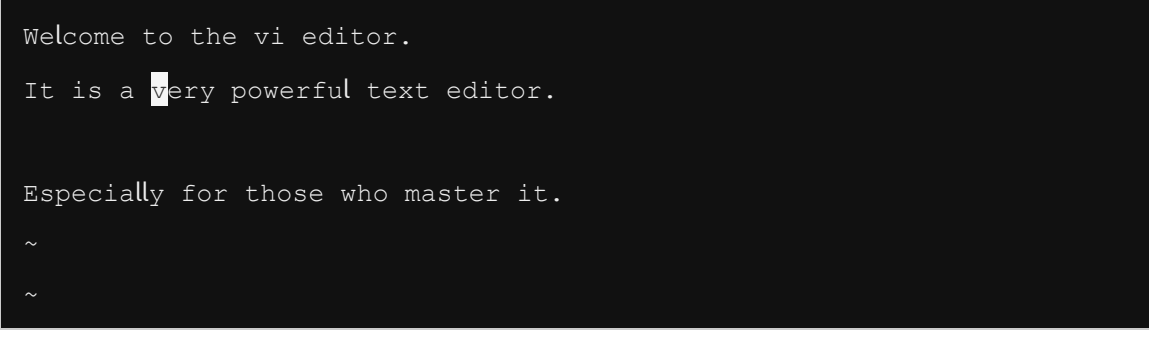

تنفيذ لمفاتيح التحكم بالمؤشر G، k، l8

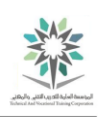

اساسيات لينكس

**VISION JUST** 

9.2.6 الخطوة 6

احذف كلمة very عن طريق الأمر delete word (حذف كلمة delete word):

dw

وينبغي أن يكون التنفيذ مشابه لما يلي:

Welcome to the vi editor. It is a powerful text editor.

Especially for those who master it.

تنفيذ الأمر dw

9.2.7 الخطوة 7

التراجع عن العملية الأخيرة:

u

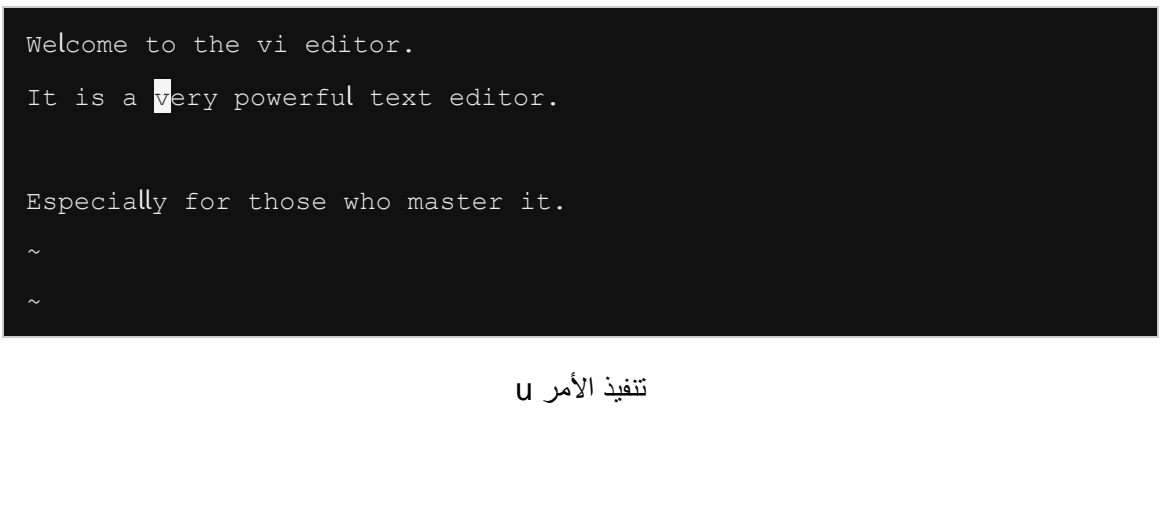

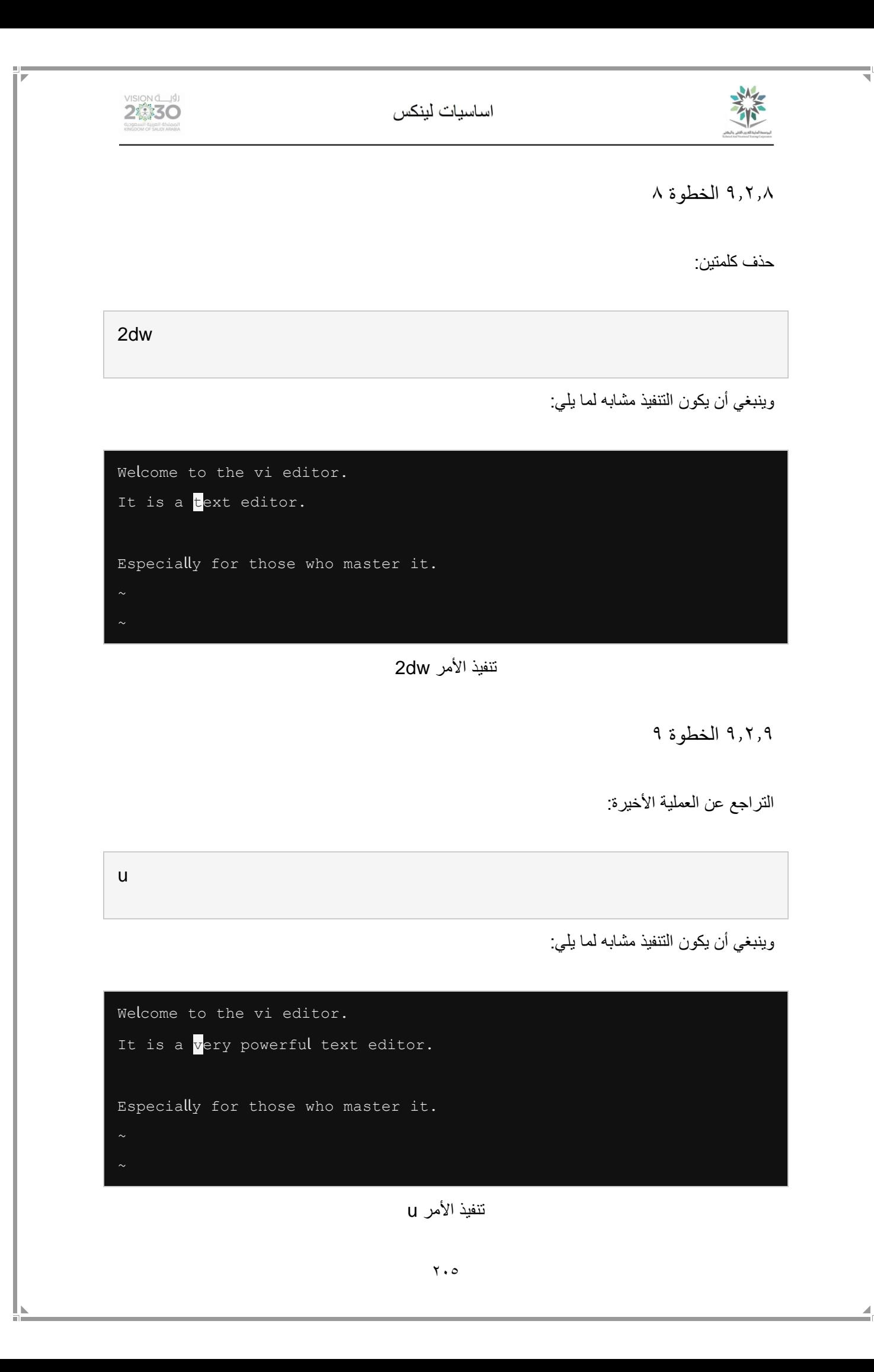

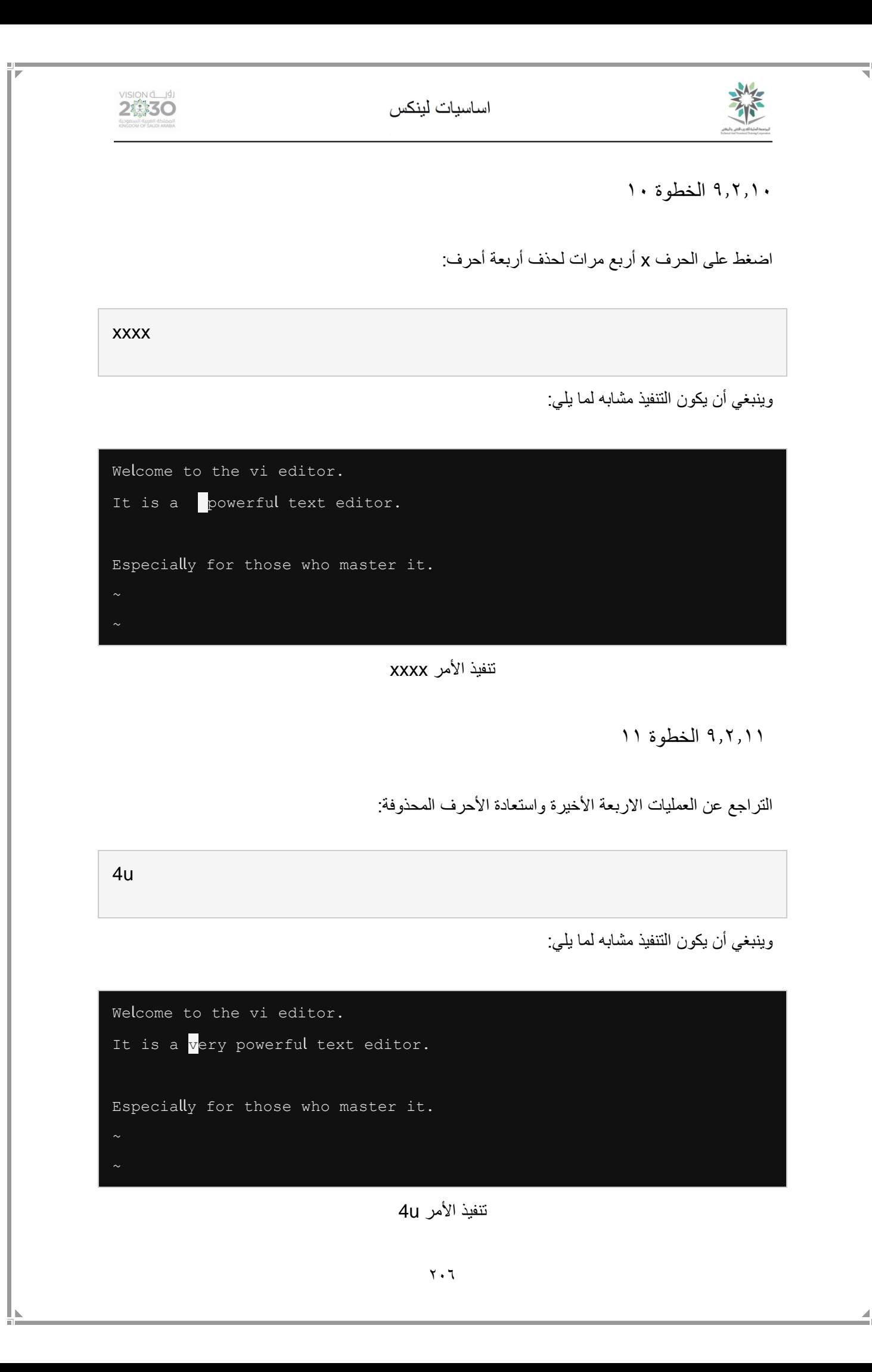

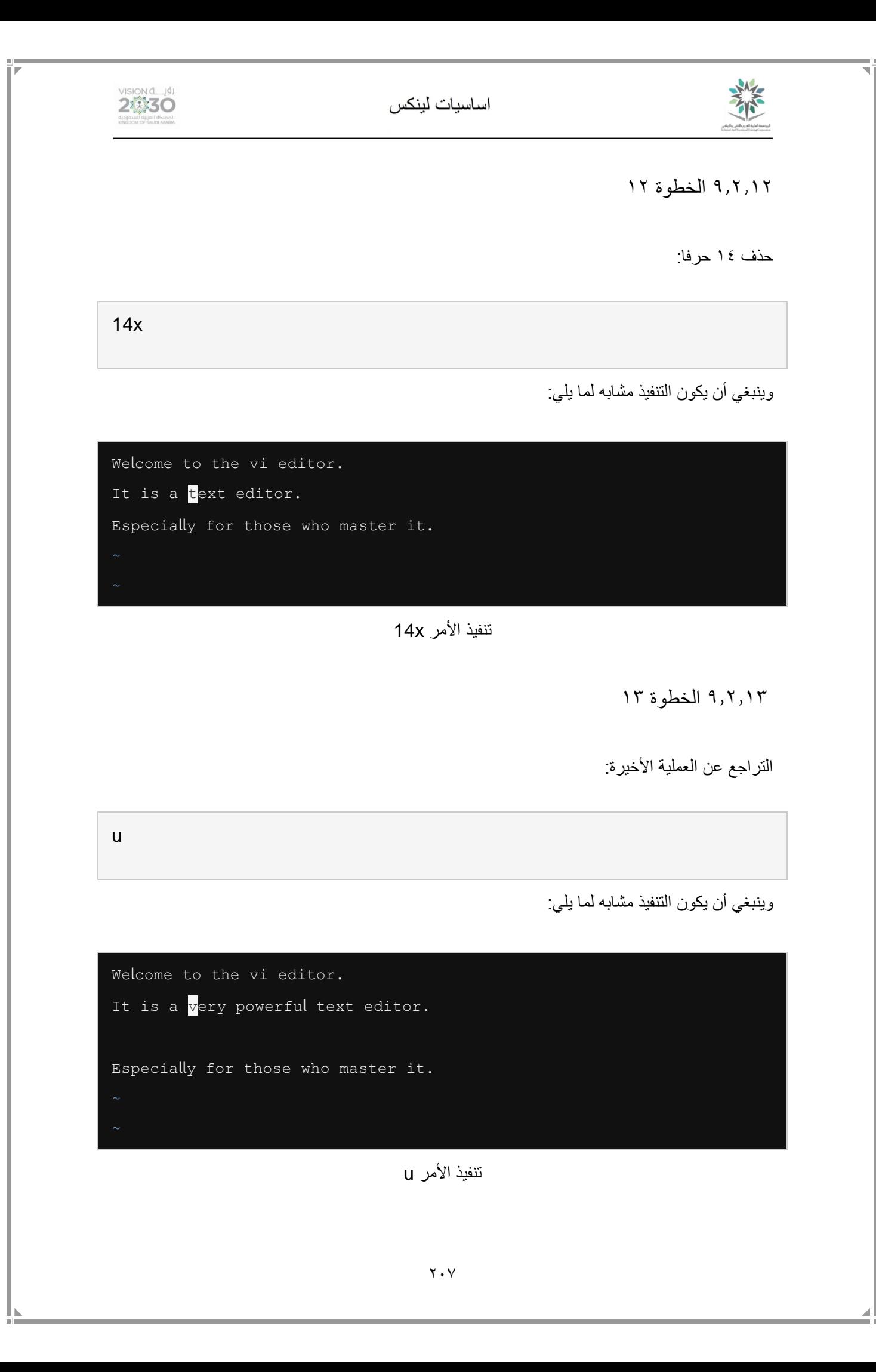

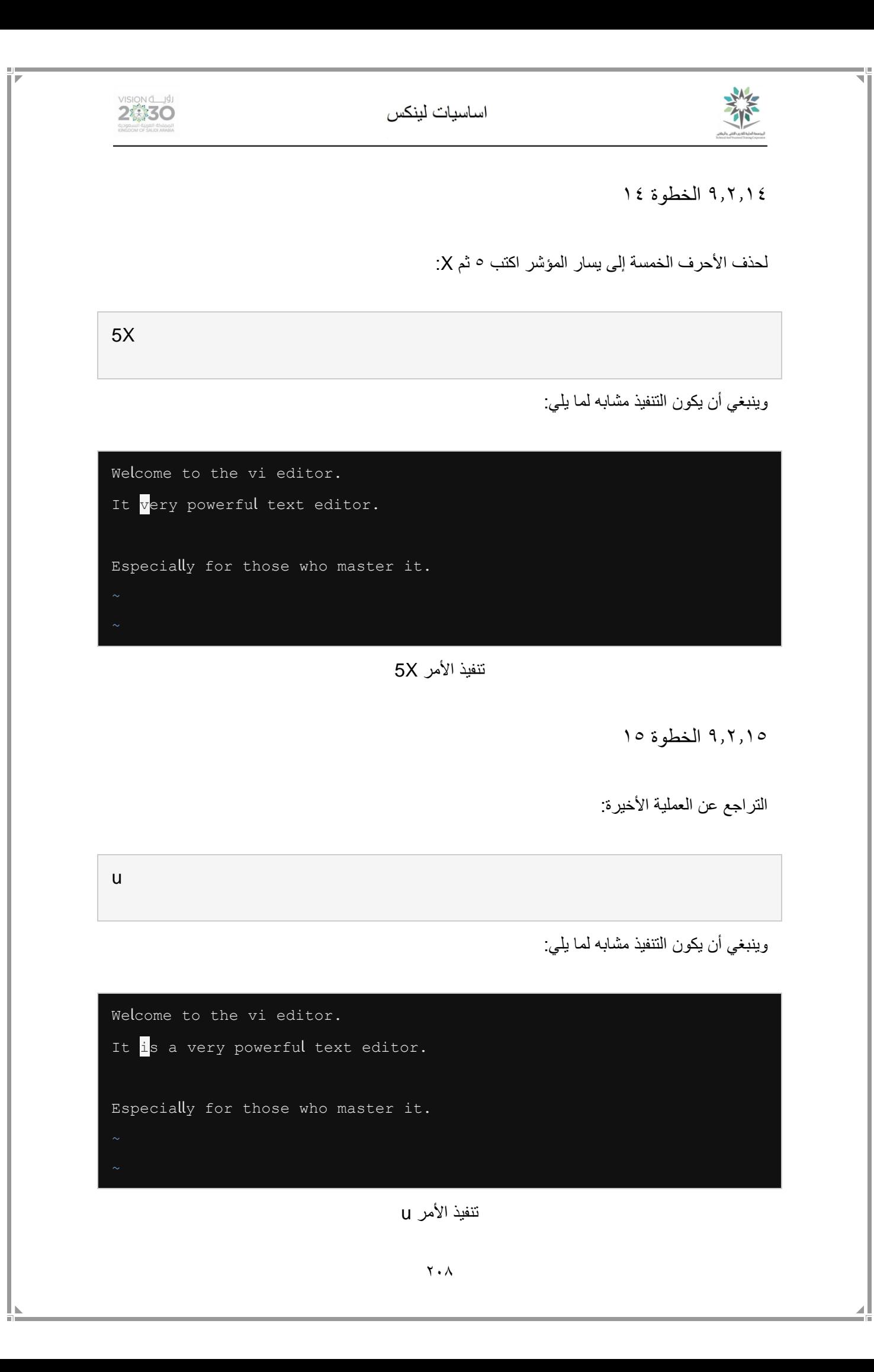

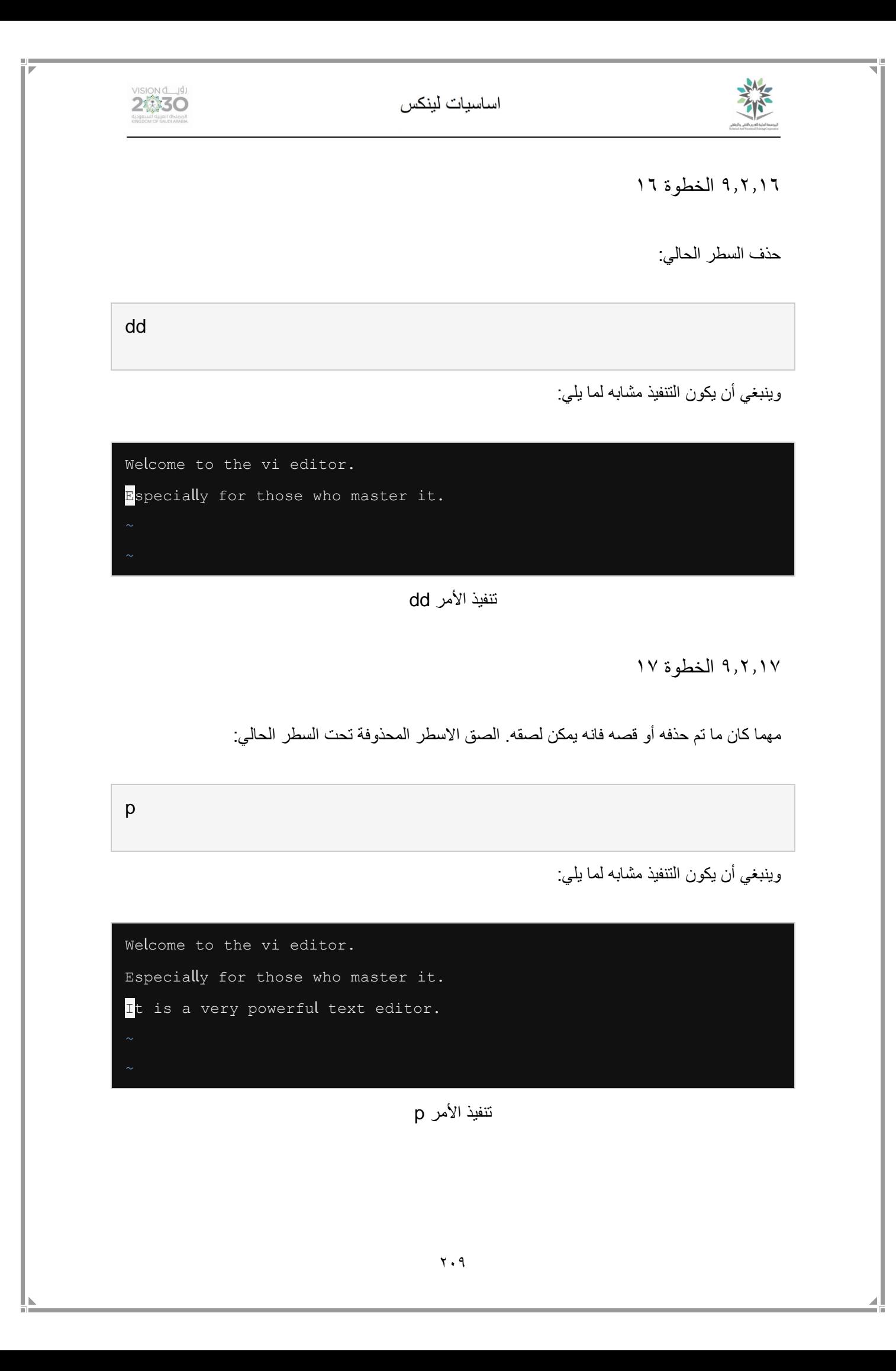

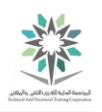

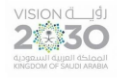

9.2.18 الخطوة 18

للتراجع عن العمليتين الماضيتين:

2u

وينبغي أن يكون التنفيذ مشابه لما يلي:

Welcome to the vi editor. It is a very powerful text editor. Especially for those who master it.

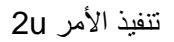

9.2.19 الخطوة 19

حذف سطرين، الحالي والذي يليه:

2dd

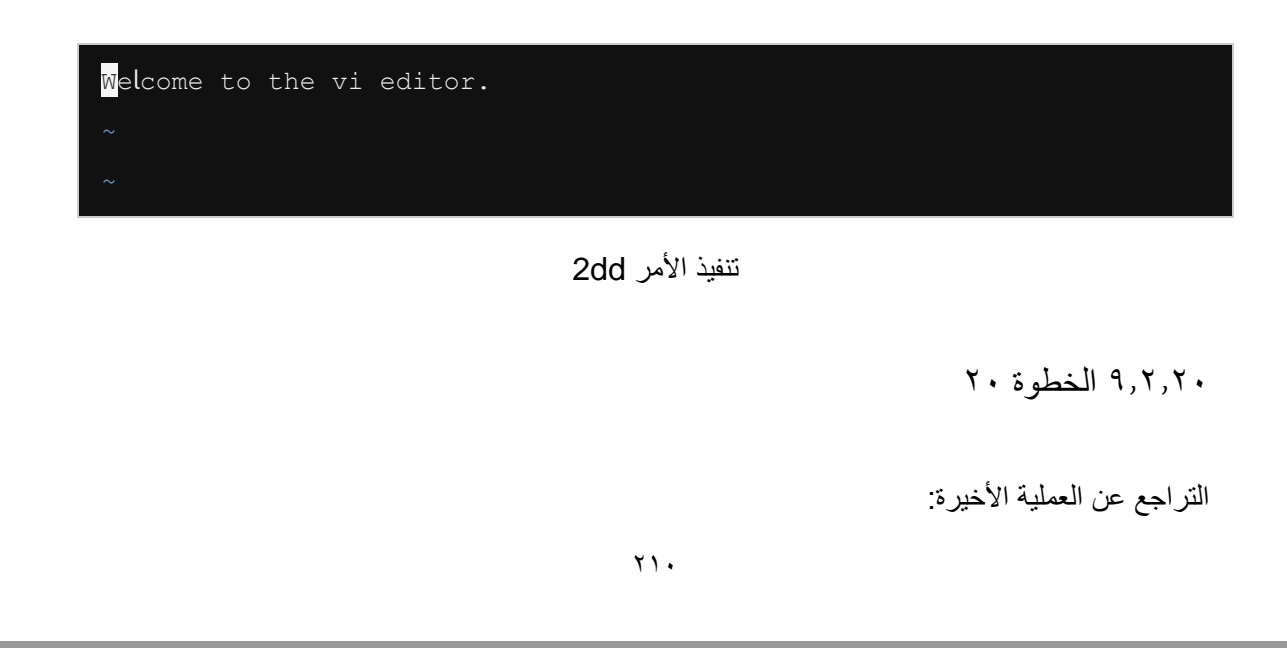

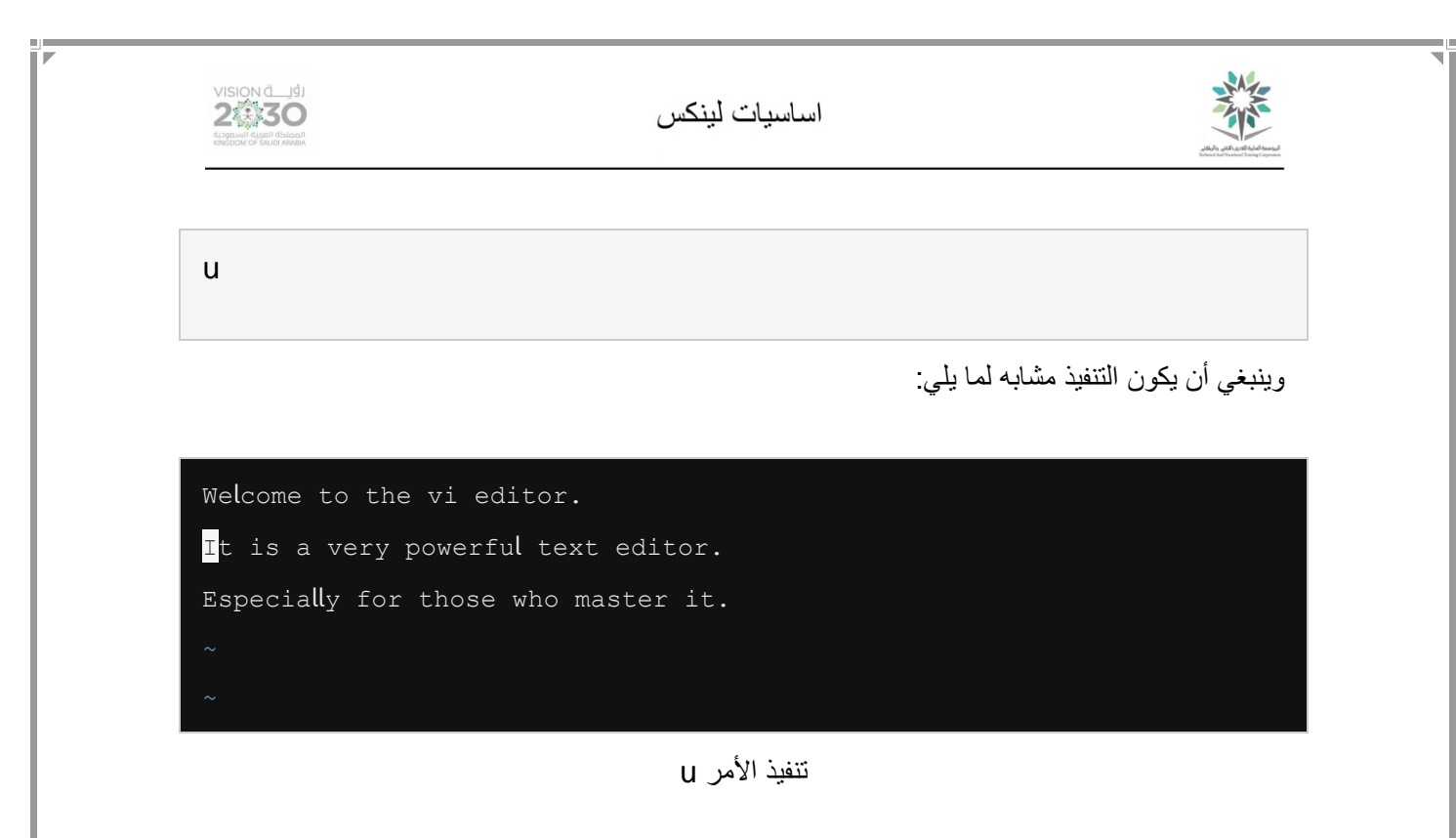

9.2.21 الخطوة 21

االنتقال إلى الكلمة الرابعة ثم الحذف من المكان الحالي إلى نهاية السطر باستخدام D:

4w

D

وينبغي أن يكون التنفيذ مشابه لما يلي:

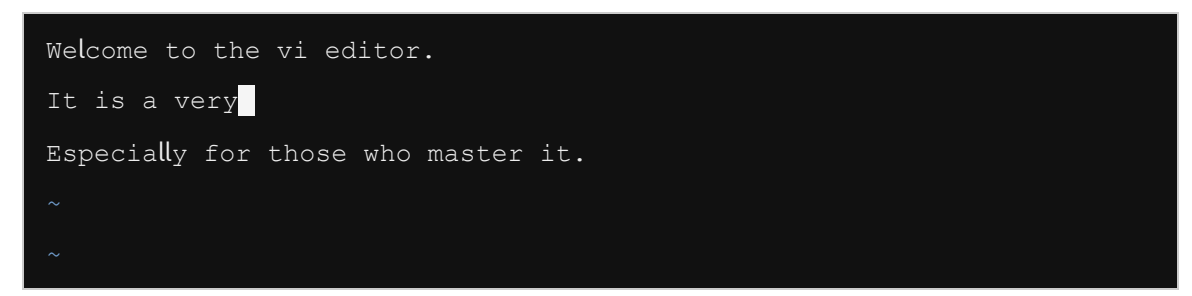

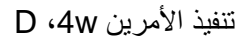

يحذف األمر \$d أيضا إلى نهاية السطر. الن \$ كما تقدم تعني االنتقال إلى نهاية السطر. وبالتالي فإن \$d سوف تحذف إلى نهاية السطر.

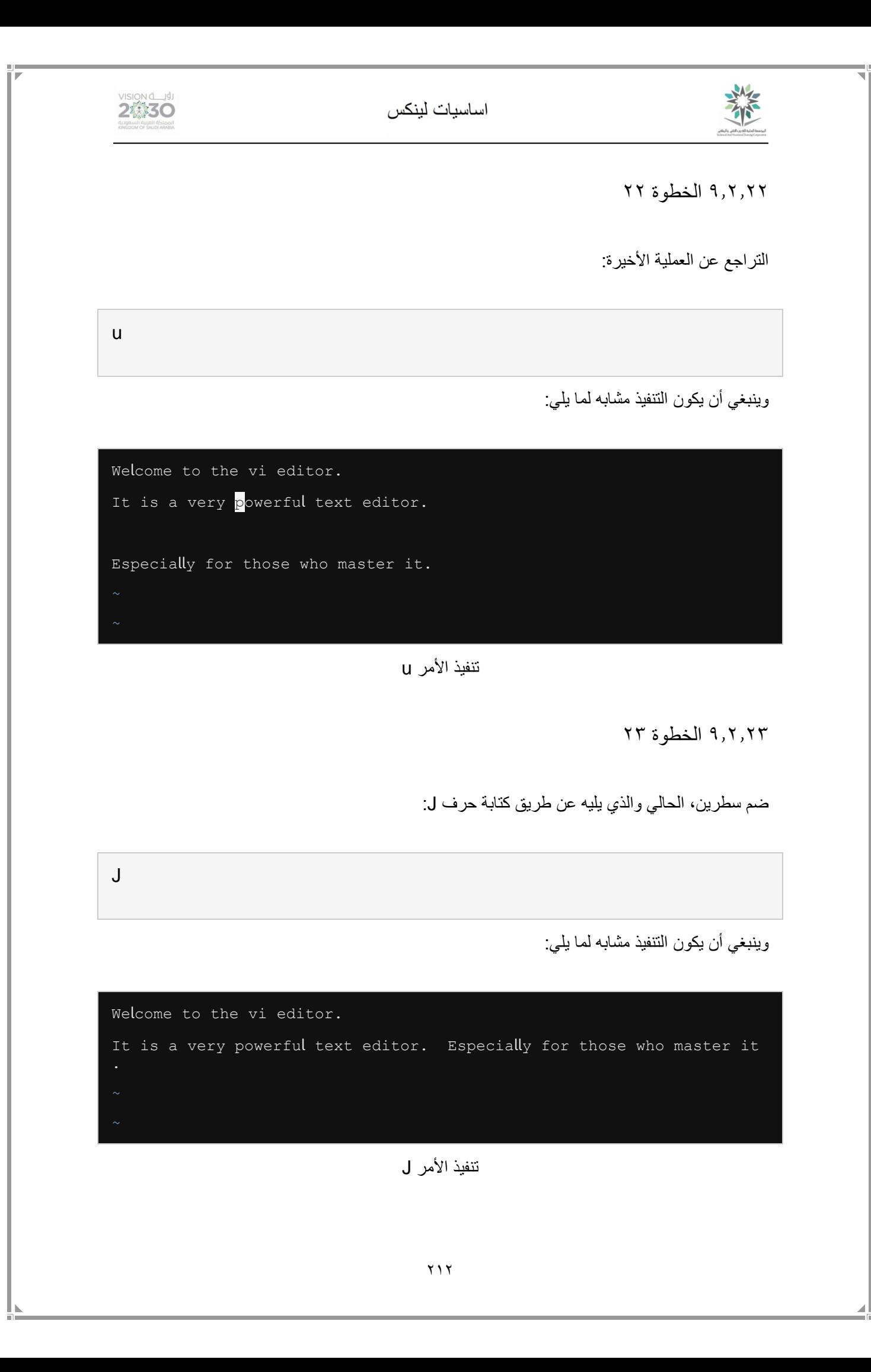

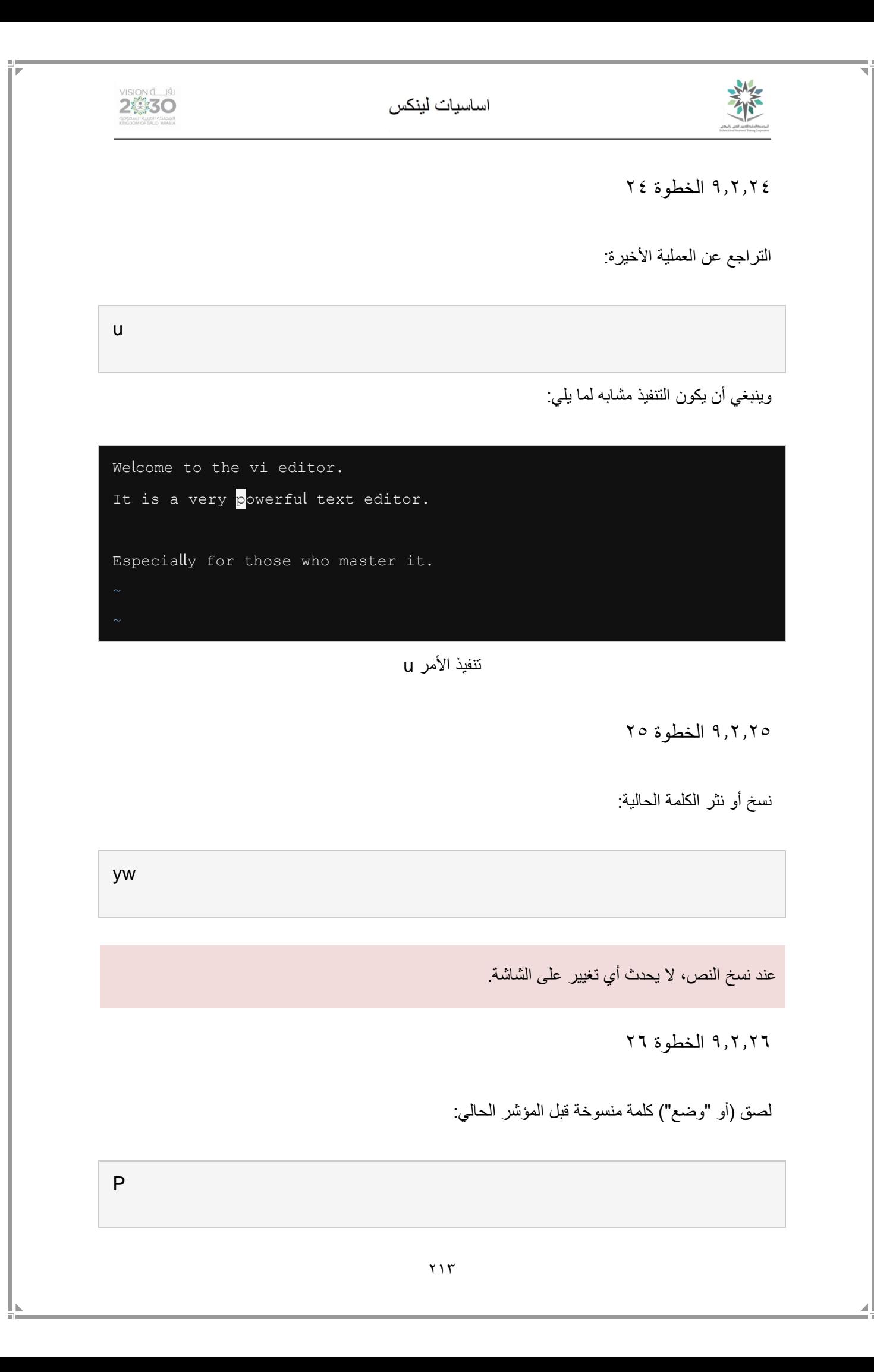

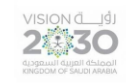

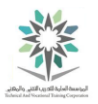

وينبغي أن يكون التنفيذ مشابه لما يلي:

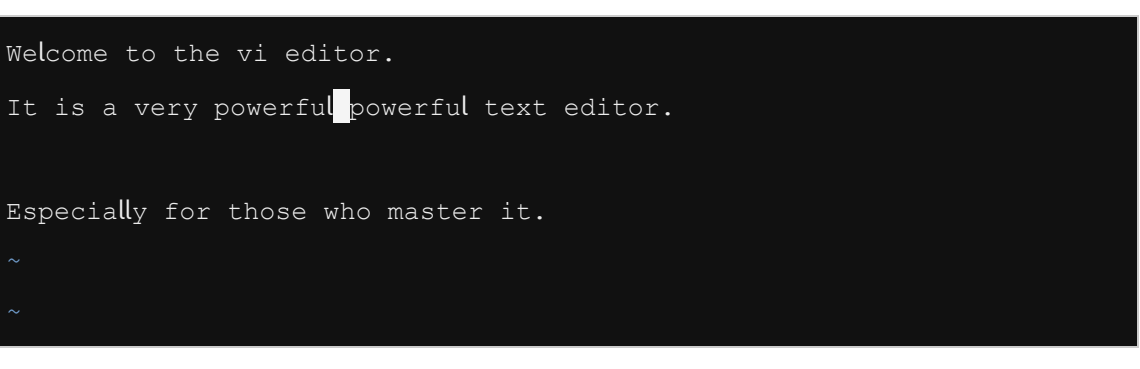

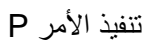

9.2.27 الخطوة 27

التراجع عن العملية الأخيرة:

u

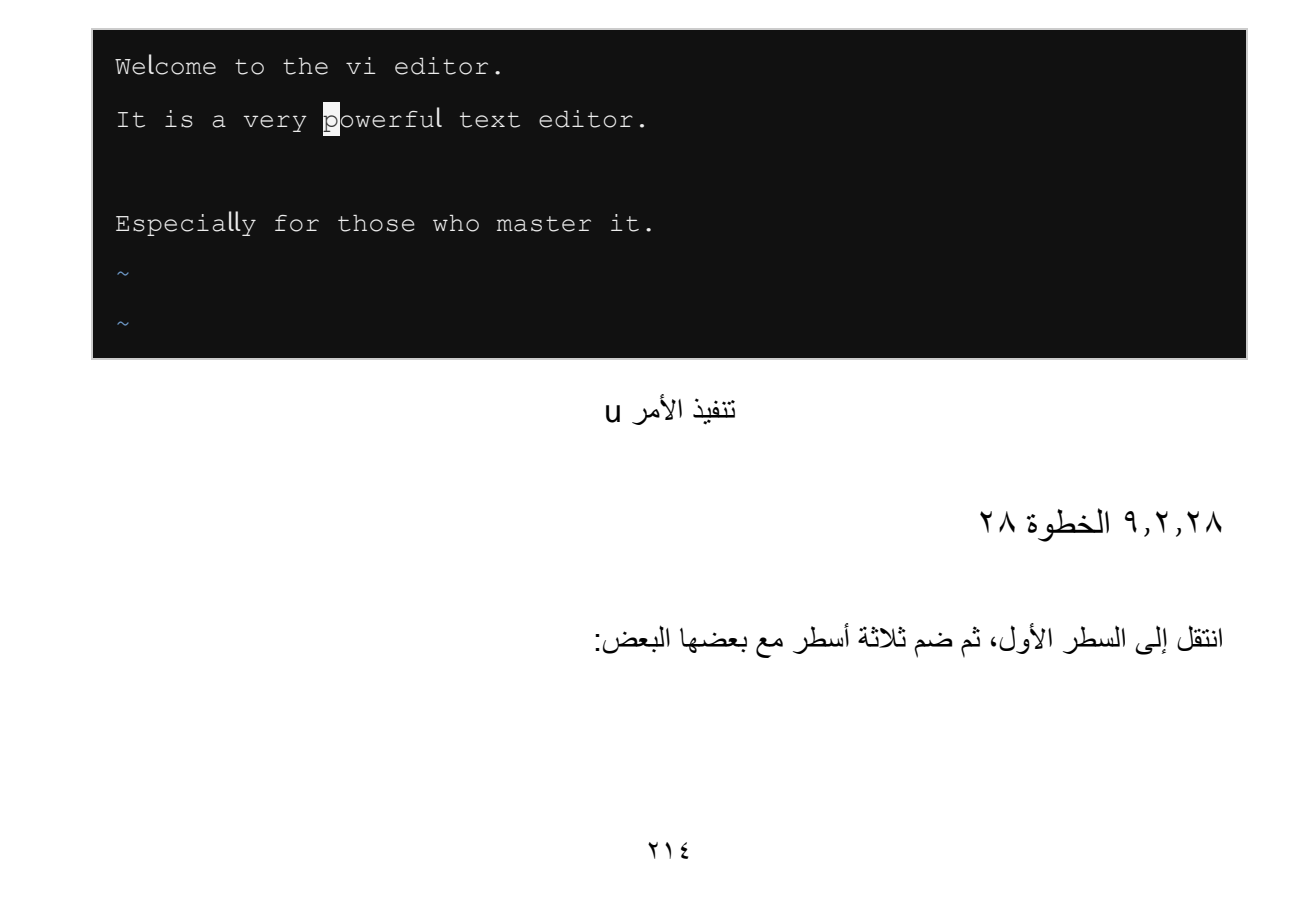

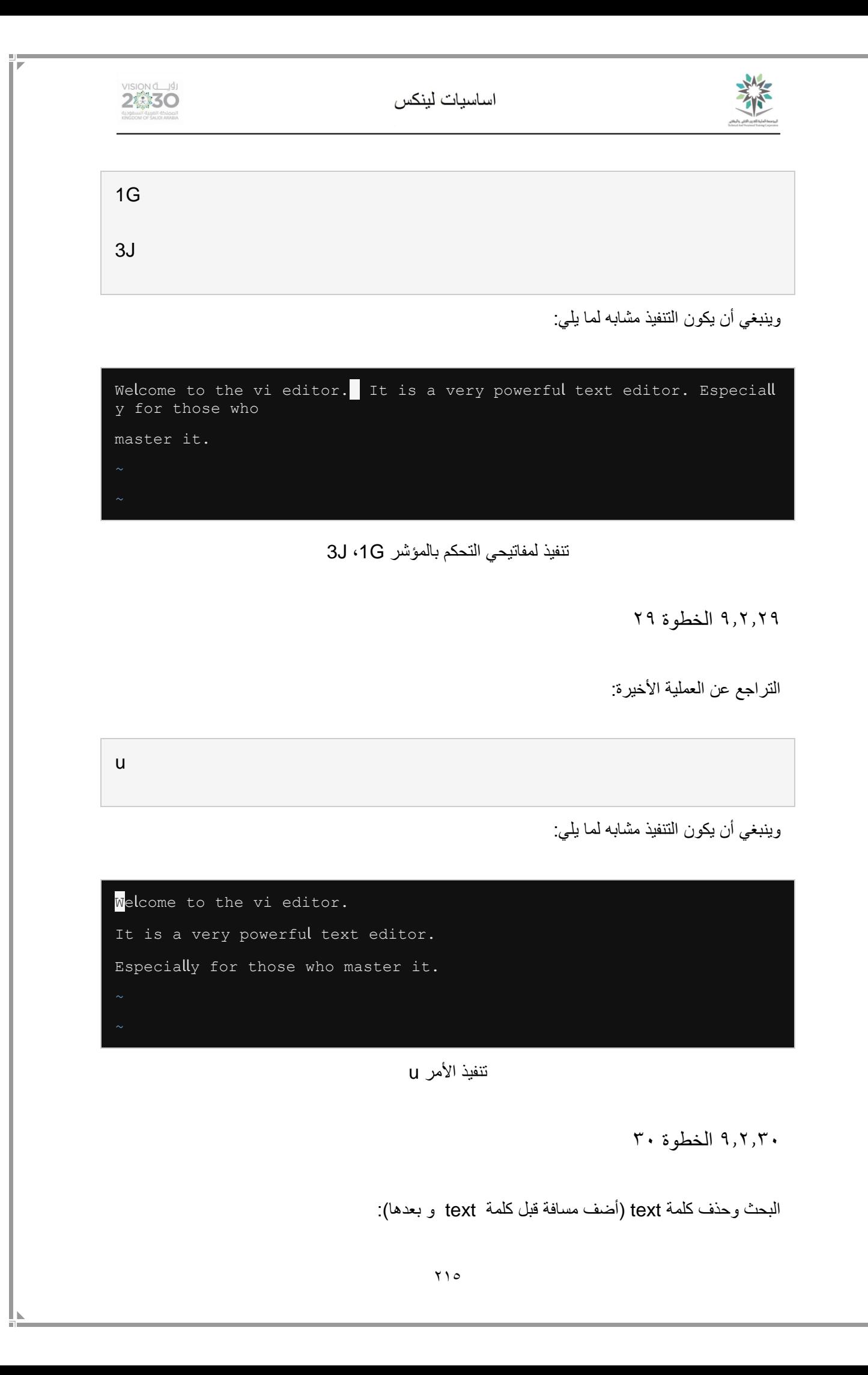

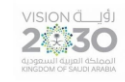

#### اساسيات لينكس

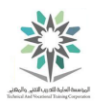

:%s/ text //g

وينبغي أن يكون التنفيذ مشابه لما يلي:

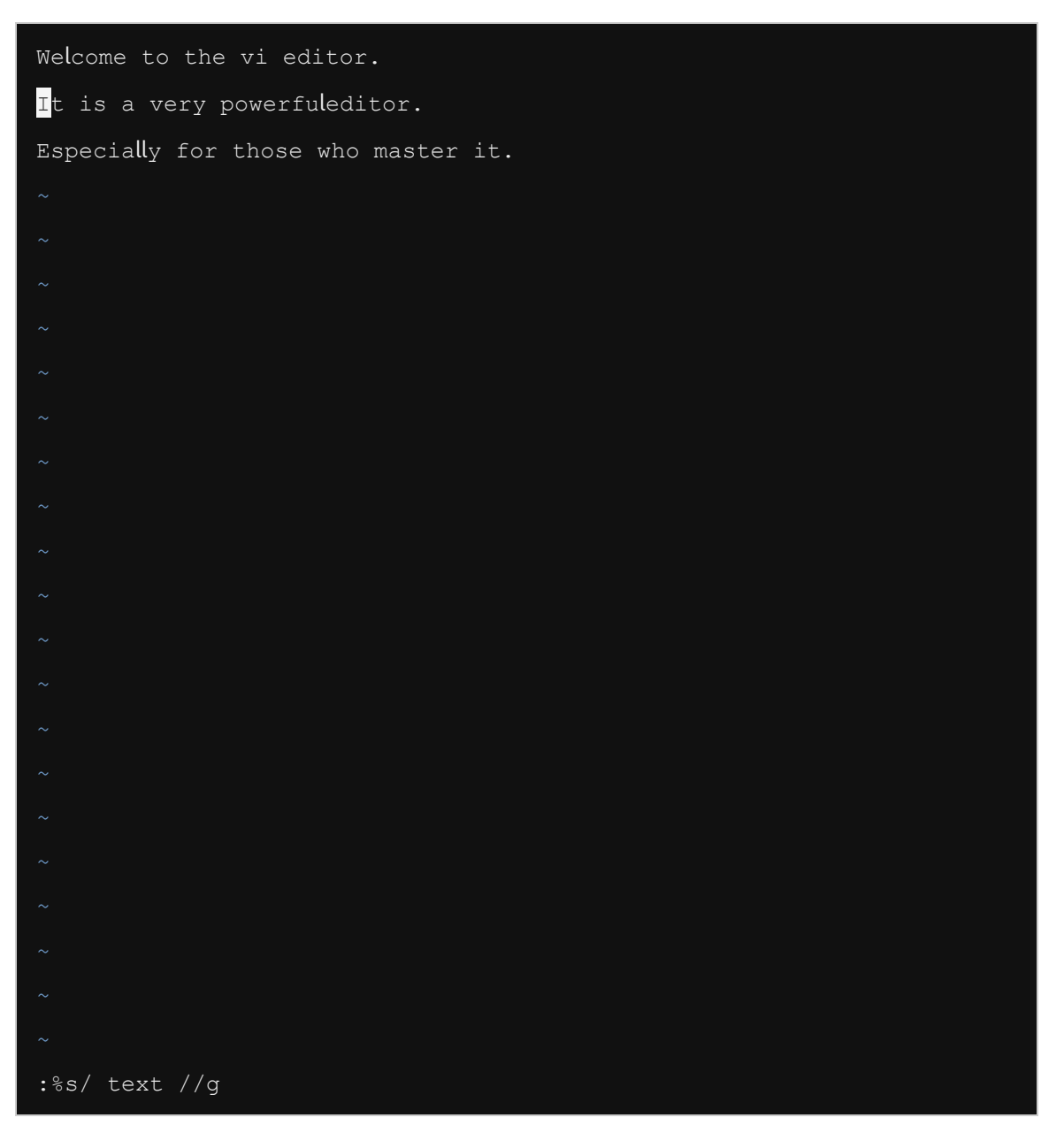

:%s/ text //g انفيذ الأمر

۹,۲,۳۱ الخطوة ۳۱

انتقل إلى بداية الملف، ثم اضغط i للدخول إلى وضع إدراج mode insert إلضافة نص:
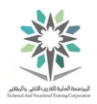

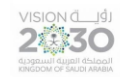

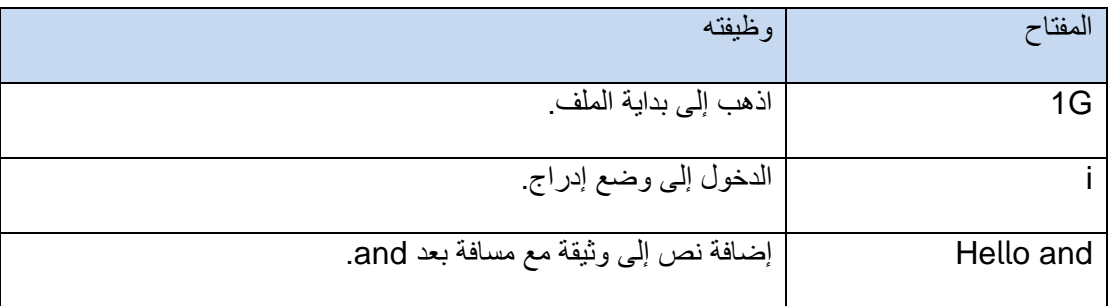

Hello and ،i ،1G األوامر يصف جدول

وينبغي أن يكون التنفيذ مشابه لما يلي:

Hello and Welcome to the vi editor. It is a very powerful text editor. Especially for those who master it.

Hello and ،i ،1G األوامر تنفيذ

٩,٢,٣٢ الخطوة ٣٢

اخرج من وضع الإدراج الحالي وقم بالعودة إلى وضع الأوامر عن طريق الضغط على مفتاح الهروب :Escape key

 $<$  ESC  $>$ 

9.2.33 الخطوة 33

التقدم بالمؤشر مسافة واحدة عن طريق الضغط على حرف l لوضع المؤشر على حرف w ثم الضغط على رمز

~ تيلدا tilde عن طريق ( ` + Shift ):

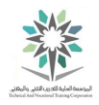

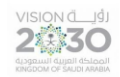

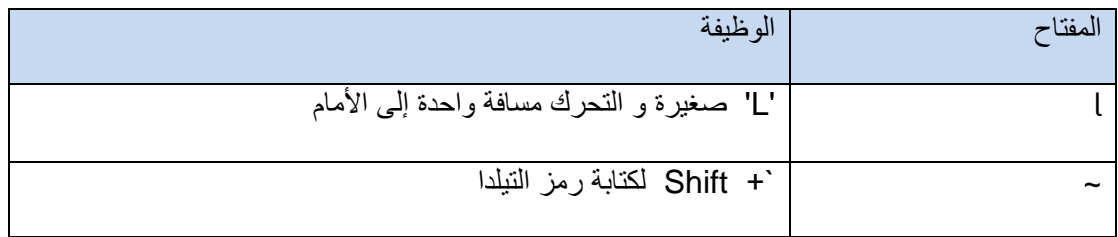

جدول لوصف الأمرين J و ~

وينبغي أن يكون التنفيذ مشابه لما يلي:

Hello and we come to the vi editor. It is a very powerful text editor. Especially for those who master it.

## تنفيذ الأمرين l، ~

9.2.34 الخطوة 34

احفظ الملف واضغط على مفتاح الخروج Esc لضمان أنك في وضع األوامر. ثم اكتب w: ثم اضغط على المفتاح ادخال:

:w

9.2.35 الخطوة 35

اضغط على Enter لتأكيد التغيير، الحظ الرسالة في أسفل اليسار يشير إلى ملف قد تمت كتابه:

< Enter >

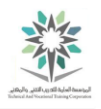

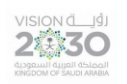

"myfile" 3 lines, 102 characters written

تنفيذ الضغط على مفتاح االدخال

٩,٢,٣٦ الخطوة ٣٦

انتقل إلى الفراغ بين كلمة powerful وكلمة editor في السطر الثاني كما هو مبين في الصورة أدناه. يمكنك القيام بذلك بالضغط على j تليها 10l أو استخدام مفاتيح الأسهم:

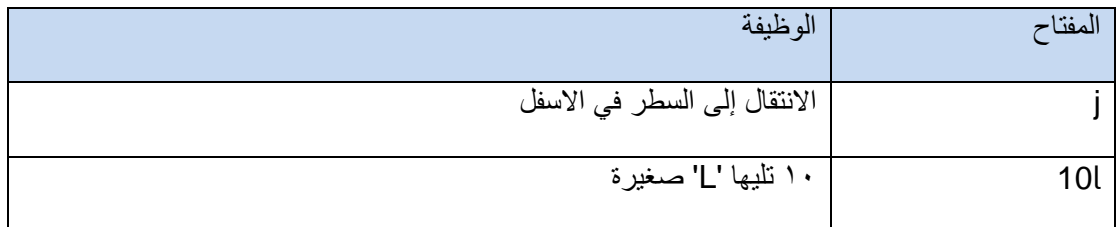

جدول يصف الأمرين j 10l

وينبغي أن يكون التنفيذ مشابه لما يلي:

Hello and welcome to the vi editor. It is a very powerful editor. Especially for those who master it.

تنفيذ الأمرين j، 10l

٩,٢,٣٧ الخطوة ٣٧

أدرج كلمة text على يمين المؤشر عن طريق الضغط على حرف a. سوف يتحرك المؤشر إلى اليمين ويتم االنتقال إلى وضع اإلدراج. اكتب كلمة text متبوعة بمسافة كما هو مبين في الصورة أدناه:

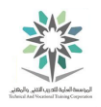

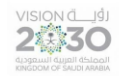

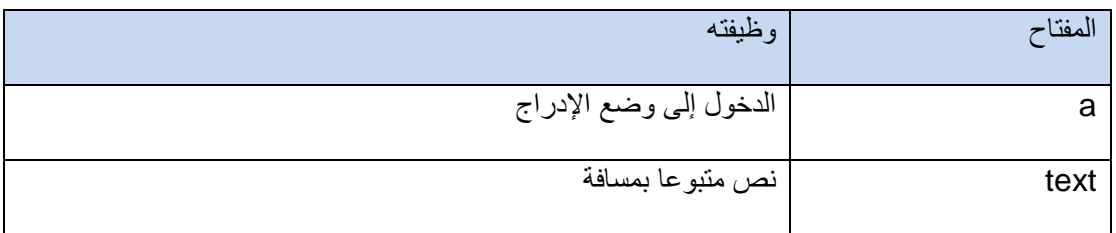

#### جدول يصف a، text

وينبغي أن يكون التنفيذ مشابه لما يلي:

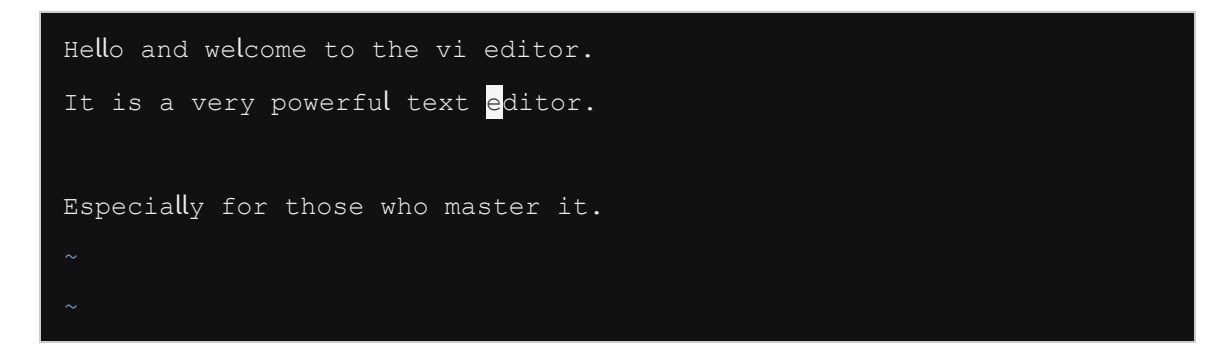

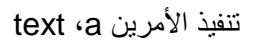

۹٫۲٫۳۸ الخطوة ۳۸

الخروج من وضع اإلدراج عن طريق الضغط على مفتاح هروب Esc.

 $<$  ESC  $>$ 

٩,٢,٣٩ الخطوة ٣٩

انشئ سطر جديد فارغ تحت السطر الحالي عن طريق كتابة حرف o صغير:

o

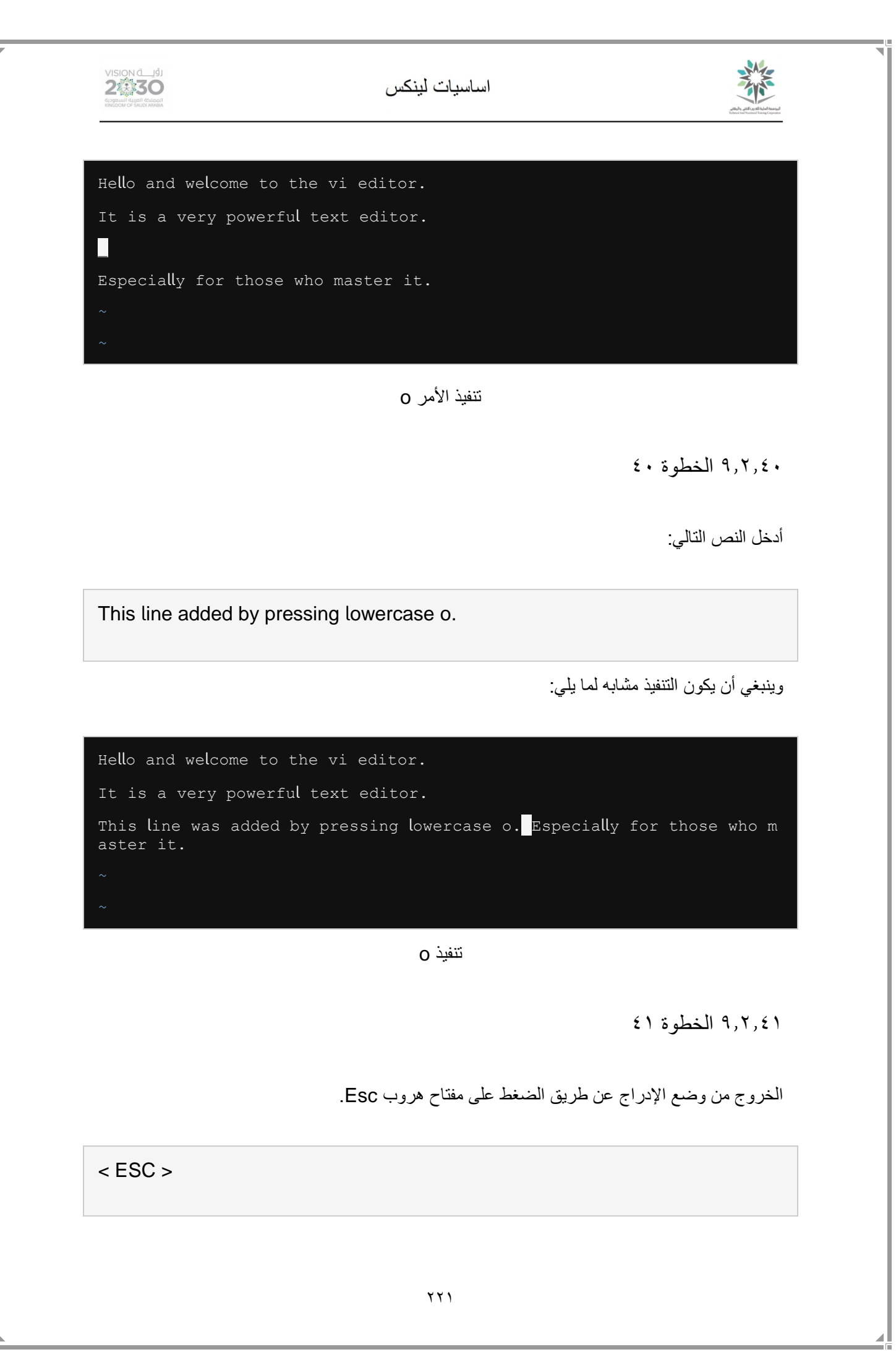

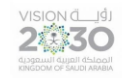

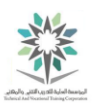

9.2.42 الخطوة 42

انشاء سطر فارغ فوق السطر الحالي عن طريق الضغط على الحرف الكبير O:

O

وينبغي أن يكون التنفيذ مشابه لما يلي:

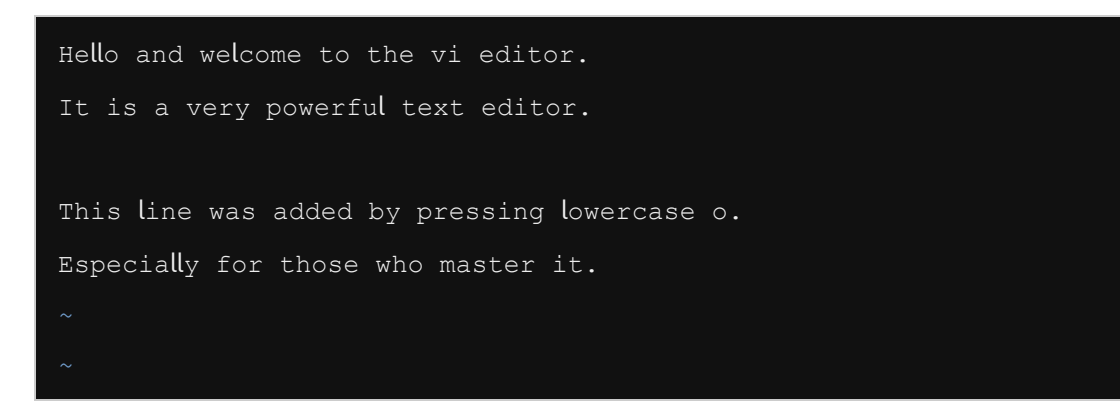

تنفيذ O

9.2.43 الخطوة 43

أدخل النص التالي:

You just pressed O to open a line above.

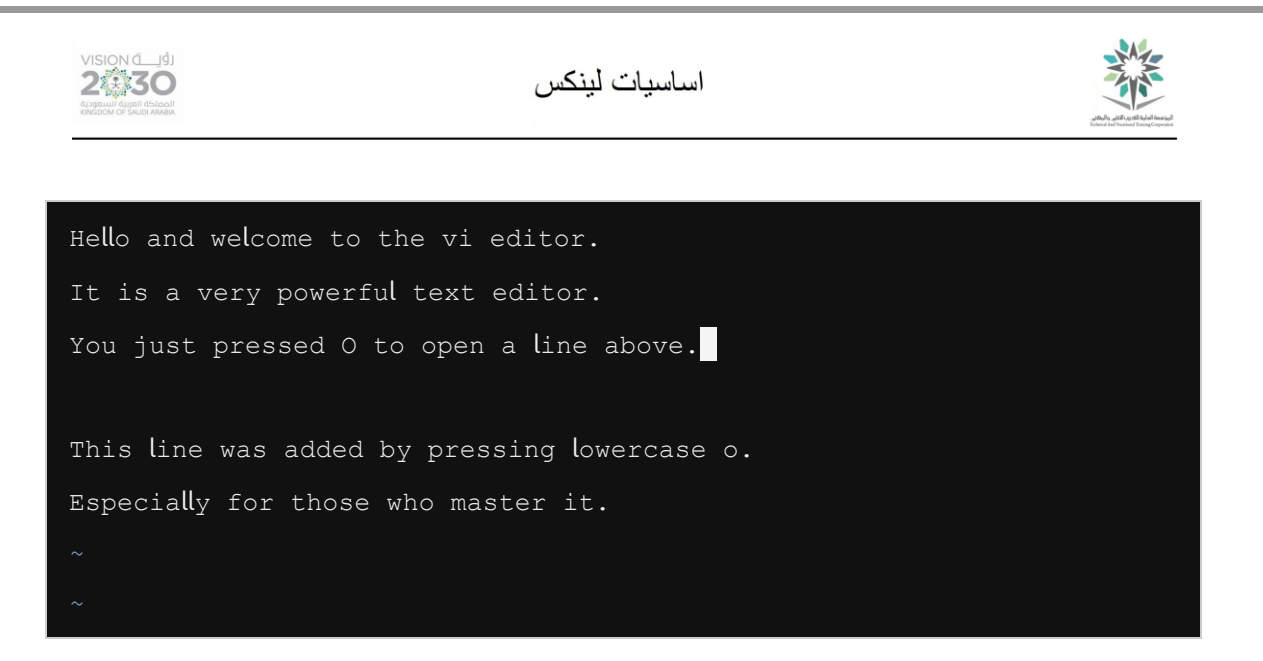

تنفيذ النص السابق

 $22.7,7.6$  الخطوة  $22$ 

الخروج من وضع اإلدراج عن طريق الضغط على مفتاح خروج.

9.2.45 الخطوة 45

احفظ الملف واغلق المحرر editor vi باستخدام أي من الطرق التالية والتي تحفظ التغييرات:

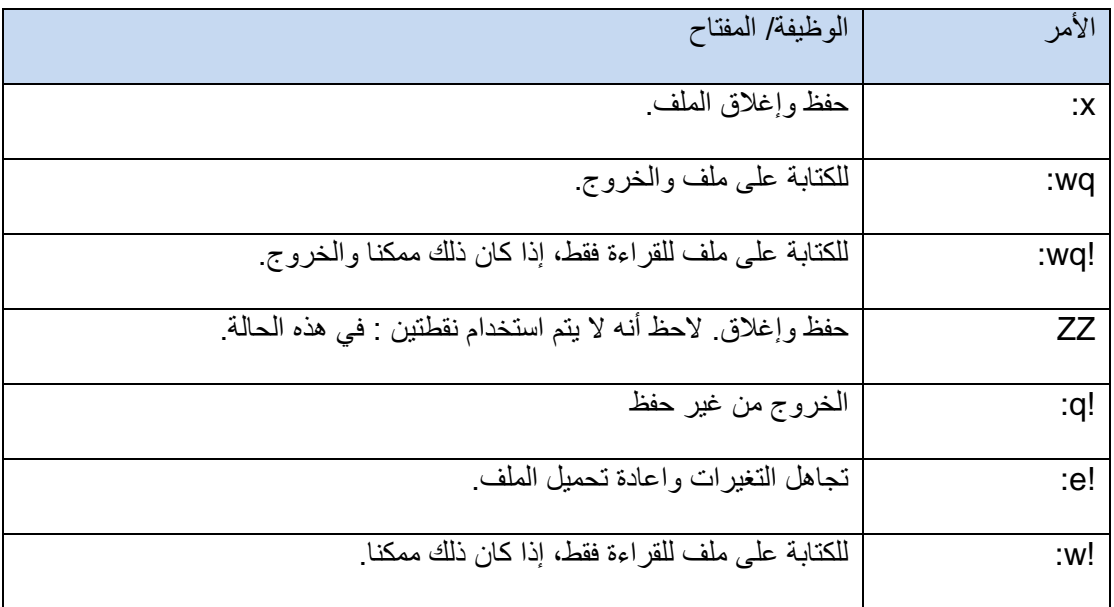

جدول يصف أوامر إلغالق المحرر

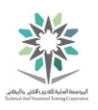

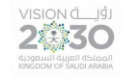

9.2.46 الخطوة 46

مرة أخرى قم بفتح myfile باستخدام المحرر editor vi:

9.2.47 الخطوة 47

انتقل إلى السطر الثالث، ثم احذف السطر الثالث والرابع:

3G

2dd

وينبغي أن يكون التنفيذ مشابه لما يلي:

Hello and welcome to the vi editor. It is a very powerful text editor. Especially for those who master it.

تنفيذ الأمرين 3G، 2dd

9.2.48 الخطوة 48

اضغط على مفتاح Esc للتأكد أنك في وضع األوامر.

 $<$  ESC  $>$ 

9.2.49 الخطوة 49

قم بإنهاء محرر vi دون حفظ التغييرات:

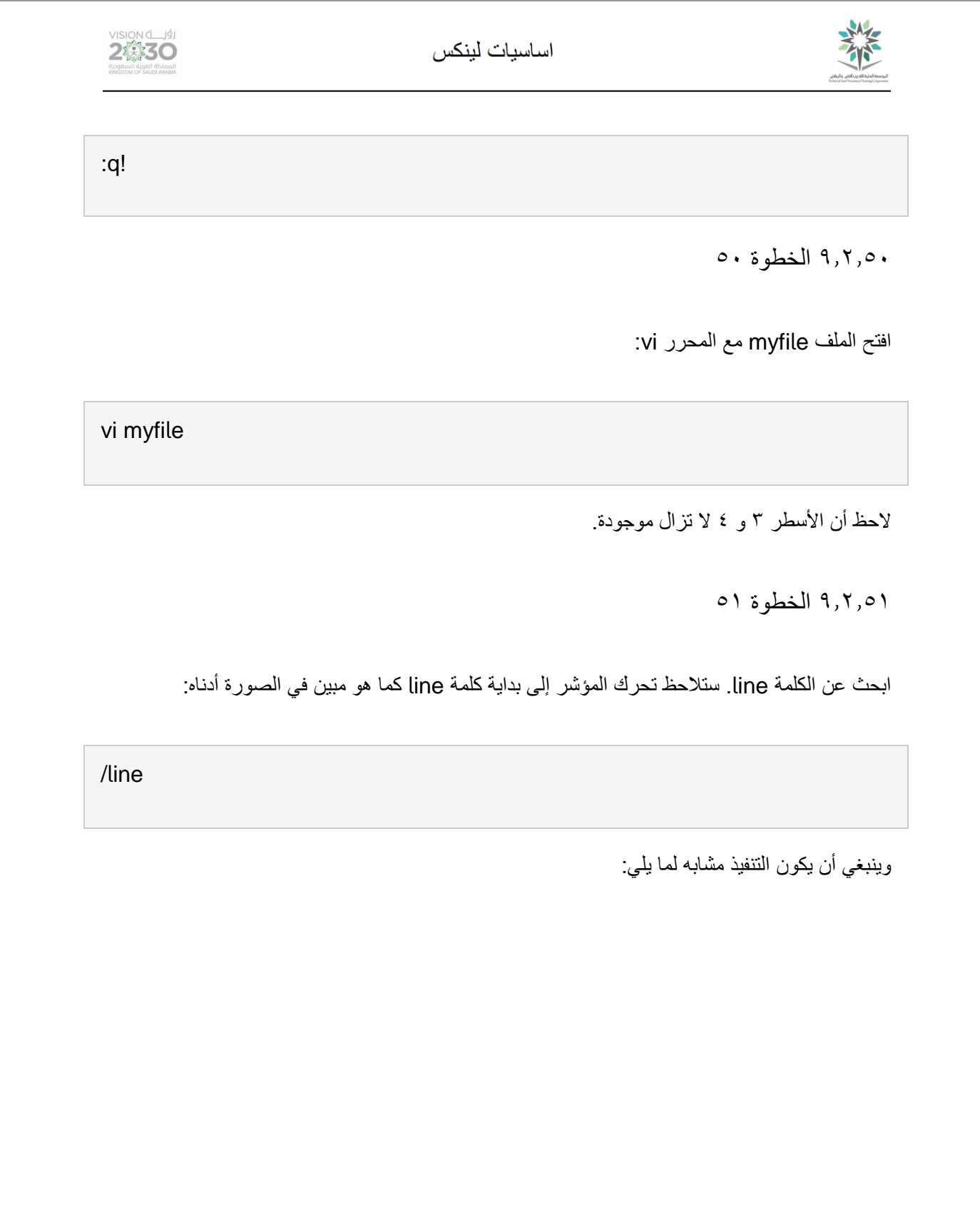

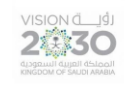

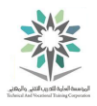

Hello and welcome to the vi editor. It is a very powerful text editor. You just pressed 0 to open a line above. This line was added by pressing lowercase o. Especially for those who master it. / line

تنفيذ الأمر line/

9.2.52 الخطوة 52

البحث عن النتيجة التالية لكلمة line عن طريق الضغط على حرف n:

n

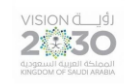

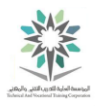

Hello and welcome to the vi editor. It is a very powerful text editor. You just pressed 0 to open a line above. This line was added by pressing lowercase o. Especially for those who master it. / line

تنفيذ n

9.2.53 الخطوة 53

ابحث عن النتيجة السابقة لكلمة line. ستالحظ تحرك المؤشر إلى بداية التشابه السابق لكلمة line كما يظهر أدناه:

?line

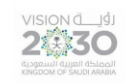

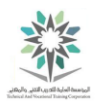

وينبغي أن يكون التنفيذ مشابه لما يلي:

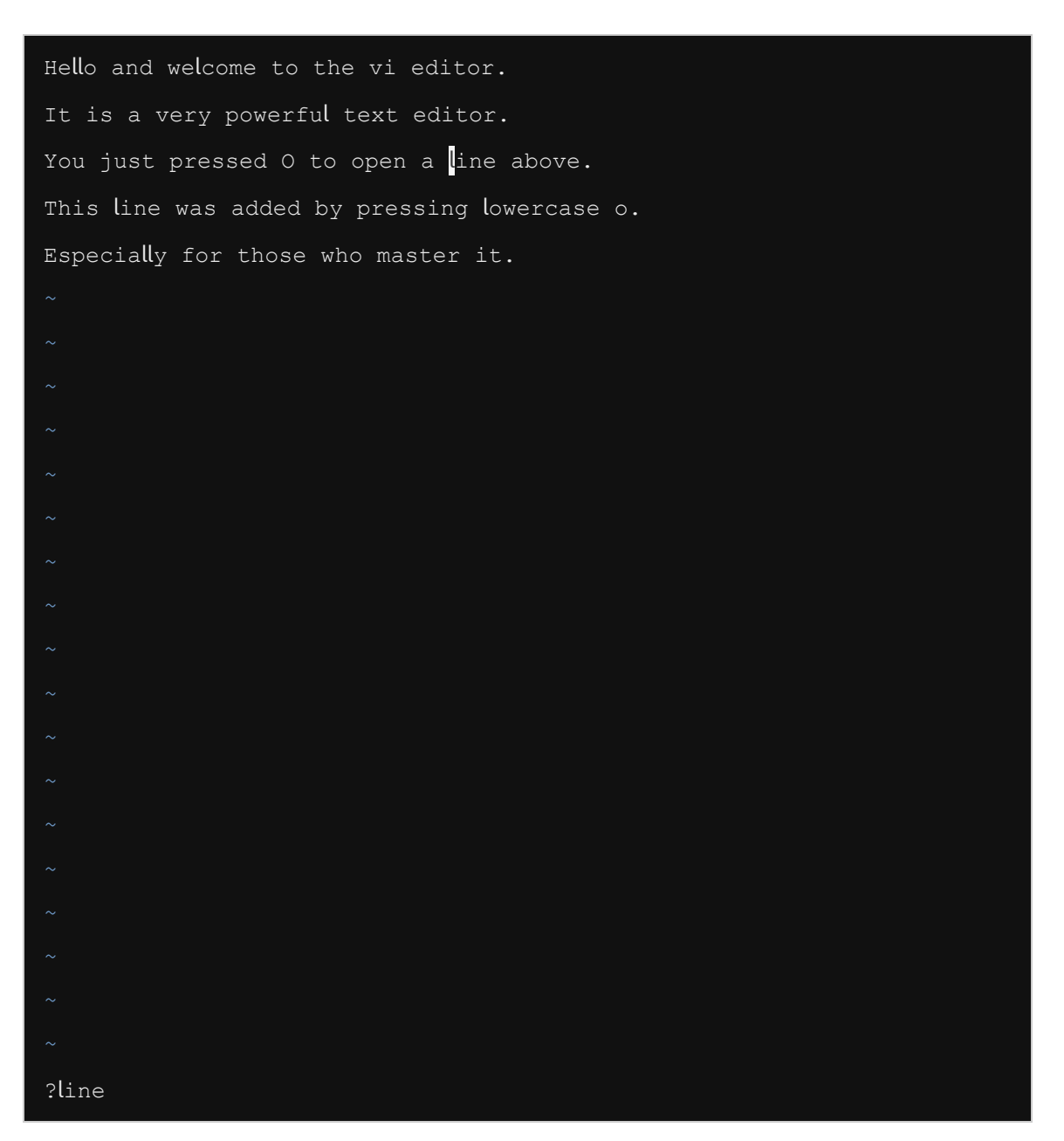

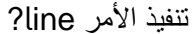

9.2.54 الخطوة 54

ابحث عن التشابه السابق لكلمة line عن طريق الضغط على حرف n. وبما أنه ال يوجد تطابق في هذا االتجاه الخلفي فان المحرر vi سوف يلتف حول الوثيقة:

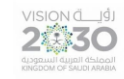

#### اساسيات لينكس

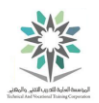

n

وينبغي أن يكون التنفيذ مشابه لما يلي:

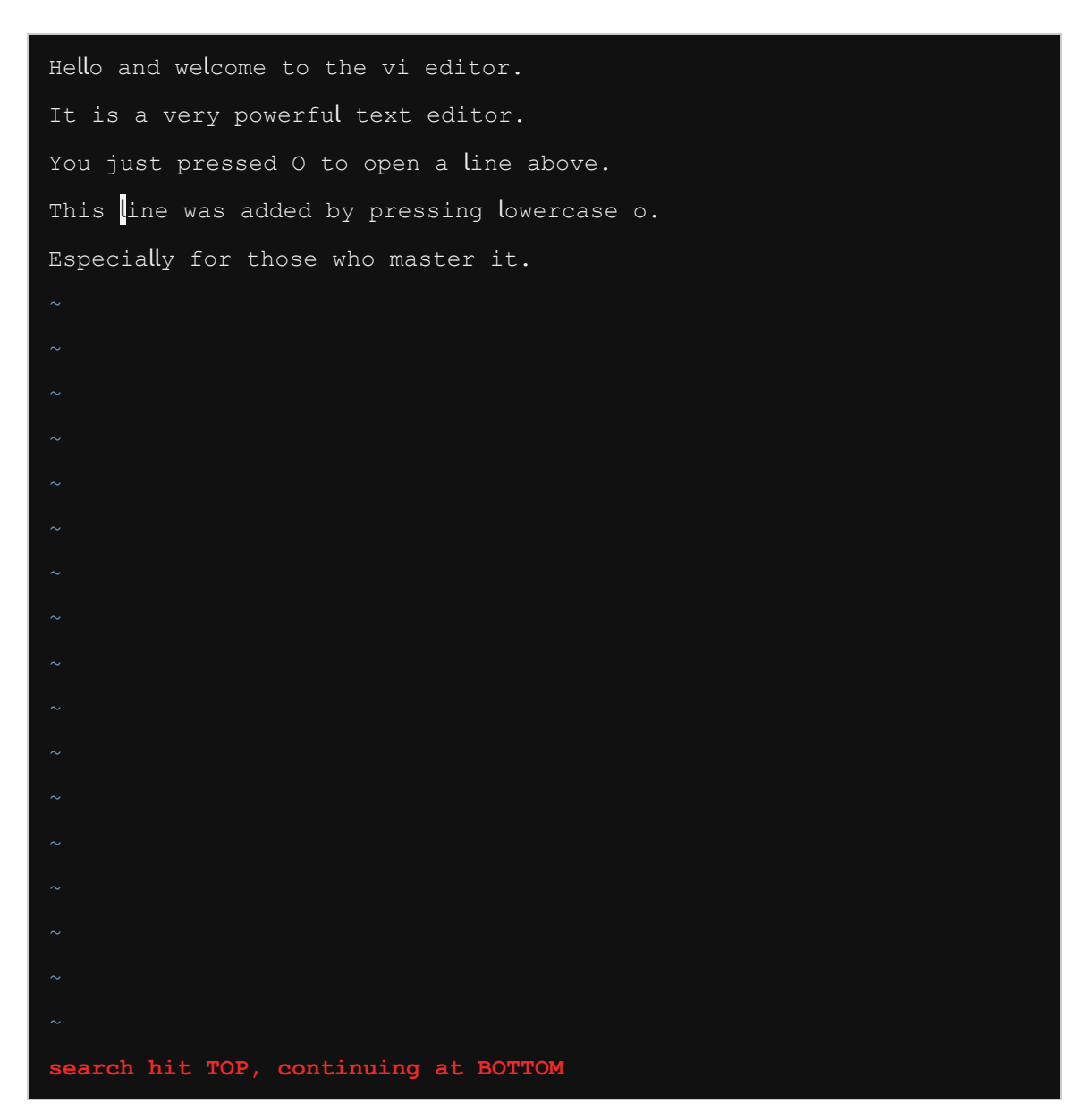

تنفيذ الأمر n

9.2.55 الخطوة 55

سيتم استبدال كلمة line مع كلمة entry. عند الضغط على cw فإن كلمة line التي عليها المؤشر سوف تختفي، وسيكون المستخدم في وضع اإلدراج:

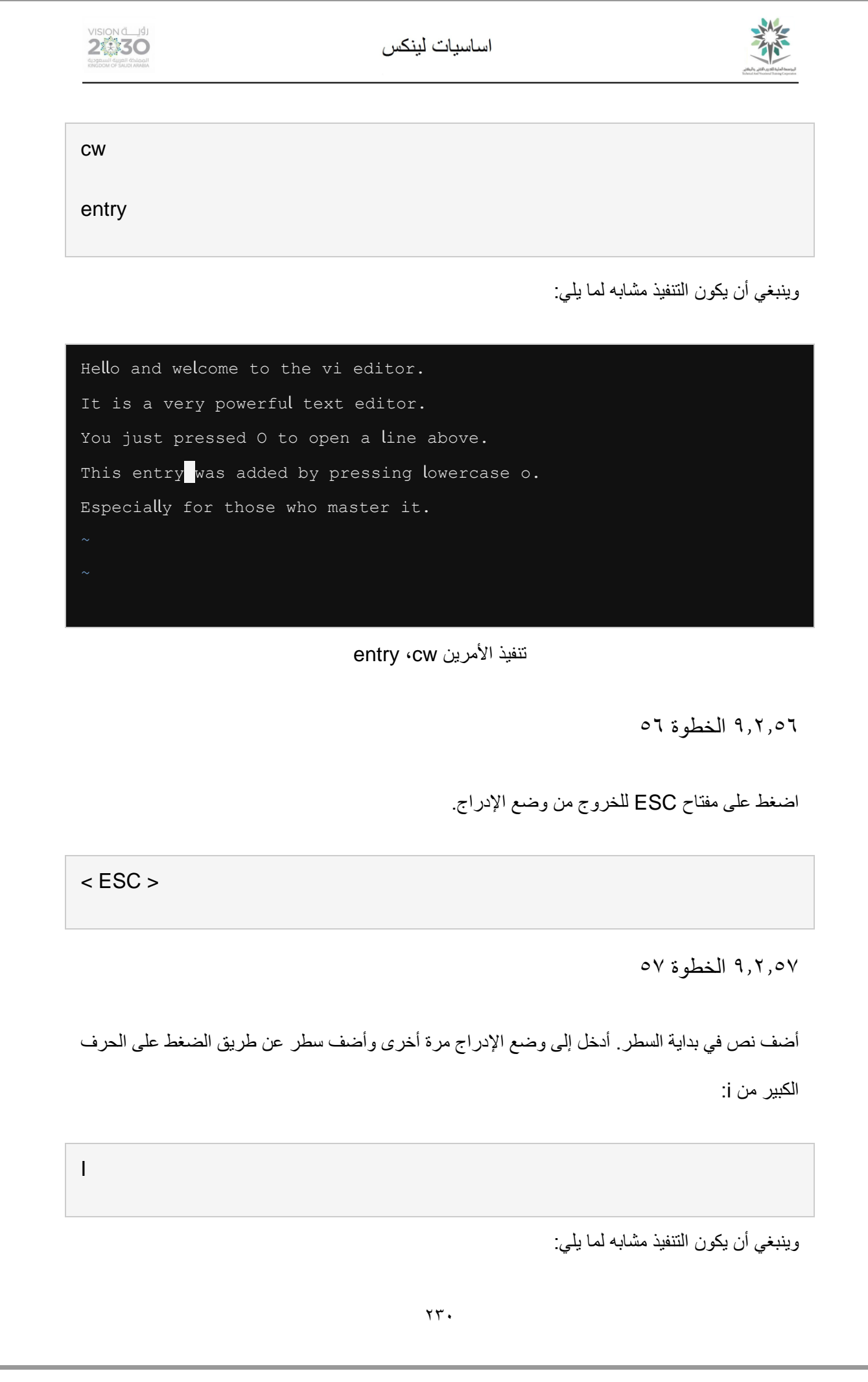

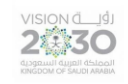

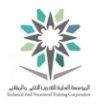

Hello and welcome to the vi editor. It is a very powerful text editor. You just pressed 0 to open a line above. This entry was added by pressing lowercase o. Especially for those who master it.

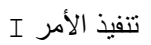

ويتشمل وضع الإدراج على: ¡، I ، 4، Q، و O.

9.2.58 الخطوة 58

اضغط على مفتاح Esc للعودة إلى وضع الأوامر.

 $<$  ESC  $>$ 

9.2.59 الخطوة 59

أضف نص في نهاية السطر (الحرف الكبير A). أولا تحرك إلى السطر الثاني واضف عبارة في !Indeed:

2G A [Space]Indeed!

اضغط على مفتاح Esc للعودة إلى وضع األوامر.

 $<$  ESC  $>$ 

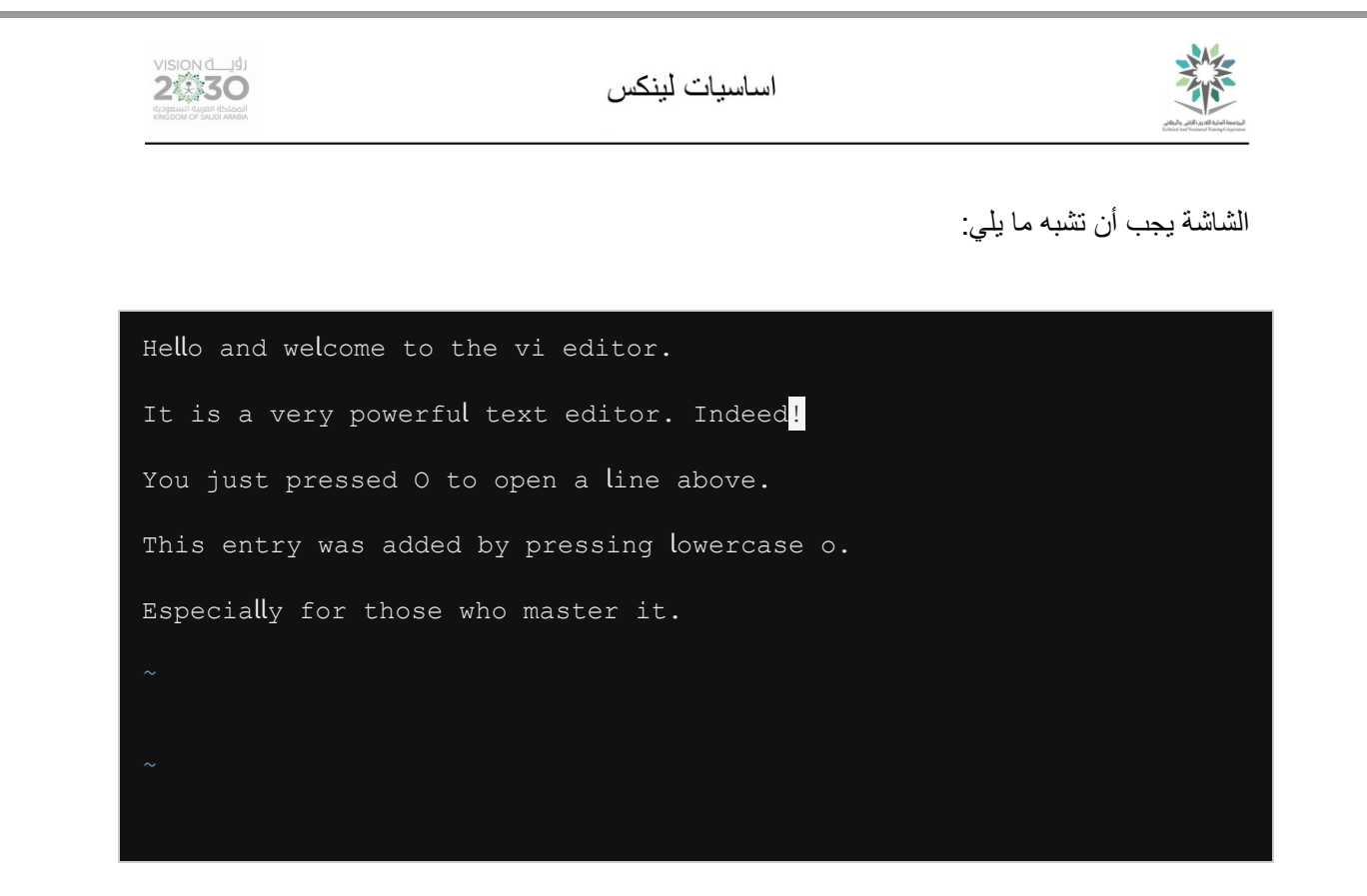

## [Space]Indeed! ،A ،2G األوامر تنفيذ

٩,٢,٦٠ الخطوة ٦٠

حفظ التغييرات والخروج من المحرر vi:

:x

٩٫٣ بر مجة القشرة الأساسية

برمجة القشرة تسمح بأخذ سلسلة معقدة من األوامر ووضعها في ملف ثم القيام بتشغيل ذلك الملف كبرنامج؛ مما يوفر الكثير من الوقت لعدم الحاجة لكتابة سلاسل طويلة من الأوامر المستخدمة بشكل روتيني.

سوف يركز هذا التمرين على كيفية إنشاء برنامج نصي بسيط للقشرة scripts shell simple، إلتمام ذلك فمن المفترض أن تعرف كيفية استخدام محرر النصوص. ال تتردد في اختيار محرر مثل: vi، nano، gedit أو أي محرر آخر تريده.

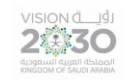

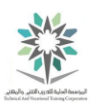

9.3.1 الخطوة 1

إلنشاء برنامج نصي بسيط للقشرة، تحتاج إلى إنشاء ملف نصي وإضافة أوامر عليه. قم بإنشاء ملف يسمى sample.sh واضف الأسطر التالية:

vi sample.sh

i

echo "Hello there! Here is the calendar for this month:"

cal

وينبغي أن يكون التنفيذ مشابه لما يلي:

echo "Hello there! Here is the calendar for this month:" cal

cal ،echo "Hello there! Here is the calendar for this month:" تنفيذ

9.3.2 الخطوة 2

للتوضيح، هذا برنامج نصي لقشرة الباش BASH shell script، تحتاج إلى تضمين سطر خاص في الجزء العلوي من ملف يسمى "shbang" (أو shebang). يبدأ هذا السطر مع إ#" ثم يحتوي على المسار إلى قشرة الباش القابلة للتنفيذ. أضف السطر التالي في أعلى الملف sample.sh:

<ESC>

ثم بعد ذلك قم بكتابة التالي:

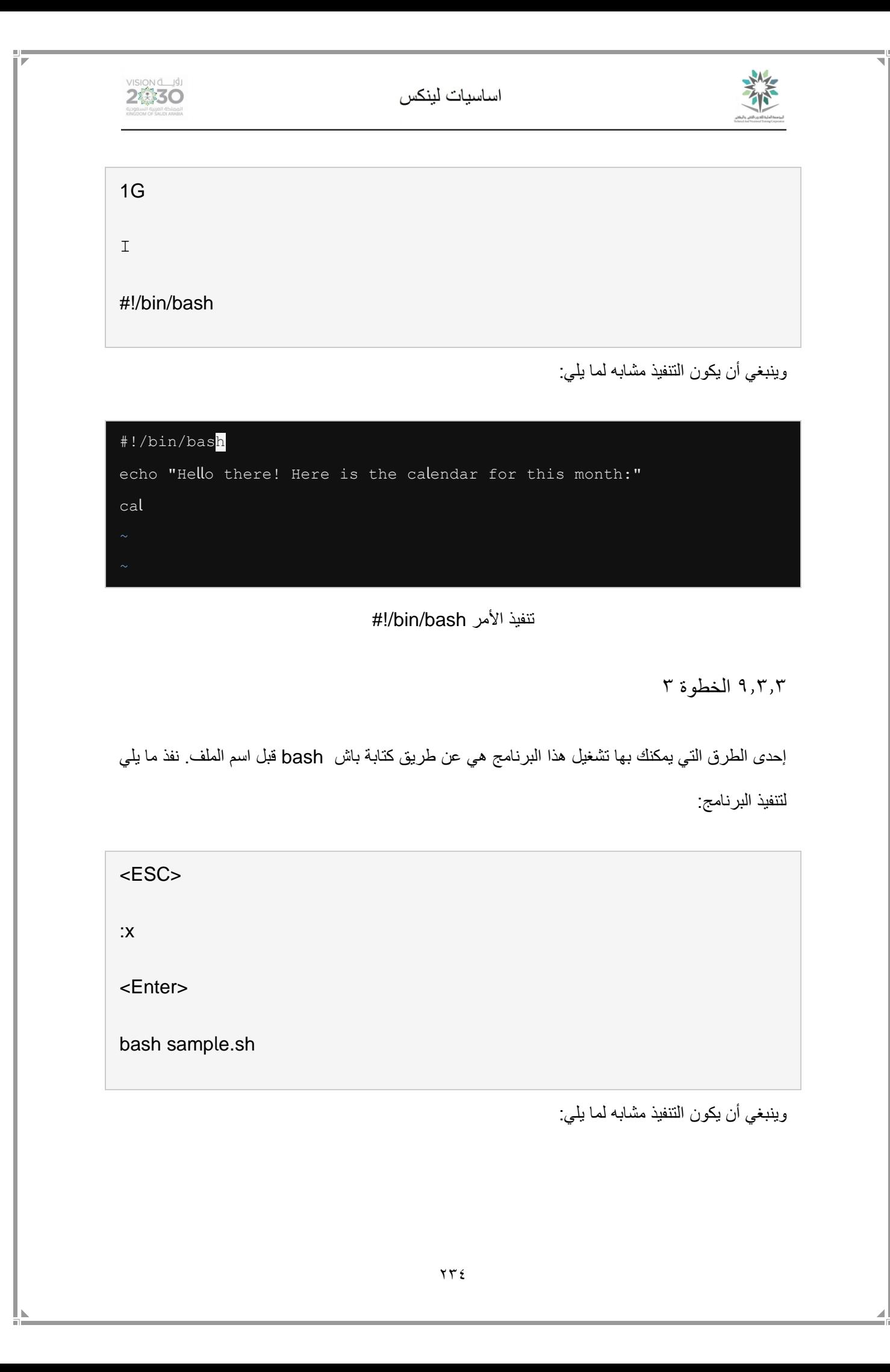

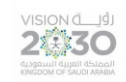

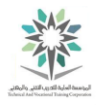

| sysadmin@localhost:~\$ bash sample.sh             |
|---------------------------------------------------|
| Hello there! Here is the calendar for this month: |
| April 2016                                        |
| Su Mo Tu We Th Fr Sa                              |
| $1 \quad 2$                                       |
| 3 4 5 6 7 8 9                                     |
| 10 11 12 13 14 15 16                              |
| 17 18 19 20 21 22 23                              |
| 24 25 26 27 28 29 30                              |
|                                                   |
| sysadmin@localhost:~\$                            |

bash sample.sh األمر تنفيذ

9.3.4 الخطوة 4

يمكنك تجنب الحاجة إلى كتابة باش bash أمام اسم الملف عن طريق جعل الملف قابل للتنفيذ executable

لجميع المستخدمين. اكتب األوامر التالية:

ls -l sample.sh

chmod a+x sample.sh

ls -l sample.sh

./sample.sh

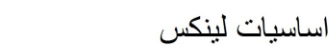

2卷30

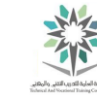

**sysadmin@localhost:~\$** ls -l sample.sh -rw-rw-r-- 1 sysadmin sysadmin 73 Apr 9 22:44 sample.sh **sysadmin@localhost:~\$** chmod a+x sample.sh **sysadmin@localhost:~\$** ./sample.sh Hello there! Here is the calendar for this month: April 2016 Su Mo Tu We Th Fr Sa 1 2 10 11 12 13 14 15 16 17 18 19 20 21 22 23 24 25 26 27 28 29 30 **sysadmin@localhost:~\$**

./sample.sh ،ls -l sample.sh ،chmod a+x sample.sh ،ls -l sample.sh األوامر تنفيذ

تم استخدام الأمر chmod لتغيير الأذونات على الملف بحيث يمكن تنفيذ الملف (ستتعلم المزيد عن هذا الامر في معامل لاحقة).

9.3.5 الخطوة 5

وثمة سمة مشتركة تستخدم في البرمجة هي "backquoting". ومع هذه التقنية؛ يمكنك تشغيل أمر القشرة داخل قشرة أخرى. حيث سيتم إرجاع تنفيذ الأمر الداخلي كمعطيات argument لأمر خارجي. أضف ما يلي إلى أسفل الملف sample.sh:

vi sample.sh

ثم بعد ذلك أضف التالي:

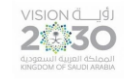

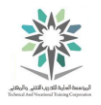

3G

O

echo "Today is" `date +%A`

ثم بعد ذلك قم بالخروج من وضع اإلدراج:

<ESC>

وأخيرا قم بحفظ عملك والخروج من محرر النصوص:

:x

واآلن نفذ التالي لعرض محتويات الملف ثم تشغيله:

cat sample.sh

وينبغي أن يكون التنفيذ كالتالي:

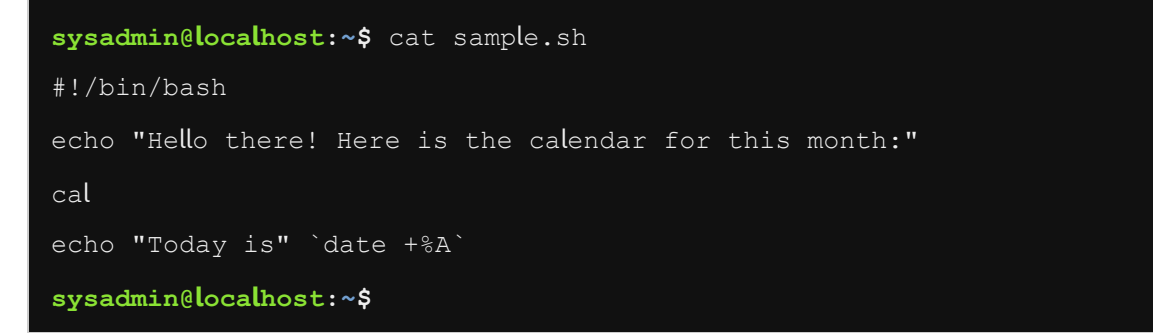

قم بتشغيل برنامج sample.sh كالتالي:

./sample.sh

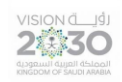

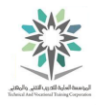

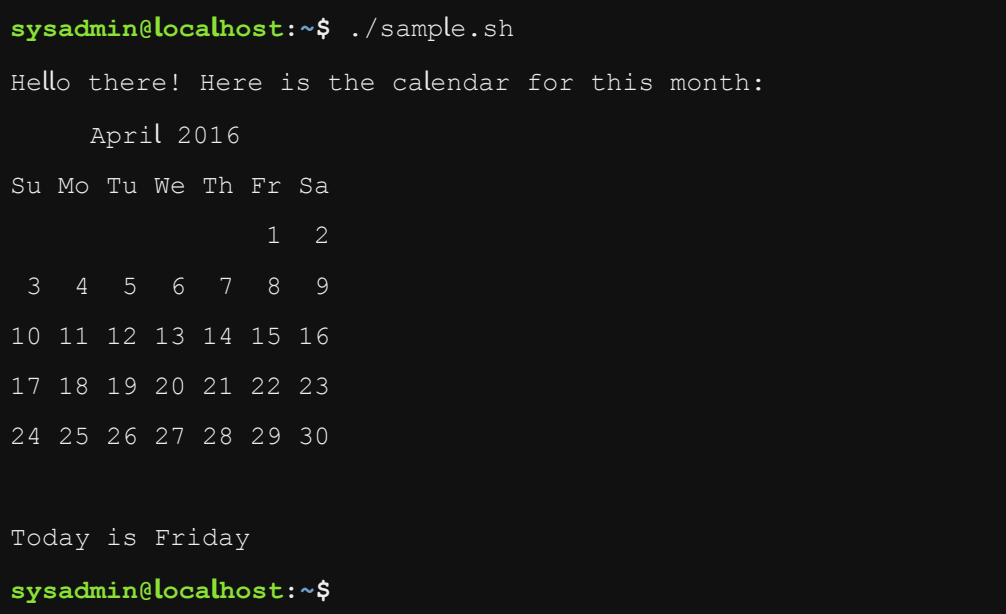

./sample.sh ،cat sample.sh ،echo "Today is" `date +%A` األوامر تنفيذ

9.3.6 الخطوة 6

لقد تم استخدام ./ أمام اسم الملف sh.sample لإلشارة إلى أن الملف موجود في الدليل الحالي. نفذ ما يلي لترى كيف سوف تفشل القشرة في العثور على الملف إذا كنت لا تستخدم الرموز /. :

sample.sh

وينبغي أن يكون التنفيذ مشابه لما يلي:

**sysadmin@localhost:~\$** sample.sh -bash: sample.sh: command not found **sysadmin@localhost:~\$**

تنفيذ الأمر sample.sh

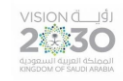

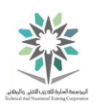

9.3.7 الخطوة 7

تذكر أن المتغير PATH\$ يستخدم للبحث عن الأوامر التي كتبتها. نفذ ما يلي لرؤية المتغير PATH\$ لحساب

:sysadmin

echo \$PATH

وينبغي أن يكون التنفيذ مشابه لما يلي:

**sysadmin@localhost:~\$** echo \$PATH

/home/sysadmin/bin:/usr/local/sbin:/usr/local/bin:/usr/sbin:/usr/bin:/s bin:/bin:/usr/games

**sysadmin@localhost:~\$**

تنفيذ الأمر echo \$PATH

9.3.8 الخطوة 8

لاحظ أن home/sysadmin/bin/ هو واحد من الدلائل في المتغير PATH\$. وهو مكان ممتاز لوضع

النصوص القشرة الخاص بك:

mkdir bin

mv sample.sh bin

sample.sh

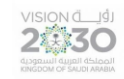

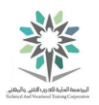

وينبغي أن يكون التنفيذ مشابه لما يلي:

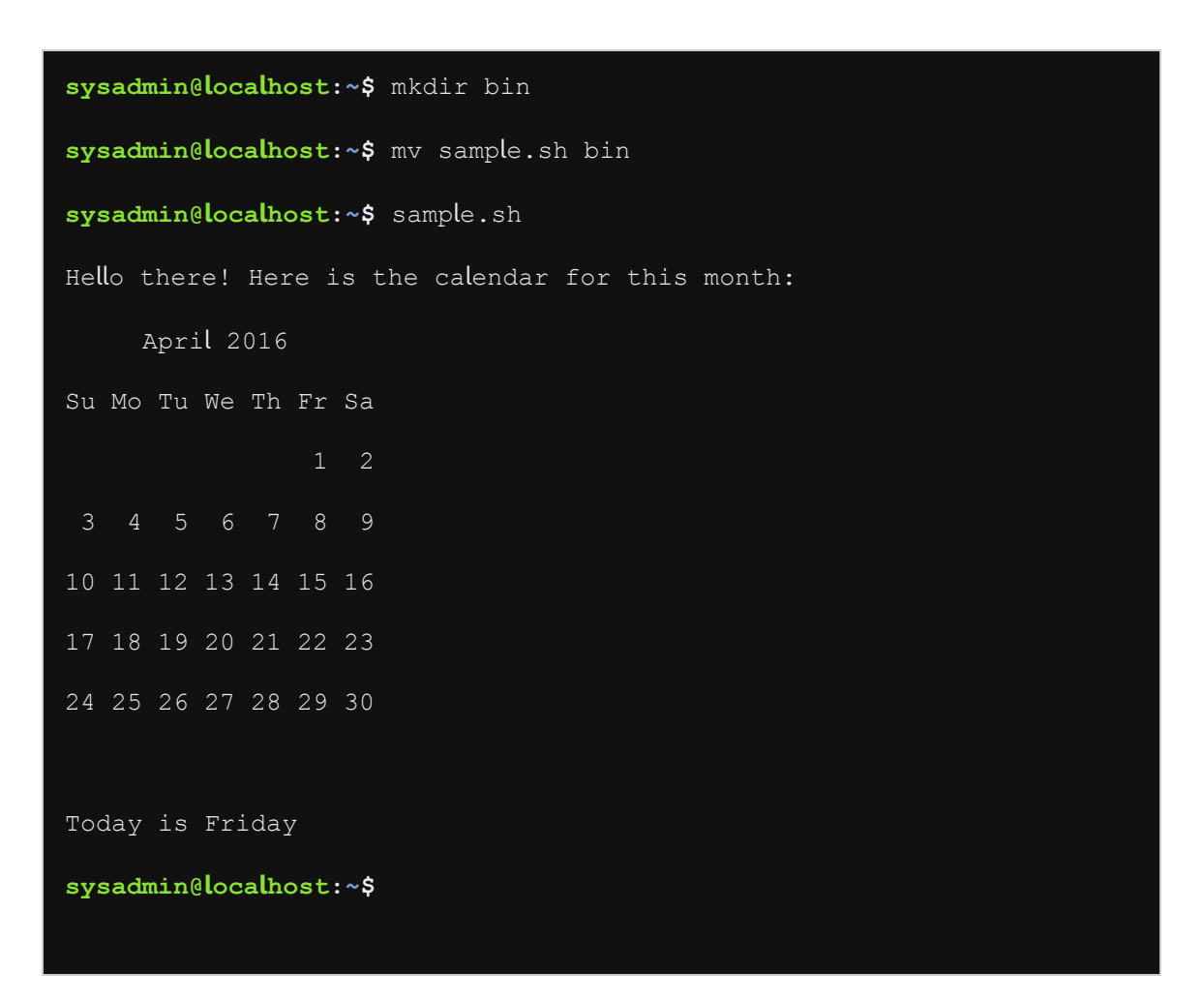

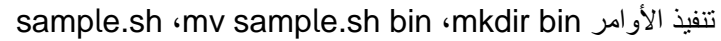

9.4 التنفيذ المشروط والمتكرر

الحظ أن األمثلة examples التي ستعرض demonstrated في هذا القسم أكثر تعقيداً complex more. استخدم تقنية technique أو اسلوب لوصف describe ما يحدث في البرنامج program. وسيكون هذا االسلوب مشابه لما يلي:

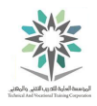

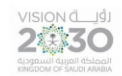

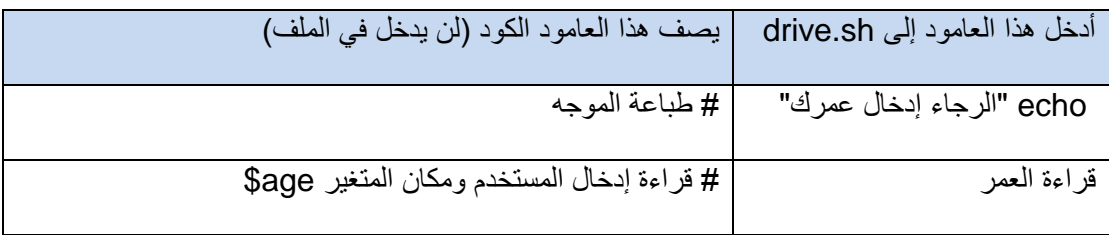

#### جدول لما يحدث في البرنامج السابق

عند اتباع الإرشادات المقدمة instructions provided، فأنت الآن تقوم بإدخال النص enter text من العامود الأيمن right column في الملف المحدد (drive.sh في المثال أعلاه). أما العامود الأيسر left column فهو يستخدم لوصف describe أسطر البرنامج lines program. يتم استخدام عالمة الشبكة )#( ألنه في البرمجة النصية للقشرة script shell يمكنك وضع تعليقات comments ضمن البرنامج program باستخدام عالمة .#

9.4.1 الخطوة 1

البرامج النصية Scripts المركبة complex يمكن ان يكون فيها تنفيذ شرطي execution conditional. التنفيذ الشرطي مثل جملة إذا الشرطية statement if، ويمكن االستفادة من نتائج أمر يسمى اختبار test. جملة الاختبار test statement تقارن compares بين رقمين أو سلسلتين لأشياء محددة، مثلاً يساوي equal to أو أقل من less than.

أنشأ الملف التالي (drive.sh) واجعله قابل للتنفيذ لترى كيف تعمل جملة إذا الشرطية if وجملة الاختبار test. أبدأ من خلال وضع ما يلي في الملف drive.sh:

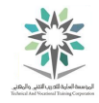

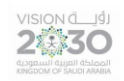

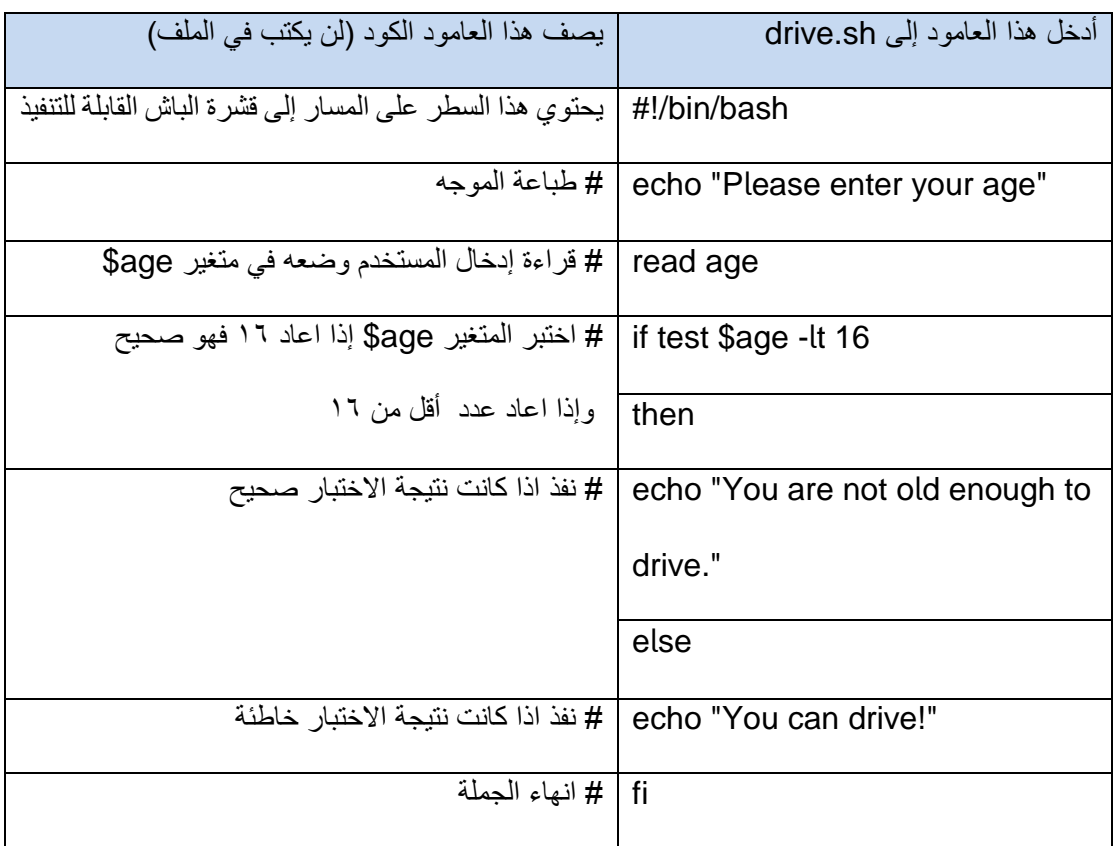

جدول يصف برنامج للرخصة

إلنشاء الملف؛ اكتب االمر التالي:

vi drive.sh

وللدخول لوضع االدراج؛ اكتب حرف i:

i

ثم بعد ذلك؛ نقوم بكتابة البرنامج:

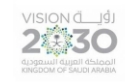

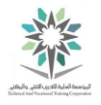

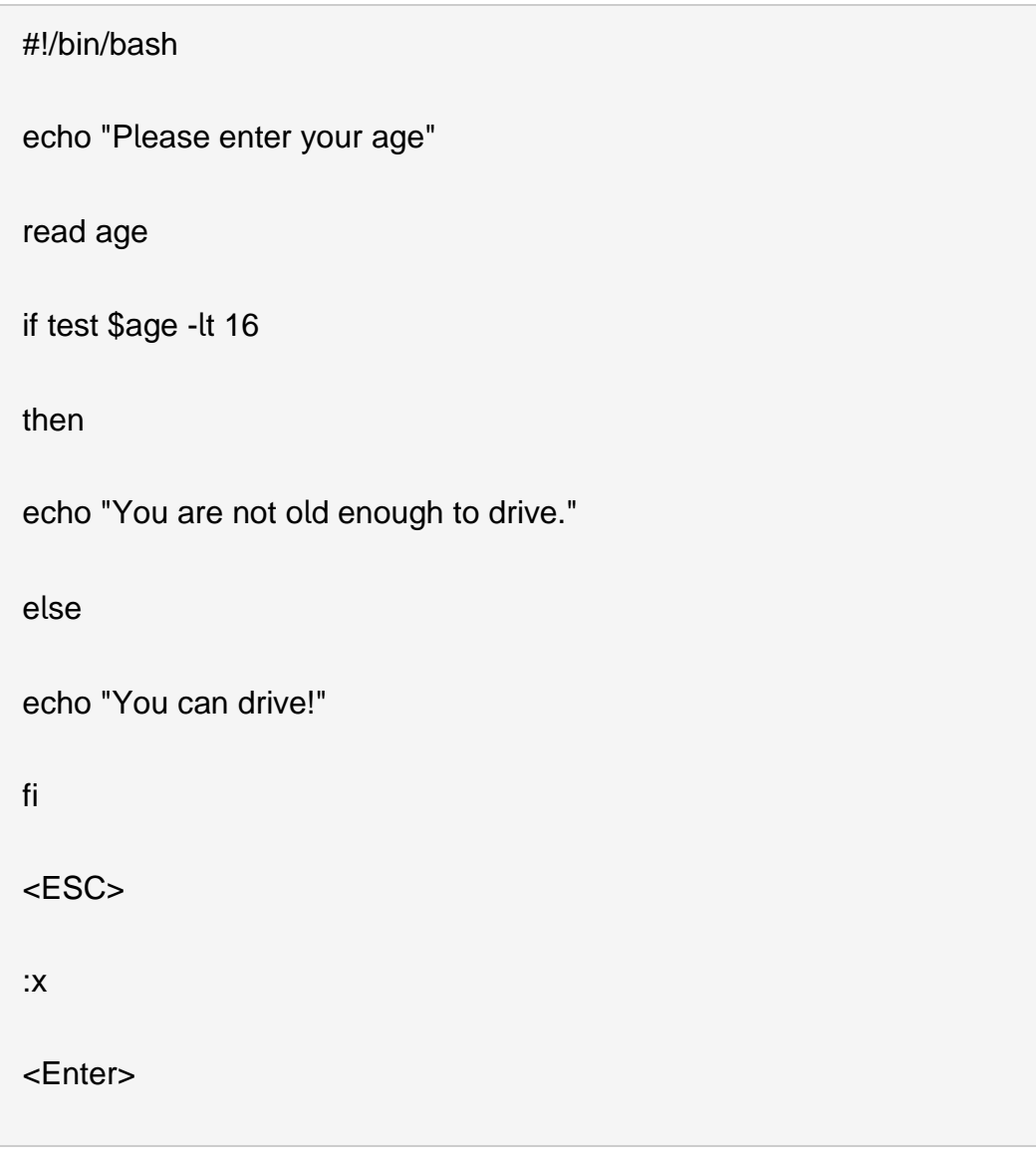

لتشغيل هذا الملف؛ نفذ الأوامر التالية:

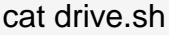

chmod a+x drive.sh

./drive.sh

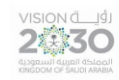

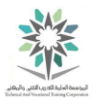

```
sysadmin@localhost:~$ cat drive.sh 
#!/bin/bash 
echo "Please enter your age" 
read age 
if test $age -lt 16 
then 
    echo "You are not old enough to drive." 
else 
    echo "You can drive!" 
fi 
sysadmin@localhost:~$ chmod a+x drive.sh 
sysadmin@localhost:~$ ./drive.sh 
Please enter your age 
14 
You are not old enough to drive. 
sysadmin@localhost:~$
```
./drive.sh ،chmod a+x drive.sh ،cat drive.sh األوامر تنفيذ

تستطيع قراءة الجملة إذا الشرطية وهي "إذا كان العمر age\$ أقل من 16عاما، أظهر رسالة انت لست بالعمر الكافي للقيادة؛ وإال أظهر الرسالة يمكنك قيادة". والرمز fi يُنهي جملة إذا الشرطية.

مالحظة: age\$ يجب أن يكون قيمة عددية. إذا لم يكن كذلك، سوف يتعطل البرنامج.

9.4.2 الخطوة 2

جملة االختبار تُستدعى تلقائيا عند وضع معطيات arguments بين قوسين معقوفين )] [( ويحيط بتلك المعطيات مسافة بينها وبين الأقواس. عدل جملة إذا في الملف drive.sh بحيث تبدو كما يلي:

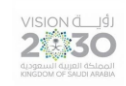

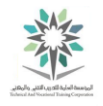

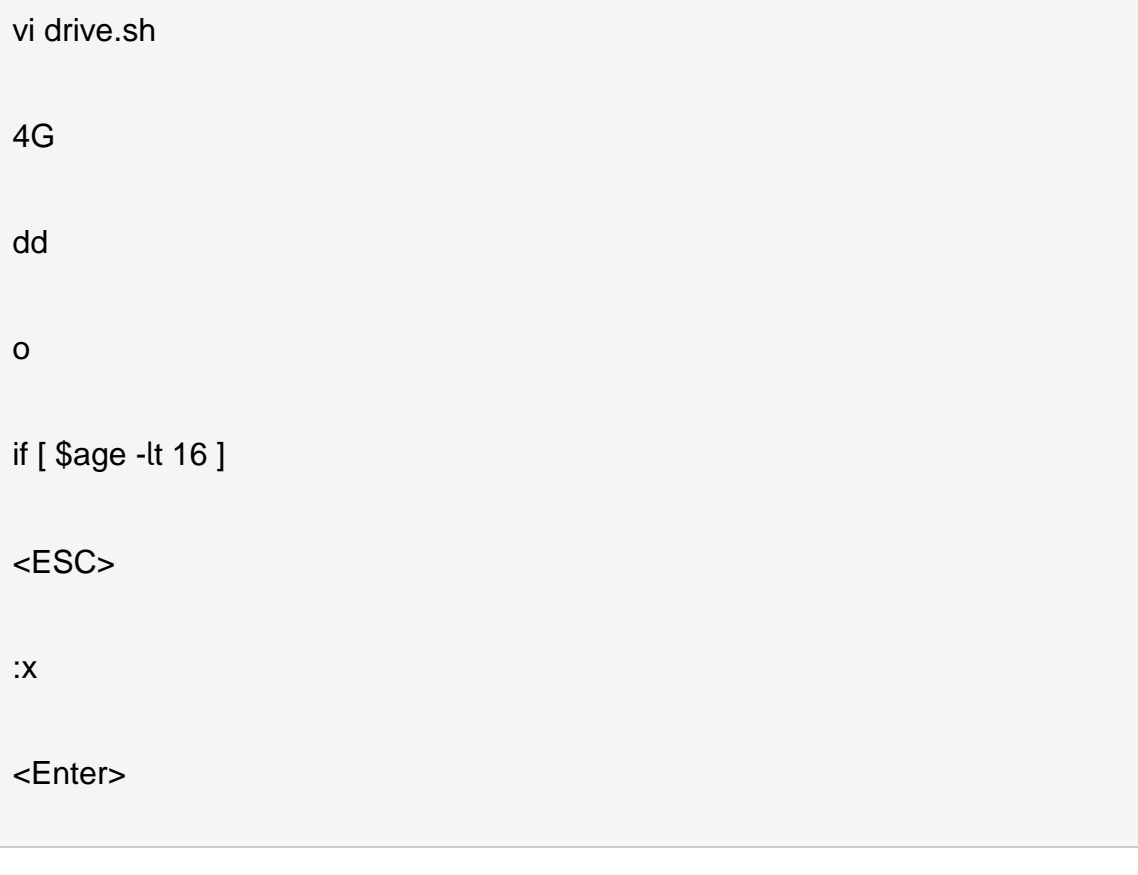

اعد تشغيل البرنامج مرة اخرى:

cat drive.sh

./drive.sh

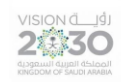

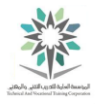

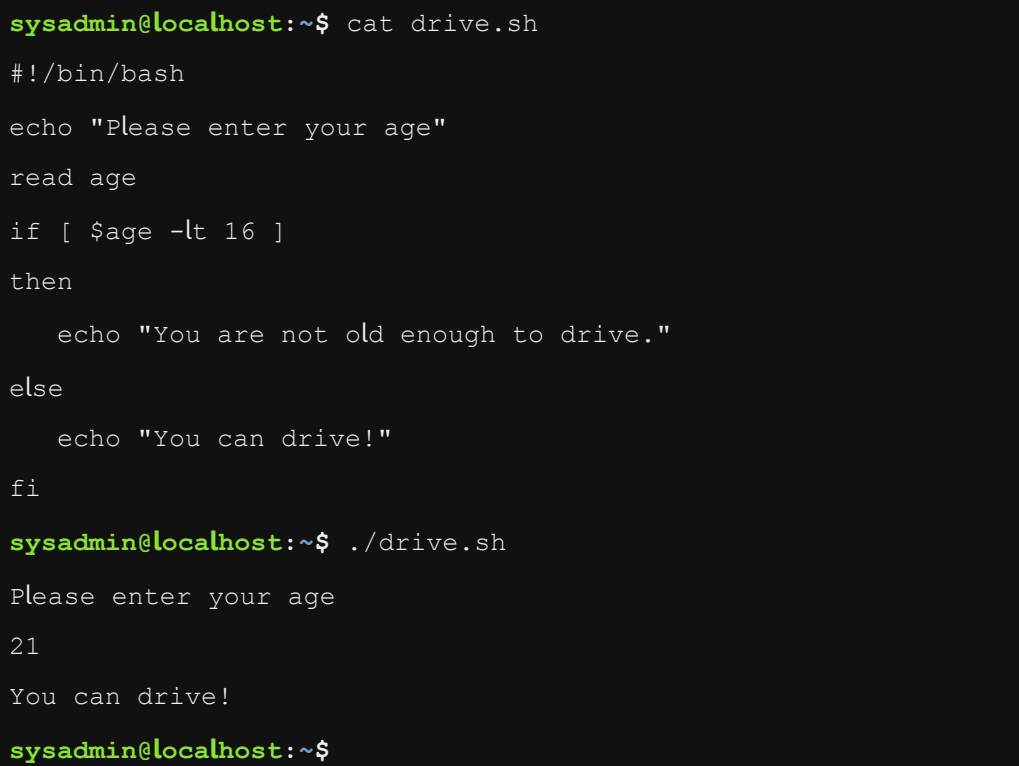

# ./drive.sh ،cat drive.sh ،if [ \$age -lt 16 ] األوامر تنفيذ

للاطلاع على القائمة كاملة لجملة الاختبار ، شغل الأمر man test.

هام: يجب أن يكون هناك مسافات حول الأقواس المربعة. فمثلاً الكتابة بهذا الشكل [16 age -lt] سوف تفشل، ولكن عند ترك مسافة بهذه الطرقية [ 16 lt- age\$ [ فإن الجملة ستعمل.

9.4.3 الخطوة 3

يمكنك أيضا استخدام نتائج أوامر قشرة أخرى إلرجاع نتيجة بالنجاح أو بالفشل. على سبيل المثال، أنشأ وشغل البرنامج التالي، والذي يستخدم لتحديد ما إذا كان حساب المستخدم موجود على هذا النظام أو ال. أضف ما يلي إلى الملف check.sh:

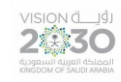

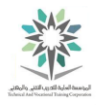

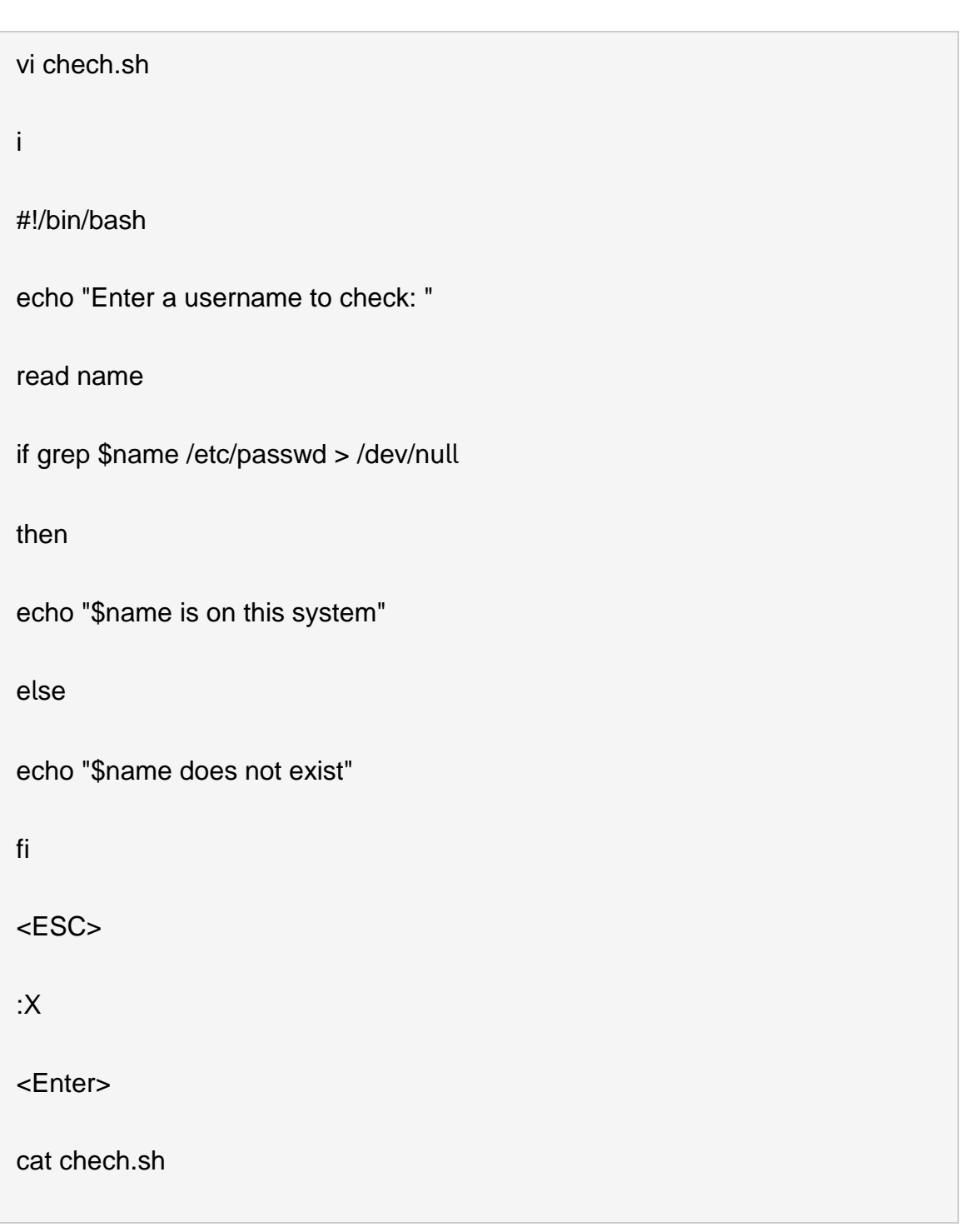

غير الاذونات بالأمر التالي:

chmod a+x check.sh

اآلن؛ شغل البرنامج عن طريق األوامر التالية:

2430

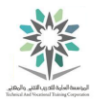

./check.sh

root

./check.sh

bobby

عند السؤال للحصول على اسم المستخدم، اعطي اسم root. نفذ الأمر (check.sh/) مرة أخرى وأعطي اسم

bobby. الشاشة يجب أن تبدو كما يلي:

```
sysadmin@localhost:~$ cat check.sh 
#!/bin/bash 
echo "Enter a username to check: " 
read name 
if grep $name /etc/passwd > /dev/null 
then 
     echo "$name is on this system" 
else 
     echo "$name does not exist" 
fi 
sysadmin@localhost:~$ chmod a+x check.sh 
sysadmin@localhost:~$ ./check.sh 
Enter a username to check: 
root 
root is on this system 
sysadmin@localhost:~$ ./check.sh 
Enter a username to check: 
bobby 
bobby does not exist 
sysadmin@localhost:~$
```
تنفيذ البرنامج السابق

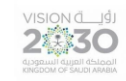

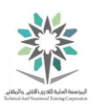

9.4.4 الخطوة 4

جملة شرطية أخرى وهي حلقة بينما loop while. تستخدم هذه الجلمة لتنفيذ التعليمات البرمجية بشكل متكرر طالما يرجع الشرط بنتيجة صحيحة. أبدأ من خالل كتابة ما يلي في الملف المسمى sh.num:

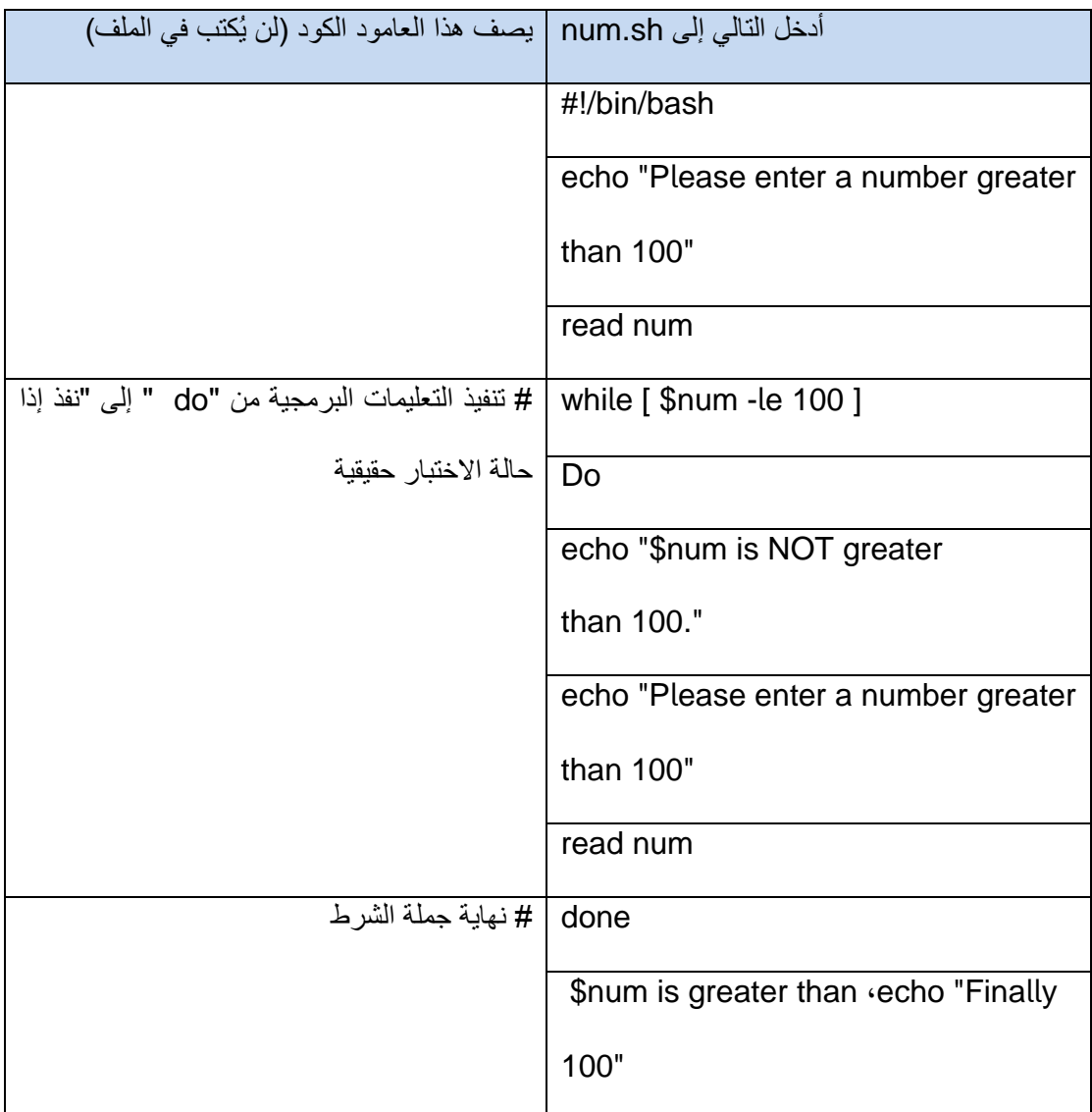

جدول يصف أوامر حلقة loop

عند السؤال للحصول على رقم أدخل الرقم ٢٥. وعند السؤال في المرة التالية أدخل الرقم ٩٩. وأخيرا أدخل ١٠١ عند المطالبة للحصول على رقم للمرة الثالثة.

ادخل البرنامج التالي في الملف sh.num:

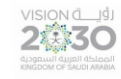

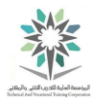

```
vi num.sh
i
#!/bin/bash 
echo "Please enter a number greater than 100" 
read num 
while [ $num -le 100 ] 
do 
echo "$num is NOT greater than 100." 
echo "Please enter a number greater than 100." 
read num 
done 
echo "Finally, $num is greater than 100" 
<ESC>
:X
<Enter>
cat num.sh
chmod a+x num.sh
./num.sh
```
الآن، قم بإدخال الأرقام التالية:

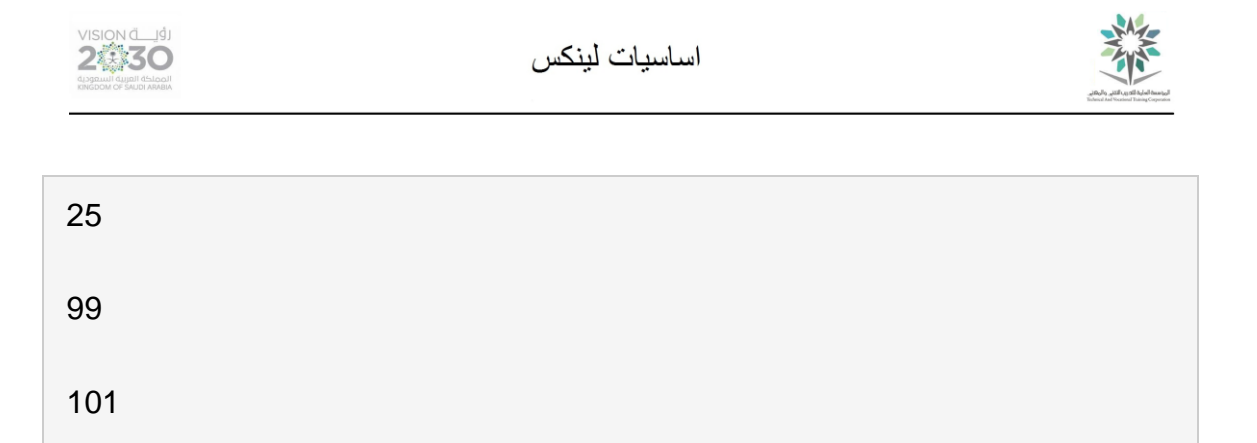

```
الشاشة يجب أن تبدو كما يلي:
```

```
sysadmin@localhost:~$ cat num.sh 
#!/bin/bash 
echo "Please enter a number greater than 100" 
read num 
while [ $num -le 100 ] 
do 
     echo "$num is NOT greater than 100." 
     echo "Please enter a number greater than 100." 
     read num 
done 
echo "Finally, $num is greater than 100" 
sysadmin@localhost:~$ chmod a+x num.sh 
sysadmin@localhost:~$ ./num.sh
Please enter a number greater than 100 
25 
25 is NOT greater than 100. 
Please enter a number greater than 100. 
99 
99 is NOT greater than 100. 
Please enter a number greater than 100. 
101 
Finally, 101 is greater than 100 
sysadmin@localhost:~$
```
تنفيذ برنامج loop

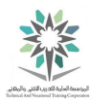

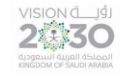

إذا رجعت قيمة الشرط صحيحة للجملة ( [ 100 le- num\$ ( [ فسيتم عندها تنفيذ الجملة بين do وdone. بمجرد االنتهاء من تنفيذ تلك الجمل، يتم فحص جملة الشرط من جديد. إذا كانت النتيجة صحيحة مرة أخرى، يتم التنفيذ مرة أخرى للجملة بين do و done.

وبالتالي سيستمر التكرار حتى ترجع النتيجة خاطئة، أو عندما تكون القيمة أكبر من .100

9.4.5 الخطوة 5

البرمجية النصية Scripting code هي جزء من قشرة الباش BASH shell، مما يعني أنه يمكنك استخدام هذه الجمل statements في سطر األوامر line command مثل ما كنت تستخدمها في المحرر vi الخاص بالقشرة. عملية البرمجة النصية مفيدة جداً لجمل مثل جملة for؛ التي من شأنها اسناد assign قائمة من القيم list of values في وقت واحد إلى متغير variable. والذي من شأنه إجراء مجموعة من العمليات a set of operations على كل قيمة value من تلك القيم. على سبيل المثال، اكتب الأوامر التالية:

for name in /etc/passwd /etc/hosts /etc/group

do

wc \$name

done
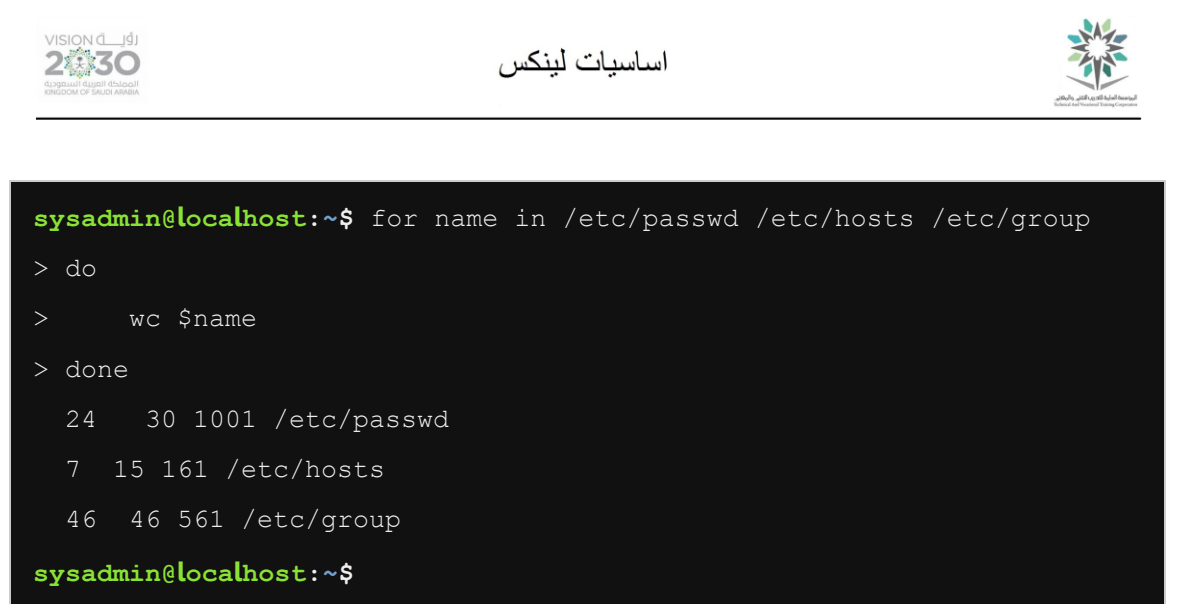

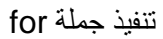

الحظ أن األمر wc تم تشغيله ثالث مرات: مرة مع passwd/etc/ ومرة مع hosts/etc/ ومرة أخيرة مع ./etc/group

9.4.6 الخطوة 6

غالبا ما يتم استخدام الأمر seq بالتعاون مع جملة for؛ حيث أن الأمر seq يمكن ان يولد قائمة من قيم الاعداد الصحيحة، على سبيل المثال من ١ إلى ١٠. مثلاً، قم بتنفيذ البرنامج التالي في سطر الأوامر لإنشاء ١٢ ملف تبدأ اسماؤها بالاسم test2 test1 وتنتهي بالاسم test12:

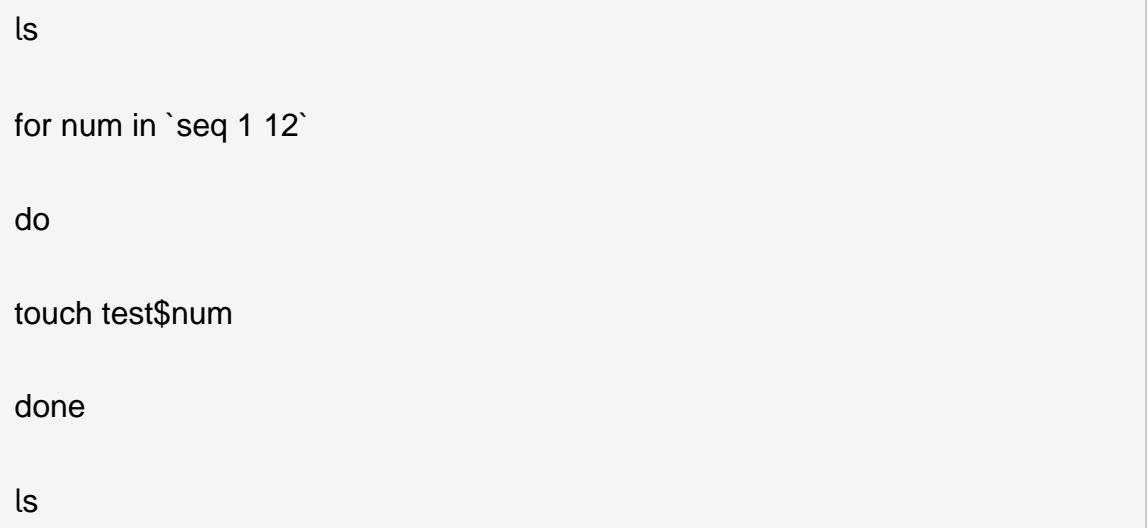

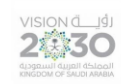

اساسيات لينكس

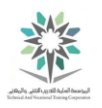

ويكون التنفيذ كالتالي:

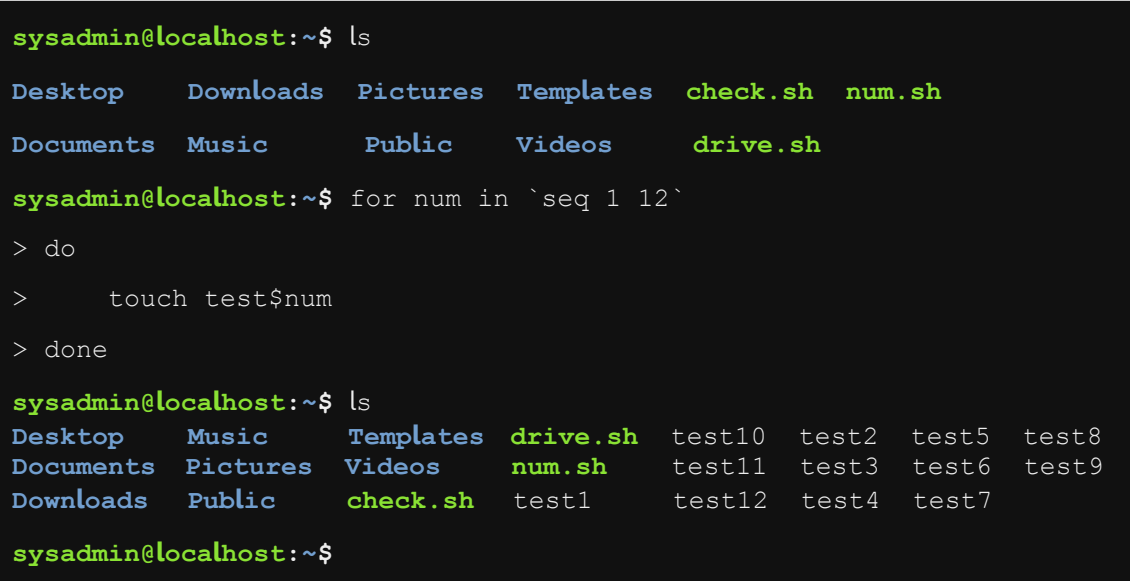

تنفيذ جملة seq

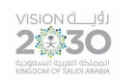

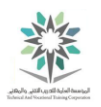

# المعمل العاشر – فهم عتاد الحاسب

# Understanding Computer Hardware

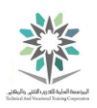

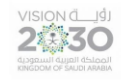

10.1 مقدمة

هذا هو المعمل العاشر: فهم عتاد الحاسب Hardware Computer. في هذا المعمل سيتم شرح أوامر تعرض معلومات عن مكونات جهاز الحاسب اآللي.

في هذا التمرين، سوف نقوم بالمهام التالية:

• استخدم األوامر لعرض قائمة العتاد.

10.2 قائمة عتاد الحاسب

في هذه المهمة، سوف نقوم بتنفيذ execute بعض األوامر commands؛ ودراسة بعض الملفات files وذلك لعرض display تكوين الأجهزة hardware configuration في الجهاز الذي تعمل عليه.

10.2.1 الخطوة 1

نفذ الأمر من أجل تحديد نوع وحدة المعالجة المركزية:

lscpu

وينبغي أن يكون التنفيذ مشابه لما يلي:

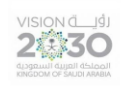

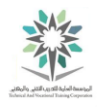

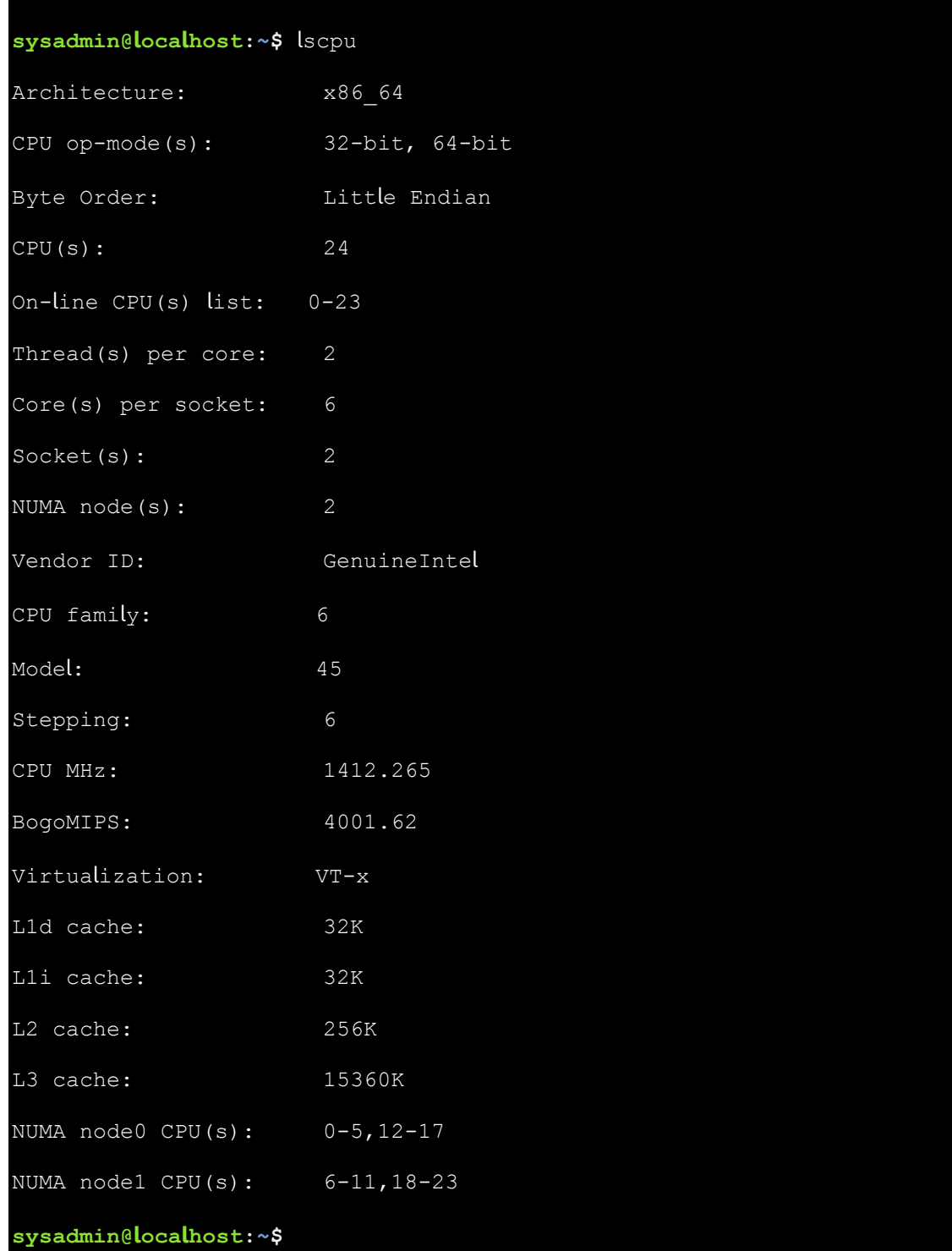

تنفيذ األمر lscpu

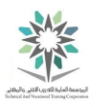

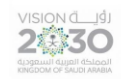

إن عرض display معلومات عن وحدة المعالجة المركزية (CPU (- Unit Processing Central مهم عند محاولة تحديد determine مدى إمكانية االستفادة من مميزات لينكس المتقدمة Linux advanced features وذلك بغرض استخدامها used على نظامك system. لمزيد من التفاصيل details حول وحدة المعالجة المركزية الخاصة بك (CPU(s يمكنك فحص examine الملف المسمى proc/cpuinfo/ ؛ وتحديداً األعالم flags والتي يتم سردها listed لرؤية تفاصيل وحدة المعالجة المركزية الخاصة بك وبالتالي معرفة هل توجد مميزات أوال.

10.2.2 الخطوة 2

عرض ملف proc/cpuinfo/:

cat /proc/cpuinfo

وينبغي أن يكون التنفيذ مشابه لما يلي:

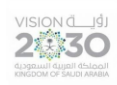

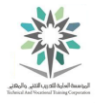

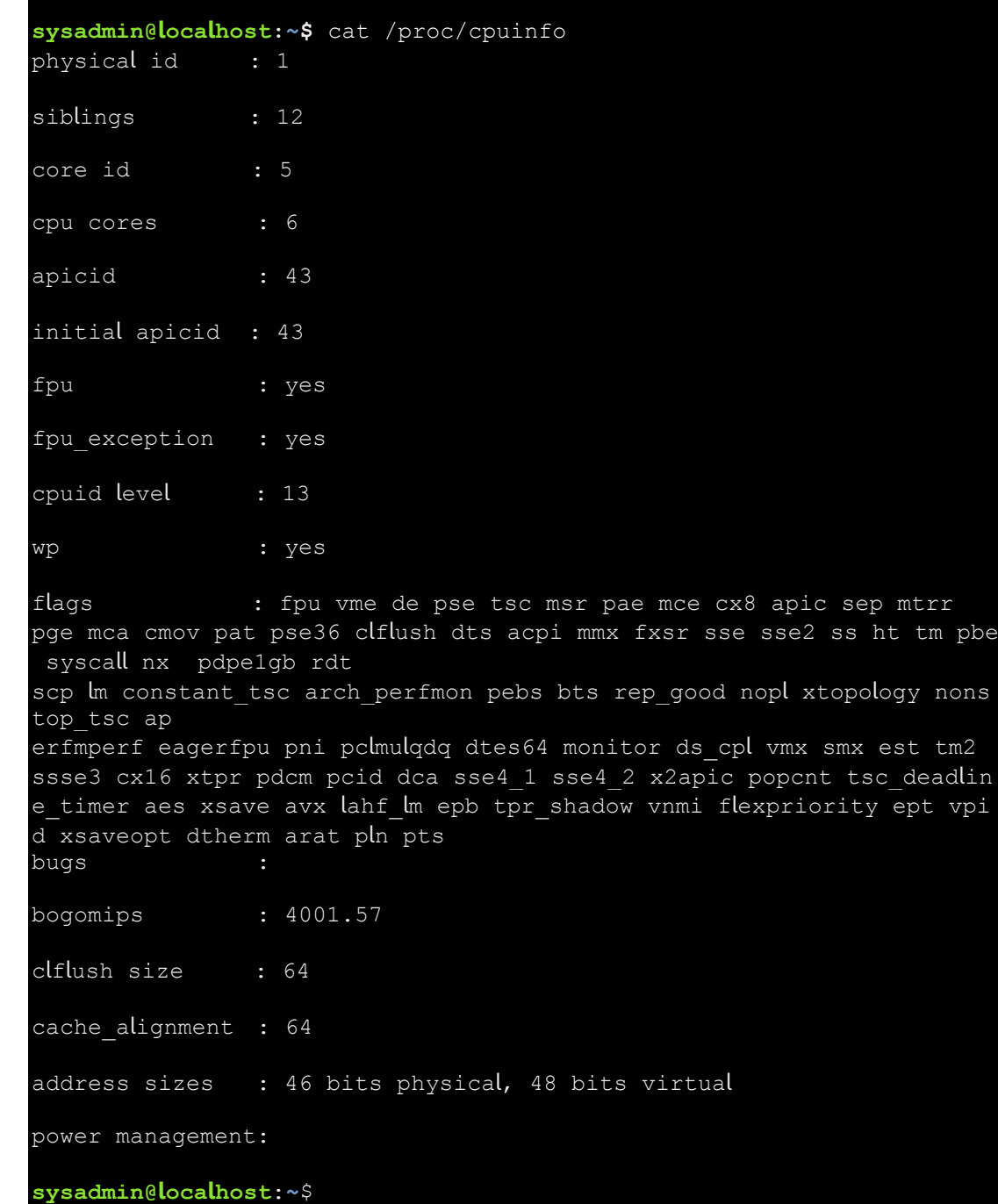

cat /proc/cpuinfo النفيذ الأمر

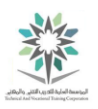

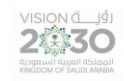

### 10.2.3 الخطوة 3

إلكتشاف مقدار ذاكرة الوصول العشوائي RAM ومساحة التبادل space swap المستخدمه في جهازك، استخدم االمر free:

free -m

free -g

عند إستخدام الخيار m- مع الأمر free فسيتم اظهار مقدار الذاكرة بالميغا بايت megabytes؛ أما في حالة إستخدام الخيار g- فسيتم عرض حجم الذاكرة بالغيغابايت gigabytes.

وينبغي ان يكون التنفيذ كما يلي:

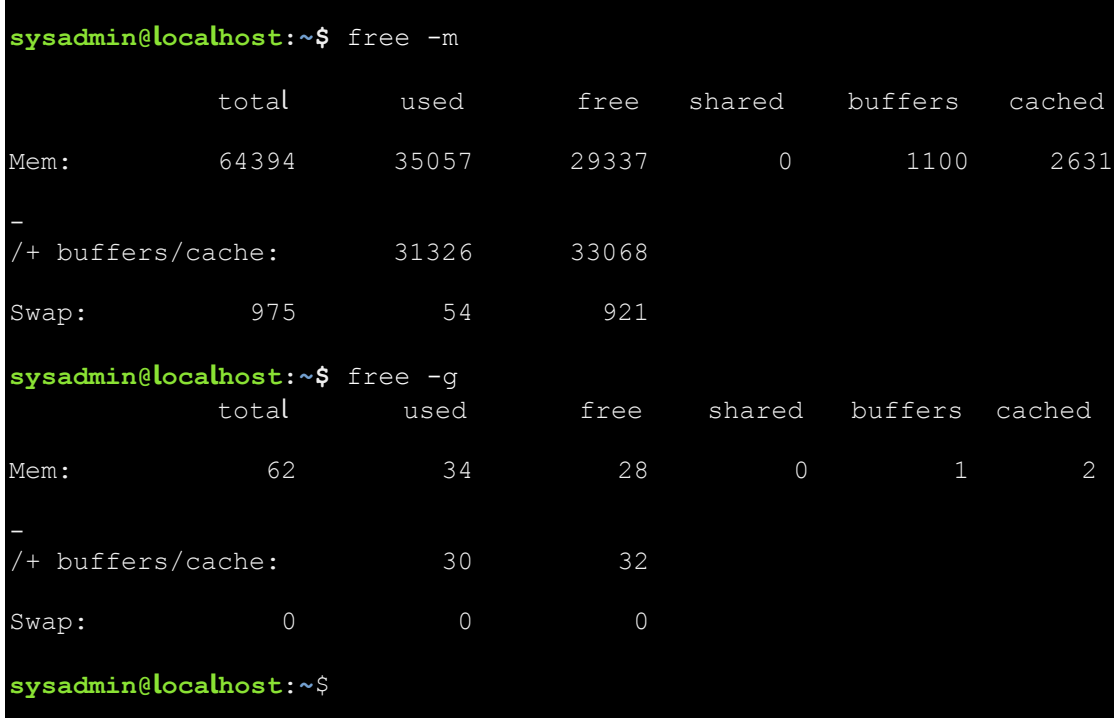

free –g ،free –m تنفيذ الأمرين

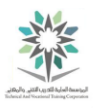

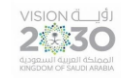

في التنفيذ أعلاه، يمكنك أن ترى أن النظام system لديه 1٦٠٤٩ ميغا بايت (ما يقرب من ١٥ غيغابايت) من الذاكرة الفعلية memory physical( RAM). المستخدم used منها فقط 1066 ميغا بايت، وهو مؤشر جيد sign good أن لديك ذاكرة كافية enough الحتياجات النظام needs s'system الخاص بك في الوقت الحالي.

في حال نفاد الذاكرة out run؛ يتم استخدام التبادل. تقنية التبادل Swap تعني اخذ مساحة space من القرص الصلب drive hard واستخدامها مؤقتا لتخزين البيانات data store temporarily التي من المفترض أن تكون مخزنة stored في ذاكرة الوصول العشوائي RAM.

١٠,٢,٤ الخطوة ٤

لمعرفة examine ما هي األجهزة devices المتصلة connected بناقل bus PCI ، استخدم األمر التالي lspci:

lspci

الحظ في التنفيذ الجزئي output partial أدناه؛ أن العديد من األجهزة devices many متصلة connected بلوحة النظام board system، كما هو معروض:

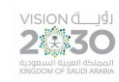

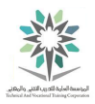

#### **sysadmin@localhost**:**~**\$ lspci

Channel 5 (rev 07)

00:00.0 Host bridge: Intel Corporation Xeon E5/Core i7 DMI2 (rev 07) 00:01.0 PCI bridge: Intel Corporation Xeon E5/Core i7 IIO PCI Express Root Port 1a (rev 07) 00:01.1 PCI bridge: Intel Corporation Xeon E5/Core i7 IIO PCI Express Root Port 1b (rev 07) 00:02.0 PCI bridge: Intel Corporation Xeon E5/Core i7 IIO PCI Express Root Port 2a (rev 07) 00:03.0 PCI bridge: Intel Corporation Xeon E5/Core i7 IIO PCI Express Root Port 3a in PCI Express Mode (rev 07) 00:04.0 System peripheral: Intel Corporation Xeon E5/Core i7 DMA Channel 0 (rev 07) 00:04.1 System peripheral: Intel Corporation Xeon E5/Core i7 DMA Channel 1 (rev 07) 00:04.2 System peripheral: Intel Corporation Xeon E5/Core i7 DMA Channel 2 (rev 07) 00:04.3 System peripheral: Intel Corporation Xeon E5/Core i7 DMA Channel 3 (rev 07 00:04.4 System peripheral: Intel Corporation Xeon E5/Core i7 DMA Channel 4 (rev 07) 00:04.5 System peripheral: Intel Corporation Xeon E5/Core i7 DMA

#### تنفيذ األمر lspci

نتائج األمر lspci هامة لتحديد األجهزة التي ال تدعمها نواة لينكس. بعض األجهزة مثل بطاقات الفيديو video cards قد ال توفر سوى الوظائف األساسية functionality basic إذا لم يتم تثبيت install برنامج التشغيل المناسب لها.

10.2.5 الخطوة 5

استخدم الخيار k- مع الأمر lspci لإظهار الأجهزة مع مشغل النواة kernel driver والوحدات المستخدمة:

2卷30

اساسبات لبنكس

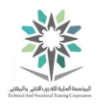

lspci -k

وينبغي ان يكون التنفيذ كما يلي:

**sysadmin@localhost**:**~**\$ lspci -k 00:00.0 Host bridge: Intel Corporation Xeon E5/Core i7 DMI2 (rev 07) Subsystem: Super Micro Computer Inc Device 0626 00:01.0 PCI bridge: Intel Corporation Xeon E5/Core i7 IIO PCI Express Root Port 1a (rev 07) Kernel driver in use: pcieport 00:01.1 PCI bridge: Intel Corporation Xeon E5/Core i7 IIO PCI Express Root Port 1b (rev 07) Kernel driver in use: pcieport 00:02.0 PCI bridge: Intel Corporation Xeon E5/Core i7 IIO PCI Express Root Port 2a (rev 07) Kernel driver in use: pcieport 00:03.0 PCI bridge: Intel Corporation Xeon E5/Core i7 IIO PCI Express Root Port 3a in PCI Express Mode (rev 07) Kernel driver in use: pcieport 00:04.0 System peripheral: Intel Corporation Xeon E5/Core i7 DMA Channel 0 (rev 07) Subsystem: Super Micro Computer Inc Device 0626 Kernel driver in use: ioatdma 00:04.1 System peripheral: Intel Corporation Xeon E5/Core i7 DMA Channel 1 (rev 07)

تنفيذ الأمر lspci –k

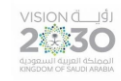

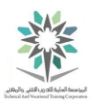

10.2.6 الخطوة 6

لسرد قائمة بالأجهزة المتصلة بالنظام عبر المنفذ التسلسلي العالمي (USB) – Universal Serial Bus –؛ استخدم الامر التالي:

lsusb

الحظ أن اإلخراج التالي مختلف؛ حيث لم يتم الكشف عن أي أجهزة USB متصلة بالنظام:

**sysadmin@localhost:~\$** lsusb unable to initialize libusb: -99 **sysadmin@localhost:~\$**

تنفيذ األمر lsusb لنظام تشغيل افتراضي

ذلك ألن النظام السابق هو نظام افتراضي virtualized؛ وفيه قد ال تظهر أجهزة USB المتصلة بالنظام كما يظهر عادة عند تنفيذ الأمر lsusb في الأجهزة العادية. والآن؛ سنجرب الأمر السابق في أحد الأنظمة العادية؛ وستكون النتيجة فيه كالتالي:

**sysadmin@localhost:~\$** lsusb Bus 001 Device 001: ID 1d6b:0001 Linux Foundation 1.1 root hub **sysadmin@localhost:~\$**

تنفيذ األمر lsusb لنظام تشغيل حقيقي

HAL هو طبقة العتاد المجردة Layer Abstraction Hardware ( والتي هي عبارة عن مجموعة من الإجراءات الروتينية في البرامج التي تحاكي بعض التفاصيل الخاصة بالنظام الأساسي، وبالتالي تسمح لبرامج سطح المكتب من اكتشاف موارد الجهاز والوصول اليها(. البرنامج الخفي daemon لـ HAL هو hald )البرنامج الخفي هو الذي يعمل في الخلفية بغير إدراك من المستخدم العادي(، يقوم hald بتحديث update قاعدة بيانات database عن األجهزة المتصلة بالنظام devices connected. وعند حدوث تغير بطريقة

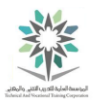

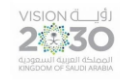

أو بأخرى لحالة state األجهزة المتصلة؛ فإن hald يبث broadcasts هذه المعلومات إلى أي عمليات سجلت registered هذا الحدث event. في االنظمة التي تستخدم HAL، فإن األمر lshal يكون قادر على سرد قائمة بالأجهزة devices في ذلك النظام.

10.2.7 الخطوة 7

نواة لينكس kernel Linux عادة تُحمل برنامج تشغيل driver أو وحدة نمطية module خاصة باألجهزة لتتمكن تلك االجهزة من القيام بوظائفها. استخدم األمر lsmod لعرض وحدات يتم تحميلها حاليا:

lsmod

الشاشة أدناه هي تنفيذ جزئي output partial. ونجد ان العامود األول هو اسم الوحدة النمطية module، أما العامود الثاني فهو مقدار الذاكرة المستخدمة من الوحدة. أما الرقم في العامود الثالث "by Used " فيشير إلى كم عدد الوحدات الأخرى التي تستخدم نفس الوحدة. ويمكن أيضا أن نجد أسماء تلك الوحدات في هذا العامود، ولكن غالبا ما تكون تلك الأسماء غير كاملة:

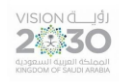

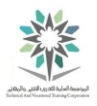

| sysadmin@localhost:~\$ lsmod |        |                                                    |  |  |  |  |  |
|------------------------------|--------|----------------------------------------------------|--|--|--|--|--|
| Module                       | Size   | Used by                                            |  |  |  |  |  |
| dccp diag                    | 16384  | $\circ$                                            |  |  |  |  |  |
| dccp                         | 73728  | 1 dccp diag                                        |  |  |  |  |  |
| udp diag                     | 16384  | $\mathsf{O}$                                       |  |  |  |  |  |
| unix diag                    | 16384  | $\mathsf{O}$                                       |  |  |  |  |  |
| tcp diag                     | 16384  | $\mathsf{O}$                                       |  |  |  |  |  |
| inet diag                    | 20480  | 3 dccp diag, udp_diag, tcp_diag                    |  |  |  |  |  |
| xt nat                       | 16384  | 457                                                |  |  |  |  |  |
| veth                         | 16384  | $\mathsf{O}$                                       |  |  |  |  |  |
| vxlan                        | 49152  | $\mathsf{O}$                                       |  |  |  |  |  |
| ip6 udp tunnel               | 16384  | 1 vxlan                                            |  |  |  |  |  |
| udp tunnel                   | 16384  | 1 vxlan                                            |  |  |  |  |  |
| ipmi devintf                 | 20480  | $\mathsf{O}$                                       |  |  |  |  |  |
| ib iser                      | 49152  | $\mathsf{O}$                                       |  |  |  |  |  |
| rdma cm                      | 49152  | 1 ib iser                                          |  |  |  |  |  |
| $iw\_cm$                     | 45056  | 1 rdma cm                                          |  |  |  |  |  |
| ib cm                        | 45056  | 1 rdma cm                                          |  |  |  |  |  |
| ib sa                        | 36864  | 2 rdma cm, ib cm                                   |  |  |  |  |  |
| ib mad                       | 53248  | 2 ib cm, ib sa                                     |  |  |  |  |  |
| ib_core                      | 106496 | 6 ib iser, rdma cm, iw cm, ib cm, ib sa, ib<br>mad |  |  |  |  |  |

تنفيذ الأمر lsmod

10.2.8 الخطوة 8

لوحة النظام board system في العديد من أجهزة الحاسب تحتوي على ما يعرف باسم BIOS؛ وهو نظام الادخال والإخراج الأساسي Basic Input and Output System. نظام إدارة BIOS، أو SMBIOS، هو معيار لتحديد defining standard هياكل البيانات structures data وكيفية نقل المعلومات

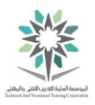

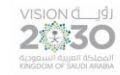

information communicate عن عتاد الحاسب hardware computer. األمر dmidecode قادر على قراءة وطباعة المعلومات من SMBIOS في العديد من النظم. وهو لن يعمل هنا، ألنه ال يعمل بشكل صحيح ضمن البيئة الافتراضية virtual environment.

األمر fdisk يمكن استخدامه بطريقتين: بشكل تفاعلي interactively وغير تفاعلي interactively-non.

عند استخدام الخيار J- مع fdisk؛ سيصبح الأمر غير تفاعلي مع قائمة كتل الأجهزة، والتي تشمل الأقراص )األقراص الصلبة( وحدات التخزين المنطقية.

بدون خيار l- يدخل األمر fdisk إلى الوضع التفاعلي والذي يستخدم عادة لتعديل األقسام partitions على .disk device القرص

10.2.9 الخطوة 9

نفذ الأمر fdisk لسرد أجهزة الأقراص غير التفاعلية على شكل قطاعات sectors؛ وبدون عرض تحذيرات التوافق DOS:

fdisk -cul

التنفيذ الجزئي partial output لهذا الأمر يُظهر ثلاثة نتائج، أول قرصين هما dev/sda/ وdev/sdb/ واألقسام الخاصة بهما. أما القرص الثالث والموجود بإسم sdc/dev/ فهو وحدات التخزين المنطقية logical volumes التي تم حذفها omitte؛ وسترى ذلك في التنفيذ التالي:

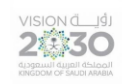

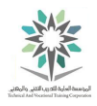

| sysadmin@localhost:~\$ fdisk -cul                     |                   |      |            |                  |    |              |  |
|-------------------------------------------------------|-------------------|------|------------|------------------|----|--------------|--|
| Disk /dev/sda: 21.5 GB, 21474836480 bytes             |                   |      |            |                  |    |              |  |
| 255 heads, 63 sectors/track, 2610 cylinders           |                   |      |            |                  |    |              |  |
| Units = cylinders of 16065 $*$ 512 = 8225280 bytes    |                   |      |            |                  |    |              |  |
| Sector size (logical/physical): 512 bytes / 512 bytes |                   |      |            |                  |    |              |  |
| I/O size (minimum/optimal): 512 bytes / 512 bytes     |                   |      |            |                  |    |              |  |
| Disk identifier: 0x000571a2                           |                   |      |            |                  |    |              |  |
|                                                       |                   |      |            |                  |    |              |  |
|                                                       | Device Boot Start |      | End Blocks |                  |    | Id System    |  |
| /dev/sda1                                             | $\star$           | 1    |            | 2481 19921920 83 |    | Linux        |  |
| /dev/sda2                                             |                   | 2481 | 2611       | 1046529          |    | 5 Extended   |  |
| $/\text{dev/sda}$<br>Solaris                          |                   | 2481 |            | 2611 1046528     | 82 | Linux swap / |  |
|                                                       |                   |      |            |                  |    |              |  |
| sysadmin@localhost:~\$                                |                   |      |            |                  |    |              |  |

تنفيذ الأمر fdisk -cul

استخدام الخيار u- مع الأمر fdisk يعرض وحدات التخزين على شكل قطاعات بدلا من اسطوانات. أما الخيار c- فيقوم بمنع األمر fdisk من طباعة تحذيرات التوافق DOS.

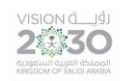

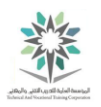

# المعمل الحادي عشر – ادارة الحزم والعمليات

## Managing Packages and Processes

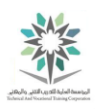

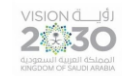

#### 11.1 مقدمة

هذا هو المعمل الحادي عشر: ادارة الحزم والعمليات. عن طريق أداء هذا التمرين؛ سوف تتعلم المواقع locations التي بها معلومات النواة information kernel، ومعرفة معلومات المعالجة process information والمكتبات libraries وملفات السجل files log، وحزم البرمجيات software .packages

في هذا التمرين، سوف نقوم بالمهام التالية:

- التحقق من كيفية استخدام نظام الملفات proc/ من قبل النواة.
	- استخدام األمر ps لعرض معلومات عملية من العمليات.
- تعلم كيفية إدارة العمليات، والتي تشمل البدء، واإليقاف، واالستئناف.
	- عرض ملفات السجل.
	- إدارة امكانية تحميل مكتبات مشتركة.

## $/$ 11.1 النواة و proc/

في هذه المهمة سوف نستكشف الدليل proc/ واألوامر التي تتصل communicate مع نواة لينكس Linux kernel. يظهر الدليل proc/ على انه دليل عادي، مثل usr/ أو etc/ ولكن الحقيقة غير ذلك تماماً. فالدليل proc/ هو نظام الملفات الصوري أو الغير حقيقي filesystem pseudo ويتم االحتفاظ به في ذاكرة الحاسب. وذلك عكس الدليلين usr/ أو etc/ (والتي عادة ما تكون محفوظة في محرك الأقراص).

يستطيع الدليل proc/ الوصول الى معلومات كل عملية process قيد التشغيل running على النظام. برامج مثل ps وtop تقوم بقراءة المعلومات حول العمليات processes قيد التشغيل running من خالل الدليل proc/ وأدلته الفرعية. والتي تحتوي على معلومات حول نظام التشغيل واألجهزة الخاصة به مثل proc/cpuinfo/ (الخاص بمعلومات المعالج) و proc/meminfo/ (الخاص بمعلومات الذاكرة) و proc/devices/ (الخاص بالأجهزة).

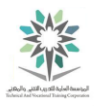

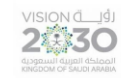

باإلضافة الى الدالئل الثالثة السابقة؛ يحتوي proc/ على دليل فرعي باسم sys/proc/ والذي هو جزء من الملفات الصورية files pseudo والتي يمكن استخدامها لتغيير alter إعدادات settings نواة التشغيل kernel running. وبما أن هذه الملفات ليست ملفات حقيقية real not فانه ال ينبغي أن يُستخدم محرر editor لتعديلها. بدلاً من ذلك يجب استخدام أحد الأمرين echo أو sysctl للكتابة فوق overwrite محتويات contents تلك الملفات. وللسبب نفسه، فال تقم بمحاولة عرض view هذه الملفات في محررeditor، ولكن استخدام األمر cat أو sysctl لذلك.

لعمل تغييرات دائمة changes permanent في التكوين configuration؛ فإن النواة kernel تستخدم الملف /etc/sysctl.conf؛ والذي يُستخدم عادة لإجراء تغييرات changes على ملفات proc/ عندما يكون النظام في مرحلة التشغيل up starting .

11.2.1 الخطوة 1

في هذه المهمة، سوف نستعرض بعض الملفات الموجودة في الدليل proc:/

ls /proc

وينبغي أن يكون التنفيذ مشابه لما يلي:

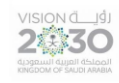

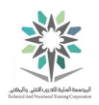

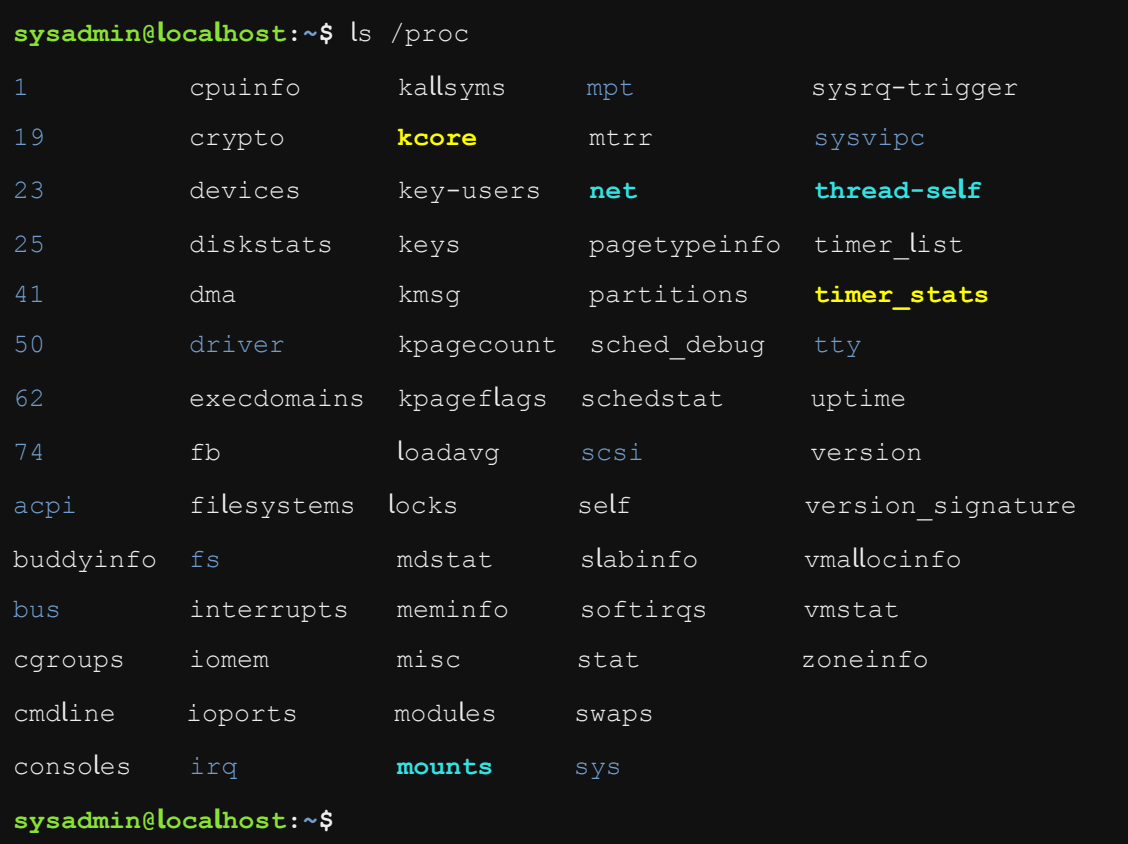

### تنفيذ الأمر ls /proc

تذكر أن الدالئل directories تحتوي على أرقام تمثل العمليات الجارية processes running على النظام on the system. العملية الأولى هي دائما sbin/init/ وبالنالي فإن الدليل proc/1/ سيحتوي ملفات files contains بها معلومات حول عملية تشغيل init.

ملف cmdline هو ملف داخل دليل المعالجة (على سبيل المثال proc/1/cmdline/) سوف يُظهر الأوامر التي تمت كتابتها وتنفيذها. وهنا يجب أن تالحظ أن ترتيب العمليات التي تم تشغيلها يختلف اختالفا كبيرا من نظام إلى آخر. وحيث ان محتوى هذا الملف ال يحتوي على حرف سطر جديد، سيتم تنفيذ أمر echo ليذهب الموجه إلى سطر جديد.

11.2.2 الخطوة 2

استخدم الأمران cat ثم ps لعرض معلومات حول عملية sbin/init/ (معرف العملية PID هو الرقم ١):

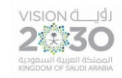

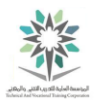

cat /proc/1/cmdline; echo

وينبغي أن يكون التنفيذ مشابه لما يلي:

**sysadmin@localhost:~\$** cat /proc/1/cmdline; echo

/sbin/init

cat /proc/1/cmdline; echo انتفيذ الأمر

مالحظة: في المثال السابق؛ تم تنفيذ األمر echo على الفور بعد األمر cat. ولعدم وجود معطيات argument؛ فتم وضع موجه األوامر في سطر جديد.

ولمعرفة لماذا تم استخدام echo؛ نفذ الأمر cat فقط. وينبغي أن يكون التنفيذ مشابه لما يلي:

**sysadmin@localhost**:**~**\$ cat /proc/1/cmdline

/sbin/init**sysadmin@localhost**:**~**\$

الحظ أن التنفيذ ظهر في نفس سطر موجه األوامر؛ بينما استخدام االمر echo سيجعله يظهر في سطر جديد.

واآلن؛ نفذ االمر التالي لعرض العمليات قيد التشغيل؛ والخيار p –لتحديد رقم العملية التي نريدها:

ps -p 1

وينبغي أن يكون التنفيذ مشابه للتالي:

**sysadmin@localhost:~\$** ps -p 1 PID TTY TIME CMD 1 ? 00:00:00 init

تنفيذ الأمر ps -p 1

الملفات األخرى في الدليل proc/ تحتوي على معلومات حول نظام التشغيل system operating. وفي المهام التالية سنتعلم عرض وتعديل هذه الملفات.

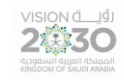

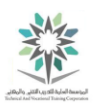

11.2.3 الخطوة 3

اعرض الملف proc/cmdline/ لترى ما هي المعطيات arguments التي تم تمريرها passed للنواة

:boot time وقت الإقلاع boot time:

cat /proc/cmdline

وينبغي أن يكون التنفيذ مشابه لما يلي:

**sysadmin@localhost:~\$** cat /proc/cmdline BOOT\_IMAGE=/vmlinuz-4.2.0-34-generic root=/dev/mapper/vlabs--vg-root ro cgroup\_enable=

memory swapaccount=1

**sysadmin@localhost:~\$**

cat /proc/cmdline األمر تنفيذ

11.3 إدارة العمليات

في هذه المهمة سوف نقوم ببدأ العمليات وإيقافها.

11.3.1 الخطوة 1

في النافذة الطرفية terminal، اكتب األمر التالي:

ping localhost > /dev/null

وينبغي أن يكون التنفيذ مشابه لما يلي:

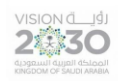

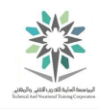

**sysadmin@localhost:~\$** ping localhost > /dev/null

ping localhost > /dev/null األمر تنفيذ

األمر ping يقوم باختبار االتصال، وفي المثال السابق تم إعادة توجيه ping إلى الملف null/dev/( والمعروف باسم سلة البت bucket bit). وعلى الرغم من انه كسلة للمحذوفات؛ إال انه وبعد إرسال األشياء التي ال نريدها اليه؛ فإنه يزودنا برقم الوظيفة ومعرف العملية.

الحظ أن النافذة الطرفية terminal تبدو عالقة أو متوقفة عن االستجابة up hang عند التنفيذ السابق. السبب في ذلك ان هذا األمر يعمل في المقدمة foreground؛ وبالتالي سيستمر النظام بتنفيذ األمر ping حتى يتم إنهاء terminated العملية process أو تعطيلها suspended من قبل المستخدم user.

11.3.2 الخطوة 2

إلنهاء Terminate العملية process التي بالمقدمة foreground بشكل نهائي وليس لإليقاف، اضغط على مفتاح التحكم مع c:

### Ctrl-c

وينبغي أن يكون التنفيذ مشابه لما يلي:

**sysadmin@localhost:~\$** ping localhost > /dev/null  $\mathcal{L}$  C **sysadmin@localhost:~\$**

تنفيذ الضغط على c-Ctrl

11.3.3 الخطوة 3

اعد كتابة نفس االمر السابق وقم بجعله يعمل في الخلف background عند طريق وضع عالمة & كما يلي:

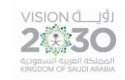

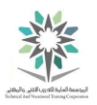

ping localhost > /dev/null &

وينبغي أن يكون التنفيذ مشابه لما يلي:

**sysadmin@localhost:~\$** ping localhost > /dev/null & [1] 158

ping localhost > /dev/null & انتفيذ الأمر

عن طريق إضافة عالمة & في نهاية األمر السابق؛ فسيتم تنفيذ تلك العملية في الخلف background، وبالتالي يستمر المستخدم في التحكم والسيطرة على النافذة الطرفية terminal.

الحظ أن الرقم 158 هو معرف العملية السابقة PID.

وهناك طريقة إلعادة كتابة االمر السابق وهي االستفادة من سجل األوامر history. وذلك بالضغط على مفتاح سهم ألعلى ↑ على لوحة المفاتيح، ثم إضافة مسافة وعالمة & واخيرا الضغط على مفتاح ادخال <Enter< )وهذه الطريقة موفرة للوقت عند ادخال أوامر مشابه(.

لاحظ أن الأمر السابق يقوم بإرجاع المعلومات التالية:

#### [1] 158

العدد بين األقواس المربعة [ ] هو رقم الوظيفة job لهذه العملية process. أما الرقم الذي يليه فهو معرف العملية Process ID (PID). إذاً رقم الوظيفة job number في المثال السابق هو ١، أما رقم معرف العملية PID هو ١٥٨.

)معلومة: كل نافذة طرفية/ قشرة shell/terminal سوف يكون لها رقم وظيفة فريد، كما ان لكل عملية PID رقم هوية number ID فريد على نطاق النظام بالكامل).

هذه المعلومات information مهمة important عند إجراء تعديالت manipulations على عملية من العمليات، مثل وقف stop العملية أو تغيير changing قيمة األولوية لها value priority.

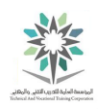

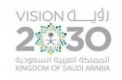

مالحظة: من المرجح أن يكون معرف العملية في نظامك مختلف عن األرقام الموجودة هنا.

11.3.4 الخطوة 4

الأمر التالي يستخدم لمعرفة الأوامر تعمل حاليا في النافذة الطرفية current terminal:

jobs

وينبغي أن يكون التنفيذ مشابه لما يلي:

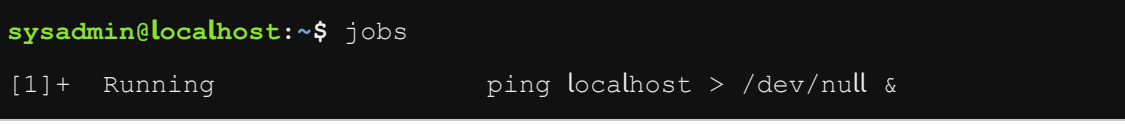

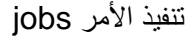

الحظ أن االمر ping ما زال قيد التشغيل، لذلك تم استخدامه في هذه الفقرة، عكس امر مثل echo والذي يؤدي عمله ثم ينتهي وتصبح حالته Done، جرب استخدام الأمر &echo Hi > /dev/null/، ثم اكتب الأمر jobs.

11.3.5 الخطوة 5

شغل أمر ping آخر في الخلفية عن طريق كتابة ما يلي:

ping localhost > /dev/null &

وينبغي أن يكون التنفيذ مشابه لما يلي:

**sysadmin@localhost:~\$** ping localhost > /dev/null & [2] 100

ping localhost > /dev/null & تنفيذ الأمر

الحظ أن رقم الوظيفة number job ومعرف العملية ID process مختلف لهذا األمر الجديد.

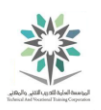

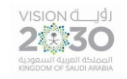

11.3.6 الخطوة 6

اآلن، يجب أن يكون هناك اثنين من أومر ping تعمل في الخلفية، للتحقق من ذلك، اكتب jobs مرة أخرى:

jobs

وينبغي أن يكون التنفيذ مشابه لما يلي:

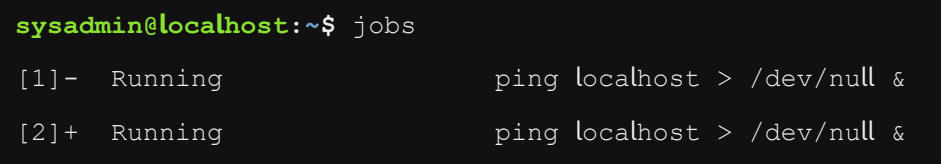

تنفيذ الأمر jobs

11.3.7 الخطوة 7

وبمجرد الانتهاء من التحقق من أن اثنين من أوامر ping قيد التشغيل، احضر bring الأمر الأول الى المقدمة foreground عن طريق كتابة ما يلي:

fg %1

وينبغي أن يكون التنفيذ مشابه لما يلي:

**sysadmin@localhost:~\$** fg %1

ping localhost > /dev/null

تنفيذ الأمر 1% fg

11.3.8 الخطوة 8

الحظ أن األمر ping يأخذ السيطرة مرة أخرى على النافذة الطرفية terminal، إليقاف stopped العملية

)وليس إنهائها( واستعادة السيطرة على النافذة الطرفية، اكتب على z-Ctrl:

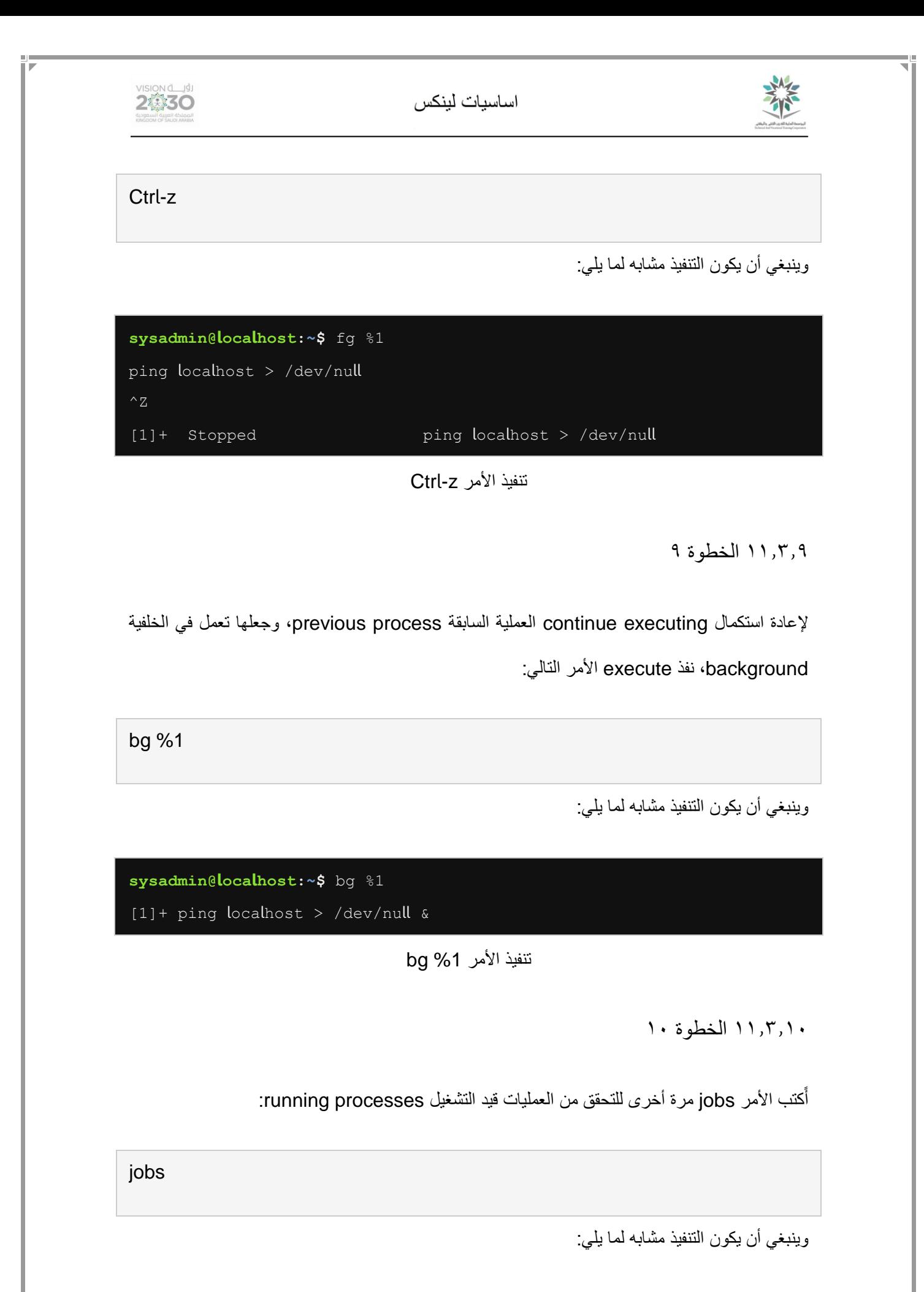

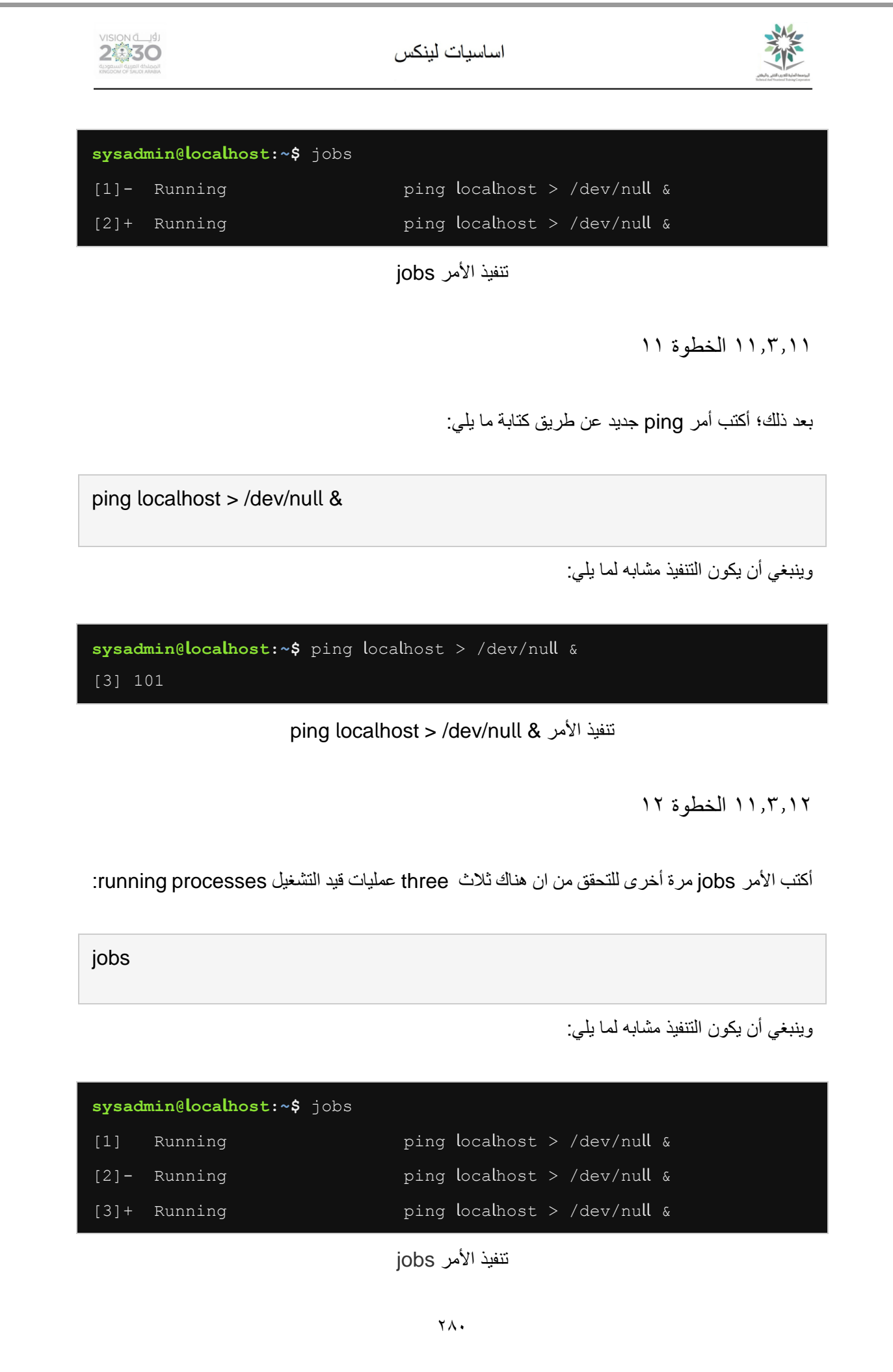

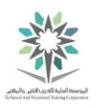

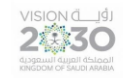

### 11.3.13 الخطوة 13

استعمل رقم الوظيفة number job ، إلنهاء األمر ping باستخدام األمر kill، ثم بعد ذلك تحقق من اإلنهاء بتنفيذ الأمر jobs:

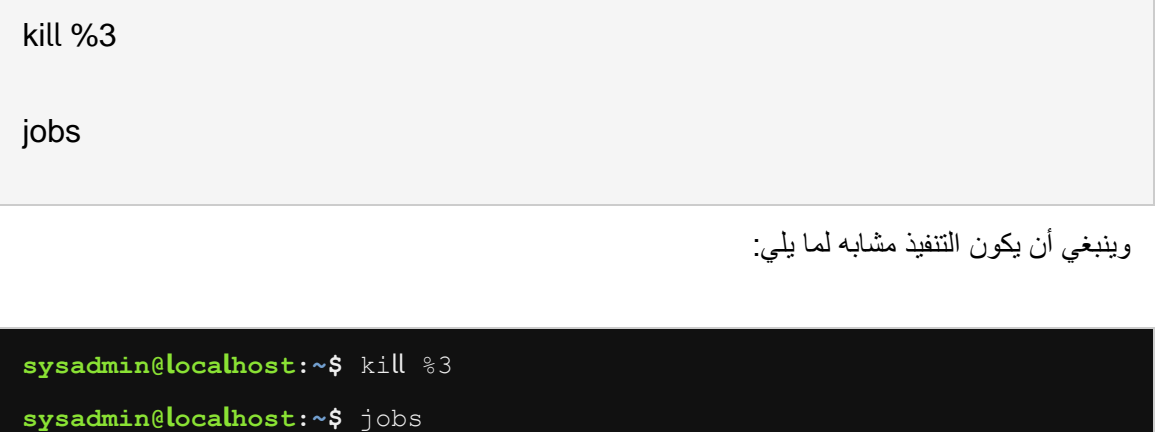

| [1] Running     | ping localhost > /dev/null $\alpha$ |
|-----------------|-------------------------------------|
| $[2]$ - Running | ping localhost > /dev/null $\alpha$ |
| [3]+ Terminated | ping localhost $>$ /dev/null        |

تنفيذ الأمرين 3% jobs ‹kill

11.3.14 الخطوة 14

وأخيراً، يمكنك إنهاء كافة الأوامر التي من نوع واحد باستخدام الأمر killall. فمثلاً قم بإنهاء جميع أوامر ping، بعد تنفيذ الامر السابق؛ انتظر بضع لحظات ثم قم بتشغيل الأمر jobs للتحقق من أن جميع العمليات قد أنهيت:

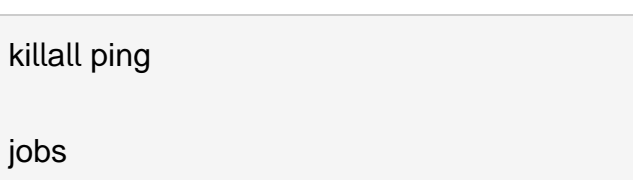

وينبغي أن يكون التنفيذ مشابه لما يلي:

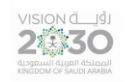

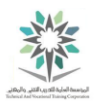

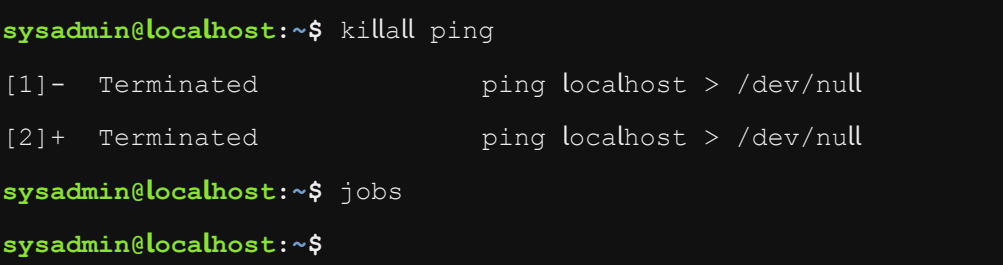

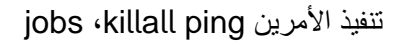

11.4 استخدام أمر top لعرض العمليات

في هذه المهمة، سوف نستخدم الأمر top للعمل مع العمليات. افتراضياً؛ يقوم برنامج top بفرز sorts العمليات تنازليا descending order وذلك بحسب نسبة الاستخدام بالمعالج CPU usage، وبالتالي فإن البرامج النشطة والمشغولة programs busiest ستكون في أعلى القائمة.

11.4.1 الخطوة 1

في النافذة الطرفية terminal، اكتب األوامر التالية:

ping localhost > /dev/null &

ping localhost > /dev/null &

وينبغي أن يكون التنفيذ مشابه لما يلي:

```
sysadmin@localhost:~$ ping localhost > /dev/null &
[1] 112 
sysadmin@localhost:~$ ping localhost > /dev/null &
[2] 113
```
ping localhost > /dev/null & ،ping localhost > /dev/null & األمرين تنفيذ

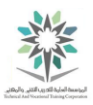

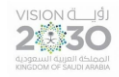

اعمل مذكرة لأرقام العمليات PIDS! وذلك لاستخدامها في الخطوات اللاحقة subsequent steps. حيث

أن ارقام العمليات في نظامك ستكون مختلفة عن الأرقام الموجودة في المنهج.

11.4.2 الخطوة 2

اكتب األمر top في النافذة الطرفية terminal:

top

وينبغي أن يكون التنفيذ مشابه لما يلي:

top - 00:56:34 up 8:18, 1 user, load average: 0.09, 0.14, 0.20 Tasks: 10 total, 1 running, 9 sleeping, 0 stopped, 0 zombie Cpu(s): 2.1%us, 1.8%sy, 0.0%ni, 96.1%id, 0.0%wa, 0.0%hi, 0.0%si , 0.0%st Mem: 65969788k total, 7629004k used, 58340784k free, 266340k buffers Swap: 2097148k total, 0k used, 2097148k free, 939076k cached

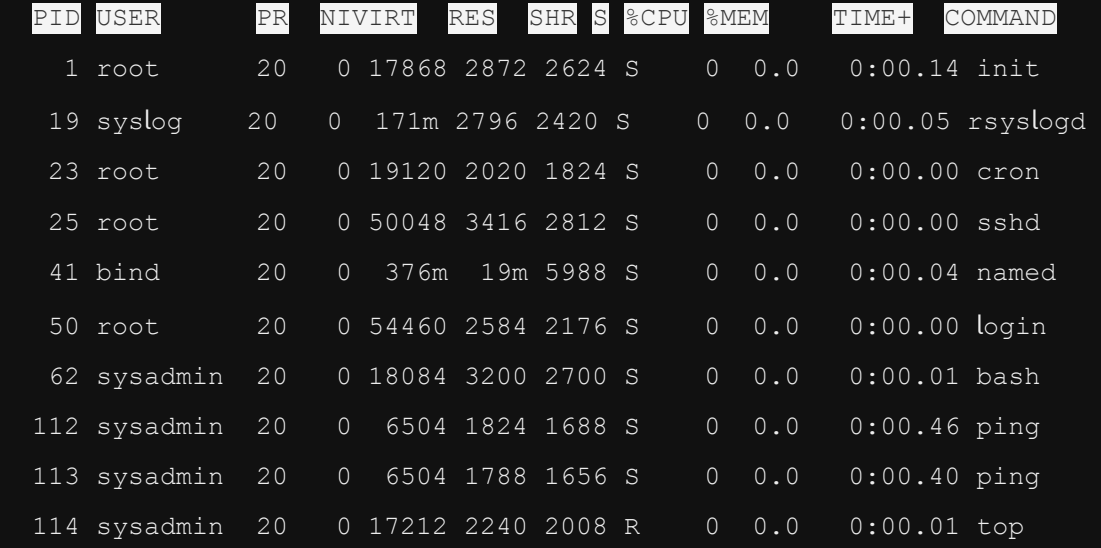

تنفيذ الأمر top

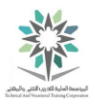

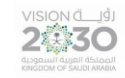

مالحظة: إخراج األمر top يتغير changes كل ثانيتين seconds 2 every.

11.4.3 الخطوة 3

الأمر top هو برنامج تفاعلي interactive program، مما يعني أنه يمكنك إصدار الأوامر داخله. فمثلاً سيتم استخدم األمر top إلنهاء عمليات pings عن طريق كتابة الحرف k:

k

الحظ ان الموجه سيظهر أسفل كلمة Swap كما يلي:

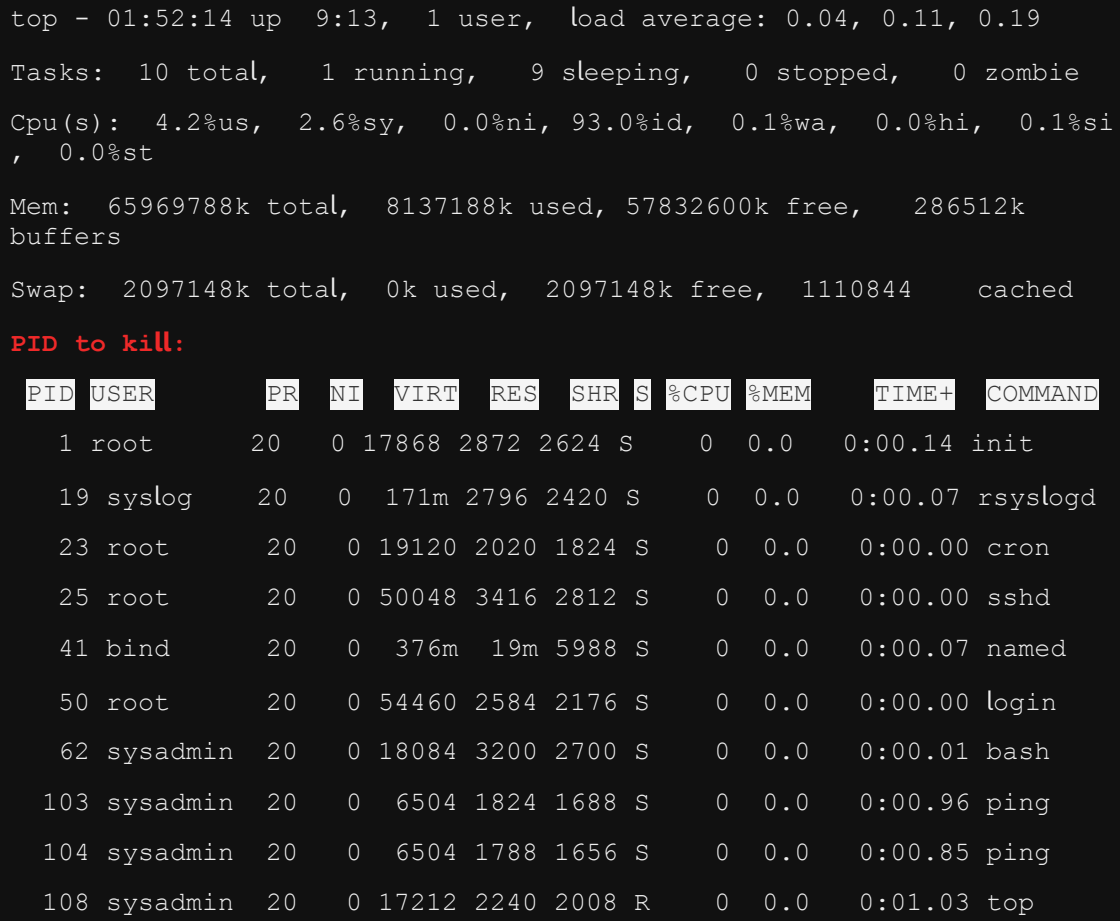

تنفيذ الحرف k

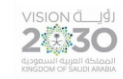

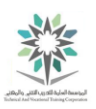

11.4.4 الخطوة 4

في خانة الموجه والخاصة بالقضاء على العملية kill to PID، اكتب رقم العملية )PID )التي تريد انهائها، وهي عملية اختبار االتصال األولى ping ذات الرقم ،99 ثم بعد ذلك اضغط على مفتاح Enter.

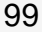

< Enter >

الحظ التغييرات السريعة التي ستحدث في النافذة الطرفية terminal:

top - 07:25:53 up 101 days, 10:52, 1 user, load average: 1.22, 0.75 , 0.69 Tasks: 11 total, 1 running, 10 sleeping, 0 stopped, 0 zombie Cpu(s): 1.7%us, 1.8%sy, 0.0%ni, 96.1%id, 0.3%wa, 0.0%hi, 0.1%si  $0.0$ %st Mem: 65940536k total, 42156404k used, 23784132k free, 774280k buffers Swap: 999420k total,123248k used, 876172k free,2039748k cached PID to kill: 99 PID USER PR NI VIRT RES SHR S %CPU %MEM TIME+ COMMAND 1 root 20 0 17864 2888 2636 S 0 0.0 0:00.16 init 17 syslog 20 0 171m 2732 2352 S 0 0.0 0:00.06 rsyslogd 21 root 20 0 19116 2032 1840 S 0 0.0 0:00.00 cron 23 root 20 0 50048 3468 2860 S 0 0.0 0:00.00 sshd 39 bind 20 0 1128m 37m 6044 S 0 0.1 0:01.74 named 68 root 20 0 54456 2572 2156 S 0 0.0 0:00.00 login

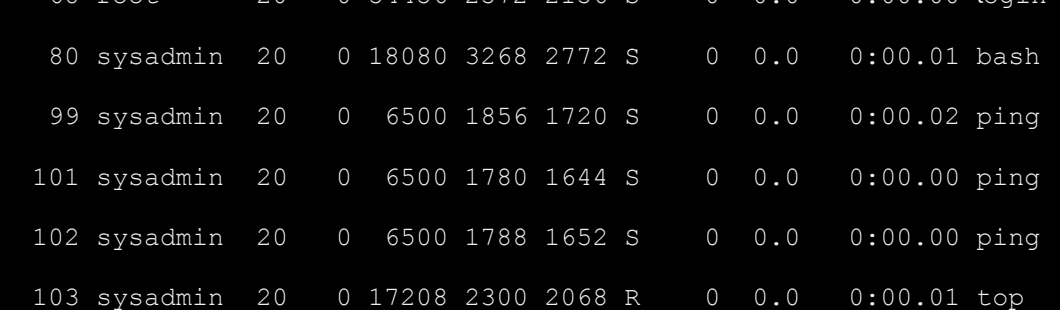

تنفيذ األمر PID

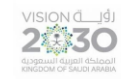

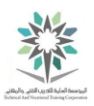

11.4.5 الخطوة 5

في خانة الموجه والخاصة بالقضاء على العملية مع إشارة :[15] Kill PID with signal ) ، إذا كنت تريد استخدام رقم اإلشارة االفتراضي وهو [15] فقم بالضغط على مفتاح Enter، أما إذا كنت تريد رقم إشارة آخر فقم بكتابته ليتم ارساله الى العملية التي تريد إنهائها. لاحظ أن الأمر ping الأول ستتم إزالته ويبقى أمر ping واحد فقط في القائمة.

)قد تحتاج إلى االنتظار بضع ثوان حتى يقوم أمر top بالتحديث(:

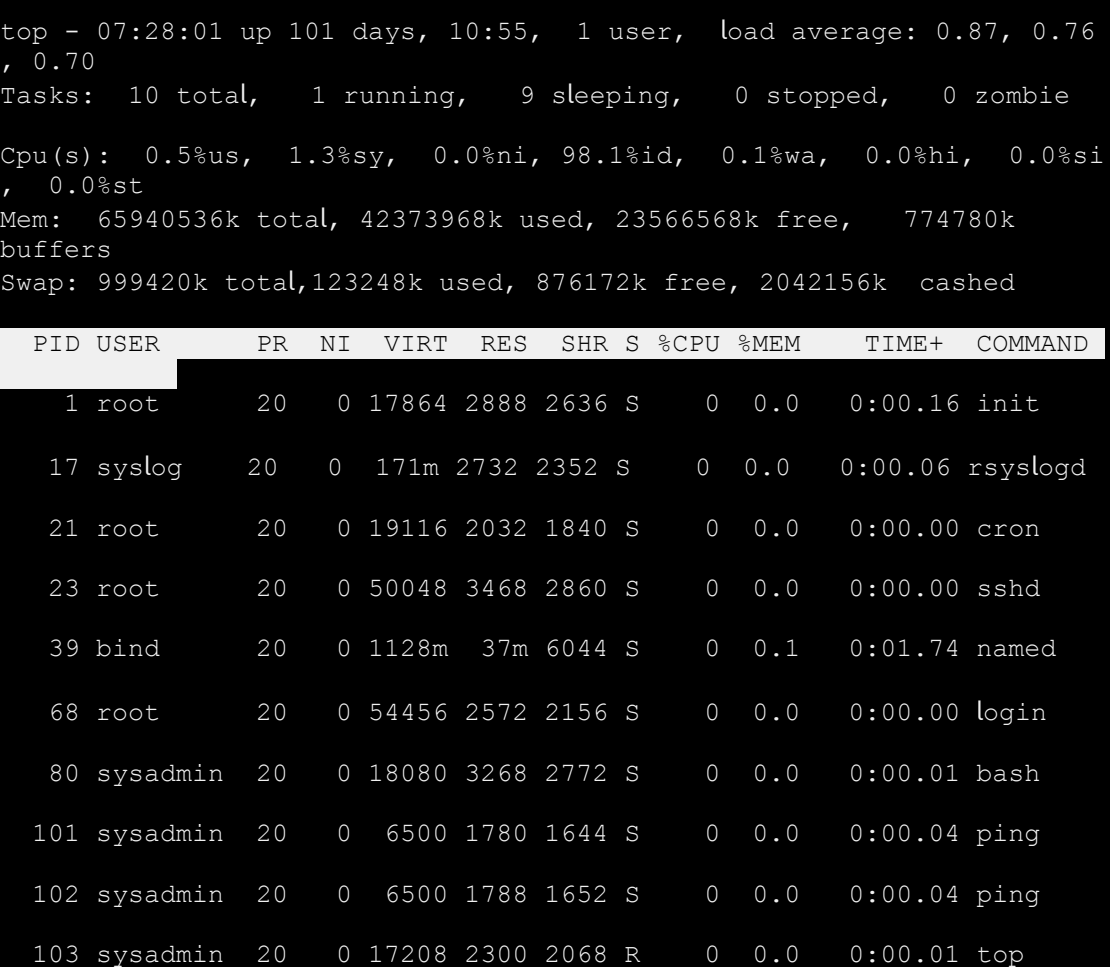

تنفيذ الضغط على مفتاح ادخال

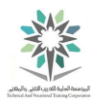

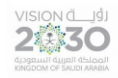

تمعن في التالي: هناك العديد من القيم الرقمية المختلفة التي يمكن إرسالها إلى عملية. وهذه هي القيم محددة مسبقا ولكل منها معنى مختلف. إذا كنت ترغب في معرفة المزيد عن هذه القيم، اكتب الأمر man kill في إطار النافذة الطرفية terminal.

يشير الموجه إلى ان االشارة االفتراضية لإلنهاء هي بواسطة SIGTERM أو العدد .15

11.4.6 الخطوة 6

انهي عملية ping المتبقية كما بالسابق، ولكن في خانة الموجه والخاصة بالقضاء على العملية Kill PID with [15] signal، استخدم القيمة 9 بدال من العدد االفتراضي .15 اضغط Enter للموافقة ثم دخول.

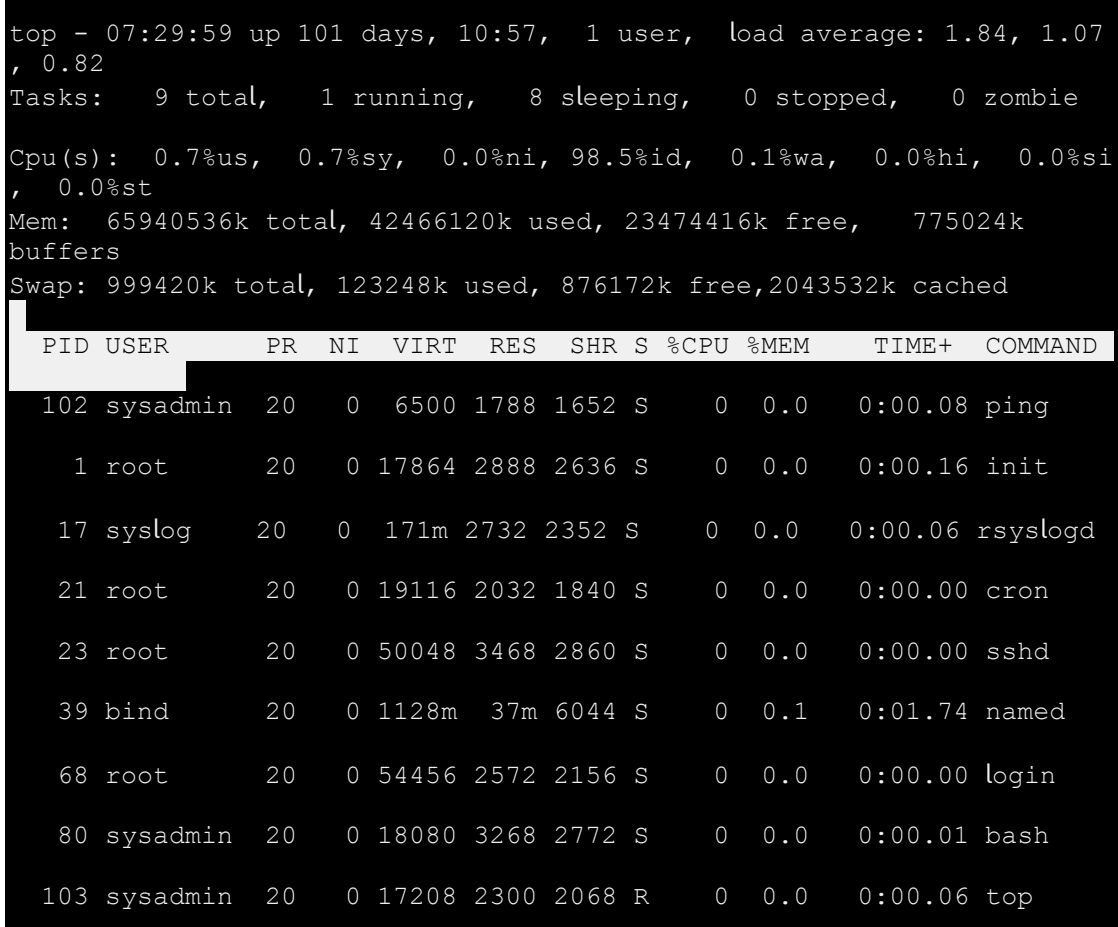

تنفيذ التغيير إلى العدد 9 بدال من 15

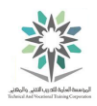

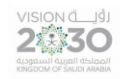

تمعن في التالي : إشارة اإلنهاء 9 أو SIGKILL هي إشارة قوية " forcefull " ال يمكن تجاهلها، على عكس القيمة الافتراضية ١٥. لاحظ أنه تمت إزالة كل ما يشير إلى الأمر ping من قائمة الأمر top.

11.4.7 الخطوة 7

ُاكتب q للخروج من الأمر top. وتظهر الشاشة التالية أن كلا أمري ping قد أنهيا:

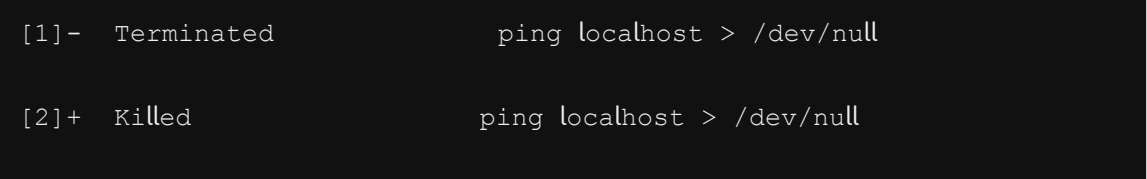

تنفيذ الأمر q

11.5 استخدام pkill وkill إلنهاء العمليات

في هذه المهمة، سوف نستمر بالعمل مع العمليات. وسوف نستخدم الأمرين pkill وkill لإنهاء terminate العمليات processes.

11.5.1 الخطوة 1

للبدء، اكتب األوامر التالية في نافذة terminal:

sleep 888888 &

sleep 888888 &

وينبغي أن يكون التنفيذ مشابه لما يلي:
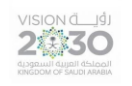

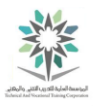

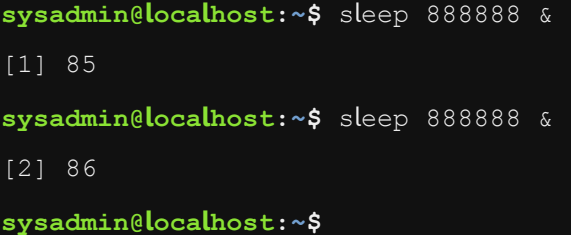

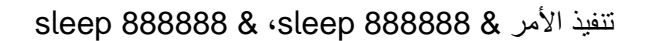

عادة يستخدم الأمر sleep لعمل نقطة توقف pause لأحد برنامج القشرة (shell script) وذلك لفترة محددة

من الزمن. في هذه الحالة يتم استخدامه مع الأمر الذي سوف يستغرق وقت طويل للتشغيل run.

تأكد من مالحظة PIDS على النظام الخاص بك مع األمر sleep !سوف تكون أرقام العمليات PIDS الخاص بك مختلفة عن التي تظهر في المعمل.

11.5.2 الخطوة 2

حدد determine الوظائف jobs التي تعمل حاليا running currently بكتابة األمر:

jobs

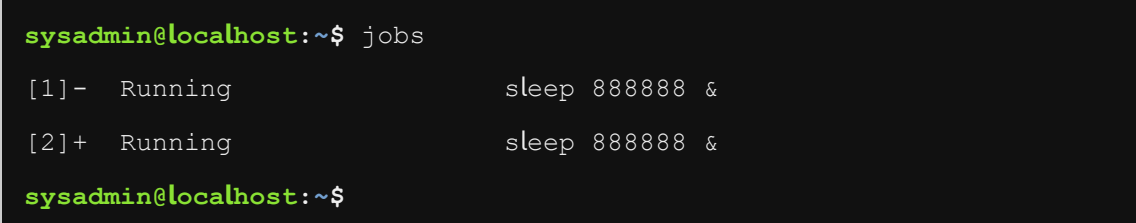

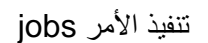

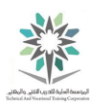

VISION de Ligh

#### 11.5.3 الخطوة 3

الآن، استخدم الأمر kill لوقف التنفيذ الأول للأمر sleep عن طريق كتابة PID (رقم العملية للأمر sleep الأول والذي يظهر في جهازك). ثم بعد ذلك، نفذ الأمر jobs للتحقق من إيقاف العملية:

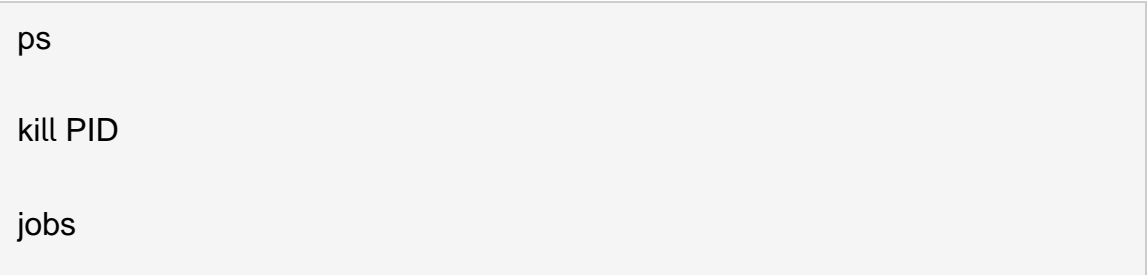

وينبغي أن يكون التنفيذ مشابه لما يلي:

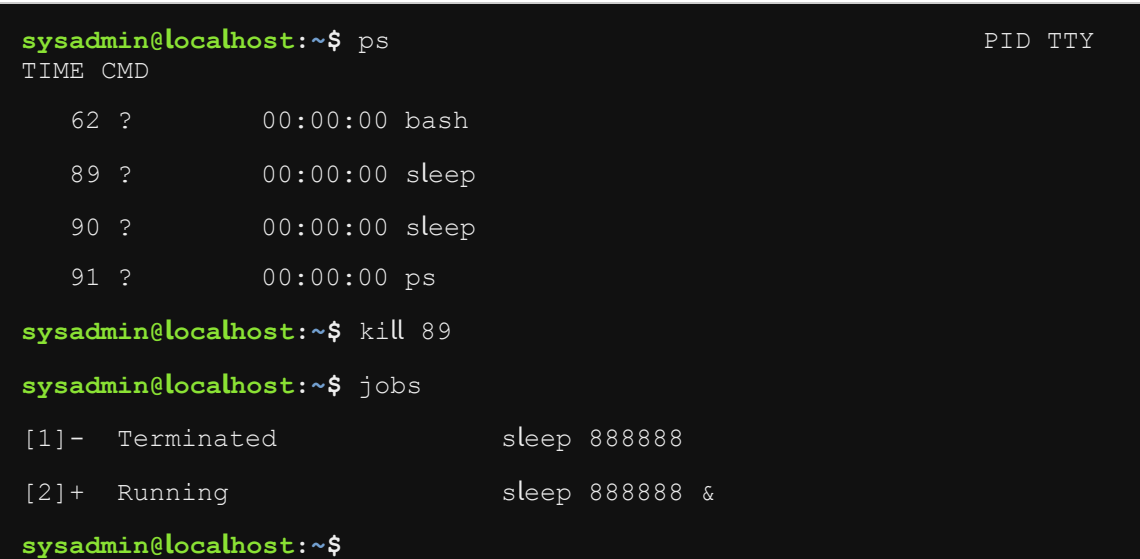

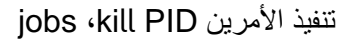

تلميح مفيد: إذا لم تتمكن من تذكر PID من العملية األولى فقط اكتب األمر ps( عملية process)، كما هو موضح أعاله.

11.5.4 الخطوة 4

بعد ذلك، استخدم األمر pkill إلنهاء األمر sleep المتبقي، وذلك باستخدام اسم البرنامج بدال من PID:

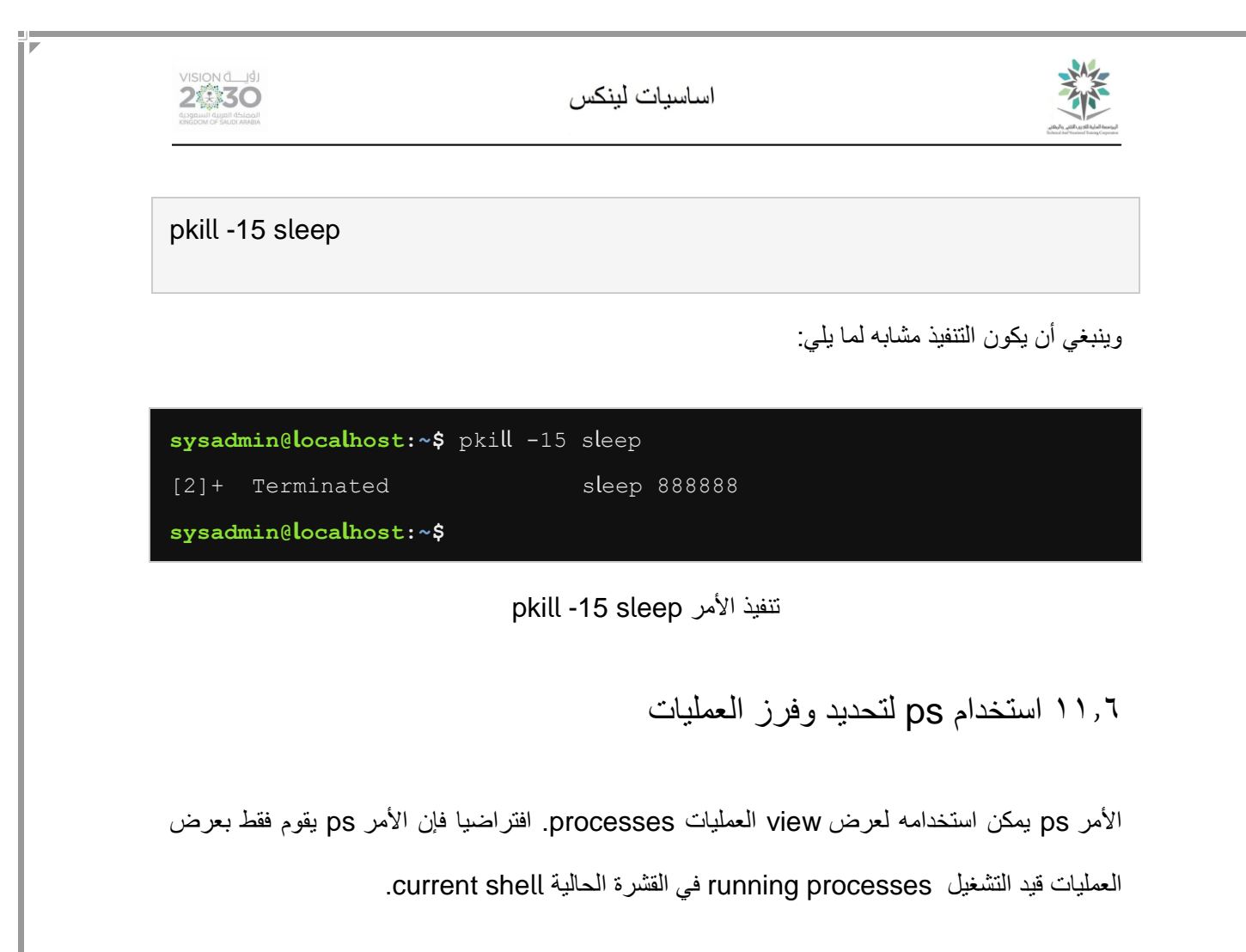

11.6.1 الخطوة 1

ابدأ عملية في الخلفية background باستخدام الرمز " & " لألمر ping. ثم قم بعرض العمليات الحالية :ps األمر باستخدام current processes

ping localhost > /dev/null &

ps

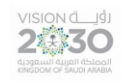

اساسيات لينكس

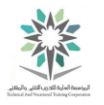

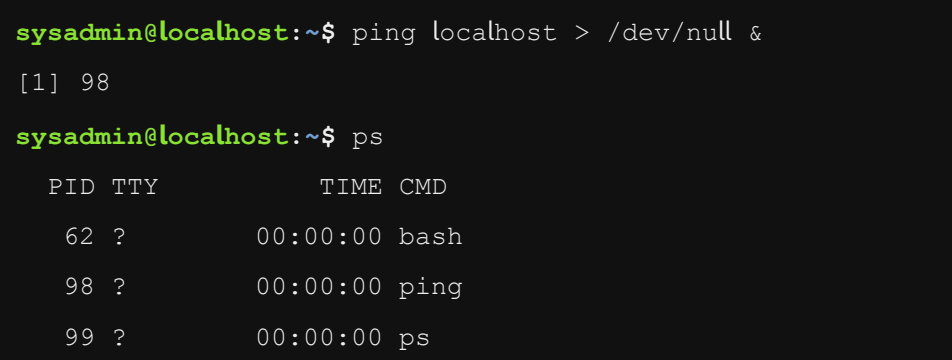

ps ·ping localhost > /dev/null & انتفيذ الأمرين

اعمل مالحظة بأرقام العمليات PID لألمر ping، والتي سوف تستخدمها في خطوات الحقة.

11.6.2 الخطوة 2

نفذ execute األمر ps مع الخيار e- لعرض كافة العمليات وليس فقط العمليات التي قمت بإنشائها:

ps -e

وينبغي أن يكون التنفيذ مشابه لما يلي:

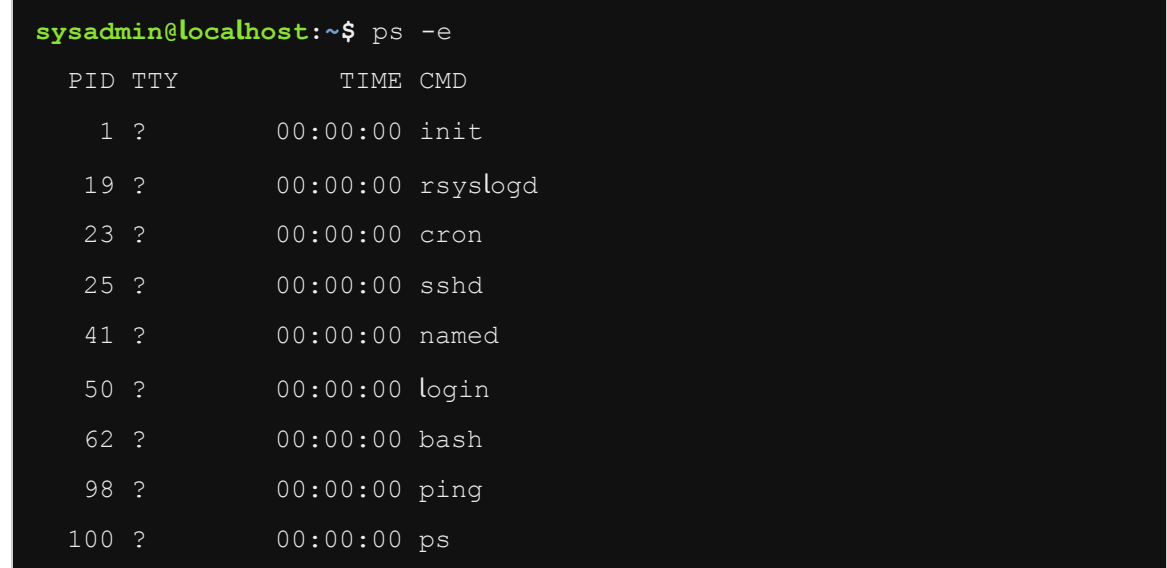

تنفيذ األمر e- ps

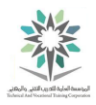

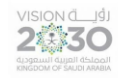

ونظرا ألن هذه البيئة افتراضية system operating virtualized؛ فالعمليات التي تظهر هي أقل بكثير

من الموجودة عادة عند تشغيل نظام لينكس مباشرة directly على األجهزة hardware.

11.6.3 الخطوة 3

استخدم الأمر ps مع الخيار o- لتحديد الأعمدة التي تريد إخراجها.

ps -o pid,tty,time,%cpu,cmd

وينبغي أن يكون التنفيذ مشابه لما يلي:

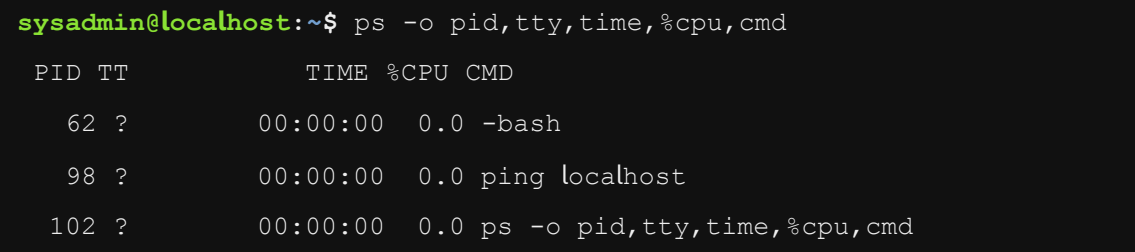

ps -o pid,tty,time,%cpu,cmd انتفيذ الأمر

11.6.4 الخطوة 4

قم باستخدام الخيار sort-- لتحديد specify أي عامود تريد فرزه. افتراضيا، سيكون الفرز تصاعديا order ascending للعامود المحدد، كما يمكن اختياره بوضع الرمز زائد " + " أمام اسم العامود. والعكس صحيح؛ فاستخدام الرمز ناقص " – " أمام اسم العامود كفيل بجعل عملية الفرز تنازلية.

فرز تنفيذ األمر ps بواسطة العامود mem:%

ps -o pid,tty,time,%mem,cmd --sort %mem

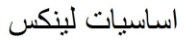

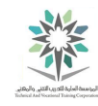

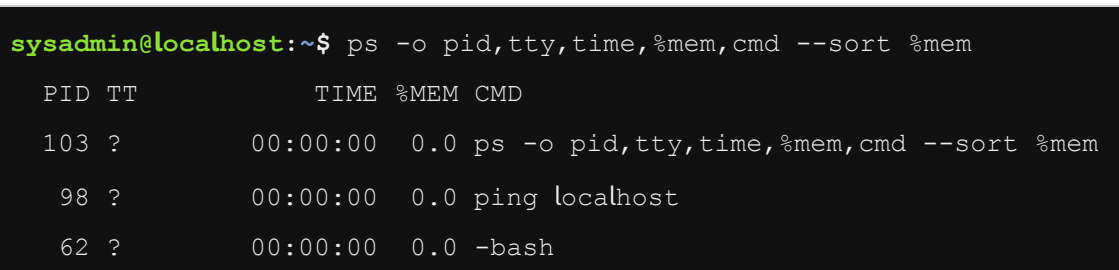

ps -o pid,tty,time,%mem,cmd --sort %mem األمر تنفيذ

11.6.5 الخطوة 5

في حين أن الأمر ps يمكن أن يظهر النسبة المئوية من الذاكرة التي تستخدمها عملية ما، فإن الأمر free يُظهر االستخدام الكلي لذاكرة النظام:

free

**VISION JUST** 

وينبغي أن يكون التنفيذ مشابه لما يلي:

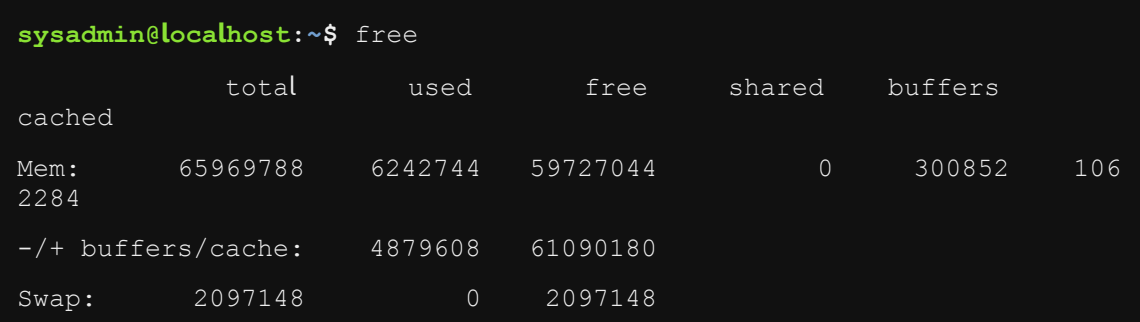

تنفيذ الأمر free

11.6.6 الخطوة 6

أنهي الأمر ping بواسطة الأمر kill، ثم تحقق من التنفيذ مع الأمر jobs:

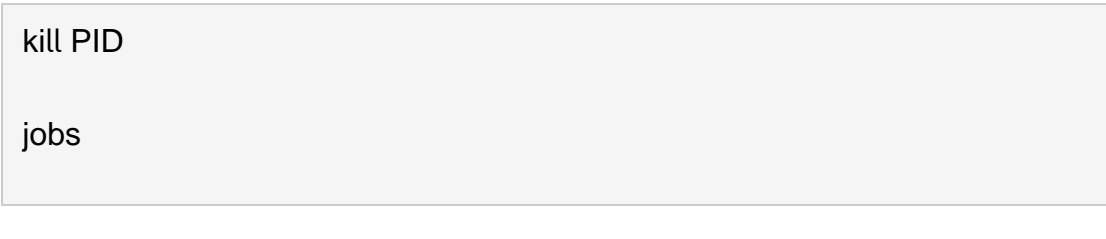

2暮30

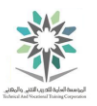

وينبغي أن يكون التنفيذ مشابه لما يلي:

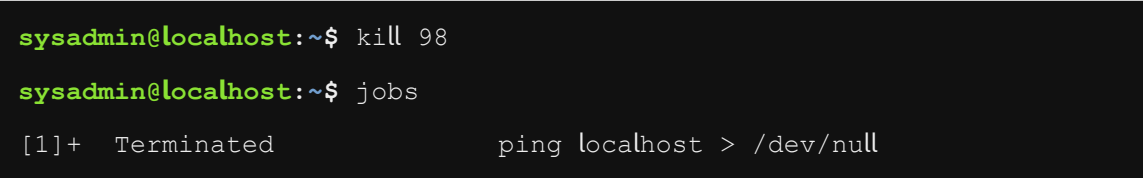

jobs ،kill PID األمرين تنفيذ

11.7 عرض سجالت النظام

سجالت النظام logs System مهمة لكثير من المهام tasks بما في ذلك تحديد مشاكل نظام التشغيل fixing system operating والتأكد ensure من أن النظام الخاص بك آمن secure. معرفة مكان تخزين stored ملفات سجل النظام files log system وكيفية المحافظة maintain عليها هو أمر مهم لمسؤول .system administrator النظام

هناك برنامجين خفيه daemons للتعامل مع سجل الرسائل messages log: األول syslogd والثاني klogd. عادة ال تحتاج للقلق حول البرنامج klogd حيث أنه يعالج handles فقط رسائل سجل النواة kernel messages log ويرسل sends معلومات السجل الموجودة به الى البرنامج syslogd.

الرسائل Messages التي تم إنشاؤها generated من قبل النواة kernel في وقت التمهيد time boot يتم تخزينها stored في الملف dmesg/log/var./ يسمح األمر dmesg بعرض viewe رسائل النواة الحالية messages kernel current ، فضال عن توفير السيطرة control إذا ما تم عرض تلك الرسائل في النافذة الطرفية window console terminal.

ملف السجل الرئيسي file log main والمكتوب بواسطة البرنامج الخفي والذي يتعامل مع سجل الرسائل ./var/log/messages هو syslogd

باإلضافة إلى أن التسجيل logging يتم من خالل البرنامج السابق syslogd؛ فهناك العديد من العمليات processes األخرى التي لديها التسجيل logging الخاص بها. من األمثلة على العمليات التي تقوم بتسجيل

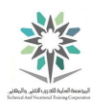

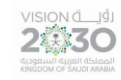

خاص بها خادم الويب أباتشي server web Apache( ملف السجل file log موجود في دليل Common Unix Printing System للطباعة يونيكس نظام هو آخر مثال ،(/var/log/httpd .)/var/log/audit( auditd daemon الخفي والبرنامج( /var/log/cups(

مالحظة: في أنظمة systems CentOS، يسمى البرنامج syslogd باسم rsyslogd.

11.7.1 الخطوة 1

األوامر القليلة المقبلة سوف تتطلب صالحيات rights مستخدم رئيسي superuser، استخدم األمر su لتبديل المستخدم user switch إلى حساب المستخدم الجذر account root:

su - root

{*Enter the password*: netlab123}

وينبغي أن يكون التنفيذ مشابه لما يلي:

**sysadmin@localhost:~\$** su – root Password:

**root@localhost:~#**

تنفيذ األمر root –su

11.7.2 الخطوة 2

يتم تخزين stored سجالت النظام logs system في الدليل log/var./ قم بسرد قائمة بتلك الملفات:

ls /var/log

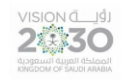

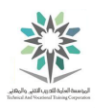

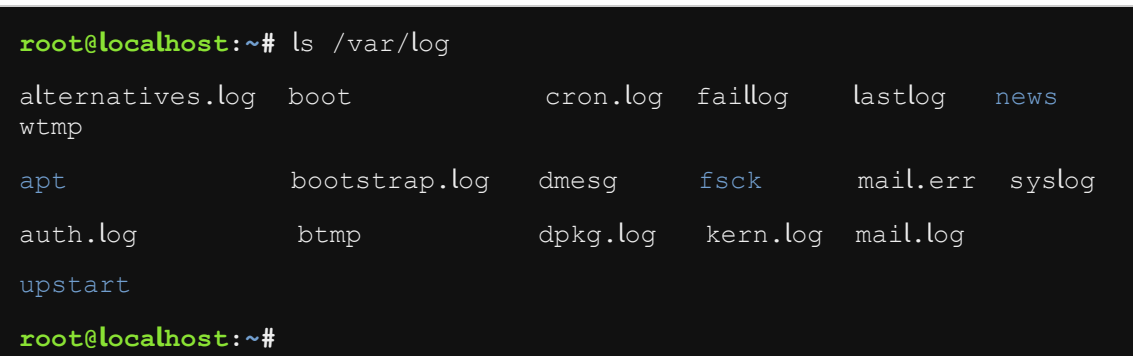

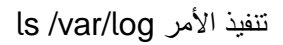

11.7.3 الخطوة 3

كل ملف سجل file log يمثل خدمة أو ميزة feature or service. على سبيل المثال؛ يعرض الملف log.auth معلومات بشأن الصالحيات authorization أو المصادقات authentication، مثل محاوالت تسجيل دخول المستخدم attempts login user. البيانات الجديدة يتم تخزينها stored في الجزء السفلي bottom من الملف. نفذ األوامر التالية لمشاهدة مثال على ذلك:

ssh localhost

{At the first prompt, type yes}

{At the second prompt, type abc}

{At the third prompt, type abc}

{At the fourth prompt, type abc}

tail -5 /var/log/auth.log

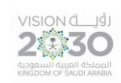

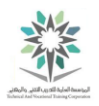

**root@localhost:~#** ssh localhost The authenticity of host 'localhost (::1)' can't be established. ECDSA key fingerprint is 5f:e2:43:0f:f9:26:e5:d5:77:ba:9e:95:72:9e:ee:64. Are you sure you want to continue connecting (yes/no)? yes Warning: Permanently added 'localhost' (ECDSA) to the list of known hosts. root@localhost's password: Permission denied, please try again. root@localhost's password: Permission denied, please try again. root@localhost's password: Permission denied (publickey,password). **root@localhost:~#** tail -5 /var/log/auth.log Apr 8 20:25:13 localhost sshd[117]: pam unix(sshd:auth): authentication failure; logname= uid=0 euid=0 tty=ssh ruser= rhost=localhost user=root Apr 8 20:25:16 localhost sshd[117]: Failed password for root from ::1 port 58940 ssh2 Apr 8 20:25:28 sshd[117]: last message repeated 2 times Apr 8 20:25:28 localhost sshd[117]: Connection closed by ::1[preauth] Apr 8 20:25:28 localhost sshd[117]: PAM 2 more authentication failures; logname= uid=0 euid=0 tty=ssh ruser= rhost=localhost user=root

**root@localhost:~#**

تنفيذ ملف السجل

تم استخدام األمر ssh لتوليد البيانات في الملف log.auth/log/var./ يتم تسجيل حتى محاوالت الدخول

.var/log/auth.log/ الملف في الفاشلة

11.7.4 الخطوة 4

لرؤية مثال آخر على إدخاالت السجل entries log، نفذ األوامر التالية:

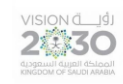

# اساسيات لينكس

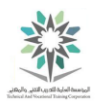

# crontab -e

وينبغي أن يكون التنفيذ كالتالي:

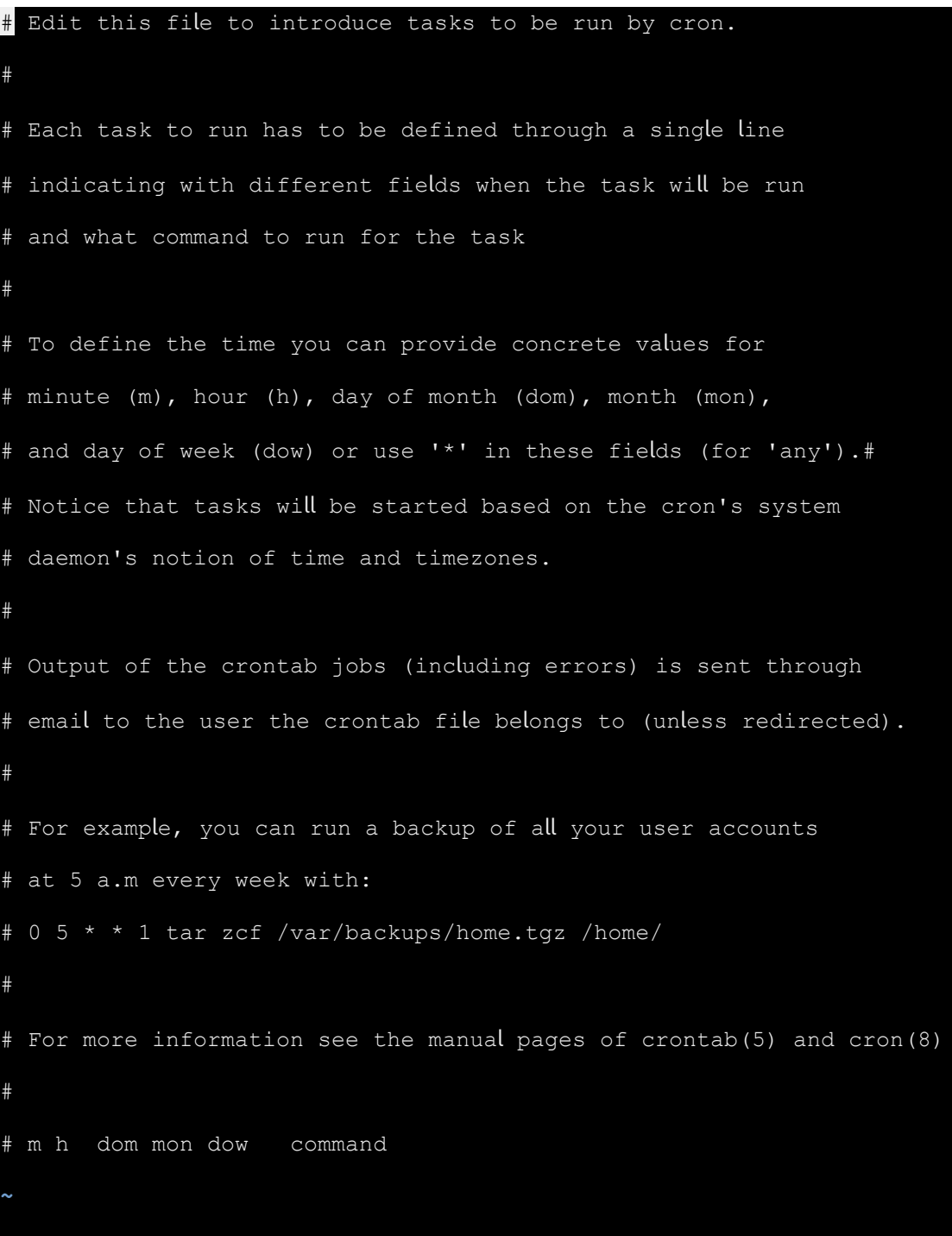

تنفيذ الأمر crontab -e

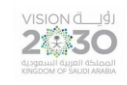

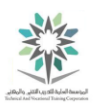

قم بإضافة السطر التالي إلى الوثيقة (تذكر حرف j سوف يسمح لك بالدخول إلى وضع إدراج) ثم حفظ والخروج مع ESC، ثم wq: وأخيرا مفتاح أدخال Enter:

 $0.2$  \* \* 0 who >> /tmp/whothere

 $<$  ESC  $>$ 

:wq

i

< Enter >

بعد الانتهاء من التعديلات، اعرض ملف السجل لخدمة crontab عن طريق الأمرين التاليين:

crontab -l | tail -2

tail /var/log/cron.log

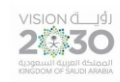

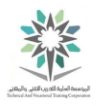

**root@localhost:~#** crontab -l | tail -2 # m h dom mon dow command  $0 \t2 \t* \t* \t0 \t\t who \t>> \t/tmp/whothere$ **root@localhost:~#** tail /var/log/cron.log Apr 8 17:33:32 localhost /usr/sbin/cron[22]: (CRON) INFO (pidfile  $fd = 3)$ Apr 8 17:33:32 localhost /usr/sbin/cron[23]: (CRON) STARTUP (fork ok) Apr 8 17:33:32 localhost /usr/sbin/cron[23]: (CRON) INFO (Running @reboot jobs) Apr 8 18:17:01 localhost /USR/SBIN/CRON[79]: (root) CMD ( cd / && run-parts - -report /etc/cron.hourly) Apr 8 19:17:02 localhost /USR/SBIN/CRON[82]: (root) CMD ( cd / && run-parts - -report /etc/cron.hourly) Apr 8 20:17:01 localhost /USR/SBIN/CRON[99]: (root) CMD ( cd / && run-parts - -report /etc/cron.hourly) Apr 8 20:31:18 localhost crontab[121]: (root) BEGIN EDIT (root) Apr 8 20:32:42 localhost crontab[121]: (root) REPLACE (root) Apr 8 20:32:42 localhost crontab[121]: (root) END EDIT (root) Apr 8 20:33:19 localhost crontab[132]: (root) LIST (root) **root@localhost:~#**

تنفيذ مثال على مدخالت السجل

11.7.5 الخطوة 5

اعرض الأسطر الخمسة الأخيرة من الملف var/log/dmesg/ لرؤية رسائل النواة kernel messages من وقت التمهيد boot time، ثم نفذ الأمر dmesg مع الأمر tail لعرض رسائل النواة الخمسة الماضية:

tail -5 /var/log/dmesg

dmesg | tail -5

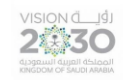

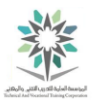

وينبغي أن يكون التنفيذ مشابه لما يلي:

```
root@localhost:~# tail -5 /var/log/dmesg 
     [ 2.922003] type=1400 audit(1386098331.347:10): apparmor="STATUS" 
operation="profile_load" name="/usr/sbin/tcpdump" pid=848 
comm="apparmor_parser"
[ 2.989112] Bridge firewalling registered 
[ 3.007035] ip tables: (C) 2000-2006 Netfilter Core Team
[ 3.010733] nf conntrack version 0.5.0 (16384 buckets, 65536 max)
[ 3.020096] input: ImPS/2 Generic Wheel Mouse a
s /devices/platform/i8042/serio1/input/input2
root@localhost:~# dmesg | tail -5 
[279447.718341] device veth0pl17180 left promiscuous mode 
[279447.718408] br998ad950-b830: port 1(veth0pl17180) entered 
disabled state 
[279448.519497] bre2e72298-4b5e: port 1(veth0pl17664) entered 
disabled state 
[279448.525087] device veth0pl17664 left promiscuous mode 
[279448.525091] bre2e72298-4b5e: port 1(veth0pl17664) entered 
disabled state 
root@localhost:~#
```
# dmesg | tail -5 ،tail -5 /var/log/dmesg التفيذ الأمرين

من المحتمل ان تتساءل اآلن ماذا تعني كل هذه الرسائل؟ الجواب على هذا السؤال ليس بسيط، ولكن هذا الدرس ال يهدف إلى شرح explain معنى جميع رسائل السجل messages log، وإنما لمعرفة أين توجد where to find تلك الرسائل.

وكلما اكتسبت المزيد من الخبرة في التعامل مع نظام التشغيل لينكس Linux، فسوف تبدأ في استكشاف المشاكل وحلها troubleshoot problems. وفي معظم المشاكل التي قد تواجهها، فان المكان الأول الذي تريد أن تتحقق منه هو ملفات السجل files log.

من أجل توفير مثال واقعي لاستكشاف الأخطاء وإصلاحها، قم بتنفيذ المجموعة التالية من المهام.

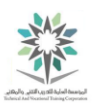

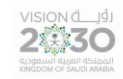

#### 11.7.6 الخطوة 6

بما أنك في حساب المستخدم الجذر user root؛ أدخل األمر التالي لتعطيل disable قدرة ability المستخدم user sysadmin من إنشاء إدخاالت في crontab، ثم قم بالخروج من حساب المستخدم الجذر واالنتقال إلى حساب المستخدم sysadmin:

echo "sysadmin" > /etc/cron.deny

exit

وينبغي أن يكون التنفيذ مشابه لما يلي:

**root@localhost:~#** echo "sysadmin" > /etc/cron.deny

**root@localhost:~#** exit

logout

**sysadmin@localhost:~\$**

exit ،echo "sysadmin" > /etc/cron.deny انتفيذ الأمرين

11.7.7 الخطوة 7

حاول تنفيذ األمر crontab التالي:

crontab -e

وينبغي أن يكون التنفيذ مشابه لما يلي:

**sysadmin@localhost:~\$** crontab -e You (sysadmin) are not allowed to use this program (crontab) See crontab(1) for more information **sysadmin@localhost:~\$**

محاولة تنفيذ األمر e- crontab

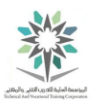

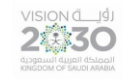

ملاحظة: يفشل هذا الأمر بسبب وجود اسم المستخدم في الملف /etc/cron.deny. في حالة وجود اسم المستخدم في الملف السابق؛ فإنه ال يمكنه استخدام األمر crontab.

11.7.8 الخطوة 8

بدالً من تبديل المستخدم user switching إلى مستخدم جذر root مع األمر su؛ استخدم األمر sudo لتنفيذ

األوامر بامتيازات الجذر privileges root كما في المثال التالي:

sudo tail -5 /var/log/cron.log

{*Enter the password*: netlab123}

وينبغي أن يكون التنفيذ مشابه لما يلي:

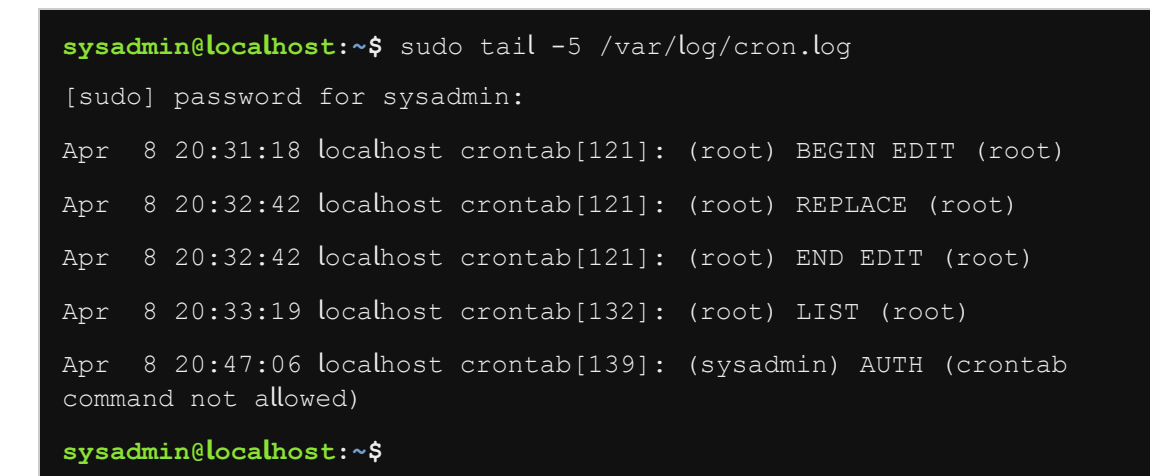

sudo tail -5 /var/log/cron.log انتفيذ الأمر

وكما هو ملاحظ في السطر الأخير من تنفيذ الأمر tail، فإنه لا يُسمح للمستخدم sysadmin من استخدام الأمر .crontab

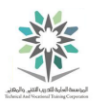

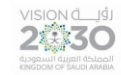

11.8 المكتبات المشتركة

المكتبات المشتركة Shared libraries هي ملفات تحتوي على اكواد (تعليمات برمجية)، حيث يمكن لملفات البرنامج files program القابل للتنفيذ program executable االرتباط link بتلك المكتبات من أجل استخدام الاكواد الموجودة بها بدلاً من كتابتها مرة أخرى. وبسبب أن العديد من البرامج multiple programs غالبًا ما ترتبط بملف مكتبة واحد library single؛ فإن ذلك يساعد على تقليل reduce مقدار المساحة space المطلوبة لتنفيذ هذا الكود. وبعبارة أخرى البرنامج يستطيع استدعاء أحد المكتبات متى ما أراد ذلك وبالتالي لا يحتاج الى وجود نسخة خاصة باكواد تلك المكتبة بداخله.

وغالبا ما تخزن stored ملفات المكتبات files library في الدليلين lib/ و lib/usr./ ويمكن إدراج دالئل إضافية directories additional عن طريق تحرير ملف التكوين file configuration، /conf.so.ld/etc. أو يمكنك أيضا إنشاء create ملفات files تنتهي باالمتداد التالي .conf ووضعها في environment variable البيئة متغير set تعيين أيضا يمكنك ،وأخيرا .etc/ld.so.conf.d/ الدليل .كذلك LD\_LIBRARY\_PATH التالي

11.8.1 الخطوة 1

عند التنفيذ execute بحساب المستخدم الجذر root؛ فان األمر ldconfig يمكن استخدامه لتحديث update ذاكرة التخزين cache والروابط الرمزية symbolic links للمكتبات المشتركة shared libraries في النظام. كمستخدم عادي an ordinary user سوف تقوم بتنفيذ الأمر ldconfig لطباعة print قائمة المكتبات :كالتالي list of shared libraries المشتركة

ldconfig -p | less

وينبغي أن يكون التنفيذ الجزئي كالتالي:

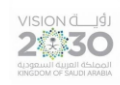

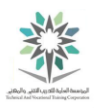

```
148 libs found in cache `/etc/ld.so.cache' 
         libz.so.1 (libc6, x86-64) => /lib/x86 64-linux-
gnu/libz.so.1 
         \text{likxml2}.\text{so.2} \text{ (libc6, x86-64)} \Rightarrow \text{/usr} \text{lib/x86 64-linux-}gnu/libxml2.so.2 
         \text{libxcb.so.1} (\text{libc6}, \text{x86-64}) \Rightarrow / \text{usr} / \text{lib/x86 64-linux-}gnu/libxcb.so.1 
         libwrap.so.0 (libc6, x86-64) => /lib/x86 64-linux-
gnu/libwrap.so.0 
         libwind.so.0 (libc6,x86-64) => /usr/lib/x86 64-linux-
gnu/libwind.so.0 
         libuuid.so.1 (libc6,x86-64) => /lib/x86_64-linux-
gnu/libuuid.so.1 
          libutil.so.1 (libc6,x86-
64, OS ABI: Linux 2.6.24) => /lib/x86 64-linux-g
nu/libutil.so.1 
         libusb-1.0.so.0 (libc6,x86-64) => \frac{\text{lib}}{x86664-\text{linux-qnu/libusb-}}1.0.so.0
         libusb-1.0.so.0 (libc6,x86-64) => /usr/lib/x86 64-linux-
gnu/libusb-1.0.s
o.0 
         libusb-0.1.so.4 (libc6,x86-64) => /lib/x86 64-linux-gnu/libusb-
0.1.so.4
         libunistring.so.0 (libc6,x86-64) => /usr/lib/x86 64-linux-
gnu/libunistri
ng.so.0 
         libudev.so.0 (libc6,x86-64) => /lib/x86 64-linux-
gnu/libudev.so.0 
         libtinfo.so.5 (libc6,x86-64) => \frac{\text{lib}}{\text{xb}} 86 64-linux-
gnu/libtinfo.so.5 
         libtic.so.5 (libc6,x86-64) => /usr/lib/x86 64-linux-
gnu/libtic.so.5 
         libthread db.so.1 (libc6,x86-
64, OS ABI: Linux 2.6.24) => /lib/x86 64-li
n<sub>11</sub>x -gnu/libthread_db.so.1 
         libtasn1.so.3 (libc6,x86-64) => /usr/lib/x86 64-linux-
gnu/libtasn1.so.3
         libstdc++.so.6 (libc6,x86-64) \implies /usr/lib/x86.64-linux-gnu/libstdc++.so.
6
```
تنفيذ جزئي لألمر less | p- ldconfig

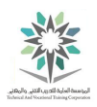

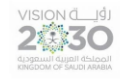

تذكر الضغط على الحرف q ألنهاء صفحات االمر اقل pager less.

11.8.2 الخطوة 2

من أجل عرض view المكتبات libraries والمرتبطة بملفات القابلة للتنفيذ linked to an executable مثل bin/bash/، نفذ الأمر ldd:

ldd /bin/bash

وينبغي أن يكون التنفيذ مشابه لما يلي:

**sysadmin@localhost:~\$** ldd /bin/bash  $linux-vdso.so.1$  =>  $(0x00007ffce6fbd000)$  libtinfo.so.5 => /lib/x86\_64-linux-gnu/libtinfo.so.5 (0x00007fb 32ae94000) libdl.so.2 => /lib/x86\_64-linux-gnu/libdl.so.2 (0x00007fb32ac900 00) libc.so.6 =>  $\frac{1}{10}$ x86 64-linux-gnu/libc.so.6 (0x00007fb32a8d100 0) /lib64/ld-linux-x86-64.so.2 (0x0000563ddfa4e000) **sysadmin@localhost:~\$**

ldd /bin/bash األمر تنفيذ

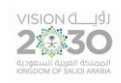

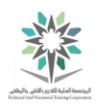

# المعمل الثاني عشر – تكوين الشبكة

# Network Configuration

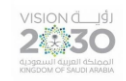

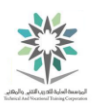

12.1 مقدمة

هذا هو المعمل الثاني عشر: تكوين الشبكة. عن طريق أداء هذا التمرين، سوف تتعلم حول تكوين جهاز الحاسب الخاص بك على الشبكة.

في هذا التمرين، سوف نقوم بالمهام التالية:

• دراسة معلومات حول تكوين الشبكة.

12.2 استكشاف الشبكة

في هذه المهمة، سوف تقوم بتنفيذ بعض األوامر ودراسة بعض الملفات بهدف عرض تكوين configuration شبكة االتصال.

12.2.1 الخطوة 1

من أجل تحديد عنوان بروتوكول الإنترنت الخاص بجهازك (IP)، نفذ الأمر التالي:

# ifconfig

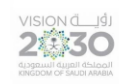

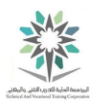

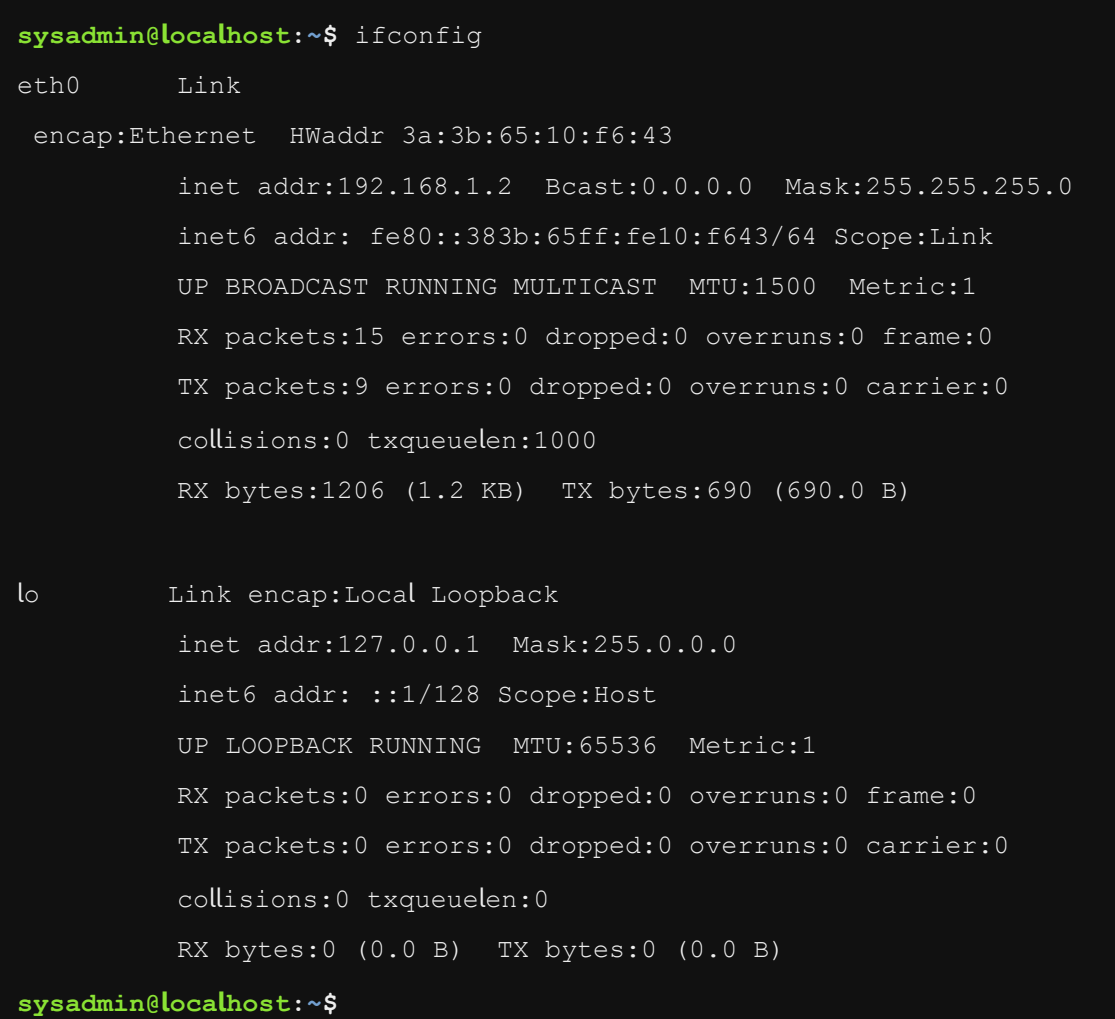

# تنفيذ األمر ifconfig

يظهر في التنفيذ مجموعتين two blocks من المعلومات information؛ المجموعة الأولى تبدأ من ETH0 وتعطي معلومات عن أول بطاقة شبكة من نوع إيثرنت card network Ethernet. أما المجموعة الثانية فتبدأ من lo وتعكس معلومات حول االسترجاع loopback أو واجهة الشبكة الداخلية network internal .interface

السطر الثاني في كل مجموعة يحتوي على معلومات ذات صلة pertinent باإلصدار الرابع 4 version من بروتوكول االنترنت )وتسمى عناوين 4IPv )في حين أن السطر الثالث لديه معلومات عن اإلصدار السادس من بروتوكول االنترنت )اإلصدار 6IPv(. إن عناوين 4IPv هي وسيلة قديمة لتحديد األجهزة identifying

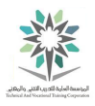

machines عن طريق سلسلة من األرقام numbers of series، وهو ال يزال يستخدم على نطاق واسع اليوم على الرغم من أن اإلصدار السادس المحسن 6IPv improved متاح منذ سنوات.

يتم عرض عناوين 4JPv على شكل أربعة أرقام عشرية four decimal numbers تتراوح من ١ إلى ٢٥٥ مفصولة بنقاط periods.

اما عناوين 6IPv فهي مكونة من 128 رقم يتم عرضها كخانات ست عشرية digits hexadecimal تتراوح من • إلى f. الأرقام الست عشرية عموما مقسمة إلى مجموعات من أربعة أرقام groups of four digits مفصولة بنقاط colons. إذا كان العدد مكون من أرقام متتالية consecutive ست عشرية بقيمة صفر؛ فسيتم استبدالها بإثنين من النقاط colons two.

12.2.2 الخطوة 2

وجود عنوان IP يسمح للنظام الخاص بك system your من التواصل communicate مع االنظمة الأخرى other systems على نفس الشبكة same network. اما للتواصل مع أنظمة أخرى على شبكات مختلفة networks other فيم ذلك عن طريق أجهزة التوجيه devices routing. لعرض جدول معلومات :route األمر استخدم ؛table of routing information التوجيه

route

route -n

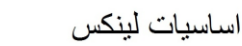

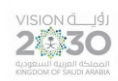

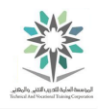

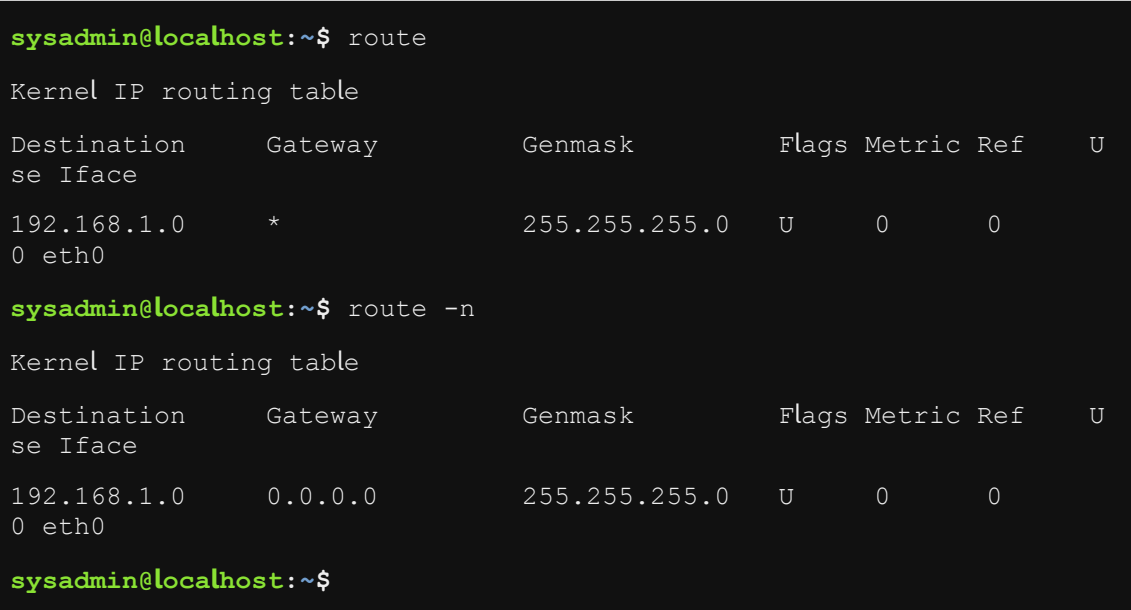

#### route -n ،route األمرين تنفيذ

لاحظ أن تنفيذ الأمر route الأول هو أرقام مع وجود بعض الرموز مثل الرمز " \* ". أما في التنفيذ الثاني للأمر route فنجد أرقام بدال من الرموز السابقة وذلك نتيجة الستخدام الخيار n- مع األمر route.

عند االتصال to connecting بأجهزة الحاسب األخرى فيتم استخدام إما عنوان IP أو اسم المضيف hostname. يمكن استخدام أسماء المضيفين Hostnames إذا تم إدخالها في ملف etc/hosts/ جنبا إلى جنب مع عناوين IP المرتبطة بها، أو إذا كان خادم اسم المجال Domain Name Server -(DNS) يعطي عنوان IP إلى برنامج ترجمة أسماء المضيفين host name translation.

زوجان من الأسماء couple of names التي تكون عادة موجودة في الملف etc/hosts/ هما localhost و localdomain.localhost، وكالهما يستخدم لإلشارة refer إلى الجهاز الحالي machine current.

12.2.3 الخطوة 3

تحقق من أن عنوان IP التالي 127.0.0.1 له إدخال entry في الملف hosts/etc:/

grep 127.0.0.1 /etc/hosts

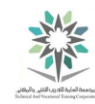

يجب أن يظهر التنفيذ على النحو التالي، تحديد أسماء localhost:

```
sysadmin@localhost:~$ grep 127.0.0.1 /etc/hosts 
127.0.0.1 localhost
```
**sysadmin@localhost:~\$**

2430

#### grep 127.0.0.1 /etc/hosts األمر تنفيذ

يمكن استخدام األمر command ping لمعرفة ما إذا كان النظام متصال connected في الوقت الراهن presently بالشبكة أو ال.

في بعض األحيان، يتم تكوين configured النظام لعدم االستجابة لطلبات األمر ping. ولذلك فإن عدم وجود استجابة lack of a response للأمر ping لا يعني ان النظام غير متصل بالشبكة.

12.2.4 الخطوة 4

حاول معرفة ما إذا كان الجهاز localhost سيستجيب لطلبات requests اختبار االتصال ping األربعة عن طريق الأمر التالي:

ping -c4 localhost

ويكون التنفيذ مشابهه لما يلي:

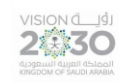

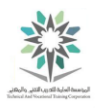

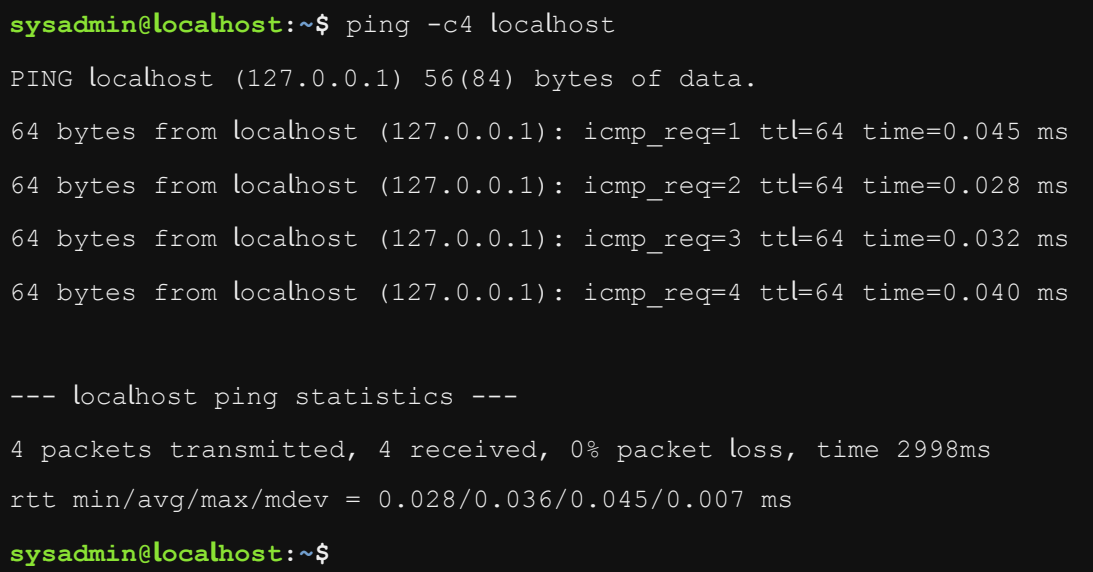

#### ping -c4 localhost األمر تنفيذ

على عكس األمر ping المتوفر في نظام التشغيل مايكروسوفت ويندوز Windows Microsoft system operating، فإن الحالة االفتراضية لألمر ping في لينكس Linux هي عدم التوقف عن إرسال طلبات الاختبار . فإذا كنت قد نسيت تحديد الخيارC–؛ فيجب عليك وقف الأمر يدويا manually عن طريق الضغط على مفتاح التحكم والمفتاح c) c + CTRL(.

ويمكن أيضاً االستفادة من أسماء المضيفين Hostnames إذا كانت مسجلة registered في خادم اسم المجال )DNS). فإذا كان النظام الخاص بك متصالً connected مع خوادم DNS؛ فعندها سيقوم ُمدخل أسم الخادم nameserver في الملف /conf.resolv/etc بتكوين configures النظام الخاص بك الستخدام هذه الخوادم لحل resolve أسماء المضيفين hostnames إلى عناوين IP.

12.2.5 الخطوة 5

اعرض الملف /conf.resolv/etc لمعرفة هل توجد إدخاالت exists entries السم الخادم :nameserver

cat /etc/resolv.conf

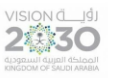

اساسيات لينكس

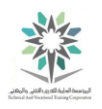

يجب أن يظهر في التنفيذ إدخال entry السم خادم nameserver واحد:

**sysadmin@localhost:~\$** cat /etc/resolv.conf

nameserver 127.0.0.1

**sysadmin@localhost:~\$**

# cat /etc/resolv.confاألمر تنفيذ

12.2.6 الخطوة 6

استخدم األمر dig والخاص بالبحث إلعادة تحويل resolve االسم localdomain.localhost إلى عنوان

:IP

dig localhost.localdomain

ويكون التنفيذ مشابهه لما يلي:

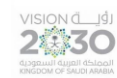

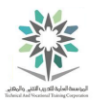

```
sysadmin@localhost:~$ dig localhost.localdomain 
; <<>> DiG 9.8.1-P1 <<>> localhost.localdomain 
;; global options: +cmd 
;; Got answer: 
;; ->>HEADER<<- opcode: QUERY, status: NOERROR, id: 35943 
;; flags: qr aa rd ra; QUERY: 1, ANSWER: 1, AUTHORITY: 1, ADDITIONAL: 
;; QUESTION SECTION: 
; localhost.localdomain. IN A
;; ANSWER SECTION: 
localhost.localdomain. 86400 IN A 127.0.0.1
;; AUTHORITY SECTION: 
localdomain. 86400 IN NS localhost.localdomain. 
;; Query time: 803 msec 
;; SERVER: 127.0.0.1#53(127.0.0.1) 
;; WHEN: Mon Apr 11 13:33:03 2016 
;; MSG SIZE rcvd: 69 
sysadmin@localhost:~$
```

```
dig localhost.localdomain األمر تنفيذ
```
الحظ في التنفيذ السابق أن أسماء الخوادم nameserver األولى التي تم عرضها listed في الملف conf.resolv/etc/ هي التي استجابت responded كما هو واضح في قسم االجوبة ANSWER SECTION في الشكل السابق.

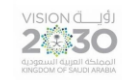

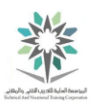

#### 12.2.7 الخطوة 7

يمكنك استخدام األمر dig والخاص بالبحث إلعادة تحويل resolve أسماء المجاالت الالئقة الكاملة fully qualified domain names الأخرى. استخدم الأمر dig لإعادة تحويل اسم المضيف :IP إلى عنوان cserver.example.com

dig cserver.example.com

ويكون التنفيذ مشابهه لما يلي:

**sysadmin@localhost:~\$** dig cserver.example.com ; <<>> DiG 9.8.1-P1 <<>> cserver.example.com ;; global options: +cmd ;; Got answer: ;; ->>HEADER<<- opcode: QUERY, status: NOERROR, id: 57203 ;; flags: qr aa rd ra; QUERY: 1, ANSWER: 1, AUTHORITY: 1, ADDITIONAL: ;; QUESTION SECTION: ;cserver.example.com. IN A ;; ANSWER SECTION: cserver.example.com. 86400 IN A 192.168.1.2 ;; AUTHORITY SECTION: example.com. 86400 IN NS example.com. ;; ADDITIONAL SECTION: example.com. 86400 IN A 192.168.1.2 ;; Query time: 990 msec ;; SERVER: 127.0.0.1#53(127.0.0.1) ;; WHEN: Mon Apr 11 13:45:38 2016 ;; MSG SIZE rcvd: 83 **sysadmin@localhost:~\$**

dig cserver.example.com انتفيذ الأمر

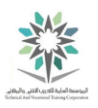

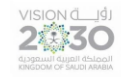

اسم المجال اللائق بالكامل (FQDN) لا يشمل فقط اسم المضيف hostname؛ وإنما أيضاً المجال domain الذي يكون المضيف hostname فيه. اسم المجال الالئق )FQDN )لالسم com.example.cserver؛ فإن cserver هو اسم المضيف hostname و com.example هو المجال.

12.2.8 الخطوة 8

أمر dig خاص بالبحث إلعادة تحويل االسم إلى عنوان IP، ولكن الخيار x- يعكس العملية وتحويل عنوان IP إلى اسم للعنوان 192.168.1.2 كما يظهر في التنفيذ التالي:

dig -x 192.168.1.2

ويكون التنفيذ مشابهه لما يلي:

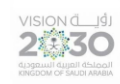

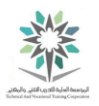

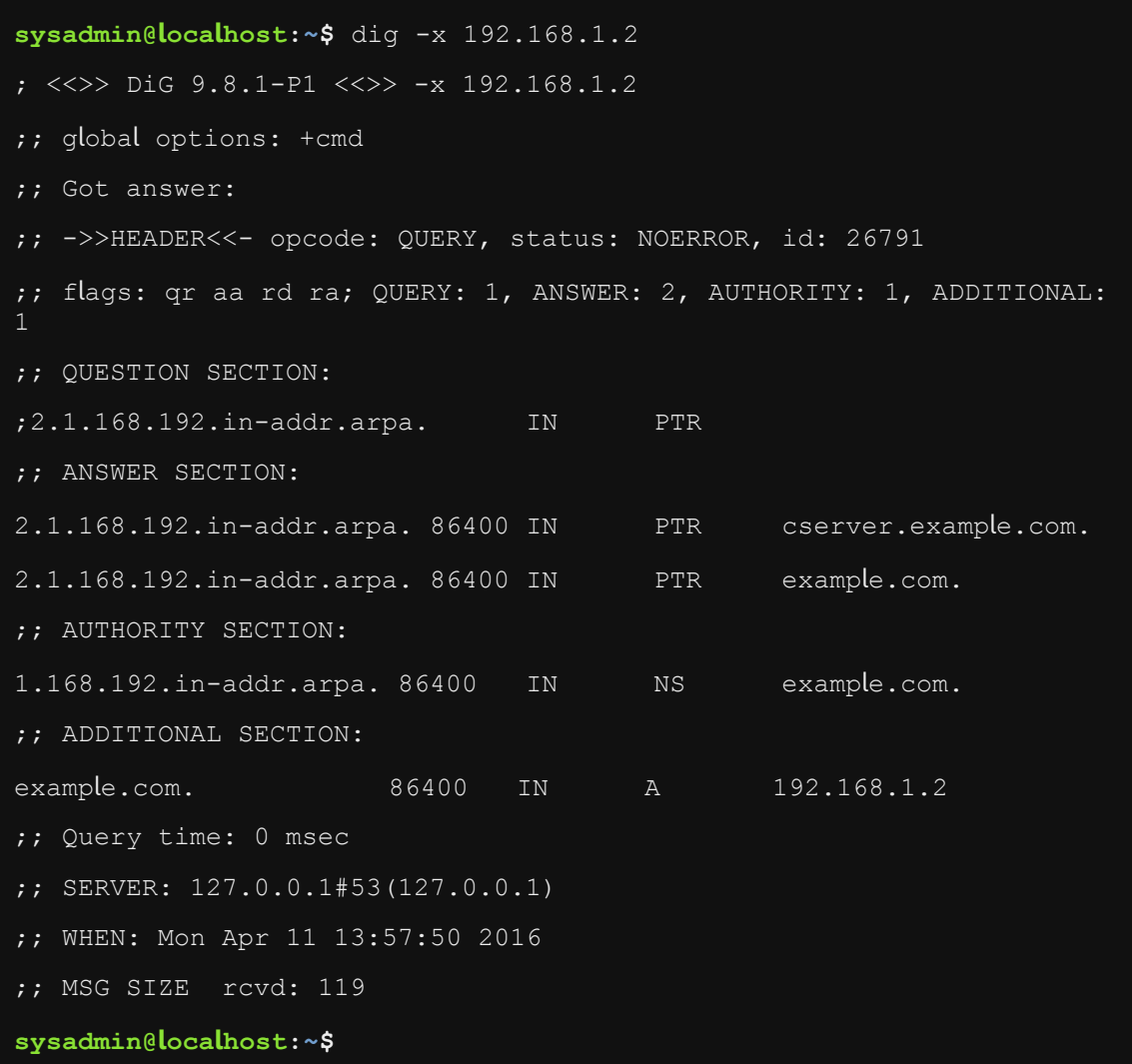

تنفيذ الأمر 1.2.168.1.2 dig -x

12.2.9 الخطوة 9

ينفذ األمر netstat مجموعة كبيرة ومتنوعة من المهام المتعلقة بالشبكات. للحصول على فكرة عن بعض من قدراته، نفذ الأمر مع خيار "help--":

netstat --help

وفيما يلي تنفيذ جزئي لألمر السابق:

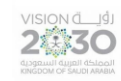

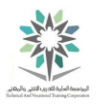

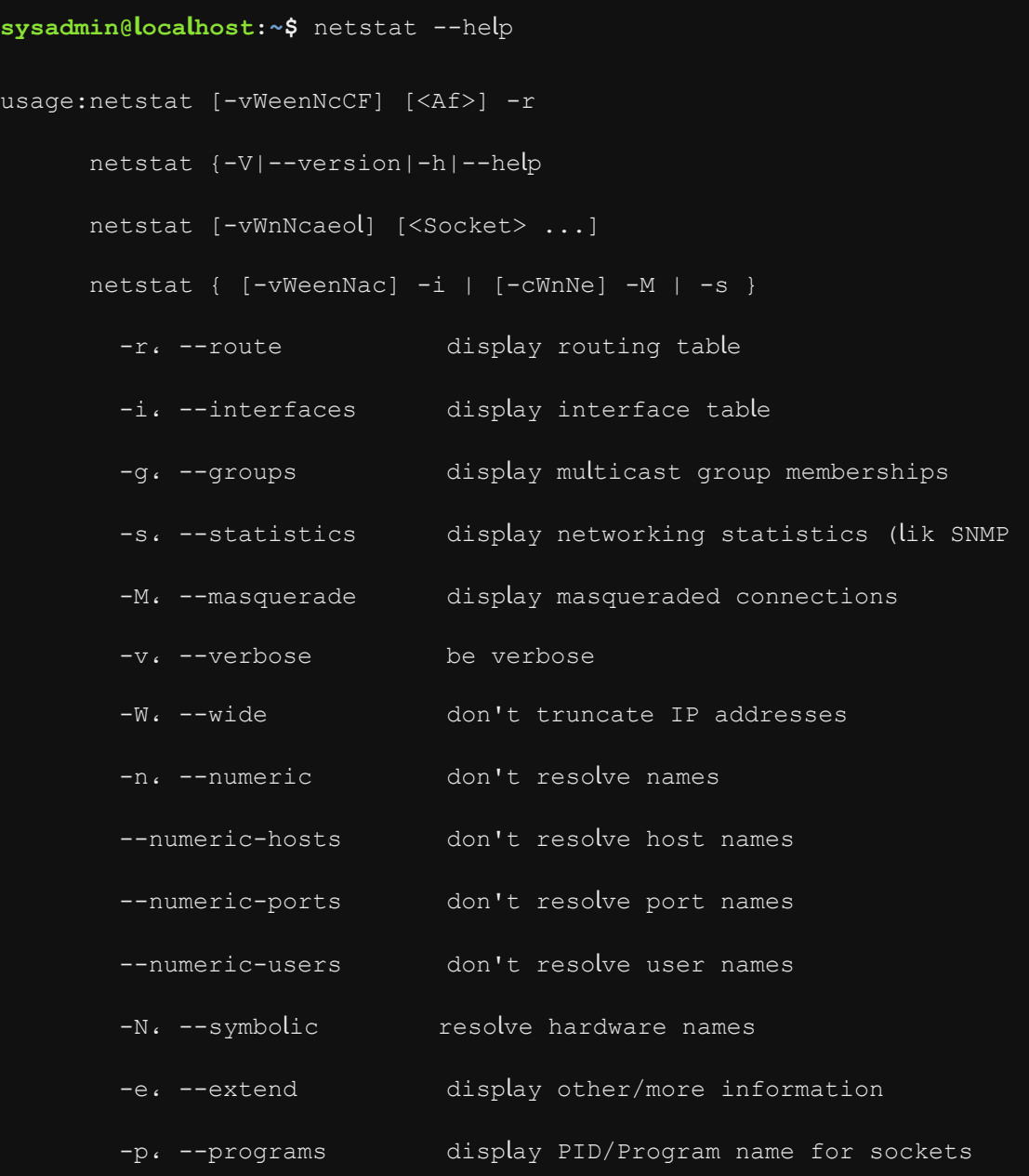

# تنفيذ جزئي لألمر help-- netstat

أحد االستخدامات الشائعة لألمر netstat هو تحديد الخدمات services التي تقوم باالستماع listening إلى اتصال أو انتظار اتصال قادم connection incoming. على سبيل المثال، يتم استدعاء خدمة Secure SSH or SHell والتي تسمح للمستخدمين users بإجراء عمليات تسجيل الدخول logins عن بعد remote أو من شبكة network . عادة تقوم خدمة SSH باالستماع listen إلى المنفذ رقم 22 في طبقة .TCP

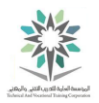

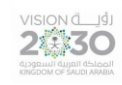

الجدول التالي يظهر استخدامات االمر netstat مع عدد من الخيارات والتي ظهرت في التنفيذ السابق لألمر

# :netstat --help

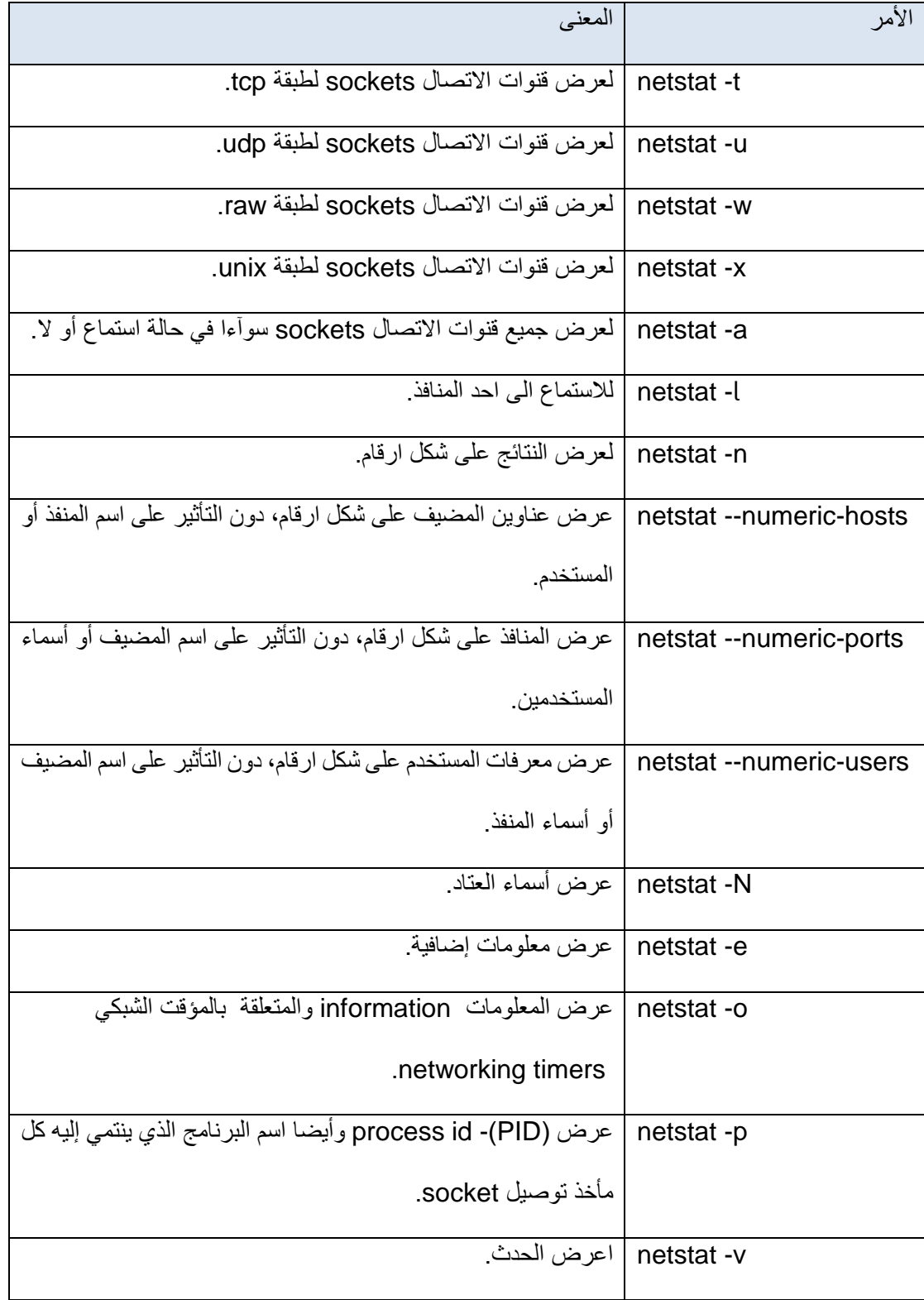

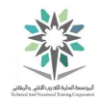

اساسيات لينكس

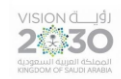

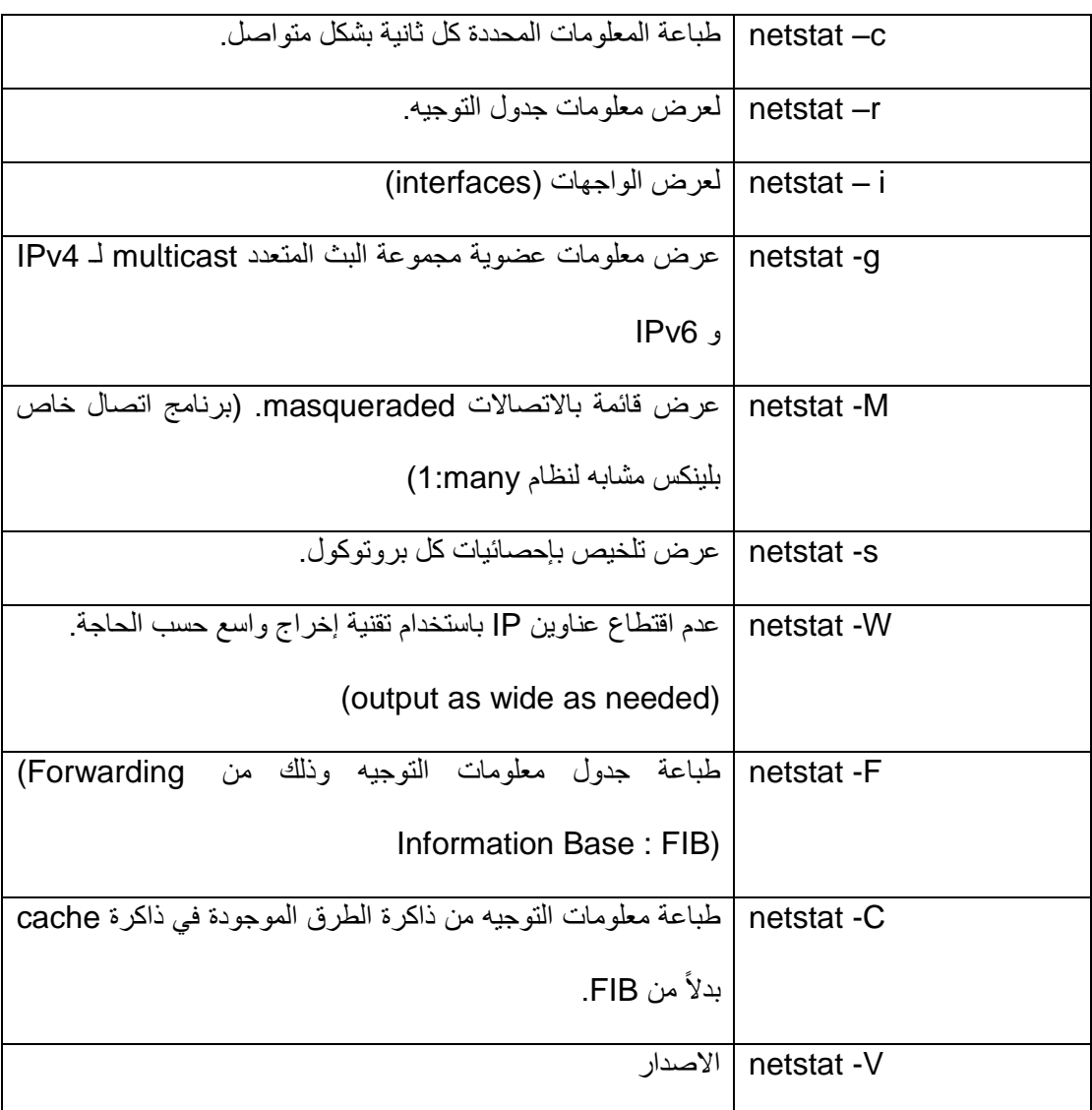

جدول يوضح خيارات األمر netstat

المنافذ المعروفة Well-known ports هي الموجودة في نطاق 0-1023، وتستخدم عادة من قبل عمليات النظام processes system وذلك بغرض لتوفير provide خدمات الشبكة services network. ويمكن الاطلاع على قائمة الخدمات service names وأسماء وأرقام المنافذ المرتبطة associated port ./etc/services الملف في numbers

استخدم الامر التالي لعرض قائمة بأسماء وارقام المنافذ ports:

cat /etc/services

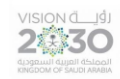

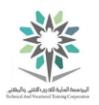

#### التنفيذ التالي هو تنفيذ جزئي ألسماء وأرقام المنافذ ports:

```
sysadmin@localhost:~$ cat /etc/services 
# Network services, Internet style 
# 
# Note that it is presently the policy of IANA to assign a single 
well-known 
# port number for both TCP and UDP; hence, officially ports have two
entries 
# even if the protocol doesn't support UDP operations. 
# 
# Updated from http://www.iana.org/assignments/port-
numbers and other 
# sources like http://www.freebsd.org/cgi/cvsweb.cgi/src/etc/services
# New ports will be added on request if they have been officially 
assigned 
# by IANA and used in the real-
world or are needed by a debian package. 
# If you need a huge list of used numbers please install the nmap 
package. 
tcpmux 1/tcp \# TCP port service multiplexer
echo 7/tcp 
echo 7/udp 
discard 9/tcp sink null 
discard 9/udp sink null 
systat 11/tcp users
daytime 13/tcp
daytime 13/udp 
netstat 15/tcp 
qotd 17/tcp quote 
msp 18/tcp # message send protocol
msp 18/udp 
chargen 19/tcp ttytst source 
chargen 19/udp ttytst source 
ftp-data 20/tcp 
ftp 21/tcp
fsp 21/udp fspd
ssh 22/tcp # SSH Remote Login Protocol
ssh 22/udp 
telnet 23/tcp 
smtp 25/tcp mail 
time 37/tcp timserver 
time 37/udp timserver
```
تنفيذ جزئي لألمر services/etc/ cat

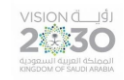

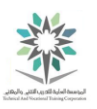

# 12.2.10 الخطوة 10

استخدم األمر netstat لمعرفة ما إذا كان منفذ TCP لخدمة ssh( منفذ 22( لديه عملية استماع:

#### netstat –tl

netstat -tln

ويكون التنفيذ مشابهه لما يلي:

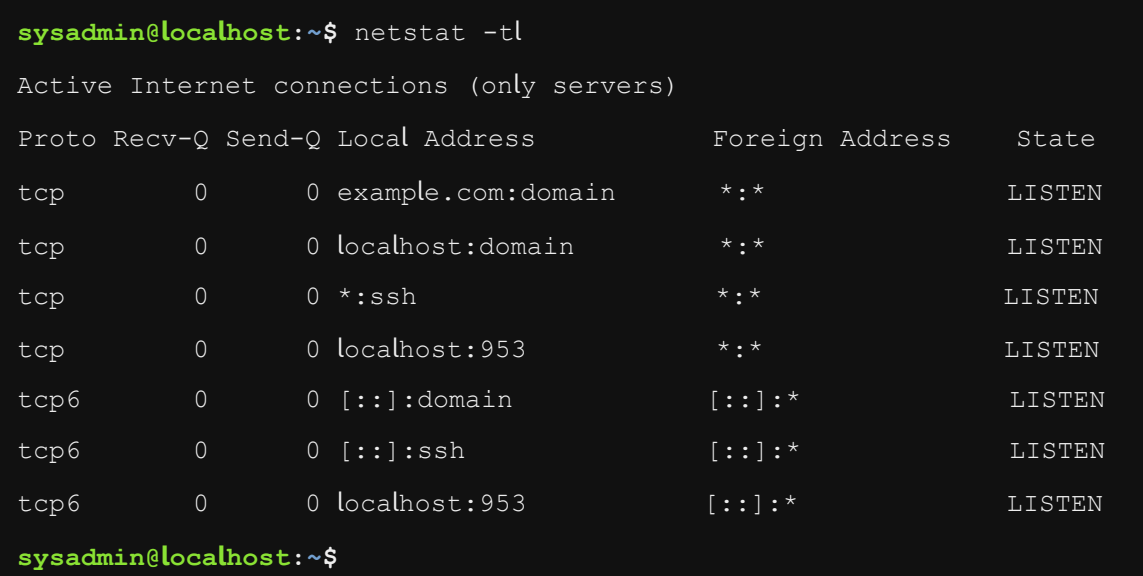

netstat -tln ،netstat –tl األمرين تنفيذ

12.2.11 الخطوة 11

الخيار t- يضاف إلى األمر netstat لعرض منافذ TCP فقط. اما الخيار l- يحد التنفيذ إلى المنافذ ذات خدمة الاستماع<sub>.</sub> واخيراً n- فهو يظهر عناوين شبكة عددياً:
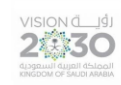

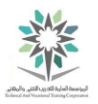

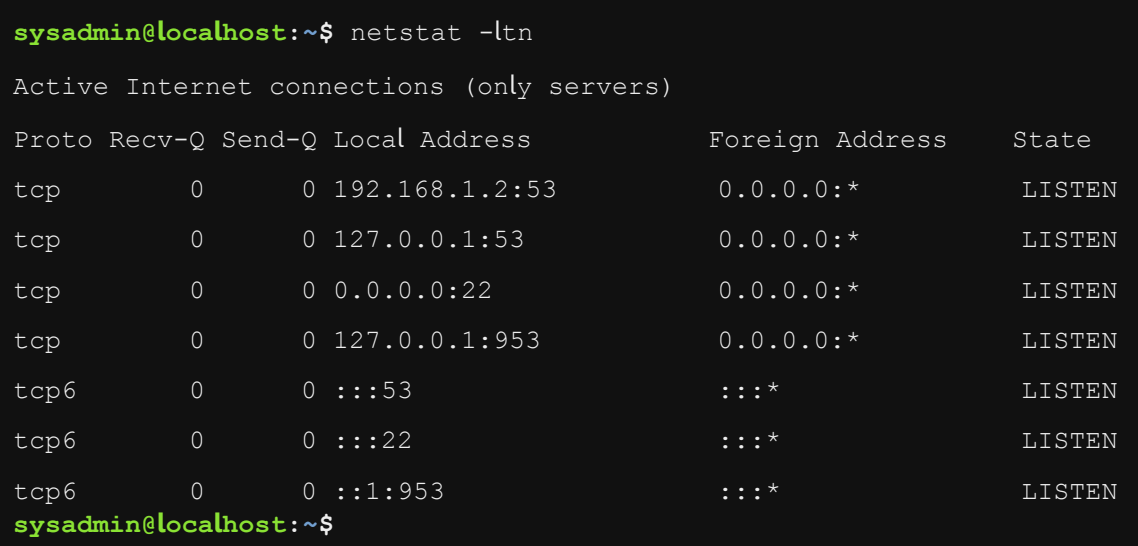

تنفيذ الأمر netstat -ltn

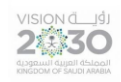

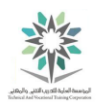

# المعمل الثالث عشر – النظام وحماية المستخدم

## System and User Security

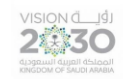

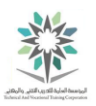

13.1 مقدمة

هذا هو المعمل الثالث عشر: النظام وحماية المستخدم. يهتم هذا المعمل بمعرفة المستخدمين المتواجدين على النظام الخاص بك، فعن طريق أداء هذا التمرين سوف تكون قادر على رصد اي محاولة لتسجيل الدخول إلى النظام، وأيضاً عرض أي عملية من عمليات التشغيل الخاصة بأولئك المستخدمين.

في هذا التمرين، سوف نقوم بالمهام التالية:

- معرفة الفرق بين حساب المستخدم المسؤول وحساب أو حسابات المستخدمين العادية.
	- عرض معلومات حساب المستخدم.

13.2 حسابات المستخدم والمجموعة

في هذه المهمة، سوف نتعلم عن حسابات المستخدمين accounts user، والملفات files واألوامر commands التي عن طريقها يتم عرض display معلومات حساب المستخدم account user .information

13.2.1 الخطوة 1

يتم تعريف حسابات المستخدم user والنظام system في الملفين etc/passwd/ و etc/shadow/.

قم بعرض الاسطر العشرة الأولى من الملف etc/passwd/:

head /etc/passwd

ويكون التنفيذ مشابهه لما يلي:

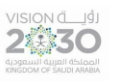

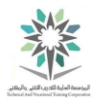

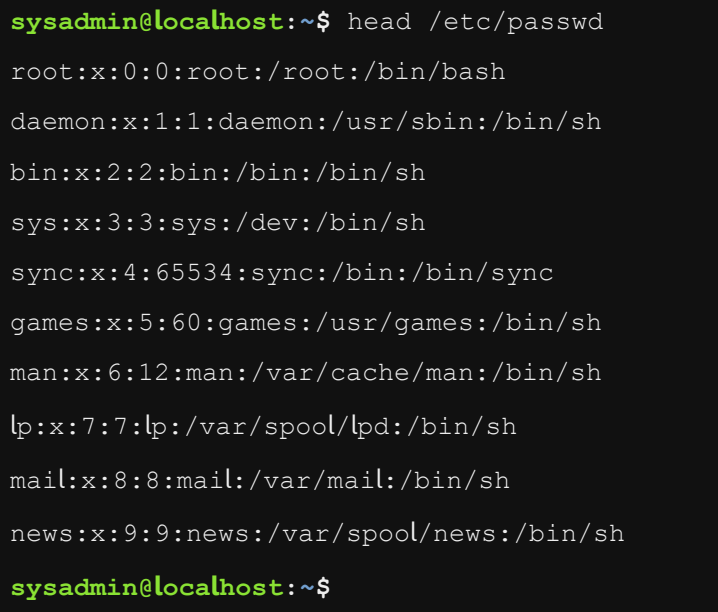

### head /etc/passwd النفيذ الأمر

الحظ أن هذا الملف يحتوي على نقاط colon لتدل على قاعدة بيانات database كافة حسابات المستخدمين والنظام، والتي هي متوفرة available على نظام التشغيل الحالي.

**هناك ثالثة أنواع من الحسابات سيتم التطرق إليها في هذه المذكرة وهي:**

**األول - حساب المستخدم accounts User:** حيث يتم إسناد حسابات المستخدمين accounts user وذلك للمستخدمين العاديين للسماح لهم للوصول access إلى نظام التشغيل system operating. ويعتبر حساب sysadmin الذي يُستخدم لتسجيل الدخول إلى النظام هو خير مثال على حساب المستخدم العادي.

**الثاني - الحساب الرئيسي أو الجذر account root The:** وهو حساب مستخدم خاص user special account، افتراضيا لديه وصول access وتحكم control كامل على النظام. ويشار إليه أحيانا باسم حساب المستخدم الرئيسي superuser account.

**الثالث - حسابات النظام accounts System:** وتستخدم حسابات النظام من قبل نظام التشغيل operating system أو الخدمات services التي تدير العمليات processes running عليه. هذه الخدمات ال يمكن تشغيلها حتى بواسطة المستخدم الجذر؛ وذلك بهدف أن يتم الحفاظ على النظام أكثر أمنا secure more من خالل الحد limiting من الضرر damage الذي يمكن ان تسببه حسابات خدمة التضمين comprised

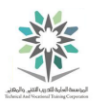

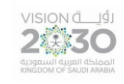

account service. ولنفس السياق السابق فإن حسابات النظام accounts System ال تستخدم أبدا بشكل

مباشر ِ directly من قبل المستخدمين العاديين regular users.

13.2.2 الخطوة 2

استخدم األمر grep لعرض تسجيل record لحساب المستخدم sysadmin:

grep sysadmin /etc/passwd

ويكون التنفيذ مشابهه لما يلي:

**sysadmin@localhost:~\$** grep sysadmin /etc/passwd

**sysadmin**:x:1001:1001:System Administrator،،،:/home/**sysadmin**:/bin/bash **sysadmin@localhost:~\$**

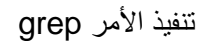

بسبب استخدام األمر grep فان التنفيذ output يتضمن فقط معلومات حساب information account السم مستخدم واحد username one.

طريقة أخرى السترداد retrieve معلومات حساب مستخدم information account هي عن طريق تشغيل الأمر التالي getent passwd username. يتفوق الأمر getent على الأمر grep لأنه يستطيع الوصول إلى حسابات المستخدمين التي لم يتم تعريفها defined not محليا locally. وبعبارة أخرى، األمر getent قادر على الحصول على معلومات المستخدم information user وذلك للمستخدمين users المحتمل أنهم المعرفين defined في خدمة دليل الشبكة servers directory network مثل LDAP أوNIS أو مجال ويندوز Windows Domain أو خدمة مجال الدليل الفعال Active Directory Domain servers.

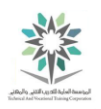

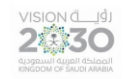

13.2.3 الخطوة 3

استخدم األمر getent السترجاع معلومات حول الحساب sysadmin:

getent passwd sysadmin

وينبغي أن يكون التنفيذ كما يلي:

**sysadmin@localhost:~\$** getent passwd sysadmin sysadmin:x:1001:1001:System Administrator,,,,:/home/sysadmin:/bin/ bash

**sysadmin@localhost:~\$**

getent passwd sysadmin األمر تنفيذ

مالحظة: في النتيجة السابقة لم يتم العثور على أي حسابات للشبكة accounts network؛ وبالتالي فإن التنفيذ

output المعروض هو تماما مثل النظر في الملف passwd/etc./

13.2.4 الخطوة 4

يمكنك االطالع على الوثائق documentation للحقول fields في الملف passwd/etc/ مع األمر التالي:

man 5 passwd

ويكون التنفيذ مشابهه لما يلي:

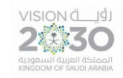

اساسيات لينكس

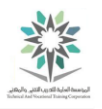

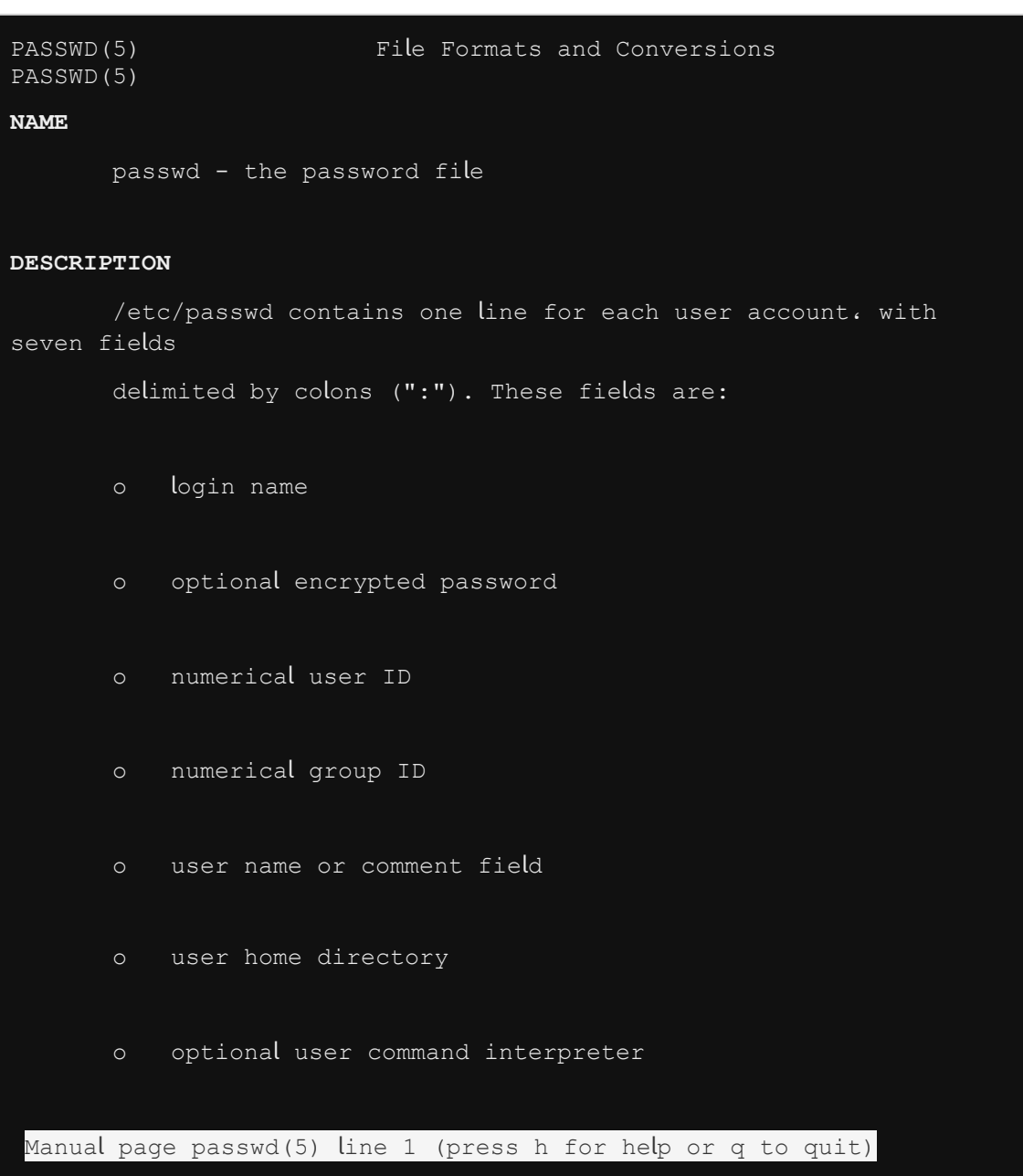

## man 5 passwd تنفيذ الأمر

تذكر أثناء عرض دليل المستخدم page man، اضغط على مفتاح اإلدخال Enter لالنتقال الى السطر الذي يليه، أما للانتقال صفحة بعد أخرى فقم بالضغط على مفتاح مسافة Spacepage. وأخيراً قم بالضغط على حرف q لألنهاء.

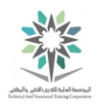

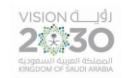

الفاصلة تحدد ملف passwd/etc/ بالمجاالت التالية:

account:password:UID:GID:GECOS:directory:shell

**وفيما يلي بتحليل لهذه الحقول الملف passwd/etc:/**

- .1 **account:** حقل الحساب هو اسم المستخدم username.
- .2 **password:** هذا الحقل أساساً يستعمل لتخزين كلمة المرور، واآلن يستعمل ايضا تخزين كلمات المرور ولكن في ملف shadow/etc. ويستعمل حرف x للداللة على أن الخانة محجوزة لكلمة مرور وذلك بغرض إخفائها.
	- .3 **UID:** هو رقم هوية المستخدم.
	- .4 **GID:** هو رقم هوية المجموعة.
	- .5 **GECOS:** يستخدم لتخزين االسم الكامل name full للمستخدم user.
- .6 **directory:** هو الدليل الرئيسي directory home للمستخدم، حيث يتم وضعه عند التسجيل األول logging first في النظام.
- .7 **field shell:** حقل القشرة يحدد shell defines القشرة للمستخدم ، فمثالً bash/bin/ تكون للمستخدم العادي normal user، أما sbin/nologin/ فتكون للحساب المُستخدم من قبل النظام system أو خدمة service.

13.2.5 الخطوة 5

اعرض معلومات حسابك أو حساب مستخدم محدد، وذلك باستخدام الأمر id:

id

id root

ويكون التنفيذ مشابهه لما يلي:

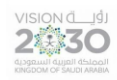

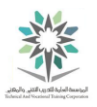

**sysadmin@localhost:~\$** id uid=1001(sysadmin) gid=1001(sysadmin) groups=1001(sysadmin),4(adm),27 (sudo **sysadmin@localhost:~\$** id root uid=0(root) gid=0(root) groups=0(root) **sysadmin@localhost:~\$**

#### id root ،id األمرين تنفيذ

التنفيذ السابق يُظهر هوية المستخدم الخاص بك برقم وأيضا باسم كما يلي: (sysadmin(1001=uid. ويعرض أيضا هوية المجموعة الرئيسية: (sysadmin(1001=gid، وجميع المجموعات التي ينتمي إليها المستخدم وهي (sysadmin(1001=groups و (adm(4 و (sudo(.27 إذن فإن حساب المستخدم الخاص بك ينتمي إلى ثالث مجموعات groups فقط.

ملف group/etc/ مع الملف passwd/etc/ يحددان determines عضوية مجموعتك group memberships. افتراضياً يتم تحديد مجموعتك األساسية group primary your عن طريق مطابقة matching رقم مجوعتك GID your والموجود في passwd/etc/ مع رقم المجموعة GID الموجود في الملف group/etc./ أيضا يتم تحديد أي عضوية لمجموعة ثانوية memberships group secondary في الملف group/etc./

شكل المدخالت في الملف group/etc/ هي:

group\_name:password:GID:user\_list

### 13.2.6 الخطوة 6

األمر getent يمكن من خالله استرجاع retrieve معلومات information حول ُمدخالت entries قاعدة بيانات مثل الملف group/etc./ استخدم األمر getent السترجاع المعلومات حول مجموعتي :ADM و ADM:

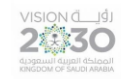

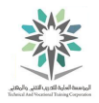

getent group sysadmin

getent group adm

ويكون التنفيذ مشابهه لما يلي:

**sysadmin@localhost:~\$** getent group sysadmin sysadmin:x:1001: **sysadmin@localhost:~\$** getent group adm adm:x:4:sysadmin **sysadmin@localhost:~\$**

#### getent group adm ،getent group sysadmin األمرين تنفيذ

المجموعات Groups تستخدم من أجل التحكم في الوصول access controlling إلى الملفات files.

افتراضيا أي ملف جديد تقوم بإنشائه create يكون مملوك by owned من قبل مجموعتك األساسية your ً primary qroup. لإسناد ملكية أي ملفات جديدة قمت بإنشائها لأحد المجموعات الثانوية الخاصـة بك your groups secondary قم باستخدام األمر newgrp. الشكل األساسي format basic لهذا األمر هو newgrp group name. يجب أن تكون عضوا في مجموعة من أجل استخدام الأمر newgrp. في حين أن األمر id سيعرض اسم المجموعة NAME\_GROUP كمجموعتك األساسية group primary your.

لتغيير مالك مجموعة owner group وذلك لمجموعة من الملفات الموجودة files existing التي يملكها المستخدم الخاص بك your user owns، يمكنك ذلك باستخدام الأمر chgrp. الشكل الأساسي basic .chgrp group\_name file\_name هو األمر لهذا format

يجب أن تكون عضوا في مجموعة member group لتغيير ملكية الملف لمجموعة group file ownership لتلك المجموعة بالإضافة الى ملكيتك للملف own the file.

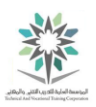

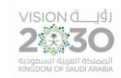

## 13.2.7 الخطوة 7

األمران التاليان يوضحان الهوية الخاصة بك وهما whoami وgroups. األمر groups يمكن أيضا أن يُستخدم للحصول على قائمة المجموعات groups of list لمستخدم آخر وليس بالضرورة أن يكون المستخدم الحالي للنظام. استخدم الأمران whoami والأمر groups لعرض معلومات بحسابك (sysadmin)، ثم بعد ذلك استخدم الأمر groups فقط لعرض مجموعات المستخدم الرئيسي (root) وذلك من دون عملية تبديل للمستخدم الحالي:

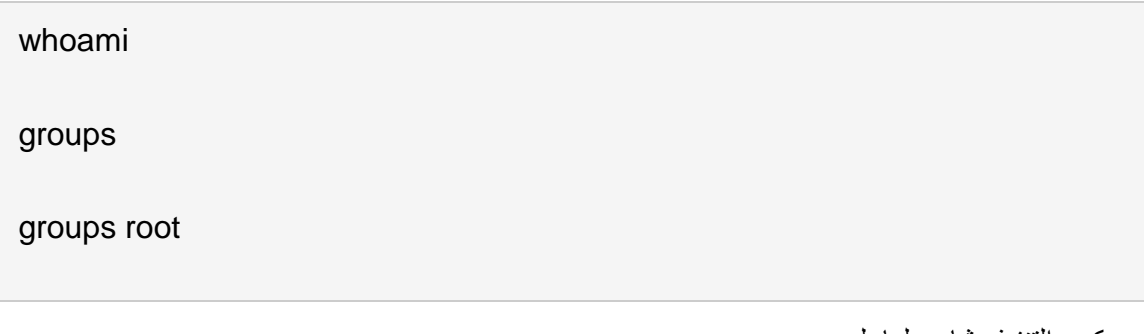

ويكون التنفيذ مشابهه لما يلي:

**sysadmin@localhost:~\$** whoami sysadmin **sysadmin@localhost:~\$** groups sysadmin adm sudo **sysadmin@localhost:~\$** groups root root : root **sysadmin@localhost:~\$**

groups root ،groups ،whoami األوامر تنفيذ

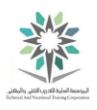

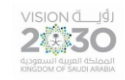

13.3 من في هذا النظام

في هذه المهمة، سوف نقوم بتنفيذ execute بعض األوامر لمعرفة من المستخدم user الذي قام بعملية تسجيل الدخول إلى هذا النظام logged into the system.

13.3.1 الخطوة 1

استخدم الأمر who للحصول على القائمة الحالية current list من المستخدمين users المتواجدين على :on the system النظام

who

ويكون التنفيذ مشابهه لما يلي:

**sysadmin@localhost:~\$** who sysadmin tty Apr 11 14:32 **sysadmin@localhost:~\$**

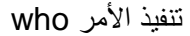

**تنفيذ األمر who هو أربعة أعمدة:**

- **اسم المستخدم Username**: يظهر في العامود األول اسم المستخدم، وهو sysadmin في المثال أعاله.
- **النافذة الطرفية Terminal**: يظهر في العامود الثاني معرف لنوع النافذة الطرفية Terminal، وهي tty في المثال السابق. حيث أن لكل محطة Terminal اسم منفصل name separate يُستخدم من قبل المستخدم الرئيسي superuser للسيطرة على العمليات processes control.
- **التاريخ/ الوقت Time/Date**: العامود الثالث هو إلظهار تاريخ ووقت تسجيل الدخول، وهو 11 أبريل 14:32 كما يظهر في السطر األول من التنفيذ أعاله.

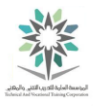

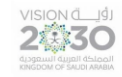

• **استضافة Host**: على الرغم من عدم وجود ناتج output بالعامود الرابع column fourth في الوقت الحالي، إال انه يمكن أن يكون في ذلك العامود اسم أو عنوان IP لمضيف host محلي local أو بعيد remote الأشكال forms التالية تشير إلى دخول محلي local logins: (#:) أو (#.#:). أما خلاف ذلك، فقد يظهر مضيف بعيد remote host بالاسم إذا كان يدعم ذلك resolvable أو من خالل عنوان IP.

13.3.2 الخطوة 2

استخدم األمر w للحصول على عرض أكثر تفصيال detailed more للمستخدمين المتواجدين حاليا على :on your system النظام

w

تنفيذ األمر w يكون مشابهه لما يلي:

**sysadmin@localhost:~\$** w 15:17:08 up 6 days, 15 min, 1 user, load average: 0.39, 0.34, 0.37 USER TTY FROM LOGIN@ IDLE JCPU PCPU WHAT sysadmin console 14:32 4.00s 0.16s 0.00s w **sysadmin@localhost:~\$**

تنفيذ الأمر w

التنفيذ السابق هو ملخص summary لمدة عمل النظام وعدد المستخدمين الذين قاموا بتسجيل الدخول in logged ومعدالت تحميل النظام averages load system للفترات 1 و 5 و 15 دقيقة الماضية.

ونرى في المثال أعاله إدخال لكل مستخدم مع اسم تسجيل الدخول name login، واسم النافذة name tty والمضيف host ووقت تسجيل الدخول login time ووقت الخمول idle time و JCPU (وقت وحدة المعالجة المركزية المستخدمة من قبل الوظائف الخلفية( و PCPU( وقت وحدة المعالجة المركزية المستخدمة من قبل العملية الحالية) وما الأوامر المنفذة على سطر الأوامر الحالي.

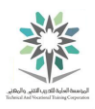

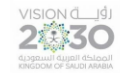

## 13.4 المستخدم الرئيسي أو الجذر

في هذه المهمة سوف تتعلم كيفية الوصول إلى حساب المستخدم الجذر بعدد من طرق مختلفة.

حساب المستخدم الجذر root هو حساب مميز special في نظام التشغيل لينكس؛ حيث أن له صالحيات غير محددة للسيطرة control والوصول access على كامل النظام. الجدير بالذكر أن قيمة رقم هوية المستخدم UID والتي تكون بقيمة الصفر؛ هي التي تمنح هذه السلطة authority وليس اسم المستخدم.

بشكل عام، ال يعتبر تسجيل الدخول login إلى النظام بصفة مستخدم جذر user root تدريب جيد. وبشكل خاص ينطبق هذا بالكامل على البيئة الرسومية graphical environment.

تستطيع الوصول access الى حساب الجذر user root باستخدام أحد األمرين su أو sudo.

األمر su عادة ما يستخدم لتبديل المستخدمين users switch وذلك لبدء قشرة جديدة shell new كمستخدم آخر another user. بشكل افتراضي يكون التحويل إلى المستخدم الجذر root user. بالإضافة إلى تبديل المستخدمين؛ يستخدم ايضا الأمر su عندما نحتاج إلى تنفيذ execute سلسلة من الأوامر series of commands باسم المستخدم الجذر.

في المقابل يستخدم األمر sudo لتنفيذ execute أمر واحد command single باسم المستخدم الجذر، وذلك بكتابة األمر مع sudo. كما يجب أن يتم تكوين configure األمر sudo من قبل المستخدم الجذر قبل ان يتمكن المستخدم العادي user ordinary من استخدامه.

13.4.1 الخطوة 1

إلعداد up set األمر sudo للمستخدمين العاديين users regular؛ استخدم األمر visudo. والذي يتطلب requires وصول الجذر access root، حيث سيفشل األمر السابق عند تنفيذه بواسطة المستخدمين العاديين. حاول attempt تكوين الوصول access configure إلى األمر sudo:

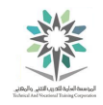

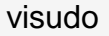

2養30

ويكون التنفيذ مشابهه لما يلي:

**sysadmin@localhost:~\$** visudo visudo: /etc/sudoers: Permission denied visudo: /etc/sudoers: Permission denied **sysadmin@localhost:~\$**

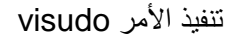

يظهر في التنفيذ output أن الأمر visudo فشل لأنه حاول تعديل modify الملف etc/sudoers/، وهو ملف لا يستطيع المستخدمين العاديين regular users تعديله بسبب الأنونات permissions. حيث يتحكم controls هذا الملف بالوصول access إلى األمر sudo وينبغي أال يتم تعديله مباشرة ولكن باستخدام األمر visudo.

13.4.2 الخطوة 2

بدل المستخدمين switch users إلى حساب المستخدم الجذر root user، واعطي كلمة سر الجذر 123netlab عند الطلب:

 $su -$ 

{*Enter the password*: netlab123}

ويكون التنفيذ مشابهه لما يلي:

**sysadmin@localhost:~\$** su - Password: **root@localhost:~#**

تنفيذ األمر sudo

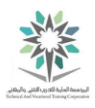

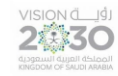

رمز الشرطة أو الواصلة " - " الذي يُكتب بعد األمر su هو اختصار abbreviation إلى الخيار l- ، وهو األمر الذي يجعل من تسجيل الدخول login والذي يتم بواسطة األمر su هو تسجيل دخول كامل complete login، وذلك بتنفيذ execute برامج تسجيل دخول scripts login ينتمي belong إلى المستخدم الجذر .root user

بدون رمز الشرطة dash " – " أو الخيار l- فإن األمر su سيبدل switch هوية المستخدم الخاص بك your identity user، ولكنه لن ينفذ execute البرامج النصية لتسجيل الدخول scripts login لمستخدم جديد new user. والذي يمكن أن يُسبب بعض المشاكل وخصوصاً عند التبديل إلى حساب الجذر root account. في معظم الحاالت والخاصة بتبديل المستخدمين users switch فأنت ترغب بإتمام performed عملية تسجيل دخول كامل complete login بحيث يتم تهيئة بيئة المتغيرات environment variables والوظائف functions واألسماء المستعارة aliases إلنشاء مستخدم جديد ومن ثم إطالقه initialize.

13.4.3 الخطوة 3

واآلن بعد أن قمت بتسجيل الدخول in logged باسم المستخدم الجذر user root، يجب أن تكون قادر على تنفيذ execute أوامر التكوين configure والخاصة بالوصول access إلى األمر sudo:

#### visudo

ويكون التنفيذ مشابهه لما يلي:

**root@localhost:~#** visudo

تنفيذ الأمر visudo

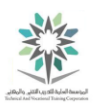

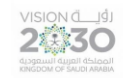

### 13.4.4 الخطوة 4

لتمكين enable عملية الوصول األساسي access basic الستخدام األمر sudo؛ يجب إضافة add السطر التالي (sysadmin ALL=(ALL) ALL) في الملف etc/sudoers/ والذي تقوم بتحريره الآن. بما أنك في المحرر vi افتراضياً، اكتب ما يلي:

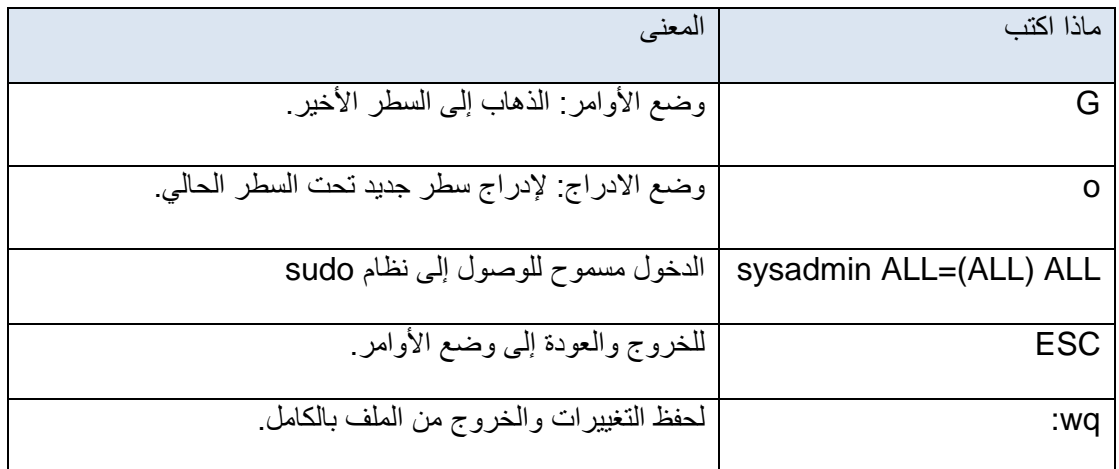

#### جدول لتعديل sudo

#includedir /etc/sudoers.d

sysadmin ALL=(ALL) ALL

-- INSERT --

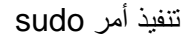

إذا قمت بكتابة ما سبق من بيانات data في الملف بشكل صحيح correctly؛ فستعود مرة أخرى إلى موجه

األوامر prompt في قشرة shell.

ولكن وفي بعض الأحيان عند الانتهاء التحرير تظهر رسالة ماذا الآن؟ عندها اضغط على مفتاح الادخال Enter لالطالع على الخيارات الخاصة بك. ومن المستحسن أن تكتب حرف x للخروج دون حفظ التغييرات على الملف sudoers، ثم قم بتكرار هذه الخطوة مرة أخرى.

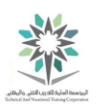

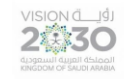

13.4.5 الخطوة 5

قم بالعودة إلى حساب sysadmin للتحقق من أن األمر sudo يوفر الوصول للجذر access root، وذلك بالخروج من حساب الجذر root عن طريق كتابة األمر التالي:

exit

ويكون التنفيذ مشابهه لما يلي:

**root@localhost:~#** exit logout **sysadmin@localhost:~\$**

تنفيذ الأمر exit

13.4.6 الخطوة 6

حاول عرض الأسطر الثلاثة الأولى من الملف etc/shadow/، وهو الملف الذي يحتوي على كلمات السر المشفرة passwords encrypted ومعلومات حول عمر كلمة السر aging password( إلى متى تكون كلمة مرور صالحة):

head -3 /etc/shadow

ويكون التنفيذ مشابهه لما يلي:

**sysadmin@localhost:~\$** head -3 /etc/shadow head: cannot open `/etc/shadow' for reading:Permission denied **sysadmin@localhost:~\$**

head -3 /etc/shadow النفيذ الأمر

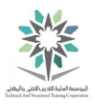

الحظ ظهور رسالة خطأ message error عند استخدامنا لألمر السابق؛ وذلك ألن حساب المستخدم sysadmin ليس لديه الصالحية لعرض view هذا الملف، حيث يمكن عرض هذا الملف من قبل المستخدم .root user الجذر

13.4.7 الخطوة 7

الحظ أن األذونات permissions في ملف shadow/etc/ تشير إلى أن أعضاء مجموعة shadow group فقط يكون لديهم اإلذن permission لرؤية الملف file the view:

ls -l /etc/shadow

ضع في اعتبارك أنه يمكن للمستخدم الجذر root user عرض أي ملف. ويرجع ذلك إلى أن حساب الجذر لديه امتيازات خاصة privileges special تتجاوز transcend أذونات الملفات العادية file regular .permissions

**sysadmin@localhost:~\$** ls –l /etc/shadow -rw-r----- 1 root shadow 838 Mar 14 2016 /etc/shadow **sysadmin@localhost:~\$**

ls -l /etc/shadow األمر تنفيذ

13.4.8 الخطوة 8

استخدم الأمر sudo لعرض الأسطر الثلاثة الأولى من ملف etc/shadow/:

sudo head -3 /etc/shadow

{*Enter the password*: netlab123}

ويكون التنفيذ مشابهه لما يلي:

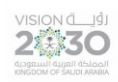

اساسبات لبنكس

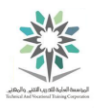

**sysadmin@localhost:~\$** sudo head -3 /etc/shadow [sudo] password for sysadmin: root:\$6\$T3W2rbrt\$N/2Jrt1EzQ8TqOvxWkYjEpIf3tCbPOyFwU7ZYkToosXB4AGmtb0. W6f8Gb7Vmihnj76yZezNPwMbTGoQFs5Kx1:16874:0:99999:7::: daemon:\*:16863:0:99999:7::: bin:\*:16863:0:99999:7::: **sysadmin@localhost:~\$**

{*Enter the password*: netlab123} ،sudo head -3 /etc/shadow األمر تنفيذ

مالحظة هامة: كلمة السر التي قمت بكتابتها هي لحساب المستخدم sysadmin الخاص بك وليست لحساب الجذر account root. عندما يتم عمل التكوين configured لألمر sudo للحساب الخاص بك فإنك ال تحتاج إلى معرفة كلمة سر الجذر password root لتشغيل األمر sudo كالمستخدم الجذر user root.

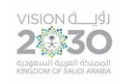

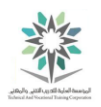

# المعمل الرابع عشر – إنشاء مستخدم

## Creating a User

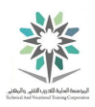

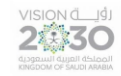

### 14.1 مقدمة

هذا هو المعمل الرابع عشر: إنشاء مستخدم. عن طريق أداء هذا المعمل، سوف نتعلم كيفية إنشاء حساب لمستخدم جديد، وإنشاء كلمة مرور أولية لهذا الحساب، وإجراء تعديالت أخرى على المستخدم مثل جعله عضوا في مجموعة ثانوية.

في هذا التمرين، سوف نقوم بالمهام التالية:

- إنشاء مستخدم جديد مع األمر useradd.
- تعيين وإعادة تعيين كلمة مرور المستخدم مع األمر passwd.
	- إجراء تغييرات على حساب المستخدم مع األمر usermod.

## 14.2 إنشاء المستخدمين والمجموعات

في هذه المهمة، سنقوم بإنشاء حسابات accounts an create لمجموعة group ولمستخدم user. حسابات المجموعة accounts group مفيدة وذلك لتعيين األذونات permissions assign على الملفات المشتركة shared files من قبل مجموعة من المستخدمين group of users.

حسابات المستخدمين accounts user في توزيعات لينكس مبنية على upon based ريد هات Hat Red مثل توزيع CentOS، حيث تبدأ مع أول معرف للمستخدم )UID )بالرقم ،500 رمز المستخدم ID User التالي هو 501 وهلم جرا. العديد من التوزيعات األخرى الحديثة تميل إلى أن يكون رمز المستخدم األول first UID هو الرقم ،1000 والثاني 1001 وهلم جرا.

عند أدارة حسابات accounts managing ألنظمة متعددة systems multiple؛ فمن المستحسن أن تكون مصادقة الخادم مستندة إلى الشبكة server authentication based-network، حيث يمكن إنشاء الحسابات accounts an created دفعة واحدة ولكن تستخدم على أجهزة متعددة machines many. وإال فستكون إدارة الحسابات المتعددة accounts multiple managing على آالت متعددة multiple on

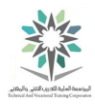

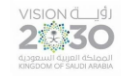

machines تحديا؛ حيث سيكون من الصعب التأكد ensure من ان المستخدم user وجميع المجموعات groups the all التي تنتمي إلى الكل لديها نفس قيمة UIDs وGIDs على جميع اآلالت all on .machines

وثمة مسألة أخرى مع حسابات الجهاز المتعددة accounts machine multiple وهي انه من الصعب difficult محاولة الحفاظ على كلمات السر passwords لكل حساب متزامن synchronized account عبر كافة الأجهزة across all machines.

إدارة الحسابات accounts managing للمستخدمين المحليين users local ال تزال مفيدة من قبل اآلالت الفردية machines individual، حتى إذا كان لديهم إمكانية الوصول access إلى مصادقة الخادم المستندة إلى الشبكة server authentication based-network. في هذا التمرين، سوف نقوم بإدارة المجموعة .user accounts المستخدمين وحسابات local group المحلية

14.2.1 الخطوة 1

من أجل إدارة administer حسابات المستخدمين والمجموعات accounts group and user، سوف تحتاج إلى تبديل المستخدمين switch users إلى حساب الجذر root account باستخدام الأمر التالي:

 $su -$ 

{*Enter the password*: netlab123}

ويكون التنفيذ مشابهه لما يلي:

**sysadmin@localhost:~\$** su - Password: **root@localhost:~#**

تنفيذ األمر - su

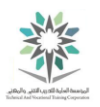

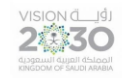

٢, ٢. ١٤ الخطوة ٢

استخدم األمر groupadd إلنشاء مجموعة group a create تسمى research:

groupadd -r research

ويكون التنفيذ مشابهه لما يلي:

**root@localhost:~#** groupadd -r research **root@localhost:~#**

## groupadd -r research األمر تنفيذ

إن استخدام الخيار r- مع األمر السابق للمجموعة التي تم إضافتها وهي research يجعل معرف المجموعة GID في النطاق المحجوز range reserved بين .999-1 يتم تعيين معرفات مجموعة )GIDs )تلقائيا automatically مع قيمة أقل من اقل قيمة المعرف UID للمستخدم العادي مع هذا الخيار. نقطة أخرى وهي أن األمر groupadd يقوم بتعديل الملف group/etc/ والذي يتم تخزين store المعلومات حساب المجموعة .فيه group account information

يمكن استخدام األمر groupmod مع خيار n- لتغيير اسم هذه المجموعة name group أو الخيار g- من أجل تغيير المعرف GID لهذه المجموعة. أما لحذف المجموعة فاستخدم األمر groupdel طالما أنه لم يتم جعلها المجموعة األساسية group primary لمستخدم user.

## 14.2.3 الخطوة 3

استخدم األمر getent السترجاع retrieve معلومات من قاعدة بيانات أو ملف حول المجموعة الجديدة:

getent group research

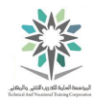

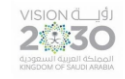

يجب أن يظهر التنفيذ مشابه لما يلي، على الرغم من أن معرف المجموعة GID الذي تم تعيينه assigned قد يكون مختلف في الجهاز الذي تستخدمه:

**root@localhost:~#** getent group research research:x:999: **root@localhost:~#**

getent group research األمر تنفيذ

والآن بعد أن تم إنشاء مجموعة research، فيمكنك إضافة مستخدمين حاليين existing or users أو جدد new كأعضاء member في هذه المجموعة. إلضافة مستخدم إلى مجموعة ثانوية يجب استخدام أمر التعديل على مستخدم usermod ثم الخيار a للإضافة وأخيراً الخيار G- والخاص بالمجموعات الثانوية. لاحظ أنه في حالة وجود أكثر من مجموعة ثانوية نريد إضافة المستخدم لها فيجب إضافة فاصلة " , " وذلك للفصل separated بين تلك المجموعات. أما عند استخدام الخيار G- بدون الخيار a فسيتم حذف جميع المجموعات الثانوية السابقة وإضافة الجديدة.

يجب أن يحتوي خيار G- مع األمر usermod على قائمة مفصولة بفواصل لجميع المجموعات الثانوية التي ينتمي إليها المستخدم. وعند استخدام usermod مع الخيارات a- وG- عندها فقط المجموعة الجديدة سوف تحتاج إلى أن تكون محددة specified وسوف تضاف إلى عضوية مجموعة memberships group ثانوية موجودة secondary existing.

٢,٤.٢ الخطوة ٤

استخدم األمر usermod إلضافة المجموعة research كمجموعة ثانوية group secondary للمستخدم :sysadmin

usermod -aG research sysadmin

ويكون التنفيذ مشابهه لما يلي:

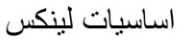

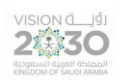

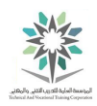

**root@localhost:~#** usermod -aG research sysadmin **root@localhost:~#**

usermod -aG research sysadmin  $i$ ننفيذ الأمر

المستخدمين الذين قاموا بتسجيل دخول into logged تفاعلي actively في النظام system لن يكونوا قادرين على استخدام عضوية memberships أي مجموعة جديدة group new؛ إال في المرة القادمة التي يقومون فيها بتسجيل الدخول إلى النظام.

14.2 الخطوة 0

هناك العديد من األوامر التي يمكن استخدامها للتحقق verify من عضوية membership المجموعة الجديدة group new. استخدم األوامر التالية groups، id، getent للتحقق من عضويات المستخدم :sysadmin's

groups sysadmin

id sysadmin

getent group research

يجب أن يظهر إخراج الأوامر السابقة بالشكل التالي:

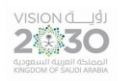

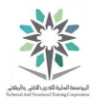

**root@localhost:~#** groups sysadmin sysadmin : sysadmin adm sudo research **root@localhost:~#** id sysadmin uid=1001(sysadmin) gid=1001(sysadmin) groups=1001(sysadmin),4(adm),27 (sudo),999(research) **root@localhost:~#** getent group research research:x:999:sysadmin **root@localhost:~#**

### getent group research ،id sysadmin ،groups sysadmin األوامر تنفيذ

األمر useradd يقوم بإنشاء create حساب مستخدم جديد account user new، وفي التوزيعات المبنية على ريد هات Hat Red يُستخدم للمجموعة الجديدة group new لهذا المستخدم user. وسيتم تسمية هذه المجموعة الجديدة باسم المستخدم وستكون المجموعة األساسية group primary لذلك المستخدم.

أيضاً تستخدم التوزيعات المبنية على ريد هات Red Hat-based distributions ما يعرف باسم عضو المجموعات الخاصة UPG – Groups Private User، والتي تعني أن كل مستخدم هو عضو أساسي member primary في المجموعة الخاصة به.

أما التوزيعات distributions التي ال تستخدم التقنية السابقة UPG، فإن كل المستخدمين الجدد new all users ينتمون إلى to belong مجموعة المستخدمين group users كمجموعتهم الرئيسية primary .group

### 14.2.6 الخطوة 6

انشئ مستخدم جديد user new يسمى student، بحيث يكون عضو ثانوي member econdary في مجموعة research وعضو أساسي member primary في مجموعة خاصة به. استخدم التعليق Linux Student ليبدو وكأنه االسم الكامل name full للمستخدم عند القيام بتسجيل الدخول في الواجهة الرسومية login graphical. تأكد من أن الدليل home الخاص به سيتم إنشاءه بواسطة خيار m:-

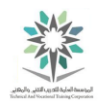

اساسبات لبنكس

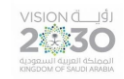

useradd -G research -c 'Linux Student' -m student

ويكون التنفيذ مشابهه لما يلي:

**root@localhost:~#** useradd -G research -c 'Linux Student' -m student **root@localhost:~#**

useradd -G research -c 'Linux Student' -m student األمر تنفيذ

يتم تخزين stored معلومات حساب المستخدم information account s'user في الملفين etc/passwd/ و etc/shadow/. ويمكن الاطلاع على معلومات المجموعة لمستخدم user's group ./etc/group و /etc/passwd الملفين في information

14.2.7 الخطوة 7

باستخدام األمر getent، اعرض أعضاء مجموعة members group والمسماة باسم research مرة أخرى، ثم استخدم نفس الأمر السابق getent ولكن لعرض أعضاء مجموعة student، وأخيراً قم بعرض قاعدتي البيانات passwd و shadow للمستخدم student:

getent group research

getent group student

getent passwd student

getent shadow student

ويكون التنفيذ مشابهه لما يلي:

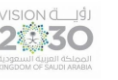

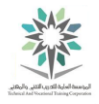

**root@localhost:~#** getent group research research:x:999:sysadmin,student **root@localhost:~#** getent group student student:x:1002: **root@localhost:~#** getent passwd student student:x:1002:1002:Linux Student:/home/student:/bin/sh **root@localhost:~#** getent shadow student student:!:16902:0:99999:7::: **root@localhost:~#**

،getent passwd studen ،getent group student ،getent group research األوامر تنفيذ getent shadow student

يظهر في التنفيذ السابق أن كال المستخدمين sysadmin و student هما عضوان ثانويان secondary members في مجموعة research.

معرف المجموعة GID لمجموعة student يطابق matches الحقل الرابع field fourth من المعلومات information الموجودة في الملف passwd. وهذا هو ما يجعل student عضو رئيسي primary .student لمجموعة member

وأخيراً، علامة التعجب " ! " والتي تظهر appeare عند تنفيذ الأمر getent shadow student وتحديداً في حقل كلمة المرور field password وهو الحقل الثاني من الملف shadow؛ فهي للتوضيح أنه لم يتم تعيين up set كلمة المرور password للمستخدم student.

### 14.2.8 الخطوة 8

استخدم األمر passwd من أجل تعيين set كلمة المرور password للمستخدم student وهي {123netlab{، ثم بعد ذلك قم بعرض تلك الكلمة والتي من المفترض أن تكون قد أدخلت في الملف shadow للمستخدم student:

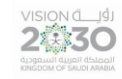

اساسبات لبنكس

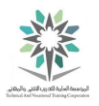

passwd student

*Enter new UNIX password*: netlab123

*Retype new UNIX password*: netlab123

getent shadow student

تنفيذ األمر student shadow getent يُظهر كلمة المرور للمستخدم student والموجودة في قاعدة

البيانات etc/shadow/ ولكن بشكل مشفر ، كما هو واضح في الحقل الثاني وتحديداً بعد اسم المستخدم:

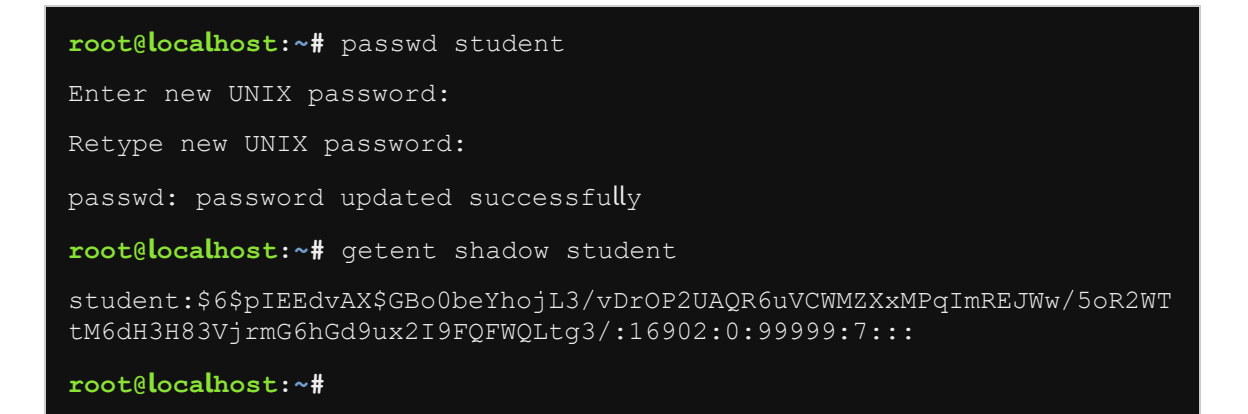

*Enter new* ،*Enter new UNIX password:* netlab123 ،passwd student األوامر تنفيذ

getent shadow student ،*UNIX password:* netlab123

14.2.9 الخطوة 9

وجود كلمة مرور password للمستخدم user ال يعني بالضرورة أنه قام بأي تسجيل الدخول logged

into للنظام. استخدم األمر last لمعرفة ما إذا كان المستخدم student قد قام بأي تسجيل دخول في النظام:

Last

last student

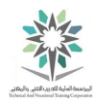

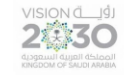

يجب أن يظهر في التنفيذ أن المستخدم sysadmin فقط هو الذي قام بتسجيل الدخول in logged للنظام، أما المستخدم student فيجب أال يظهر له أي تسجيل دخول للنظام:

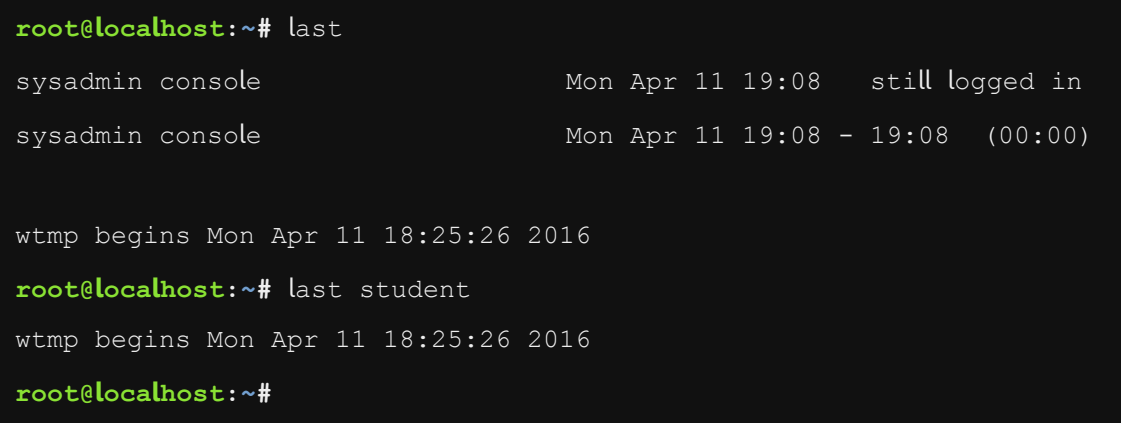

#### last student ،last األمرين تنفيذ

وهناك أيضا أمر lastb، والذي يعمل بشكل مشابه لألمر last؛ إال أنه يُظهر محاوالت attempts تسجيل الدخول in log الفاشلة أو الغير صحيحة failed or bad.

إذا لم تعد ترغب في وصول access المستخدم student ودخوله على النظام system؛ استخدم األمر usermod والخاص بالتعديل على المستخدمين ثم الخيار L- والذي يستعمل لحجب أو قفل الحساب lock the account وأخيراً اسم المستخدم student. ويمكن فك الحجب unlocked بنفس الأمر السابق ولكن مع الخيار U- كما يلي Usermod -U student.

الحل الدائم solution permanent لمنع الوصول access preventing للنظام من قبل الحساب الجديد والذي قمنا بإنشائه وهو student هو حذف delete ذلك الحساب عن طريق أحد الطرقتين التاليتين؛ األولى مع الأمر userdel student والذي يقوم بحذف المستخدم فقط، أو الثانية وهي باستخدام نفس الأمر السابق ولكن بإضافة الخيار r- كما يلي userdel -r student. حيث أن إضافة الخيار r- مع الأمر userdel يقوم بحذف حساب المستخدم account s'user the deleting بجانب إزالة removes الدليل الرئيسي للمستخدم user's home directory. وأيضاً البريد mail.

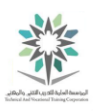

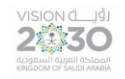

14.2.10 الخطوة 10

احذف الحساب student مع إزالة الدليل الرئيسي للمستخدم وايضاً البريد:

userdel -r student

تنفيذ الأمر ينبغي أن يبدو كما يلي:

**root@localhost:~#** userdel -r student

**root@localhost:~#**

userdel -r student األمر تنفيذ

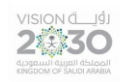

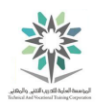

# المعمل الخامس عشر – الملكيات واالذونات

## Ownership and Permissions

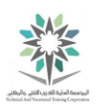

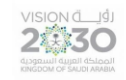

## 15.1 مقدمة

هذا هو المعمل الخامس عشر: الملكيات واالذونات. عن طريق أداء هذا التمرين سوف نتعلم كيفية إعداد وعرض الملكيات ownerships وأذونات permissions الملفات والدالئل.

في هذا التمرين، سوف نقوم بالمهام التالية:

- عرض وفهم األذونات للملفات والمراجع.
- استخدام األمر chmod لتغيير األذونات.
- تغيير الملكيات مع األوامر chown وchgrp.

15.2 أذونات الملفات والملكيات

في هذه المهمة، سوف تقوم بإنشاء create الملفات والدالئل directories and files، ثم عرض view .permissions and ownerships الأذونات والملكيات permissions and ownerships.

15.2.1 الخطوة 1

انشئ اثنين دليلين وملفين في الدليل tmp/ كما هو موضح:

cd /tmp

mkdir priv-dir pub-dir

touch priv-dir/priv-file

touch pub-dir/pub-file

ويكون التنفيذ مشابهه لما يلي:

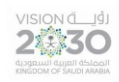

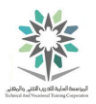

**sysadmin@localhost:~\$** cd /tmp **sysadmin@localhost:/tmp\$** mkdir priv-dir pub-dir **sysadmin@localhost:/tmp\$** touch priv-dir/priv-file **sysadmin@localhost:/tmp\$** touch pub-dir/pub-file **sysadmin@localhost:/tmp\$**

touch pub-dir/p ،touch priv-dir/priv-file ،mkdir priv-dir pub-dir ،cd /tmp األوامر تنفيذ

ub-file

15.2.2 الخطوة 2

اعرض view محتويات الدلائل directories contents:

ls -l priv-dir

ls -l pub-dir

ويكون التنفيذ مشابهه لما يلي:

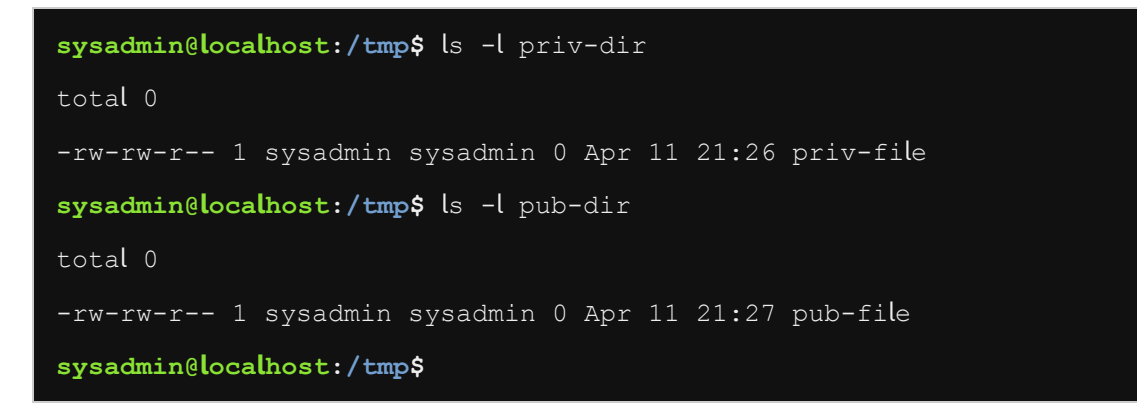

ls -l pub-dir ،ls -l priv-dir األمرين تنفيذ

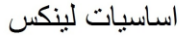

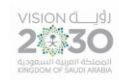

:يلي كما -rw-rw-r-- 1 sysadmin sysadmin 0 Apr 11 21:27 pub-file النتيجة سنشرح اآلن

ان الخانة الأولى first character من السطر تشير إلى نوع type هذا الكائن. ولنبدأ بعلامة الشرطة أو الواصلة ) - ( hyphen وهي موجودة في بداية تفاصيل الملف السابق وتعني أن هذا الكائن هو ملف عادي file regular. اما إذا كانت الخانة األولى هي الحرف d فهذا يشير إلى أن الكائن هو من نوع دليل directory، أما الحرف l فهو للداللة على ارتباط رمزي link symbolic، وحرف b فهو لملف كتلة الجهاز block file device، ونجد ان الحرف c هو ملف خانة الجهاز file device character، وحرف p هو ملف األنابيب file pipe و s هو ملف برنامج االستماع file socket.

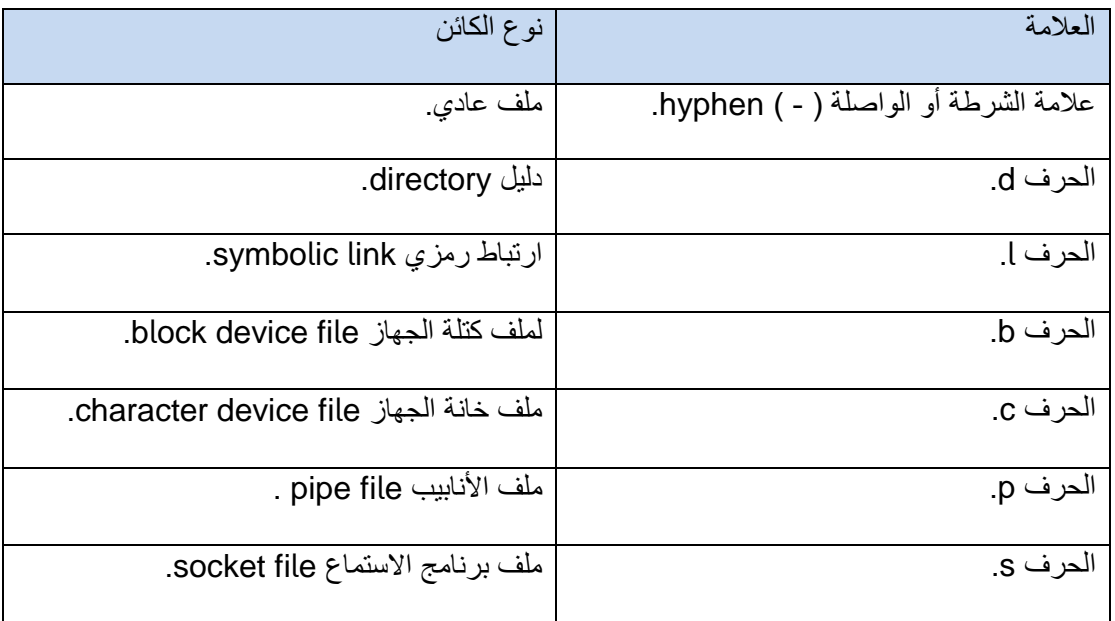

جدول يوضح نوع الكائن

بعد الخانة األولى لننتقل إلى الخانات التسعة characters nine التالية وهي --r-rw-rw، تصنف تلك الخانات إلى ثالث مجموعات groups three، كل مجموعة تتكون من ثالثة خانات characters three، أول مجموعة في المثال السابق هي (-rw) وتعني أذونات المستخدم المالك user owner's permissions للكائن، أما المجموعة التي تليها وهي )-rw )فتعني أذونات مجموعة المالكين s'owner group permissions للكائن (المجموعة التي ينتمي إليها المستخدم المالك للملف)، وأخيراً المجموعة الثالثة وهي (-
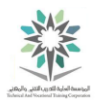

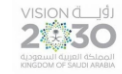

-r) وتمثّل أذونات الآخرين others permissions ( أذونات أي شخص آخر everyone else's .)permissions

ولكن ما معنى تلك الرموز؟ يدل الحرف r على إذن القراءة permission read، ثم بعد ذلك الحرف w والذي ، واخيرا x والذي يشير إذن التنفيذ execute ً يدل على إذن الكتابة permission write الحرف permission، أما إذا وجدنا عالمة شرطة - موجودة في أحد تلك الخانات التسعة السابقة وهي --r-rw-rw فهذا يشير الى سحب تلك الأذونات السابقة منه (سوءاً كان للمالك ورمزه u أو للمجموعة ورمزها g أو للأخرين ورمزهم o).

اآلن نتطرق في الحديث عن الحقل الثاني وهو رقم حساب االرتباط number count link، وكما نالحظ في المثال السابق أنه رقم )1( وهو يشير إلى عدد الملفات numbers files المرتبطة linked بهذا الملف file. بعد ملفات الارتباط نرى المستخدم المالك user owner للملف file وهو في المثال السابق sysadmin.

بعد ذلك نجد المجموعة التي ينتمي اليها المستخدم المالك وهي مجموعة المالكين owner group للملف file؛ والموجودة في المثال السابق هي sysadmin.

أما النقطة التالية فهي حجم الملف file the of size وهو في المثال السابق )0(.

بعد الحجم نشاهد التاريخ والوقت time/date آلخر تعديل modified last تم على الملف.

واخيرا نجد اسم الملف name file. ً

15.2.3 الخطوة 3

إذا كنت تريد أن تجعل دليل ما أكثر خصوصية private more؛ استعمال األمر chmod إلزالة األذونات permissions remove عن ذلك الدليل. استخدم األمر chmod إلزالة أذونات االخرين من قراءة وتنفيذ:

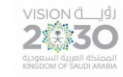

اساسبات لبنكس

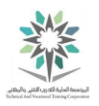

ls -ld priv-dir/

chmod o-rx priv-dir/

ls -ld priv-dir/

يُظهر الأمر الأخير أن الآخرين ليس لديهم إذن permission أو الوصول access إلى الدليل priv-dir:

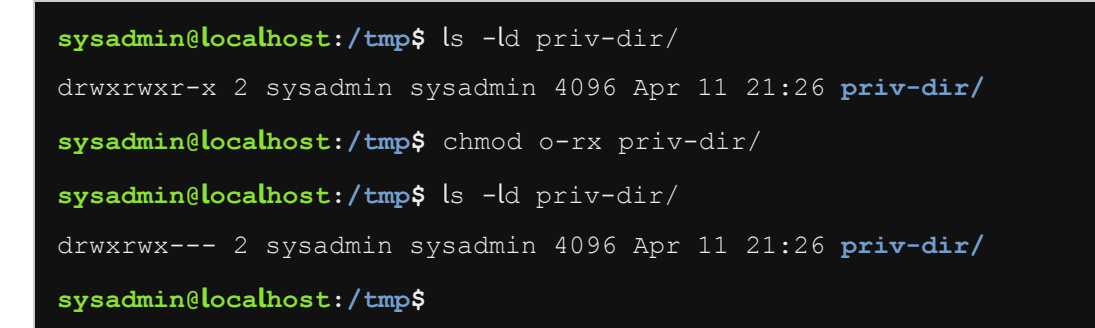

#### ls -ld priv-dir/ ،chmod o-rx priv-dir/ ،ls -ld priv-dir/ األوامر تنفيذ

يمكنك استخدام األمر chmod لتعديل أذونات اآلخرين others باستخدام الرمز الذي يمثلهم وهو الحرف o؛ متبوع بأحد العلامات الثلاث و هي علامة زائد + لإضافة الأذونات، أو علامة ناقص – لإز الة الأذونات، وأخير اً عالمة يساوي = والتي لها طريقتين في العمل، األولى مع التحديد للجميع a حيث تقوم بإعطاء الصالحيات المذكورة مع الأمر من قراءة وكتابة وتنفيذ وإزالة جميع الأذونات السابقة التي لم تُذكر ووضع علامة الشرطة مكان الأذن للدلالة على إزالته. أما الاستخدام الثاني فهو مع أحد التحديدات التالية u أو g أو c حيث تقوم بإعطاء الصلاحيات المذكورة مع الأمر من قراءة وكتابة وتنفيذ وإزالة جميع الأذونات السابقة التي لم تُذكر وبالتالي وضع علامة الشرطة مكان الأذن للدلالة على إز الته ولكن فقط للفئة المحددة (المالك أو المجموعة أو الآخرين).

اما الرمز الذي يمثل المستخدم المالك user owner للملف فهو الحرف u والمستخدم مع الأمر chmod وأخيرا حرف g والذي يمثل مجموعة المالكين group ً الخاص بتعديل modify األذونات permissions. ال .owner

لتعديل أذونات الجميع استخدم الحرف a بدال من الحروف التالية o ، u ، g.

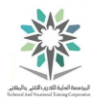

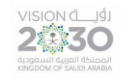

بعض الأمثلة على تعديل الأذونات (قراءة، كتابة، تنفيذ) وذلك للمستخدم (المالك، المجموعة، الآخرين):

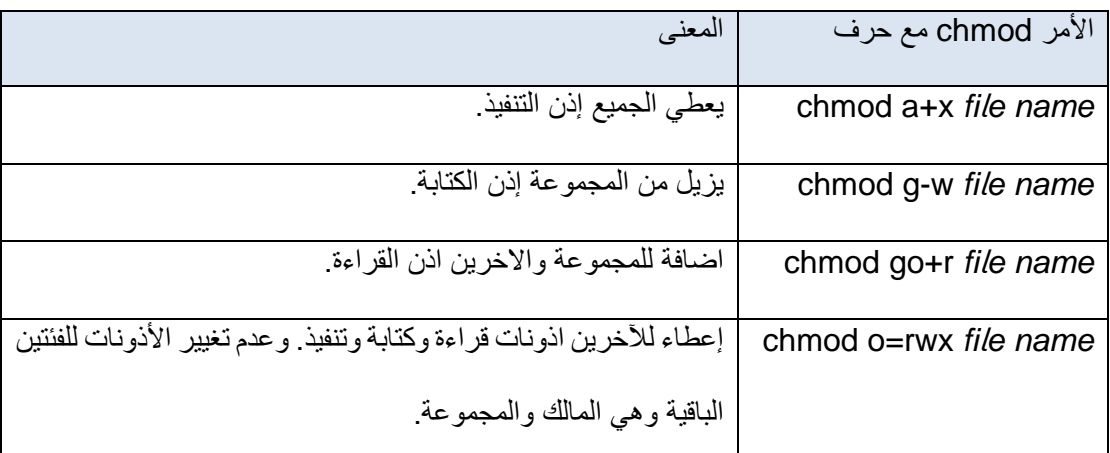

جدول أمثلة على تعديل الأنونات باستخدام الأمر chmod

15.2.4 الخطوة 4

إذا كنت تريد أن تجعل دليل ما أكثر عمومية public more؛ استخدم األمر chmod إلضافة إذن الكتابة للأخرين others:

ls -ld pub-dir/

chmod o+w pub-dir/

ls -ld pub-dir/

يظهر في التنفيذ output اآلن أن اآلخرين others لديهم إذن للكتابة permission write على الدليل directory( ونقصد بالكتابة القدرة ability على إضافة add أو حذف delete الملفات داخل الدليل(:

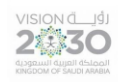

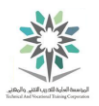

**sysadmin@localhost:/tmp\$** ls -ld pub-dir/ drwxrwxr-x 2 sysadmin sysadmin 4096 Apr 11 21:27 **pub-dir/ sysadmin@localhost:/tmp\$** chmod o+w pub-dir/ **sysadmin@localhost:/tmp\$** ls -ld pub-dir/ drwxrwxrwx 2 sysadmin sysadmin 4096 Apr 11 21:27 pub-dir/ **sysadmin@localhost:/tmp\$**

ls -ld pub-dir/ ،chmod o+w pub-dir/ ،ls -ld pub-dir/ األوامر تنفيذ

15.2.5 الخطوة 5

استخدم األمر chmod إلزالة remove أي إذن من المجموعة أو من اآلخرين على الملف file-priv:

ls -l priv-dir/priv-file

chmod g-rw,o-r priv-dir/priv-file

ls -l priv-dir/priv-file

يجب أن تظهر التنفيذ مشابه لما يلي:

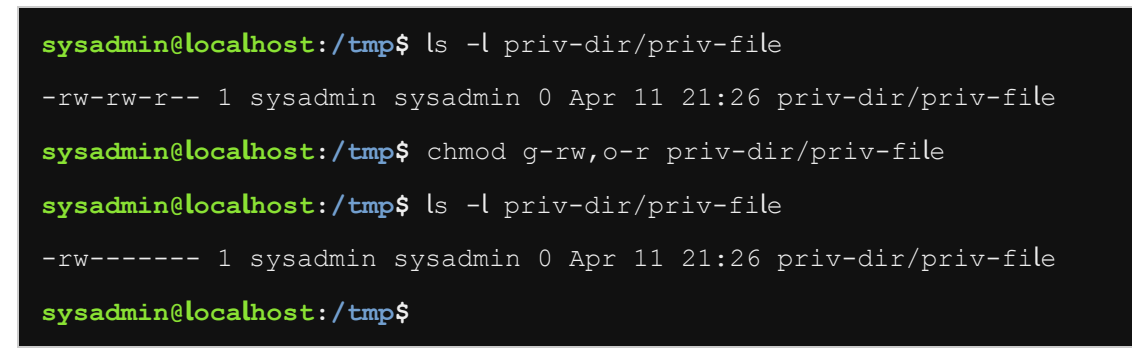

ls -l priv-dir/priv ،o-r priv-dir/priv-file،chmod g-rw ،ls -l priv-dir/priv-file األوامر تنفيذ

-file

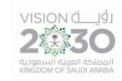

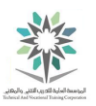

15.2.6 الخطوة 6

اعطي grant كافة المستخدمين all users أذونات القراءة والكتابة للملف pub-file (وسيم إزالة الأذن الذي لم يُذكر وهو التنفيذ من الجميع(:

ls -l pub-dir/pub-file

chmod a=rw pub-dir/pub-file

ls -l pub-dir/pub-file

يجب أن تظهر التنفيذ مشابه لما يلي:

**sysadmin@localhost:/tmp\$** ls -l pub-dir/pub-file -rw-rw-r-- 1 sysadmin sysadmin 0 Apr 11 21:27 pub-dir/pub-file **sysadmin@localhost:/tmp\$** chmod a=rw pub-dir/pub-file **sysadmin@localhost:/tmp\$** ls -l pub-dir/pub-file -rw-rw-rw- 1 sysadmin sysadmin 0 Apr 11 21:27 pub-dir/pub-file **sysadmin@localhost:/tmp\$**

ls -l pub-dir/p ،chmod a=rw pub-dir/pub-file ،ls -l pub-dir/pub-file الثالثة األوامر تنفيذ

ub-file

15.2.7 الخطوة 7

أنشأ الملف sh.test في tmp/ والذي يحتوي على أمر التاريخ "date" :

echo "date" > test.sh

ويكون التنفيذ مشابهه لما يلي:

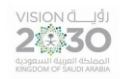

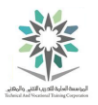

**sysadmin@localhost:/tmp\$** echo "date" > test.sh **sysadmin@localhost:/tmp\$**

```
echo "date" > test.sh األمر تنفيذ
```
إذا كان ملف ما يحتوي على أوامر commands؛ فإن تلك األوامر يمكن تشغيلها run إذا تم منح إذن التنفيذ execute permission عليها المستخدم (مالك، مجموعة، آخرين). وبالتالي يستطيع المستخدم التشغيل ويصبح الملف قابل للتنفيذ file executable. أما في حالة عدم وجود هذا اإلذن؛ فان الملف ال يمكن أن تتم معاملته كبرنامج program.

15.2.8 الخطوة 8

حاول تنفيذ الملف test.sh (ويجب أن تبوء المحاولة بالفشل). ثم اعرض الأذونات permissions على الملف لترى سبب الفشل:

./test.sh

ls -l test.sh

ويكون التنفيذ مشابهه لما يلي:

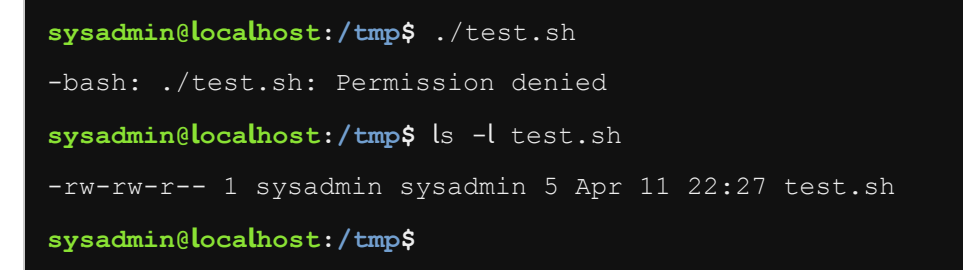

ls -l test.sh ، ./test.sh األمرين تنفيذ

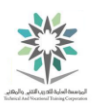

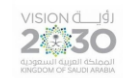

#### 15.2.9 الخطوة 9

يُسمح فقط للمستخدم المالك owner user للملف )أو المستخدم الجذر root )بتغيير األذونات على الملف. اعطي المستخدم المالك إذن التنفيذ permission execute، ثم نفذ الملف sh.test:

chmod u+x test.sh

ls -l test.sh

./test.sh

التنفيذ يُظهر إضافة إذن التنفيذ للمستخدم المالك user owner للملف و أيضاً التار يخ و الوقت الحالي لتنفيذ الأمر date داخل الملف النصي script file السابق test.sh:

**sysadmin@localhost:/tmp\$** chmod u+x test.sh **sysadmin@localhost:/tmp\$** ls -l test.sh -rwxrw-r-- 1 sysadmin sysadmin 5 Apr 11 22:27 **test.sh sysadmin@localhost:/tmp\$** ./test.sh Mon Apr 11 22:35:23 UTC 2016 **sysadmin@localhost:/tmp\$**

#### ./test.sh ،ls -l test.sh ،chmod u+x test.sh األوامر تنفيذ

في الفقرة السابقة تعلمت كيفية إستخدام األمر chmod مع التدوين الرمزي notation symbolic، حيث يتم إستخدام رموز symbols للتعبير عن الفئة وهي )u، g، o، a(، وللتعبير عن عملية المنح أو اإلزالة تم إستخدام الرموز (+ ، - ، =)، وأخيراً وللتعيير عن الأذن تم استخدام الرموز (x ،w ، r). ولكن؛ وبجانب إستخدام التدوين الرمزي، فإن الأمر chmod يمكن إستخدامه مع قيمة رقمية (ليست رمزية) تمثل أيضاً أذونات المستخدم المالك والمجموعة واآلخرين وتعرف باسم التدوين الثماني notation octal.

إلستخدام األمر chmod مع التدوين الثماني، يجب عليك أوالً فهم قيمة الثمانية من األذونات:

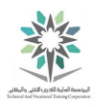

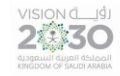

| الإذن             | القيمة |
|-------------------|--------|
| قراءة (Read (r    |        |
| Write (w) كتابة   | w      |
| تنفيذ (Execute (x |        |
|                   |        |

جدول القيمة الثمانية

من تفاصيل الملف السابق sh.test، نرى األذونات كالتالي --r-rwxrw، حيث أن rwx للمستخدم المالك، و rw للمجموعة، و r لآلخرين. وللتعبير عن هذه األذونات بالتدوين ثماني notation octal؛ سيتم جمع القيمة العددية لكل إذن.

ولنبدأ أولأ بأذونات المستخدم المالك user's permission؛ حيث أن الأذونات التي لديه rwx تكون قيمتها 4،2،1 على التوالي )4 للقراءة، 2 للكتابة و 1 للتنفيذ(، نقوم اآلن بعملية جمع لتلك القيم كما يلي 4 + 2 + 1=،7 فتصبح قيمة الأذونات بالتدوين الثماني للمالك هي ٧.

ثانياً، لننتقل إلى أذونات المجموعة group's permission، حيث أن للمجموعة الأذونات التالية rw وتكون قيمتها ٤،٢ على التوالي (٤ للقراءة، ٢ للكتابة)، نقوم الآن بعملية جمع لتلك القيم كما يلي ٤ + ٢ =٦. إذن القيمة الثمانية لأذونات المجموعة هي ٦.

وأخيراً، أذونات ملكية الآخرين others' ownership permission، ببساطة الأخرين لديهم إذن القراءة r وقيمته ٤، وبالتالي فإن القيمة الثمانية لأذونات الآخرين هي ٤

الخطوة الأخيرة هي وضع تلك النتائج معاً ( مجموع المالك، مجموع المجموعة، مجموع الآخرين)؛ فتصبح القيمة الثمانية octal value للأذونات الملف هي 70ً4.

15.2.10 الخطوة 10

استخدم الأمر stat لرؤية القيمة الثمانية octal value للأنونات permissions الملف test.sh، وبالتالي التحقق verify من حسابات الخطوة السابقة:

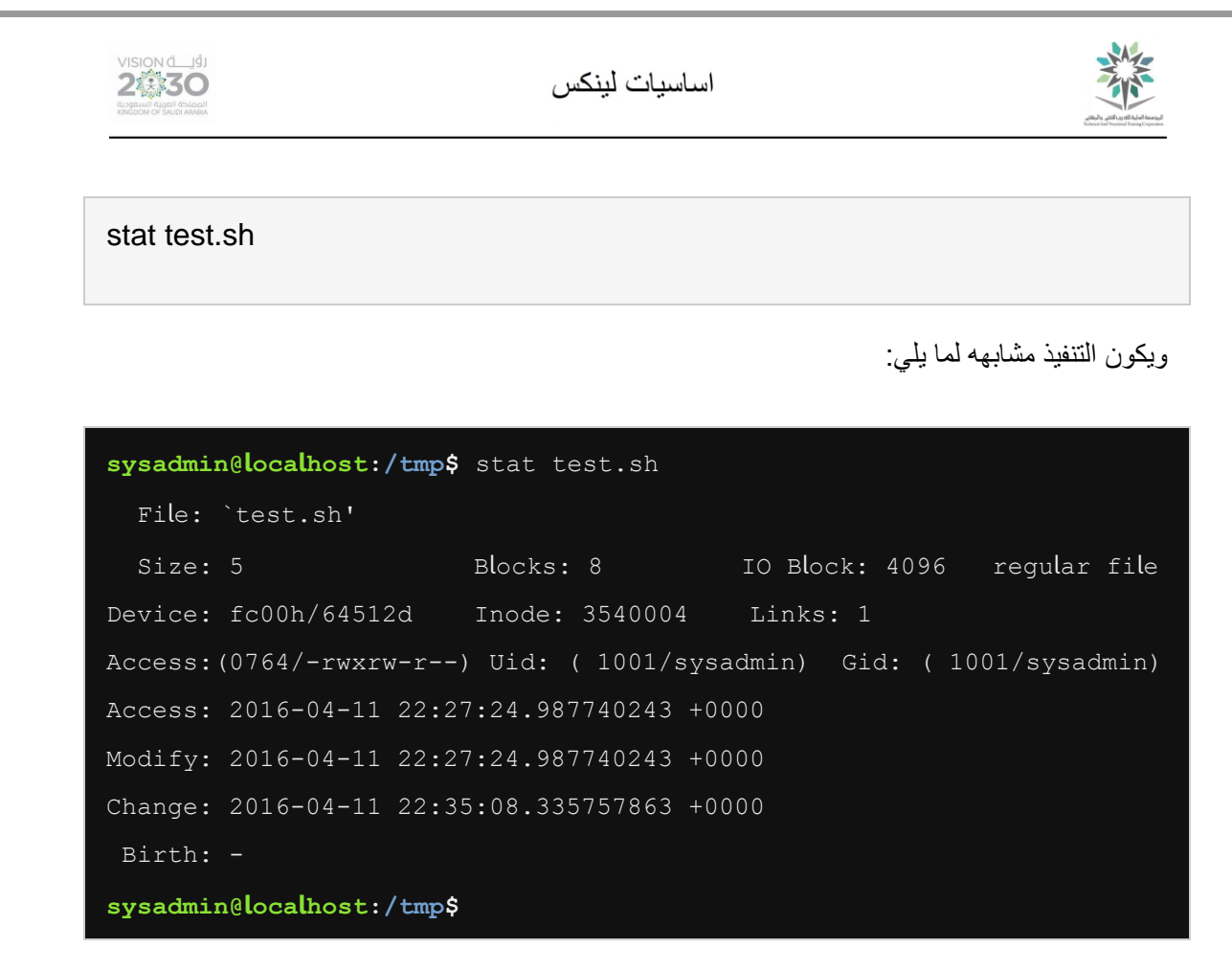

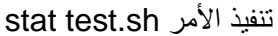

إذا كنت تريد تغيير هذه األذونات permissions باستخدام التدوين الثماني notation octal وذلك إلعطاء

المجموعة group واالخرين others إذن التنفيذ، فإنك سوف تستخدم األرقام الثالثة التالية:

7 )قراءة، كتابة وتنفيذ( للمالك.

7 )قراءة، كتابة وتنفيذ( للمجموعة.

ه (قراءة وتنفيذ) للأخرين.

إذن يصبح الوضع الجديد mode new، أو القيمة الثمانية لألذونات الملف sh.test هي .775

15.2.11 الخطوة 11

باستخدام التدوين الثماني notation octal قم بتعديل modify أذونات الملف sh.test، ليكون جميع المستخدمين قادرين على تنفيذ الملف:

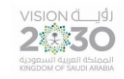

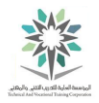

chmod 775 test.sh

ls -l test.sh

ويكون التنفيذ مشابهه لما يلي:

**sysadmin@localhost:/tmp\$** chmod 775 test.sh **sysadmin@localhost:/tmp\$** ls -l test.sh -rwxrwxr-x 1 sysadmin sysadmin 5 Apr 11 22:27 **test.sh sysadmin@localhost:/tmp\$**

ls -l test.sh ،chmod 775 test.sh األمر تنفيذ

هناك نوعان من الأوامر التي يمكن أن تؤثر affect على ملكية الملفات files ownership، الأمر الأول هو chown ومن خالله يمكن تغيير مالك الملف أو تغيير المالك والمجموعة اللذان يملكان الملف. ولكن ال يمكن تنفيذ ذلك األمر إال من قبل المستخدم الجذر root.

األمر الثاني والذي يؤثر على ملكية الملف هو األمر chgrp والذي يمكن استخدامه من قبل المستخدم الذي يملك الملف أو من قبل المستخدم الجذر root.

حيث يقوم األمر chgrp بتغير المجموعة التي تملك الملف فقط وليس مالك الملف.

عندما يُستعمل الأمر chgrp من قبل مستخدم غير رئيسي non-root user يمكنه فقط تغيير ملكية المجموعة إلى مجموعة يكون ذلك المستخدم عضواً بها. بينما يستطيع المستخدم الرئيسي root user استخدام الأمر chgrp وذلك لتغيير ملكية المجموعة إلى أي مجموعة أخرى.

15.2.12 الخطوة 12

قم بتبديل المستخدم والدخول الى حساب المستخدم الرئيسي root user لتكون قادر أ على تنفيذ كل من الأمرين chown وchgrp لتغيير ملكية المجموعة إلى أي مجموعة:

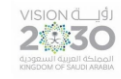

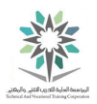

su -

*{Enter the password*: netlab123}

ويكون التنفيذ مشابهه لما يلي:

**sysadmin@localhost:/tmp\$** su - Password: **root@localhost:~#**

تنفيذ الأمر - su

15.2.13 الخطوة 13

انتقل إلى الدليل tmp،/ ثم قم بسرد تفاصيل الدليل dir-pub، ثم قم بسرد تفاصيل ما بداخله:

cd /tmp

ls -ld pub-dir

ls -l pub-dir/pub-file

الحظ يظهر في التنفيذ أن الدليل dir-pub والملف الذي بداخله file-pub مملوكان للمستخدم sysadmin،

ولمجموعة sysadmin:

**root@localhost:~#** cd /tmp **root@localhost:/tmp#** ls -ld pub-dir/ drwxrwxrwx 2 sysadmin sysadmin 4096 Apr 11 22:48 pub-dir/ **root@localhost:/tmp#** ls -l pub-dir/pub-file -rw-rw-rw- 1 sysadmin sysadmin 0 Apr 11 22:48 pub-dir/pub-file **root@localhost:/tmp#**

ls -l pub-dir/pub-file ،ls -ld pub-dir ،cd /tmp األوامر تنفيذ

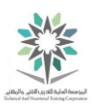

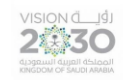

15.2.14 الخطوة 14

استخدم الأمر chown لتغيير المالك والمجموعة للدليل pub-dir إلى المستخدم الرئيسي root user والمجموعة الرئيسية group root، ثم قم بعرض تفاصيل الدليل:

chown root:root pub-dir

ls -ld pub-dir

و ينبغي أن يظهر في التنفيذ تغيير المالك والمجموعة:

**root@localhost:/tmp#** chown root:root pub-dir **root@localhost:/tmp#** ls -ld pub-dir/ drwxrwxrwx 2 root root 4096 Apr 11 22:48 pub-dir/ **root@localhost:/tmp#**

ls -ld pub-dir ،chown root:root pub-dir األمرين تنفيذ

15.2.15 الخطوة 15

استخدم الأمر chown لتغيير مالك الملف pub-file إلى المستخدم bin:

chown bin pub-dir/pub-file

ls -l pub-dir/pub-file

يظهر التنفيذ اآلن أن المالك للملف هو المستخدم bin:

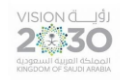

اساسبات لبنكس

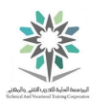

**root@localhost:/tmp#** chown bin pub-dir/pub-file **root@localhost:/tmp#** ls -l pub-dir/pub-file -rw-rw-rw- 1 bin sysadmin 0 Apr 11 22:48 pub-dir/pub-file **root@localhost:/tmp#**

ls -l pub-dir/pub-file ،chown bin pub-dir/pub-file األمرين تنفيذ

15.2.16 الخطوة 16

اعرض تفاصيل الدليل dir-priv، ثم قم بعرض تفاصيل محتوياته:

ls -ld priv-dir

ls -l priv-dir/priv-file

التنفيذ output ينبغي أن يُظهر أن الدليل dir-priv تعود ملكيته إلى المستخدم user sysadmin وإلى مجموعة sysadmin:

```
root@localhost:/tmp# ls -ld priv-dir 
drwxrwx--- 2 sysadmin sysadmin 4096 Apr 11 22:48 priv-dir 
root@localhost:/tmp# ls -l priv-dir/priv-file 
-rw------- 1 sysadmin sysadmin 0 Apr 11 22:48 priv-dir/priv-file 
root@localhost:/tmp#
```
ls -l priv-dir/priv-file ،ls -ld priv-dir األمرين تنفيذ

15.2.17 الخطوة 17

يستخدم الخيار R- مع االمر chgrp لتغيير المجموعة للدليل ولكل الملفات التي بداخله، غير المجموعة للدليل dir-priv وما بداخله )الملف file-priv (إلى مجموعة users باستخدام األمر chgrp بشكل متكرر recursively باستخدام الخيار R- ؛ ثم قم بعرض التفاصيل للدليل السابق:

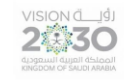

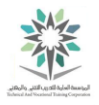

ls -ld priv-dir

ls -l priv-dir/priv-file

chgrp -R users priv-dir

ls -ld priv-dir

ls -l priv-dir/priv-file

ويكون التنفيذ مشابهه لما يلي:

**root@localhost:/tmp#** ls -ld priv-dir drwxrwx--- 2 sysadmin sysadmin 4096 Apr 11 22:48 priv-dir **root@localhost:/tmp#** ls -l priv-dir/priv-file -rw------- 1 sysadmin sysadmin 0 Apr 11 22:48 priv-dir/priv-file **root@localhost:/tmp#** chgrp -R users priv-dir **root@localhost:/tmp#** ls -ld priv-dir drwxrwx--- 2 sysadmin users 4096 Apr 11 22:48 priv-dir **root@localhost:/tmp#** ls -l priv-dir/priv-file -rw------- 1 sysadmin users 0 Apr 11 22:48 priv-dir/priv-file **root@localhost:/tmp#**

ls -ld priv- ،chgrp -R users priv-dir ،ls -l priv-dir/priv-file ،ls -ld priv-dir األوامر تنفيذ

#### ls -l priv-dir/priv-file ،dir

يظهر في النتيجة السابقة أنه عند تنفيذ تغييرات على دليل بشكل متكرر recursively، فإن التغييرات تطبق على الدليل وكل محتوياته. بمعنى أن كل الملفات واألدلة الفرعية subdirectories التي تحت الدليل -priv dir وكل محتوياتها من ملفات وأدلة فرعية سيطبق عليها هذا التغيير.

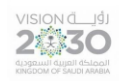

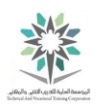

# المعمل السادس عشر – أذونات خاصة، روابط

## ومواقع الملفات

## Special Permissions, Links and File

Locations

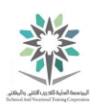

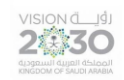

#### 16.1 مقدمة

هذا هو المعمل السادس عشر: أذونات خاصة وروابط ومواقع الملفات. عن طريق أداء هذا التمرين، سوف نتعلم عن الأذونات الخاصة special permissions وأنواع مختلفة من ملفات الارتباط link files.

في هذا التمرين، سوف تقوم بالمهام التالية:

- عرض ملفات ذات أذونات خاصة.
- إنشاء الروابط الصلبة hard واللينة soft .

16.2 االطالع على األذونات الخاصة

في هذه المهمة سوف تفهم ما هو الغرض من األذونات الخاصة permissions special غير القراءة والكتابة والتنفيذ.

16.2.1 الخطوة 1

اسرد تفاصيل الدليل tmp/ والدليل var/tmp/:

ls -ld /tmp

ls -ld /var/tmp

يظهر في التنفيذ output أن األذونات permissions على الدليلين السابقين متماثلة كما هو واضح:

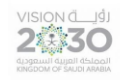

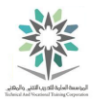

**sysadmin@localhost:~\$** ls -ld /tmp drwxrwxrwt 2 root root 4096 Mar 14 17:34 /tmp **sysadmin@localhost:~\$** ls -ld /var/tmp drwxrwxrwt 2 root root 4096 Apr 19 2012 /var/tmp **sysadmin@localhost:~\$**

#### ls -ld /var/tmp ،ls -ld /tmp األمرين تنفيذ

االذونات في الدليل tmp/ والدليل tmp/var/ من قراءة وكتابة وتنفيذ معطاه لجميع المستخدمين. بجانب دالئل المستخدمين الرئيسية directories home' users؛ يوجد هذان الدليالن المؤقتان temporary directories في نظام الملفات filesystem، حيث يمكن للمستخدمين العاديين users ordinary إنشاء create ملفات جديدة أو دالئل.

وهذا يشكل مشكلة problem؛ فإذا كان لكافة المستخدمين users all أذونات إلنشاء ملفات جديدة، سيكون لديهم أيضا إمكانية حذف delete الملفات الموجودة files existing. وذلك ألن إذن الكتابة على دليل ما يمنح المستخدمين القدرة على إضافة وحذف الملفات في ذلك الدليل.

لاحظ وجود حرف t في مكان خانة التنفيذ execute column لأذونات الاخرين others permissions في المثال السابق )drwxrwxrwt)، حيث يشير إلى أن هذا الدليل لديه مجموعة أذونات من نوع البت الالصق sticky bit. هذا الإذن الخاص يعني أنه على الرغم من أن الجميع قادر على إضافة ملفات إلى دليل ما؛ إلا أن المستخدم الذي أنشأ الملف ذلك الملف هو الذي يمكنه حذفه.

وتجدر اإلشارة إلى أن المستخدم الرئيسي الجذر user root ال يتأثر بهذا اإلذن؛ حيث يستطيع حذف جميع الملفات في أي دليل بغض النظر عن ملكيتها ownership.

16.2.2 الخطوة 2

اعرض الأنونات permissions على الملف etc/shadow/:

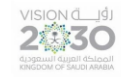

اساسبات لبنكس

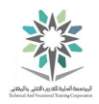

ls -l /etc/shadow

نرى في التنفيذ التالي (root shadow 1 -----r-r-r-r-r) ونجد أن المالك هو المستخدم الجذر root user ولديه إذن قراءة r وكتابة w، كما يظهر في التنفيذ المجموعة وهي shadow ولأعضائها إذن القراءة r، وأخيراً نجد اآلخرين others بدون اي أذونات على الملف:

**sysadmin@localhost:~\$** ls -l /etc/shadow -rw-r----- 1 root shadow 838 Mar 14 17:34 /etc/shadow **sysadmin@localhost:~\$**

#### ls -l /etc/shadow األمر تنفيذ

مثل الملفات الأخرى الموجودة في دليل etc/shadow/، الملف etc/shadow/ يحتوي على معلومات معينة لتكوين المضيف /etc/shadow وتحديداً، يحتوي ملف /etc/shadow ملى /etc/shadow كلمات السر المشفرة passwords encrypted لجميع حسابات accounts all المستخدمين المحليين local user ومعلومات عن عمر كلمة السر password aging (إلى متى تكون كلمة مرور صالحة). وبما أن هذه المعلومات حساسة جدا information sensitive very؛ فإن الوصول access إليها محدد limited بالمستخدم الجذر user root؛ وباألوامر التي تُنفذ بصالحياته root as؛ وأيضاً أعضاء .shadow مجموعة members

يتم تحديث updates كلمة المرور password الخاصة بالمستخدمين عن طريق األمر passwd الذي لديه إذن خاص يسمى setuid. إذن setuid يعطي الصالحية للتنفيذ كأنك المستخدم الذي يملك الملف shadow )وهو المستخدم root)، وذلك للمستخدم الفعلي الذي أصدر األمر.

إذا كانت لديك خبرة في نظام التشغيل مايكروسوفت ويندوزWindows Microsoft؛ فيمكنك اعتبار اإلذن setuid كأنه مماثل لألمر " تشغيل كمسؤول النظام administrator as Run".

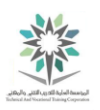

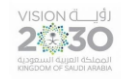

16.2.3 الخطوة 3

:/usr/bin/passwd لألمر permissions أذونات اعرض

ls -l /usr/bin/passwd

وينبغي أن يظهر التنفيذ كما يلي:

**sysadmin@localhost:~\$** ls -l /usr/bin/passwd -rwsr-xr-x 5 root root 42824 Sep 12 2012 /usr/bin/passwd **sysadmin@localhost:~\$**

ls -l /usr/bin/passwd األمر تنفيذ

الحظ وجود حرف s في مكان خانة التنفيذ للمستخدم المالك rws، ويدل هذا الحرف على أن هذا األمر يحتوي على مجموعة أذونات من نوع setuid، وبالتالي سيتم تنفيذ األمر passwd من قبل المستخدم الفعلي ال ُمشغل للأمر وكأنه المستخدم الذي يملكه (وهو المستخدم الجذر).

ولهذا فان الأمر passwd قادر على تحديث update الملف etc/shadow/ لأنه ينفذ باسم المستخدم root. )تذكر أن المستخدم الجذر user root يمكنه تحرير edit أي ملف، بغض النظر عن األذونات permissions الموجودة عليه(.

16.2.4 الخطوة 4

اعرض الأذونات permissions للأمر usr/bin/wall/:

ls -l /usr/bin/wall

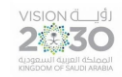

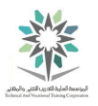

يظهر في التنفيذ حرف s؛ وتحديداً في مكان خانة التنفيذ لأذونات المجموعة r-s كما يلي:

**sysadmin@localhost:~\$** ls -l /usr/bin/wall -rwxr-sr-x 5 root tty 18976 Jun 18 2014 /usr/bin/wall **sysadmin@localhost:~\$**

#### ls -l /usr/bin/wall األمر تنفيذ

حرف s الموجود في عامود التنفيذ للمجموعة يشير إلى أن هذا األمر يحتوي على مجموعة أذونات من نوع setqid، لذلك فإنه سيُنفذ من قبل أعضاء المجموعة المُشغلين للأمر وكأنهم من مجموعة المالكين (tty). وهكذا فإن الأمر wall يكون قادراً able على الكتابة write إلى جميع النوافذ الطرفية (terminals (ttys حيث أنه يُنفذ كمجموعة tty.

ملاحظة: الإذن setgid مشابه جداً للإذن setuid؛ ولكن بدلا من تشغيل الأمر بصفة المستخدم مالك البرنامج، يُشغل الأمر بصفة المجموعة المالكة للبرنامج.

حتى اآلن، شاهدنا ثالثة أنواع من األذونات الخاصة: bit sticky على دليل، setuid على ملف قابل للتنفيذ executable file والإنن setgid على ملف قابل للتنفيذ executable file أيضاً. وكما شاهدنا؛ فإن جميع تلك الأنونات موجودة exist على أي نظام نموذجي typical system.

بجانب ما سبق فإنه يوجد إذن خاص special permission آخر يمكن استخدامه وهو إذن setgid والذي يمكن تطبيقه applied على دليل directory.

فإذا ر أيت حر ف 5 في مكان خانة التنفيذ لأذو نات المجمو عة المالكة للدليل؛ فهذا يشير إلى ان الدليل لديه إذن setgid. وبالتالي فإن أي ملف أو دليل جديد يتم إنشاؤه في هذا الدليل سيكون تلقائيا مملوكاًمن قبل المجموعة التي تملك الدليل، وليس من قبل أعضاء المجموعة الذين أنشأوا الملف.

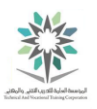

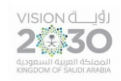

16.3 الروابط الصلبة واللينة

في هذه المهمة، سنقوم بإنشاء واستخدام الروابط links الصلبة واللينة hard and soft.

16.3.1 الخطوة 1

انتقل الى الدليل الرئيسي directory home:

cd

16.3.2 الخطوة 2

قم بإنشاء ملف يسمى source يحتوي على النص التالي "data "وذلك باستخدام أمر إعادة التوجيه:

echo "data" > source

16.3.3 الخطوة 3

أيضا معلومات inode للملف source: ً اعرض تفاصيل و

ls -li source

نرى في التنفيذ جزئيين مظللين باللون الأصفر ، الأول في بداية التنفيذ ويشير إلى مؤشر الفهرسة inode للملف وهو 2076 والذي يختلف من نظام إلى آخر، والثاني نراه بعد أذونات الملف وهو يشير الى عدد الروابط link count لهذا الملف وهو كما نرى الرقم :1

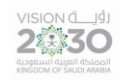

اساسبات لبنكس

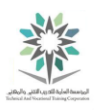

**sysadmin@localhost:~\$** ls -li source 2076 -rw-rw-r-- 1 sysadmin sysadmin 5 Apr 12 13:27 source **sysadmin@localhost:~\$**

#### ls -li source األمر تنفيذ

يستخدم نظام التشغيل لينكس مؤشر الفهرسة inodes لمواصلة تتبع track keep المعلومات حول الملف. نظام ُمدخالت الدليل entry directory يربط associates مؤشر الفهرسة inode مع اسم الملف.

أن إنشاء ارتباط صلب link hard بين كائنين أو أكثر يجعل نظام ُمدخالت الدليل entry directory يقوم بربط الكائن الجديد الذي نريد عمل ارتباط صلب له مع مؤشر الفهرسة inode للكائن القديم )وبالتالي يُصبحان بنفس رقم inode)، وأيضاً سوف يزداد رقم عداد الارتباطات link count number.

تسمح الروابط الصلبة link hard بوجود أسماء متعددة names multiple لإلشارة refer إلى نفس الملف same file. حتى إذا تمت إزالة removed أحد تلك الأسماء؛ فإن الأسماء الأخرى يمكن استخدامها للإشارة إلى ذلك الملف.

في الواقع، يمكن حتى استخدام تلك الأسماء الأخرى other names لإنشاء ارتباطات إضافية additional links. وتعتبر كل تلك األسماء متكافئة equivalent بما أنها جميعاً تشير إلى مؤشر فهرسي موجود existing .inode

مالحظة: ال يمكنك إنشاء ارتباطات صلبة links hard بأي من الدالئل ولكن فقط بالملفات. أيضا االرتباط الصلب بملف يجب أن يكون موجوداً داخل نفس نظام الملفات (التقسيم partition) بأنه مرتبط اليه.

16.3.4 الخطوة 4

استخدم األمر ln إلنشاء create ارتباط صلب link hard. ثم اعرض تفاصيل details ومعلومات inode للملف source وملف االرتباط الصلب الجديد:

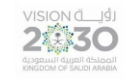

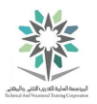

ln source hardlink

ls -li source hardlink

الحظ أن الملف الجديد hardlink والملف األصلي source يتشاركان نفس inode:

**sysadmin@localhost:~\$** ln source hardlink **sysadmin@localhost:~\$** ls -li source hardlink 2076 -rw-rw-r-- 2 sysadmin sysadmin 5 Apr 12 13:27 hardlink 2076 -rw-rw-r-- 2 sysadmin sysadmin 5 Apr 12 13:27 source **sysadmin@localhost:~\$**

ls -li source hardlink ،ln source hardlink األمرين تنفيذ

16.3.5 الخطوة 5

إستخدم الأمر ln لإنشاء ارتباط صلب آخر مع الملف source، ثم اعرض تفاصيل وأيضاً معلومات مؤشر األرشفة inode للملفات التي تم عمل إرتباط لها:

ln hardlink hardtoo

ls -li hardlink hardtoo source

الحظ في التنفيذ أن الروابط الصلبة hardlinks تتشارك نفس inode، وعداد اإلرتباطات count link يزداد لجميع الملفات المرتبطة عند إضافة اإلرتباط الجديد:

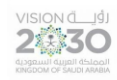

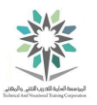

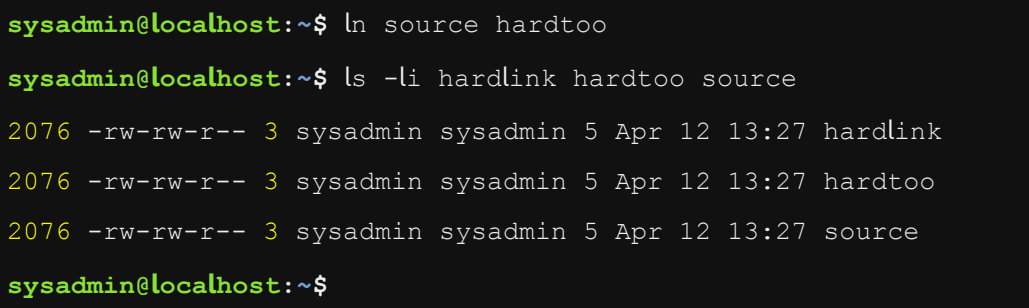

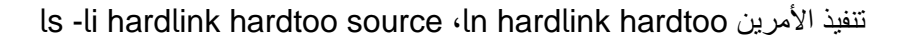

16.3.6 الخطوة 6

أزل remove االرتباط األخير التي تم إنشاؤه، ثم قم بسرد تفاصيل الملفين source و hardlink :

rm hardtoo

ls -li source hardlink

الحظ أن عداد االرتباطات count link تناقص decreases عند إزالة removed أحد الملفات المرتبطة

:hard linked file الصلبة

```
sysadmin@localhost:~$ rm hardtoo 
sysadmin@localhost:~$ ls -li source hardlink 
2076 -rw-rw-r-- 2 sysadmin sysadmin 5 Apr 12 13:27 hardlink 
2076 -rw-rw-r-- 2 sysadmin sysadmin 5 Apr 12 13:27 source 
sysadmin@localhost:~$
```
ls -li source hardlink ،rm hardtoo األمرين تنفيذ

16.3.7 الخطوة 7

أزل ملف االرتباط الصلب hardlink، ثم قم بسرد تفاصيل الملف source:

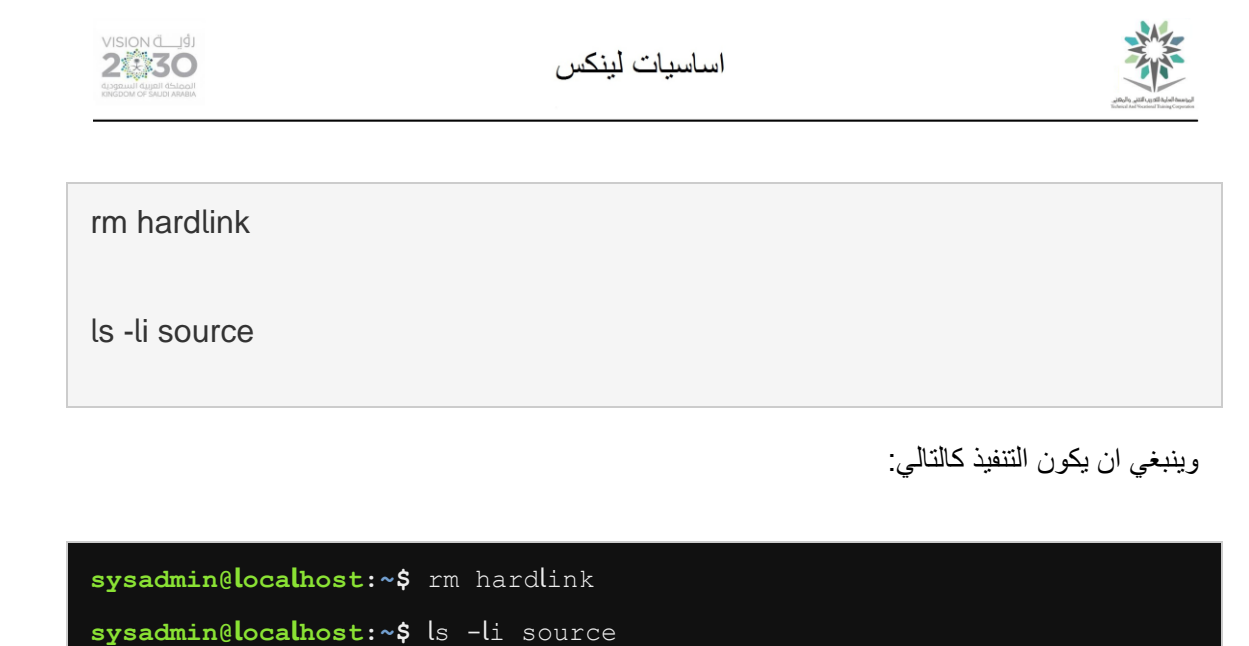

2076 -rw-rw-r-- 1 sysadmin sysadmin 5 Apr 12 13:27 source **sysadmin@localhost:~\$**

ls -li source ،rm hardlink األمرين تنفيذ

اآلن ننتقل الى النوع اآلخر من االرتباطات التي يمكن إنشاؤها وهو ما يعرف باسم االرتباط الرمزي symbolic link أو اللين link soft. وفي هذا النوع من الروابط ال يزيد عداد االرتباطات count link للملفات المرتبطة .linked files

ملفات الارتباط الرمزية symbolic link files لها مؤشر أرشفة inode ونوع ملف file type مستقل وخاص بها. فبدالً من ربط ومشاركة inode فإنها ترتبط مع اسم الملف name file. فعلى عكس االرتباطات الصلبة links hard؛ يمكن للروابط اللينة links soft أن ترتبط بالدالئل directories ويمكنها أن تعبر cross األجهزة واألقسام partitions and devices لتصل إلى وجهتها.

16.3.8 الخطوة 8

انشئ ارتباط رمزي link symbolic مع الملف source، ثم قم بعرض التفاصيل لكال الملفين المرتبطين:

ln -s source softlink

ls -li source softlink

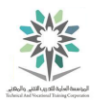

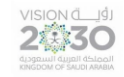

يُبين التنفيذ المظلل باللون األصفر أن الملف softlink والملف source لديهما inodes مختلف. الحظ انه يتم إنشاء نوع ارتباط type link للملف عند عمل ارتباط رمزي link symbolic. أما أذونات االرتباط link permissions فهي ليست ذات صلة irrelevant؛ حيث أن أذونات الملف الهدف target file هي التي تحدد إمكانية الوصول access:

```
sysadmin@localhost:~$ ln -s source softlink 
sysadmin@localhost:~$ ls -li source softlink 
2086 lrwxrwxrwx 1 sysadmin sysadmin 6 Apr 12 13:56 softlink -> source 
2076 -rw-rw-r-- 1 sysadmin sysadmin 5 Apr 12 13:27 source 
sysadmin@localhost:~$
```
ls -li source softlink ،ln -s source softlink األمرين تنفيذ

16.3.9 الخطوة 9

انشئ ارتباط رمزي link symbolic مع الدليل proc/ ، ثم قم بعرض تفاصيل الرابط:

ln -s /proc crossdir

ls -l crossdir

نجاح هذه الأوامر دليل على أن الروابط اللينة soft links يمكن أن تشير إلى الدلائل directories، وأنها يمكن تعبر cross من ملف نظام filesystem إلى آخر، وهما المهمتان التي ال تستطيع الروابط الصلبة links hard أن تقوم بها:

```
sysadmin@localhost:~$ ln -s /proc crossdir 
sysadmin@localhost:~$ ls -l crossdir 
lrwxrwxrwx 1 sysadmin sysadmin 5 Apr 12 14:00 crossdir -> /proc 
sysadmin@localhost:~$
```
ls -l crossdir ،ln -s /proc crossdir تنفيذ

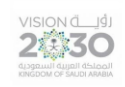

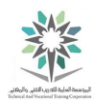

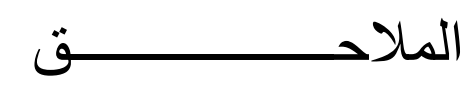

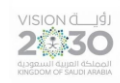

# 精

## الملحق رقم (١)

ملخص لأوامر المعمل الرابع:

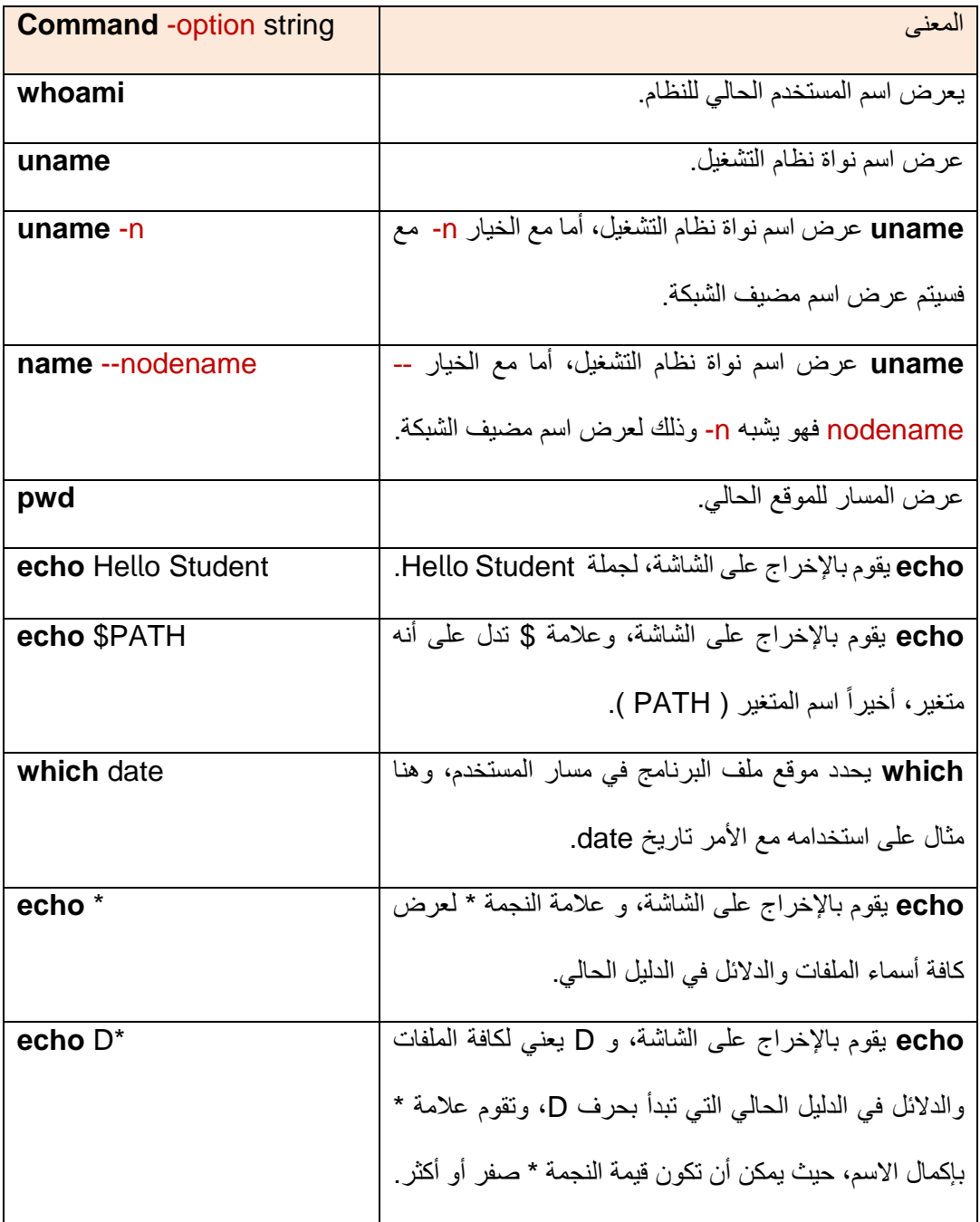

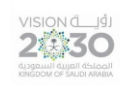

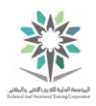

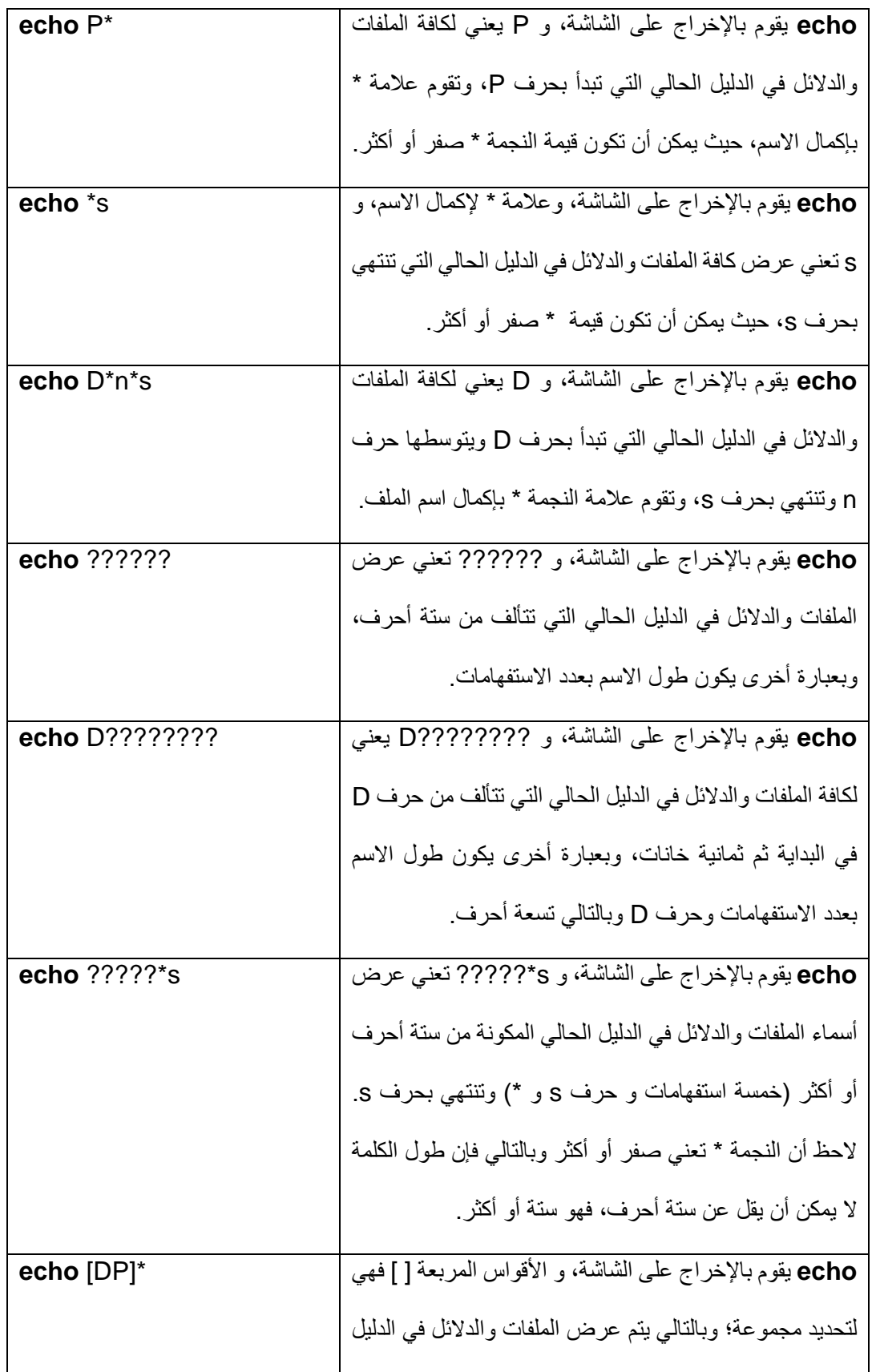

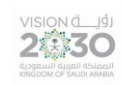

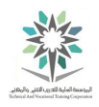

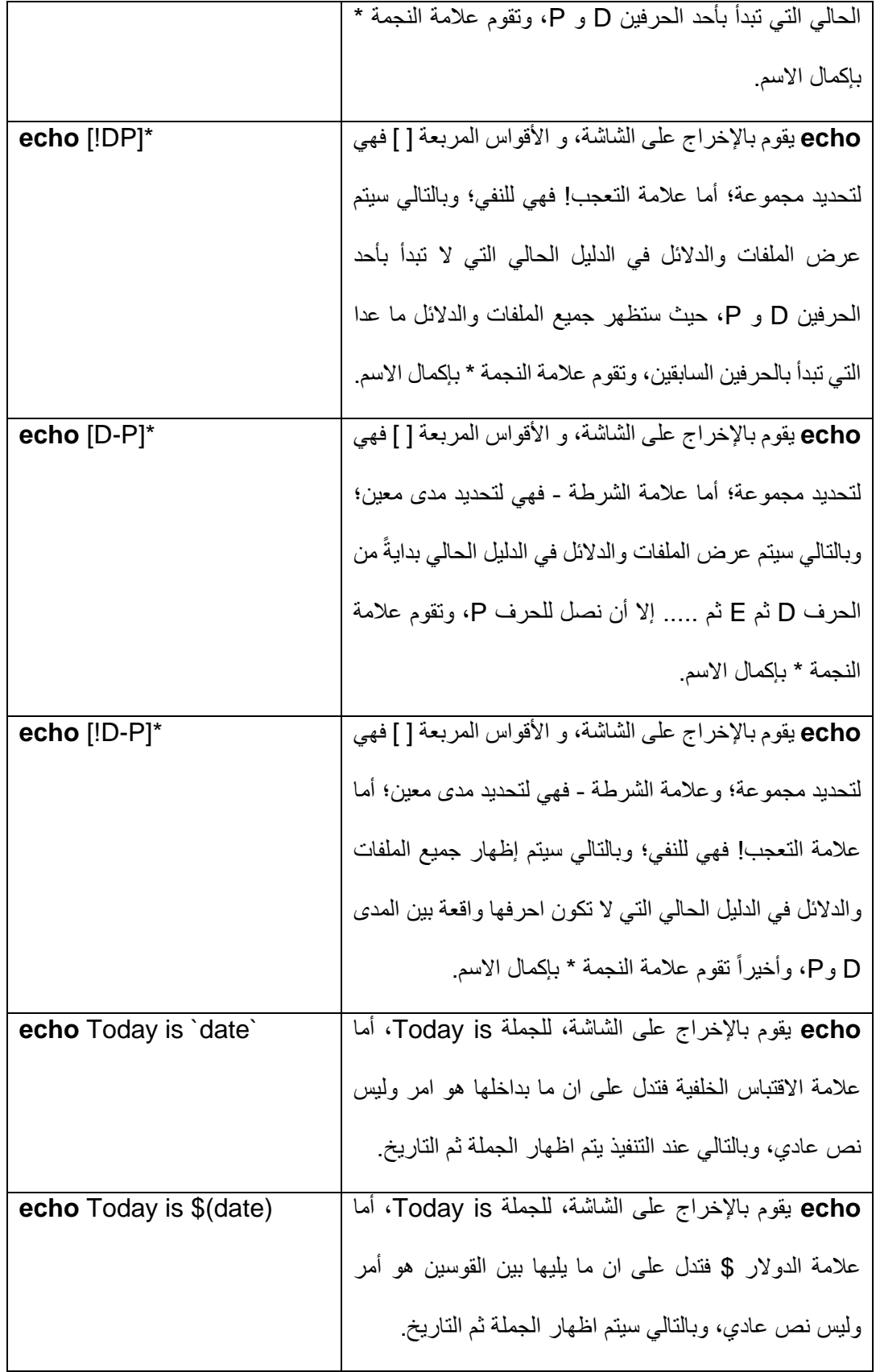

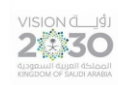

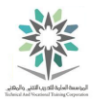

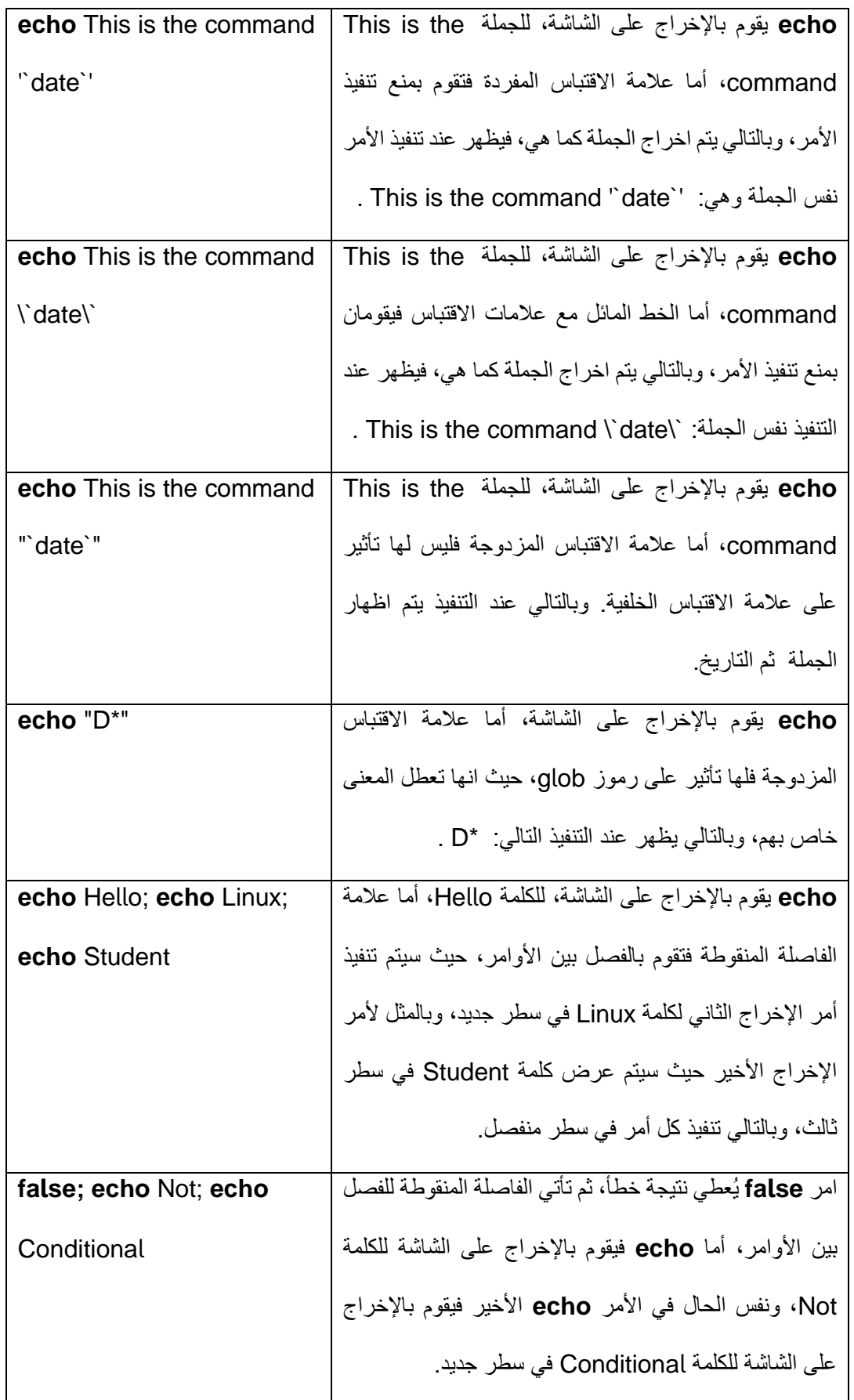

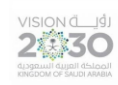

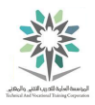

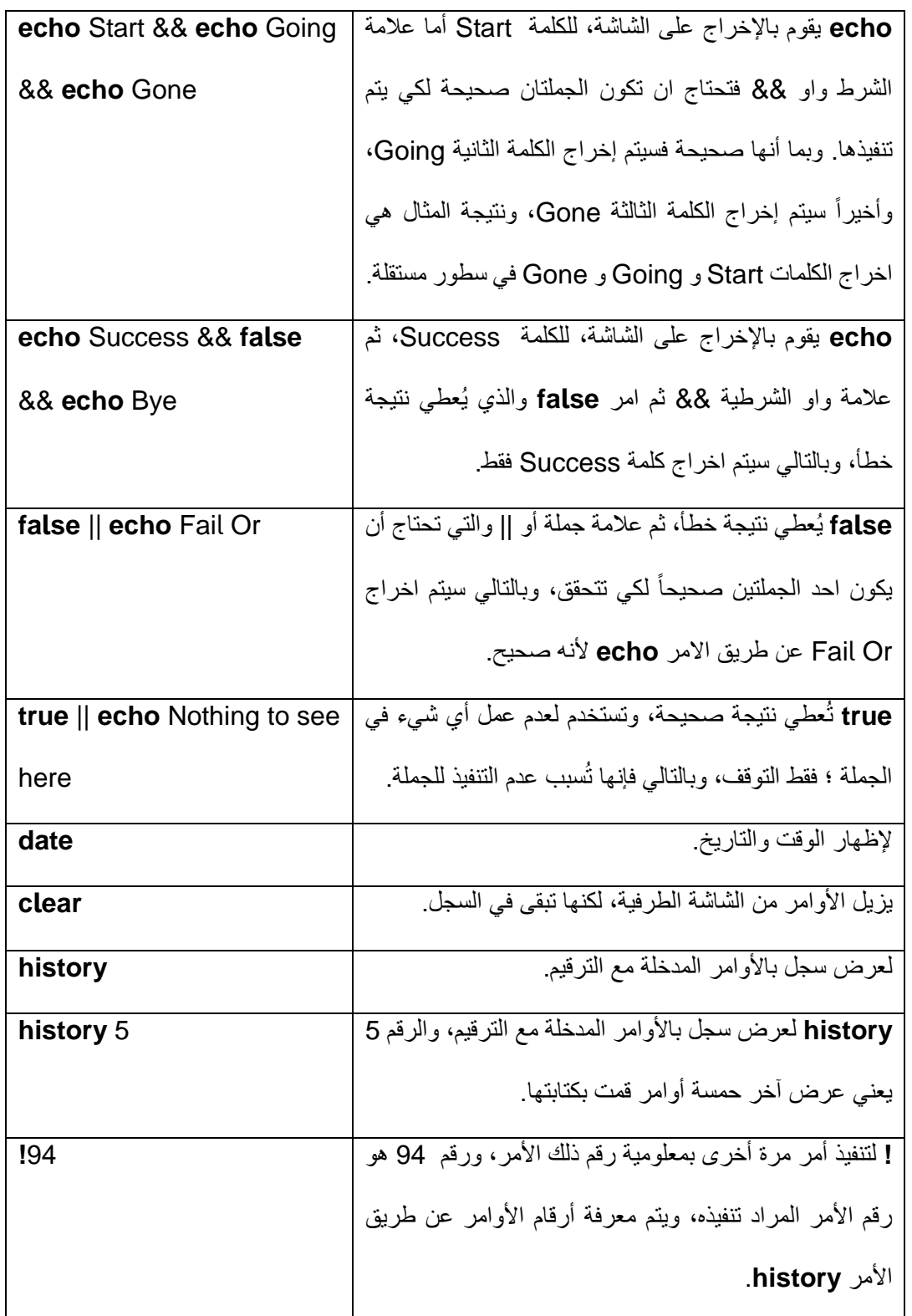

![](_page_392_Picture_0.jpeg)

![](_page_392_Picture_1.jpeg)

![](_page_392_Picture_2.jpeg)

### الملحق رقم (٢)

ملخص لأوامر المعمل الخامس:

![](_page_392_Picture_183.jpeg)

![](_page_393_Picture_0.jpeg)

![](_page_393_Picture_2.jpeg)

![](_page_393_Picture_207.jpeg)

![](_page_394_Picture_1.jpeg)

# 稀

### الملحق رقم (٣)

ملخص لأوامر المعمل السادس:

![](_page_394_Picture_253.jpeg)

![](_page_395_Picture_0.jpeg)

![](_page_395_Picture_2.jpeg)

![](_page_395_Picture_231.jpeg)
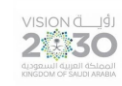

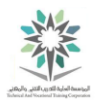

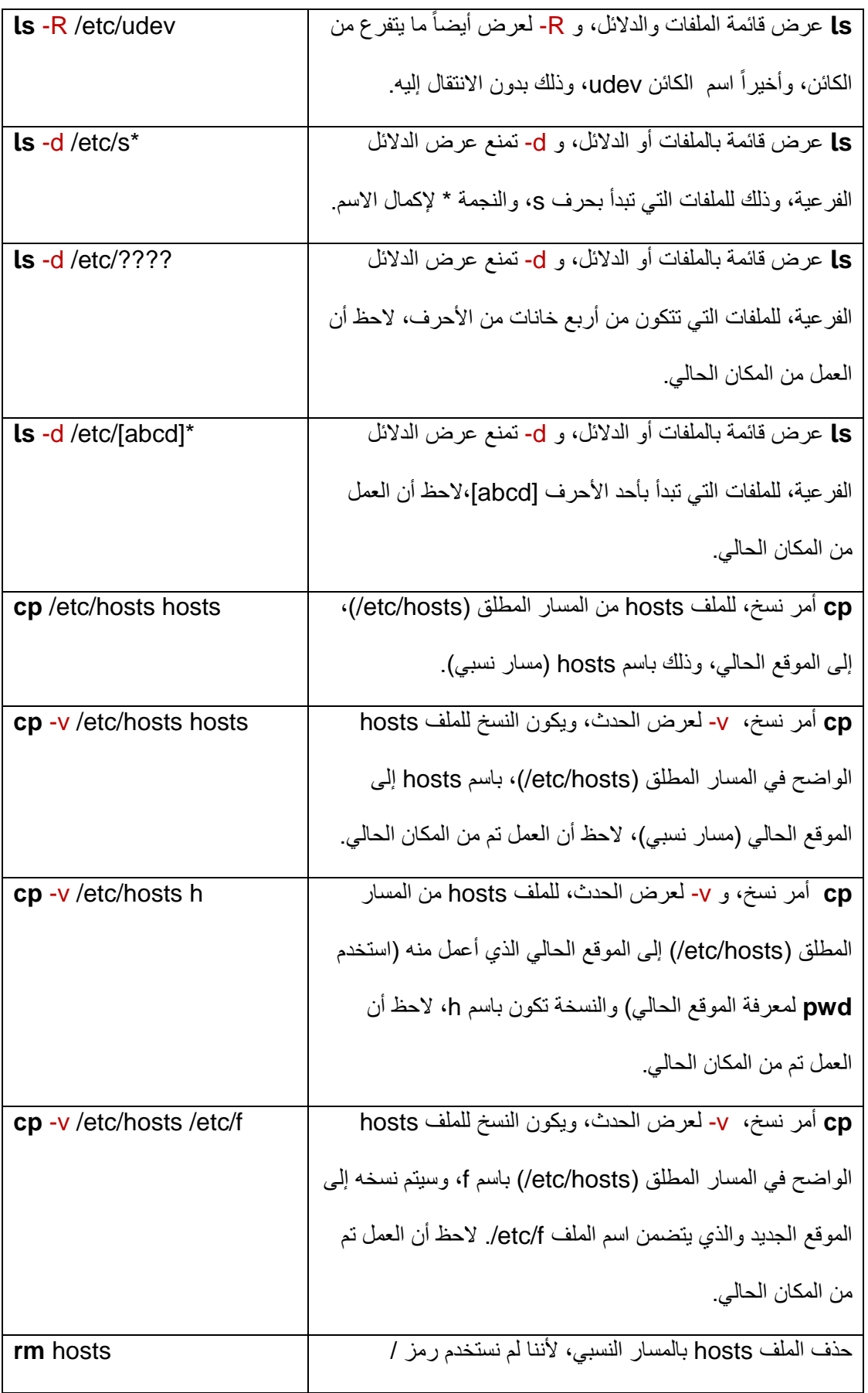

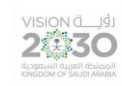

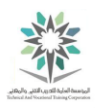

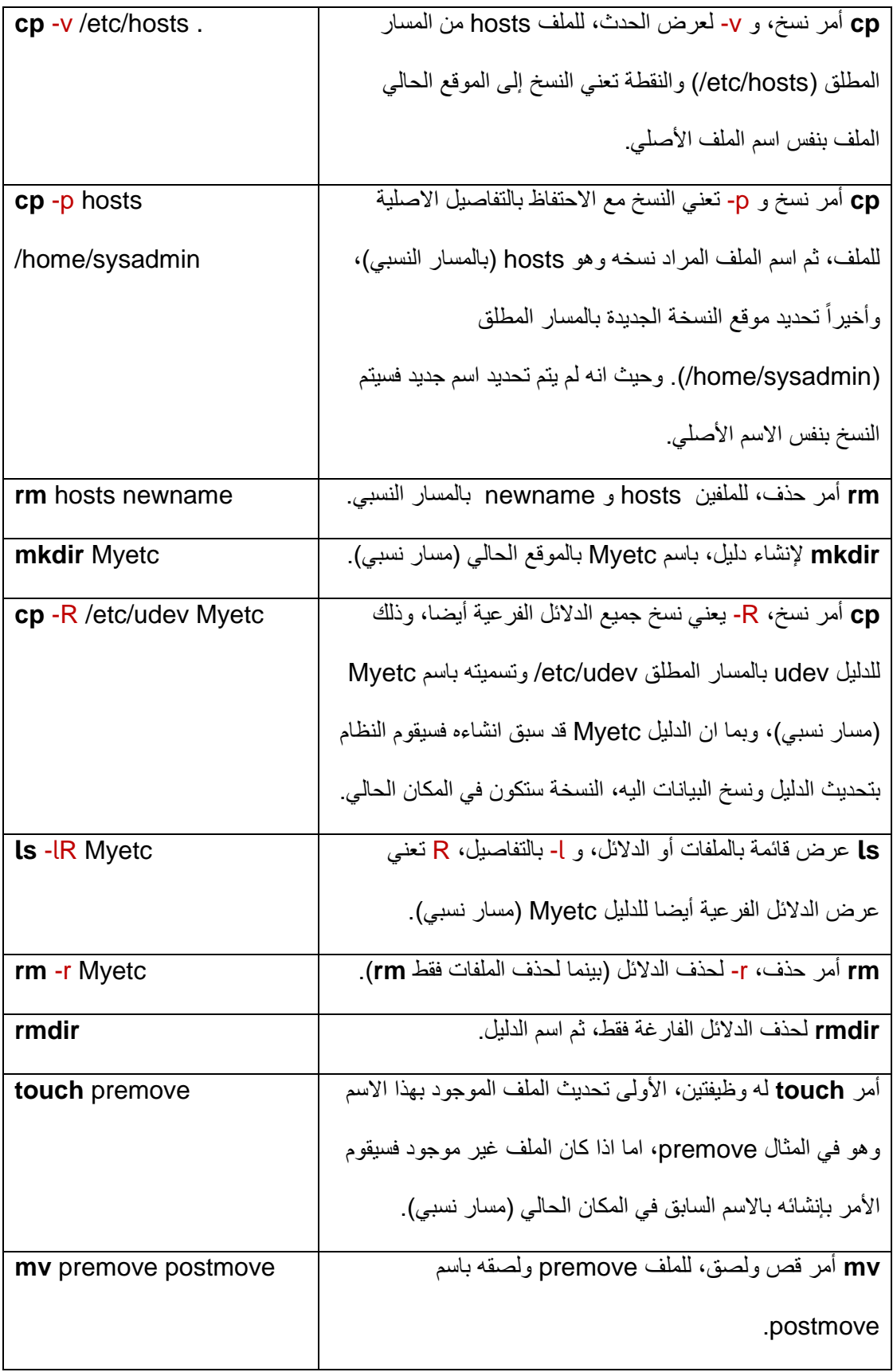

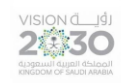

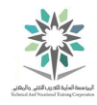

#### الملحق رقم (٤)

ملخص لأوامر المعمل السابع:

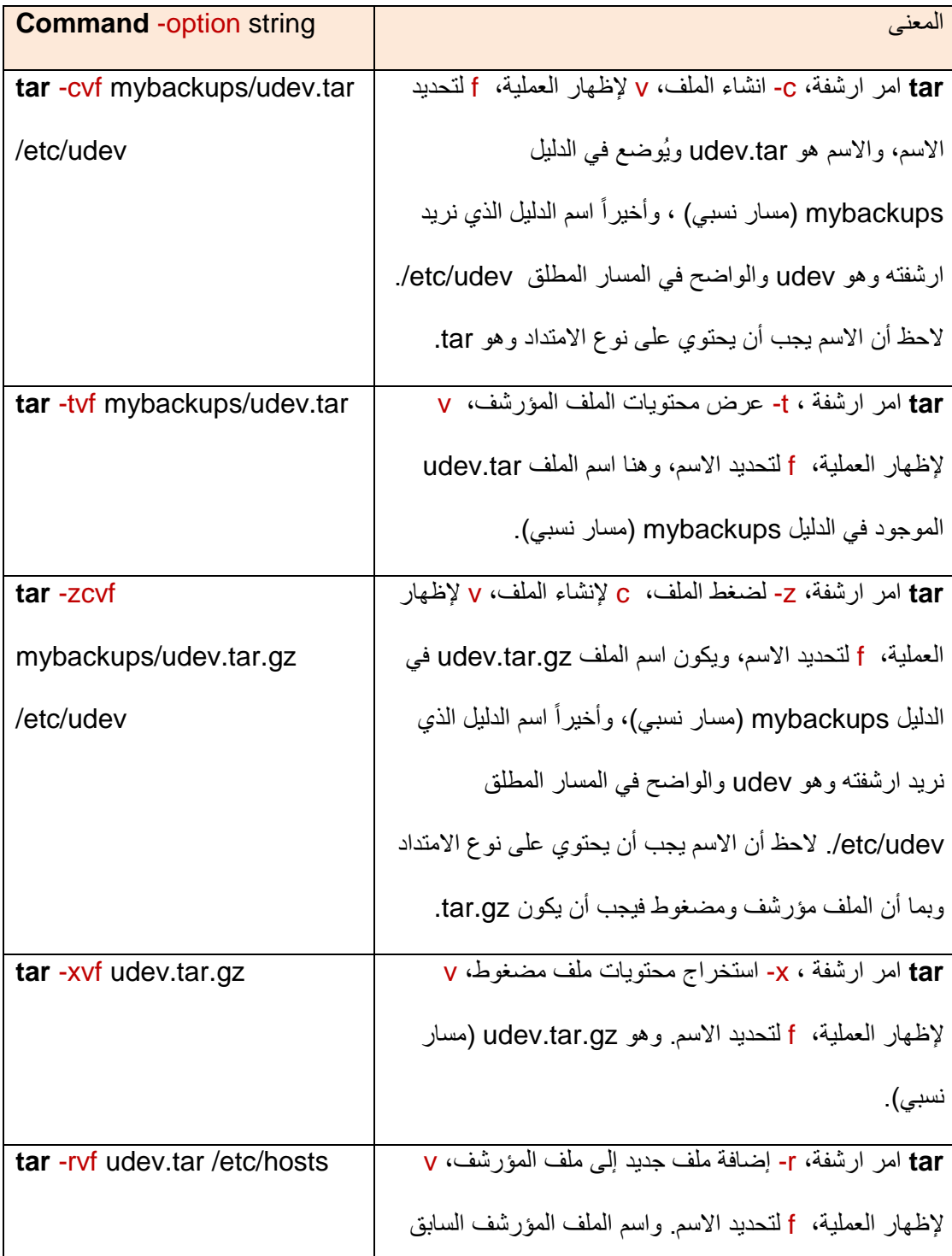

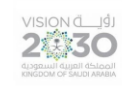

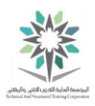

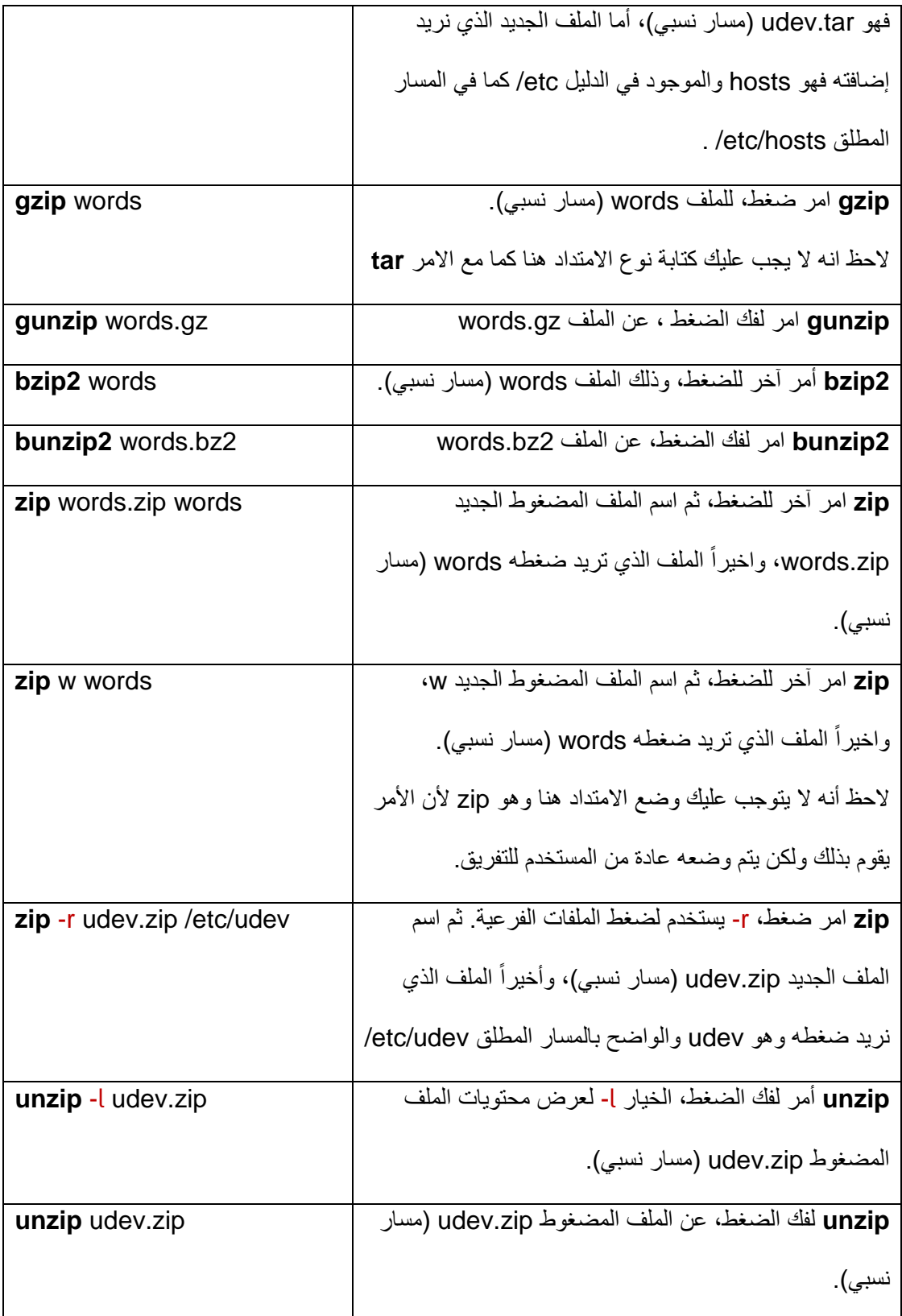

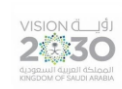

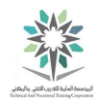

#### الملحق رقم (٥)

ملخص لأوامر المعمل الثامن:

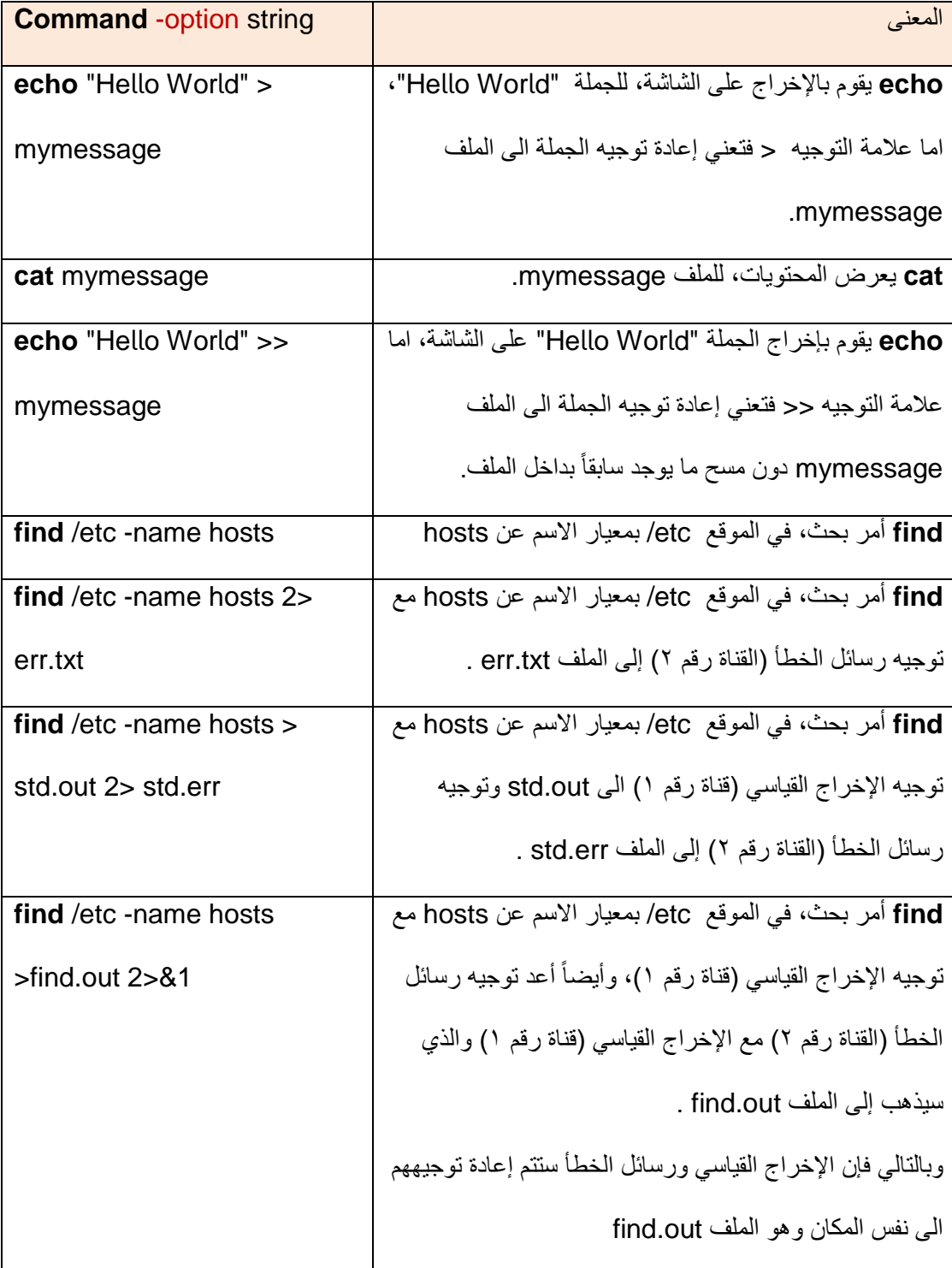

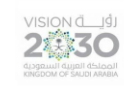

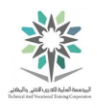

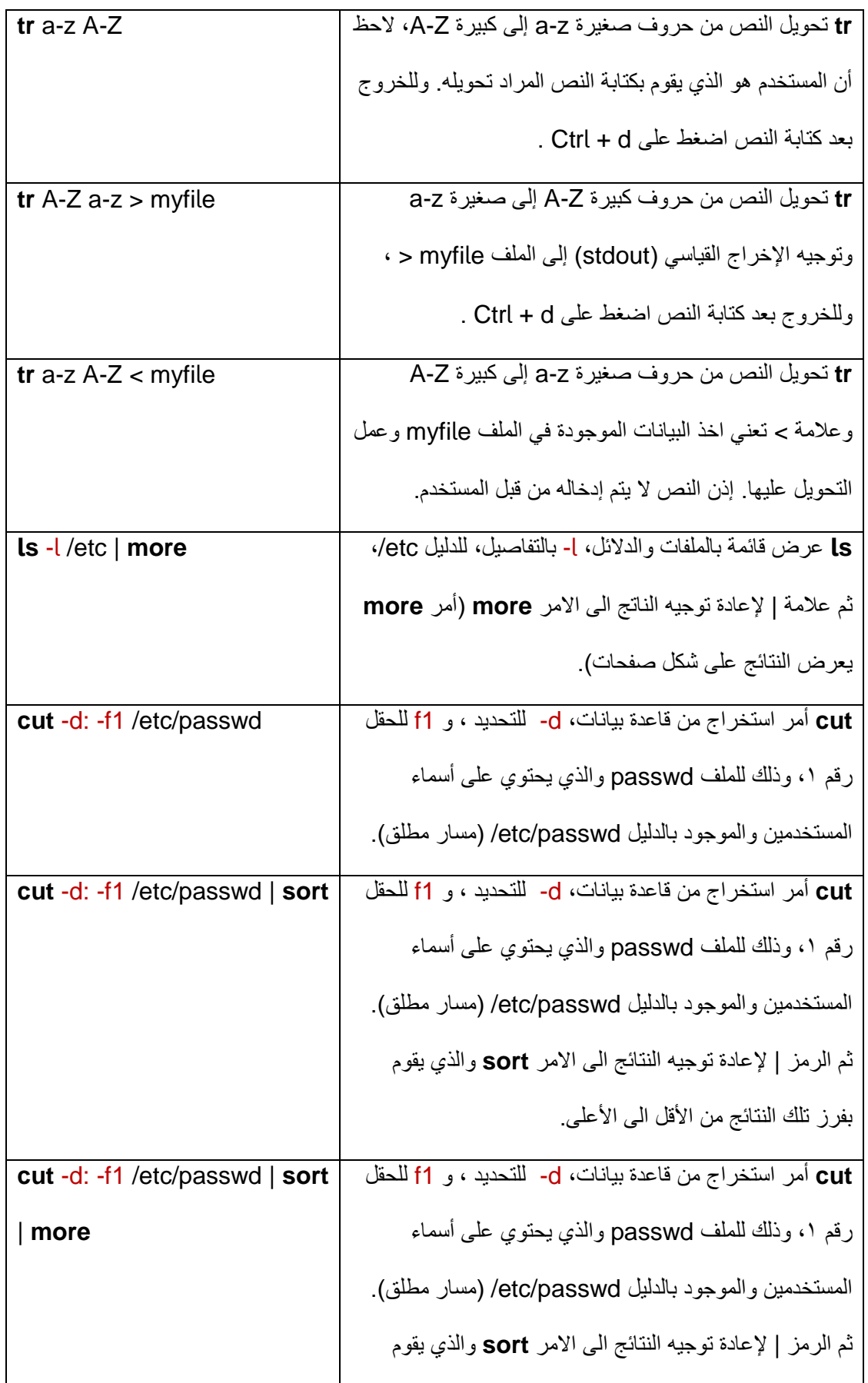

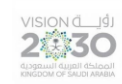

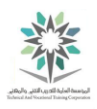

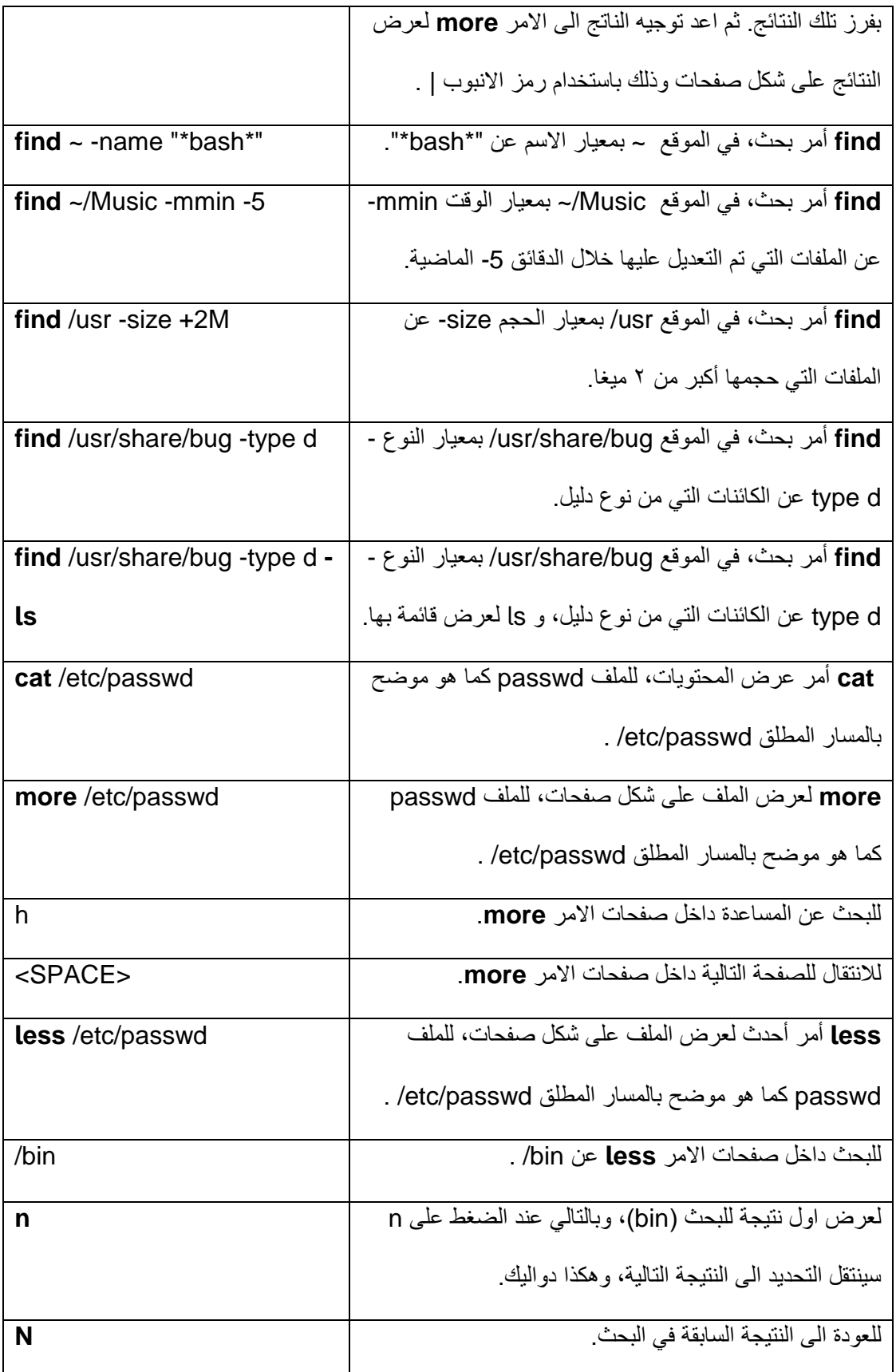

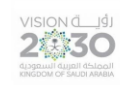

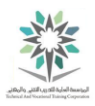

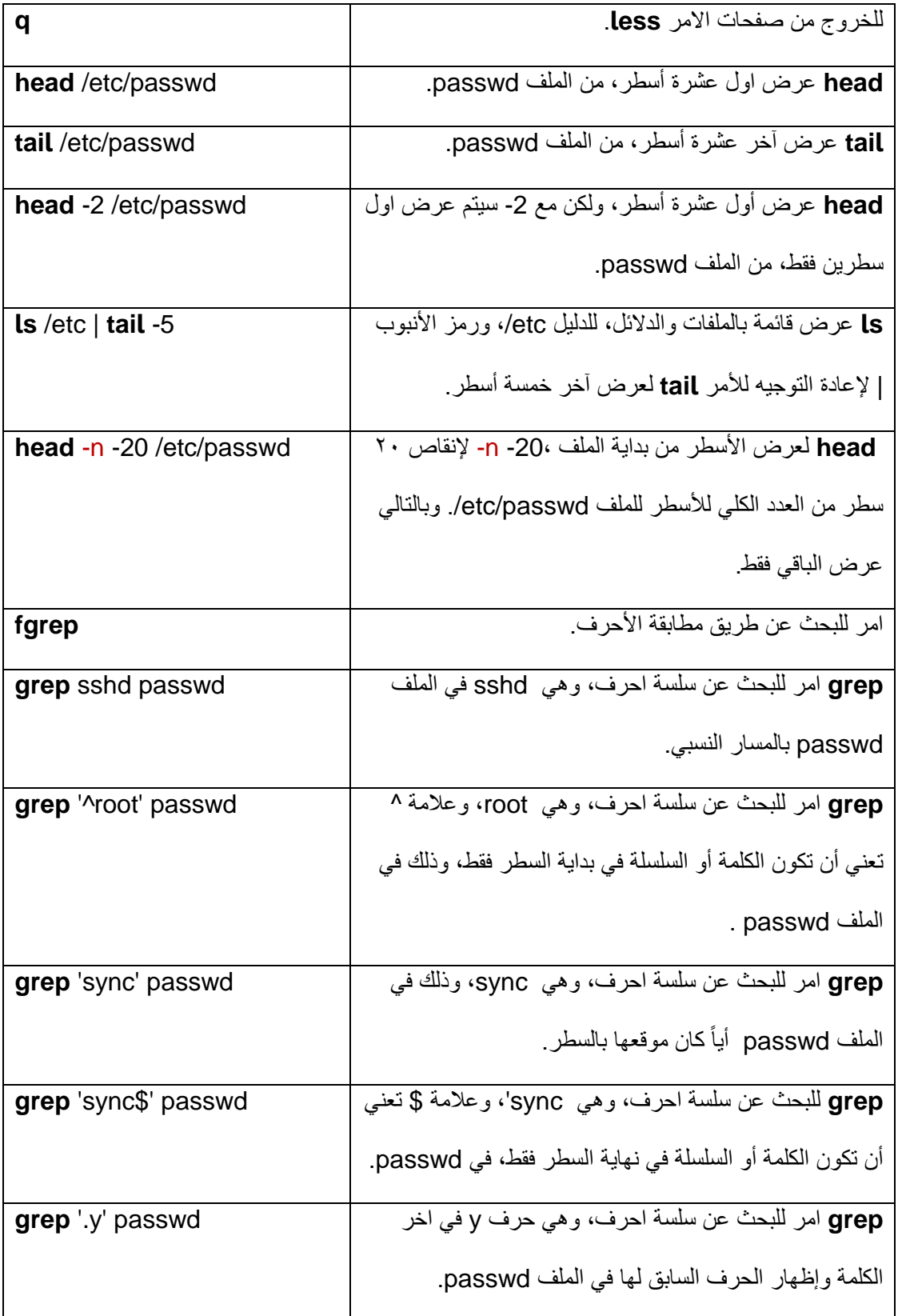

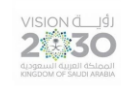

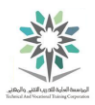

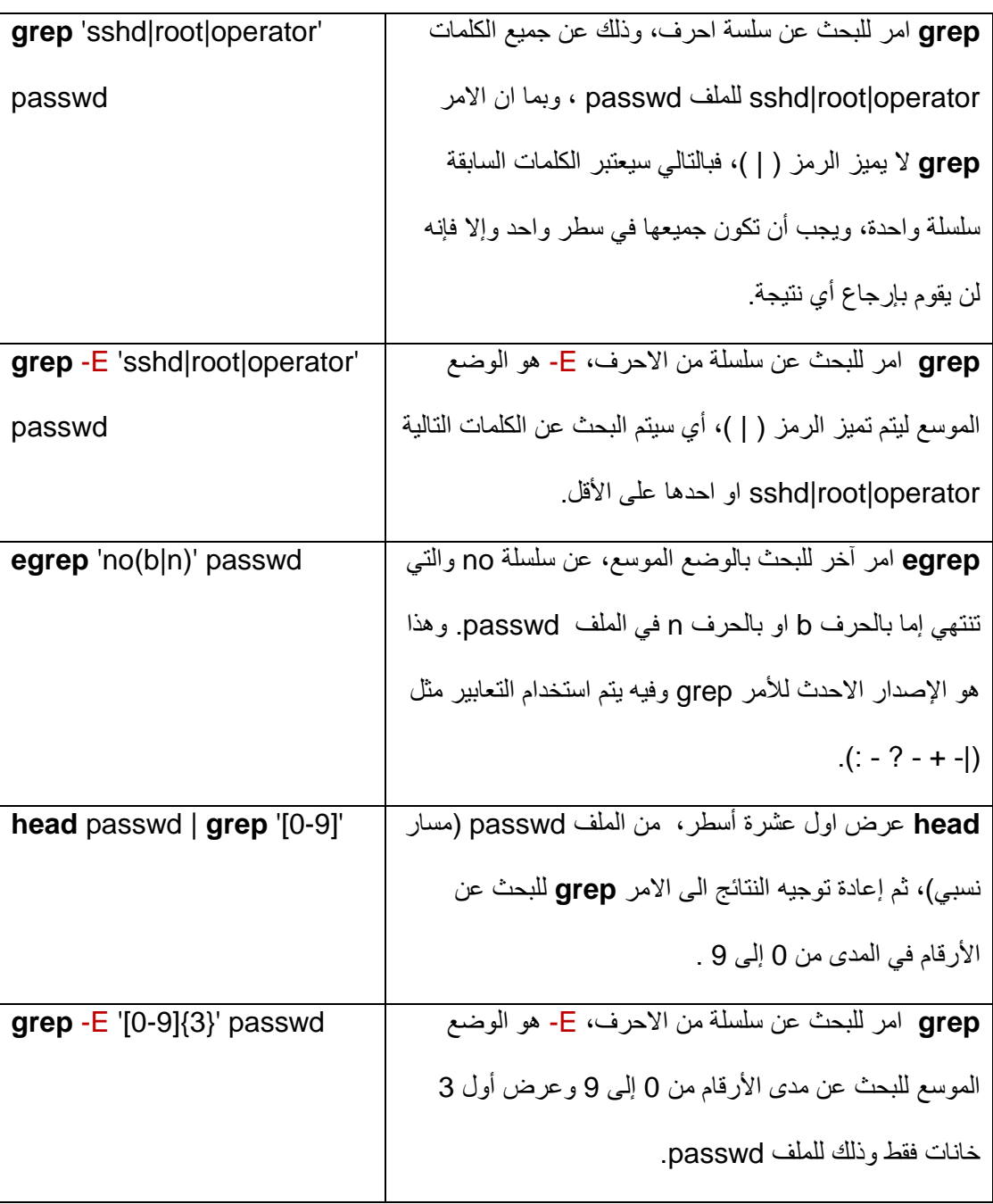

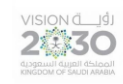

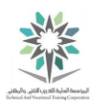

#### الملحق رقم (٢)

#### ملخص لأوامر المعمل الناسع:

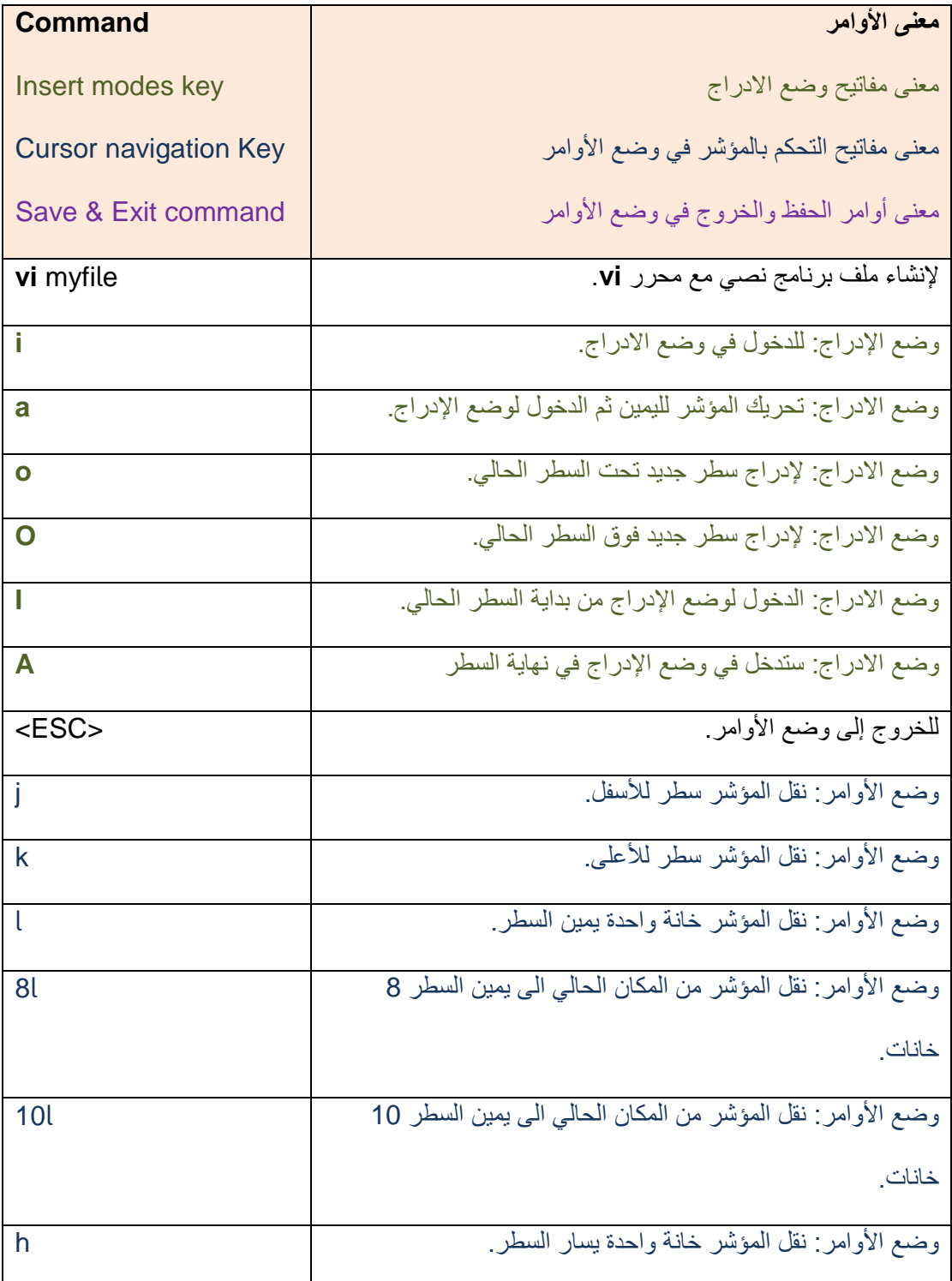

VISION de Ligi

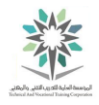

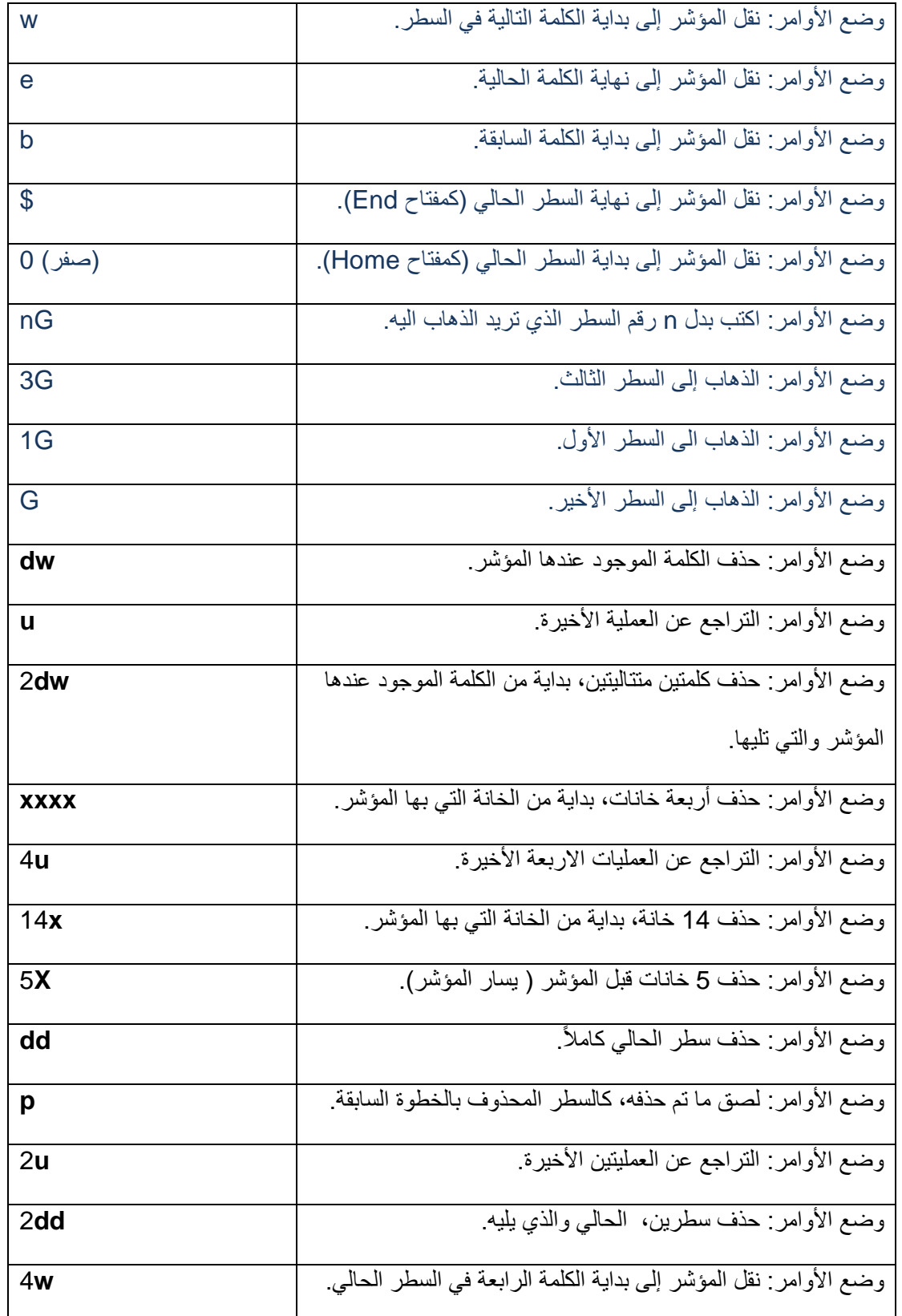

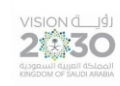

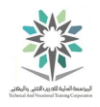

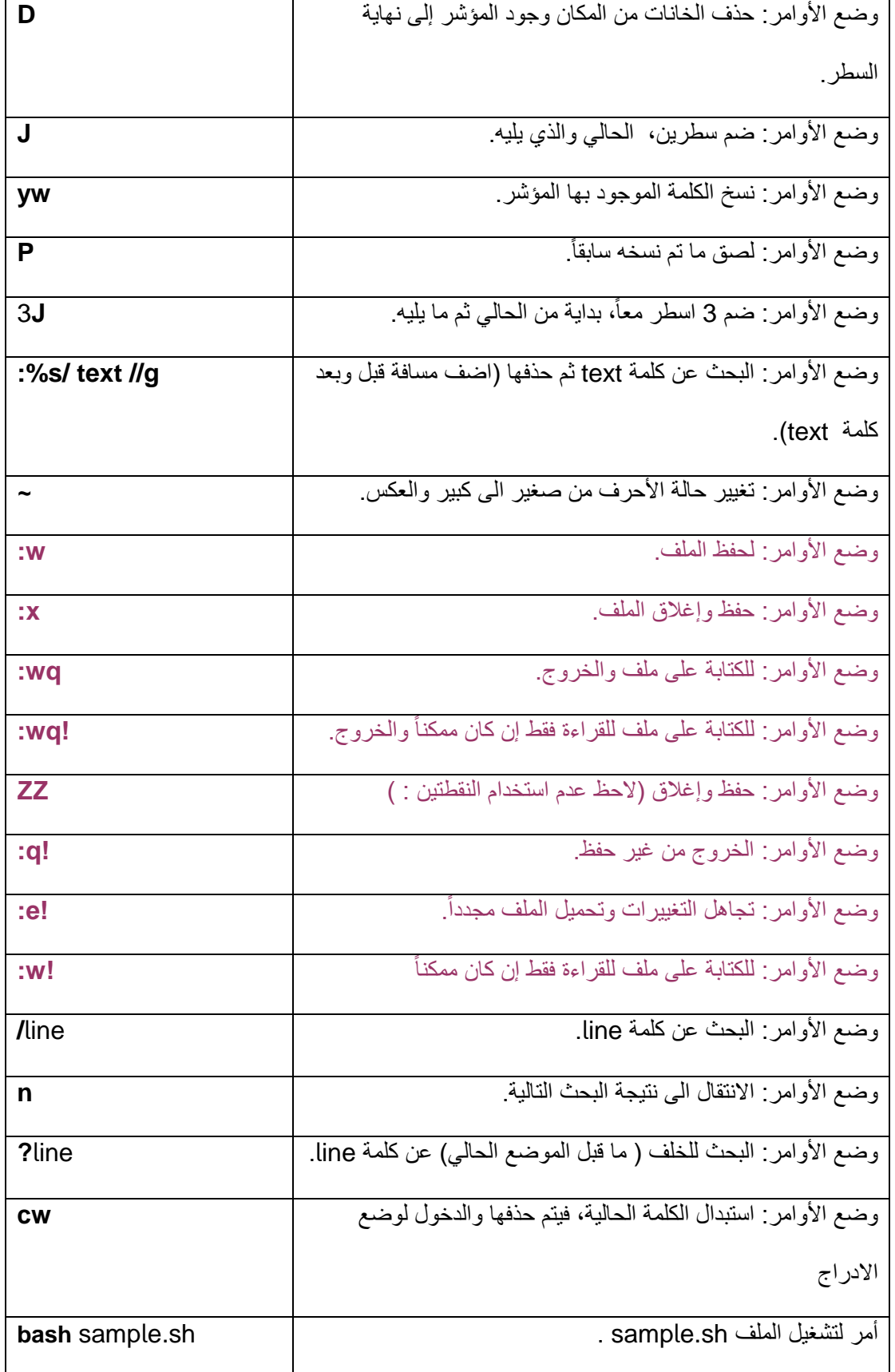

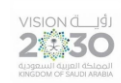

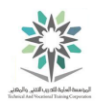

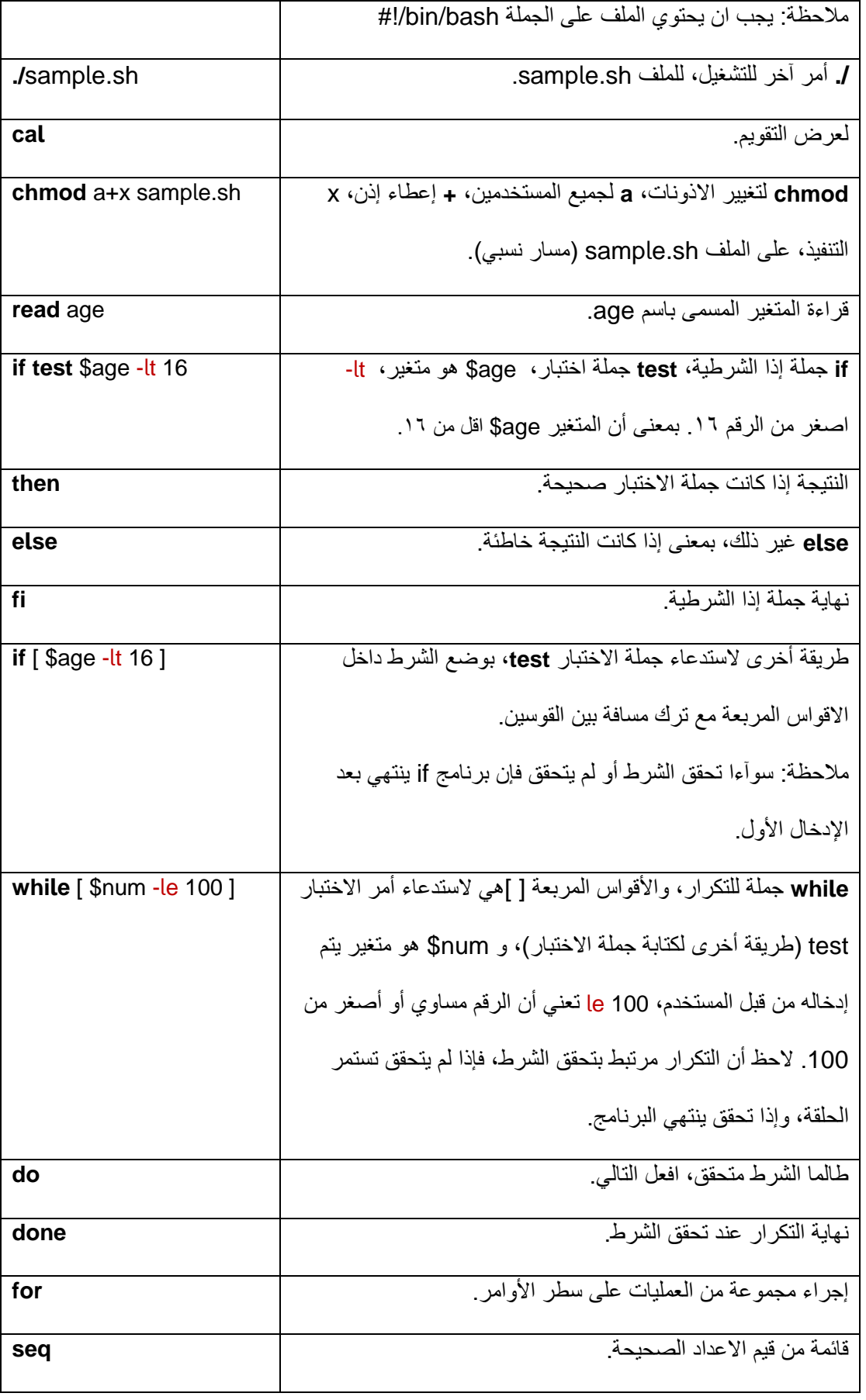

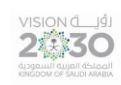

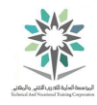

#### الملحق رقم (٧)

ملخص لأوامر المعمل العاشر:

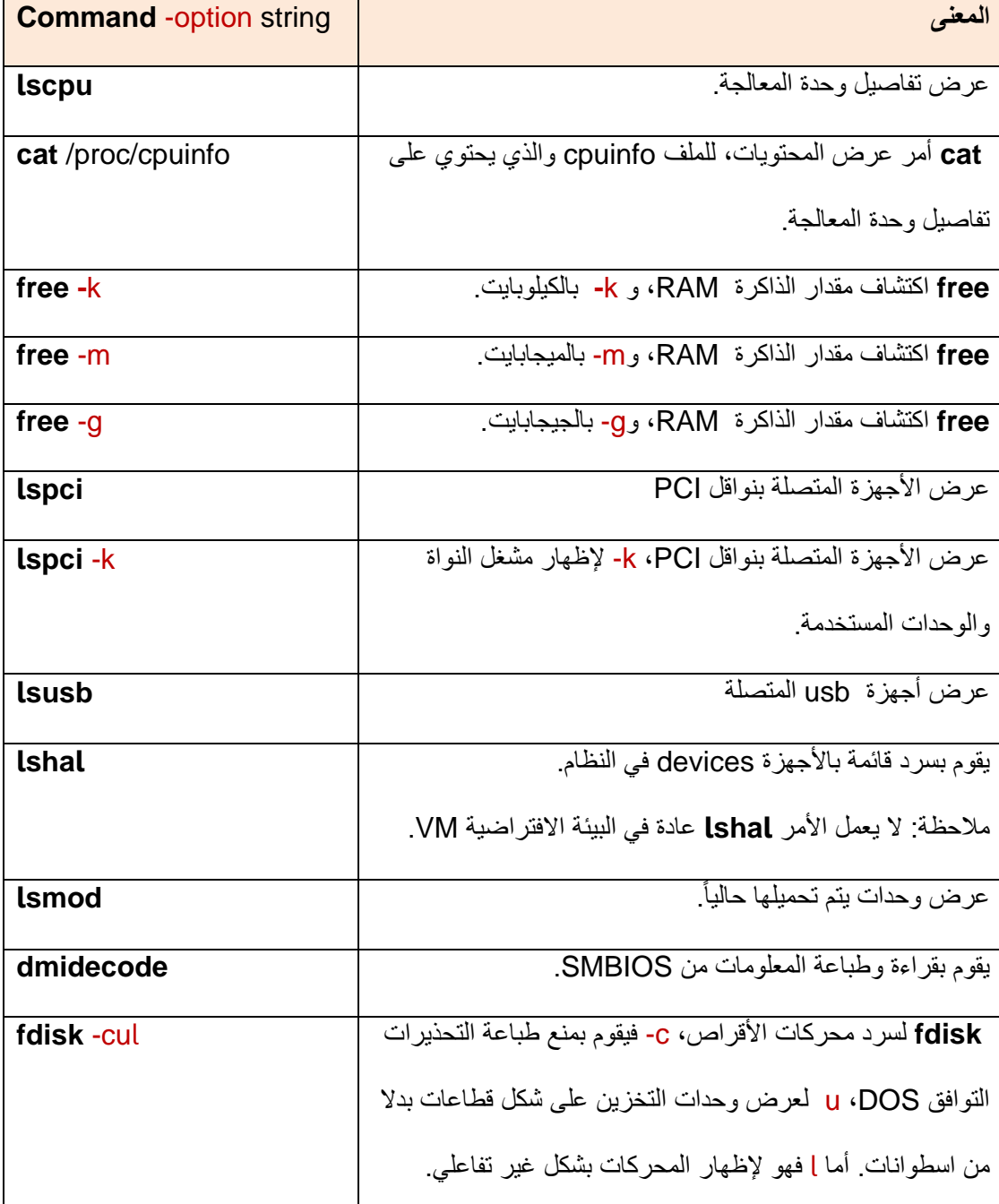

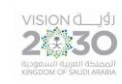

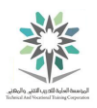

الملحق رقم (٨)

ملخص لأوامر المعمل الحادي عشر:

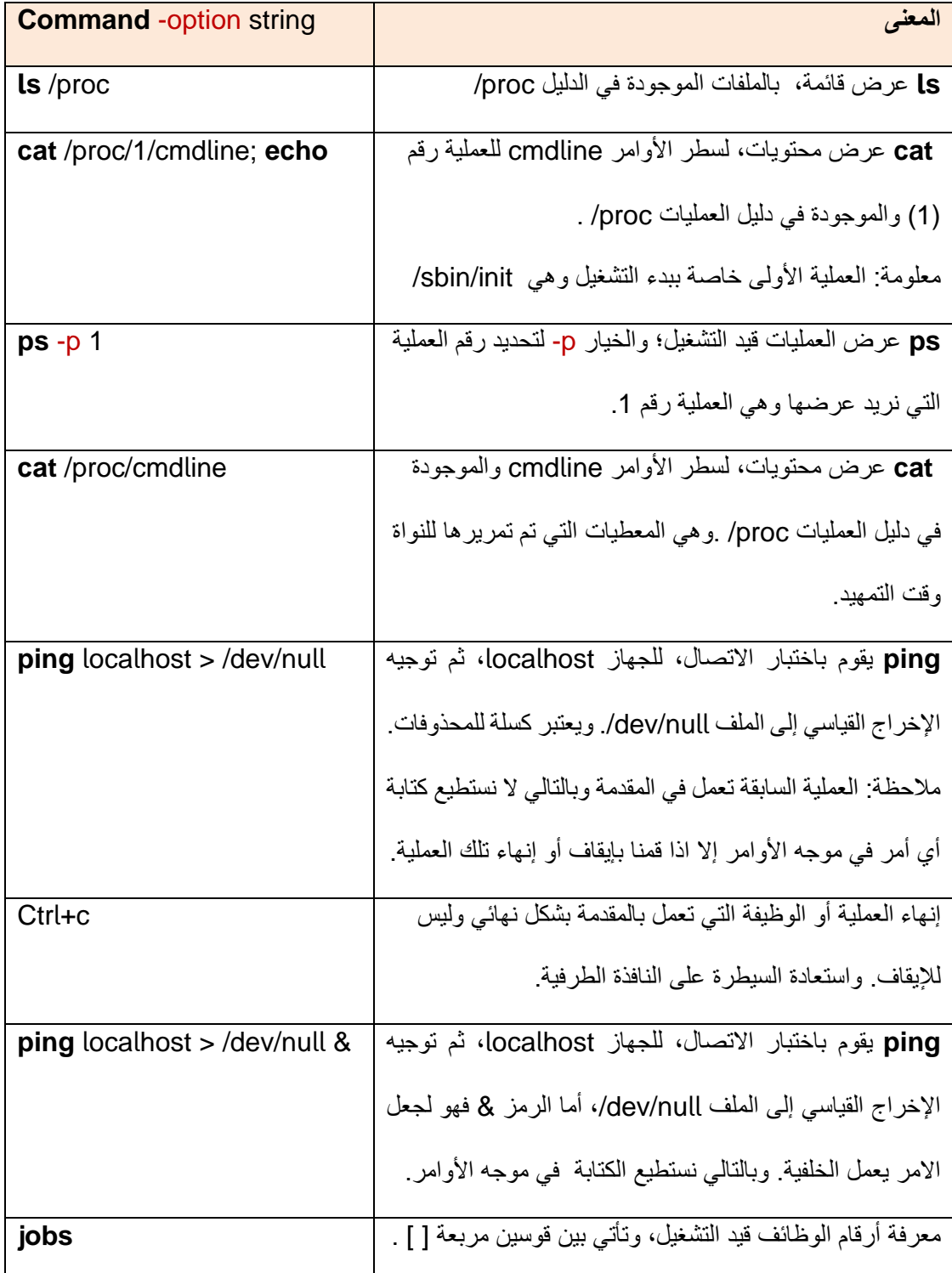

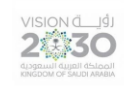

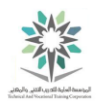

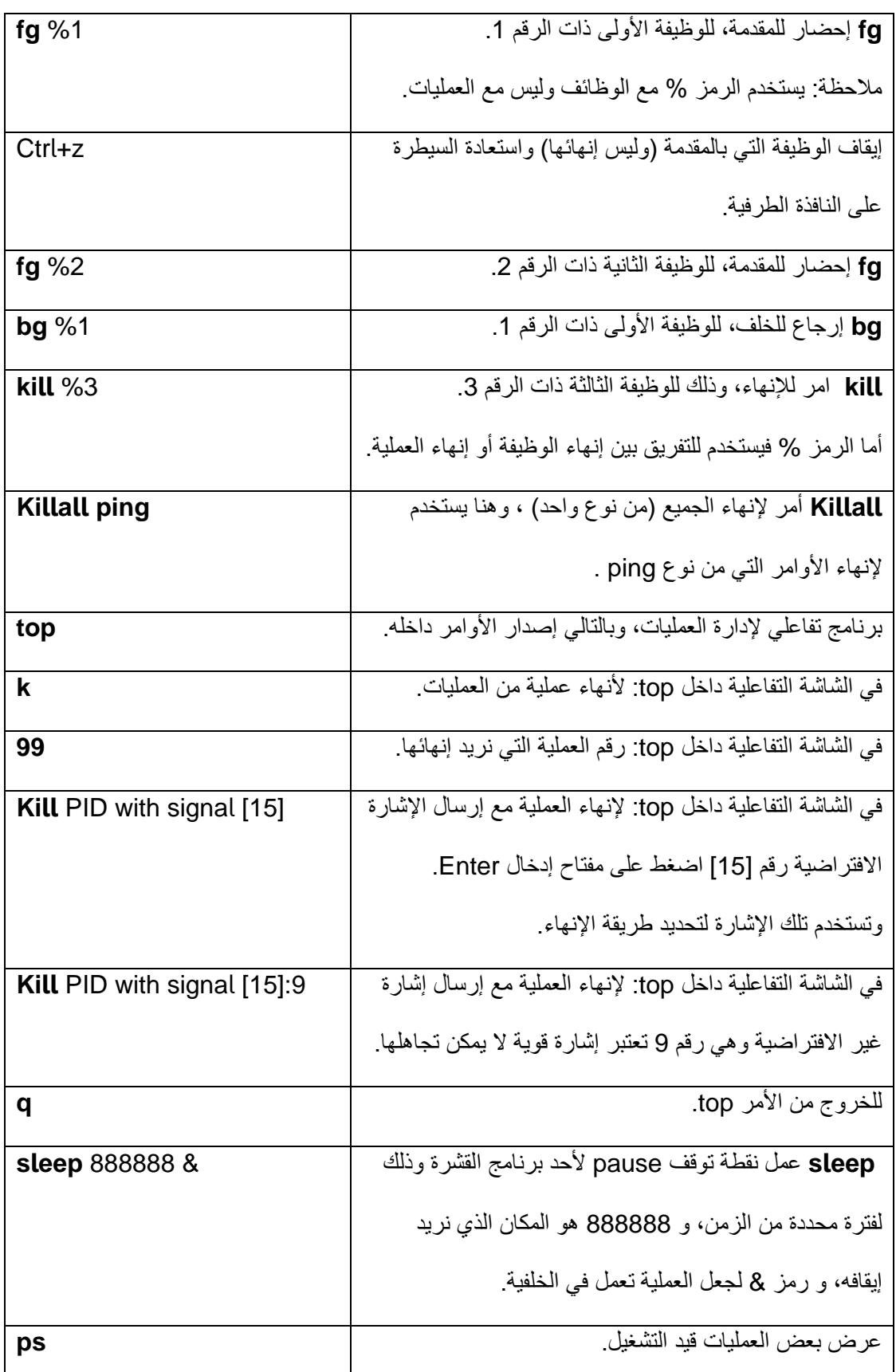

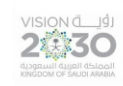

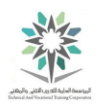

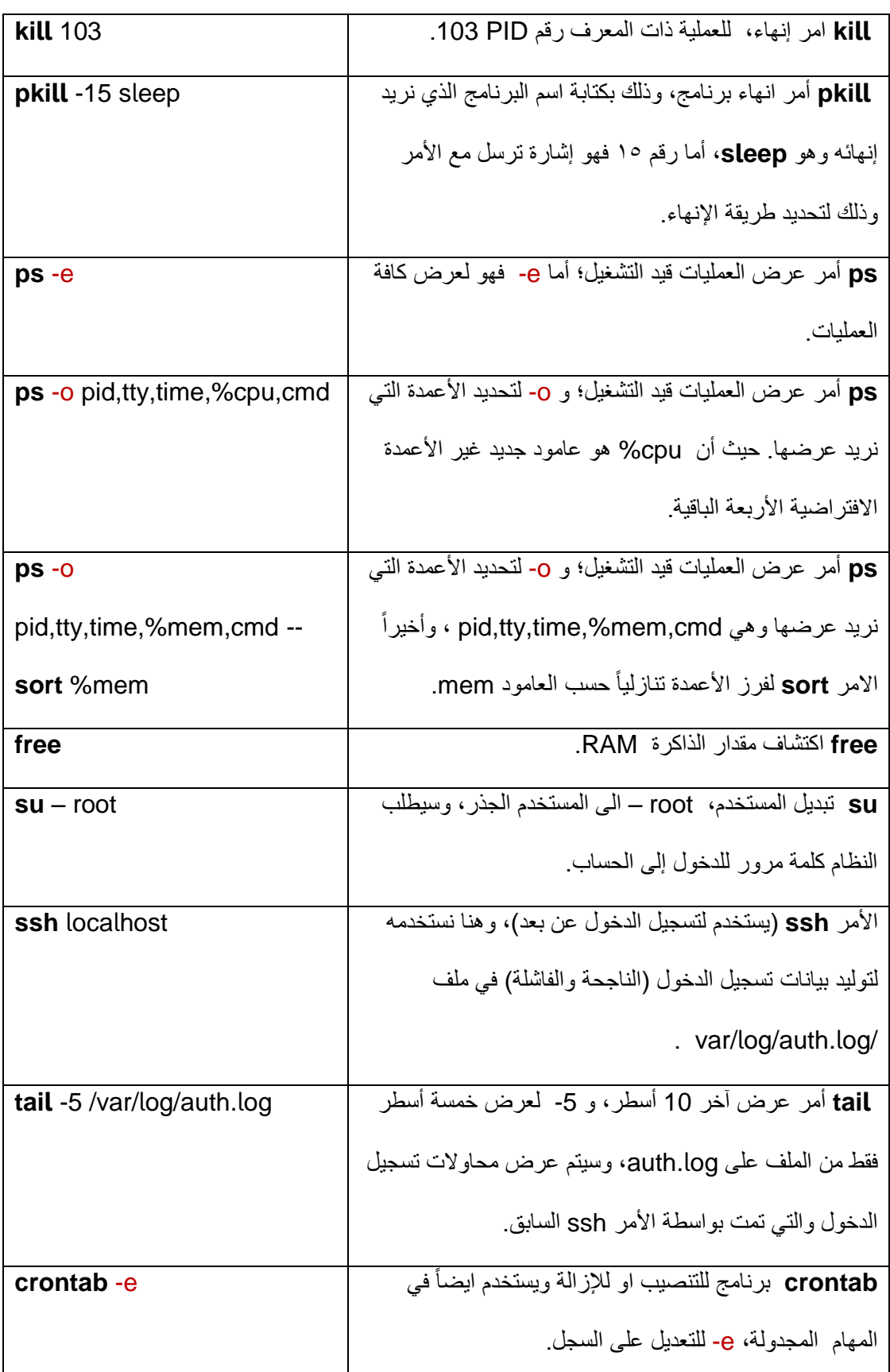

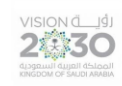

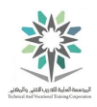

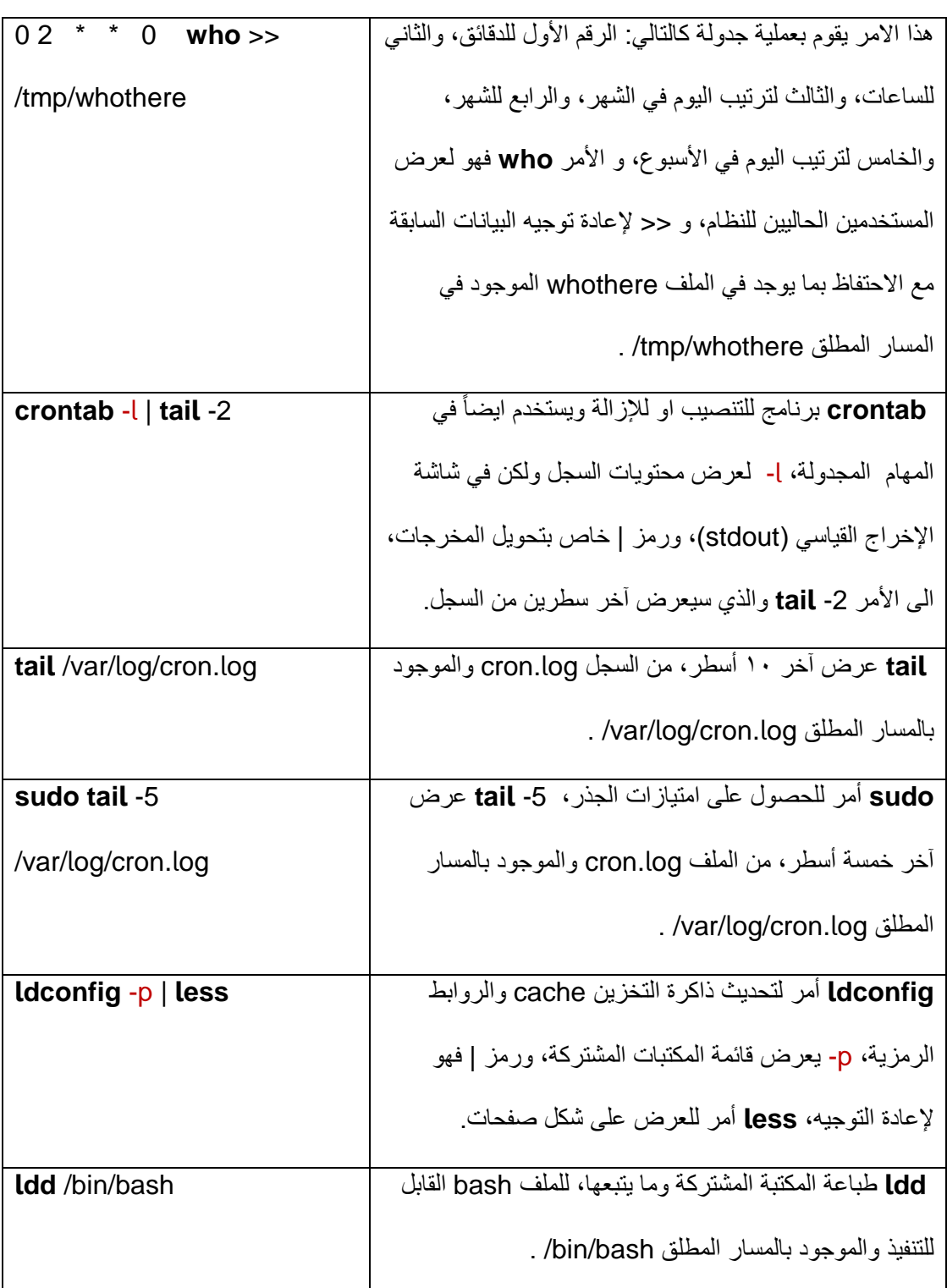

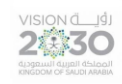

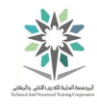

#### الملحق رقم (٩)

ملخص لأوامر المعمل الثاني عشر:

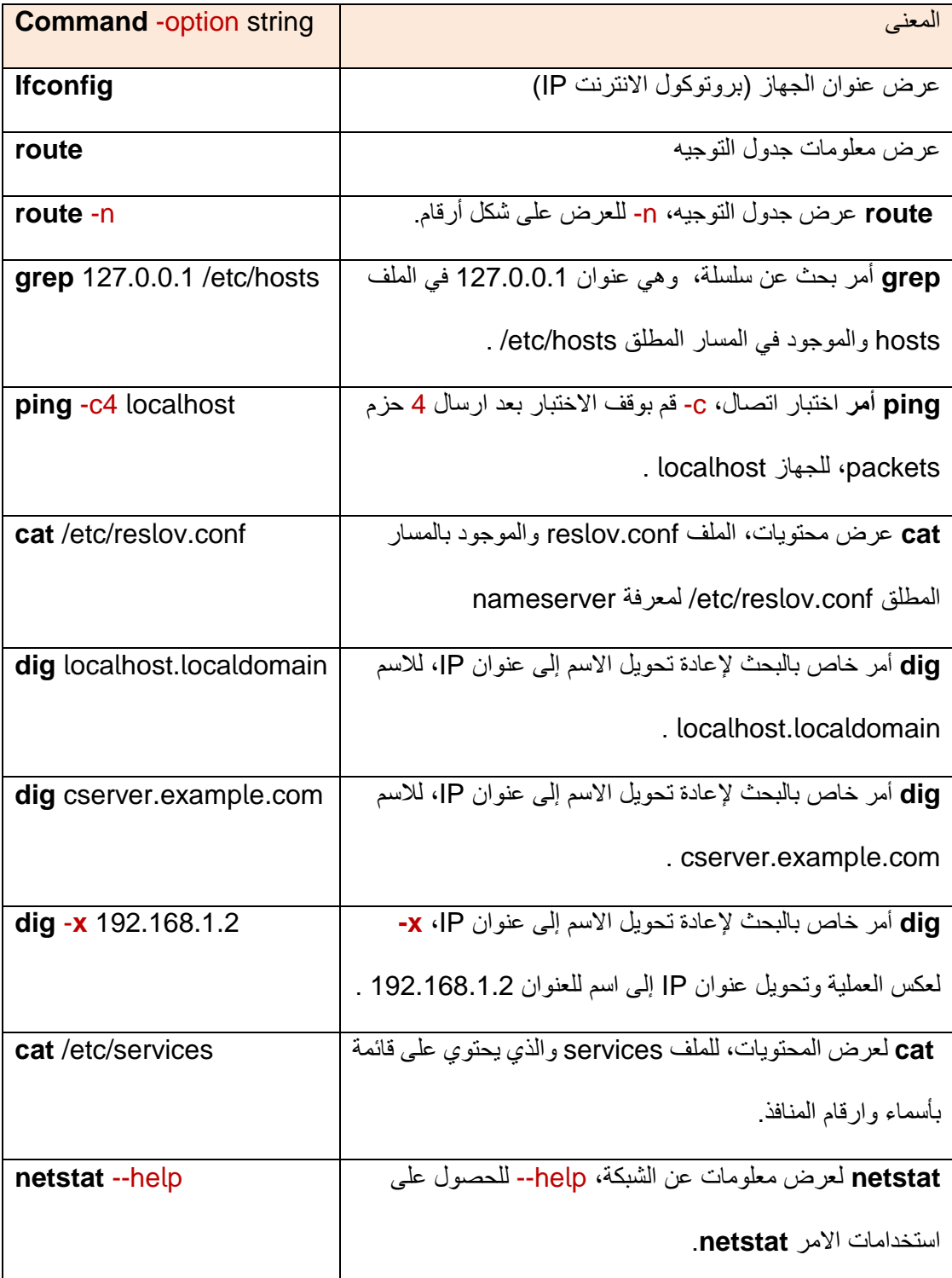

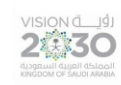

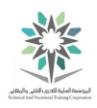

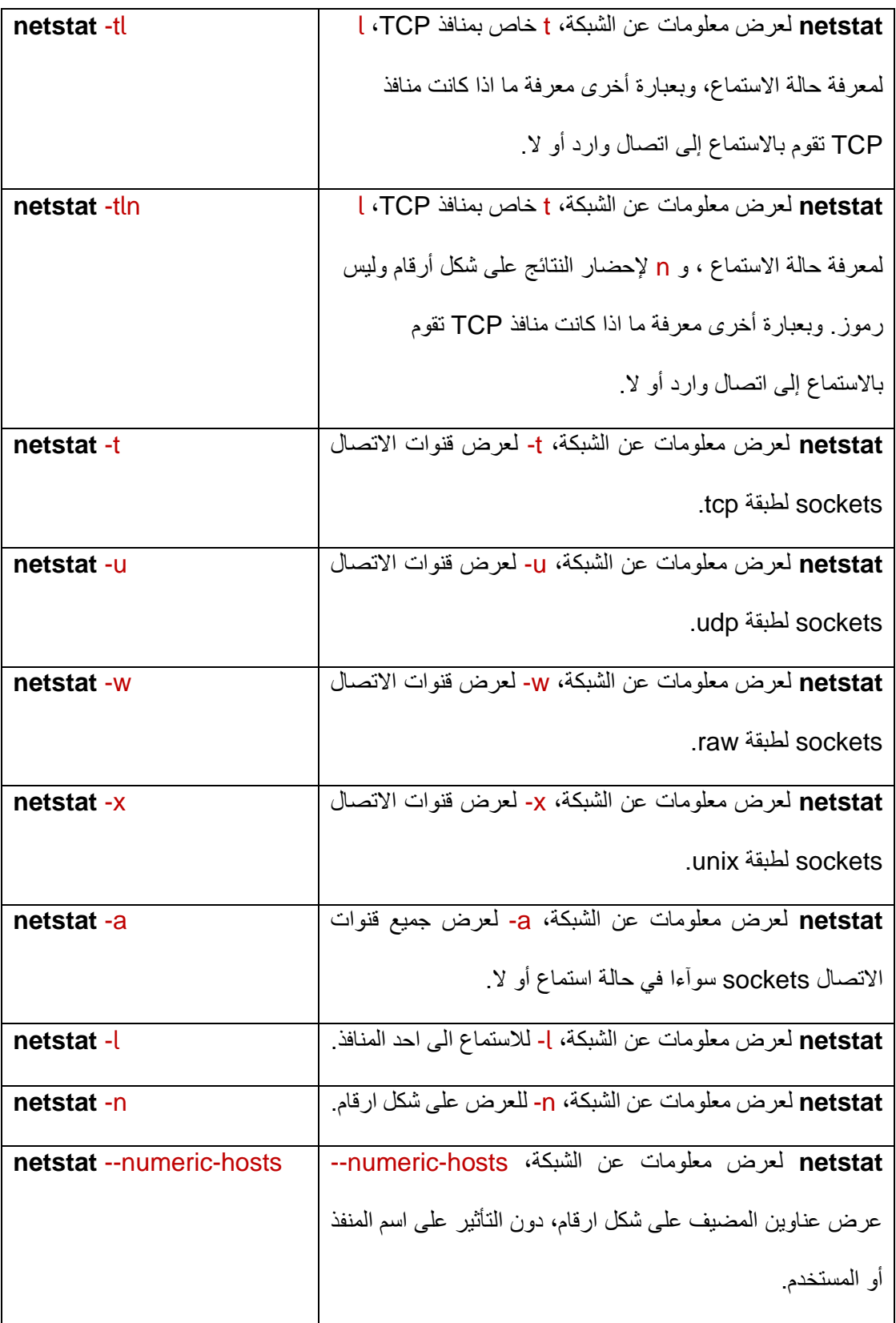

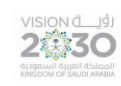

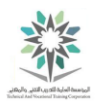

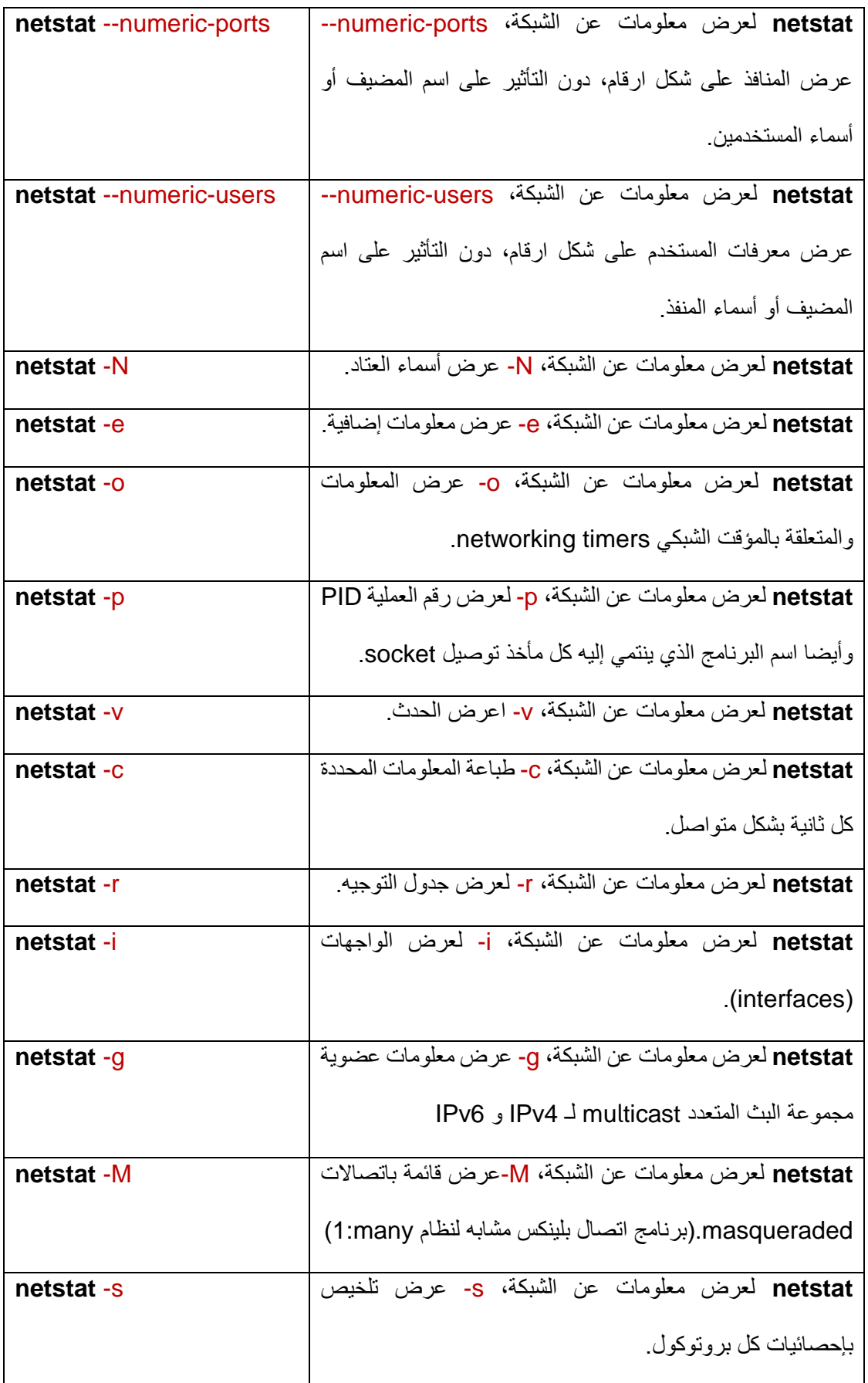

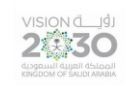

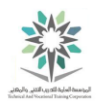

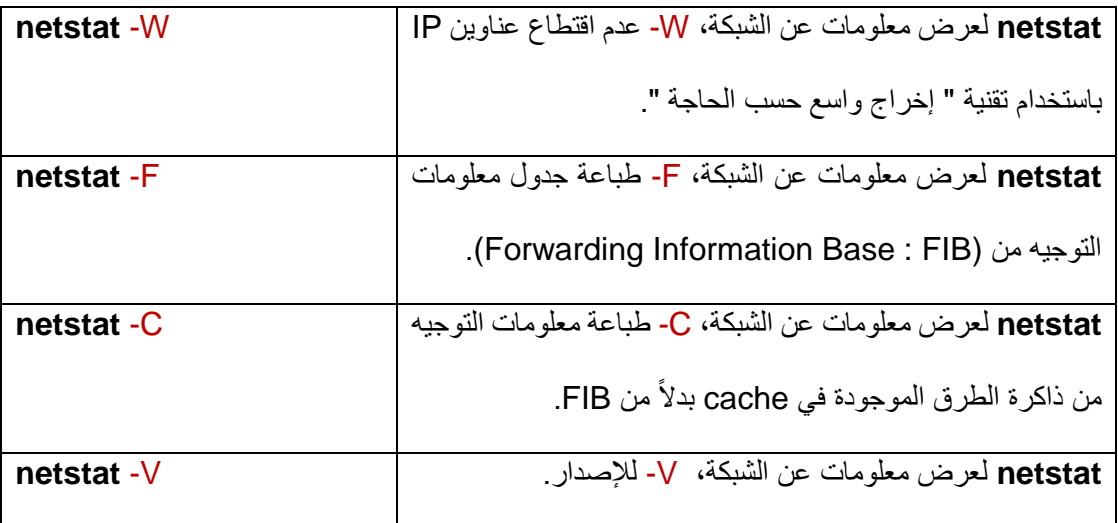

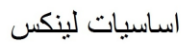

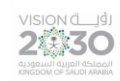

## 精

### الملحق رقم (١٠)

ملخص لأوامر المعمل الثالث عشر:

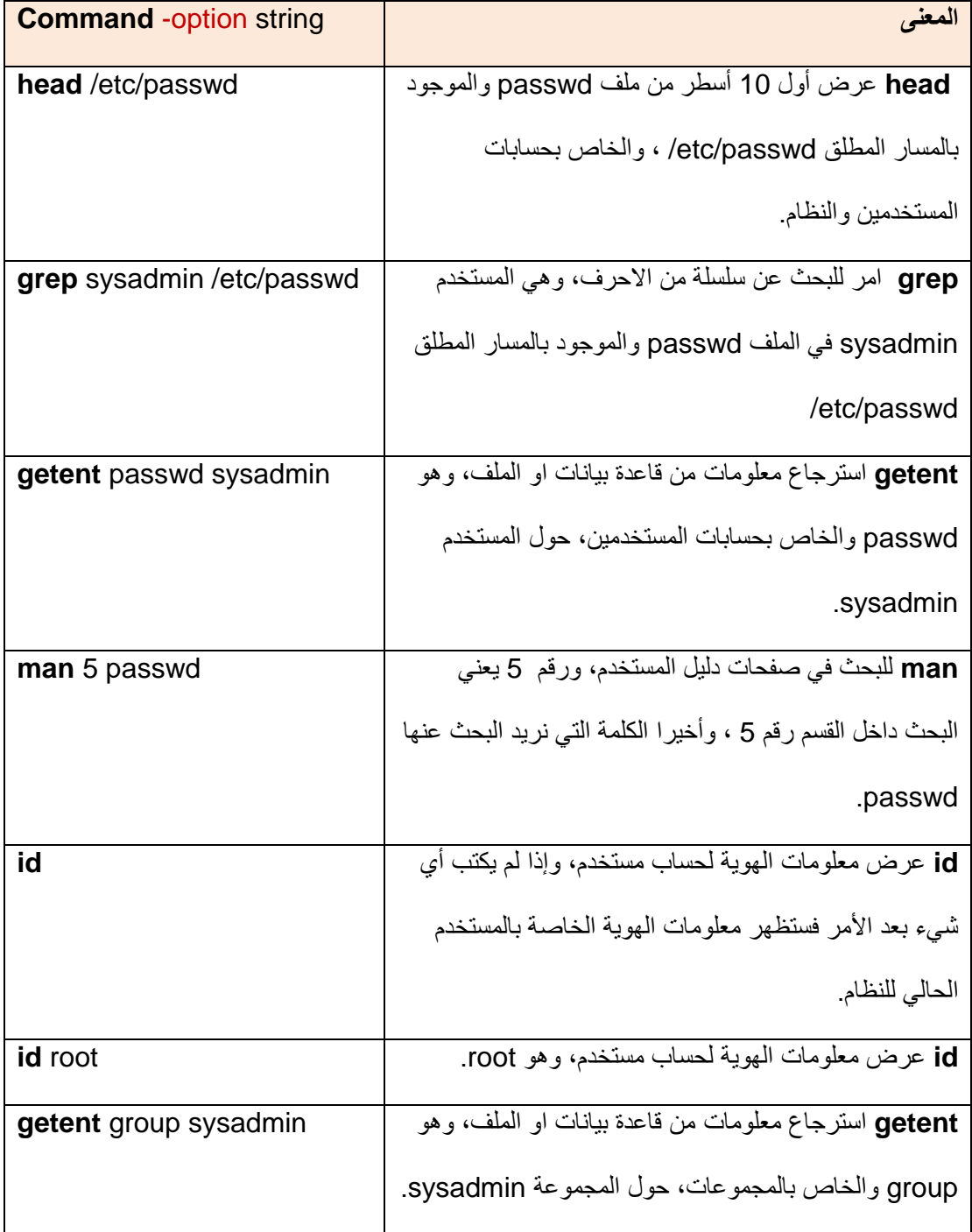

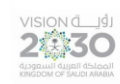

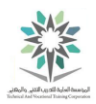

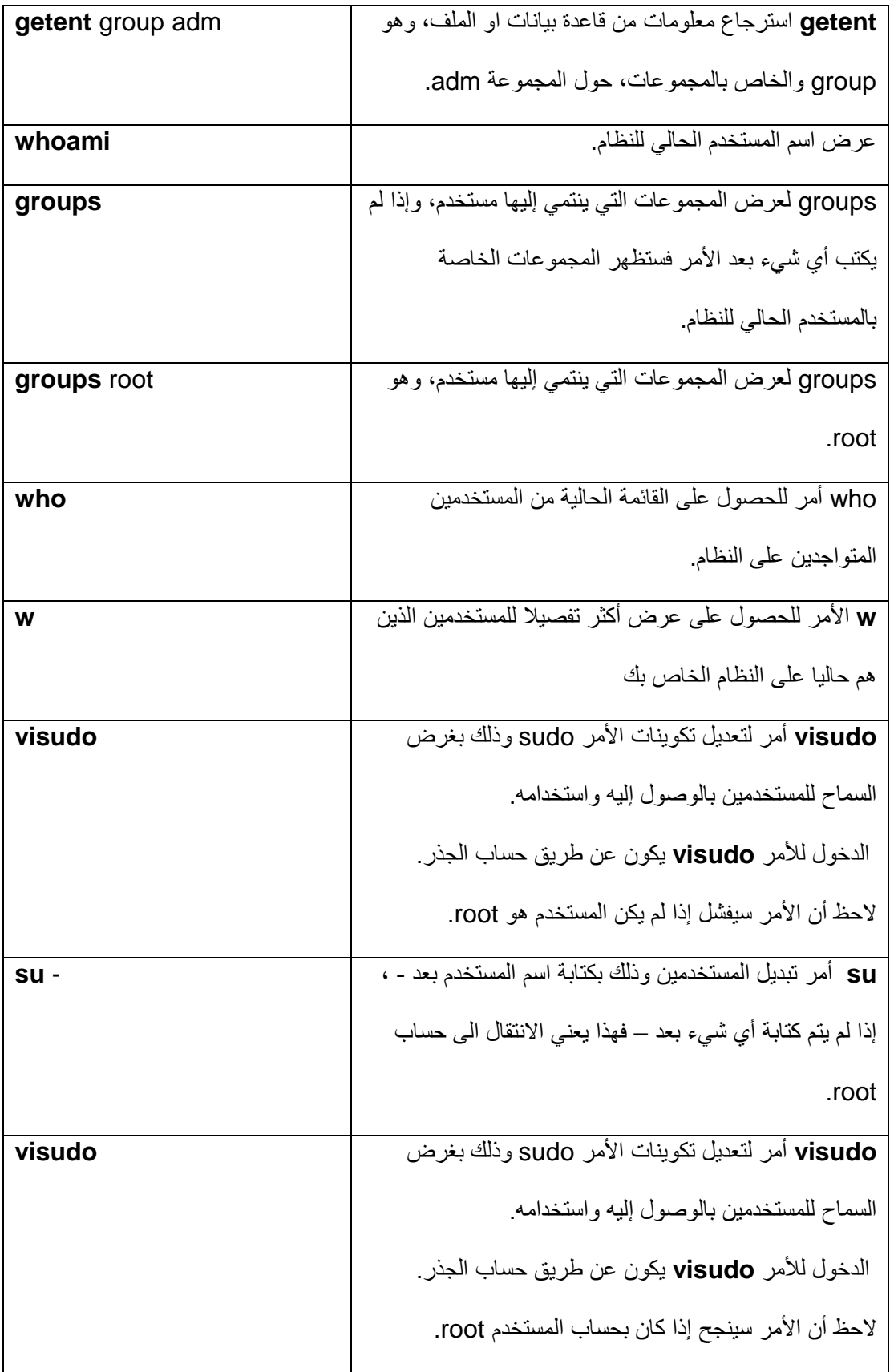

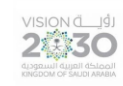

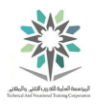

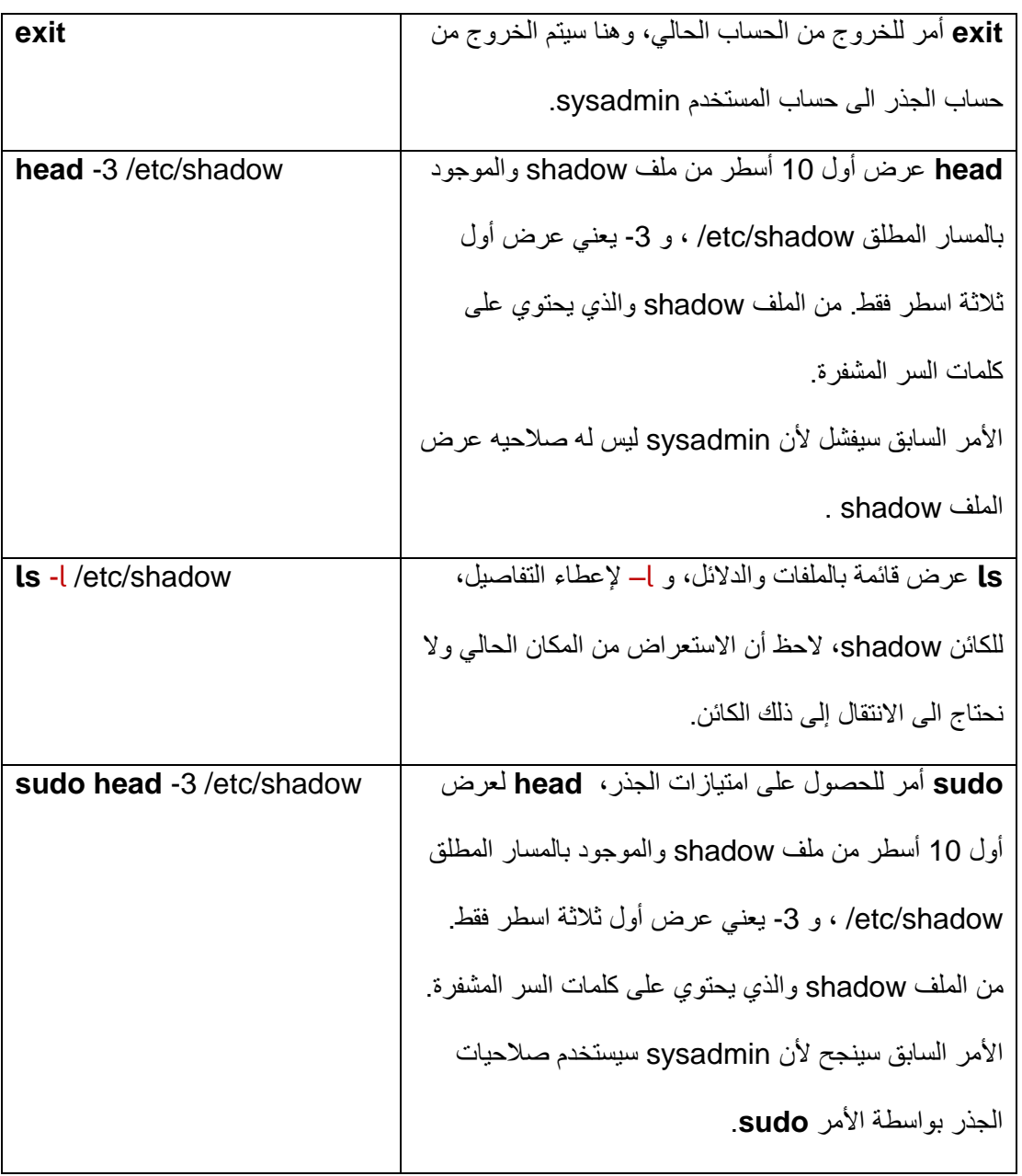

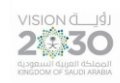

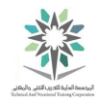

### الملحق رقم (١١)

ملخص لأوامر المعمل الرابع عشر:

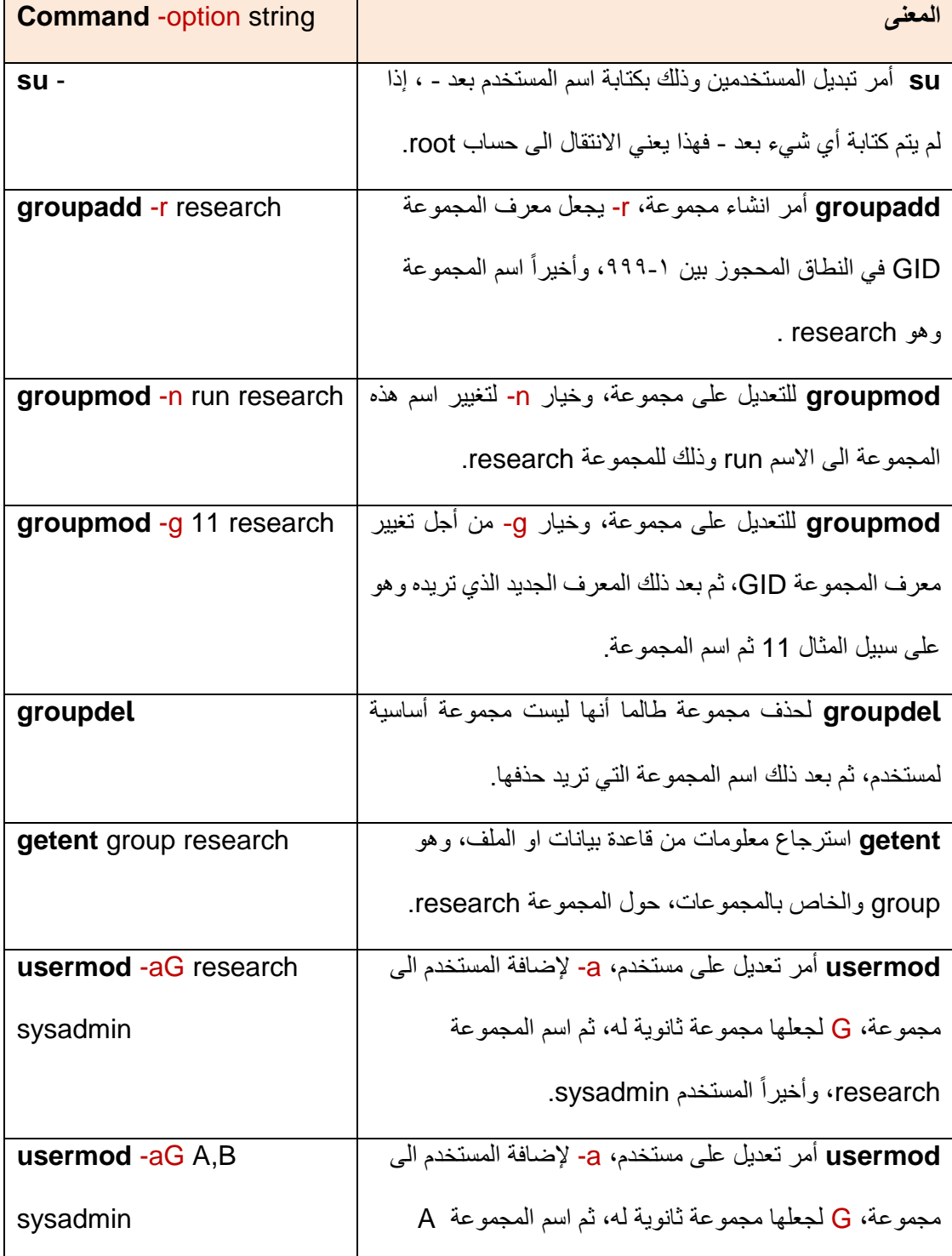

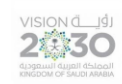

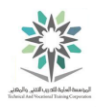

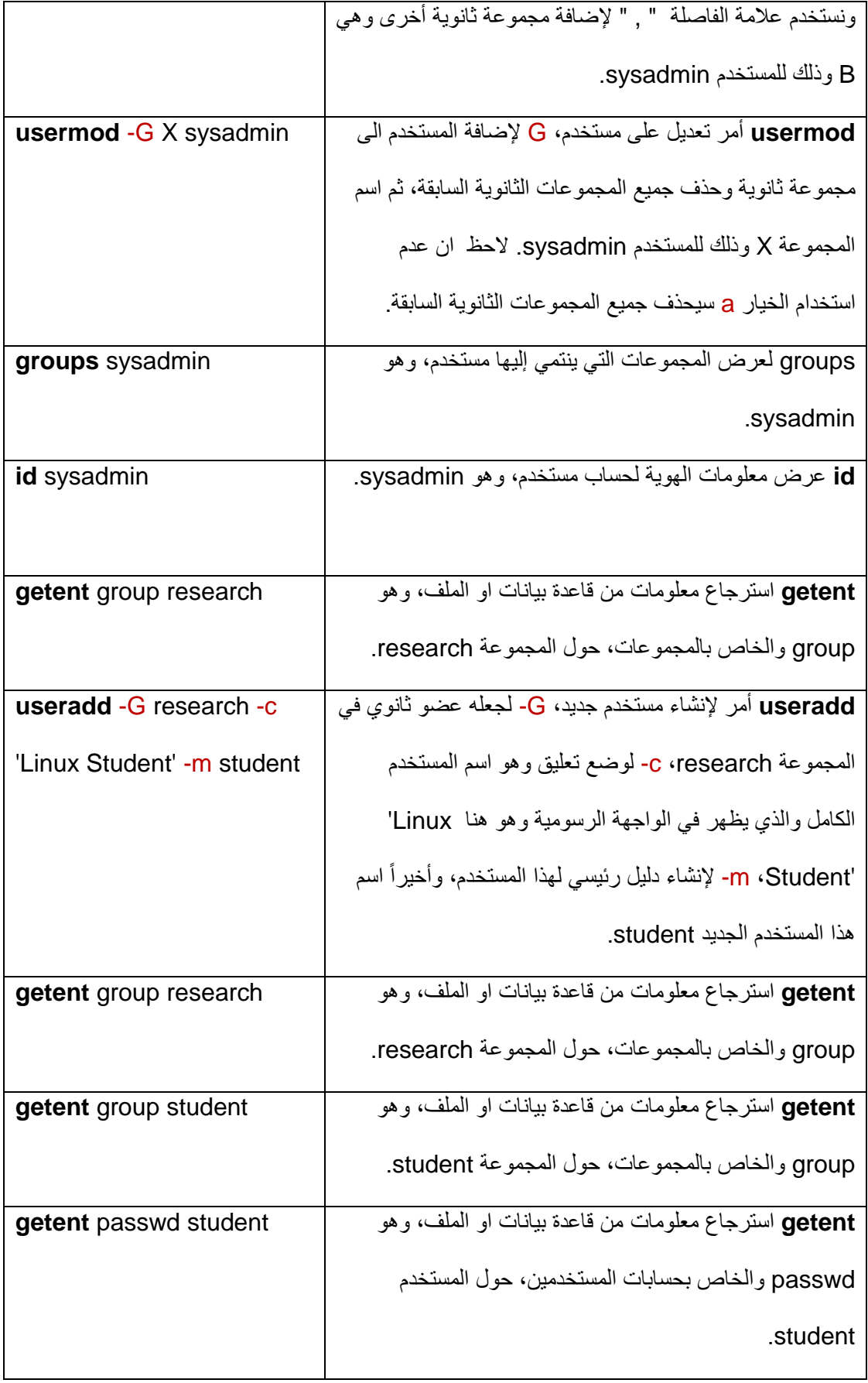

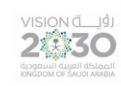

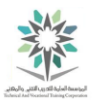

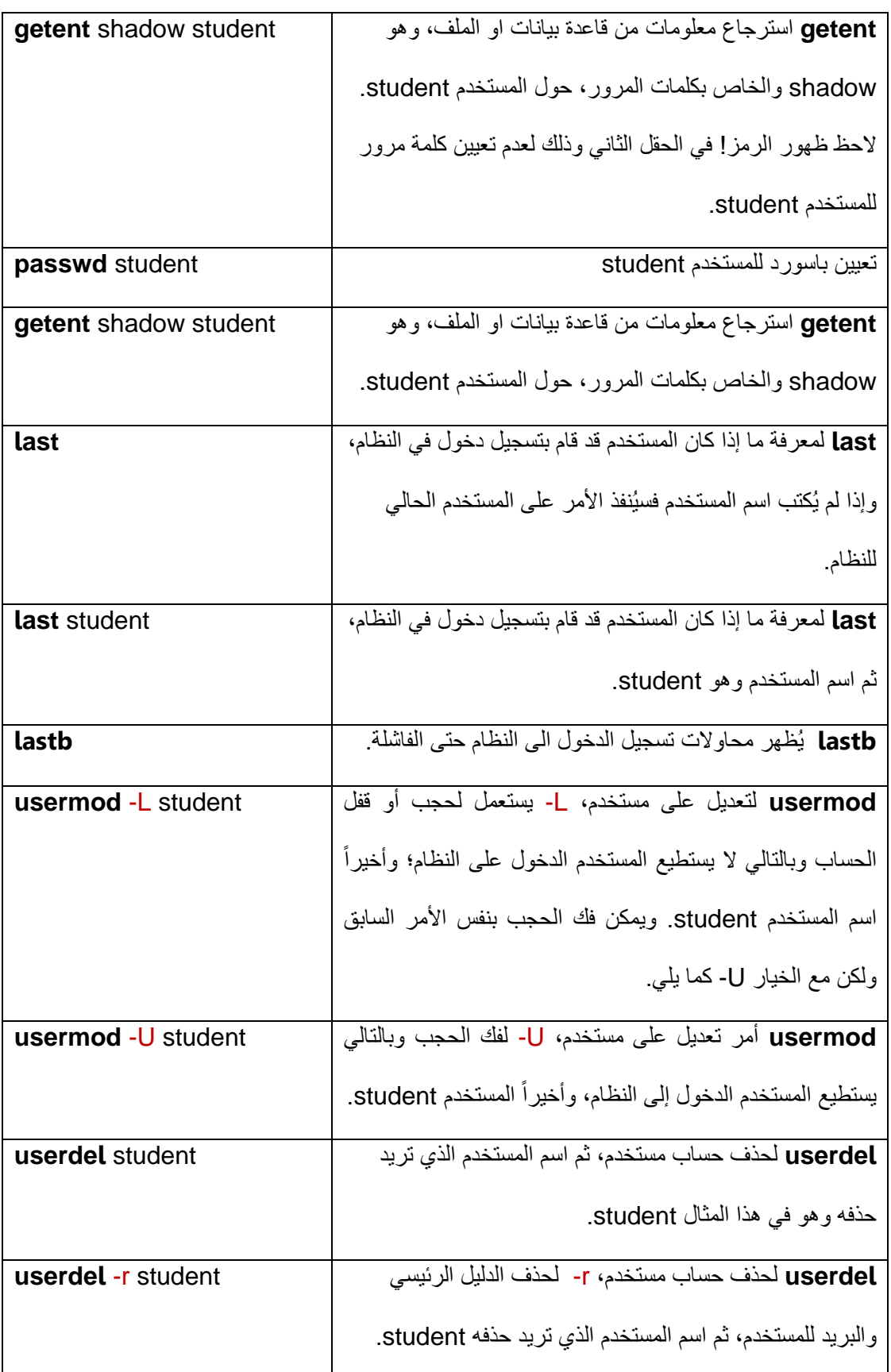

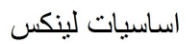

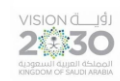

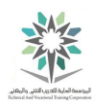

### الملحق رقم (١٢)

ملخص لأوامر المعمل الخامس عشر:

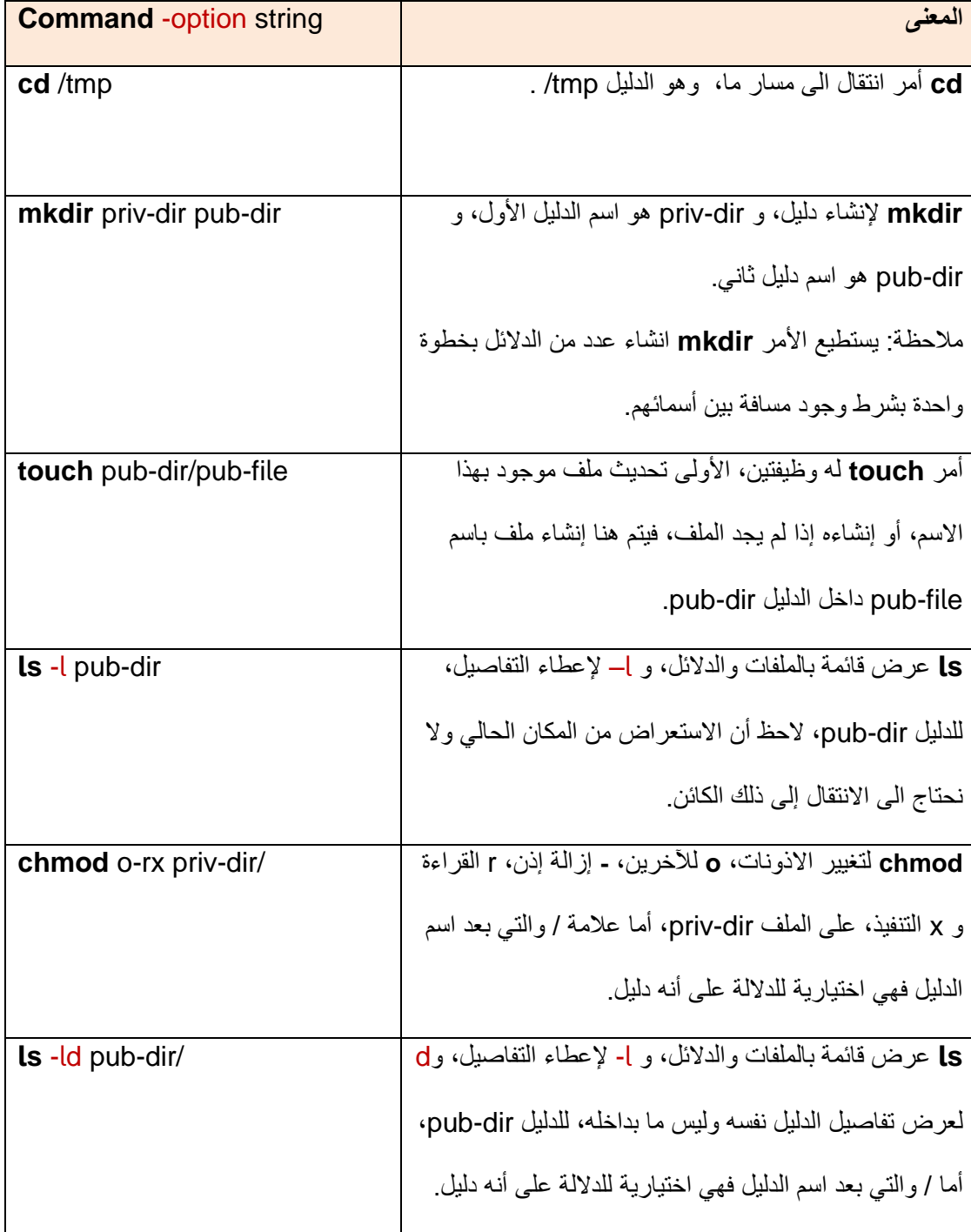

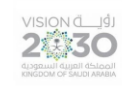

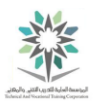

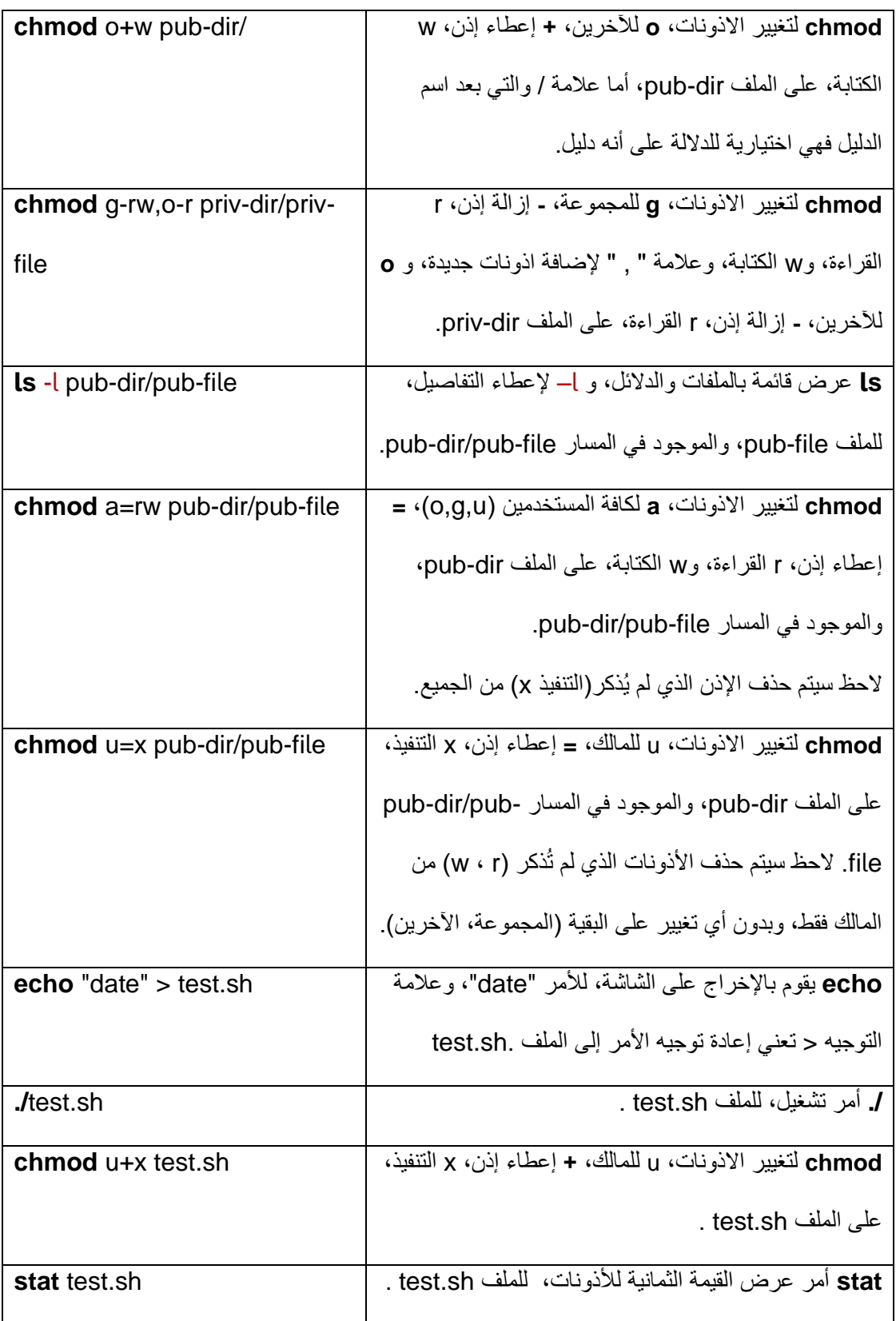

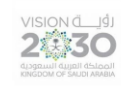

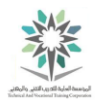

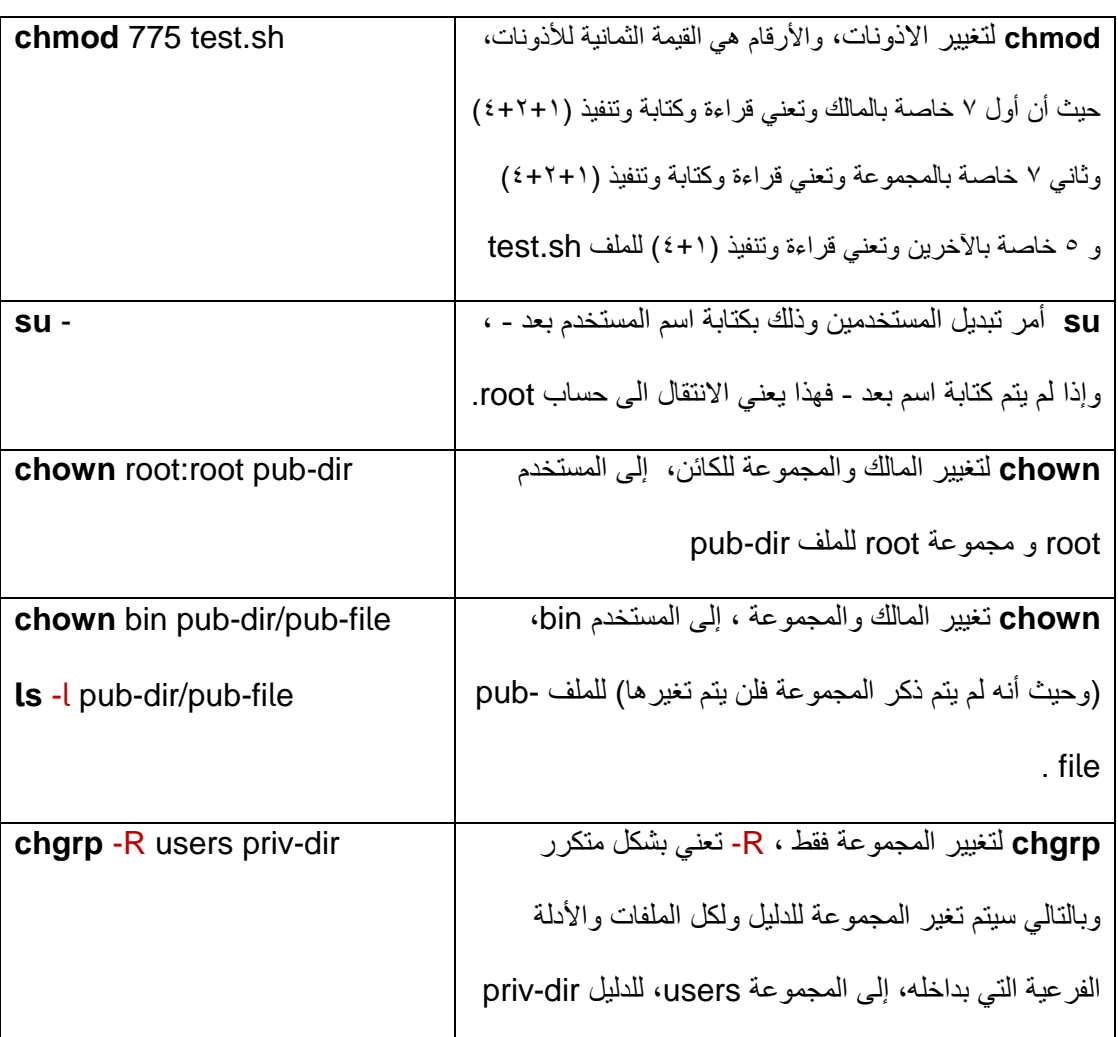

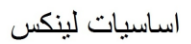

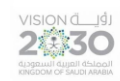

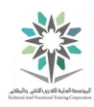

### الملحق رقم (١٢)

ملخص لأوامر المعمل السادس عشر:

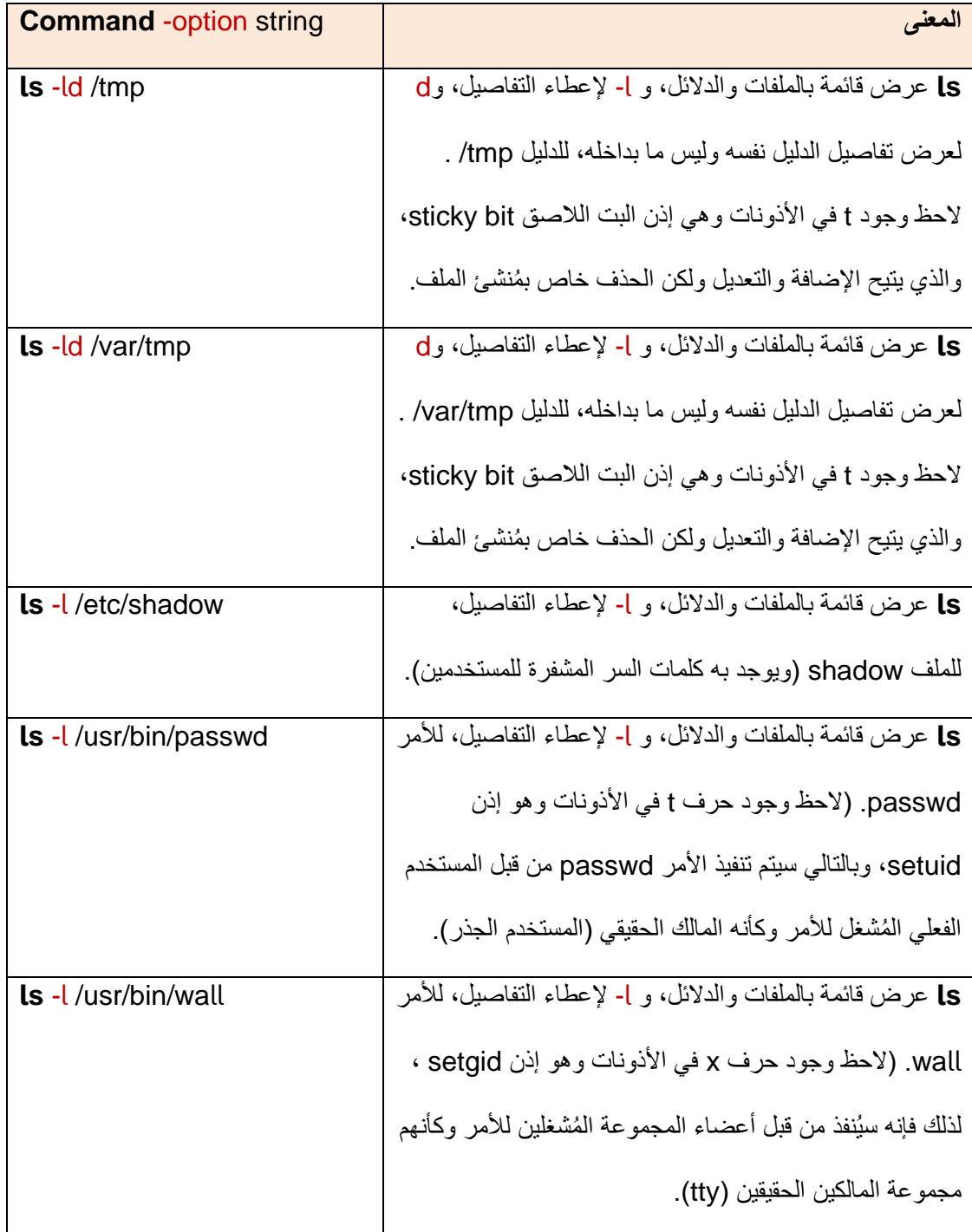

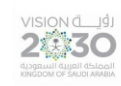

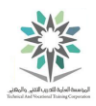

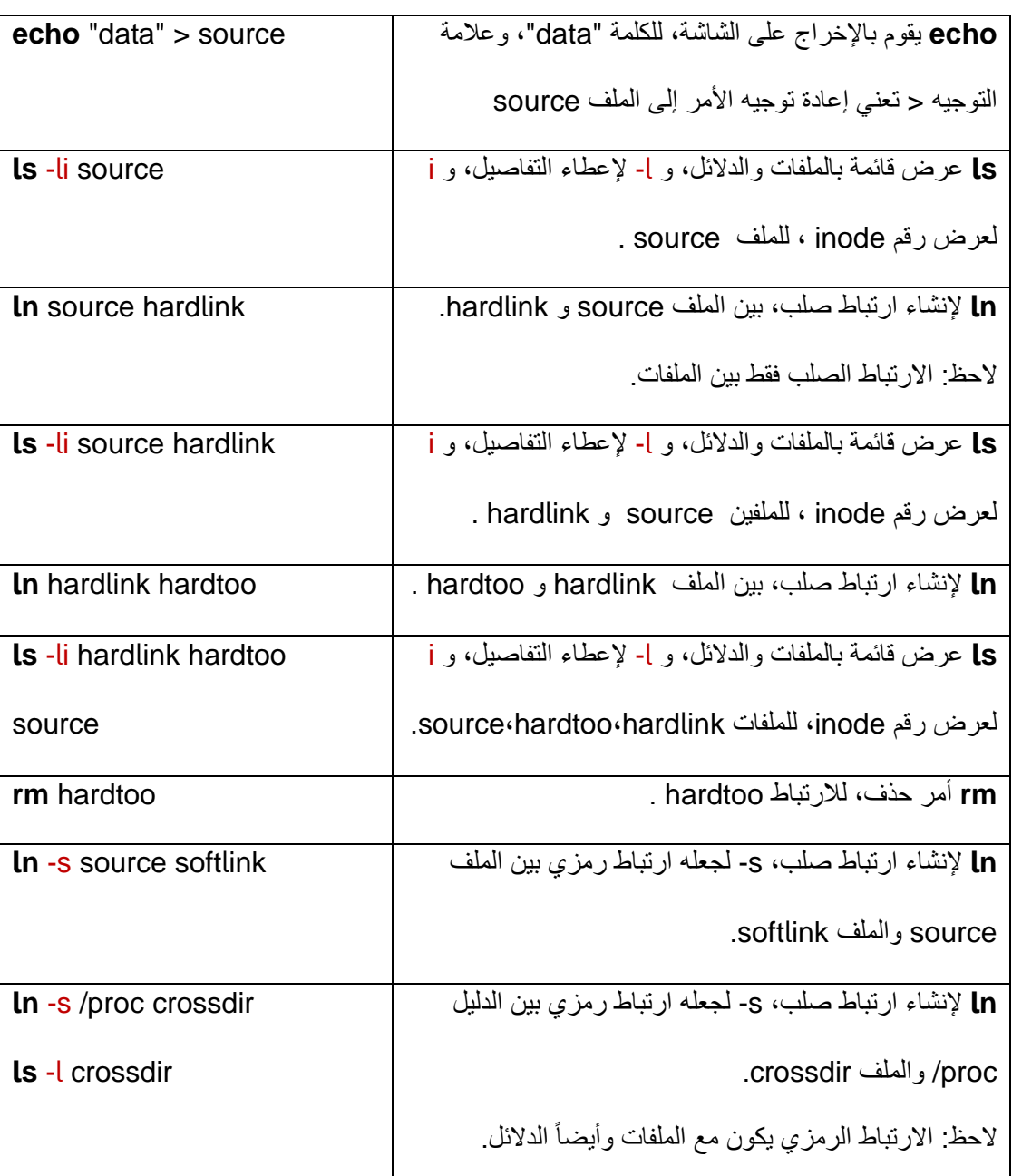

 $549$ 

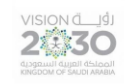

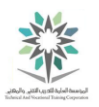

المراجع

n.d. Web. 25 Mar. 2016. ،"NDG Linux Essentials." *Cisco Networking Academy*. N.p.

<https://1299123.netacad.com/courses/362135>.

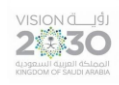

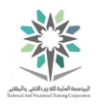

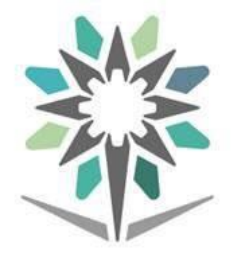

# **المؤسسة العامة للتدريب التقني والمهني**<br>Technical and Vocational Training Corporation

#### الكلية التقنية بمكة المكرمة

College of Technology at Makkah